# pycse - Python3 Computations in Science and Engineering

John Kitchin jkitchin@andrew.cmu.edu <http://kitchingroup.cheme.cmu.edu> Twitter: @johnkitchin

2015-04-25

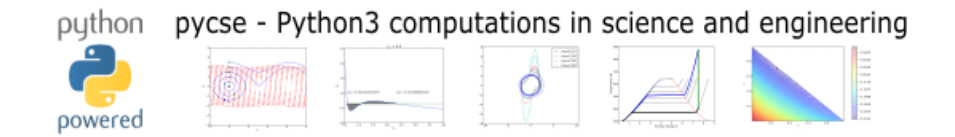

## **Contents**

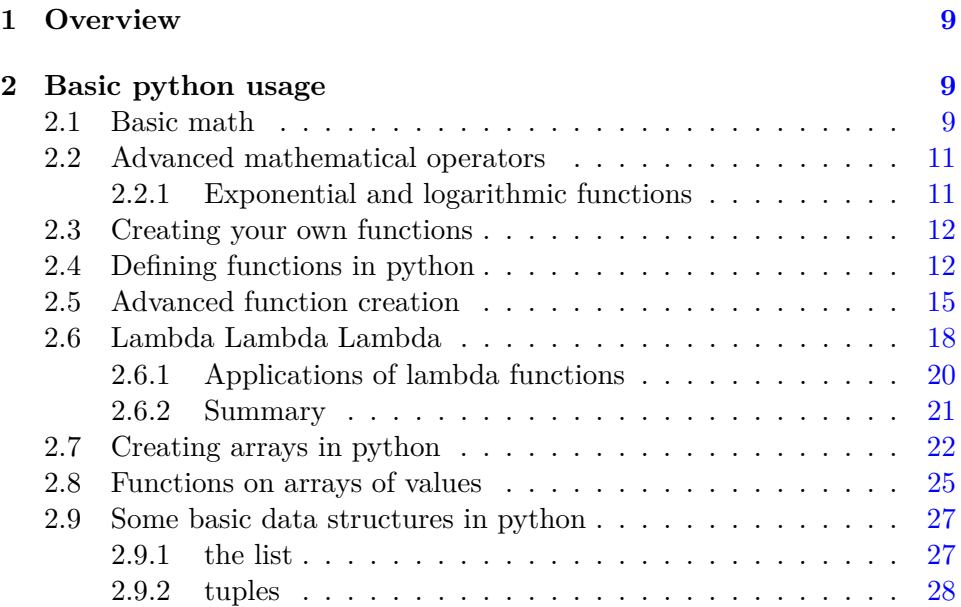

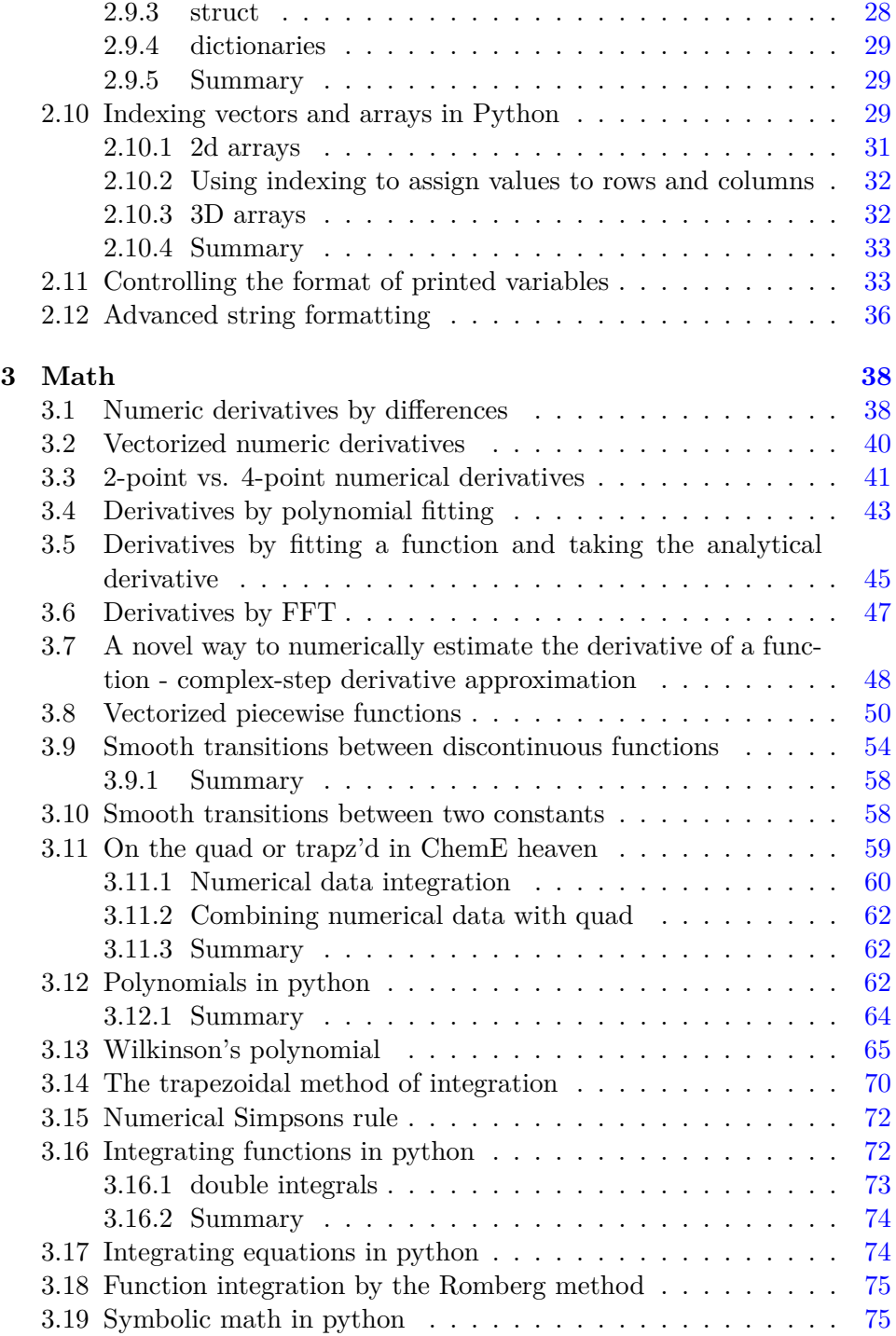

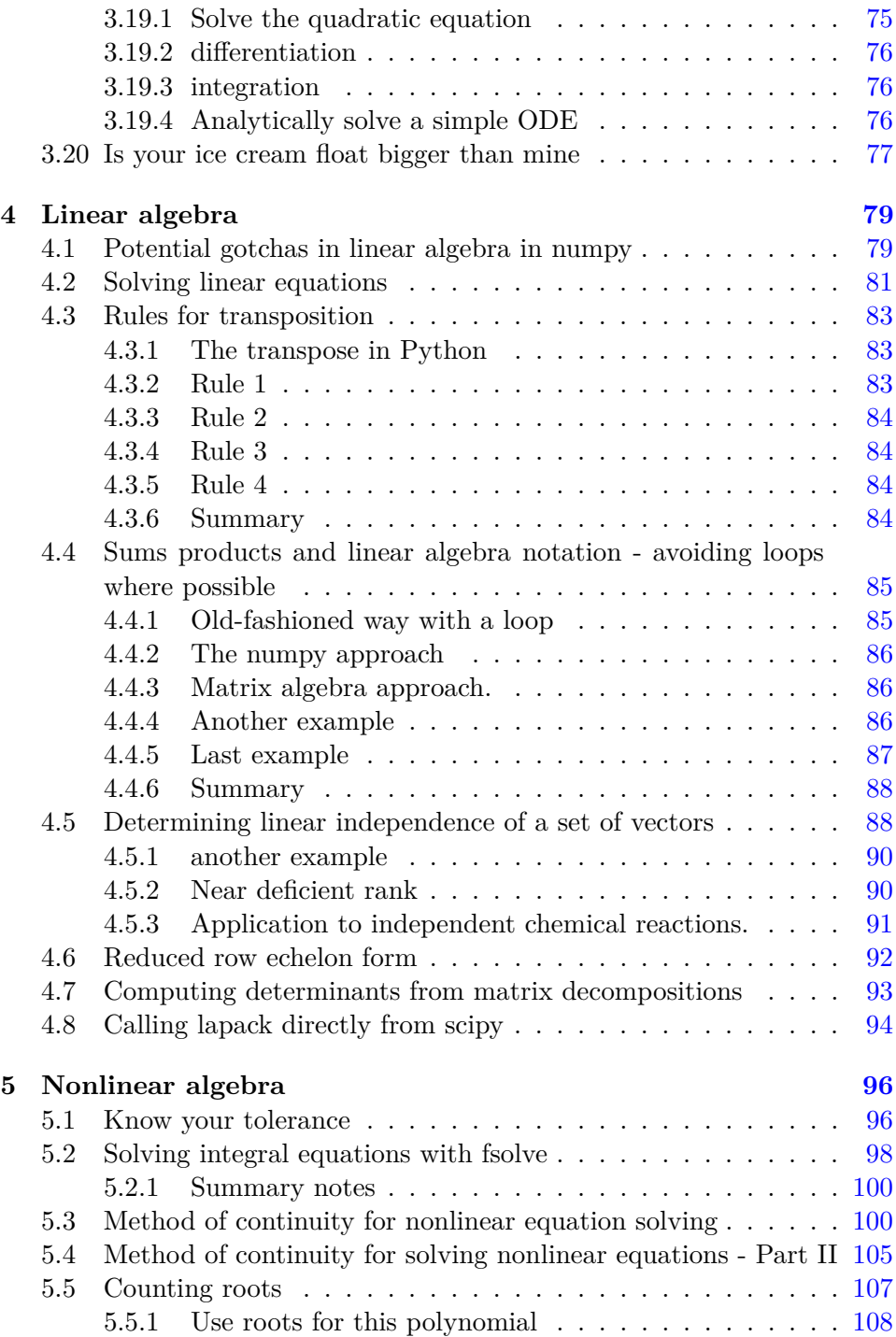

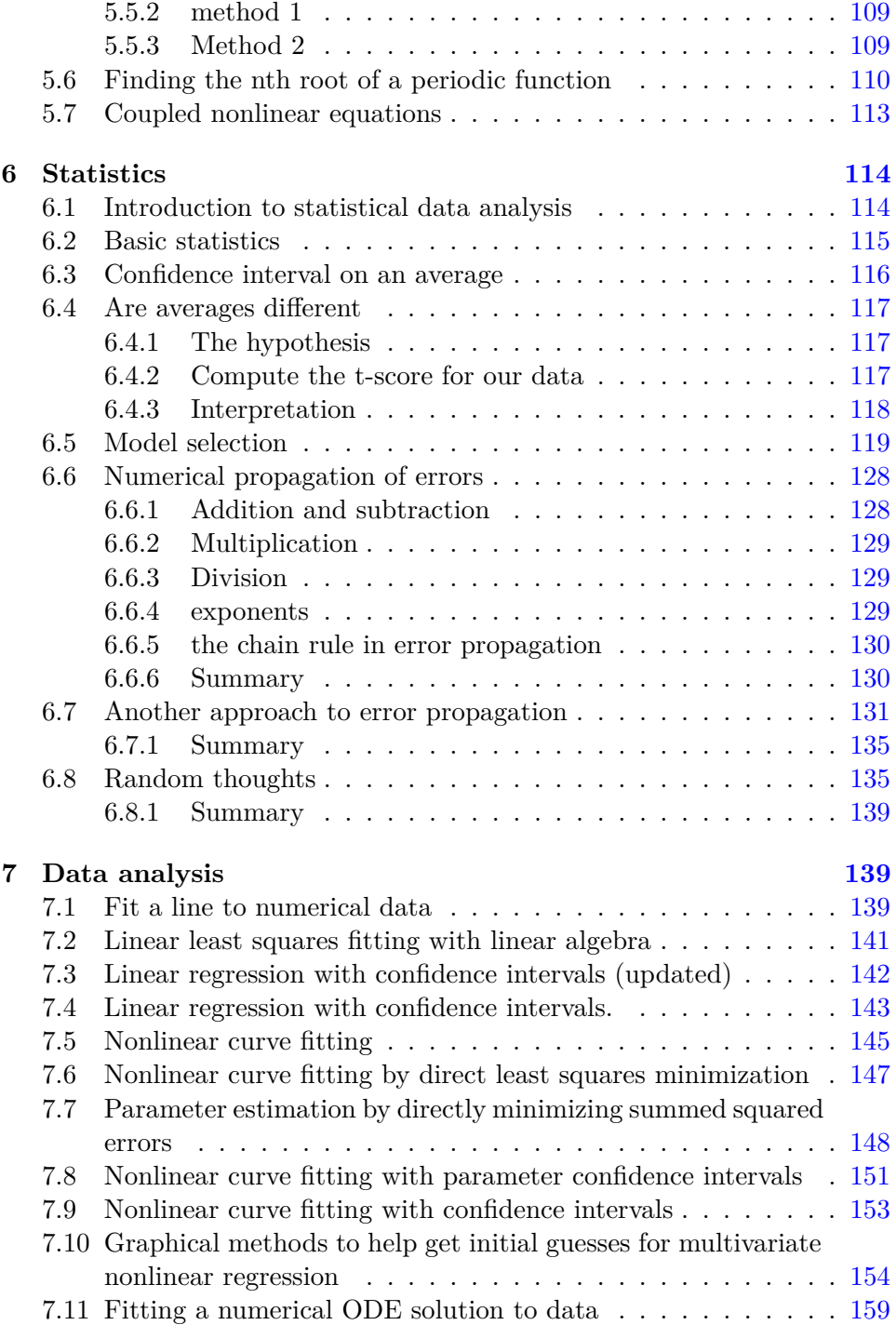

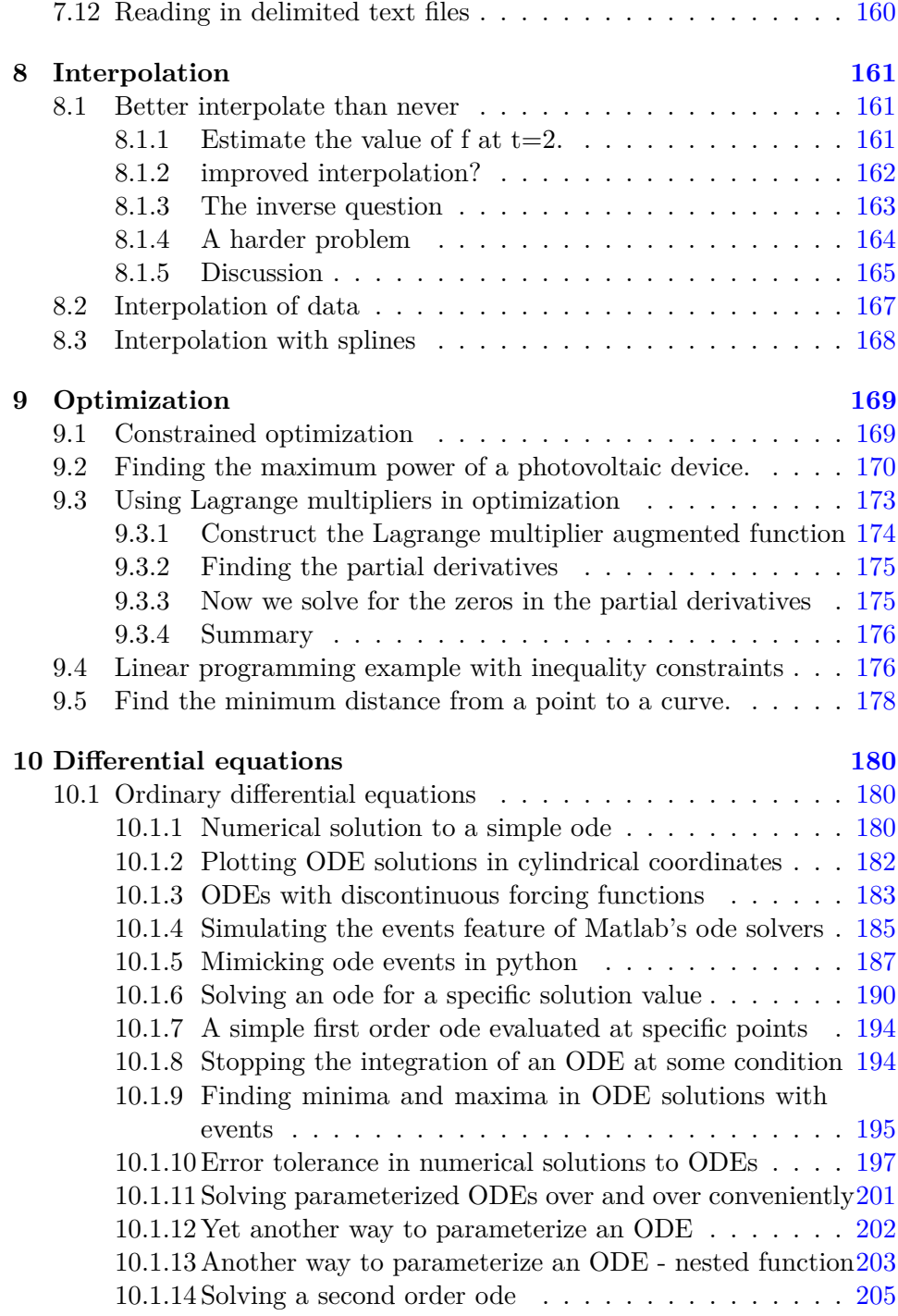

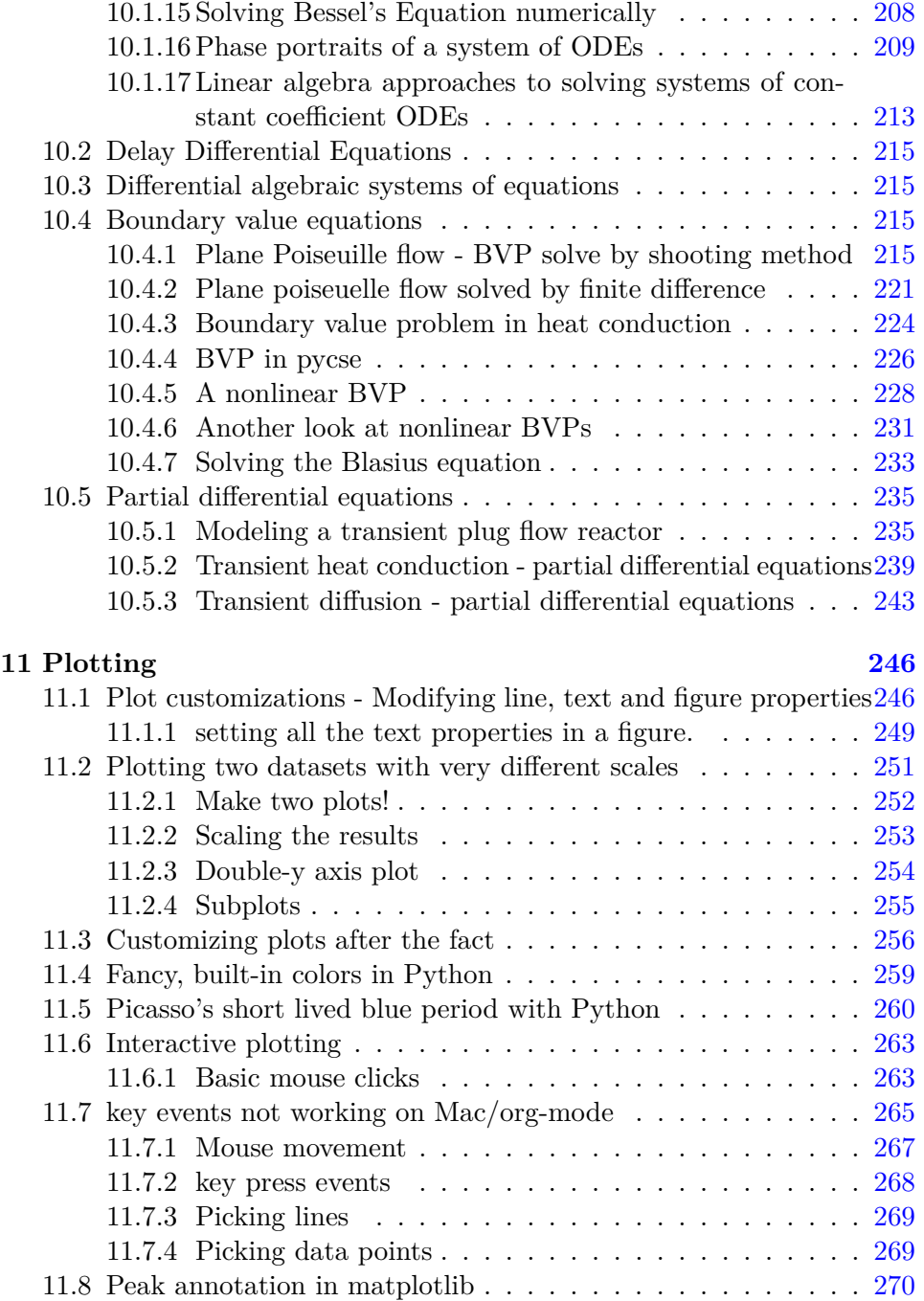

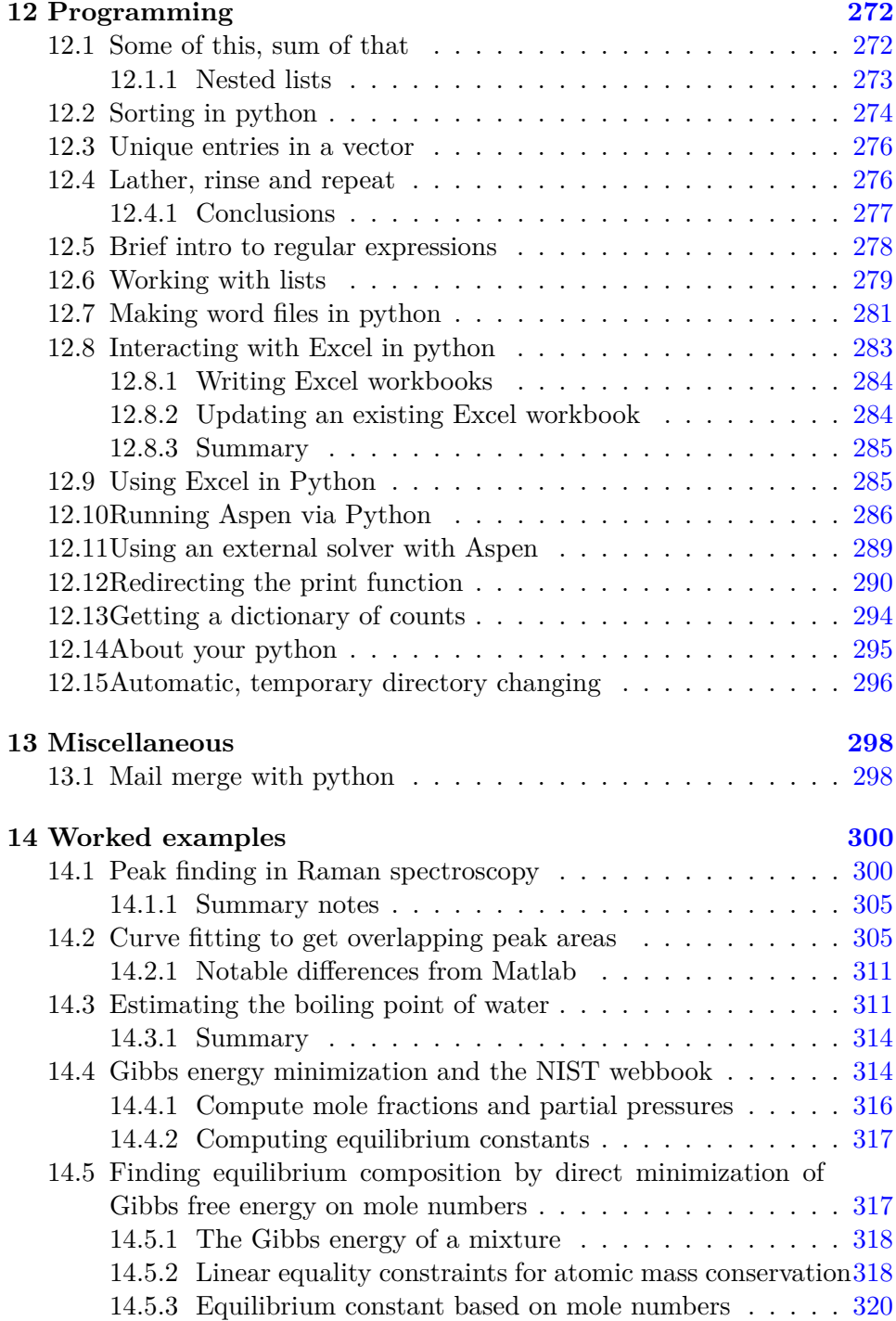

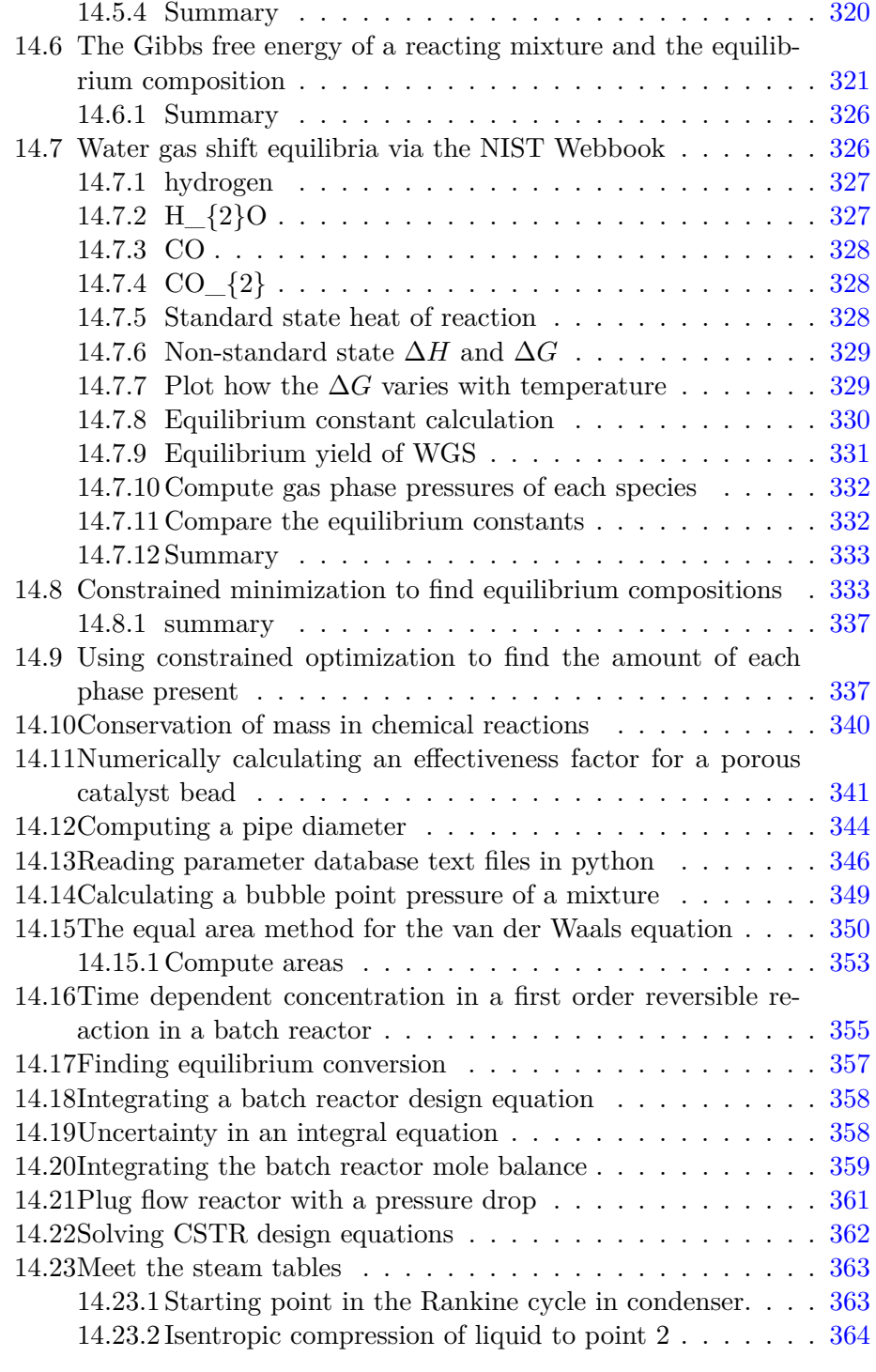

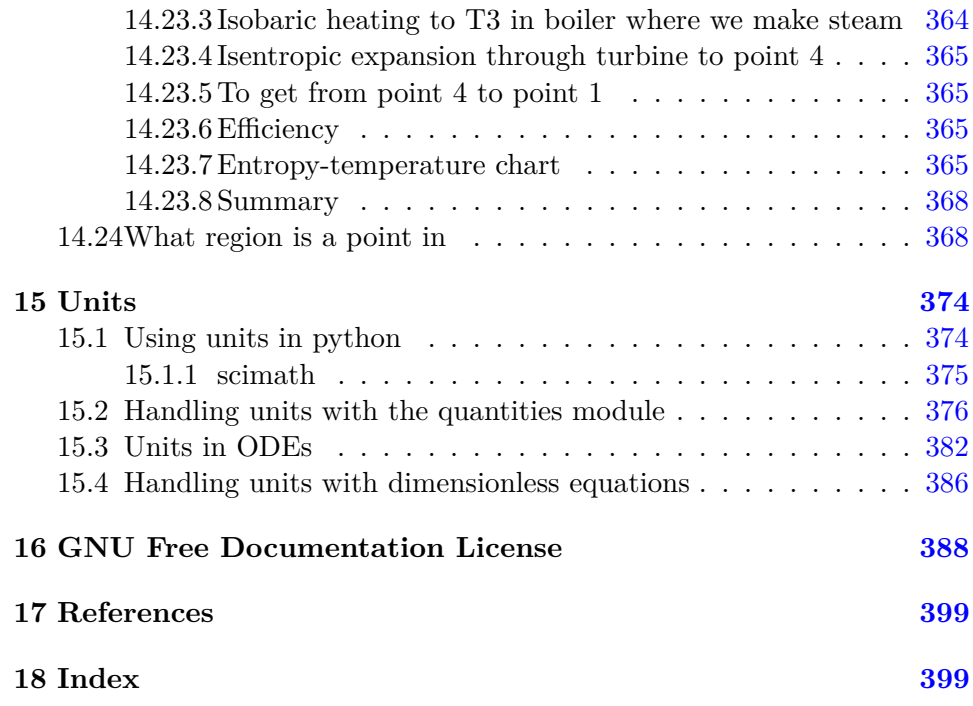

## <span id="page-8-0"></span>**1 Overview**

This is a collection of examples of using python in the kinds of scientific and engineering computations I have used in classes and research. They are organized by topics.

I recommend the Continuum **IO** Anaconda python distribution ([https:](https://www.continuum.io) [//www.continuum.io](https://www.continuum.io)). This distribution is free for academic use, and cheap otherwise. It is pretty complete in terms of mathematical, scientific and plotting modules. All of the examples in this book were created run with the Anaconda python distribution.

## <span id="page-8-1"></span>**2 Basic python usage**

### <span id="page-8-2"></span>**2.1 Basic math**

Python is a basic calculator out of the box. Here we consider the most basic mathematical operations: addition, subtraction, multiplication, division and exponenetiation. we use the <print> to get the output. For now we consider integers and float numbers. An integer is a plain number like 0, 10 or -2345.

A float number has a decimal in it. The following are all floats: 1.0, -9., and 3.56. Note the trailing zero is not required, although it is good style.

```
1 print(2 + 4)
2 print(8.1 - 5)
```
## 6

#### 3.0999999999999996

Multiplication is equally straightforward.

```
1 print(5 * 4)
2 print(3.1 * 2)
```
#### 20 6.2

Division is almost as straightforward, but we have to remember that integer division is not the same as float division. Let us consider float division first.

```
1 print(4.0 / 2.0)
2 print(1.0/3.1)
```
#### 2.0 0.3225806451612903

Now, consider the integer versions:

```
1 print(4 / 2)
2 print(1/3)
```
#### 2.0

#### 0.3333333333333333

The first result is probably what you expected, but the second may come as a surprise. In integer division the remainder is discarded, and the result is an integer.

Exponentiation is also a basic math operation that python supports directly.

```
1 print(3.**2)
2 print(3**2)
```

```
3 print(2**0.5)
```

```
9.0
9
1.4142135623730951
```
Other types of mathematical operations require us to import functionality from python libraries. We consider those in the next section.

## <span id="page-10-0"></span>**2.2 Advanced mathematical operators**

The primary library we will consider is  $\frac{1}{\text{numpy}}$  $\frac{1}{\text{numpy}}$  $\frac{1}{\text{numpy}}$  which provides many mathematical functions, statistics as well as support for linear algebra. For a complete listing of the functions available, see [http://docs.scipy.org/](http://docs.scipy.org/doc/numpy/reference/routines.math.html) [doc/numpy/reference/routines.math.html](http://docs.scipy.org/doc/numpy/reference/routines.math.html). We begin with the simplest functions.

```
1 import numpy as np
```

```
2 print(np.sqrt(2))
```
#### 1.41421356237

## <span id="page-10-1"></span>**2.2.1 Exponential and logarithmic functions**

Here is the exponential function.

```
1 import numpy as np
2 print(np.exp(1))
```
#### 2.71828182846

There are two logarithmic functions commonly used, the natural log function <numpy.log> and the base10 logarithm <numpy.log10>.

```
1 import numpy as np
2 print(np.log(10))
3 print(np.log10(10)) # base10
```
2.30258509299

1.0

There are many other intrinsic functions available in <numpy> which we will eventually cover. First, we need to consider how to create our own  $\left(\frac{\pm}{\sqrt{2}}\right)$ functions.

#### <span id="page-11-0"></span>**2.3 Creating your own functions**

We can combine operations to evaluate complex equations. Consider the value of the equation  $x^3 - \log(x)$  for the value  $x = 4.1$ .

```
1 import numpy as np
2 x = 33 print(x**3 - np.log(x))
```
#### 25.9013877113

It would be tedious to type this out each time. Next, we learn how to express this equation as a new function, which we can call with different values.

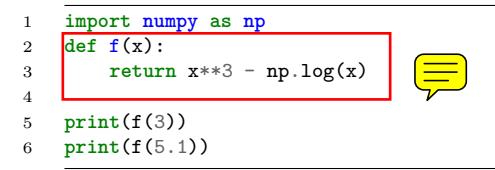

25.9013877113 131.02175946

It may not seem like we did much there, but this is the foundation for solving equations in the future. Before we get to solving equations, we have a few more details to consider. Next, we consider evaluating functions on arrays of values.

#### <span id="page-11-1"></span>**2.4 Defining functions in python**

Compare what's here to the [Matlab implementation.](http://matlab.cheme.cmu.edu/2011/08/09/where-its-i-got-two-turntables-and-a-microphone/)

We often need to make functions in our codes to do things.

```
1 def f(x):
2 "return the inverse square of x"
3 return 1.0 / x**2
4
5 print(f(3))
6 print(f([4,5]))
```
Note that functions are not automatically vectorized. That is why we see the error above. There are a few ways to achieve that. One is to "cast" the input variables to objects that support vectorized operations, such as numpy.array objects.

```
1 import numpy as np
2
3 def f(x):
4 "return the inverse square of x"
5 x = np.array(x)6 return 1.0 / x**2
7
8 print(f(3))
9 print(f([4,5]))
```
0.111111111111 [ 0.0625 0.04 ]

It is possible to have more than one variable.

```
1 import numpy as np
2
3 def func(x, y):
4 "return product of x and y"
5 return x * y
6
7 print(func(2, 3))
8 print(func(np.array([2, 3]), np.array([3, 4])))
```
# 6

[ 6 12]

You can define "lambda" functions, which are also known as inline or anonymous functions. The syntax is lambda var: f(var). I think these are hard to read and discourage their use. Here is a typical usage where you have to define a simple function that is passed to another function, e.g. scipy.integrate.quad to perform an integral.

```
1 from scipy.integrate import quad
2 print(quad(lambda x:x**3, 0 ,2))
```
(4.0, 4.440892098500626e-14)

It is possible to nest functions inside of functions like this.

```
1 def wrapper(x):
2 a = 4<br>3 def f
3 def func(x, a):<br>4 return a * :
             4 return a * x
5
6 return func(x, a)
7
8 print(wrapper(4))
```
#### 

An alternative approach is to "wrap" a function, say to fix a parameter. You might do this so you can integrate the wrapped function, which depends on only a single variable, whereas the original function depends on two variables.

```
1 def func(x, a):<br>2 return
           2 return a * x
3
4 def wrapper(x):
5 a = 46 return func(x, a)
7
8 print(wrapper(4))
```
#### 

Last example, defining a function for an ode

```
1 from scipy.integrate import odeint
2 import numpy as np
3 import matplotlib.pyplot as plt
4
5 k = 2.26 def myode(y, t):
7 "ode defining exponential growth"<br>8 return k * y
        8 return k * y
9
10 y0 = 311 tspan = npu1inspace(0,1)12 y = odeint(myode, y0, tspan)
13
14 plt.plot(tspan, y)
15 plt.xlabel('Time')
16 plt.ylabel(\gamma y')17 plt.savefig('images/funcs-ode.png')
```
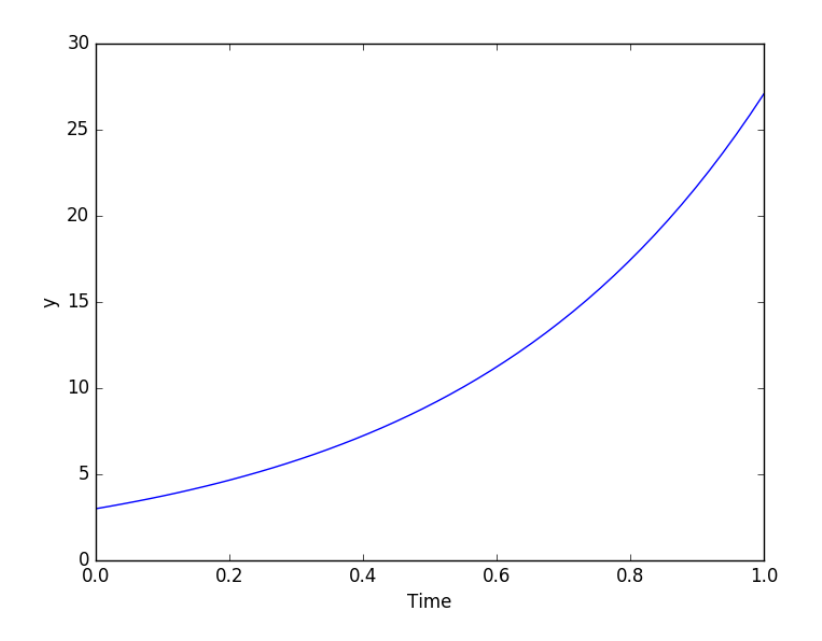

#### <span id="page-14-0"></span>**2.5 Advanced function creation**

Python has some nice features in creating functions. You can create default values for variables, have optional variables and optional keyword variables. In this function  $f(a,b)$ , a and b are called **positional arguments**, and they are required, and must be provided in the same order as the function defines.

If we provide a default value for an argument, then the argument is called a keyword argument, and it becomes optional. You can combine positional arguments and keyword arguments, but positional arguments must come first. Here is an example.

 $\left( \equiv \right)$ 

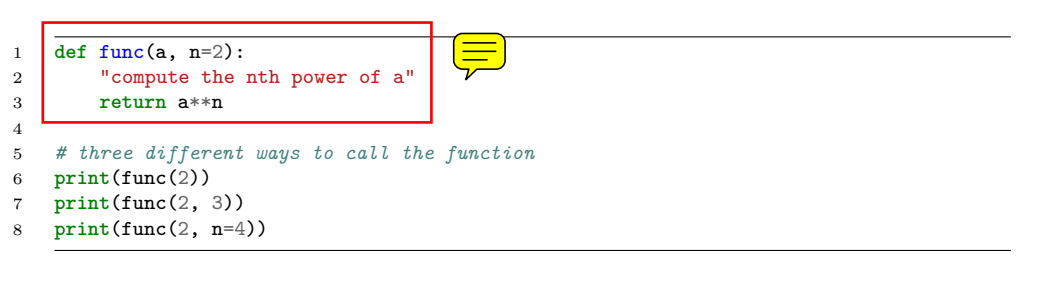

4 8

16

 $\Box$  the first call to the function, we only define the argument a, which is  $\overline{a}$  mandatory, positional argument. In the second call, we define a and  $n$ , in the order they are defined in the function. Finally, in the third call, we define a as a positional argument, and n as a keyword argument.

If all of the arguments are optional, we can even call the function with no arguments. If you give arguments as positional arguments, they are used in the order defined in the function. If you use keyword arguments, the order is arbitrary.

```
1 def func(a=1, n=2):
2 "compute the nth power of a"
3 return a**n
4
5 # three different ways to call the function
6 print(func())
7 print(func(2, 4))
8 print(func(n=4, a=2))
```
#### 1 16 16

It is occasionally useful to allow an arbitrary number of arguments in a function. Suppose we want a function that can take an arbitrary number of positional arguments and return the sum of all the arguments. We use the syntax \*args to indicate arbitrary positional arguments. Inside the function the variable **args** is a tuple containing all of the arguments passed to the function.

```
1 def func(*args):
2 sum = 03 for arg in args:
4 sum += arg
5 return sum
6
7 print(func(1, 2, 3, 4))
```
#### 10

A more "functional programming" version of the last function is given here. This is an advanced approach that is less readable to new users, but more compact and likely more efficient for large numbers of arguments.

```
1 import functools, operator
2 def func(*args):
3 return functools (reduce) operator.add, args)
   4 print(func(1, 2, 3, 4))
```
It is possible to have arbitrary keyword arguments. This is a common pattern when you call another function within your function that takes keyword arguments. We use \*\*kwargs to indicate that arbitrary keyword arguments can be given to the function. Inside the function, kwargs is variable containing a dictionary of the keywords and values passed in.

```
1 def func(**kwargs):
2 for kw in kwargs:
3 print('{0} = {1}'.format(kw, kwargs[kw]))
4
5 func(t1=6, color='blue')
```
 $t1 = 6$ color = blue

A typical example might be:

```
1 import matplotlib.pyplot as plt
\overline{2}3 def myplot(x, y, fname=None, **kwargs):
4 "make plot of x,y. save to fname if not None. Provide kwargs to plot."
5 plt.plot(x, y, **kwargs)
6 plt.xlabel(\n 'X')
7 plt.ylabel('Y')
8 plt.title('My plot')
9 if fname:
10 \not\text{plt}.\text{savefig}(\text{frame})<br>11 \not\text{else}:else:12 plt.show()
13
14 x = [1, 3, 4, 5]15 \quad y = [3, 6, 9, 12]16
17 myplot(x, y, 'images/myfig.png', color='orange', marker='s')
18
19 # you can use a dictionary as kwargs
20 d = \{ 'color': 'magenta',\21 'marker':'d'}
22
23 myplot(x, y, 'images/myfig2.png', **d)
```
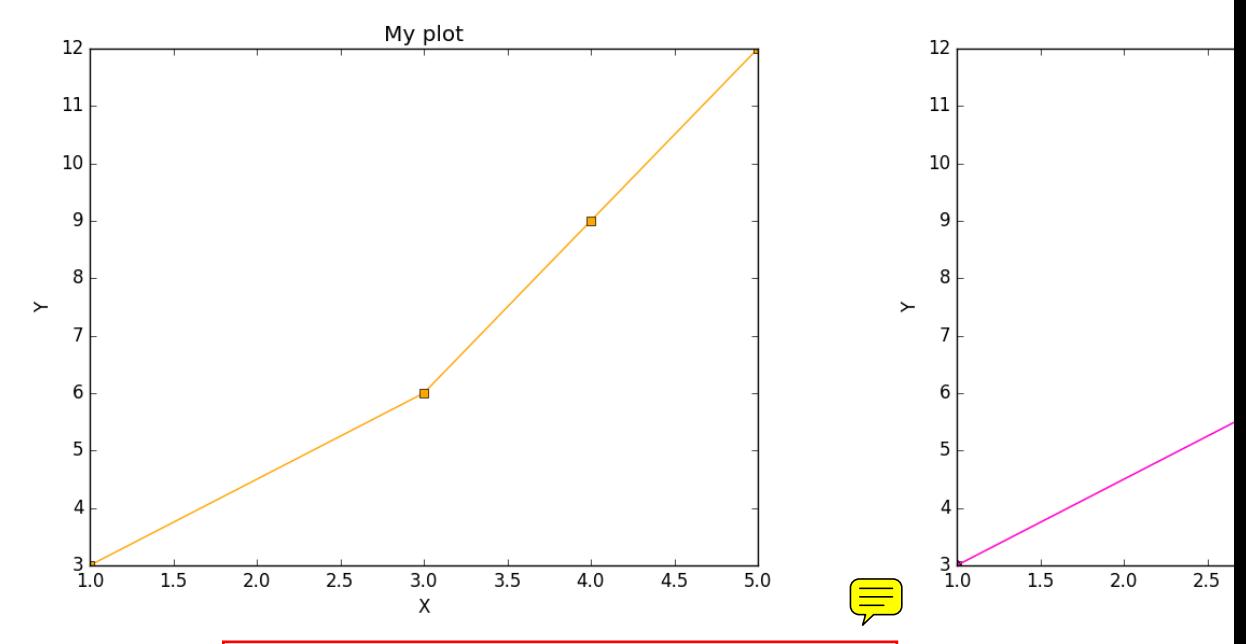

In that example we wrap the matplotlib plotting commands in a function, which we can call the way we want to, with arbitrary optional arguments. In this example, you cannot pass keyword arguments that are illegal to the plot command or you will get an error.

It is possible to combine all the options at once. I admit it is hard to imagine where this would be really useful, but it can be done!

```
1 import numpy as np
2
3 def func(a, b=2, *args, **kwargs):
4 "return a**b + sum(args) and print kwargs"
5 for kw in kwargs:
6 print(\forall kw: \{0\} = \{1\} \cdot \text{format}(kw, kways[kw]))7
8 return a**b + np.sum(args)
9
10 print(func(2, 3, 4, 5, mysillykw='hahah'))
```
## kw: mysillykw = hahah 17

#### <span id="page-17-0"></span>**2.6 Lambda Lambda Lambda**

Is that some kind of fraternity? of anonymous functions? What is that!? There are many times where you need a callable, small function in python, and it is inconvenient to have to use  $\left(\text{def}\right)$  create a named function. Lambda functions solve this problem. Let us look at some examples. First, we create a lambda function, and assign it to a variable. Then we show that variable is a function, and that we can call it with an argument.

```
1 f = \text{lambda } x: 2*x<br>2 print(f)2 print(f)
3 print(f(2))
```

```
<function <lambda> at 0x10067f378>
4
```
We can have more than one argument:

```
1 f =lambda x, y: x + y
2 print(f)
3 print(f(2, 3))
```

```
<function <lambda> at 0x10207f378>
   5
      And default arguments
1 f = lambda x, (y=3): x + y
2 print(f)
3 print(f(2))
4 print(f(4, 1))
   <function <lambda> at 0x10077f378>
   5
   5
```
It is also possible to have arbitrary numbers of positional arguments. Here is an example that provides the sum of an arbitrary number of arguments.

```
1 import functools, operator
2 f = lambda *x: functools.reduce(operator.add, x)
3 print(f)
4
5 print(f(1))
6 print(f(1, 2))
7 print(f(1, 2, 3))
```

```
<function <lambda> at 0x10077f378>
1
3
6
```
You can also make arbitrary keyword arguments. Here we make a function that simply returns the kwargs as a dictionary. This feature may be helpful in passing kwargs to other functions.

```
1 f = lambda **kwargs: kwargs
2
3 print(f(a=1, b=3))
```
 ${'b': 3, 'a': 1}$ 

Of course, you can combine these options. Here is a function with all the options.

```
1 f = lambda a, b=4, *args, **kwargs: (a, b, args, kwargs)
\overline{2}3 print(f('required', 3, 'optional-positional', g=4))
```

```
('required', 3, ('optional-positional',), {'g': 4})
```
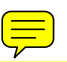

One of the primary limitations of lambda functions is they are limited to single expressions. They also do not have documentation strings, so it can be difficult to understand what they were written for later.

#### <span id="page-19-0"></span>**2.6.1 Applications of lambda functions**

Lambda functions are used in places where you need a function, but may not want to define one using def. For example, say you want to solve the nonlinear equation  $\sqrt{x} = 2.5$ .

```
1 from scipy.optimize import fsolve
2 import numpy as np
3
4 sol, = fsolve(lambda x: 2.5 - np.sqrt(x), 8)
5 print(sol)
```
6.25

Another time to use lambda functions is if you want to set a particular value of a parameter in a function. Say we have a function with an independent variable,  $x$  and a parameter  $a$ , i.e.  $f(x; a)$ . If we want to find a solution  $f(x; a) = 0$  for some value of *a*, we can use a lambda function to make a function of the single variable *x*. Here is a example.

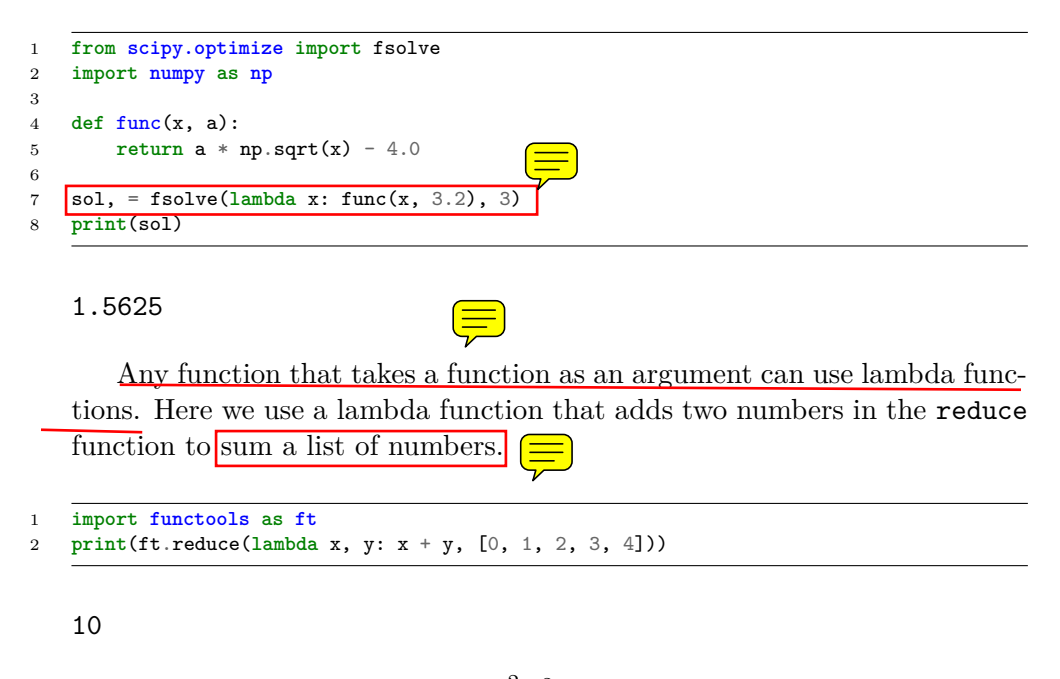

We can evaluate the integral  $\int_0^2 x^2 dx$  with a lambda function.

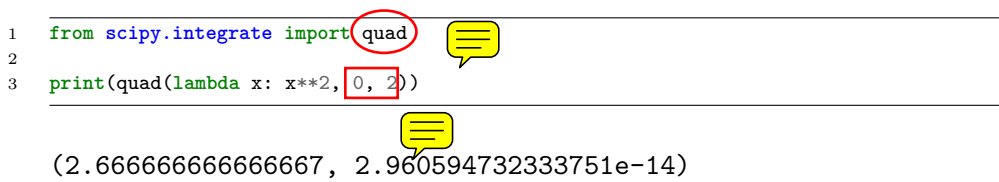

#### <span id="page-20-0"></span>**2.6.2 Summary**

Lambda functions can be helpful. They are never necessary. You can always define a function using def, but for some small, single-use functions, a lambda function could make sense. Lambda functions have some limitations, including that they are limited to a single expression, and they lack documentation strings.

#### <span id="page-21-0"></span>**2.7 Creating arrays in python**

Often, we will have a set of  $1-D$  arrays, and we would like to **construct a 2D** array with those vectors as either the rows or columns of the array. This may happen because we have data from different sources we want to combine, or because we organize the code with variables that are easy to read, and then want to combine the variables. Here are examples of doing that to get the vectors as the columns.

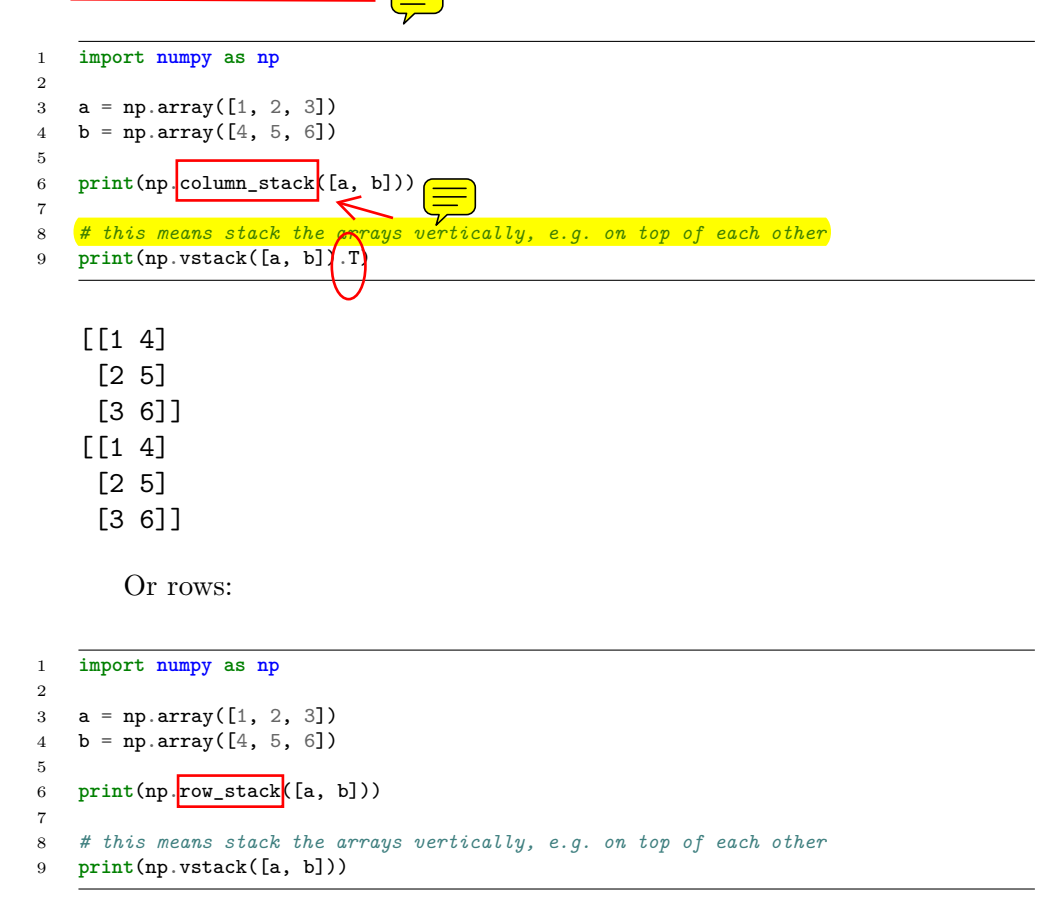

[[1 2 3] [4 5 6]] [[1 2 3] [4 5 6]] The opposite operation is to extract the rows or columns of a 2D array

into smaller arrays. We might want to do that to extract a row or column

from a calculation for further analysis, or plotting for example. There are splitting functions in numpy. They are somewhat confusing, so we examine some examples. The numpy ${\text{(hsplit)}}$  command splits an array "horizontally". The best way to think about it is that the "splits" move horizontally across the array. In other words, you draw a vertical split, move over horizontally, draw another vertical split, etc... You must specify the number of splits that you want, and the array must be evenly divisible by the number of splits.

 $\equiv$ 

```
1 import numpy as np
\overline{2}3 A = np.array([1, 2, 3, 5],
4 [4, 5, 6, 9]])
5
6 # split into two parts
7 p1, p2 = np.hsplit(A, 2)8 print(p1)
9 print(p2)
10
11 #split into 4 parts
12 p1, p2, p3, p4 = np.hsplit(A, 4)
13 print(p1)
14 print(p2)
15 print(p3)
16 print(p4)
```
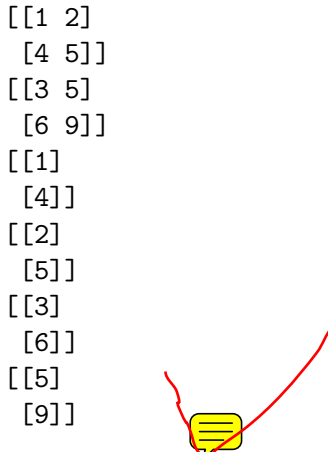

In the numpy vsplit command the "splits" go "vertically" down the array. Note that the split commands return 2D arrays.

```
1 import numpy as np
2
```

```
3 A = np.array([1, 2, 3, 5],
```

```
4 [4, 5, 6, 9]])
5
6 # split into two parts
7 p1, p2 = npॎ. vsplit(A, 2)8 print(p1)
9 print(p2)
10 print(p2.shape)
```
[[1 2 3 5]] [[4 5 6 9]] (1, 4)

An alternative approach is array unpacking. In this example, we unpack the array into two variables. The array unpacks by row.

```
1 import numpy as np
2
3 A = np.array([1, 2, 3, 5],
4 [4, 5, 6, 9]])
5
6 # split into two parts
7 p1, p2 = A
8 print(p1)
9 print(p2)
```
[1 2 3 5] [4 5 6 9]

To get the columns, just transpose the array.

```
1 import numpy as np
2
3 A = np.array([1, 2, 3, 5],
4 [4, 5, 6, 9]])
5
6 # split into two parts
7 p1, p2, p3, p4 = A.T
8 print(p1)
9 print(p2)
10 print(p3)
11 print(p4)
12 print(p4.shape)
```
[1 4]

- [2 5]
- [3 6]
- [5 9]
- (2,)

Note that now, we have 1D arrays.

You can also access rows and columns by indexing. We index an array by [row, column]. To get a row, we specify the row number, and all the columns in that row like this  $\left(\frac{r}{r}\right)$ . Similarly, to get a column, we specify that we want all rows in that column  $\sqrt{\frac{1}{\epsilon}}$  this: [:, column]. This approach is useful when you only want a few columns or rows.

```
1 import numpy as np
2
3 A = np.array([1, 2, 3, 5],
4 [4, 5, 6, 9]])
5
6 # get row 1
7 print(A[1])
8 print(A[1, :]) # row 1, all columns
9
10 print(A[:, 2]) # get third column
11 print(A[:, 2].shape)
```

```
[4 5 6 9]
[4 5 6 9]
[3 6]
(2,)
```
Note that even when we specify a column, it is returned as a 1D array.

#### <span id="page-24-0"></span>**2.8 Functions on arrays of values**

It is common to evaluate a function for a range of values. Let us consider the value of the function  $f(x) = \cos(x)$  over the range of  $0 < x < \pi$ . We cannot consider every value in that range, but we can consider say 10 points in the range. The <numpy.linspace> conveniently creates an array of values.

```
1 import numpy as np
   2 print(np.linspace(0, np.pi, 10))
```
[ 0. 0.34906585 0.6981317 1.04719755 1.3962634 1.74532925 2.0943951 2.44346095 2.7925268 3.14159265]

The main point of using the **<numpy>** functions is that they work elementwise on elements of an array. In this example, we compute the  $cos(x)$  for each element of *x*.

```
\textcircled{\Xi}1 import numpy as np
\begin{array}{c|c} \text{2} & \text{x = np.linalgace(0, np.pi, 10)} \\ \text{print(np.cos(x))} & \end{array}3 print(np.cos(x))
    [ 1. 0.93969262 0.76604444 0.5 0.17364818 -0.17364818
     -0.5 -0.76604444 -0.93969262 -1. ]
```
You can already see from this output that there is a root to the equation  $cos(x) = 0$ , because there is a change in sign in the output. This is not a very convenient way to view the results; a graph would be better. We use <matplotlib> to make figures. Here is an example.

```
1 import matplotlib.pyplot as plt
2 import numpy as np
3
4 \times = npu. inspace(0, np.pi, 10)
5 plt.plot(x, np.cos(x))
6 plt.xlabel('x')
7 plt.ylabel('cos(x)')
8 plt.savefig('images/plot-cos.png')
```
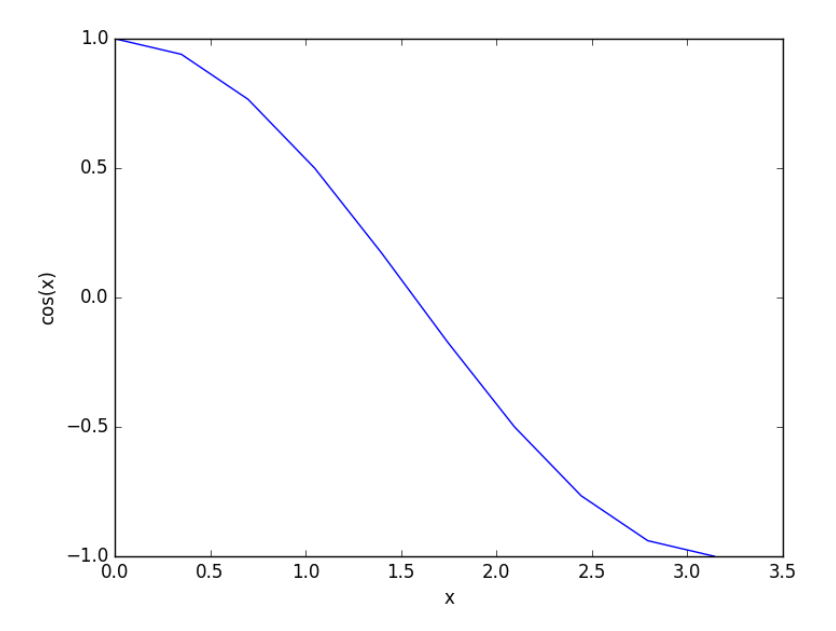

This figure illustrates graphically what the numbers above show. The function crosses zero at approximately  $x = 1.5$ . To get a more precise value, we must actually solve the function numerically. We use the function

<scipy.optimize.fsolve> to do that. More precisely, we want to solve the equation  $f(x) = \cos(x) = 0$ . We create a function that defines that equation, and then use <scipy.optimize.fsolve> to solve it.

```
1 from scipy.optimize import fsolve
2 import numpy as np
3
4 def f(x):
5 return np.cos(x)
6
7 sol, = fsolve(f, x0=1.5) # the comma after sol makes it return a float
8 print(sol)
9 print(np.pi / 2)
```

```
1.57079632679
1.5707963267948966
```
We know the solution is  $\pi/2$ .

### <span id="page-26-0"></span>**2.9 Some basic data structures in python**

#### [Matlab post](http://matlab.cheme.cmu.edu/2011/09/26/some-basic-data-structures-in-matlab/)

We often have a need to organize data into structures when solving problems.

#### <span id="page-26-1"></span>**2.9.1 the list**

A list in python is data separated by commas in square brackets. Here, we might store the following data in a variable to describe the Antoine coefficients for benzene and the range they are relevant for [Tmin Tmax].  $\exists$  ists are flexible, you can put anything in them, including other lists. We access the elements of the list by indexing:

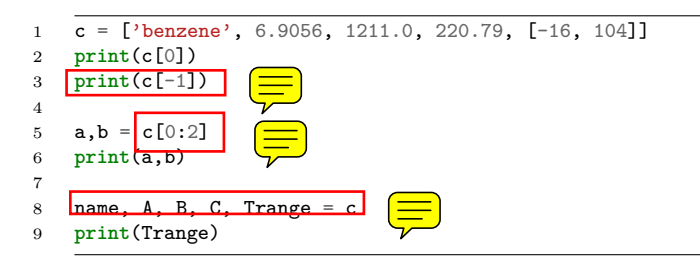

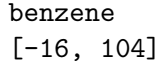

```
benzene 6.9056
[-16, 104]
```
Lists are "mutable", which means you can change their values.

```
1 a = [3, 4, 5, [7, 8], 'cat']2 print(a[0], a[-1])
3 a[-1] = 'dog'4 print(a)
```
3 cat  $[3, 4, 5, [7, 8], 'dog']$ 

#### <span id="page-27-0"></span>**2.9.2 tuples** 匡

Tuples are *immutable*; you cannot change their values. This is handy in cases where it is an error to change the value. A tuple is like a list but it is enclosed in parentheses.

1 **a** =  $(3, 4, 5, [7, 8], 'cat')$ <br>2 **print**(a[0], a[-1]) 2 **print**(a[0], a[-1]) 3 a[-1] = 'dog' *# this is an error*

#### <span id="page-27-1"></span>**2.9.3 struct**

Python does not exactly have the same thing as a struct in Matlab. You can achieve something like it by defining an empty class and then defining attributes of the class. You can check if an object has a particular attribute using hasattr.

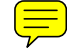

```
1 class Antoine:
        2 pass
3
4 a = Antoine()
5 a.name = 'benzene'
6 a.Trange = [-16, 104]7
8 print(a.name)
9 print(hasattr(a, 'Trange'))
10 print(hasattr(a, 'A'))
```
benzene True False

#### <span id="page-28-0"></span>**2.9.4 dictionaries**

The analog of the containers.Map in Matlab is the dictionary in python. Dictionaries are enclosed in curly brackets, and are composed of key:value pairs.

 $1 \quad s = \{\text{'name'}: \text{'benzene'}\},$ 2 'A':6.9056, 3 'B':1211.0} 4 5  $s['C'] = 220.79$ 6 s['Trange'] = [-16, 104] 7 8 **print**(s) 9 **print**(s['Trange'])

> {'A': 6.9056, 'B': 1211.0, 'C': 220.79, 'name': 'benzene', 'Trange': [-16, 104]} [-16, 104]

```
1 s = {'name':'benzene', }<br>
2 'A':6.9056,'A':6.9056,
3 'B':1211.0}
4
5 print('C' in s)
6 # default value for keys not in the dictionary
7 print(s.get('C', None))
8
9 print(s.keys())
10 print(s.values())
```
False None dict\_keys(['B', 'name', 'A']) dict\_values([1211.0, 'benzene', 6.9056])

#### <span id="page-28-1"></span>**2.9.5 Summary**

We have examined four data structures in python. Note that none of these types are arrays/vectors with defined mathematical operations. For those, you need to consider numpy.array.

#### <span id="page-28-2"></span>**2.10 Indexing vectors and arrays in Python**

[Matlab post](http://matlab.cheme.cmu.edu/2011/08/24/indexing-vectors-and-arrays-in-matlab/) There are times where you have a lot of data in a vector or array and you want to extract a portion of the data for some analysis. For example, maybe you want to plot column 1 vs column 2, or you want the integral of data between  $x = 4$  and  $x = 6$ , but your vector covers  $0 < x <$ 10. Indexing is the way to do these things.  $\equiv$ 

A key point to remember is that in python array/vector indices start at  $\overline{0}$ . Unlike Matlab, which uses parentheses to index a array, we use brackets in python.

 $\overline{2}$ 

5

```
1 import numpy as np
3 \times = npu. linspace (-np.pi, np.pi, 10)4 print(x)
6 print(x[0]) # first element
7 print(x[2]) # third element
8 print(x[-1]) # last element
9 print(x[-2]) # second to last element
   [-3.14159265 -2.44346095 -1.74532925 -1.04719755 -0.34906585 0.349065851.04719755 1.74532925 2.44346095 3.14159265]
   -3.14159265359
   -1.74532925199
   3.14159265359
   2.44346095279
      We can select a range of elements too. The syntax (a:b) extracts the a^{th}
   to (b-1)^{\hat{ }}{th} elements. The syntax a:b:n starts at a, skips nelements up to
   the index b.
1 print(x[1: 4]) # second to fourth element. Element 5 is not included
2 print(x[0: -1:2]) # every other element
3 print(x[:]) # print the whole vector
4 print(x[-1:0:-1]) # reverse the vector!
   [-2.44346095 -1.74532925 -1.04719755]
   [-3.14159265 -1.74532925 -0.34906585 1.04719755 2.44346095]
   [-3.14159265 -2.44346095 -1.74532925 -1.04719755 -0.34906585 0.34906585
     1.04719755 1.74532925 2.44346095 3.14159265]
   [ 3.14159265 2.44346095 1.74532925 1.04719755 0.34906585 -0.34906585
    -1.04719755 -1.74532925 -2.44346095
```
Suppose we want the part of the vector where  $x > 2$ . We could do that by inspection, but there is a better way. We can create a mask of boolean  $(0 \text{ or } 1)$  values that specify whether  $x > 2$  or not, and then use the mask as an index.

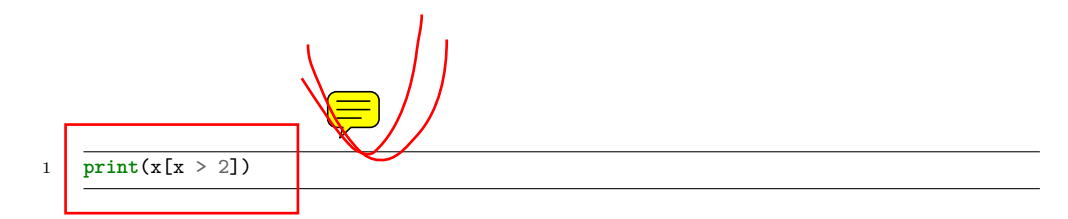

#### [ 2.44346095 3.14159265]

You can use this to analyze subsections of data, for example to integrate the function  $y = sin(x)$  where  $x > 2$ .

 $1 \quad y = np \cdot sin(x)$ 2 3  $print(np(true) \times [x > 2], y[x > 2]))$ 

-1.79500162881

#### <span id="page-30-0"></span>**2.10.1 2d arrays**

In 2d arrays, we use row, column notation. We use a : to indicate all rows or all columns.

```
1 a = np.array([1, 2, 3],2 [4, 5, 6],
3 [7, 8, 9]])
4
5 print(a[0, 0])
6 print(a[-1, -1])
7
 8 print(a[0, :] )# row one
 9 print(a[:, 0] )# column one
10 print(a[:])
```

```
0__dummy_completion__ 1__dummy_completion__
0__dummy_completion__ 1__dummy_completion__
1
9
[1 2 3]
[1 4 7]
[[1 2 3]
 [4 5 6]
 [7 8 9]]
```
<span id="page-31-0"></span>2.10.2 Using indexing to assign values to rows and columns

```
1 b = np{\text .}zeros((3, 3))2 print(b)
3
4 b[:, 0] = [1, 2, 3] # set column 0
5 b[2, 2] = 12 # set a single element
6 print(b)
7
8 b[2] = 6 # sets everything in row 2 to 6!
9 print(b)
```

```
[[ 0. 0. 0.]
[ 0. 0. 0.]
[ 0. 0. 0.]]
[[ 1. 0. 0.]
[2, 0, 0.][ 3. 0. 12.]]
[[ 1. 0. 0.]
[ 2. 0. 0.]
[ 6. 6. 6.]]
```
Python does not have the *linear* assignment method like Matlab does. You can achieve something like that as follows. We flatten the array to 1D, do the linear assignment, and reshape the result  $\frac{1}{2}$  ack to the 2D array.

```
1 c = b. flatten()
2 c[2] = 34<br>3 b[:] = c.
      b[:] = c \cdot \text{reshape}(b \cdot \text{shape})
```

```
4 print(b)
```
[[ 1. 0. 34.]  $[2. 0. 0.]$ [ 6. 6. 6.]]

#### <span id="page-31-1"></span>**2.10.3 3D arrays**

The 3d array is like book of 2D matrices. Each page has a 2D matrix on it. think about the indexing like this: (row, column, page)

1 M = np.random.uniform(size=(3,3,3)) *# a 3x3x3 array* 2 **print**(M)

```
[[[ 0.17900461 0.24477532 0.75963967]
     [ 0.5595659 0.43535773 0.88449451]
     [ 0.8169282 0.67361582 0.31123476]]
    [[ 0.07541639 0.62738291 0.35397152]
     [ 0.10017991 0.51427539 0.99643481]
     [ 0.26285853 0.60086939 0.60945997]]
    [[ 0.15581452 0.94685716 0.20213257]
     [ 0.30398062 0.8173967 0.48472948]
     [ 0.7998031 0.46701875 0.14776334]]]
1 print(M[:, :, 0]) # 2d array on page 0
2 print(M[:, 0, 0]) # column 0 on page 0
3 print(M[1, :, 2]) # row 1 on page 2
  [[ 0.17900461 0.5595659 0.8169282 ]
```

```
[ 0.07541639 0.10017991 0.26285853]
 [ 0.15581452 0.30398062 0.7998031 ]]
[ 0.17900461 0.07541639 0.15581452]
[ 0.35397152 0.99643481 0.60945997]
```
#### <span id="page-32-0"></span>**2.10.4 Summary**

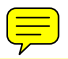

 $\left(\equiv\right)$ 

The most common place to use indexing is probably when a function returns an array with the independent variable in column 1 and solution in column 2, and you want to plot the solution. Second is when you want to analyze one part of the solution. There are also applications in numerical methods, for example in assigning values to the elements of a matrix or vector.

<span id="page-32-1"></span>**2.11 Controlling the format of printed variables**

This was first worked out in this [original Matlab post.](http://matlab.cheme.cmu.edu/2011/10/06/sprintfing-to-the-finish/)

Often you will want to control the way a variable is printed. You may want to only show a few decimal places, or print in scientific notation, or embed the result in a string. Here are some examples of printing with no control over the format.

<sup>1</sup>  $a = 2./3$ 

<sup>2</sup> **print**(a)

<sup>3</sup> **print**(1/3)

```
4 print(1./3.)
   5 print(10.1)
   6 print("Avogadro's number is ", 6.022e23,'.')
```

```
0.6666666666666666
0.3333333333333333
0.3333333333333333
10.1
Avogadro's number is 6.022e+23 .
```
There is no control over the number of decimals, or spaces around a printed number.

In python, we use the format function to control how variables are printed. With the format function you use codes like {*n*:format specifier} to indicate that a formatted string should be used. *n* is the *nˆ{th}* argument passed to format, and there are a variety of format specifiers. Here we examine how to format float numbers. The specifier has the general form "w.df" where w is the width of the field, and d is the number of decimals, and f indicates a float number. "1.3f" means to print a float number with 3 decimal places. Here is an example.

1 **print**('The value of  $1/3$  to 3 decimal places is  $\{0:1.3f\}'$ . format $(1./3.)$ )

The value of 1/3 to 3 decimal places is 0.333

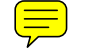

In that example, the 0 in  $\{0:1.3f\}$  refers to the first (and only) argument to the format function. If there is more than one argument, we can refer to them like this:

1 **print**('Value  $0 = \{0:1.3f\}$ , value  $1 = \{1:1.3f\}$ , value  $0 = \{0:1.3f\}$ '.format $(1./3., 1./6.)$ )

Value  $0 = 0.333$ , value  $1 = 0.167$ , value  $0 = 0.333$ 

Note you can refer to the same argument more than once, and in arbitrary order within the string.

Suppose you have a list of numbers you want to print out, like this:

```
1 for x in [1./3., 1./6., 1./9.]:
```

```
2 print('The answer is {0:1.2f}'.format(x))
```

```
The answer is 0.33
The answer is 0.17
The answer is 0.11
```
The "g" format specifier is a general format that can be used to indicate a precision, or to indicate significant digits. To print a number with a specific number of significant digits we do this:

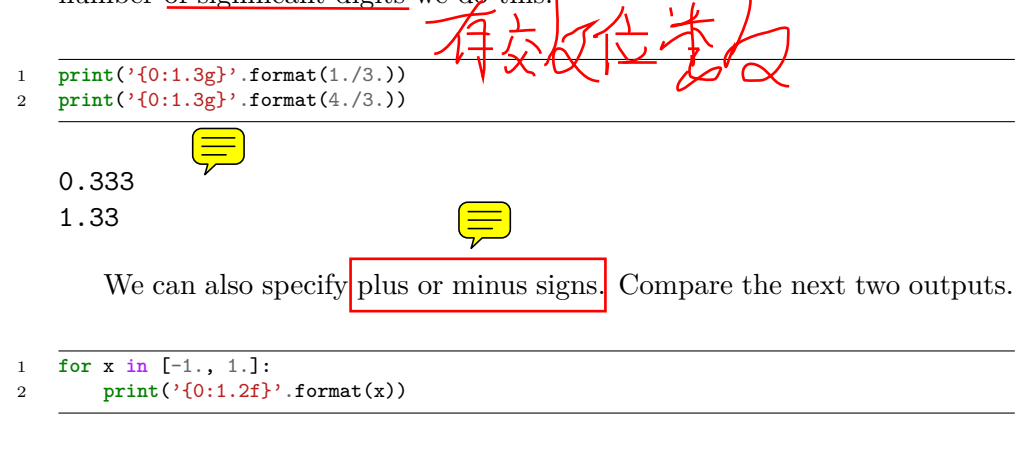

-1.00 1.00

You can see the decimals do not align. That is because there is a minus sign in front of one number. We can specify to show the sign for positive and negative numbers, or to pad positive numbers to leave space for positive numbers.

```
\frac{1}{2} for x in [-1., 1.]:<br>2 print\frac{?}{0:1}2 print('{0:+1.2f}'.format(x)) # explicit sign
3
4 for x in [-1., 1.]:
5 print({'}{0:(1.2f}'.format(x)) # pad positive numbers
   -1.00
   +1.00
   -1.00
     1.00
        We use the "e" or "E" format modifier to specify scientific notation.
```

```
1 import numpy as np
2 eps = np.finfo(np.double).eps
3 print(eps)
4 print('{0}'.format(eps))
5 print('{0:1.2f}'.format(eps))
6 print('{0:1.2e}'.format(eps)) #exponential notation
  7 print('{0:1.2E}'.format(eps)) #exponential notation with capital E
```

```
2.22044604925e-16
2.220446049250313e-16
0.00
2.22e-16
2.22E-16
```
As a float with 2 decimal places, that very small number is practically equal to 0.

We can even format percentages. Note you do not need to put the  $\%$  in your string.

```
1 print('the fraction {0} corresponds to {0:1.0%}'.format(0.78))
```

```
the fraction 0.78 corresponds to 78%
```
There are many other options for formatting strings. See [http://docs.](http://docs.python.org/2/library/string.html#formatstrings) [python.org/2/library/string.html#formatstrings](http://docs.python.org/2/library/string.html#formatstrings) for a full specification of the options.

#### <span id="page-35-0"></span>**2.12 Advanced string formatting**

There are several more advanced ways to include formatted values in a string. In the previous case we examined replacing format specifiers by *positional* arguments in the format command. We can instead use *keyword* arguments.

1 s = 'The {speed} {color} fox'.format(color='brown', speed='quick') 2 **print**(s)

The quick brown fox

If you have a lot of variables already defined in a script, it is convenient to use them in string formatting with the locals command:
```
1 speed = \sqrt{s}low'
2 color= 'blue'
3
4 print('The {speed} {color} fox'.format(**locals()))
```
#### The slow blue fox

If you want to access attributes on an object, you can specify them directly in the format identifier.

```
1 class A:
2 def __init__(self, a, b, c):
          self.a = a4 self.b = b5 self.c = c
6
7 mya = A(3, 4, 5)8
9 print('a = {obj.a}, b = {obj.b}, c = {obj.c:1.2f}'.format(obj=mya))
```
 $a = 3$ ,  $b = 4$ ,  $c = 5.00$ 

You can access values of a dictionary:

```
1 d = {'a': 56, "test":'woohoo!'}
2
3 print("the value of a in the dictionary is {obj[a]}. It works {obj[test]}".format(obj=d))
```
the value of a in the dictionary is 56. It works woohoo!

And, you can access elements of a list. Note, however you cannot use -1 as an index in this case.

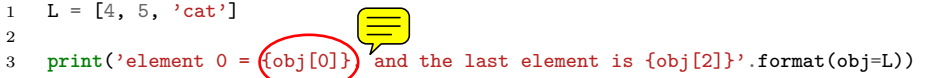

#### element  $0 = 4$ , and the last element is cat

There are three different ways to "print" an  $\omega$ bject. If an object has a format function, that is the default used in the format command. It may be helpful to use the str or repr of an object instead. We get this with  $\vert$ s for str and !r for repr.

```
1 class A:
2 def __init__(self, a, b):
3 self.a = a; self.b = b4
5 def __format__(self, format):
6 s = 'a = {\{0:\{0\}\}\ b = {\{\{1:\{0\}\}\}}'.format(fromat)7 return s.format(self.a, self.b)
8
9 def __str__(self):
10 return 'str: class A, a={0} b={1}'.format(self.a, self.b)
11
12 def __repr__(self):
13 return 'representing: class A, a={0}, b={1}'.format(self.a, self.b)
14
15 mya = A(3, 4)16
17 print('{0}'.format(mya)) # uses __format__
18 print('{0!s}'.format(mya)) # uses __str__
19 print('{0!r}'.format(mya)) # uses __repr__
```
a=3 b=4 str: class A, a=3 b=4 representing: class A, a=3, b=4

This covers the majority of string formatting requirements I have come across. If there are more sophisticated needs, they can be met with various string templating python modules. the one I have used most is [Cheetah.](http://www.cheetahtemplate.org/)

# **3 Math**

## **3.1 Numeric derivatives by differences**

numpy has a function called numpy.diff() that is similar to the one found in matlab. It calculates the differences between the elements in your list, and returns a list that is one element shorter, which makes it unsuitable for plotting the derivative of a function.

 $\Xi$ Loops in python are pretty slow (relatively speaking) but they are usually trivial to understand. In this script we show some simple ways to construct derivative vectors using loops. It is implied in these formulas that the data points are equally spaced. If they are not evenly spaced, you need a different approach.

<sup>1</sup> **import numpy as np**

<sup>2</sup> **from pylab import** \*

<sup>3</sup> **import time**

```
5 '''
6 These are the brainless way to calculate numerical derivatives. They
7 work well for very smooth data. they are surprisingly fast even up to
8 10000 points in the vector.
9 '''
10
11 x = np.linspace(0.78,0.79,100)
12 y = np \sin(x)13 dy_analytical = np.cos(x)14 '''
15 lets use a forward difference method:
16 that works up until the last point, where there is not
17 a forward difference to use. there, we use a backward difference.
18 '''
19
20 tf1 = time.time()
21 dyf = [0.0]*len(x)22 for i in range(len(y)-1):
23 dyf[i] = (y[i+1] - y[i]/(x[i+1]-x[i])24 #set last element by backwards difference
25 dyf[-1] = (y[-1] - y[-2])/(x[-1] - x[-2])26
27 print(' Forward difference took %f seconds' % (time.time() - tf1))
28
29 '''and now a backwards difference'''
30 tb1 = time.time()
31 dyb = [0.0]*len(x)32 #set first element by forward difference
33 dyb[0] = (y[0] - y[1])/(x[0] - x[1])34 for i in range(1,len(y)):
35 dyb[i] = (y[i] - y[i-1])/(x[i]-x[i-1])36
37 print(' Backward difference took %f seconds' % (time.time() - tb1))
38
39 '''and now, a centered formula'''
40 tc1 = time.time()
41 dyc = [0.0]*len(x)42 dyc[0] = (y[0] - y[1]/(x[0] - x[1])43 for i in range(1,len(y)-1):
44 dyc[i] = (y[i+1] - y[i-1])/(x[i+1]-x[i-1])45 dyc[-1] = (y[-1] - y[-2])/(x[-1] - x[-2])46
47 print(' Centered difference took %f seconds' % (time.time() - tc1))
48
49 '''
50 the centered formula is the most accurate formula here
51\,52
53 plt.plot(x,dy_analytical,label='analytical derivative')
54 plt.plot(x,dyf,'--',label='forward')
55 plt.plot(x,dyb,'--',label='backward')
56 plt.plot(x,dyc,'--',label='centered')
57
58 plt.legend(loc='lower left')
59 plt.savefig('images/simple-diffs.png')
```
Forward difference took 0.000094 seconds Backward difference took 0.000084 seconds Centered difference took 0.000088 seconds

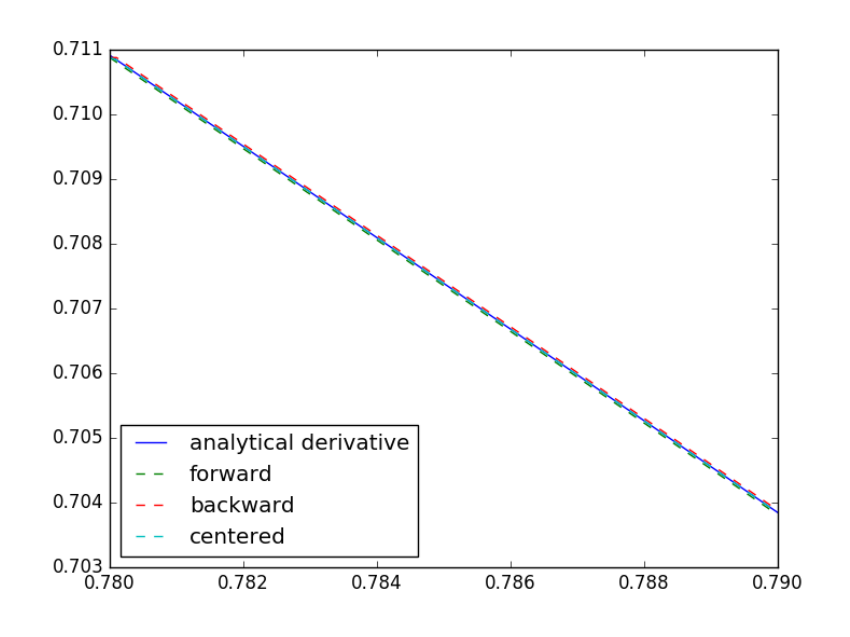

#### 复 **3.2 Vectorized numeric derivatives**

Loops are usually not great for performance. Numpy offers some vectorized methods that allow us to compute derivatives without loops, although this comes at the mental cost of harder to understand syntax

```
1 import numpy as np
2 import matplotlib.pyplot as plt
3
4 x = np.linspace(0, 2 * np.pi, 100)
5 y = np \sin(x)6 dy_analytical = np.cos(x)7
8
9 # we need to specify the size of dy ahead because diff returns
    10 #an array of n-1 elements
11 dy = np.zeros(y.shape, np.float) #we know it will be this size
12 dy[0:-1] = np.diff(y) / np.diff(x)
13 dy[-1] = (y[-1] - y[-2]) / (x[-1] - x[-2])
14
15
16 <sup>''</sup>
```

```
17 calculate dy by center differencing using array slice
18 '''
19
20 dy2 = np.zeros(y.shape,np.float) #we know it will be this size
21 dy2[1:-1] = (y[2:] - y[0:-2]) / (x[2:] - x[0:-2])22
23 # now the end points
24 dy2[0] = (y[1] - y[0]) / (x[1] - x[0])25 dy2[-1] = (y[-1] - y[-2]) / (x[-1] - x[-2])26
27 plt.plot(x,y)
28 plt.plot(x,dy_analytical,label='analytical derivative')
29 plt.plot(x,dy,label='forward diff')
30 plt.plot(x,dy2,'k--',lw=2,label='centered diff')
31 plt.legend(loc='lower left')<br>32 plt.savefig('images/vectorize
    plt.savefig('images/vectorized-diffs.png')
```
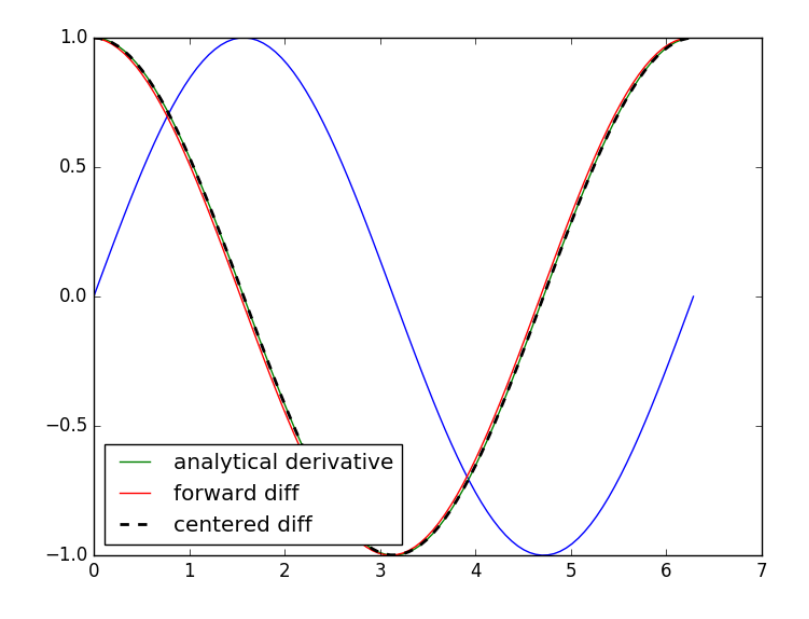

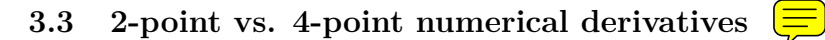

If your data is very noisy,  $\sqrt{\overline{36}}$  will have a hard time getting good derivatives; derivatives tend to magnify noise. In these cases, you have to employ smoothing techniques, either implicitly by using a multipoint derivative formula, or explicitly by smoothing the data yourself, or taking the derivative of a function that has been fit to the data in the neighborhood you are interested in.

Here is an example of a -point centered difference of some noisy data:

```
1 import numpy as np
2 import matplotlib.pyplot as plt
3
4 x = npulinspace(0, 2*np.pi, 100)
5 \text{ y = np}.\sin(x) + 0.1 * np.random.random(size=x.shape)6 dy_analytical = np.cos(x)7
8 #2-point formula
9 dyf = [0.0] * len(x)10 for i in range(len(y)-1):
11 dyf[i] = (y[i+1] - y[i])/(x[i+1] - x[i])12 #set last element by backwards difference
13 dyf[-1] = (y[-1] - y[-2])/(x[-1] - x[-2])14
15 1516 calculate dy by 4-point center differencing using array slices
17
18 \frac{y[i-2] - 8y[i-1] + 8[i+1] - y[i+2]}{12h}
19
20 y[0] and y[1] must be defined by lower order methods
21 and y[-1] and y[-2] must be defined by lower order methods
22 '''
23
24 dy = np.zeros(y.shape, np.float) #we know it will be this size
25 h = x[1] - x[0] #this assumes the points are evenely spaced!
26 dy[2:-2] = (y[0:-4] - 8 * y[1:-3] + 8 * y[3:-1] - y[4:]) / (12.0 * h)27
28 # simple differences at the end-points
29 dy[0] = (y[1] - y[0])/(x[1] - x[0])30 dy[1] = (y[2] - y[1])/(x[2] - x[1])31 dy[-2] = (y[-2] - y[-3]) / (x[-2] - x[-3])32 dy[-1] = (y[-1] - y[-2]) / (x[-1] - x[-2])33
34
35 plt.plot(x, y)
36 plt.plot(x, dy_analytical, label='analytical derivative')
37 plt.plot(x, dyf, 'r-', label='2pt-forward diff')
38 plt.plot(x, dy, 'k--', lw=2, label='4pt-centered diff')
39 plt.legend(loc='lower left')
40 plt.savefig('images/multipt-diff.png')
```
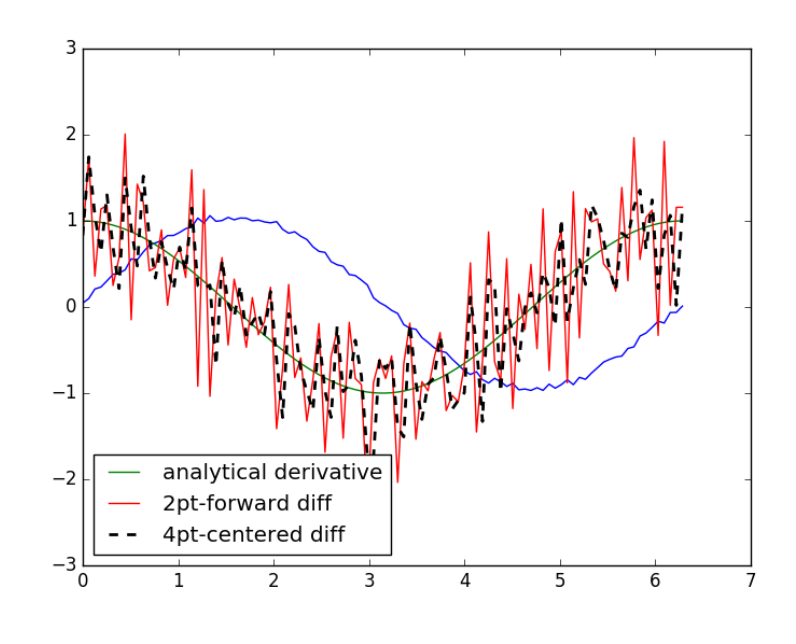

# **3.4 Derivatives by polynomial fitting**

One way to reduce the noise inherent in derivatives of noisy data is to fit a smooth function through the data, and analytically take the derivative the curve. Polynomials are especially convenient for this. The challenge is to figure out what an appropriate polynomial order is. This requires judgment and experience.

```
1 import numpy as np
     2 import matplotlib.pyplot as plt
3 from pycse import deriv
4
5 tspan = [0, 0.1, 0.2, 0.4, 0.8, 1]<br>6 Ca data = [2.0081, 1.5512, 1.190]Ca<sub>1</sub> data = [2.0081, 1.5512, 1.1903, 0.7160, 0.2562, 0.1495]7
8 p = np.polyfit(tspan, Ca_data,
9 plt.figure()
10 plt.plot(tspan, Ca_data)
11 plt.plot(tspan, np.polyval(p, tspan), 'g^{-})
12 plt.savefig('images/deriv-fit-1.png')
13
14 # compute derivatives
15 dp = np.polyder(p)
16
17 dCdt_fit = np.polyval(dp, tspan)
18
```

```
19 dCdt_numeric = deriv(tspan, Ca_data) # 2-point deriv
20
21 plt.figure()
22 plt.plot(tspan, dCdt_numeric, label='numeric derivative')
23 plt.plot(tspan, dCdt_fit, label='fitted derivative')
24
25 t = np.linspace(min(tspan), max(tspan))
26 plt.plot(t, np.polyval(dp, t), label='resampled derivative')
27 plt.legend(loc='best')
28 plt.savefig('images/deriv-fit-2.png')
```
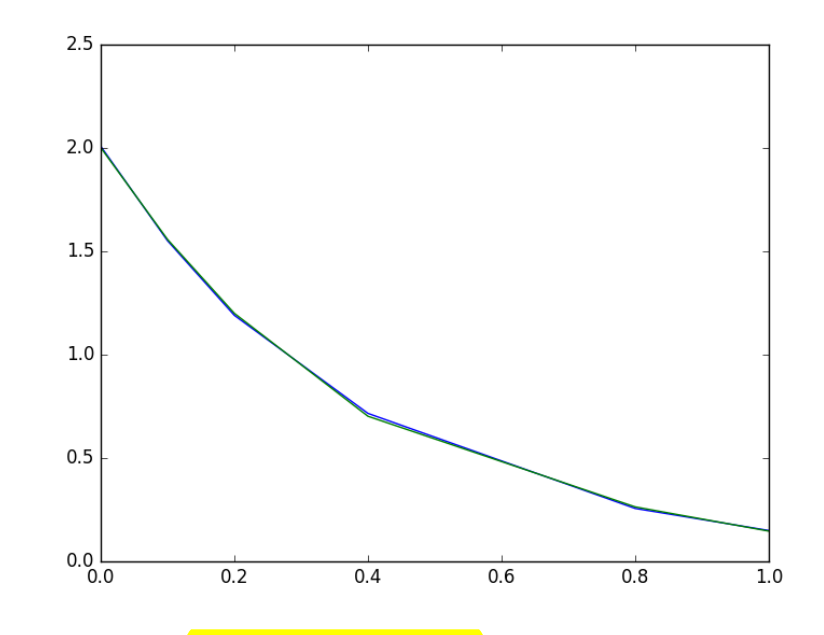

You can see a third order polynomial is a reasonable fit here. There are only 6 data points here, so any higher order risks overfitting. Here is the comparison of the numerical derivative and the fitted derivative. We have "resampled" the fitted derivative to show the actual shape. Note the derivative appears to go through a maximum near  $t = 0.9$ . In this case, that is probably unphysical as the data is related to the consumption of species A in a reaction. The derivative should increase monotonically to zero. The increase is an artefact of the fitting process. End points are especially sensitive to this kind of error.

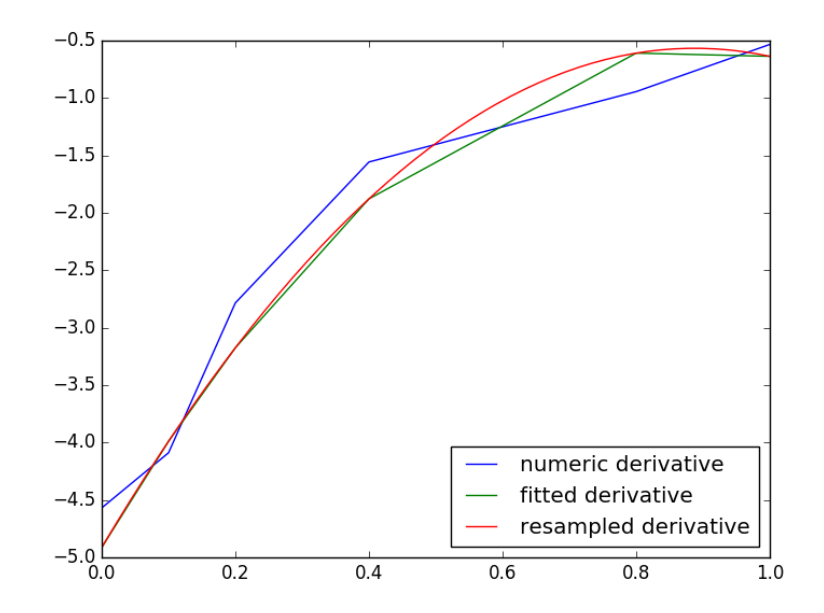

# **3.5 Derivatives by fitting a function and taking the analytical derivative**

A variation of a polynomial fit is to fit a model with reasonable physics. Here we fit a nonlinear function to the noisy data. The model is for the concentration vs. time in a batch reactor  $f_{\text{max}}$  first order irreversible reaction. Once we fit the data, we take the analytical derivative of the fitted function.

```
1 import numpy as np
2 import matplotlib.pyplot as plt
3 from scipy.optimize import curve_fit
4 from pycse import deriv
5
6 tspan = np.array([0, 0.1, 0.2, 0.4, 0.8, 1])
7 Ca_data = np.array([2.0081, 1.5512, 1.1903, 0.7160, 0.2562, 0.1495])
8
9 def func(t, Ca0, k):
10 return Ca0 * np.exp(-k * t)
11
12
13 pars, pcov = curve_fit(func, tspan, Ca_data, p0=[2, 2.3])
14
15 plt.plot(tspan, Ca_data)
16 plt.plot(tspan, func(tspan, *pars), 'g-')<br>17 plt.savefig('images/deriv-funcfit-1.png')
    17 plt.savefig('images/deriv-funcfit-1.png')
18
```

```
19 # analytical derivative
    k, CaO = pars
21 dCdt = -k * Ca0 * np.exp(-k * tspan)
22 t = npulinspace(0, 2)
23 dCdt_res = -k * Ca0 * np.exp(-k * t)
24
25 plt.figure()
26 plt.plot(tspan, deriv(tspan, Ca_data), label='numerical derivative')
27 plt.plot(tspan, dCdt, label='analytical derivative of fit')
28 plt.plot(t, dCdt_res, label='extrapolated')
29 plt.legend(loc='best')
30 plt.savefig('images/deriv-funcfit-2.png')
```
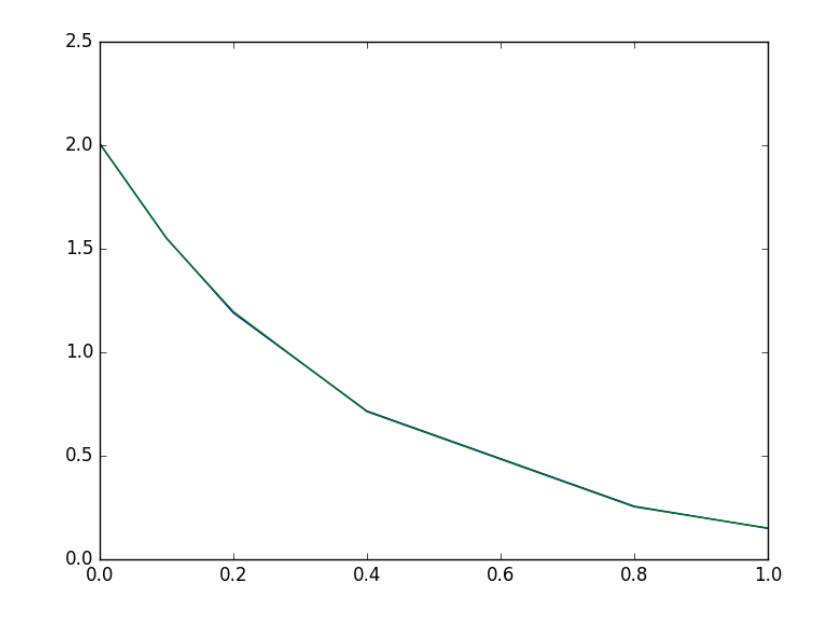

Visually this fit is about the same as a third order polynomial. Note the difference in the derivative though. We can readily extrapolate this derivative and get reasonable predictions of the derivative. That is true  $\sqrt{\overline{a}}$ this case because we fitted a physically relevant model for concentration vs. time for an irreversible, first order reaction.

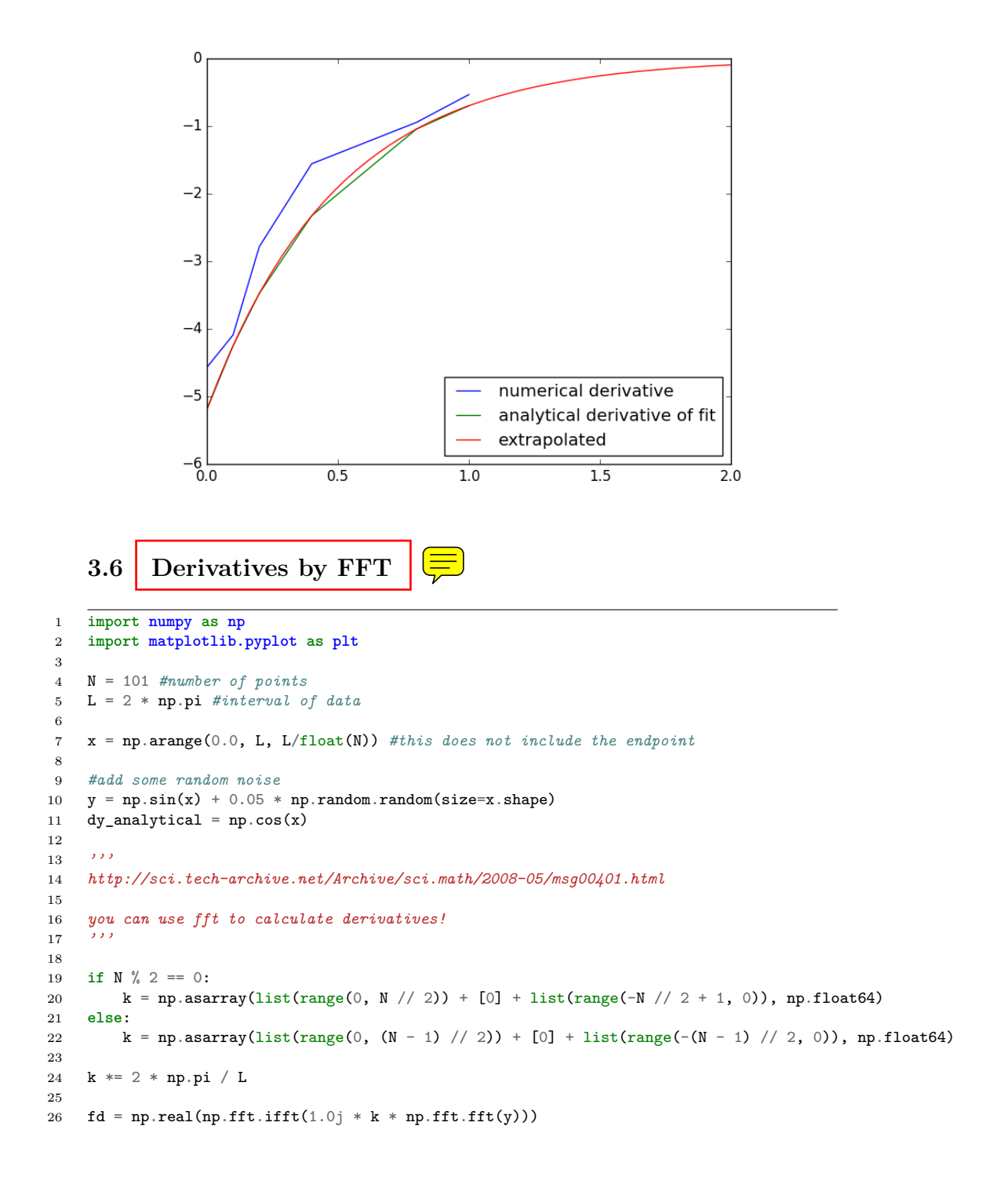

```
27
28 plt.plot(x, y, label='function')
29 plt.plot(x,dy_analytical,label='analytical der')
30 plt.plot(x,fd,label='fft der')
31 plt.legend(loc='lower left')
32
33 plt.savefig('images/fft-der.png')
```
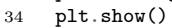

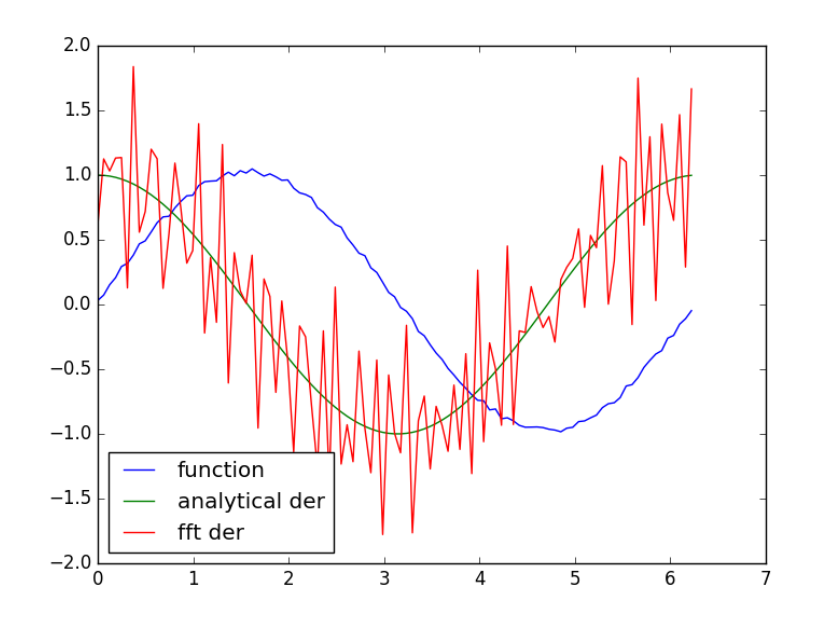

# **3.7 A novel way to numerically estimate the derivative of a function - complex-step derivative approximation**

#### [Matlab post](http://matlab.cheme.cmu.edu/2011/12/24/a-novel-way-to-numerically-estimate-the-derivative-of-a-function-complex-step-derivative-approximation/)

Adapted from <http://biomedicalcomputationreview.org/2/3/8.pdf> and <http://dl.acm.org/citation.cfm?id=838250.838251>

This posts introduces a novel way to numerically estimate the derivative of a function that does not involve finite difference schemes. Finite difference schemes are approximations to derivatives that become more and more accurate as the step size goes to zero, except that as the step size approaches the limits of machine accuracy, new errors can appear in the approximated results. In the references above, a new way to compute the derivative is presented that does not rely on differences!

The new way is: *f*  $\mathcal{L}(x) = \text{imag}(f(x + i\Delta x)/\Delta x)$  where the function f is evaluated in imaginary space with a small  $\Delta x$  in the complex plane.  $\blacksquare$ derivative is miraculously equal to the imaginary part of the result in the limit of  $\Delta x \to 0!$ 

This example comes from the first link. The derivative must be evaluated using the chain rule. We compare a forward difference, central difference and complex-step derivat $\equiv$  approximations.

```
1 import numpy as np
2 import matplotlib.pyplot as plt
3
4 def f(x): return np.sin(3*x)*np.log(x)
5
6 x = 0.77 
8
9 # analytical derivative
10 dfdx_a = 3 * np.cos( 3*x)*np.log(x) + np.sin(3*x) / x
11
12 # finite difference
13 dfdx_fd = (f(x + h) - f(x))/h14
15 # central difference
16 dfdx_cd = (f(x+h)-f(x-h))/(2*h)17
18 # complex method
19 dfdx_I = np.imag(f(x + np.complex(0, h))/h)
20
21 print(dfdx_a)
22 print(dfdx_fd)
23 print(dfdx_cd)
24 print(dfdx_I)
```
1.77335410624 1.77335393925 1.77335410495 1.7733541062373848

These are all the same to 4 decimal places. The simple finite difference is the least accurate, and the central differences is practically the same as the complex number approach.

Let us use this method to verify the fundamental Theorem of Calculus, i.e. to evaluate the derivative of an integral function. Let  $f(x) =$ *x* 2  $\int tan(t^3)dt$ , and we now want to compute df/dx. Of course, this can be 1 done [analytically,](http://mathmistakes.info/facts/CalculusFacts/learn/doi/doif.html) but it is not trivial!

```
1 import numpy as np
2 from scipy.integrate import quad
3
4 def f_(z):
5 def integrand(t):
6 return np.tan(t**3)
7 return quad(integrand, 0, z**2)
8
9 f = np<u>vectorize(f</u>)10
11 x = npuinspace(0, 1)
12
13 h = 1e-714
15 dfdx = npu = \frac{1}{5} and (f(x + \text{complex}(0, h))))16 dfdx_analytical = 2 * x * np.tan(x**6)17
18 import matplotlib.pyplot as plt
19
20 plt.plot(x, dfdx, x, dfdx_analytical, 'r-')<br>21 plt.show()
    plt.show()
```
Interesting this fails.

# **3.8 Vectorized piecewise functions**

[Matlab post](http://matlab.cheme.cmu.edu/2011/11/05/vectorized-piecewise-functions/) Occasionally we need to define piecewise functions e.g.

$$
f(x) = 0, x < 0 \tag{1}
$$

$$
= x, 0 \le x < 1 \tag{2}
$$

$$
= 2 - x, 1 < x < = 2 \tag{3}
$$

$$
= 0, x > 2 \tag{4}
$$

Today we examine a few ways to define a function like this. A simple way is to use conditional statements.

```
1 def f1(x):
2 if x < 0:
3 return 0
4 elif (x >= 0) & (x < 1):
5 return x
6 elif (x \ge 1) \& (x < 2):
7 return 2.0 - x
8 else:
9 return 0
10
11 print(f1(-1))
12 #print(f1([0, 1, 2, 3])) # does not work!
```
This works, but the function is not vectorized, i.e.  $f([-1 \ 0 \ 2 \ 3])$  does not evaluate properly (it should give a list or array). You can get vectorized behavior by using list comprehension, or by writing your own loop. This does not fix all limitations, for example you cannot use the f1 function in the quad function to integrate it.

```
1 import numpy as np
2 import matplotlib.pyplot as plt
3
4 \times = npu. linspace (-1, 3)5 \quad y = [f1(xx) \text{ for } xx \text{ in } x]6
7 plt.plot(x, y)
8 plt.savefig('images/vector-piecewise.png')
```
[<matplotlib.lines.Line2D object at 0x108f55b38>]

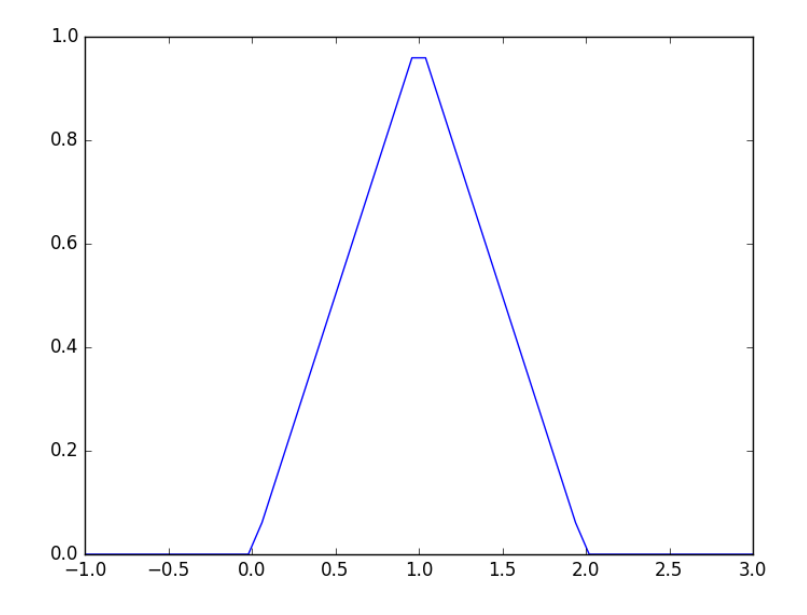

Neither of those methods is convenient. It would be nicer if the function was vectorized, which would allow the direct notation  $f1([0, 1, 2, 3, 4])$ . A simple way to achieve this is through the use of logical arrays. We create logical arrays from comparison statements.

0

```
1 def f(2(x)):
2 'fully vectorized version'
3 x = np \cdot asarray(x)<br>4 y = np \cdot zeros(x, sh)y = np{\cdot}zeros(x,\text{shape})5 y := ((x > = 0) \& (x < 1)) * x6 y := ((x > = 1) \& (x < 2)) * (2 - x)7 return y
8
9 print(f2([-1, 0, 1, 2, 3, 4]))
10 x = npuinspace(-1,3);
11 plt.plot(x, f2(x))12 plt.savefig('images/vector-piecewise-2.png')
```
[ 0. 0. 1. 0. 0. 0.] [<matplotlib.lines.Line2D object at 0x10b3a6358>]

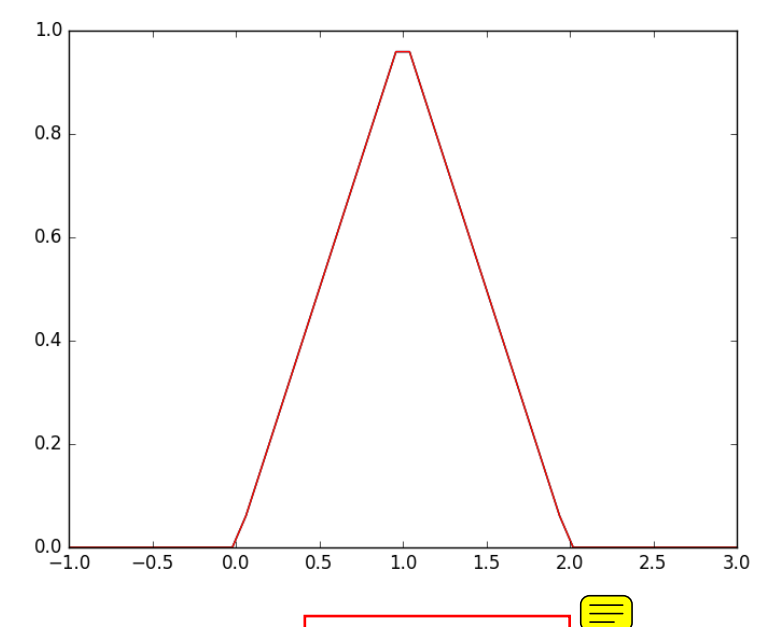

A third approach is to use Heaviside functions. The Heaviside function is defined to be zero for x less than some value, and  $0.5$  for  $x=0$ , and 1 for  $x \geq 0$ . If you can live with y=0.5 for x=0, you can define a vectorized function in terms of Heaviside functions like this.

```
1 def heaviside(x):
2 x = np.array(x)
```

```
3 if x.shape != ():
```

```
4 y = np.zeros(x.shape)
```

```
5 y[x > 0.0] = 1<br>6 y[x == 0.0] = 1y[x == 0.0] = 0.57 else: # special case for 0d array (a number)
8 if x > 0: y = 1
9 elif x == 0: y = 0.5
10 else: y = 0
11 return y
12
13 def f3(x):
14 x = np.array(x)15 y1 = (heaviside(x) - heaviside(x - 1)) * x # first interval
16 y2 = (heaviside(x - 1) - heaviside(x - 2)) * (2 - x) # second interval
17 return y1 + y2
18
19 from scipy.integrate import quad
    20 print(quad(f3, -1, 3))
```
(1.0, 1.1102230246251565e-14)

```
1 plt.plot(x, f3(x))2 plt.savefig('images/vector-piecewise-3.png')
```

```
[<matplotlib.lines.Line2D object at 0x10fc29a20>]
```
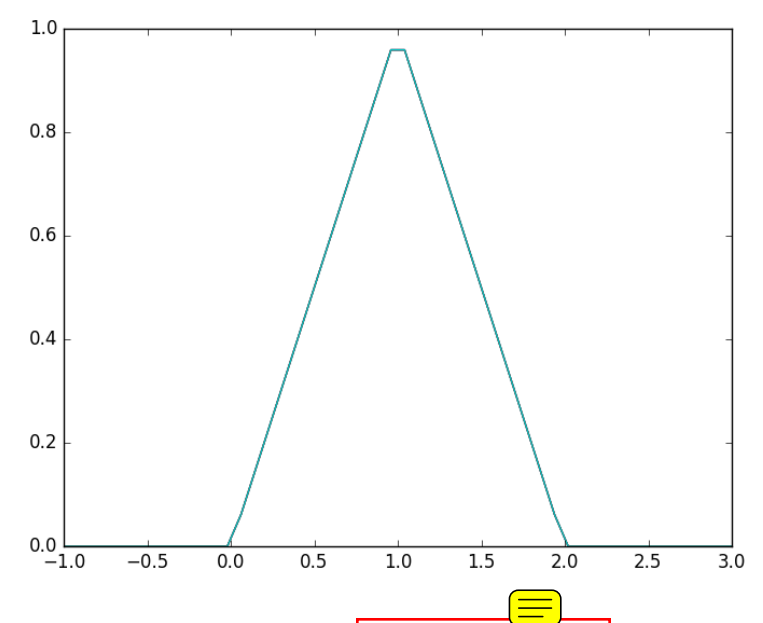

There are many ways to define piecewise functions, and vectorization is not always necessary. The advantages of vectorization are usually notational

simplicity and speed; loops in python are usually very slow compared to vectorized functions.

### **3.9 Smooth transitions between discontinuous functions**

#### [original post](http://matlab.cheme.cmu.edu/2011/10/30/smooth-transitions-between-discontinuous-functions/)

In [Post 1280](http://matlab.cheme.cmu.edu/2011/10/27/compute-pipe-diameter/) we used a correlation for the Fanning friction factor for turbulent flow in a pipe. For laminar flow  $(Re < 3000)$ , there is another correlation that is commonly used:  $f_F = 16/Re$ . Unfortunately, the correlations for laminar flow and turbulent flow have different values at the transition that should occur at  $\text{Re} = 3000$ . This discontinuity can cause a lot of problems for numerical solvers that rely on derivatives.

Today we examine a strategy for smoothly joining these two functions. First we define the two functions.

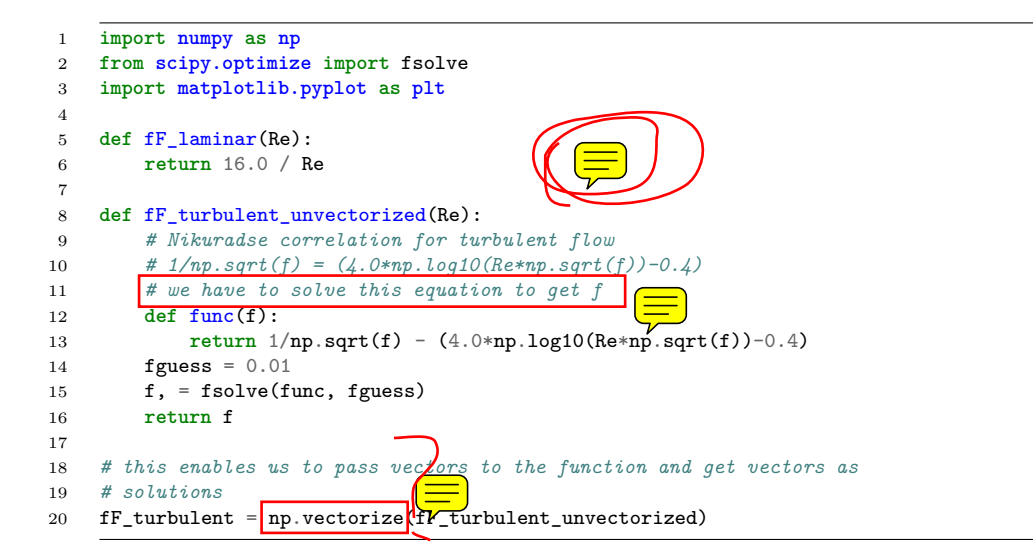

Now we plot the correlations.

```
1 Re1 = npu1inspace(500, 3000)
2 f1 = fF_l = minar(Re1)3
4 Re2 = np.linspace(3000, 10000)
5 f2 = fF_turbulent(Re2)
 6
7 plt.figure(1); plt.clf()
8 plt.plot(Re1, f1, label='laminar')<br>9 plt.plot(Re2, f2, label='turbulent
    plt.plot(Re2, f2, label='turbulent')
10 plt.xlabel('Re')
```
- 11  $plt.ylabel('f_F*)$ <br>12  $plt.length()$
- plt.legend()
- 13 plt.savefig('images/smooth-transitions-1.png')

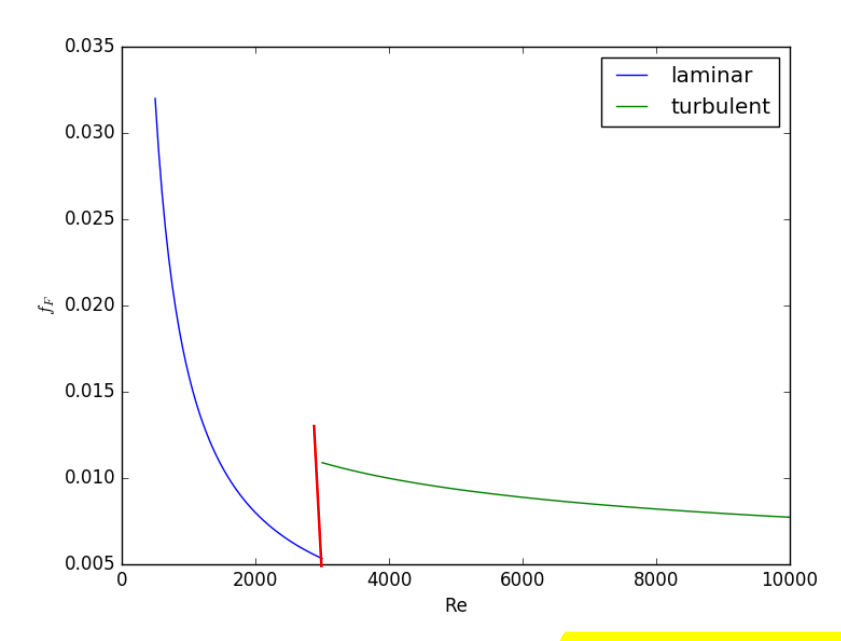

You can see the discontinuity at  $Re = 3000$ . What we need is a method to join these two functions smoothly. We can do that with a sigmoid function. Sigmoid functions

A sigmoid function smoothly varies from 0 to 1 according to the equation:  $\sigma(x) = \frac{1}{1+e^{-(x-1)}}$  $\frac{1}{x^{0}}$ */* $\alpha$ . The transition is centered on *x*0, and  $\alpha$  determines the width of the transition.

```
1 x = npuinspace(-4, 4);<br>2 y = 1.0 / (1 + np).exp(-1)y = 1.0 / (1 + np.exp(-x / 0.1))3 plt.figure(2)
4 plt.clf()
5 plt.plot(x, \sqrt{ }6 plt.xlabel('x'); plt.ylabel('y'); plt.title('$\sigma(x)$')
7 plt.savefig('images/smooth-transitions-sigma.png')
```
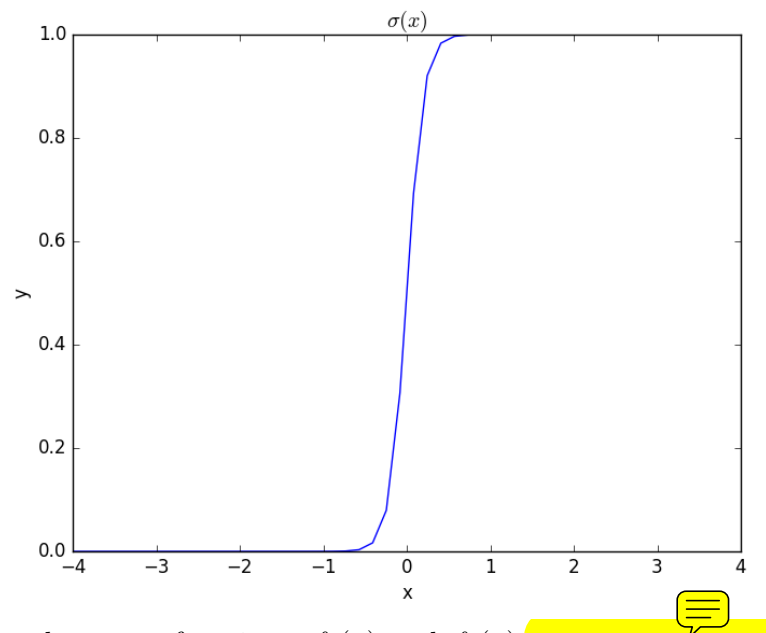

If we have two functions,  $f_1(x)$  and  $f_2(x)$  we want to smoothly join, we do it like this:  $f(x) = (1 - \sigma(x))f_1(x) + \sigma(x)f_2(x)$ . There is no formal justification for this form of joining, it is simply a mathematical convenience to get a numerically smooth function. Other functions besides the sigmoid function could also be used, as long as they smoothly transition from 0 to 1, or from 1 to zero.

```
1 def fanning_friction_factor(Re):
2 '''combined, continuous correlation for the fanning friction factor.
3 the alpha parameter is chosen to provide the desired smoothness.
 4 The transition region is about +- 4*alpha. The value 450 was
 5 selected to reasonably match the shape of the correlation
 6 function provided by Morrison (see last section of this file)'''
 7 sigma = 1. / (1 + np. exp(-(Re - 3000.0) / 450.0));8 f = (1-sigma) * fF_l = (l - sigma) * fF_l = (l - sigma) * f9 return f
10
11 Re = np.linspace(500, 10000);
12 f = fanning_friction_factor(Re);
13
14 # add data to figure 1
15 plt.figure(1)
16 plt.plot(Re,f, label='smooth transition')
17 plt.xlabel('Re')
18 plt.ylabel('$f_F$')
19 plt.legend()
20 plt.savefig('images/smooth-transitions-3.png')
```
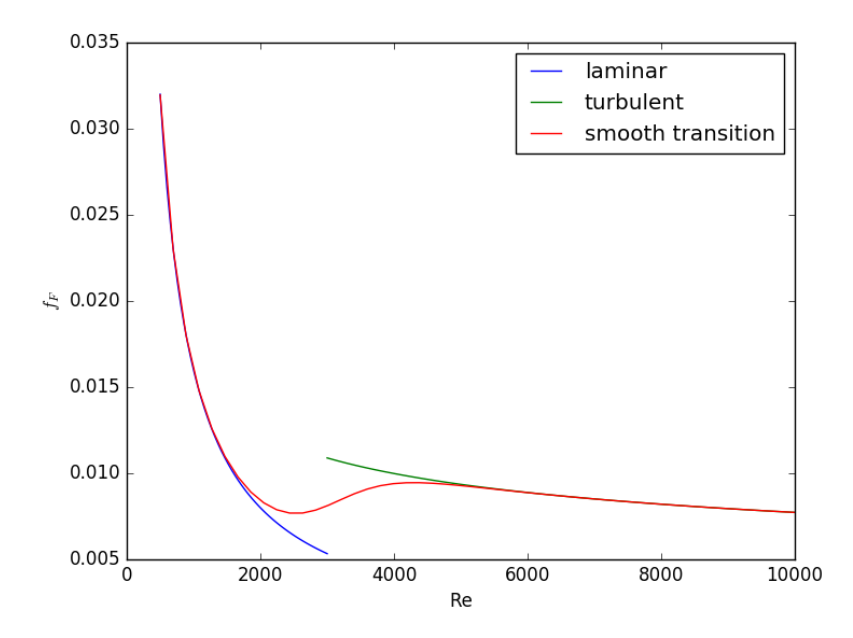

You can see that away from the transition the combined function is practically equivalent to the original two functions. That is because away from the transition the sigmoid function is 0 or 1. Near  $Re = 3000$  is a smooth transition from one curve to the other curve.

[Morrison](http://www.chem.mtu.edu/~fmorriso/DataCorrelationForSmoothPipes2010.pdf) derived a single function for the friction factor correlation over all Re:  $f$  $\frac{0.0076\left(\frac{3170}{Re}\right)^{0.165}}{$  $\frac{1+\left(\frac{3171}{Re}\right)^{7.0}}{1+\left(\frac{4171}{Re}\right)^{7.0}}$  $\frac{16}{Re}$ . Here we show the comparison with the approach used above. The friction factor differs slightly at high Re, because Morrison's is based on the Prandlt correlation, while the work here is based on the Nikuradse correlation. They are similar, but not the same.

```
1 # add this correlation to figure 1
2 h, = plt.plot(Re, 16.0/Re + (0.0076 * (3170 / Re) **0.165) / (1 + (3170.0 / Re) **7))
3
4 ax = plt.gca()
5 handles, labels = ax.get_legend_handles_labels()
6
7 handles.append(h)
8 labels.append('Morrison')
9 ax.legend(handles, labels)
10 plt.savefig('images/smooth-transitions-morrison.png')
```
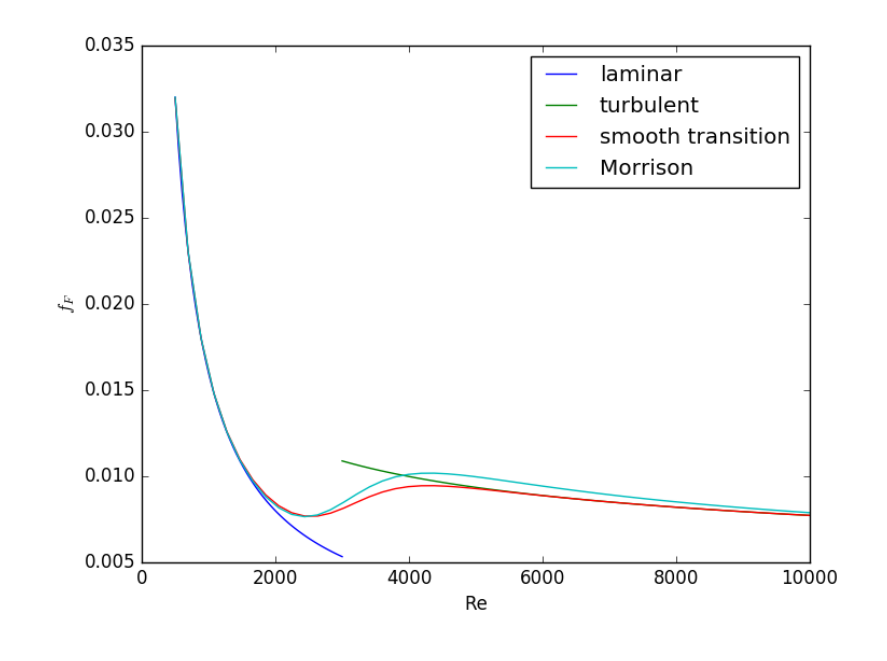

## **3.9.1 Summary**

The approach demonstrated here allows one to smoothly join two discontinuous functions that describe physics in different regimes, and that must transition over some range of data. It should be emphasized that the method has no physical basis, it simply allows one to create a mathematically smooth function, which could be necessary for some optimizers or solvers to work.

# **3.10 Smooth transitions between two constants**

Suppose we have a parameter that has two different values depending on the value of a dimensionless number.  $\equiv$  rexample when the dimensionless number is much less than 1,  $x = 2/3$ , and when x is much greater than 1,  $x = 1$ . We desire a smooth transition from 2/3 to 1 as a function of x to avoid discontinuities in functions of x. We will adapt the smooth transitions between functions to be a smooth transition between constants.

We define our function as  $x(D) = x0 + (x1 - x0) * (1 - sigma(D, w)$ . We control the rate of the transition by the variable *w*

<sup>1</sup> **import numpy as np**

<sup>2</sup> **import matplotlib.pyplot as plt**

<sup>3</sup>

```
4 x0 = 2.0 / 3.0<br>5 x1 = 1.5x1 = 1.56
7 \text{ w } = 0.058
9 D = npu. linspace(0,2, 500)
10
11 signaD = 1.0 / (1.0 + np.exp(-(1 - D) / w))12
13 x = x0 + (x1 - x0)*(1 - sigmaD)14
15 plt.plot(D, x)
16 plt.xlabel('D'); plt.ylabel('x')
17 plt.savefig('images/smooth-transitions-constants.png')
```
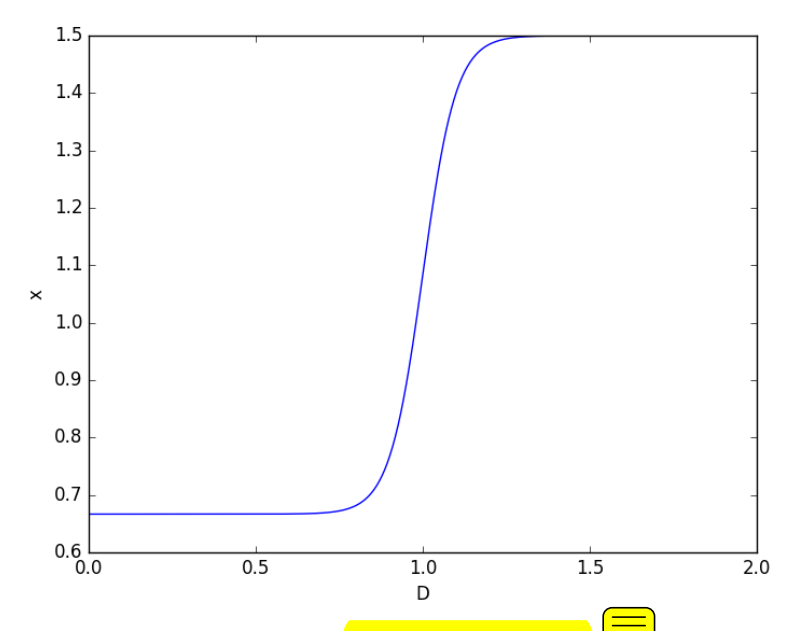

This is a nice trick to get an analytical function  $\sqrt{\overline{an}}$  continuous derivatives for a transition between two constants. You could have the transition occur at a value other than  $D = 1$ , as well by changing the argument to the exponential function.  $\circled{\equiv}$ 

# **3.11 On the quad or trapz'd in ChemE heaven**

#### [Matlab post](http://matlab.cheme.cmu.edu/2011/09/12/on-the-quad-or-trapzd-in-cheme-heaven/)

What is the difference between quad and trapz? The short answer is that quad integrates functions (via a function handle) using numerical quadrature, and trapz performs integration of arrays of data using the trapezoid method.

Let us look at some examples. We consider the example of computing  $\int_0^2 x^3 dx$ , the analytical integral is  $1/4x^4$ , so we know the integral evaluates to  $16/4 = 4$ . This will be our **benchmark** for comparison to the numerical methods. <u>(二)</u>

We use the scipy.integrate.quad command to evaluate this  $\int_0^2 x^3 dx$ .

```
1 from scipy.integrate import quad
2
3 ans, err = quad \frac{\tanh a}{\tanh a} x: \frac{\pi}{4}, 0, 2)
4 print(ans)
    4.0
       you can also define a function for the integrand.
1 from scipy.integrate import quad
2
3 def integrand(x):
4 return x**3
5
6 ans, err = quad(integrand, 0, 2)
7 print(ans)
   4.0
    3.11.1 Numerical data integration
   if we had numerical data like this, we use \frac{\text{trapz}}{\text{trapz}} to integrate it
1 import numpy as np
2
3 x = np.array([0, 0.5, 1, 1.5, 2])
4 y = x**35
6 i2 = np.trapz(y, x)
```

```
10 print(i2, error)
```
8 error =  $(i2 - 4) / 4$ 

7

9

## 4.25 0.0625

Note the integral of these vectors is greater than 4! You can see why here.

```
1 import numpy as np
 2 import matplotlib.pyplot as plt
 3 \times = np.array([0, 0.5, 1, 1.5, 2])4 y = x * * 35
6 \times 2 = npuinspace(0, 2)
7 y2 = x2**38
 9 plt.plot(x, y, label='5 points')
10 plt.plot(x2, y2, label='50 points')
11 plt.legend()
12 plt.savefig('images/quad-1.png')
```
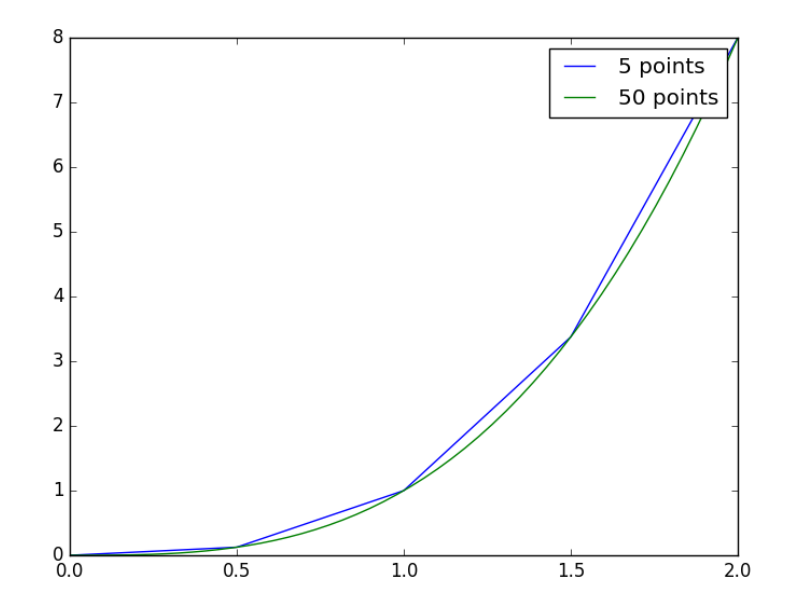

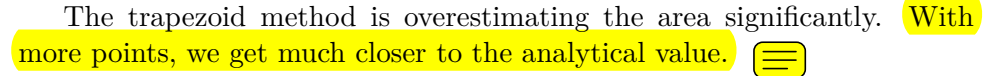

```
1 import numpy as np
2
3 x2 = np.linspace(0, 2, 100)
4 y2 = x2**35
6 print(np.trapz(y2, x2))
```
4.00040812162

## **3.11.2 Combining numerical data with quad**

You might want to combine numerical data with the quad function if you want to perform integrals easily. Let us say you are given this data:

 $x = \begin{bmatrix} 0 & 0.5 & 1 & 1.5 & 2 \end{bmatrix}; y = \begin{bmatrix} 0 & 0.1250 & 1.0000 & 3.3750 & 8.0000 \end{bmatrix};$ 

and you want to integrate this from  $x = 0.25$  to 1.75. We do not have data in those regions, so some interpolation is going to be needed. Here is one approach.

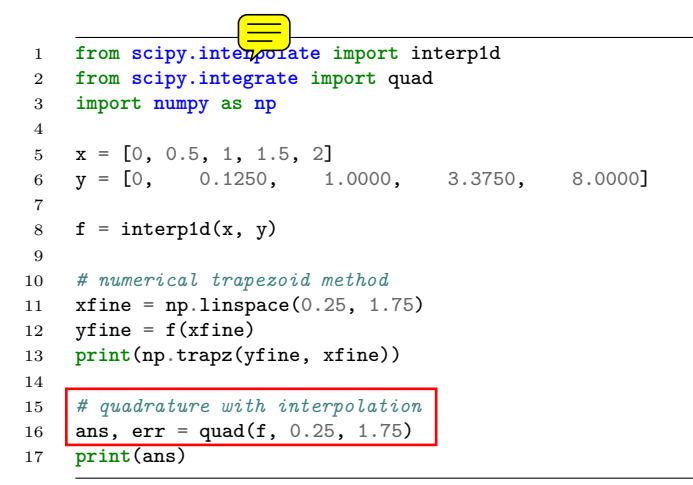

2.53199187838 2.5312499999999987

These approaches are very similar, and both rely on linear interpolation. The second approach is simpler, and uses fewer lines of code.

#### **3.11.3 Summary**

trapz and quad are functions for **getting integrals.** Both can be used with numerical data if interpolation is used. The syntax for the quad and trapz function is different in scipy than in Matlab.

Finally, see this [post](http://matlab.cheme.cmu.edu/2011/08/30/solving-integral-equations/) for an example of solving an integral equation using quad and fsolve.

## **3.12 Polynomials in python**

[Matlab post](http://matlab.cheme.cmu.edu/2011/08/01/polynomials-in-matlab/)

Polynomials can be represented as a list of coefficients. For example, the polynomial  $4 * x^3 + 3 * x^2 - 2 * x + 10 = 0$  can be represented as [4, 3, -2, 10]. Here are some ways to create a polynomial object, and evaluate it.

```
1 import numpy as np
2
3 ppar = [4, 3, -2, 10]4 p = np \cdot poly1d(ppar)
5
6 print(p(3))
7 print(np.polyval(ppar, 3))
8
9 x = 3<br>10 print
    10 print(4*x**3 + 3*x**2 -2*x + 10)
    139
     139
```
numpy makes it easy to get  $\overline{\text{the derivative and integral of a polynomial}}$ . Consider:  $y = 2x^2 - 1$ . We know the derivative is 4x. Here we compute the derivative and evaluate it at x=4.

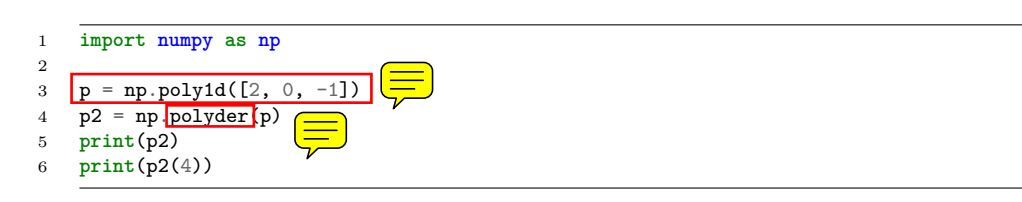

#### 4 x

The integral of the previous polynomial is  $\frac{2}{3}x^3 - x + c$ . We assume  $C = 0$ . Let us compute the  $\frac{\text{integral}}{\int_2^4 2x^2 - 1 dx}$ .

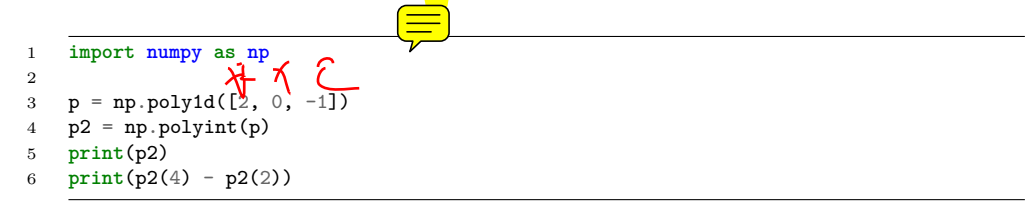

```
3
0.6667 x - 1 x
35.3333333333
```
One reason to use polynomials is the ease of finding all of the roots using numpy.roots.

```
1 import numpy as np
2 print(np.roots([2, 0, -1])) # roots are +- sqrt(2)
3
4 # note that imaginary roots exist, e.g. x^2 + 1 = 0 has two roots, +-i
5 p = np.poly1d([1, 0, 1])6 print(np.roots(p))
```

```
[ 0.70710678 -0.70710678]
[-0.+1.j 0.-1.j]
```
There are applications of polynomials in thermodynamics. The van der waal equation is a cubic polynomial  $f(V) = V^3 - \frac{pnb + nRT}{n}$  $\frac{p\cdot nRT}{p}V^2+\frac{n^2a}{p}$  $\frac{2}{p}V - \frac{n^3ab}{p} =$ 0, where *a* and *b* are constants, *p* is the pressure,  $R$  is the gas constant, *T* is an absolute temperature and  $\overline{n}$  is the number of moles. The roots of this equation tell you the volume of the gas at those conditions.

```
1 import numpy as np
2 # numerical values of the constants
3 a = 3.49e44 b = 1.45
5 p = 679.7 # pressure in psi
6 T = 683 # T in Rankine
7 n = 1.136 # lb-moles
8 R = 10.73 # ft^3 * psi /R / lb-mol
9
10 ppar = [1.0, -(p*n*b+n*R*T)/p, n**2*a/p, -n**3*a*b/p];11 print(np.roots(ppar))
```
[ 5.09432376+0.j 4.40066810+1.43502848j 4.40066810-1.43502848j]

 $\equiv$ 

Note that only one root is real (and even then, we have to interpet 0.j as not being imaginary. Also, in a cubic polynomial, there can only be two imaginary roots). In this case that means there is only one phase present.

## **3.12.1 Summary**

Polynomials in numpy are even better than in Matlab, because you get a polynomial object that acts just like a function. Otherwise, they are functionally equivalent.

# **3.13 Wilkinson's polynomial**

[Wilkinson's polynomial](http://en.wikipedia.org/wiki/Wilkinson%27s_polynomial) is defined as  $w(x) = \prod_{i=1}^{20} (x - i) = (x - 1)(x 2) \ldots (x - 20).$ 

This innocent looking function has 20 roots, which are  $1, 2, 3, \ldots, 19, 20$ . Here is a plot of the function.

```
1 import matplotlib.pyplot as plt
2 import numpy as np
3
4 @np.vectorize
5 def wilkinson(x):<br>6 p = np.prod(n
6 p = np.prod(np.array([x - i for i in range(1, 21)]))<br>7 return p
         7 return p
8
9 x = np.linspace(0, 21, 1000)
10 plt.plot(x, wilkinson(x))
11 plt.ylim([-5e13, 5e13])
12 plt.savefig('./images/wilkinson-1.png')
```
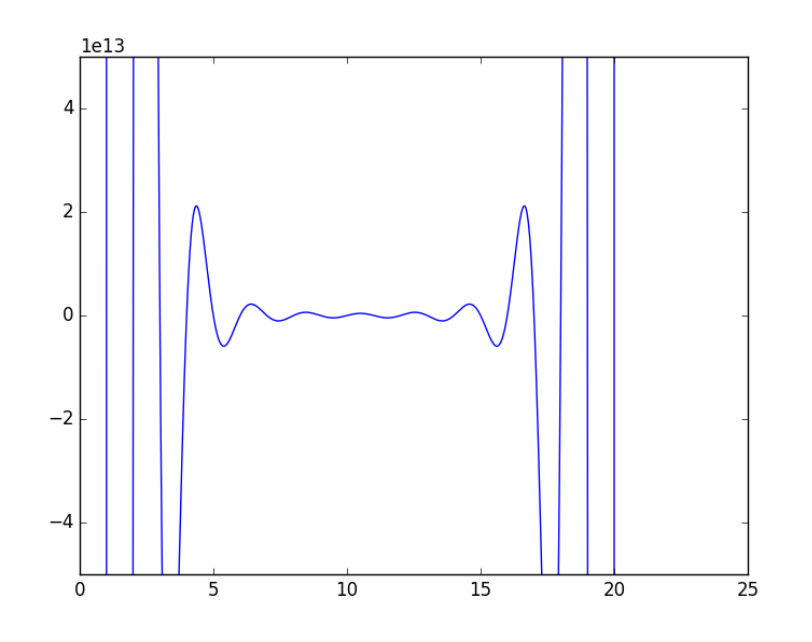

Let us consider the expanded version of the polynomial. We will use sympy to expand the polynomial.

```
1 from sympy import Symbol, Poly
```

```
2 from sympy.polys.polytools import poly_from_expr
```

```
3
```

```
4 x = \text{Symbol}('x')5 \t W = 16 for i in range(1, 21):
7 W = W * (x-i)8
9 print(W.expand())
10
11 P,d = poly_from_expr(W.expand())
12 print(P)
```
## x\*\*20 - 210\*x\*\*19 + 20615\*x\*\*18 - 1256850\*x\*\*17 + 53327946\*x\*\*16 - 1672280820\*x\*\*15 + Poly(x\*\*20 - 210\*x\*\*19 + 20615\*x\*\*18 - 1256850\*x\*\*17 + 53327946\*x\*\*16 - 1672280820\*x\*

The coefficients are orders of magnitude apart in size. This should make you nervous, because the roots of this equation are between 1-20, but there are numbers here that are  $O(19)$ . This is likely to make any rounding errors  $\equiv$ in the number representations very significant, and may lead to issues with accuracy of the solution. Let us explore that.

We will get the roots using numpy.roots.

```
1 import numpy as np
2 from sympy import Symbol
3 from sympy.polys.polytools import poly_from_expr
4
5 x = \text{Symbol}('x')6 W = 17 for i in range(1, 21):
8 W = W * (x-i)9
10 P,d = poly_from_expr(W.expand())
11 p = P.a11 \text{coeffs} ()
12 x = np.arange(1, 21)13 print('\nThese are the known roots\n',x)
14
15 # evaluate the polynomial at the known roots
16 print('\nThe polynomial evaluates to {0} at the known roots'.format(np.polyval(p, x)))
17
18 # find the roots ourselves
19 roots = np(root(p)20 print('\nHere are the roots from numpy:\n', roots)
21
22 # evaluate solution at roots
23 print('\nHere is the polynomial evaluated at the calculated roots:\n', np.polyval(p, roots))
```
#### These are the known roots

[ 1 2 3 4 5 6 7 8 9 10 11 12 13 14 15 16 17 18 19 20]

The polynomial evaluates to [0 0 0 0 0 0 0 0 0 0 0 0 0 0 0 0 0 0 0 0] at the known roots

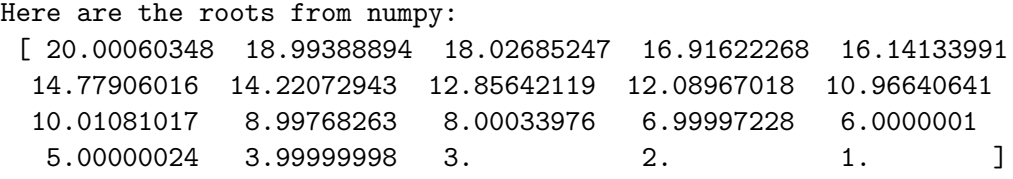

Here is the polynomial evaluated at the calculated roots: [70862552367104.0 40966734728192.0 21045323877376.0 9730381314560.00 5297656354816.00 1637083049984.00 1072991384064.00 335341826560.000 143322307584.000 44270514688.0000 15650462720.0000 4228162560.00000 914166272.000000 150146048.000000 -1730048.00000000 -5285376.00000000 -2747904.00000000 -538112.000000000 -54272.0000000000 -17408.0000000000]

The roots are not exact. Even more to the point, the polynomial does not evaluate to zero at the calculated roots! Something is clearly wrong here. The polynomial function is fine, and it does evaluate to zero at the known roots which are integers. It is subtle, but up to that point, we are using only integers, which can be represented exactly. The roots function is evidently using some float math, and the floats are not the same as the integers.

If we simply change the roots to floats, and reevaluate our polynomial, we get dramatically different results.

```
1 import numpy as np
2 from sympy import Symbol
3 from sympy.polys.polytools import poly_from_expr
4
5 x = \text{Symbol}('x')6 W = 17 for i in range(1, 21):
8 W = W * (x - i)9
10 P, d = poly\_from\_expr(W.expand())11 p = P.all_coeffs()
12 x = np.arange(1, 21, dtype=np.float)
13 print('\nThese are the known roots\n',x)
14
15 # evaluate the polynomial at the known roots
16 print('\nThe polynomial evaluates to {0} at the known roots'.format(np.polyval(p, x)))
```
#### These are the known roots

[ 1. 2. 3. 4. 5. 6. 7. 8. 9. 10. 11. 12. 13. 14. 15. 16. 17. 18. 19. 20.]

The polynomial evaluates to [0 0 55296.0000000000 425984.000000000 1024000.00000000 9 35825664.0000000 75235328.0000000 198567936.000000 566272000.000000 757796864.000000 1418231808.00000 2411708416.00000 3807354880.00000 6303744000.00000 11150557184.0000 17920108544.0000 16046678016.0000 38236565504.0000 54726656000.0000] at the known roots

This also happens if we make the polynomial coefficients floats. That happens because in Python whenever one element is a float the results of math operations with that element are floats.

```
1 import numpy as np
 2 from sympy import Symbol
 3 from sympy.polys.polytools import poly_from_expr
4
5 x = \text{Symbol}('x')6 W = 17 for i in range(1, 21):
8 W = W * (x - i)9
10 P,d = poly_from_expr(W.expand())
11 p = [float(x) for x in P.all_coeffs()]
12 x = np.arange(1, 21)13 print('\nThese are the known roots\n',x)
14
15 # evaluate the polynomial at the known roots
16 print('\nThe polynomial evaluates to {0} at the known roots'.format(np.polyval(p, x)))
```
These are the known roots [ 1 2 3 4 5 6 7 8 9 10 11 12 13 14 15 16 17 18 19 20]

The polynomial evaluates to [ 0.00000000e+00 0.00000000e+00 5.52960000e+04 4.2 1.02400000e+06 9.06854400e+06 3.58256640e+07 7.52353280e+07 1.98567936e+08 5.66272000e+08 7.57796864e+08 1.41823181e+09 2.41170842e+09 3.80735488e+09 6.30374400e+09 1.11505572e+10 1.79201085e+10 1.60466780e+10 3.82365655e+10 5.47266560e+10] at the known roots

Let us try to understand what is happening here. It turns out that the integer and float representations of the numbers are different! It is known  $\equiv$ that you cannot exactly represent numbers as floats.

<sup>1</sup> **import numpy as np**

<sup>2</sup> **from sympy import** Symbol

<sup>3</sup> **from sympy.polys.polytools import** poly\_from\_expr

```
4
5 x = \text{Symbol}('x')6 W = 17 for i in range(1, 21):
8 W = W * (x - i)9
10 P, d = poly\_from\_expr(W.expand())11 p = P.all_coeffs()
12 print(p)
13  print('{0:<30s}{1:<30s}{2}'.format('Integer','Float','\delta'))
14 for pj in p:
15 print('{0:<30d}{1:<30f}{2:3e}'.format(int(pj), float(pj), int(pj) - float(pj)))
```
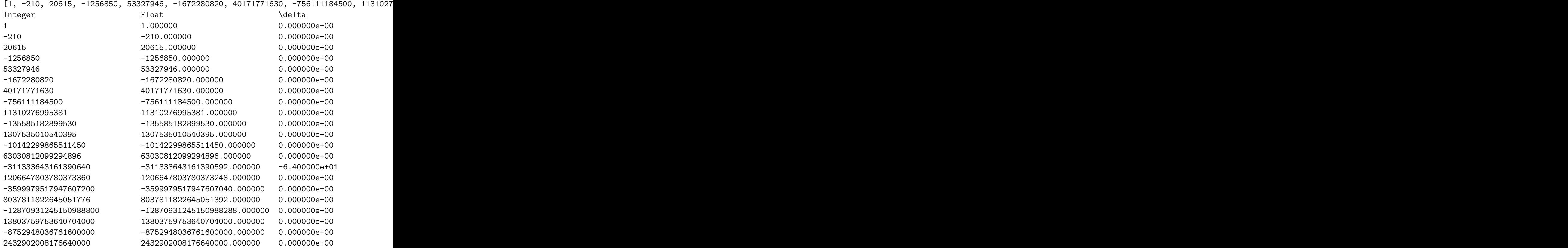

Now you can see the issue. Many of these numbers are identical in integer and float form, but some of them are not. The integer *cannot* be exactly  $\equiv$ represented as a float, and there is a difference in the representations. It is a small difference compared to the magnitude, but these kinds of differences get raised to high powers, and become larger. You may wonder why I used "0:<30s>" to print the integer? That is because pj in that loop is an object

from sympy, which prints as a string.

This is a famous, and well known problem that is especially bad for this case. This illustrates that you cannot simply rely on what a computer tells you the answer is, without doing some critical thinking about the problem and the solution. Especially in problems where there are coefficients that vary by many orders of magnitude you should be cautious.

There are a few interesting webpages on this topic, which inspired me to work this out in python. These webpages go into more detail on this problem, and provide additional insight into the sensitivity of the solutions to the polynomial coefficients.

- 1. <http://blogs.mathworks.com/cleve/2013/03/04/wilkinsons-polynomials/>
- 2. [http://www.numericalexpert.com/blog/wilkinson\\_polynomial/](http://www.numericalexpert.com/blog/wilkinson_polynomial/)
- 3. [http://en.wikipedia.org/wiki/Wilkinson%27s\\_polynomial](http://en.wikipedia.org/wiki/Wilkinson%27s_polynomial)

# **3.14 The trapezoidal method of integration**

[Matlab post](http://matlab.cheme.cmu.edu/2011/10/14/the-trapezoidal-method-of-integration/) See [http://en.wikipedia.org/wiki/Trapezoidal\\_rule](http://en.wikipedia.org/wiki/Trapezoidal_rule)

$$
\int_{a}^{b} f(x)dx \approx \frac{1}{2} \sum_{k=1}^{N} (x_{k+1} - x_k)(f(x_{k+1}) + f(x_k))
$$

Let us compute the integral of  $sin(x)$  from  $x=0$  to  $\pi$ . To approximate the integral, we need to divide the interval from *a* to *b* into *N* intervals. The analytical answer is 2.0.

We will use this example to illustrate the difference in performance between loops and vectorized operations in python.

```
1 import numpy as np
2 import time
3
4 a = 0.0; b = np. pi;
5 N = 1000; # this is the number of intervals
6
7 h = (b - a)/N; # this is the width of each interval
8 \times = npu. linspace(a, b, N)
9 y = np.sin(x); # the sin function is already vectorized
10
11 t0 = \text{time.time}()12 f = 0.013 for k in range(len(x) - 1):
14 f f = 0.5 \times ((x[k+1] - x[k]) \times (y[k+1] + y[k]))15
16 tf = time.time() - t0
```

```
17 print('time elapsed = {0} sec'.format(tf))
18
19 print(f)
```

```
time elapsed = 0.03262186050415039 sec
1.99999835177
```

```
1 t0 = time.time()
2 X_k = x[1:-1] - x[0:-2] # vectorized version of (x[k+1] - x[k])3 Yk = y[1:-1] + y[0:-2] # vectorized version of (y[k+1] + y[k])4
5 f = 0.5 * np.sum(Xk * Yk) # vectorized version of the loop above
6 tf = time.time() - t07 print('time elapsed = {0} sec'.format(tf))
8
9 print(f)
```

```
time elapsed = 0.03238797187805176 sec
1.99999340709
```
In the last example, there may be loop buried in the sum command. Let us do one final method, using linear algebra, in a single line. The key to understanding this is to recognize the sum is just the result of  $a$  dot product of the x differences and y sums.

```
1 t0 = time.time()
2 f = 0.5 * np.dot(Xk, Yk)3 tf = time.time() - t0
4 print('time elapsed = {0} sec'.format(tf))
5
6 print(f)
```

```
time elapsed = 0.012599945068359375 sec
1.99999340709
```
The loop method is straightforward to code, and looks alot like the formula that defines the trapezoid method. the vectorized methods are not as easy to read, and take fewer lines of code to write. However, the vectorized methods are much faster than the loop, so the loss of readability could be worth it for very large problems.

The times here are considerably slower than in Matlab. I am not sure if that is a totally fair comparison. Here I am running python through emacs, which may result in slower performance. I also used a very crude way of timing the performance which lumps some system performance in too.

**3.15 Numerical Simpsons rule**

A more accurate numerical integration than the trapezoid method is [Simp](http://docs.scipy.org/doc/scipy/reference/generated/scipy.integrate.simps.html)[son's rule.](http://docs.scipy.org/doc/scipy/reference/generated/scipy.integrate.simps.html) The syntax is similar to trapz, but the method is in scipy.integrate.

```
1 import numpy as np
2 from scipy.integrate import simps, romb
3
4 a = 0.0; b = np.pi / 4.0;5 N = 10 # this is the number of intervals
6
7 \times = npu. linspace(a, b, N)
8 \text{ y} = \text{np}.\cos(x)9
10 t = np.transpose(y, x)11 s = s \text{imps}(y, x)12 a = np \sin(b) - np \sin(a)13
14 print('trapz = {0} ({1:\text{\%}} error)'.format(t, (t - a)/a))
15 print('simps = {0} ({1:%} error)'.format(s, (s - a)/a))
16 print('analy = \{0\}'.format(a))
```

```
trapz = 0.7066579803798914 (-0.063470% error)
simps = 0.707058914216065 (-0.006769% error)
analy = 0.7071067811865475
```
You can see the Simpson's method is more accurate than the trapezoid method.

## **3.16 Integrating functions in python**

#### [Matlab post](http://matlab.cheme.cmu.edu/2011/08/01/integrating-functions-in-matlab/)

#### **Problem statement**

find the integral of a function  $f(x)$  from a to b i.e.

$$
\int_{a}^{b} f(x)dx
$$

In python we use numerical quadrature to achieve this with the scipy.integrate.quad command.

as a specific example, lets integrate

$$
y = x^2
$$

from  $x=0$  to  $x=1$ . You should be able to work out that the answer is 1/3.
```
1 from scipy.integrate import quad
2
3 def integrand(x):<br>4 return x**2
        4 return x**2
5
6 ans, err = quad(integrand, 0, 1)
7 print(ans)
```
#### 0.33333333333333337

**3.16.1 double integrals**

we use the scipy.integrate.dblquad command

Integrate  $f(x, y) = y\sin(x) + x\cos(y)$  over *π <*= *x <*= 2*π*  $0 \le y \le \pi$ i.e.  $\int_{x=\pi}^{2\pi} \int_{y=0}^{\pi} y \sin(x) + x \cos(y) dy dx$ 

The syntax in dblquad is a bit more complicated than in Matlab. We have to provide callable functions for the range of the y-variable. Here they are constants, so we create ambda functions that return the constants. Also, note that the order of arguments in the integrand is different than in Matlab.

```
1 from scipy.integrate import dblquad
2 import numpy as np
3
4 def integrand(y, x):
5 'y must be the first argument, and x the second.'
6 return y * np \sin(x) + x * np \cos(y)7
8 ans, err = dblquad(integrand, np.pi, 2*np.pi,
9 lambda x: 0,
10 lambda x: np.pi)
11 print (ans)
```
#### -9.869604401089358

we use the tplquad command to integrate  $f(x, y, z) = y\sin(x) + z\cos(x)$ over the region

 $0 \leq x \leq \pi$  $0 \le y \le 1$ −1 *<*= *z <*= 1

```
1 from scipy.integrate import tplquad
2 import numpy as np
3
4 def integrand(z, y, x):
5 return y * np \sin(x) + z * np \cos(x)6
7 ans, err = tplquad(integrand,
8 0, np.pi, # x limits
9 lambda x: 0,
10 lambda x: 1, # y limits
11 lambda x,y: -1,
12 lambda x,y: 1) # z limits
13
14 print (ans)
```
1.9999999999999998

#### **3.16.2 Summary**

scipy.integrate offers the same basic functionality as Matlab does. The syntax differs significantly for these simple examples, but the use of functions for the limits enables freedom to integrate over non-constant limits.

#### **3.17 Integrating equations in python**

A common need in engineering calculations is to integrate an equation over some range to determine the total change. For example, say we know the volumetric flow changes with time according to  $d\nu/dt = \alpha t$ , where  $\alpha = 1$ L/min and we want to know how much liquid flows into a tank over 10 minutes if the volumetric flowrate is  $\nu_0 = 5$  L/min at  $t = 0$ . The answer to that question is the value of this integral:  $V = \int_0^{10} \nu_0 + \alpha t dt$ .

```
1 import scipy
2 from scipy.integrate import quad
3
4 nu0 = 5 # L/min
5 alpha = 1.0 # L/min
6 def integrand(t):
7 return nu0 + alpha * t
8
9 t0 = 0.010 tfinal = 10.011 V, estimated_error = quad(integrand, t0, tfinal)
12 print('{0:1.2f} L flowed into the tank over 10 minutes'.format(V))
```
100.00 L flowed into the tank over 10 minutes

That is all there is too it!

# **3.18 Function integration by the Romberg method**

An alternative to the scipy.integrate.quad function is the [Romberg method.](http://docs.scipy.org/doc/scipy/reference/generated/scipy.integrate.romberg.html) This method is not likely to be more accurate than quad, and it does not give you an error estimate.

```
1 import numpy as np
2
3 from scipy.integrate import quad, romberg
4
5 a = 0.06 b = np.pi / 4.07
8 print(quad(np.sin, a, b))
9 print(romberg(np.sin, a, b))
```
(0.2928932188134524, 3.2517679528326894e-15) 0.292893218813

# **3.19** Symbolic math in python  $\boxed{\equiv}$

[Matlab post](http://matlab.cheme.cmu.edu/2011/08/10/symbolic-math-in-matlab/) Python has capability to do symbolic math through the sympy package.

#### **3.19.1 Solve the quadratic equation**

```
1 from sympy import solve, symbols, pprint
2
3 a, b, c, x = symbols('a, b, c, x')
4
5 f = a*x**2 + b*x + c6
7 solution = solve(f, x)8 print(solution)
9 pprint(solution)
```
 $[(-b + sqrt(-4*axc + b**2))/(2*a), -(b + sqrt(-4*axc + b**2))/(2*a)]$ \_\_\_\_\_\_\_\_\_\_\_\_\_ \_\_\_\_\_\_\_\_\_\_\_\_\_ 2 2  $-b + -4ac + b -b + -4ac + b$ , 2a 2a

The solution you should recognize in the form of  $\frac{b \pm \sqrt{b^2-4ac}}{2a}$  $\frac{b^2-4ac}{2a}$  although python does not print it this nicely!

**3.19.2 differentiation**

you might find this helpful!

```
1 from sympy import diff
\overline{2}3 print(diff(f, x))
4 print(diff(f, x, 2))
5
6 print(diff(f, a))
   2*a*x + b
   2*a
   x**2
   3.19.3 integration
1 from sympy import integrate
2
3 print(integrate(f, x)) # indefinite integral
4 print(integrate(f, (x, 0, 1))) # definite integral from x=0..1
```
<u> 一</u>

 $a*x**3/3 + b*x**2/2 + c*x$  $a/3 + b/2 + c$ 

**3.19.4 Analytically solve a simple ODE**

```
1 from sympy import Function, Symbol, dsolve
2 f = Function('f')3 x = \text{Symbol}('x')4 fprime = f(x).diff(x) - f(x) # f' = f(x)5
6 y = dsolve(fprime, f(x))7
8 print(y)
9 print(y.subs(x,4))
10 print([y.subs(x, X) for X in [0, 0.5, 1]]) # multiple values
```

```
f(x) == C1*exp(x)f(4) == C1*exp(4)[f(0) == C1, f(0.5) == 1.64872127070013*C1, f(1) == ExC1]
```
It is not clear you can solve the initial value problem to get C1.

The symbolic math in sympy is pretty good. It is not up to the capability of Maple or Mathematica, (but neither is Matlab) but it continues to be developed, and could be helpful in some situations.

#### **3.20 Is your ice cream float bigger than mine**

Float numbers (i.e. the ones with decimals) cannot be perfectly represented in a computer. This can lead to some artifacts when you have to compare float numbers that on paper should be the same, but in silico are not. Let us look at some examples. In this example, we do some simple math that should result in an answer of 1, and then see if the answer is "equal" to one.

```
1 print(3.0 * (1.0/3.0))
2 print(1.0 == 3.0 * (1.0/3.0))
```
# 1.0

True

Everything looks fine. Now, consider this example.

```
1 print(49.0 * (1.0/49.0))
\text{print}(1.0 == 49.0 * (1.0/49.0))
```
#### 0.9999999999999999

False

The first line shows the result is not 1.0, and the equality fails! You can see here why the equality statement fails. We will print the two numbers to sixteen decimal places.

```
1 print('{0:1.16f}'.format(49.0 * (1.0 / 49.0) ))
```

```
2 print('{0:1.16f}'.format(1.0))
3 print(1 - 49.0 * (1.0 / 49.0))
```

```
0.9999999999999999
```

```
1.0000000000000000
```

```
1.1102230246251565e-16
```
The two numbers actually are not equal to each other because of float math. They are *very, very* close to each other, but not the same.

This leads to the idea of asking if two numbers are equal to each other within some tolerance. The question of what tolerance to use requires thought. Should it be an absolute tolerance? a relative tolerance? How large should the tolerance be? We will use the distance between 1 and the nearest floating point number (this is eps in Matlab). numpy can tell us this number with the **np**.spacing command.

Below, we implement a comparison function from

```
1 # Implemented from Acta Crystallographica A60, 1-6 (2003). doi:10.1107/S010876730302186X
2
3 import numpy as np
    print(np.spacing(1))
5
6 def feq(x, y, epsilon):
7 'x == y'8 return not((x < (y - epsilon)) or (y < (x - epsilon)))9
10 print(feq(1.0, 49.0 * (1.0/49.0), np.spacing(1)))
```
#### 2.22044604925e-16 True

For completeness, here are the other float comparison operators from that paper. We also show a few examples.

```
1 import numpy as np
2
3 def flt(x, y, epsilon):
4 'x < y'5 return x < (y - epsilon)
6
7 def fgt(x, y, epsilon):
8 'x > y'9 return y < (x - epsilon)
10
11 def fle(x, y, epsilon):
12 'x \leq y'13 return not(y < (x - epsilon))
14
15 def fge(x, y, epsilon):
16 'x \ge y'17 return \text{not}(x \leq (y - \text{epsilon})18
19 print(fge(1.0, 49.0 * (1.0/49.0), np.spacing(1)))
20 print(fle(1.0, 49.0 * (1.0/49.0), np.spacing(1)))
21
22 print(fgt(1.0 + np.spacing(1), 49.0 * (1.0/49.0), np.spacing(1)))
23 print(flt(1.0 - 2 * np.spacing(1), 49.0 * (1.0/49.0), np.spacing(1)))
```
True True True True

As you can see, float comparisons can be tricky. You have to give a lot of thought to how to make the comparisons, and the functions shown above are not the only way to do it. You need to build in testing to make sure your comparisons are doing what you want.

# **4 Linear algebra**

# **4.1 Potential gotchas in linear algebra in numpy**

Numpy has some gotcha features for linear algebra purists. The first is that a 1d array is neither a row, nor a column vector. That is,  $a = a^T$  if a is a 1d array. That means you can take the dot product of *a* with itself, without transposing the second argument. This would not  $b \equiv$  owed in Matlab.

```
1 import numpy as np
2
3 a = np.array([0, 1, 2])4 print(a.shape)
5 print(a)
6 print(a.T)
7
8
9 print(np.dot(a, a))
10 print(np.dot(a, a.T))
    (3,)
    [0 1 2]
```
[0 1 2] 5

5

Compare the syntax to the new Python 3.5 syntax:

#### 1 **print**(a @ a)

#### 5

Compare the previous behavior with this 2d array. In this case, you cannot take the dot product of *b* with itself, because the dimensions are incompatible. You must transpose the second argument to make it dimensionally consistent. Also, the result of the dot product is not a simple scalar, but a  $1 \times 1$  array.

```
1 b = np.array [0, 1, 2]2 print(b.shape)
3 print(b)
4 print(b.T)
5
6 print(np.dot(b, b)) # this is not ok, the dimensions are wrong.
7 print(np.dot(b, b.T))
8 print(np.dot(b, b.T).shape)
```

```
(1, 3)
[[0 1 2]]
[0][1]
 [2]]
Traceback (most recent call last):
  File "<stdin>", line 1, in <module>
ValueError: shapes (1,3) and (1,3) not aligned: 3 (\text{dim } 1) != 1 (\text{dim } 0)[[5]]
(1, 1)
```
Try to figure this one out! x is a column vector, and y is a 1d vector. Just by adding them you get a 2d array.

1  $x = np.array([2], [4], [6], [8]])$ 2  $y = np.array([1, 1, 1, 1, 1, 2])$ 3 **print** $(x + y)$ 

> [[ 3 3 3 3 3 4] [ 5 5 5 5 5 6] [ 7 7 7 7 7 8] [ 9 9 9 9 9 10]]

> > Or this crazy alternative way to do the same thing.

```
1 x = np.array([2, 4, 6, 8])2 y = np.array([1, 1, 1, 1, 1, 1, 2])3
4 print(x[:, np.newaxis] + y)
```
[[ 3 3 3 3 3 3 4] [ 5 5 5 5 5 5 6] [ 7 7 7 7 7 7 8] [ 9 9 9 9 9 9 10]]

In the next example, we have a 3 element vector and a 4 element vector. We convert  $b$  to a 2D array with np.newaxis, and compute the outer product of the two arrays. The result is a  $4 \times 3$  array.

```
1 a = np.array([1, 2, 3])2 b = np.array([10, 20, 30, 40])
3
4 print(a * b[:, np.newaxis])
```
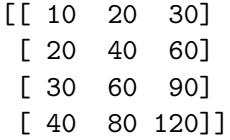

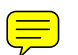

These concepts are known in numpy as array broadcasting. See [http:](http://www.scipy.org/EricsBroadcastingDoc) [//www.scipy.org/EricsBroadcastingDoc](http://www.scipy.org/EricsBroadcastingDoc) and [http://docs.scipy.org/](http://docs.scipy.org/doc/numpy/user/basics.broadcasting.html) [doc/numpy/user/basics.broadcasting.html](http://docs.scipy.org/doc/numpy/user/basics.broadcasting.html) for more details.

These are points to keep in mind, as the operations do not strictly follow the conventions of linear algebra, and may be confusing at times.

## **4.2 Solving linear equations**

Given these equations, find [x1, x2, x3]

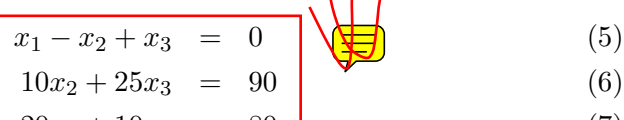

$$
20x_1 + 10x_2 = 80 \tag{7}
$$

reference: Kreysig, Advanced Engineering Mathematics, 9th ed. Sec. 7.3

When solving linear equations, we can represent them in matrix form. The we simply use numpy.linalg.solve to get the solution.

```
1 import numpy as np
 2 A = np.array([1, -1, 1],
 3 [0, 10, 25],
4 [20, 10, 0]])
5
6 b = np.array([0, 90, 80])7
8 \times = npu.linalg.solve(A, b)
9 print(x)
10 print(np.dot(A,x))
11
12 # Let us confirm the solution.
13 # this shows one element is not equal because of float tolerance
14 print(np.dot(A,x) == b)
15
16 # here we use a tolerance comparison to show the differences is less
17 # than a defined tolerance.
18 TOLERANCE = 1e-1219 print(np.abs((np.dot(A, x) - b)) \leq TOLERANCE)
```
[ 2. 4. 2.]

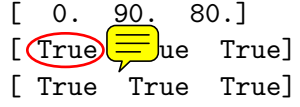

It can be useful to confirm there should be a solution, e.g. that the equations are all independent. The matrix rank will tell us that. Note that numpy: rank does not give you the matrix rank, but rather the number of dimensions of the array. We compute the rank by computing the number of ingular values of the matrix that are greater than zero, within a prescribed tolerance. We use the **numpy.linalg.svd** function for that. In Matlab you would use the rref command to see if there are any rows that are all zero, but this command does not exist in numpy. That command does not have practical use in numerical linear algebra and has not been implemented.

```
1 import numpy as np
2 A = np.array([1, -1, 1],
3 [0, 10, 25],
4 [20, 10, 0]])
5
6 b = np.array([0, 90, 80])7
8 # determine number of independent rows in A we get the singular values
9 # and count the number greater than 0.
10 TOLERANCE = 1e-1211 \boxed{u, s, v = np.linalg.svd(A)}12 print('Singular values: {0}'.format(s))
13 print('# of independent rows: {0}'.format(np.sum(np.abs(s) > TOLERANCE)))
14
15 # to illustrate a case where there are only 2 independent rows
16 # consider this case where row3 = 2*row2.
17 A = np.array([1, -1, 1],
18 [0, 10, 25],
19 [0, 20, 50]])
20
21 u, s, v = np.linalg.svd(A)22
23 print('Singular values: {0}'.format(s))
24 print('# of independent rows: {0}'.format(np.sum(np.abs(s) > TOLERANCE)))
   Singular values: [ 27.63016717 21.49453733 1.5996022 ]
    # of independent rows: 3
    Singular values: [ 6.02105520e+01 1.63994657e+00 1.72274992e-15]
    # of independent rows: 2
```
[Matlab comparison](http://matlab.cheme.cmu.edu/2011/08/01/solving-linear-equations/)

# **4.3 Rules for transposition**

#### [Matlab comparison](http://matlab.cheme.cmu.edu/2011/08/01/illustrating-matrix-transpose-rules-in-matrix-multiplication/)

Here are the four rules for matrix multiplication and transposition

- 1.  $({\bf A}^T)^T = {\bf A}$
- 2.  $(\mathbf{A} + \mathbf{B})^T = \mathbf{A}^T + \mathbf{B}^T$
- 3.  $(c\mathbf{A})^T = c\mathbf{A}^T$
- 4.  $(AB)^T = B^T A^T$

reference: Chapter 7.2 in Advanced Engineering Mathematics, 9th edition. by E. Kreyszig.

# **4.3.1 The transpose in Python**

There are two ways to get the transpose of a matrix: with a notation, and with a function.

 $\left(\equiv\right)$ 

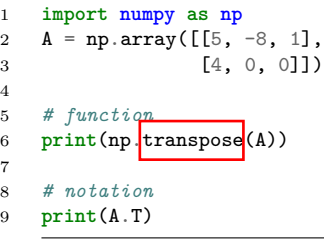

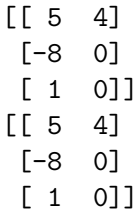

## **4.3.2 Rule 1**

1 **import numpy as np** 2 3 A = np.array( $[5, -8, 1]$ , 4 [4, 0, 0]]) 5 6 **print**(np.all( $A = (A.T).T$ )

True

**4.3.3 Rule 2**

```
1 import numpy as np
2 A = np.array([5, -8, 1],
3 [4, 0, 0]])
4
5 B = np.array([3, 4, 5], [1, 2, 3])
6
7 print(np.all( A.T + B.T == (A + B).T))
```
True

**4.3.4 Rule 3**

```
1 import numpy as np
2 A = np.array([5, -8, 1],
3 [4, 0, 0]])
4
5 c = 2.16
7 print(np.all((c*A).T == c*A.T))
```
True

#### **4.3.5 Rule 4**

```
1 import numpy as np<br>2 A = np.array(\left[\frac{5}{6}\right]2 A = np.array([5, -8, 1],
3 [4, 0, 0]])
4
5 B = np.array([0, 2],6 [1, 2],7 [6, 7]])
8
9 print(np.all(np.dot(A, B).T == np.dot(B.T, A.T)))
```
True

#### **4.3.6 Summary**

That wraps up showing numerically the transpose rules work for these examples.

# **4.4 Sums products and linear algebra notation - avoiding loops where possible**

#### [Matlab comparison](http://matlab.cheme.cmu.edu/2012/01/03/sums-products-and-linear-algebra-notation-avoiding-loops-where-possible/)

Today we examine some methods of linear algebra that allow us to avoid writing explicit loops in Matlab for some kinds of mathematical operations.

Consider the operation on two vectors **a** and **b**.

$$
y = \sum_{i=1}^{n} a_i b_i
$$

 $a = \begin{bmatrix} 1 & 2 & 3 & 4 & 5 \end{bmatrix}$  $b = [3 6 8 9 10]$ 

#### **4.4.1 Old-fashioned way with a loop**

We can compute this with a loop, where you initialize y, and then add the product of the ith elements of a and b to y in each iteration of the loop. This is known to be slow for large vectors

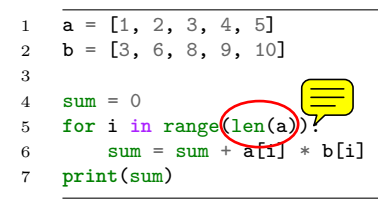

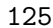

This is an old fashioned style of coding. A more modern, pythonic approach is:  $1 \mid a = [1, 2, 3, 4, 5]$  $2 \mid b = [3, 6, 8, 9, 10]$ 3  $4$  sum = 0 5 **for** x,y **in** zip(a,b): 6  $sum + = x * y$ 7 **print**(sum)

125

#### **4.4.2 The numpy approach**

The most compact method is to use the methods in numpy.

```
1 import numpy as np
2
3 a = np.array([1, 2, 3, 4, 5])<br>4 b = np.array([3, 6, 8, 9, 10]b = np.array([3, 6, 8, 9, 10])5
6 print(np(.sum(a * b))
```
125

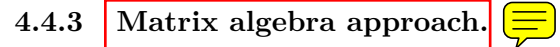

The operation defined above is actually a dot product. We an directly compute the dot product in numpy. Note that with 1d arrays, python knows what to do and does not require any transpose operations.

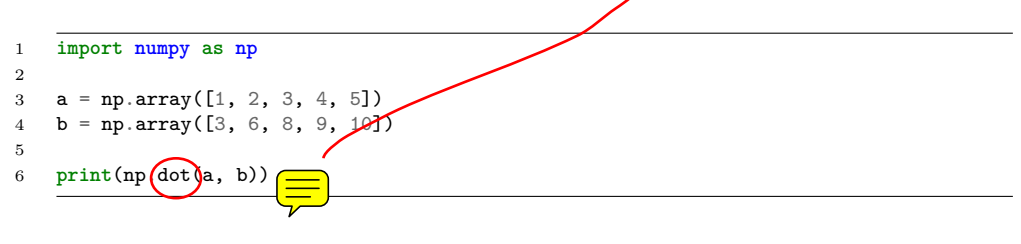

125

#### **4.4.4 Another example**

Consider  $y = \sum_{n=1}^{\infty}$  $\sum_{i=1}^{8} w_i x_i^2$ . This operation is like a weighted sum of squares. The old-fashioned way to do this is with a loop.

```
\overline{w} = [0.1, 0.25, 0.12, 0.45, 0.98];2 \times = [9, 7, 11, 12, 8];3 y = 04 for wi, xi in zip(w,x):
5 y \neq wi * xi * x2
6 print(y)
```
162.39

Compare this to the more modern numpy approach.

```
1 import numpy as np
2 w = np.array([0.1, 0.25, 0.12, 0.45, 0.98])
3 x = np.array([9, 7, 11, 12, 8])4 y = np.sum(w * x**2)5 print(y)
```
#### 162.39

We can also express this in matrix algebra form. The operation is equivalent to  $y = \vec{x} \cdot D_w \cdot \vec{x}^T$  where  $\widehat{D_w}$  is a diagonal matrix with the weights on the diagonal.

 $\equiv$ 

```
1 import numpy as np
\n  2 \quad \text{w = np.array}([0.1, 0.25, 0.12, 0.45, 0.98])3 \times = np.array([9, 7, 11, 12, 8])y = np.dot(x, np.dot(np.data(w), x))5 print(y)
```
#### 162.39

This last form avoids explicit loops and sums, and relies on fast linear algebra routines.

#### **4.4.5 Last example**

Consider the sum of the product of three vectors. Let  $y = \sum_{n=1}^n y_n$  $\sum_{i=1}^{\infty} w_i x_i y_i$ . This is like a weighted sum of products.

```
1 import numpy as np
2
3 w = np.array([0.1, 0.25, 0.12, 0.45, 0.98])
4 x = np.array([9, 7, 11, 12, 8])<br>
5 y = np.array([2, 5, 3, 8, 0])y = np.array([2, 5, 3, 8, 0])6
7 print(np.sum(w * x * y))8 print(np.dot(w, np.dot(np.diag(x), y)))
```
57.71 57.71

#### **4.4.6 Summary**

We showed examples of the following equalities between traditional sum notations and linear algebra

$$
ab = \sum_{i=1}^n a_i b_i
$$

$$
xD_w x^T = \sum_{i=1}^n w_i x_i^2
$$

$$
xD_w y^T = \sum_{i=1}^n w_i x_i y_i
$$

These relationships enable one to write the sums as a single line of python code, which utilizes fast linear algebra subroutines, avoids the construction of slow loops, and reduces the opportunity for errors in the code. Admittedly, it introduces the opportunity for new types of errors, like using the wrong relationship, or linear algebra errors due to matrix size mismatches.

# **4.5 Determining linear independence of a set of vectors**

[Matlab post](http://matlab.cheme.cmu.edu/2011/08/02/determining-linear-independence-of-a-set-of-vectors/) Occasionally we have a set of vectors and we need to determine whether the vectors are linearly independent of each other. This may be necessary to determine if the vectors form a basis, or to determine how many independent equations there are, or to determine how many independent reactions there are.

Reference: Kreysig, Advanced Engineering Mathematics, sec. 7.4

Matlab provides a rank command which gives you the number of  $\frac{\text{singu}}{\text{singu}}$ lar values greater than some tolerance. The numpy.rank function, unfortunately, does not do that. It returns the number of dimensions in the array. We will just compute the rank from singular value decomposition.

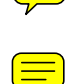

The default tolerance used in Matlab is  $max(size(A))^*eps(norm(A))$ . Let us break that down.  $\text{eps}(\text{norm}(A))$  is the positive distance from  $\text{abs}(X)$  to the next larger in magnitude floating point number of the same precision as X. Basically, the smallest significant number. We multiply that by the size of A, and take the largest number. We have to use some judgment in what the tolerance is, and what "zero" means.

<sup>1</sup> **import numpy as np**

 $2 \quad v1 = [6, 0, 3, 1, 4, 2];$ 

 $v2 = [0, -1, 2, 7, 0, 5];$ 

```
4 v3 = [12, 3, 0, -19, 8, -11];5
6 A = np \cdot row\_stack(Fv1, v2, v3])7
8 # matlab definition
9 eps = np.finfo(np.linalg.norm(A).dtype).eps
10 TOLERANCE = max(eps * np.array(A.shape))11
12 U, s, V = np.linalg.svd(A)13 print(s)
14 print(np.sum(s > TOLERANCE))
15
16 TOLERANCE = 1e-1417 print(np.sum(s > TOLERANCE))
    [ 2.75209239e+01 9.30584482e+00 1.15680550e-15]
    2
```

```
You can see if you choose too small a TOLERANCE, nothing looks
like zero. the result with TOLERANCE=1e-14 suggests the rows are not
linearly independent. Let us show that one row can be expressed as a linear
combination of the other rows.
```
The number of rows is greater than the rank, so these vectors are not independent. Let's demonstrate that one vector can be defined as a linear combination of the other two vectors. Mathematically we represent this as:

```
x_1v1 + x_2v2 = v3or
[x_1x_2][v1; v2] = v3
```
This is not the usual linear algebra form of  $Ax = b$ . To get there, we transpose each side of the equation to get:

 $[v1.T v2.T][x_1; x_2] = v3.T$ which is the form  $Ax = b$ . We solve it in a least-squares sense.

```
1 A = np \cdot \text{column\_stack}[v1, v2])<br>2 x = np \cdot \text{linear\_lists}(A, v3)x = np. linalg. lstsq(A, v3)
3 print(x[0])
```
 $[2. -3.]$ 

2

This shows that  $v3 = 2 * v1 - 3 * v2$ 

**4.5.1 another example**

```
1 #Problem set 7.4 #17
2 import numpy as np
3
4 v1 = [0.2, 1.2, 5.3, 2.8, 1.6]
5 \quad v2 = [4.3, 3.4, 0.9, 2.0, -4.3]6
7 A = np.row_stack([v1, v2])
8 U, s, V = np.linalg(svd)(A)9 print(s)
```
[ 7.57773162 5.99149259]

You can tell by inspection the rank is 2 because there are no near-zero singular values.

#### **4.5.2 Near deficient rank**

the rank command roughly works in the following way: the matrix is converted to a reduced row echelon form,  $\sqrt{2}$  then the number of rows that are not all equal to zero are counted. Matlab uses a tolerance to determine what is equal to zero. If there is uncertainty in the numbers, you may have to define what zero is, e.g. if the absolute value of a number is less than 1e-5, you may consider that close enough to be zero. The default tolerance is usually very small, of order 1e-15. If we believe that any number less than 1e-5 is practically equivalent to zero, we can use that information to compute the rank like this.

```
1 import numpy as np
2
3 \text{ A} = [[1, 2, 3],4 [0, 2, 3],
5 [0, 0, 1e-6]]
6
7 \quad U, s, V = np.linalg.svd(A)8 print(s)
9 print(np.sum(np.abs(s) > 1e-15))
10 print(np.sum(np.abs(s) > 1e-5))
    [ 5.14874857e+00 7.00277208e-01 5.54700196e-07]
    3
    2
```
# **4.5.3 Application to independent chemical reactions.**

reference: Exercise 2.4 in Chemical Reactor Analysis and Design Fundamentals by Rawlings and Ekerdt.

The following reactions are proposed in the hydrogenation of bromine: Let this be our species vector:  $v = [H2 H Br2 Br HBr]$ . T

the reactions are then defined by  $M^*v$  where M is a stoichometric matrix in which each row represents a reaction with negative stoichiometric coefficients for reactants, and positive stoichiometric coefficients for products. A stoichiometric coefficient of 0 is used for species not participating in the reaction.

```
1 import numpy as np
\overline{2}3 # [H2 H Br2 Br HBr]
4 M = [[-1, 0, -1, 0, 2], # H2 + Br2 == 2HBR
5 [ 0, 0, -1, 2, 0], # Br2 == 2Br
6 [-1, 1, 0, -1, 1], # Br + H2 == HBr + H
7 [0, -1, -1, 1, 1], # H + Br2 == HBr + Br8 [ 1, -1, 0, 1, -1], # H + HBr == H2 + Br
 9 [ 0, 0, 1, -2, 0]] # 2Br == Br2
10
11 U, s, V = np.linalg.svd(M)12 print(s)
13 print(np.sum(np.abs(s) > 1e-15))
14
15 import sympy
16 M = sympy.Matrix(M)
17 reduced form, inds = M.rref()18
19 print(reduced_form)
20
21 labels = ['H2', 'H', 'Br2', 'Br', 'HBr']22 for row in reduced_form.tolist():
23 s = '0 = '24 for nu,species in zip(row,labels):
25 if nu != 0:
26
27 s \leftarrow ' \{0 : +d\} \{1\}'.format(int(nu), species)
28 if s' = '0 = ':
29 print(s)
```

```
[ 3.84742803e+00 3.32555975e+00 1.46217301e+00 4.15614917e-16
   2.11915542e-17]
3
Matrix([[1, 0, 0, 2, -2], [0, 1, 0, 1, -1], [0, 0, 1, -2, 0], [0, 0, 0, 0, 0], [0, 0, 0, 0, 0], [0, 0, 0, 0, 0]])
0 = +1H2 +2Br -2HBr0 = +1H +1Br -1HBr0 = +1Br2 -2Br
```
6 reactions are given, but the rank of the matrix is only 3. so there are only three independent reactions. You can see that reaction 6 is just the opposite of reaction 2, so it is clearly not independent. Also, reactions 3 and 5 are just the reverse of each other, so one of them can also be eliminated. finally, reaction 4 is equal to reaction 1 minus reaction 3.

There are many possible independent reactions. In the code above, we use sympy to put the matrix into reduced row echelon form, which enables us to identify three independent reactions, and shows that three rows are all zero, i.e. they are not independent of the other three reactions. The choice of independent reactions is not unique.

## **4.6 Reduced row echelon form**

T[here](http://numpy-discussion.10968.n7.nabble.com/Reduced-row-echelon-form-td16486.html) is a nice discussion here on why there is not a rref command in numpy, primarily because one rarely actually needs it in linear algebra. Still, it is so often taught, and it helps visually see what the rank of a matrix is that I wanted to examine ways to get it.

```
1 import numpy as np
2 from sympy import Matrix
3
4 A = np.array([3, 2, 1],
5 [2, 1, 1],
6 [6, 2, 4]])
7
8 rA, pivots = Matrix(A).rref()
9 print(rA)
```
Matrix([[1.00000000000000, 0, 0], [0, 1.00000000000000, 0], [0, 0, 1.00000000000000]])

This rref form is a bit different than you might get from doing it by hand. The rows are also normalized.  $\equiv$ 

Based on this, we conclude the  $A$  matrix has a rank of 2 since one row of the reduced form contains all zeros. That means the determinant will be zero, and it should not be possible to compute the inverse of the matrix, and there should be no solution to linear equations of  $Ax = b$ . Let us check it out.

```
1 import numpy as np
2 from sympy import Matrix
3
4 A = np.array([[3, 2, 1],
[2, 1, 1],6 [6, 2, 4]])
```

```
7
8 print(np.linalg.det(A))
9 print(np.linalg.inv(A))
10
11 b = np.array([3, 0, 6])12
13 print(np.linalg.solve(A, b))
```
#### 6.66133814775e-16

```
[[ 3.00239975e+15 -9.00719925e+15 1.50119988e+15]
 [-3.00239975e+15 9.00719925e+15 -1.50119988e+15][-3.00239975e+15 9.00719925e+15 -1.50119988e+15][ 1.80143985e+16 -1.80143985e+16 -1.80143985e+16]
```
There are "solutions", but there are a couple of red flags that should catch your eye. First, the determinant is within machine precision of zero. Second the elements of the inverse are all "large". Third, the solutions are all "large". All of these are indications of or artifacts of numerical imprecision.

# **4.7 Computing determinants from matrix decompositions**

There are a few properties of a matrix that can make it easy to compute determinants.

- 1. The determinant of a triangular matrix is the product of the elements on the diagonal.
- 2. The determinant of a **permutation matrix** is  $(-1)^{**}$ n where n is the number of permutations. Recall a permutation matrix is a matrix with a one in each row, and column, and zeros everywhere else.
- 3. The determinant of a product of matrices is equal to the product of the determinant of the matrices.

The LU decomposition computes three matrices such that *A* = *P LU*. Thus,  $\det A = \det P \det L \det U$ . *L* and *U* are triangular, so we just need to compute the product of the diagonals. *P* is not triangular, but if the elements of the diagonal are not 1, they will be zero, and then there has been a swap $\equiv$  we simply subtract the sum of the diagonal from the length of the diagonal and then subtract 1 to get the number of swaps.

<sup>1</sup> **import numpy as np**

<sup>2</sup> **from scipy.linalg import** lu

```
3
4 A = np.array([6, 2, 3],
5 [1, 1, 1],
6 [0, 4, 9]])
7
8 P, L, U = lu(A)9
10 nswaps = len(np.diag(P)) - np.sum(np.diag(P)) - 111
12 detP = (-1)**nswaps
13 detL = np.prod(np.diag(L))14 detU = np.prod(np.diag(U))
15
16 print(detP * detL * detU)
17
18 print(np.linalg.det(A))
```
24.0 24.0

According to the numpy documentation, a method similar to this is used to compute the determinant.

# **4.8** Calling lapack directly from scipy  $\boxed{\equiv}$

If the built in linear algebra functions in numpy and scipy do not meet your needs, it is often possible to directly call lapack functions. Here we call a function to solve a set of complex linear equations. The lapack function for this is **ZGBSV**. The description of this function ([http://linux.die.net/](http://linux.die.net/man/l/zgbsv)  $man/1/zgbsv$ ) is:

ZGBSV computes the solution to a complex system of linear equations  $A * X = B$ , where A is a band matrix of order N with KL subdiagonals and KU superdiagonals, and X and B are N-by-NRHS matrices. The LU decomposition with **partial pivoting** and row interchanges is used to factor A as  $A = L^* U$ , where L is a product of permutation and unit lower triangular matrices with KL subdiagonals, and U is upper triangular with KL+KU superdiagonals. The factored form of A is then used to solve the system of equations  $A * X = B$ .

The python signature is ([http://docs.scipy.org/doc/scipy/referenc](http://docs.scipy.org/doc/scipy/reference/generated/scipy.linalg.lapack.zgbsv.html#scipy.linalg.lapack.zgbsv)e/ [generated/scipy.linalg.lapack.zgbsv.html#scipy.linalg.lapack.zgbsv](http://docs.scipy.org/doc/scipy/reference/generated/scipy.linalg.lapack.zgbsv.html#scipy.linalg.lapack.zgbsv)):

 $lub, piv, x, info = zgbsv(kl, ku, ab, b, [overwrite ab, overwrite b])$ 

We will look at an example from [http://www.nag.com/lapack-ex/](http://www.nag.com/lapack-ex/node22.html) [node22.html](http://www.nag.com/lapack-ex/node22.html).

We solve  $Ax = b$  with

$$
A = \begin{pmatrix} 1.65 + 2.26i & -2.05 - 0.85i & 0.97 - 2.84i & 0\\ 6.30i & -1.48 - 1.75i & -3.99 + 4.01i & 0.59 - 0.48i\\ 0 & -0.77 + 2.83i & -1.06 + 1.94i & 3.33 - 1.04i\\ 0 & 0 & 4.48 - 1.09i & -0.46 - 1.72i \end{pmatrix}
$$
(8)

and

$$
b = \begin{pmatrix} -1.06 + 21.50i \\ -22.72 - 53.90i \\ 28.24 - 38.60i \\ -34.56 + 16.73i \end{pmatrix}.
$$
 (9)

The  $A$  matrix has one lower diagonal  $(kl = 1)$  and two upper diagonals  $(ku = 2)$ , four equations  $(n = 4)$  and one right-hand side.

```
1 import scipy.linalg.lapack as la
 2
 3 # http://www.nag.com/lapack-ex/node22.html
 4 import numpy as np
 5 A = np.array([[-1.65 + 2.26j, -2.05 - 0.85j, 0.97 - 2.84j, 0.0 ],<br>
6 [6.30j, -1.48 - 1.75j, -3.99 + 4.01j, 0.59 - 0.48j],
 6 [6.30j, -1.48 - 1.75j, -3.99 + 4.01j, 0.59 - 0.48j],<br>
[0.0, -0.77 + 2.83j, -1.06 + 1.94j, 3.33 - 1.04j],7 [0.0, -0.77 + 2.83j, -1.06 + 1.94j, 3.33 - 1.04j],<br>8 [0.0, 0.0, 4.48 - 1.09j, -0.46 - 1.72j]4.48 - 1.09j, -0.46 - 1.72j]])
 9
10 # construction of Ab is tricky. Fortran indexing starts at 1, not
11 # 0. This code is based on the definition of Ab at
12 # http://linux.die.net/man/l/zgbsv. First, we create the Fortran
13 # indices based on the loops, and then subtract one from them to index
14 # the numpy arrays.
15 Ab = np \cdot zeros((5, 4), dtype = np \cdot complex)16 n, kl, ku = 4, 1, 2
17
18 for j in range(1, n + 1):
19 for i in range(max(1, j - ku), min(n, j + kl) + 1):
20 \text{Ab} [k\mathbf{1} + k\mathbf{u} + \mathbf{1} + \mathbf{i} - \mathbf{j} - \mathbf{1}, \mathbf{j} - \mathbf{1}] = \mathbf{A} [\mathbf{i} - \mathbf{1}, \mathbf{j} - \mathbf{1}]21
22 b = np.array([[-1.06 + 21.50j],<br>23 [-22.72 - 53.90j],
                      [-22.72 - 53.90j],
24 [28.24 - 38.60j],
25 [-34.56 + 16.73j]])
26
27 lub, piv, x, info = la.flapack.zgbsv(kl, ku, Ab, b)
28
29 # compare to results at http://www.nag.com/lapack-ex/examples/results/zgbsv-ex.r
30 print('x = ',x)31 print('info = ',info)
32
33 # check solution
     34 print('solved: ',np.all(np.dot(A,x) - b < 1e-12))
```

```
35
36 # here is the easy way!!!
   37 print('\n\nbuilt-in solver')
38 print(np.linalg.solve(A,b))
    x = [[-3.+2,j][1.-7. j][-5.+4,j]
```
 $[6.-8. j]$  $info = 0$ 

solved: True

```
built-in solver
[[-3.+2,j][1.-7. j][-5.+4,j][ 6.-8.j]]
```
Some points of discussion.

1. Kind of painful! but, nevertheless, possible. You have to do a lot more work figuring out the dimensions of the problem, how to setup the problem, keeping track of indices, etc. . .

But, one day it might be helpful to know this can be done, e.g. to debug an installation, to validate an approach against known results, etc. . .

# **5 Nonlinear algebra**

Nonlinear algebra problems are typically solved using an *iterative* process  $\equiv$ that terminates when the solution is found within a specified tolerance. This process is hidden from the user. The canonical standard form to solve is  $f(X) = 0$ .

#### **5.1 Know your tolerance**

[Matlab post](http://matlab.cheme.cmu.edu/2011/09/02/know-your-tolerance/)

$$
V = \frac{\nu (C_{Ao} - C_A)}{kC_A^2}
$$

with the information given below, solve for the exit concentration. This should be simple.

Cao =  $2*u.mol/u.L;$  $V = 10*u.L;$ nu = 0.5\*u.L/u.s;  $k = 0.23 * u.L/u.mol/u.s;$ 

```
1 import numpy as np
2 from scipy.integrate import odeint
3 import matplotlib.pyplot as plt
4
5 # unit definitions
6 m = 1.07 L = m**3 / 1000.0<br>8 mol = 1.0mol = 1.09 \; s = 1.0
10
11 # provide data
12 \text{CaO} = 2.0 * \text{mol} / \text{L}13 V = 10.0 * L14 nu = 0.5 * L / s<br>15 k = 0.23 * L / mk = 0.23 * L / mol / s16
17 def func(Ca):
18 return V - nu * (Cao - Ca)/(k * Ca**2)
```
Let us plot the function to estimate the solution.

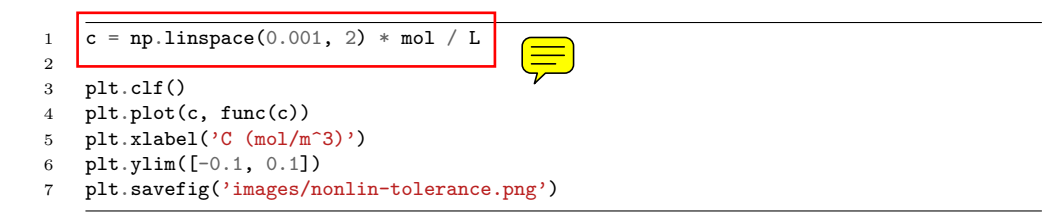

```
[<matplotlib.lines.Line2D object at 0x112c9acf8>]
<matplotlib.text.Text object at 0x112c50908>
(-0.1, 0.1)
```
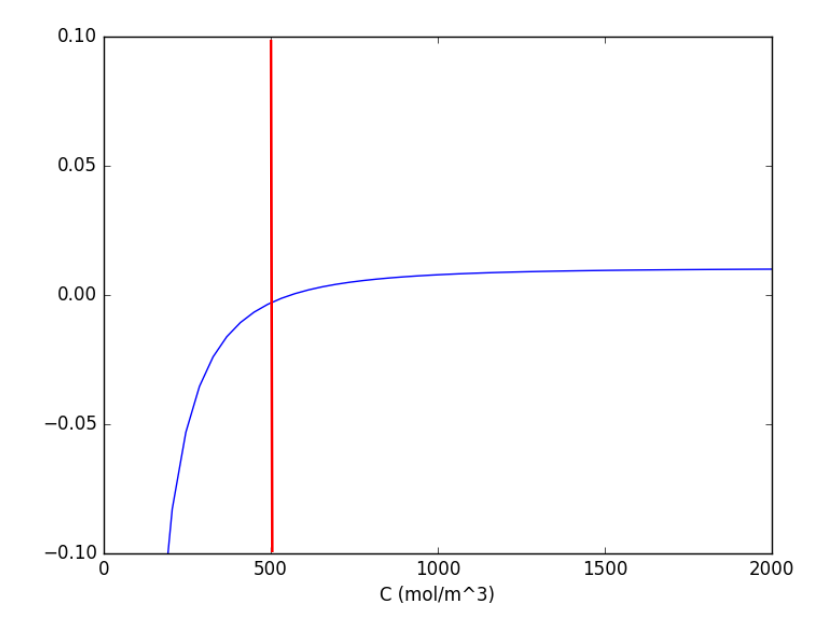

Now let us solve the equation. It looks like an answer is near C=500.

```
1 from scipy.optimize import fsolve
2
3 cguess = 500
4 c, = fsolve(func, cguess)5 print(c)
6 print(func(c))
7 print(func(c) / (mol / L))
```
559.583745606 -1.73472347598e-18 -1.73472347598e-21

Interesting. In Matlab, the default tolerance was not sufficient to get a good solution. Here it is.

## **5.2 Solving integral equations with fsolve**

#### [Original post in Matlab](http://matlab.cheme.cmu.edu/2011/08/30/solving-integral-equations/)

Occasionally we have integral equations we need to solve in engineering problems, for example, the volume of **plug flow reactor** can be defined by this equation:  $V = \int_{Fa(V=0)}^{Fa} \frac{1}{r_c}$  $\frac{1}{r_a} dFa$  where  $r_a$  is the rate  $\frac{1}{r_a}$ . Suppose we know the reactor volume is 100 L, the inlet molar flow of A is  $\sqrt{\mathcal{L}}$  l/L, the

volumetric flow is 10 L/min, and  $r_a = -kCa$ , with  $k = 0.23$  1/min. What is the exit molar flow rate? We need to solve the following equation:

$$
100 = \int_{Fa(V=0)}^{Fa} \frac{1}{-kFa/\nu} dFa
$$

We start by creating a function handle that describes the integrand. We can use this function in the quad command to evaluate the integral.

```
1 import numpy as np
2 from scipy.integrate import quad
   3 from scipy.optimize import fsolve
4
5 k = 0.236 nu = 10.07 \text{Fao} = 1.08
9 def integrand(Fa):
10 return -1.0 / (k * Fa / nu)
11
12 def func(Fa):
13 integral, err = quad(integrand, Fao, Fa)
14 return 100.0 - integral
15
16 vfunc = np.vectorize(func)
```
We will need an initial guess, so we make a plot of our function to get an idea.

```
1 import matplotlib.pyplot as plt
2
3 f = np.linspace(0.01, 1)
```

```
4 plt.plot(f, vfunc(f))
```

```
5 plt.xlabel('Molar flow rate')
```

```
6 plt.savefig('images/integral-eqn-guess.png')
```
[<matplotlib.lines.Line2D object at 0x10c583ac8>] <matplotlib.text.Text object at 0x10a0aad30>

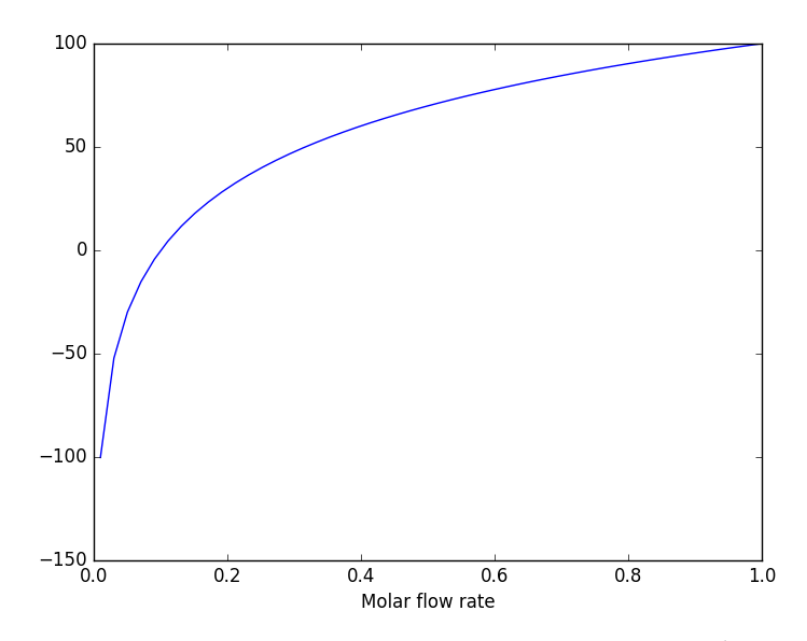

Now we can see a zero is near  $Fa = 0.1$ , so we proceed to solve the equation.

```
1 \text{Fa\_guess} = 0.1<br>2 \text{Fa exit} = \text{fso}Fa\_exit, = fsolve(vfunc, Fa\_guess)3 print('The exit concentration is {0:1.2f} mol/L'.format(Fa_exit / nu))
```
The exit concentration is 0.01 mol/L

#### **5.2.1 Summary notes**

This example seemed a little easier in Matlab, where the quad function seemed to get automatically vectorized. Here we had to do it by hand.

## **5.3 Method of continuity for nonlinear equation solving**

[Matlab post](http://matlab.cheme.cmu.edu/2011/11/01/method-of-continuity-for-nonlinear-equation-solving/) Adapted from Perry's Chemical Engineers Handbook, 6th edition 2-63.

We seek the solution to the following nonlinear equations:

 $2 + x + y - x^2 + 8xy + y^3 = 0$ 

 $1 + 2x - 3y + x^2 + xy - ye^x = 0$ 

In principle this is easy, we simply need some initial guesses and a nonlinear solver. The challenge here is what would you guess? There could be

many solutions. The equations are implicit, so it is not easy to graph them, but let us give it a shot, starting on the x range -5 to 5. The idea is set a value for x, and then solve for y in each equation.  $\Box$ 

```
1 import numpy as np
2 from scipy.optimize import fsolve
3
4 import matplotlib.pyplot as plt
5
6 def f(x, y):
7 return 2 + x + y - x**2 + 8*x*y + y**3;
8
9 def g(x, y):
10 return 1 + 2*x - 3*y + x**2 + x*y - y*np.exp(x)11
12 x = npuinspace(-5, 5, 500)
13
14 @np.vectorize
15 def fy(x):
16 x0 = 0.017 def tmp(y):
18 return f(x, y)19 y1, = fsolve(tmp, x0)
20 return y1
21
22 @np.vectorize
23 def gy(x):
24 x0 = 0.025 def tmp(y):
26 return g(x, y)
27 y1, = fsolve(tmp, x0)28 return y1
29
30
31 plt.plot(x, fy(x), x, gy(x))
32 plt.xlabel(\overrightarrow{x})
33 plt.ylabel('y')
34 plt.legend(['fy', 'gy'])
35 plt.savefig('images/continuation-1.png')
```
/Users/jkitchin/anaconda3/lib/python3.5/site-packages/scipy/optimize/minpack.py:161: improvement from the last ten iterations.

warnings.warn(msg, RuntimeWarning)

/Users/jkitchin/anaconda3/lib/python3.5/site-packages/scipy/optimize/minpack.py:161: improvement from the last five Jacobian evaluations.

warnings.warn(msg, RuntimeWarning)

[<matplotlib.lines.Line2D object at 0x10c59a400>, <matplotlib.lines.Line2D object at <matplotlib.text.Text object at 0x10a0aad30>

<matplotlib.text.Text object at 0x10a3af898>

<matplotlib.legend.Legend object at 0x10a3afb70>

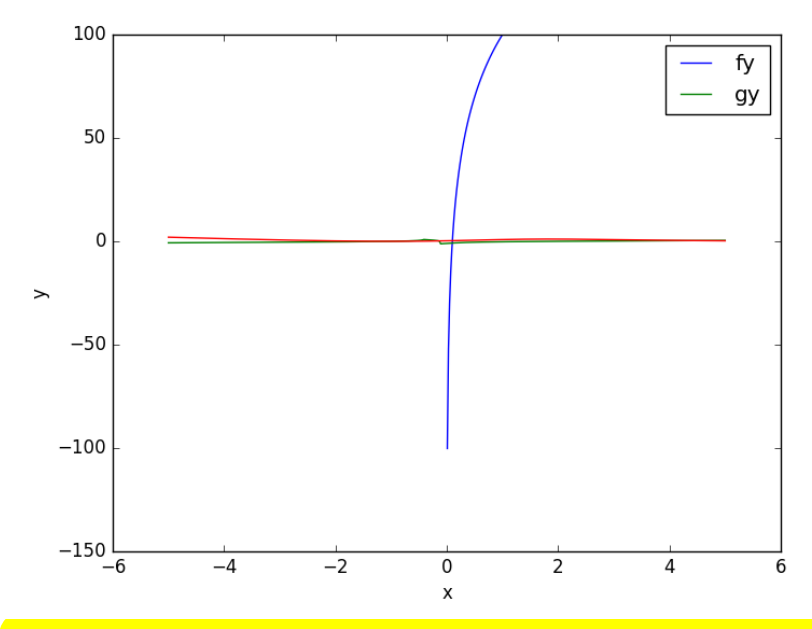

You can see there is a solution near  $x = -1$ ,  $y = 0$ , because both functions equal zero there. We can even use that guess with fsolve. It is disappointly easy! But, keep in mind that in 3 or more dimensions, you cannot perform this visualization, and another method could be required.

```
1 def func(X):
2 x, y = X<br>3 return
        3 return [f(x, y), g(x, y)]
4
5 print(fsolve(func, [-2, -2]))
```
[ -1.00000000e+00 1.28730858e-15]

We explore a method that bypasses this problem today. The principle is to introduce a new variable,  $\lambda$ , which will vary from 0 to 1. at  $\lambda = 0$  we will have a simpler equation, preferrably a linear one, which can be easily solved, or which can be analytically solved. At  $\lambda = 1$ , we have the original equations. Then, we create a system of differential equations that start at the easy solution, and integrate from  $\lambda = 0$  to  $\lambda = 1$ , to recover the final solution.

We rewrite the equations as:

 $f(x, y) = (2 + x + y) + \lambda(-x^2 + 8xy + y^3) = 0$  $g(x, y) = (1 + 2x - 3y) + \lambda(x^2 + xy - ye^x) = 0$  Now, at  $\lambda = 0$  we have the simple linear equations:  $x + y = -2$  $2x - 3y = -1$ These equations are trivial to solve:

1  $x0 = np.linalg.solve([[1., 1.], [2., -3.]], [-2, -1])$ <br>2  $print(x0)$ 2 **print**(x0)

 $[-1.4 -0.6]$ 

We form the system of  $\boxed{\equiv}$  by differentiating the new equations with respect to  $\lambda$ . Why do we do that? The solution,  $(x, y)$  will be a function of *λ*. From calculus, you can show that:<br>*∂f ∂x λ*<sub>*ι*</sub> *∂f ∂f* 

$$
\frac{\partial f}{\partial \lambda} \frac{\partial x}{\partial \lambda} + \frac{\partial f}{\partial y} \frac{\partial y}{\partial \lambda} = -\frac{\partial f}{\partial \lambda}
$$
  

$$
\frac{\partial g}{\partial x} \frac{\partial x}{\partial \lambda} + \frac{\partial g}{\partial y} \frac{\partial y}{\partial \lambda} = -\frac{\partial g}{\partial \lambda}
$$

Now, solve this for  $\frac{\partial x}{\partial \lambda}$  and  $\frac{\partial y}{\partial \lambda}$ . You can use Cramer's rule to solve for these to yield:

$$
\langle \partial x \frac{\partial f/\partial y \partial g/\partial \lambda - \partial f/\partial x \partial g/\partial y}{\partial \lambda \& = \& \frac{\partial f/\partial x \partial g/\partial y - \partial f/\partial y \partial g/\partial x}{\partial \lambda \& = \& (11)}
$$

$$
\frac{\partial y}{\partial \lambda} \&= \& \frac{\partial f/\partial \lambda \partial g/\partial x - \partial f/\partial x \partial g/\partial \lambda}{\partial f/\partial x \partial g/\partial y - \partial f/\partial y \partial g/\partial x} \tag{12}
$$

For this set of equations:

$$
\begin{aligned} \langle \partial f/\partial x \&=& 1 - 2\lambda x + 8\lambda y \end{aligned} \tag{13}
$$

$$
\partial f/\partial y \&=& 1 + 8 \lambda x + 3 \lambda y^2
$$
\n(15)

$$
(16)
$$

(14)

$$
\frac{\partial g}{\partial x} \&= \& 2 + 2 \lambda x + \lambda y - \lambda y e^x \tag{17}
$$

(18)

$$
\partial g/\partial y \&=& -3 + \lambda x - \lambda e^x
$$
 (19)

Now, we simply set up those two differential equations on  $\frac{\partial x}{\partial \lambda}$  and  $\frac{\partial y}{\partial \lambda}$ , with the initial conditions at  $\lambda = 0$  which is the solution of the simpler linear equations, and integrate to  $\lambda = 1$ , which is the final solution of the original equations!

```
1 def ode(X, LAMBDA):
2 x \cdot y = X3 pfpx = 1.0 - 2.0 * LAMBDA * x + 8 * LAMBDA * y
4 pfpy = 1.0 + 8.0 * LAMBDA * x + 3.0 * LAMBDA * y**2
5 pfpLAMBDA = -x**2 + 8.0 * x * y + y**3;6 pgpx = 2. + 2. * LAMBDA * x + LAMBDA * y - LAMBDA * y * np.exp(x)7 pgpy = -3. + LAMBDA * x - LAMBDA * np.exp(x)
8 pgpLAMBDA = x**2 + x * y - y * np.exp(x);9 dxdLAMBDA = (pfpy * pgpLAMBDA - pfpLAMBDA * pgpy) / (pfpx * pgpy - pfpy * pgpx)
10 dydLAMBDA = (pfpLAMBDA * pgpx - pfpx * pgpLAMBDA) / (pfpx * pgpy - pfpy * pgpx)
11 dXdLAMBDA = [dxdLAMBDA, dydLAMBDA]
12 return dXdLAMBDA
13
14
15 from scipy.integrate import odeint
16
17 \lambda lambda_span = np.linspace(0, 1, 100)
18
19 X = \text{odeint}(\text{ode}, x0, \text{lambda span})20
21 \left| \text{xsol}, \text{ysol} = \text{X}[-1] \right|22 print('The solution \sqrt{x} at x={0:1.3f}, y={1:1.3f}'.format(xsol, ysol))
23 print(f(xsol, ysol), g(xsol, ysol))
```
The solution is at  $x=-1.000$ ,  $y=0.000$ -1.27746598729e-06 -1.15873818131e-06

You can see the solution is somewhat approximate; the true solution is x  $= -1$ ,  $y = 0$ . The approximation could be improved by lowering the tolerance on the ODE solver. The functions evaluate to a small number, close to zero. You have to apply some judgment to determine if that is sufficiently accurate. For instance if the units on that answer are kilometers, but you need an answer accurate to a millimeter, this may not be accurate enough.

This is a fair amount of work to get a solution! The idea is to solve a simple problem, and then gradually turn on the hard part by the lambda parameter. What happens if there are multiple solutions? The answer you finally get will depend on your  $\lambda = 0$  starting point, so it is possible to miss solutions this way. For problems with lots of variables, this would be a good approach if you can identify the easy problem.

# **5.4 Method of continuity for solving nonlinear equations - Part II**

[Matlab post](http://matlab.cheme.cmu.edu/2011/11/02/method-of-continuity-for-solving-nonlinear-equations-part-ii-2/) Yesterday in Post 1324 we looked at a way to solve nonlinear equations that takes away some of the burden of initial guess generation. The idea was to reformulate the equations with a new variable  $\lambda$ , so that at  $\lambda = 0$  we have a simpler problem we know how to solve, and at  $\lambda = 1$  we have the original set of equations. Then, we derive a set of ODEs on how the solution changes with  $\lambda$ , and solve them.

Today we look at a simpler example and explain a little more about what is going on. Consider the equation:  $f(x) = x^2 - 5x + 6 = 0$ , which has two roots,  $x = 2$  and  $x = 3$ . We will use the method of continuity to solve this equation to illustrate a few ideas. First, we introduce a new variable  $\lambda$  as:  $f(x; \lambda) = 0$ . For example, we could write  $f(x; \lambda) = \lambda x^2 - 5x + 6 = 0$ . Now, when  $\lambda = 0$ , we hve the simpler equation  $-5x + 6 = 0$ , with the solution  $x = 6/5$ . The question now is, how does *x* change as  $\lambda$  changes? We get that from the total derivative of how  $f(x, \lambda)$  changes with  $\lambda$ . The total derivative is: Ę

$$
\frac{df}{d\lambda} = \frac{\partial f}{\partial \lambda} + \frac{\partial f}{\partial x}\frac{\partial x}{\partial \lambda} = 0
$$

We can calculate two of those quantities:  $\frac{\partial f}{\partial \lambda}$  and  $\frac{\partial f}{\partial x}$  analytically from our equation and solve for *∂x ∂λ* as

$$
\frac{\partial x}{\partial \lambda} = -\frac{\partial f}{\partial \lambda} / \frac{\partial f}{\partial x}
$$

That defines an **ordinary differential equation** that we can solve by integrating from  $\lambda = 0$  where we know the solution to  $\lambda = 1$  which is the solution to the real problem. For this problem:  $\frac{\partial f}{\partial \lambda} = x^2$  and  $\frac{\partial f}{\partial x} = -5 + 2\lambda x$ .

```
1 import numpy as np
2 from scipy.integrate import odeint
3 import matplotlib.pyplot as plt
4
5 def dxdL(x, Lambda):
6 return -x**2 / (-5.0 + 2 * Lambda * x)
7
8 \times 0 = 6.0/5.09 Lspan = npulinspace(0, 1)
10 \times = \text{odeint}(\text{d}x \text{d}L, x0, \text{Lspan})11
12 plt.plot(Lspan, x)
13 plt.xlabel('$\lambda$')
14 plt.ylabel('x')15 plt.savefig('images/nonlin-contin-II-1.png')
```
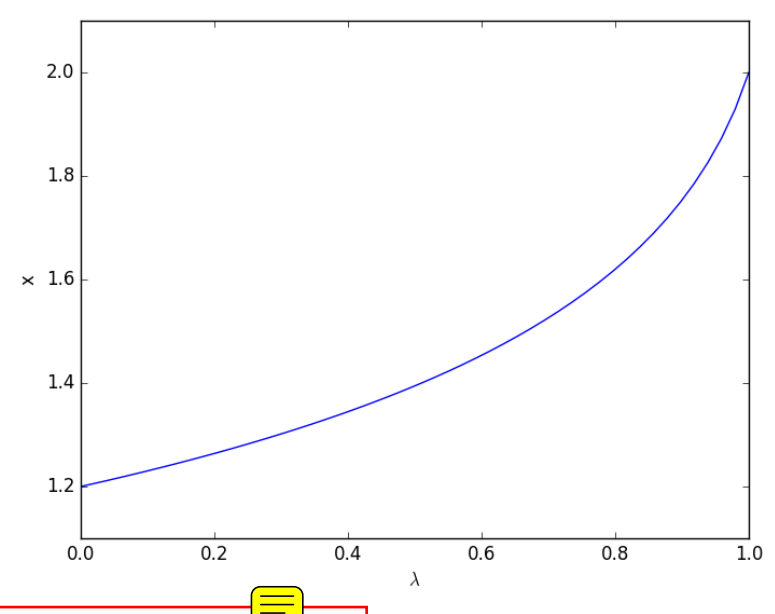

We found one solution  $\sqrt{\alpha t}$  x=2. What about the other solution? To get that we have to introduce  $\lambda$  into the equations in another way. We could try:  $f(x; \lambda) = x^2 + \lambda(-5x+6)$ , but this leads to an ODE that is singular at the initial starting point. Another approach is  $f(x; \lambda) = x^2 + 6 + \lambda(-5x)$ , but now the solution at  $\lambda = 0$  is imaginary, and we do not have a way to integrate that! What we can do instead is add and subtract a number like this:  $f(x; \lambda) = x^2 - 4 + \lambda(-5x + 6 + 4)$ . Now at  $\lambda = 0$ , we have a simple equation with roots at  $\pm 2$ , and we already know that  $x = 2$  is a solution. So, we create our ODE on  $dx/d\lambda$  with initial condition  $x(0) = -2$ .

```
1 import numpy as np
2 from scipy.integrate import odeint
3 import matplotlib.pyplot as plt
4
5 def dxdL(x, Lambda):
6 return (5 * x - 10) / (2 * x - 5 *Lambda)
7
8 x0 = -2<br>9 Lspan =
    Lspan = npulinspace(0, 1)
10 \times = \text{odeint}(\text{d}x \text{d}L, x0, \text{Lspan})11
12 plt.plot(Lspan, x)
13 plt.xlabel('$\lambda$')
```
14 plt.ylabel('x')

15 plt.savefig('images/nonlin-contin-II-2.png')

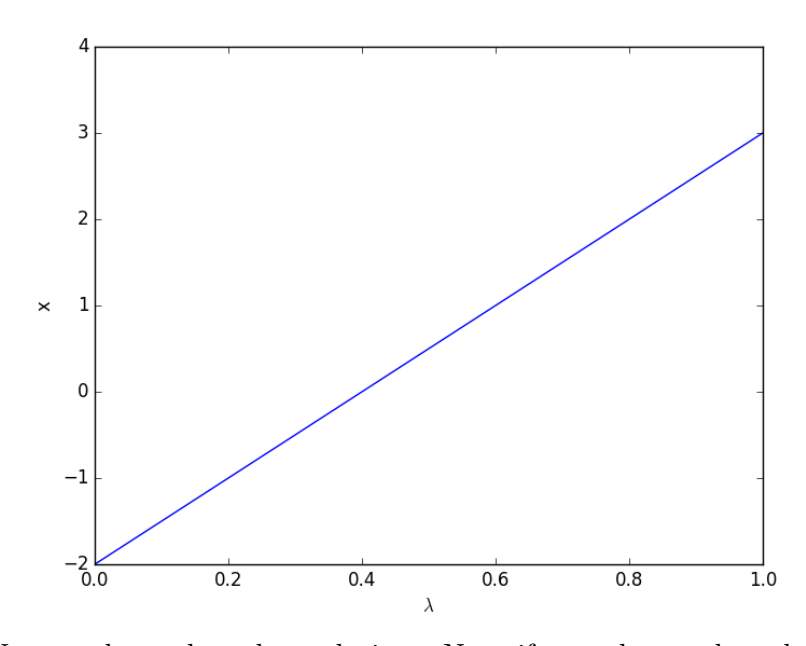

Now we have the other solution. Note if you choose the other root,  $x = 2$ , you find that 2 is a root, and learn nothing new. You could choose other values to add, e.g., if you chose to add and subtract 16, then you would find that one starting point leads to one root $\frac{1}{\sqrt{1-\epsilon}}$  the other starting point leads to the other root. This method does not solve all problems associated with nonlinear root solving, namely, how many roots are there, and which one is "best" or physically reasonable? But it does give a way to solve an equation where you have no idea what an initial guess should be. You can see, however, that just like you can get different answers from different initial guesses, here you can get different answers by setting up the equations differently.

#### **5.5 Counting roots**

[Matlab post](http://matlab.cheme.cmu.edu/2011/09/10/counting-roots/) The goal here is to determine how many roots there are in a nonlinear function we are interested in solving. For this example, we use a cubic polynomial because we know there are three roots.

$$
f(x) = x^3 + 6x^2 - 4x - 24
$$

#### **5.5.1 Use roots for this polynomial**

This ony works for a polynomial, it does not work for any other nonlinear function.

```
1 import numpy as np
2 print(np.roots([1, 6, -4, -24]))
```
 $[-6, 2, -2]$ 

Let us plot the function to see where the roots are.

```
1 import numpy as np
   2 import matplotlib.pyplot as plt
3
4 \times = npu. linspace (-8, 4)5 y = x**3 + 6 * x**2 - 4*x - 246 plt.plot(x, y)
7 plt.savefig('images/count-roots-1.png')
```
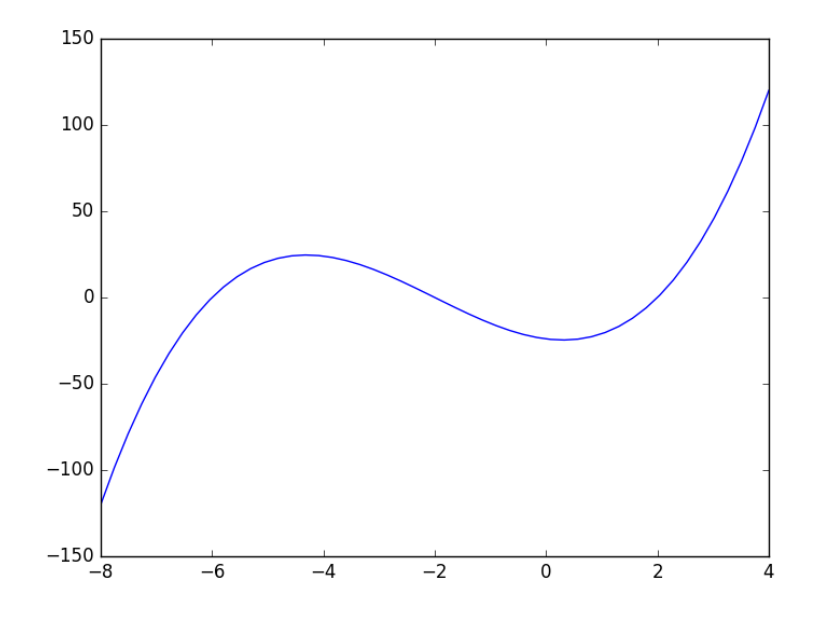

Now we consider several approaches to counting the number of roots in this interval. Visually it is pretty easy, you just look for where the function crosses zero. Computationally, it is tricker.
# **5.5.2 method 1**

Count the number of times the sign changes in the interval. What we have to do is multiply neighboring elements together, and look for negative values. That indicates a sign change. For example the product of two positive or negative numbers is a positive number. You only get a negative number from the product of a positive and negative number, which means the sign changed.

```
1 import numpy as np
2 import matplotlib.pyplot as plt
3
4 \times = npu. linspace (-8, 4)5 y = x**3 + 6 * x**2 - 4*x - 246
7 print(np.sum(y[0:-2] * y[1:-1] < 0))
```
#### 3

This method gives us the number of roots, but not where the roots are.

### **5.5.3 Method 2**

Using events in an ODE solver python can identify events in the solution to an ODE, for example, when a function has a certain value, e.g.  $f(x) = 0$ . We can take advantage of this to find the roots and number of roots in this case. We take the derivative of our function,  $\Xi$  integrate it from an initial starting point, and define an event function that counts zeros.

$$
f'(x) = 3x^2 + 12x - 4
$$

with  $f(-8) = -120$ 

```
1 import numpy as np
2 from pycse import odelay
3
4 def fprime(f, x):
5 return 3.0 * x**2 + 12.0*x - 4.0
6
7 def event(f, x):
8 value = f # we want f = 09 isterminal = False
10 direction = 0
11 return value, isterminal, direction
12
13 xspan = np.linspace(-8, 4)
```

```
14 f0 = -12015
16 X, F, TE, YE, IE = odelay(fprime, f0, xspan, events=[event])
17 for te, ye in zip(TE, YE):
18 print('root found at x = {0: 1.3f}, f={1: 1.3f}'.format(te, float(ye)))
```
root found at  $x = -6.000$ ,  $f = 0.000$ root found at  $x = -2.000$ ,  $f = 0.000$ root found at  $x = 2.000$ ,  $f = 0.000$ 

# **5.6 Finding the nth root of a periodic function**

There is a heat transfer problem  $\frac{p\text{the}}{p}$  one needs to find the n<sup>^th</sup> root of the following equation:  $xJ_1(x) - B\overline{\overline{b_0x}}(x) = 0$  where  $J_0$  and  $J_1$  are the **Bessel** functions of zero and first order, and *Bi* is the Biot number. We examine an approach to finding these roots $\frac{\sqrt{2}}{2}$ 

 $\left(\frac{1}{\sqrt{2}}\right)$ 

First, we plot the function.

```
1 from scipy.special import jn, jn_zeros
2 import matplotlib.pyplot as plt
3 import numpy as np
4
5 Bi = 1
6
7 def f(x):
8 return x * jn(1, x) - Bi * jn(0, x)
9
10 X = np.linspace(0, 30, 200)
11 plt.plot(X, f(X))
12 plt.savefig('images/heat-transfer-roots-1.png')
```
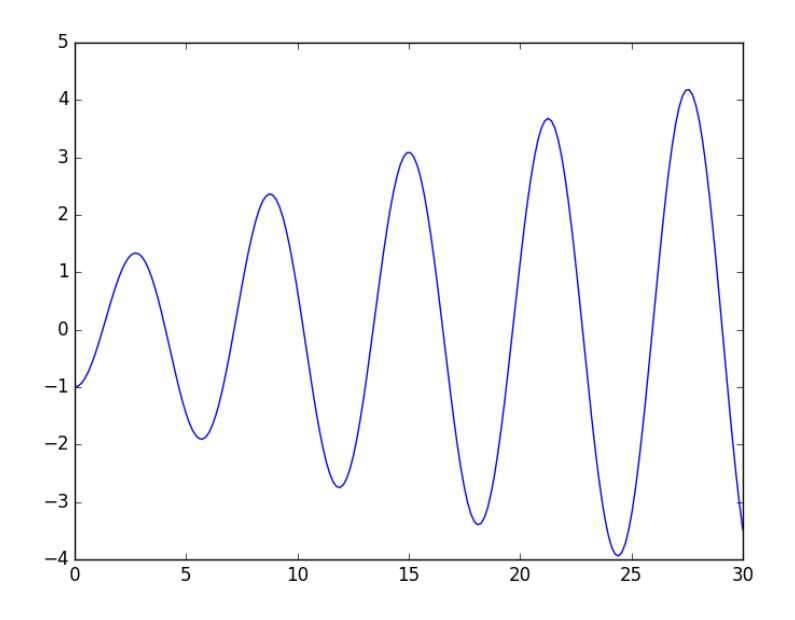

You can see there are many roots to this equation, and we want to be sure we get the n $\hat{f}$ th $\}$  root. This function is pretty well behaved, so if you make a good guess about the solution you will get an answer, but if you make a bad guess, you may get the wrong root. We examine next a way to do it without guessing the solution. What we want is the solution to  $f(x) = 0$ , but we want all the solutions in a given interval.  $\frac{1}{\sqrt{2}}$  derive a new equation,  $f'(x) = 0$ , with initial condition  $f(0) = f_0$ , and integrate the ODE with an event function that identifies all zeros of *f* for us. The derivative of our function is  $df/dx = d/dx(xJ_1(x)) - BiJ'_0(x)$ . It is known ([http:](http://www.markrobrien.com/besselfunct.pdf) [//www.markrobrien.com/besselfunct.pdf](http://www.markrobrien.com/besselfunct.pdf)) that  $d/dx(xJ_1(x)) = xJ_0(x)$ , and  $J'_0(x) = -J_1(x)$ . All we have to do now is set up the problem and run it.

```
1 from pycse import * # contains the ode integrator with events
2
3 from scipy.special import jn, jn_zeros
4 import matplotlib.pyplot as plt
5 import numpy as np
6
7 Bi = 1
8
9 def f(x):
10 "function we want roots for"
11 return x * jn(1, x) - Bi * jn(0, x)
12
```

```
13 def fprime(f, x):<br>
14 "df/dx"
        "df/dx"
15 return x * jn(0, x) - Bi * (-jn(1, x))
16
17 def e1(f, x):
18 "event function to find zeros of f"
19 isterminal = False
20 value = f21 direction = 0
22 return value, isterminal, direction
23
24 f0 = f(0)25 xspan = np.linspace(0, 30, 200)
26
27 x, fsol, XE, FE, IE = odelay(fprime, f0, xspan, events=[e1])
28
29 plt.plot(x, fsol, '.-', label='Numerical solution')
30 plt.plot(xspan, f(xspan), '--', label='Analytical function')
31 plt.plot(XE, FE, 'ro', label='roots')
32 plt.legend(loc='best')
33 plt.savefig('images/heat-transfer-roots-2.png')
34
35 for i, root in enumerate(XE):
        print<sup>('root</sup> {0} is at {1}'.format(i, root))
```

```
root 0 is at 1.2557837640729235
root 1 is at 4.079477427934495
root 2 is at 7.15579903773092
root 3 is at 10.270985121143715
root 4 is at 13.398397381859922
root 5 is at 16.53115870938385
root 6 is at 19.66672767595721
root 7 is at 22.80395034851908
root 8 is at 25.94222881771057
root 9 is at 29.081221488671474
```
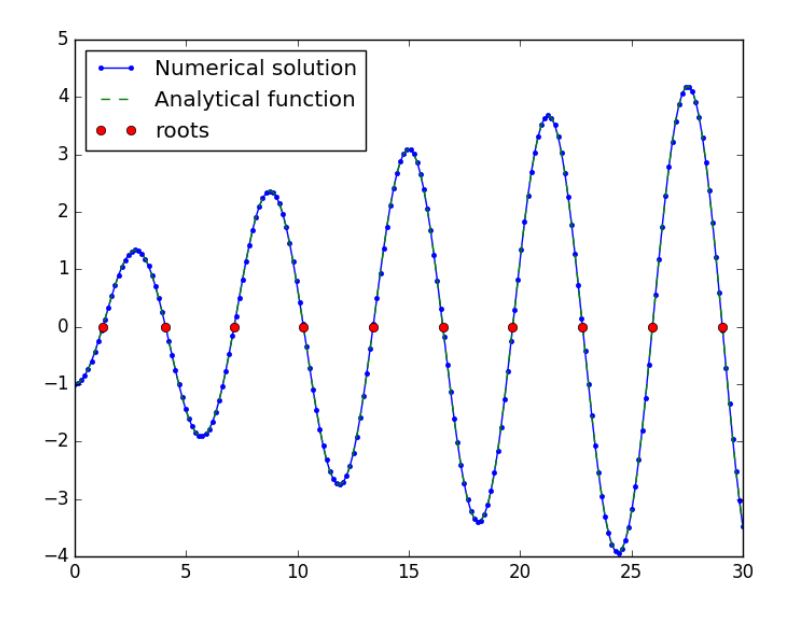

You can work this out once, and then you have all the roots in the interval and you can select the one you want.

# **5.7 Coupled nonlinear equations**

Suppose we seek the solution to this set of equations:

$$
y = \qquad \qquad x^2 \qquad \qquad (20)
$$

≡)

$$
y = 8 - x^2 \tag{21}
$$

To solve this we need to setup a function that is equal to zero at the solution. We have two equations, so our function must return two values. There are two variables, so the argument to our function will be an array of values.

```
1 from scipy.optimize import fsolve
2
3 def objective(X):
4 x, y = X # unpack the array in the argument<br>
21 = y - x**2 # first equation
                             # first equation
6 z2 = y - 8 + x**2 # second equation
        return [z1, z2]8
```

```
9 x0, y0 = 1, 1 # initial guesses
10 guess = [x0, y0]
11 sol = fsolve(objective, guess)
12 print(sol)
13
14 # of course there may be more than one solution
15 x0, y0 = -1, -1 # initial guesses
16 guess = [x0, y0]17 sol = fsolve(objective, guess)
18 print(sol)
```
[ 2. 4.] [-2. 4.]

# **6 Statistics**

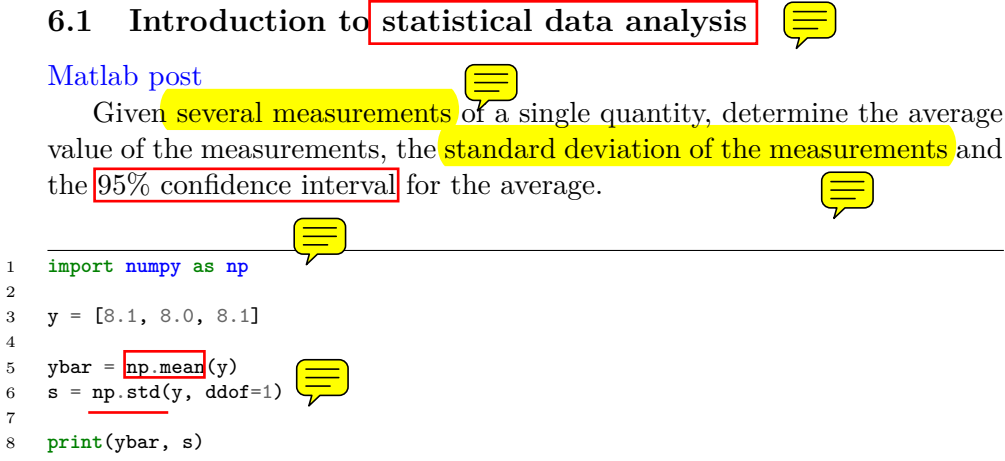

#### 8.06666666667 0.057735026919

Interesting, we have to specify the divisor in numpy.std by the  $\frac{d}{d}$ argument. The default for this in Matlab is 1, the default for this function is 0.

Here is the principle of computing a confidence interval.  $\equiv$ 

- 1. Compute the average
- 2. Compute the standard deviation of your data
- 3. Define the confidence interval, e.g.  $95\% = 0.95$

4. Compute the student-t multiplier. This is a function of the confidence interval you specify, and the number of data points you have minus 1. You subtract 1 because one degree of freedom is lost from calculating the average.

The confidence interval is defined as  $\text{ybar} \pm \text{T}_{\text{multiplier}} * \text{std/sqrt(n)}$ .

```
1 from scipy.stats.distributions import t
2 ci = 0.953 alpha = 1.0 - ci4
5 n = len(y)6 T_multiplier = t.ppf(1.0 - alpha / 2.0, n - 1)7
8 ci95 = T_multiplier * s / np.sqrt(n)9
10 print('T_multiplier = {0}'.format(T_multiplier))
11 print('ci95 = {0}'.format(ci95))
12 print('The true average is between {0} and {1} at a 95% confidence level'.format(ybar - ci95, ybar + ci95))
```

```
T_multiplier = 4.302652729911275
ci95 = 0.14342175766370865
The true average is between 7.9232449090029595 and 8.210088424330376 at a 95% confide
```
### **6.2 Basic statistics**

Given several measurements of a single quantity, determine the average value of the measurements, the standard deviation of the measurements and the 95% confidence interval for the average.

This is a recipe for computing the confidence interval. The strategy is:

- 1. compute the average
- 2. Compute the standard deviation of your data
- 3. Define the confidence interval, e.g.  $95\% = 0.95$
- 4. compute the student-t multiplier. This is a function of the confidence

interval you specify, and the number of data points you have minus 1. You subtract 1 because one degree of freedom is lost from calculating the average. The confidence interval is defined as ybar  $+T$  multiplier\*std/sqrt(n).

<sup>1</sup> **import numpy as np**

<sup>2</sup> **from scipy.stats.distributions import** t

```
3
y = [8.1, 8.0, 8.1]5
6 ybar = np.mac(y)7 s = np.std(y)8
9 ci = 0.95
10 alpha = 1.0 - ci11
12 n = len(y)13 T_multiplier = t.ppf(1-a1pha/2.0, n-1)14
15 ci95 = T_multiplier * s / np.sqrt(n-1)16
17 print([ybar - ci95, ybar + ci95])
```
[7.9232449090029595, 8.210088424330376]

We are 95% certain the next measurement will fall in the interval above.

# **6.3 Confidence interval on an average**

<scipy> has a statistical package available for getting statistical distributions. This is useful for computing confidence intervals using the student-t tables. Here is an example of computing a 95% confidence interval on an average.

```
1 import numpy as np
2 from scipy.stats.distributions import t
3
4 n = 10 # number of measurements
5 dof = n - 1 # degrees of freedom
6 avg_x = 16.1 # average measurement
7 std_x = 0.01 # standard deviation of measurements
8
9 # Find 95% prediction interval for next measurement
10
11 alpha = 1.0 - 0.9512
13 pred_interval = t.ppf(1-alpha/2.0, dof) * std_x / np.sqrt(n)
14
15 s = ['We are 95% confident the next measurement',
16 \blacksquare vill be between \{0:1.3f\} and \{1:1.3f\}'17 print(''.join(s).format(avg_x - pred_interval, avg_x + pred_interval))
```
We are 95% confident the next measurement will be between 16.093 and 16.107

# **6.4 Are averages different**

#### [Matlab post](http://matlab.cheme.cmu.edu/2012/01/28/are-two-averages-different/)

Adapted from [http://stattrek.com/ap-statistics-4/unpaired-mea](http://stattrek.com/ap-statistics-4/unpaired-means.aspx)ns. [aspx](http://stattrek.com/ap-statistics-4/unpaired-means.aspx)

Class A had 30 students who received an average test score of 78, with standard deviation of 10. Class B had 25 students an average test score of 85, with a standard deviation of 15. We want to know if the difference in these averages is statistically relevant. Note that we only have estimates of the true average and standard deviation for each class, and there is uncertainty in those estimates. As a result, we are unsure if the averages are really different. It could have just been luck that a few students in class B did better.

### **6.4.1 The hypothesis**

the true averages are the same. We need to perform a two-sample  $t$ -test of the hypothesis that  $\mu_1 - \mu_2 = 0$  (this is often called the null hypothesis). we use a two-tailed test because we do not care if the difference is positive or negative, either way measured the averages are not the same.

```
1 import numpy as np
\overline{2}3 n1 = 30 # students in class A
4 x1 = 78.0 # average grade in class A
5 s1 = 10.0 # std dev of exam grade in class A
6
7 n2 = 25 # students in class B
8 x2 = 85.0 # average grade in class B
9 s2 = 15.0 # std dev of exam grade in class B
10
11 # the standard error of the difference between the two averages.
12 SE = np.sqrt(s1**2 / n1 + s2**2 / n2)13
14 # compute DOF
15 DF = (n1 - 1) + (n2 - 1)
```
See the discussion at [http://stattrek.com/Help/Glossary.aspx?Targ](http://stattrek.com/Help/Glossary.aspx?Target=Two-sample%20t-test)et= [Two-sample%20t-test](http://stattrek.com/Help/Glossary.aspx?Target=Two-sample%20t-test) for a more complex definition of degrees of freedom. Here we simply subtract one from each sample size to account for the estimation of the average of each sample.

# **6.4.2** Compute the t-score for our data

The difference between two averages determined from small sample numbers follows the t-distribution. the t-score is the difference between the difference of the means and the hypothesized difference of the means, normalized by the standard error. we compute the absolute value of the t-score to make sure it is positive for convenience later.

1 tscore = np.abs( $((x1 - x2) - 0) / SE$ ) 2 **print**(tscore)

#### 1.99323179108

# **6.4.3 Interpretation**

A way to approach determinining if the difference is significant or not is to ask, does our computed average fall within a confidence range of the hypothesized value  $(\text{zero})$ ? If it does, then we can attribute the difference to statistical variations at that confidence level.  $\equiv$  it does not, we can say that statistical variations do not account for the difference at that confidence level, and hence the averages must be different.

Let us compute the  $t$ -value that corresponds to a 95% confidence level for a mean of zero with the degrees of freedom computed earlier. This means that 95% of the t-scores we expect to get will fall within  $\pm$  to the t-scores we expect to get will fall within  $\pm$  to the t-scores we expect to get will fall within  $\pm$ 

```
1 from scipy.stats.distributions import t
\overline{2}3 ci = 0.95;
4 alpha = 1 - ci;5 t95 = t.ppf(1.0 - alpha/2.0, DF)6
7 print(t95)
```
#### 2.00574599354

since tscore  $\langle 195,$  we conclude that at the 95% confidence level we cannot say these averages are statistically different because our computed t-score falls in the expected range of deviations. Note that our t-score is very close to the 95% limit. Let us consider a smaller confidence interval.

```
1 ci = 0.942 alpha = 1 - ci;
3 t95 = t.ppf(1.0 - alpha/2.0, DF)4
5 print(t95)
```
1.92191364181

at the  $94\%$  confidence level, however, tscore  $> 194$ , which means we can say with 94% confidence that the two averages are different; class B performed better than class A did. Alternatively, there is only about a 6% chance we are wrong about that statement. another way to get there

An alternative way to get the confidence that the averages are different is to directly compute it from the **cumulative t-distribution function.** We compute the difference between all the t-values less than tscore and the t-values less than -tscore, which is the fraction of measurements that are between them. You can see here that we are practically 95% sure that the averages are different.

```
1 f = t.cdf(tscore, DF) - t.cdf(-tscore, DF)
2 print(f)
```
## 0.948605075732

# **6.5 Model selection**

[Matlab post](http://matlab.cheme.cmu.edu/2011/10/01/model-selection/)

adapted from [http://www.itl.nist.gov/div898/handbook/pmd/secti](http://www.itl.nist.gov/div898/handbook/pmd/section4/pmd44.htm)on4/ [pmd44.htm](http://www.itl.nist.gov/div898/handbook/pmd/section4/pmd44.htm)

<u>(=</u>

In this example, we show some ways to choose which of several models fit data the best. We have data for the total pressure and temperature of a fixed amount of a gas in a tank that was measured over the course of several days. We want to select a model that relates the pressure to the gas temperature.

The data is stored in a text file download PT.txt , with the following structure:

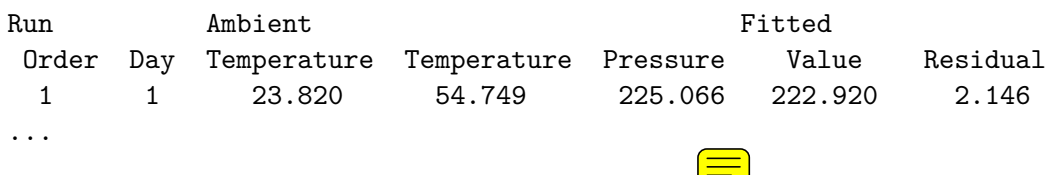

We need to read the data in, and perform a regression analysis on  $P$  vs. T. In python we start counting at 0, so we actually want columns 3 and 4.

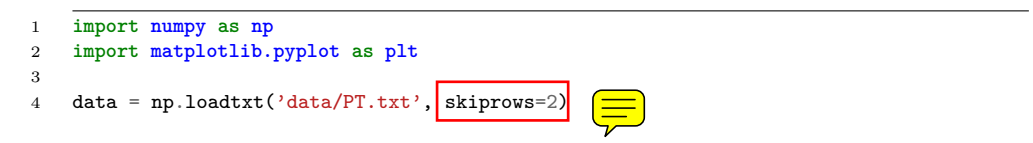

```
5 T = data[:, 3]<br>6 P = data[:, 4]
    P = data[:, 4]7
8 plt.plot(T, P, 'k.')
9 plt.xlabel('Temperature')
10 plt.ylabel('Pressure')
11 plt.savefig('images/model-selection-1.png')
```
[<matplotlib.lines.Line2D object at 0x110b2cb38>] <matplotlib.text.Text object at 0x10a0aad30> <matplotlib.text.Text object at 0x10a3af898>

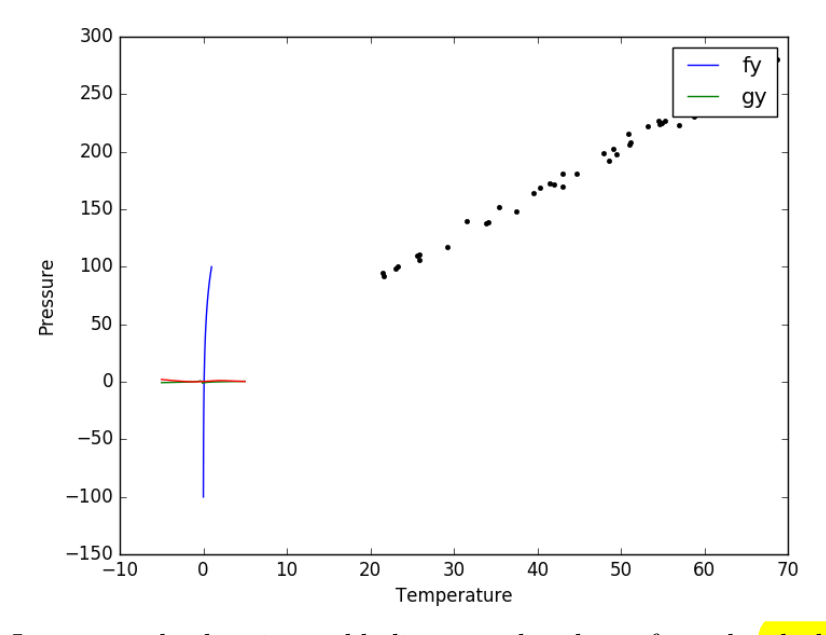

It appears the data is roughly linear, and we know from the ideal gas law that  $PV = nRT$ , or  $P = nR/V^*T$ , which says P should be linearly correlated with V. Note that the temperature data is in degC, not in K, so it is not expected that  $P=0$  at  $T=0$ . We will use linear algebra to compute the line coefficients.

```
1 A = np.vstack([T**0, T]).T<br>2 b = Pb = P3
4 x, res, rank, s = np.linalg.lstsq(A, b)5 intercept, slope = x<br>6 print(b, m = 2, inter
    print<sup>('b</sup>, m =', intercept, slope)
7
```

```
8 n = len(b)<br>9 k = len(x)k = len(x)10
11 sigma2 = np.sum((b - np.dot(A, x))**2) / (n - k)12
13 C = sigma2 * npuinalg.inv(np.dot(A.T, A))
14 se = np.sqrt(np.diag(C))15
16 from scipy.stats.distributions import t
17 alpha = 0.05
18
19 sT = t.ppf(1-alpha/2., n - k) # student T multiplier
20 CI = sT * se21
22 print('CI = ',CI)
23 for beta, ci in zip(x, CI):
24 print('[{0} {1}]'.format(beta - ci, beta + ci))
```

```
b, m = 7.74899739238 3.93014043824
CI = [ 4.76511545 0.1026405 ]
[2.9838819463763695 12.514112838386989]
[3.8274999407885466 4.032780935691978]
```
The confidence interval on the intercept is large, but it does not contain zero at the 95% confidence level.

The R<sup> $\hat{ }$ </sup> 2 value accounts roughly for the fraction of variation in the data that can be described by the model. Hence, a value close to one means nearly all the variations are described by the model, except for random variations.

```
1 ybar = np \cdot mean(P)2 SStot = np.sum((P - ybar) **2)
```

```
3 SSerr = np.sum((P - np.dot(A, x))**2)
```

```
4 R2 = 1 - SSerr/SStot
5 print(R2)
```
0.993715411798

```
1 plt.figure(); plt.clf()
2 plt.plot(T, P, 'k.', T, np.dot(A, x), 'b-')
3 plt.xlabel('Temperature')
4 plt.ylabel('Pressure')
5 plt.title('R^2 = \{0:1.3f\}'.format(R2))
6 plt.savefig('images/model-selection-2.png')
```

```
<matplotlib.figure.Figure object at 0x110c7ba20>
[<matplotlib.lines.Line2D object at 0x110ceec50>, <matplotlib.lines.Line2D object at
```
<matplotlib.text.Text object at 0x110ca7908> <matplotlib.text.Text object at 0x110caf9b0> <matplotlib.text.Text object at 0x110cd0358>

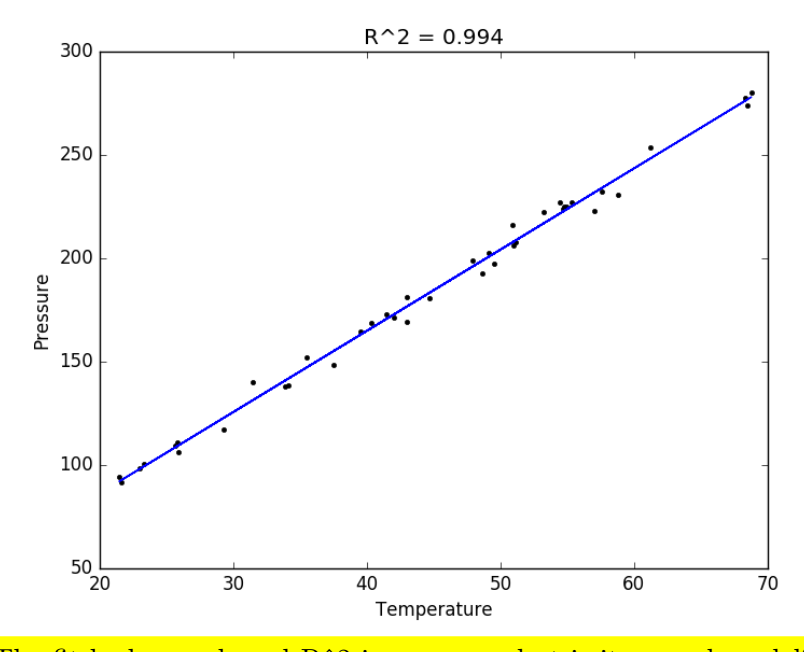

The fit looks good, and R<sup>ool</sup> is near one, but is it a good model? There are a few ways to examine this. We want to make sure that there are no systematic trends in the errors between the fit and the data, and we want to make sure there are not hidden correlations with other variables. The  $\left(\frac{\cdot}{\cdot}\right)$  residuals are the error between the fit and the data. The residuals should not show any patterns when plotted against any variables, and they do not in this case.

 $\textcircled{\equiv}$ 

```
1 residuals = P - np.dot(A, x)2
3 plt.figure()
4
5 f, (ax1, ax2, ax3) = plt.subplots(3)
6
7 ax1.plot(T,residuals,'ko')
8 ax1.set_xlabel('Temperature')
9
10
11 run\_order = data[:, 0]12 ax2.plot(run_order, residuals,'ko')
13 ax2.set_xlabel('run order')
14
```

```
15 ambientT = data[:, 2]16 ax3.plot(ambientT, residuals,'ko')
17 ax3.set_xlabel('ambient temperature')
18
19 plt.tight_layout() # make sure plots do not overlap
20 plt.savefig('images/model-selection-3.png')
```
<matplotlib.figure.Figure object at 0x111443c88> [<matplotlib.lines.Line2D object at 0x1116859e8>] <matplotlib.text.Text object at 0x1114960f0> [<matplotlib.lines.Line2D object at 0x111685a20>] <matplotlib.text.Text object at 0x111610198> [<matplotlib.lines.Line2D object at 0x1116859b0>] <matplotlib.text.Text object at 0x111642a20>

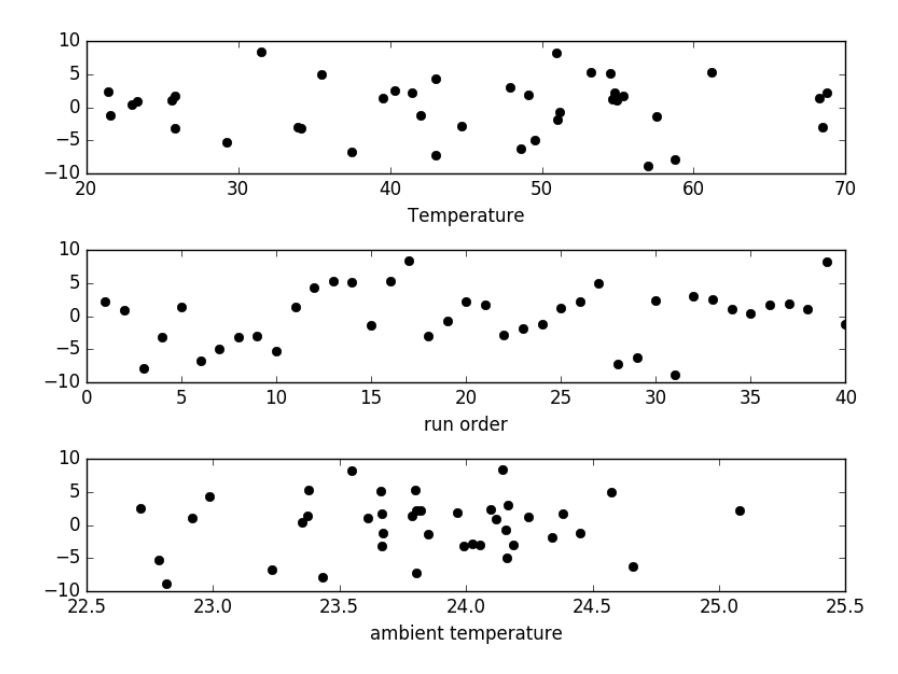

There may be some correlations in the residuals with the run order. That could indicate an experimental source of error.

We assume all the errors are uncorrelated with each other. We can use a [lag plot to assess this, where we plot residual[i] vs residual[i-1], i.e. we look  $\blacksquare$ for correlations between adjacent residuals. This plot should look random, with no correlations if the model is good. $\Box$ 

<sup>1</sup> plt.figure(); plt.clf()

<sup>2</sup> plt.plot(residuals[1:-1], residuals[0:-2],'ko')

- 3 plt.xlabel('residual[i]')
- 4 plt.ylabel('residual[i-1]')

5 plt.savefig('images/model-selection-correlated-residuals.png')

<matplotlib.figure.Figure object at 0x1116b75c0> [<matplotlib.lines.Line2D object at 0x111a1ab70>] <matplotlib.text.Text object at 0x1119d47b8> <matplotlib.text.Text object at 0x1119db8d0>

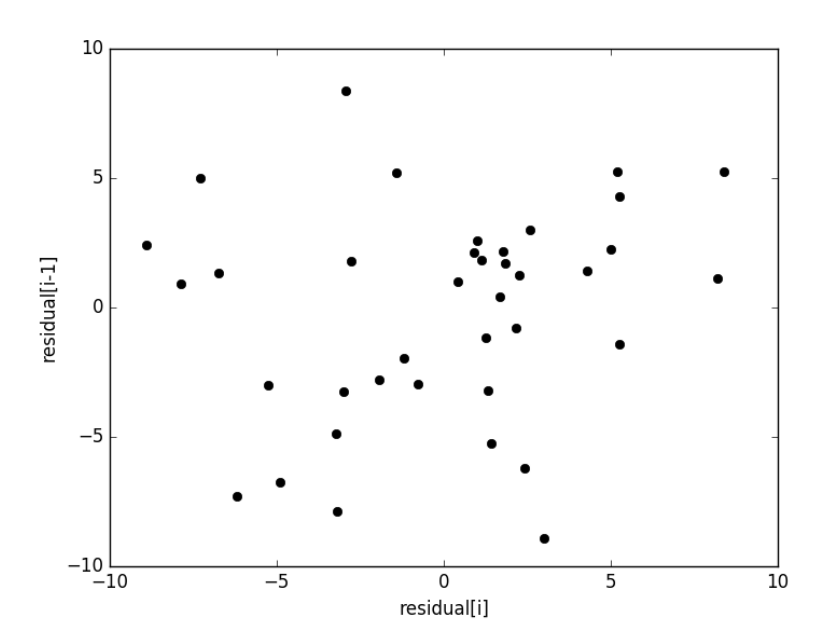

It is hard to argue there is any correlation here. Lets consider a quadratic model instead.

```
1 A = np.ystack([T**0, T, T**2]).
2 b = \overrightarrow{P};
3
4 x, res, rank, s = np.linalg.lstsq(A, b)5 print(x)
6
7 n = len(b)<br>8 k = len(x)k = len(x)9
10 sigma2 = np.sum((b - np.dot(A, x))**2) / (n - k)11
12 C = sigma2 * np.linalg.inv(np.dot(A.T, A))
13 se = np.sqrt(np.data(C))14
```

```
15 from scipy.stats.distributions import t
16 alpha = 0.0517
18 sT = t.ppf(1-alpha/2., n - k) # student T multiplier
19 CI = sT * se20
21 print('CI = ', CI)22 for beta, ci in zip(x, CI):
23 print('[{0} {1}]'.format(beta - ci, beta + ci))
24
25
26 ybar = np.mean(P)
27 SStot = np.sum((P - ybar) **2)28 SSerr = np.sum((P - np.dot(A, x))**2)
29 R2 = 1 - SSerr/SStot
30 print(^{\prime}R<sup>\hat{ }</sup> = {0}'.format(R2))
```

```
[ 9.00353031e+00 3.86669879e+00 7.26244301e-04]
CI = [ 1.38030344e+01 6.62100654e-01 7.48516727e-03]
[-4.799504121232999 22.806564732889544]
[3.2045981368070393 4.528799444091239]
[-0.006758922969064756 0.008211411570350779]
R^2 = 0.9937219694072356
```
You can see that the confidence interval on the constant and Tˆ2 term includes zero. That is a good indication this additional parameter is not significant. You can see also that the Rˆ2 value is not better than the one from a linear fit, so adding a parameter does not increase the goodness of fit. This is an example of overfitting the data. Since the constant in this model is apparently not significant, let us consider the simplest model with a fixed intercept of zero.

Let us consider a model with intercept  $= 0$ ,  $P = alpha*T$ .

```
1 A = np.ystack(\boxed{T}) . T2 b = P;
3
4 x, res, rank, s = np.linalg.lstsq(A, b)5
6 n = len(b)7 k = len(x)8
9 sigma2 = np.sum((b - np.dot(A, x))**2) / (n - k)10
11 C = sigma2 * np.linalg.inv(np.dot(A.T, A))
12 se = np.sqrt(np.data(C))13
14 from scipy.stats.distributions import t
15 alpha = 0.05
16
```

```
17 sT = t.ppf(1-a1pha/2.0, n - k) # student T multiplier<br>18 CI = sT * seCI = sT * se19
20 for beta, ci in zip(x, CI):
21 print('[{0} {1}]'.format(beta - ci, beta + ci))
22
23 plt.figure()
24 plt.plot(T, P, 'k. ', T, np.dot(A, x))
25 plt.xlabel('Temperature')
26 plt.ylabel('Pressure')
27 plt.legend(['data', 'fit'])
28
29 ybar = np \cdot mean(P)30 SStot = np.sum((P - ybar)*2)31 SSerr = np.sum((P - np.dot(A, x))**)32 R2 = 1 - SSerr/SStot
33 plt.title('R^2 = \{0:1.3f\}'.format(R2))
34 plt.savefig('images/model-selection-no-intercept.png')
```
[4.056801244949384 4.123083498991817] <matplotlib.figure.Figure object at 0x111a1ae10> [<matplotlib.lines.Line2D object at 0x111c23b70>, <matplotlib.lines.Line2D object at <matplotlib.text.Text object at 0x111a3be48> <matplotlib.text.Text object at 0x111c06550> <matplotlib.legend.Legend object at 0x111c326a0> <matplotlib.text.Text object at 0x111c187f0>

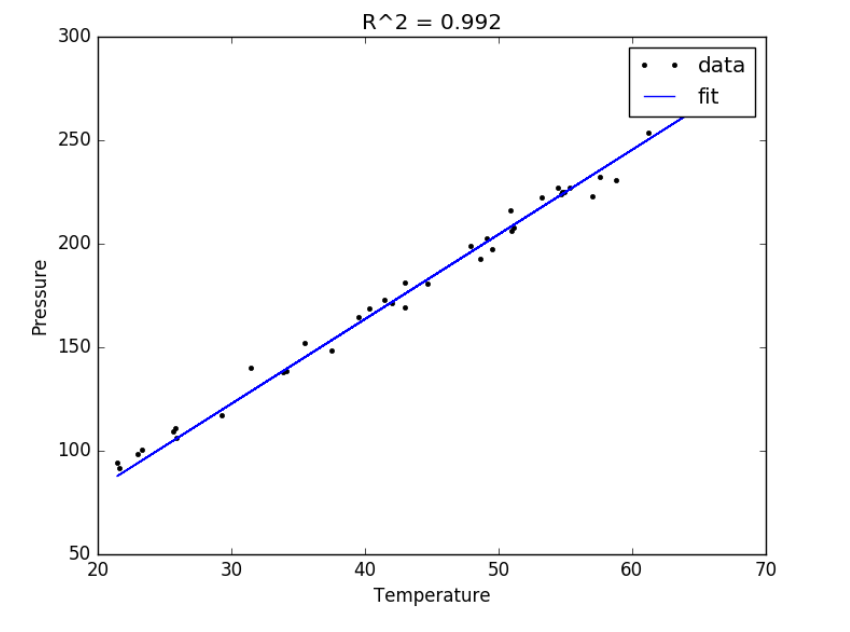

The

fit is visually still pretty good, and the Rˆ2 value is only slightly worse. Let us examine the residuals again.

```
1 residuals = P - np.dot(A, x)2
3 plt.figure()
4 plt.plot(T,residuals,'ko')
5 plt.xlabel('Temperature')
6 plt.ylabel('residuals')
7 plt.savefig('images/model-selection-no-incpt-resid.png')
```
<matplotlib.figure.Figure object at 0x111c32c88> [<matplotlib.lines.Line2D object at 0x111a5f710>] <matplotlib.text.Text object at 0x111c5d6a0> <matplotlib.text.Text object at 0x111c65d68>

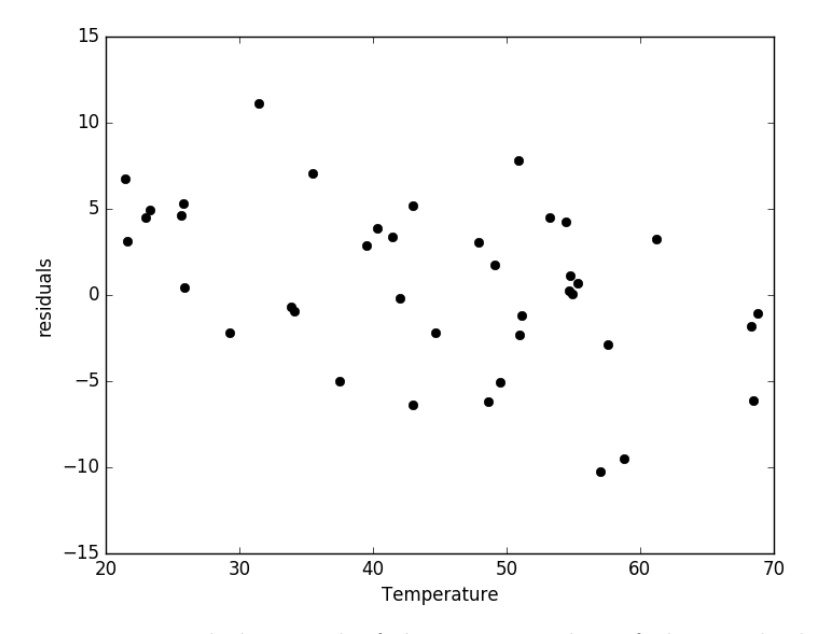

You can see a slight trend of decreasing value of the residuals as the Temperature increases. This may indicate a deficiency in the model with no intercept. For the ideal gas law in degC:  $PV = nR(T + 273)$  or  $P =$  $nR/V * T + 273 * nR/V$ , so the intercept is expected to be non-zero in this case. Specifically, we expect the intercept to be  $273*R*n/V$ . Since the molar density of a gas is pretty small, the intercept may be close to, but not equal to zero. That is why the fit still looks ok, but is not as good as letting the

intercept be a fitting parameter. That is an example of the deficiency in our model.

In the end, it is hard to justify a model more complex than a line in this case.

# **6.6 Numerical propagation of errors**

# [Matlab post](http://matlab.cheme.cmu.edu/2011/09/05/numerical-propogation-of-errors/)

Propagation of errors is essential to understanding how the uncertainty in a parameter affects computations that use that parameter. The uncertainty propagates by a set of rules into your solution. These rules are not easy to remember, or apply to complicated situations, and are only approximate for equations that are nonlinear in the parameters.

We will use a Monte Carlo simulation to illustrate error propagation. The idea is to generate a distribution of possible parameter values, and to evaluate your equation for each parameter value. Then, we perform statistical analysis on the results to determine the standard error of the results.

We will assume all parameters are defined by a normal distribution with known mean and standard deviation.

# **6.6.1 Addition and subtraction**

```
1 import numpy as np
2 import matplotlib.pyplot as plt
3
4 N = 1e4 # number of samples of parameters
5
6 A_{mu} = 2.5; A_{sigma} = 0.47 B_mu = 4.1; B_sigma = 0.3
8
9 A = np.random.normal(A_mu, A_sigma, size=N)
10 B = np.random.normal(B_mu, B_sigma, size=N)
11
12 p = A + B
13 \quad m = A - B14
15 plt.hist(p)
16 plt.show()
17
18 print(np.std(p))
19 print(np.std(m))
20
21 print(np.sqrt(A_sigma**2 + B_sigma**2)) # the analytical std dev
```
(array([ 2.00000000e+00, 1.90000000e+01, 1.90000000e+02,

```
1.00800000e+03, 2.43300000e+03, 3.20400000e+03,
        2.21700000e+03, 7.61000000e+02, 1.56000000e+02,
        1.00000000e+01]), array([ 4.37827788, 4.78610393, 5.19392997, 5.60175601,
       6.4174081 , 6.82523414, 7.23306018, 7.64088623, 8.04871227,
       8.45653831]), <a list of 10 Patch objects>)
0.491531788514
0.495333805189
0.5
```
#### **6.6.2 Multiplication**

```
1 \overline{F_{m}}u = 25.0; F_{sigma} = 1;2 x_{mu} = 6.4; x_{sigma} = 0.4;
3
4 F = np.random.normal(F_mu, F_sigma, size=N)
5 x = np.random.normal(x_mu, x_sigma, size=N)
6
7 t = F * x8 print(np.std(t))
9 print(np.sqrt((F_sigma / F_mu)**2 + (x_sigma / x_mu)**2) * F_mu * x_mu)
```
11.8683624528 11.8726576637

# **6.6.3 Division**

This is really like multiplication: F /  $x = F * (1 / x)$ .

```
1 \overline{d} = \overline{F}/\overline{x}2 print(np.std(d))
3 print(np.sqrt((F_sigma / F_mu)**2 + (x_sigma / x_mu)**2) * F_mu / x_mu)
```
0.295540277244 0.289859806243

#### **6.6.4 exponents**

This rule is different than multiplication  $(A^2 = A^*A)$  because in the previous examples we assumed the errors in A and B for A\*B were uncorrelated. in A\*A, the errors are not uncorrelated, so there is a different rule for error propagation.

```
1 t_mu = 2.03; t_sigma = 0.01*t_mu; # 1% error
2 A_mu = 16.07; A_sigma = 0.06;
3
t = np.random.normal(t_mu, t_sigma, size=(1, N))5 A = np.random.normal(A_mu, A_sigma, size=(1, N))
6
7 # Compute t^5 and sqrt(A) with error propagation
8 print(np.std(t**5))
9 print((5 * t_sigma / t_mu) * t_mu**5)
```
1.7454605614 1.7236544062149992

```
1 print(np.std(np.sqrt(A)))
2 print(1.0 / 2.0 * A_sigma / A_mu * np.sqrt(A_mu))
```
0.00747831865757 0.00748364738749

# **6.6.5** the chain rule in error propagation

let  $v = v0 + a^*t$ , with uncertainties in vo,a and t

```
1 \overline{vo\_mu = 1.2; vo\_sigma = 0.02;}2 a_{mu} = 3.0; a_{sigma} = 0.3;3 t_mu = 12.0; t_sigma = 0.12;
4
5 vo = np.random.normal(vo_mu, vo_sigma, (1, N))
6 a = np.random.normal(a_mu, a_sigma, (1, N))
\tau t = np.random.normal(t_mu, t_sigma, (1, N))
8
9 v = v_0 + a*t10
11 print(np.std(v))
12 print(np.sqrt(vo_sigma**2 + t_mu**2 * a_sigma**2 + a_mu**2 * t_sigma**2))
```
3.62167603078 3.61801050303

### **6.6.6 Summary**

You can numerically perform error propagation analysis if you know the underlying distribution of errors on the parameters in your equations. One benefit of the numerical propogation is you do not have to remember the error propagation rules, and you directly look at the distribution in nonlinear cases. Some limitations of this approach include

- 1. You have to know the distribution of the errors in the parameters
- 2. You have to assume the errors in parameters are uncorrelated.

# **6.7 Another approach to error propagation**

In the previous section we examined an analytical approach to error propagation, and a simulation based approach. There is another approach to error propagation, using the uncertainties module ([https://pypi.python.](https://pypi.python.org/pypi/uncertainties/) [org/pypi/uncertainties/](https://pypi.python.org/pypi/uncertainties/)). You have to install this package, e.g. pip install uncertainties. After that, the module provides new classes of numbers and functions that incorporate uncertainty and propagate the uncertainty through the functions. In the examples that follow, we repeat the calculations from the previous section using the uncertainties module.

Addition and subtraction

```
1 import uncertainties as u
2
3 A = u.ufloat((2.5, 0.4))4 B = u.ufloat((4.1, 0.3))5 print(A + B)
6 print(A - B)
```
 $6.6+/-0.5$  $-1.6+/-0.5$ 

Multiplication and division

```
1 F = u \cdot \text{uf} \cdot \text{bot}((25, 1))2 x = u \cdot ufloat((6.4, 0.4))3
4 t = F * x
5 print(t)
6
7 d = F / x
8 print(d)
```
160+/-12  $3.91+/-0.29$ 

# Exponentiation

```
1 t = u \cdot \text{uf} \text{load}((2.03, 0.0203))2 print(t**5)
3
```

```
4 from uncertainties.umath import sqrt
5 A = u.uflout((16.07, 0.06))6 print(sqrt(A))
7 # print np.sqrt(A) # this does not work
8
9 from uncertainties import unumpy as unp
10 print(unp.sqrt(A))
```
 $34.5+/-1.7$ 4.009+/-0.007 4.009+/-0.007

Note in the last example, we had to either import a function from uncertainties.umath or import a special version of numpy that handles uncertainty. This may be a limitation of the uncertainties package as not all functions in arbitrary modules can be covered. Note, however, that you can wrap a function to make it handle uncertainty like this.

```
1 import numpy as np
2
3 wrapped_sqrt = u \cdot w \cdot \text{map}(np \cdot \text{sqrt})<br>4 print(wrapped_sqrt(A))
      4 print(wrapped_sqrt(A))
```
4.009+/-0.007

Propagation of errors in an integral

```
1 import numpy as np
2 import uncertainties as u
3
4 x = np.array([u.util.out((1, 0.01)),5 u.uflout((2, 0.1)),6 u.ufloat((3, 0.1))])
7
8 y = 2 * x9
10 print(np.trapz(x, y))
```
 $8.0+/-0.6$ 

Chain rule in error propagation

```
1 \quad \overline{v0} = u.ufloat((1.2, 0.02))2 a = u.ufload((3.0, 0.3))3 t = u.ufload((12.0, 0.12))4
5 v = v0 + a * t<br>6 print(v)print(v)
```
# 37+/-4

A real example? This is what I would setup for a real working example. We try to compute the exit concentration from a CSTR. The idea is to wrap the "external" fsolve function using the uncertainties.wrap function, which handles the units. Unfortunately, it does not work, and it is not clear why. But see the following discussion for a fix.

```
1 from scipy.optimize import fsolve
 2
3 Fa0 = u.ufloat((5.0, 0.05))4 v0 = u.uflout((10., 0.1))5
6 V = u \cdot ufloat((66000.0, 100)) # reactor volume L<sup>-3</sup><br>7 k = u \cdot ufloat((3.0, 0.2)) # rate constant L/mol/h
7 k = u \cdot \text{uf}loat((3.0, 0.2))8
9 def func(Ca):
10 "Mole balance for a CSTR. Solve this equation for func(Ca)=0"
11 Fa = v0 * Ca # exit molar flow of A
12 ra = -k * Ca**2 # rate of reaction of A L/mol/h13 return Fa0 - Fa + V * ra
14
15 # CA guess that that 90 % is reacted away
16 CA_guess = 0.1 * Fa0 / v0
17
18 wrapped fsolve = u.wrap(fsolve)19 CA_sol = wrapped_fsolve(func, CA_guess)
20
21 print('The exit concentration is {0} mol/L'.format(CA_sol))
```
\_\_main\_\_:1: UserWarning: Obsolete: either use ufloat(nominal\_value, std\_dev), ufloat( TypeError: Cannot cast array data from dtype('O') to dtype('float64') according to th Traceback (most recent call last):

```
File "<stdin>", line 1, in <module>
```

```
File "/Users/jkitchin/anaconda3/lib/python3.5/site-packages/uncertainties/core.py",
  f_nominal_value = f(*args_values, **kwargs)
```

```
File "/Users/jkitchin/anaconda3/lib/python3.5/site-packages/scipy/optimize/minpack.
  res = _root_hybr(func, x0, args, jac=fprime, **options)
```

```
File "/Users/jkitchin/anaconda3/lib/python3.5/site-packages/scipy/optimize/minpack.
 ml, mu, epsfcn, factor, diag)
```
minpack.error: Result from function call is not a proper array of floats.

Traceback (most recent call last):

```
File "<stdin>", line 1, in <module>
NameError: name 'CA_sol' is not defined
```
I got a note from the author of the uncertainties package explaining the cryptic error above, and a solution for it. The error arises because for solve does not know how to deal with uncertainties. The idea is to create a function that returns a float, when everything is given as a float. Then, we wrap the fsolve call, and finally wrap the wrapped fsolve call!

- Step 1. Write the function to solve with arguments for all unitted quantities. This function may be called with uncertainties, or with floats.
- Step 2. Wrap the call to fsolve in a function that takes all the parameters as arguments, and that returns the solution.
- Step 3. Use uncertainties wrap to wrap the function in Step 2 to get the answer with uncertainties.

Here is the code that does work:

```
1 import uncertainties as u
2 from scipy.optimize import fsolve
3
4 Fa0 = u.ufloat((5.0, 0.05))5 v0 = u.utiloat((10., 0.1))6
7 V = u.ufloat((66000.0, 100.0)) # reactor volume L^3
8 \text{ k} = \text{u}.\text{uf}loat((3.0, 0.2))\Omega10 # Step 1
11 def func(Ca, v0, k, Fa0, V):
12 "Mole balance for a CSTR. Solve this equation for func(Ca)=0"
13 Fa = v0 * Ca # exit molar flow of A
14 ra = -k * Ca**2 # rate of reaction of A L/mol/h
15 return Fa0 - Fa + V * ra
16
17 # Step 2
18 def Ca_solve(v0, k, Fa0, V):
19 'wrap fsolve to pass parameters as float or units'
20 # this line is a little fragile. You must put [0] at the end or
21 # you get the NotImplemented result
22 guess = 0.1 * \text{FaO} / \text{vO}23 sol = fsolve(func, guess, args=(v0, k, Fa0, V))[0]24 return sol
25
26 # Step 3
    print(u.wrap(Ca_solve)(v0, k, Fa0, V))
```
#### 0.00500+/-0.00017

It would take some practice to get used to this, but the payoff is that you have an "automatic" error propagation method.

Being ever the skeptic, let us compare the result above to the Monte Carlo approach to error estimation below.

```
1 import numpy as np
2 from scipy.optimize import fsolve
3
4 N = 10000
5 Fa0 = np.random.normal(5, 0.05, (1, N))
6 v0 = np.random.normal(10.0, 0.1, (1, N))
7 V = np.random.normal(66000, 100, (1,N))
8 \text{ k} = \text{np.random.normal}(3.0, 0.2, (1, N))9
10 SOL = np{\text .}zeros((1, N))11
12 for i in range(N):
13 def func(Ca):
14 return Fa0[0,i] - v0[0,i] * Ca + V[0,i] * (-k[0,i] * Ca**2)
15 SOL[0,i] = fsolve(func, 0.1 * Fa0[0,i] / v0[0,i])[0]16
17 print('Ca(exit) = {0}+/-{1}'.format(npmean(SOL), np.std(SOL)))
```
### $Ca(exit) = 0.005007316200125377+/-0.00017141142140602455$

I am pretty content those are the same!

### **6.7.1 Summary**

The uncertainties module is pretty amazing. It automatically propagates errors through a pretty broad range of computations. It is a little tricky for third-party packages, but it seems doable.

Read more about the package at [http://pythonhosted.org/uncertaint](http://pythonhosted.org/uncertainties/index.html)ies/ [index.html](http://pythonhosted.org/uncertainties/index.html).

# **6.8 Random thoughts**

# [Matlab post](http://matlab.cheme.cmu.edu/2011/09/04/random-thoughts/)

Random numbers are used in a variety of simulation methods, most notably Monte Carlo simulations. In another later example, we will see how we can use random numbers for error propagation analysis. First, we discuss two types of **pseudorandom numbers** we can use in python: uniformly distributed and normally distributed numbers $\left| \frac{\overline{\phantom{m}}}{\overline{\phantom{m}}} \right|$ 

Say you are the gambling type, and bet your friend \$5 the next random number will be greater than 0.49. Let us ask Python to roll the random number generator for us.

<sup>1</sup> **import numpy as np** 2

 $3 \text{ } n = \text{np.random.uniform}()$ 

```
4 print('n = {0}'.format(n))
5
6 if n > 0.49:
7 print('You win!')
8 else:
9 print('you lose.')
```

```
n = 0.2932019329044865
you lose.
```
The odds of you winning the last bet are slightly stacked in your favor. There is only a 49% chance your friend wins, but a 51% chance that you win. Lets play the game a lot of times times and see how many times you win, and your friend wins. First, lets generate a bunch of numbers and look at the distribution with a histogram.  $\equiv$ 

```
1 import numpy as np
2
3 N = 10000
4 games = np.random.uniform(size=N)
5
6 wins = np.sum(games > 0.49)<br>7 losses = N - winslosses = N - wins8
9 print('You won {0} times ({1:\text{``}})'.format(wins, float(wins) / N))
10
11 import matplotlib.pyplot as plt
    count, bins, ignored = plt.hist(games)13 plt.savefig('images/random-thoughts-1.png')
```
You won 5111 times (51.110000%)

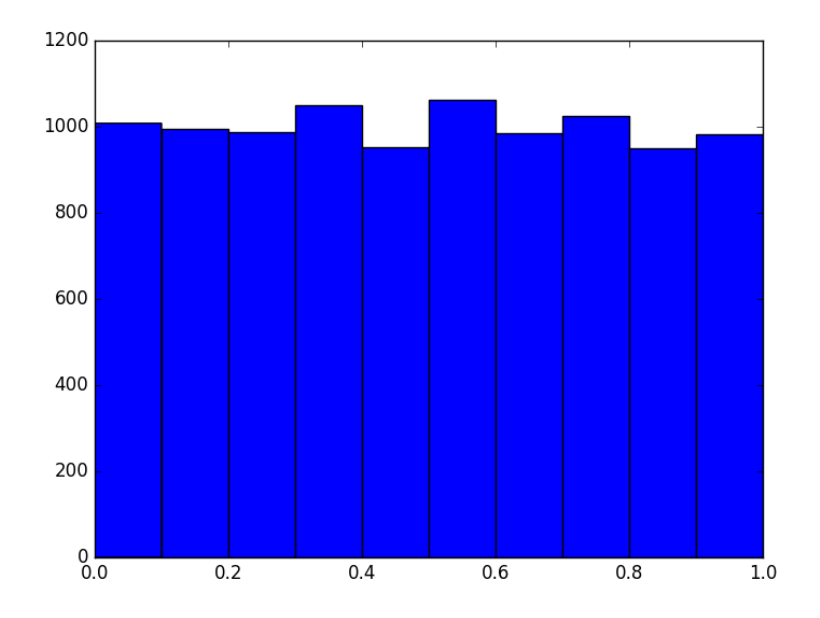

As you can see you win slightly more than you lost.

It is possible to get random integers.  $\leftarrow$  examples of getting a random integer between 1 and 100. You might do this to get random indices of a list, for example.

```
1 import numpy as np
2
3 print(np.random.random_integers(1, 100))
4 print(np.random.random_integers(1, 100, 3))
5 print(np.random.random_integers(1, 100, (2, 2)))
```
11 [50 72 79] [[14 37] [77 92]]

The normal distribution is defined by  $f(x) = \frac{1}{\sqrt{2}}$  $\frac{1}{2\pi\sigma^2} \exp(-\frac{(x-\mu)^2}{2\sigma^2})$  where *µ* is the mean value, and *σ* is the standard deviation. In the standard distribution,  $\mu = 0$  and  $\sigma = 1$ .

```
1 import numpy as np
2
3 mu = 1
```

```
4 sigma = 0.5
5 print(np.random.normal(mu, sigma))
6 print(np.random.normal(mu, sigma, 2))
```
0.9794466646232775

[ 1.58062379 0.71593225]

Let us compare the **sampled distribution** to the **analytical distribution.** We generate a large set of samples, and calculate the probability of getting each value using the matplotlib.pyplot.hist command.

```
1 import numpy as np
2 import matplotlib.pyplot as plt
3
4 mu = 0; sigma = 1
5
6 N = 5000
7 samples = np.random.normal(mu, sigma, N)
8
9 counts, bins, ignored = plt.hist(samples, 50, normed=True)
10
11 plt.plot(bins, 1.0/np.sqrt(2 * np.pi * sigma**2)*np.exp(-((bins - mu)**2)/(2*sigma**2)))
12 plt.savefig('images/random-thoughts-2.png')
```
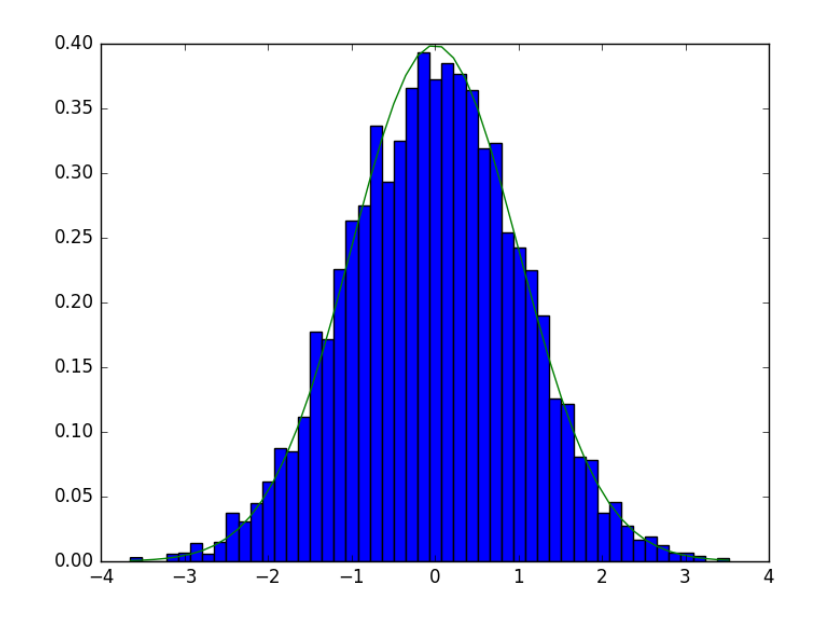

What fraction of points lie between plus and minus one standard deviation of the mean?

samples  $\geq$  mu-sigma will return a vector of ones where the inequality is true, and zeros where it is not. (samples  $\geq$  = mu-sigma) & (samples  $\leq$  mu+sigma) will return a vector of ones where there is a one in both vectors, and a zero where there is not. In other words, a vector where both inequalities are true. Finally, we can sum the vector to get the number of elements where the two inequalities are true, and finally normalize by the total number of samples to get the fraction of samples that are greater than -sigma and less than sigma.

```
1 import numpy as np
2 import matplotlib.pyplot as plt
3
4 mu = 0; sigma = 1
5
6 N = 50007 samples = np.random.normal(mu, sigma, N)
8
9 a = np.sum((samples >= (mu - sigma)) & (samples <= (mu + sigma))) / float(N)
10 b = np.sum((samples >= (mu - 2*sigma)) & (samples <= (mu + 2*sigma))) / float(N)
11 print('{0:%} of samples are within +- standard deviations of the mean'.format(a))
12 print('{0:%} of samples are within +- 2standard deviations of the mean'.format(b))
```
68.400000% of samples are within +- standard deviations of the mean 95.820000% of samples are within +- 2standard deviations of the mean

### **6.8.1 Summary**

We only considered the numpy.random functions here, and not all of them. There are many distributions of random numbers to choose from. There are also random numbers in the python random module. Remember these are only [pseudorandom](http://en.wikipedia.org/wiki/Pseudorandom_number_generator) numbers, but they are still useful for many applications.

# **7 Data analysis**

# **7.1 Fit a line to numerical data**

[Matlab post](http://matlab.cheme.cmu.edu/2011/08/04/fit-a-line-to-numerical-data/)

We want to fit a line to this data:

```
x = [0, 0.5, 1, 1.5, 2.0, 3.0, 4.0, 6.0, 10]2 y = [0, -0.157, -0.315, -0.472, -0.629, -0.942, -1.255, -1.884, -3.147]
```
We use the polyfit $(x, y, n)$  command where n is the polynomial order, n=1 for a line.

```
1 import numpy as np
2
3  p = np.polyfit(x, y, 1)4 print(p)
5 slope, intercept = p
6 print(slope, intercept)
```

```
[-0.31452218 0.00062457]
-0.3145221843 0.000624573378839
```
To show the fit, we can use numpy.polyval to evaluate the fit at many points.

```
1 import matplotlib.pyplot as plt
2
3 xfit = npuinspace(0, 10)4 yfit = np.polyval(p, xfit)
5
 6 plt.plot(x, y, 'bo', label='raw data')
 7 plt.plot(xfit, yfit, 'r-', label='fit')
8 plt.xlabel(\overrightarrow{x})9 plt.ylabel('y')
10 plt.legend()<br>11 plt.savefig(
    plt.savefig('images/linefit-1.png')
```
[<matplotlib.lines.Line2D object at 0x10d776e10>] [<matplotlib.lines.Line2D object at 0x10d776f98>] <matplotlib.text.Text object at 0x10b1bb7f0> <matplotlib.text.Text object at 0x10b1cdeb8> <matplotlib.legend.Legend object at 0x101981fd0>

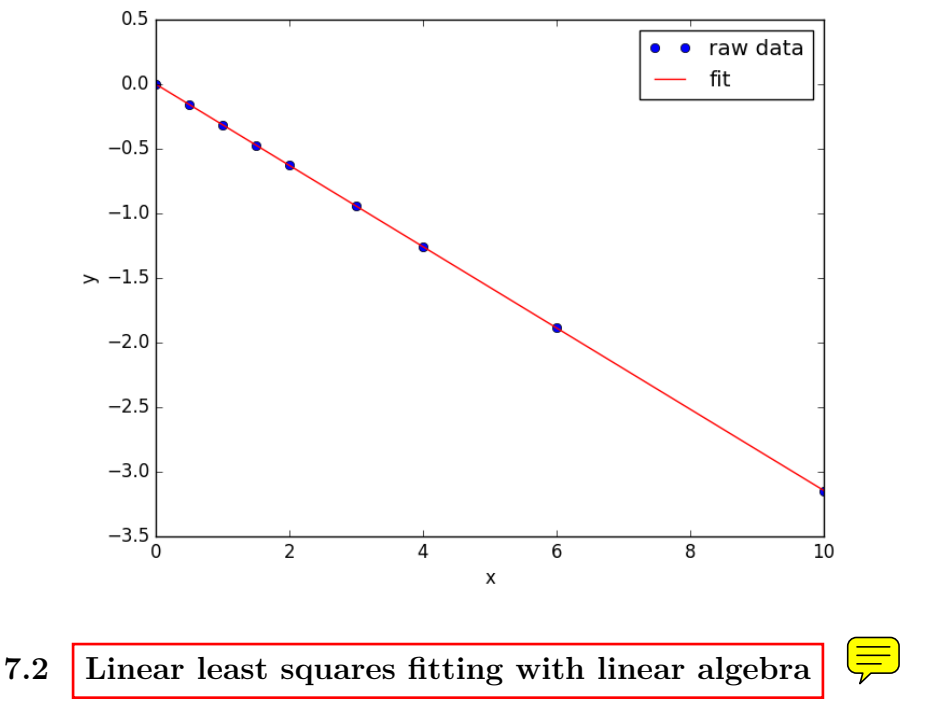

# [Matlab post](http://matlab.cheme.cmu.edu/2011/09/24/linear-least-squares-fitting-with-linear-algebra/)

The idea here is to formulate a set of linear equations that is easy to solve. We can express the equations in terms of our unknown fitting parameters  $p_i$  as:

```
x1^0*p0 + x1*p1 = y1x2^0*p0 + x2*p1 = y2x3^0 * p0 + x3 * p1 = y3etc...
```
Which we write in matrix form as  $Ap = y$  where *A* is a matrix of column vectors, e.g.  $[1, x_i]$ . *A* is not a square matrix, so we cannot solve it as written. Instead, we form  $A^T A p = A^T y$  and solve that set of equations.

```
1 import numpy as np
x = np.array([0, 0.5, 1, 1.5, 2.0, 3.0, 4.0, 6.0, 10])\texttt{y = np.array([0, -0.157, -0.315, -0.472, -0.629, -0.942, -1.255, -1.884, -3.147])}4
5 A = np.colum_stack( [x**0, x])6
7 \quad M = np.dot(A.T, A)
```

```
8 b = np.dot(A.T, y)9
10 i1, slope1 = np.dot(np.linalg.inv(M), b)11 i2, slope2 = np.linalg.solve(M, b) # an alternative approach.
12
13 print(i1, slope1)
14 print(i2, slope2)
15
16 # plot data and fit
17 import matplotlib.pyplot as plt
18
19 plt.plot(x, y, 'bo')
20 plt.plot(x, np.dot(A, [i1, slope1]), 'r--')
21 plt.xlabel('x')
22 plt.ylabel('y')<br>23 plt.savefig('im
    plt.savefig('images/la-line-fit.png')
```
0.00062457337884 -0.3145221843 0.000624573378839 -0.3145221843

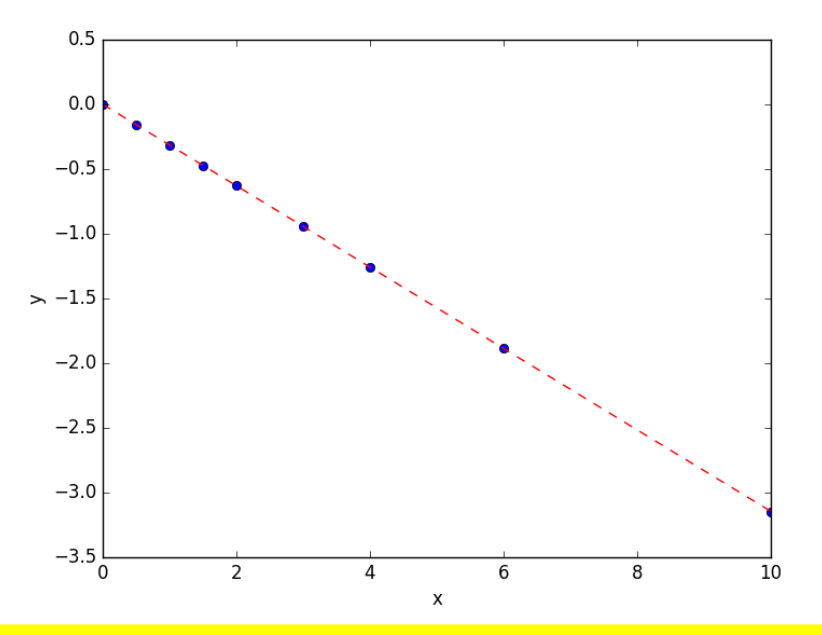

This method can be readily extended to fitting any polynomial model, or other linear model that is fit in a least squares sense. This method does not provide confidence intervals.

# **7.3 Linear regression with confidence intervals (updated)**

[Matlab post](http://matlab.cheme.cmu.edu/2011/08/28/linear-regression-with-confidence-intervals/) Fit a fourth order polynomial to this data and determine the

confidence interval for each parameter. Data from example 5-1 in Fogler, Elements of Chemical Reaction Engineering.

 $\left| \begin{matrix} \blacksquare \ \blacksquare \end{matrix} \right|$ 

We want the equation  $Ca(t) = b0 + b1 * t + b2 * t^2 + b3 * t^3 + b4 * t^4$  fit to the data in the least squares sense. We can write this in a linear algebra form as:  $T^*p = Ca$  where T is a matrix of columns [1 t t^2 t^3 t^4], and p is a column vector of the fitting parameters. We want to solve for the p vector and estimate the confidence intervals.

pycse now has a regress function similar to Matlab. That function just uses the code in the next example (also see [here\)](http://jkitchin.github.io/blog/2013/02/18/Linear-regression-with-confidence-intervals/).

```
1 from pycse import regress
2 import numpy as np
3 time = np.array([0.0, 50.0, 100.0, 150.0, 200.0, 250.0, 300.0])
Q_4 Ca = np.array([50.0, 38.0, 30.6, 25.6, 22.2, 19.5, 17.4])*1e-3
5
6 T = np.colum_stack([time**0, time**2, time**3, time**4])7
8 alpha = 0.059 p, pint, se = regress(T, Ca, alpha)
10 print(pint)
```

```
[[ 4.90747574e-02 5.09057619e-02]
 [-3.49867288e-04 \t -2.45825348e-04][ 5.40268291e-07 2.14670133e-06]
 [-7.67338615e-09 7.03689639e-10][ -3.23368790e-12 1.06276264e-11]]
```
# **7.4 Linear regression with confidence intervals.**

[Matlab post](http://matlab.cheme.cmu.edu/2011/08/28/linear-regression-with-confidence-intervals/) Fit a fourth order polynomial  $\overline{\mathbf{w}}$  this data and determine the confidence interval for each parameter. Data from example 5-1 in Fogler, Elements of Chemical Reaction Engineering.

We want the equation  $Ca(t) = b0 + b1 * t + b2 * t^2 + b3 * t^3 + b4 * t^4$  fit to the data in the least squares sense. We can write this in a linear algebra form as:  $T^*p = Ca$  where T is a matrix of columns [1 t t^2 t^3 t^4], and p is a column vector of the fitting parameters. We want to solve for the p vector and estimate the confidence intervals.

```
1 import numpy as np
2 from scipy.stats.distributions import t
3
4 time = np.array([0.0, 50.0, 100.0, 150.0, 200.0, 250.0, 300.0])
5 Ca = np.array([50.0, 38.0, 30.6, 25.6, 22.2, 19.5, 17.4])*1e-36
```

```
7 T = np.column_stack([time**0, time, time**2, time**3, time**4])
 8
9 p, res, rank, s = np.linalg.lstsq(T, Ca)
10 # the parameters are now in p
11
12 # compute the confidence intervals
13 n = len(Ca)14 k = len(p)15
16 sigma2 = np.sum((Ca - np.dot(T, p))**2) / (n - k) # RMSE
17
18 C = sigma2 * np.linalg.inv(np.dot(T.T, T)) # covariance matrix
19 se = np.sqrt(np.diag(C)) # standard error
20
21 alpha = 0.05 # 100*(1 - alpha) confidence level
22
23 sT = t.ppf(1.0 - alpha/2.0, n - k) # student T multiplier
24 CI = sT * se25
26 for beta, ci in zip(p, CI):
27 print('{2: 1.2e} [{0: 1.4e} {1: 1.4e}]'.format(beta - ci, beta + ci, beta))
28
29 SS_tot = np.sum((Ca - np_mean(Ca))**2)30 SS_error = np.sum((np.dot(T, p) - Ca)**2)31
32 # http://en.wikipedia.org/wiki/Coefficient_of_determination
33 Rsq = 1 - SS_error/SS_tot34 print(PR^2 = \{0\}'.format(Rsq))
35
36 # plot fit
    37 import matplotlib.pyplot as plt
38 plt.plot(time, Ca, 'bo', label='raw data')
39 plt.plot(time, np.dot(T, p), 'r^{-1}, label='fit')
40 plt.xlabel('Time')
41 plt.ylabel('Ca (mol/L)')
42 plt.legend(loc='best')
43 plt.savefig('images/linregress-conf.png')
```

```
5.00e-02 [ 4.9680e-02 5.0300e-02]
-2.98e-04 [-3.1546e-04 -2.8023e-04]
 1.34e-06 [ 1.0715e-06 1.6155e-06]
-3.48e-09 [-4.9032e-09 -2.0665e-09]
3.70e-12 [ 1.3501e-12 6.0439e-12]
R^2 = 0.9999869672459532
```
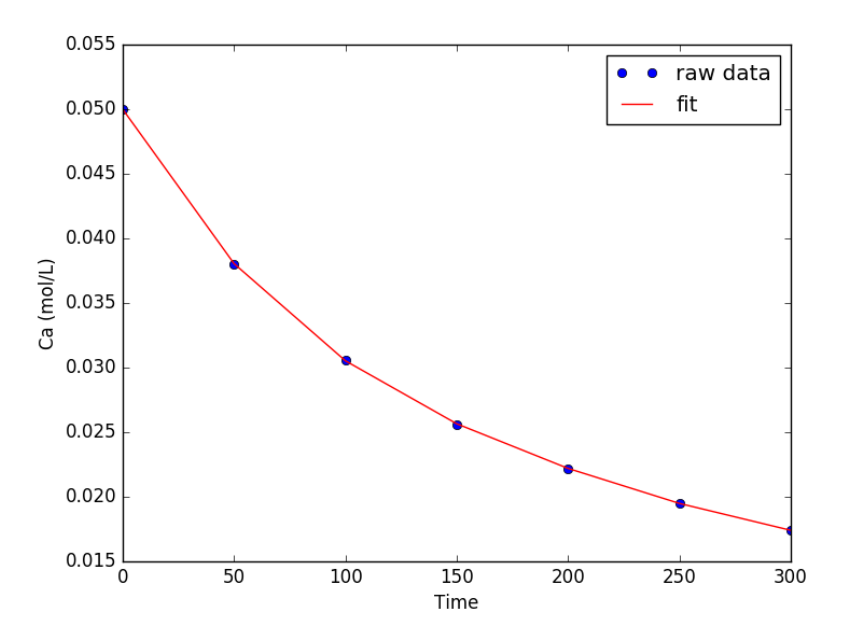

A fourth order polynomial fits the data well, with a good  $R^2$  value. All of the parameters appear to be significant, i.e. zero is not included in any of the parameter confidence intervals. This does not mean this is the best model for the data, just that the model fits well.

# **7.5 Nonlinear curve fitting**

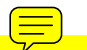

Here is a typical nonlinear function fit to data. **you need to provide an** initial guess. In this example we fit the Birch-Murnaghan equation of state to energy vs. volume data from density functional theory calculations.

```
1 from scipy.optimize import leastsq
    2 import numpy as np
3
4 vols = np.array([13.71, 14.82, 16.0, 17.23, 18.52])
5
6 energies = np.array([-56.29, -56.41, -56.46, -56.463, -56.41])
7
8 def Murnaghan(parameters, vol):
9 'From Phys. Rev. B 28, 5480 (1983)'<br>10 EO, BO, BP, VO = parameters
        E0, BO, BP, VO = parameters
11
12 E = EO + BO * vol / BP * ((VO / vol) **BP) / (BP - 1) + 1) - VO * BO / (BP - 1.0)13
14 return E
15
```

```
16 def objective(pars, y, x):<br>17 #we will minimize this
        17 #we will minimize this function
18 err = y - Murnaghan(pars, x)19 return err
20
21 x0 = [ -56.0, 0.54, 2.0, 16.5] #initial guess of parameters
22
23 plsq = leastsq(objective, x0, args=(energies, vols))
24
25 print('Fitted parameters = {0}'.format(plsq[0]))
26
27 import matplotlib.pyplot as plt
28 plt.plot(vols,energies, 'ro')
29
30 #plot the fitted curve on top
    \bar{x} = np.linspace(min(vols), max(vols), 50)
32 y = Murnaghan(plsq[0], x)33 plt.plot(x, y, 'k-)34 plt.xlabel('Volume')
35 plt.ylabel('Energy')
36 plt.savefig('images/nonlinear-curve-fitting.png')
```
Fitted parameters = [-56.46839641 0.57233217 2.7407944 16.55905648]

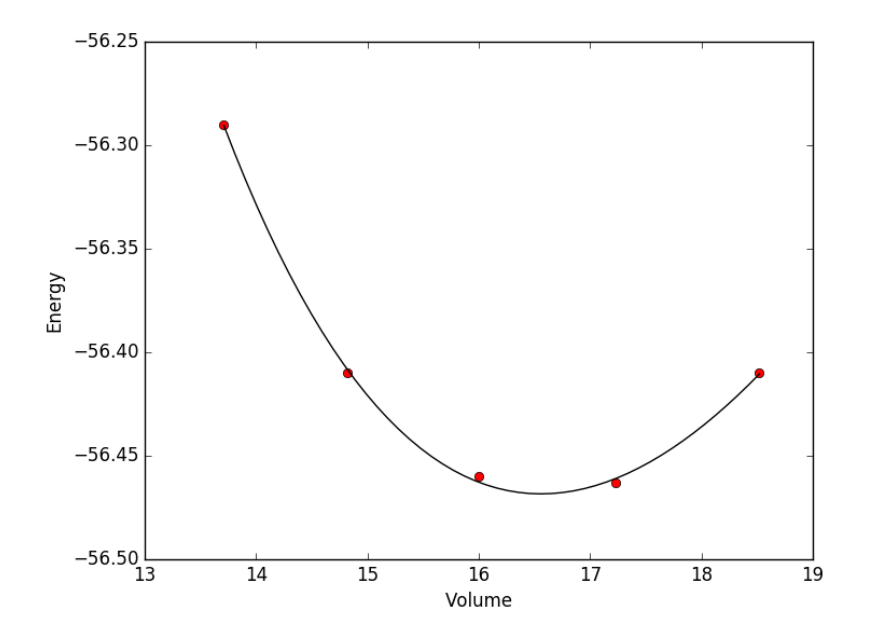

Figure 1: Example of least-squares non-linear curve fitting.

See additional examples at [http://docs.scipy.org/doc/scipy/refere](http://docs.scipy.org/doc/scipy/reference/tutorial/optimize.html)nce/ [tutorial/optimize.html](http://docs.scipy.org/doc/scipy/reference/tutorial/optimize.html).

# **7.6 Nonlinear curve fitting by direct least squares minimization**

Here is an example of fitting a nonlinear function to data by direct minimization of the summed squared error.

```
1 from scipy.optimize import fmin
2 import numpy as np
3
4 volumes = np.array([13.71, 14.82, 16.0, 17.23, 18.52])
5
6 energies = np.array([-56.29, -56.41, -56.46, -56.463, -56.41])
7
8 def Murnaghan(parameters,vol):
9 'From PRB 28,5480 (1983'
10 EO = parameters[0]
11 B0 = parameters[1]
12 BP = parameters [2]13 V0 = parameters[3]
14
15 E = EO + BO*vol/BP*(((VO/vol)**BP)/(BP-1)+1) - VO*BO/(BP-1.)16
17 return E
18
19 def objective(pars,vol):
20 #we will minimize this function
21 err = energies - Murnaghan(pars,vol)
22 return np.sum(err**2) #we return the summed squared error directly
2324 x0 = [ -56., 0.54, 2., 16.5] #initial guess of parameters
25
26 plsq = fmin(objective,x0,args=(volumes,)) #note args is a tuple
27
28 print('parameters = {0}'.format(plsq))
29
30 import matplotlib.pyplot as plt
31 plt.plot(volumes,energies,'ro')
32
33 #plot the fitted curve on top
34 \times = npu.linspace(min(volumes), max(volumes), 50)
35 y = Murnaghan(plsq, x)36 plt.plot(x,y,'k-)37 plt.xlabel('Volume ($\AA^3$)')
38 plt.ylabel('Total energy (eV)')
39 plt.savefig('images/nonlinear-fitting-lsq.png')
```
Optimization terminated successfully. Current function value: 0.000020

Iterations: 137 Function evaluations: 240 parameters = [-56.46932645 0.59141447 1.9044796 16.59341303]

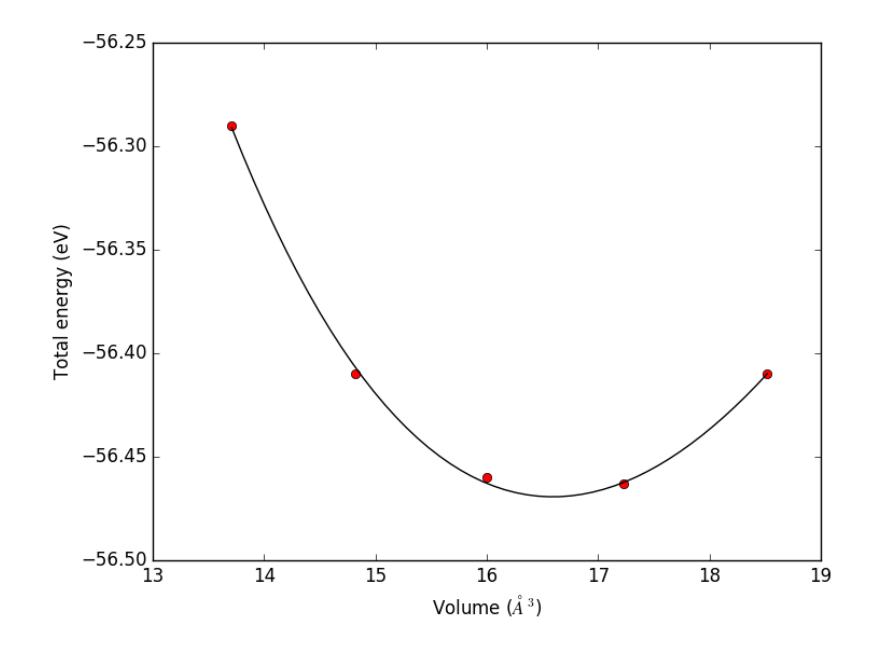

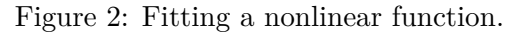

# **7.7 Parameter estimation by directly minimizing summed squared errors**

[Matlab post](http://matlab.cheme.cmu.edu/2011/10/10/nonlinearfit_minsse-m/)

```
1 import numpy as np
     2 import matplotlib.pyplot as plt
3
\begin{array}{ccccccccc}\n4 & x & = & np.array([0.0, 1.1, 2.3, 3.1, 4.05, 6.0])\n5 & y & = & np.array([0.0039, 1.2270, 5.7035, 10.6472, 18.6032, 42.3024])\n\end{array}y = np.array([0.0039,6
7 plt.plot(x, y)<br>8 plt.xlabel('x')
     plt.xlabel('x')
9 plt.ylabel('y')
10 plt.savefig('images/nonlin-minsse-1.png')
```
[<matplotlib.lines.Line2D object at 0x10d7a38d0>] <matplotlib.text.Text object at 0x10b1bb7f0> <matplotlib.text.Text object at 0x10b1cdeb8>

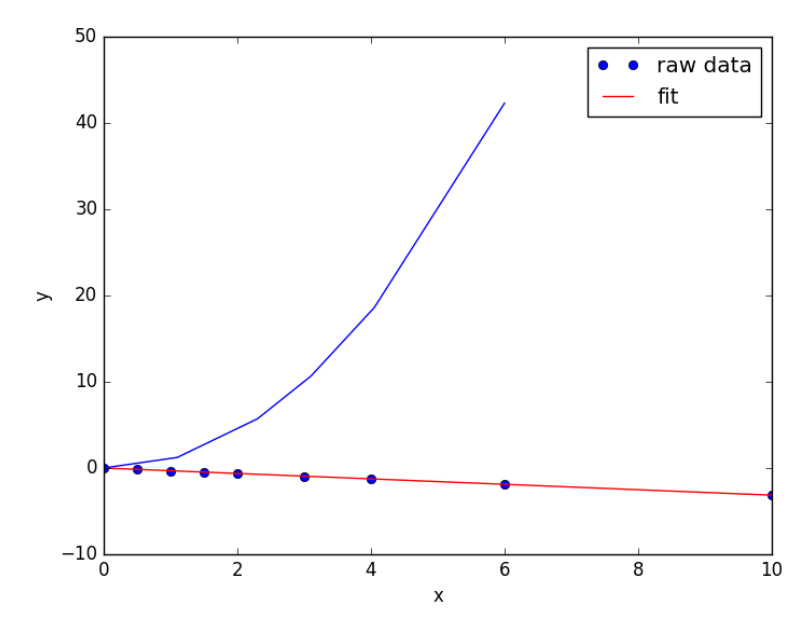

We are going to fit the function  $y = x^a$  to the data. The best *a* will minimize the summed squared error between the model and the fit.

```
1 def errfunc_(a):
2 return np.sum((y - x**a)**2)
3
4 errfunc = np.vectorize(errfunc_)
5
6 arange = npulinspace(1, 3)
7 sse = errfunc(arange)
8
9 plt.figure()
10 plt.plot(arange, sse)
11 plt:xlabel('a')12 plt.ylabel('$\Sigma (y - y_{pred})^2$')
13 plt.savefig('images/nonlin-minsse-2.png')
```
<matplotlib.figure.Figure object at 0x10d851eb8> [<matplotlib.lines.Line2D object at 0x10bc065c0>] <matplotlib.text.Text object at 0x10b1c5d68> <matplotlib.text.Text object at 0x10e57eb00>

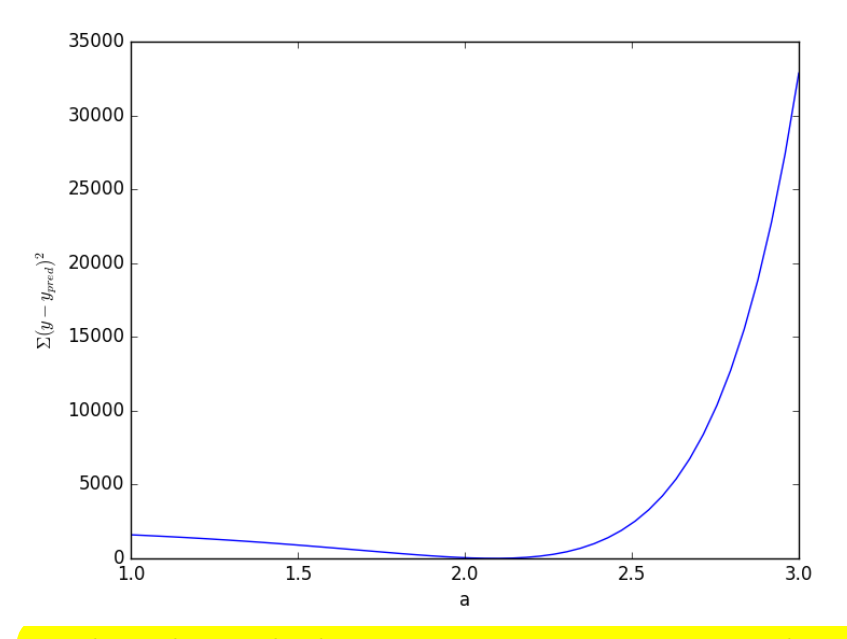

Based on the graph above, you can see a minimum in the summed squared error near  $a = 2.1$ . We use that as our initial guess. Since we know the answer is bounded, we use scipy.optimize.fminbound

```
1 from scipy.optimize import fminbound
2
3 amin = fminbound(errfunc, 1.0, 3.0)
4
5 print(amin)
6
7 plt.figure()
8 plt.plot(x, y, 'bo', label='data')
9 plt.plot(x, x**amin, 'r-', label='fit')
10 plt.xlabel('x')
11 plt.ylabel('y')
12 plt.legend(loc='best')
13 plt.savefig('images/nonlin-minsse-3.png')
```
2.09004838933

```
<matplotlib.figure.Figure object at 0x110c47c50>
[<matplotlib.lines.Line2D object at 0x110f28080>]
[<matplotlib.lines.Line2D object at 0x110ecb198>]
<matplotlib.text.Text object at 0x110edbc88>
<matplotlib.text.Text object at 0x110ee3da0>
<matplotlib.legend.Legend object at 0x110f28320>
```
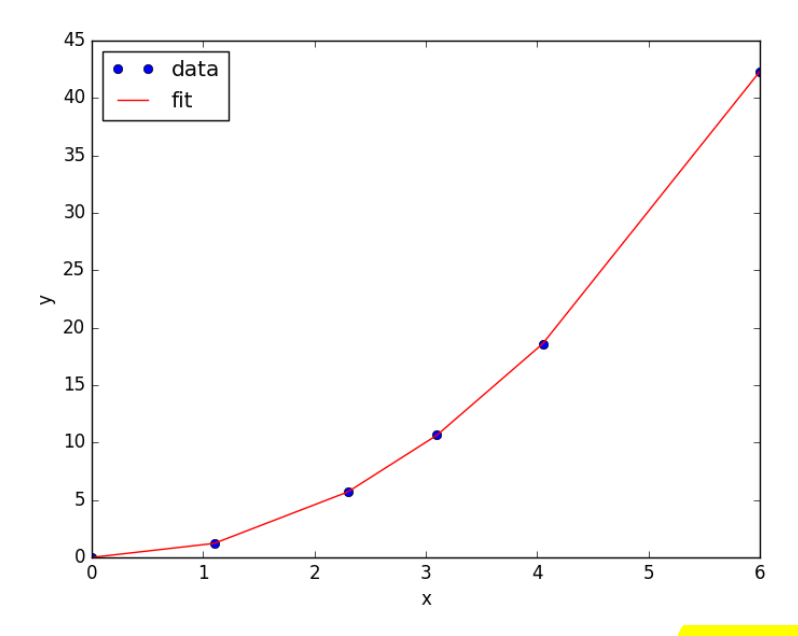

We can do nonlinear fitting by directly minimizing the summed squared error between a model and data. This method lacks some of the features of other methods, notably the simple ability to get the confidence interval. However, this method is flexible and may offer more insight into how the solution depends on the parameters.

# **7.8 Nonlinear curve fitting with parameter confidence intervals**

#### [Matlab post](http://matlab.cheme.cmu.edu/2011/08/29/nonlinear-curve-fitting-with-parameter-confidence-intervals/)

We often need to estimate parameters from nonlinear regression of data. We should also consider how good the parameters are, and one way to do that is to consider the confidence interval. A confidence interval tells us a range that we are confident the true parameter lies in.

In this example we use a nonlinear curve-fitting function: scipy.optimize.curve\_ fit to give us the parameters in a function that we define which best fit the data. The scipy.optimize.curve\_fit function also gives us the [covariance](http://en.wikipedia.org/wiki/Covariance_matrix) matrix which we can use to estimate the standard error of each parameter. Finally, we modify the standard error by a student-t value which accounts for the additional uncertainty in our estimates due to the small number of data points we are fitting to.

We will fit the function  $y = ax/(b + x)$  to some data, and compute the

95% confidence intervals on the parameters.

```
1 # Nonlinear curve fit with confidence interval
2 import numpy as np
3 from scipy.optimize import curve_fit
4 from scipy.stats.distributions import t
5
6 x = np.array([0.5, 0.387, 0.24, 0.136, 0.04, 0.011])
7 y = np.array([1.255, 1.25, 1.189, 1.124, 0.783, 0.402])
8
9 # this is the function we want to fit to our data
10 def func(x, a, b):
11 'nonlinear function in a and b to fit to data'
12 return a * x / (b + x)13
14 initial_guess = [1.2, 0.03]
15 pars, pcov = curve_fit(func, x, y, p0=initial_guess)
16
17 alpha = 0.05 # 95% confidence interval = 100*(1-alpha)
18
19 n = len(y) # number of data points
20 p = len(pars) # number of parameters
21
22 dof = max(0, n - p) # number of degrees of freedom
23
24 # student-t value for the dof and confidence level
25 tval = t.ppf(1.0-alpha/2., dof)
26
27 for i, p,var in zip(range(n), pars, np.diag(pcov)):
28 signa = var**0.529 print('p{0}: {1} [{2} {3}]'.format(i, p,
30 p - sigma*tval,
31 p + sigma*tval))
32
33 import matplotlib.pyplot as plt
34 plt.plot(x,y,'bo ')
35 xfit = npuinspace(0,1)36 yfit = func(xfit, pars[0], pars[1])
37 plt.plot(xfit,yfit,'b-')
38
39 plt.legend(['data','fit'],loc='best')
40 plt.savefig('images/nonlin-curve-fit-ci.png')
```
p0: 1.3275314145379786 [1.3005365921998688 1.3545262368760884] p1: 0.026461556970080666 [0.023607653829234403 0.02931546011092693]

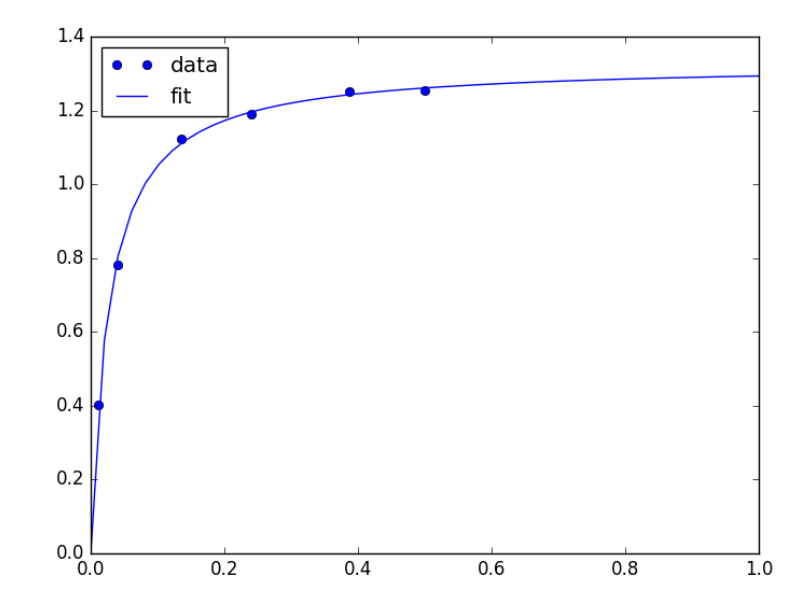

You can see by inspection that the fit looks pretty reasonable. The parameter confidence intervals are not too big, so we can be pretty confident of their values.

### **7.9 Nonlinear curve fitting with confidence intervals**

Our goal is to fit this equation to data  $y = c1 \exp(-x) + c2 \cdot x$  and compute the confidence intervals on the parameters.

This is actually could be a linear regression problem, but it is convenient to illustrate the use the nonlinear fitting routine because it makes it easy to get confidence intervals for comparison. The basic idea is to use the Fovariance matrix returned from the nonlinear fitting routine to estimate the student-t corrected confidence interval.

```
1 # Nonlinear curve fit with confidence interval
2 import numpy as np
3 from scipy.optimize import curve_fit
4 from scipy.stats.distributions import t
5
6 x = np.array([ 0.1, 0.2, 0.3, 0.4, 0.5, 0.6, 0.7, 0.8, 0.9, 1. ])7 y = np.array([ 4.70192769, 4.46826356, 4.57021389, 4.29240134, 3.88155125,
8 3.78382253, 3.65454727, 3.86379487, 4.16428541, 4.06079909])
9
10 # this is the function we want to fit to our data
11 def func(x,c0, c1):
```

```
12 return c0 * np.exp(-x) + c1*x
13
14 pars, pcov = curve_fit(func, x, y, p0=[4.96, 2.11])
15
16 alpha = 0.05 # 95% confidence interval
17
18 n = len(y) # number of data points
19 p = len(pars) # number of parameters
20
21 dof = max(0, n-p) # number of degrees of freedom
22
23 tval = t.ppf(1.0 - alpha / 2.0, dof) # student-t value for the dof and confidence level
24
25 for i, p,var in zip(range(n), pars, np.diag(pcov)):
26 sigma = var*0.5<br>27 print('c{0}: {1}
       27 print('c{0}: {1} [{2} {3}]'.format(i, p,
28 p - sigma*tval,
29 p + sigma*tval))
30
31 import matplotlib.pyplot as plt
32 plt.plot(x,y,'bo')33 xfit = npuinspace(0,1)34 yfit = func(xfit, pars[0], pars[1])
35 plt.plot(xfit,yfit,'b-')
36 plt.legend(['data','fit'],loc='best')
37 plt.savefig('images/nonlin-fit-ci.png')
```
c0: 4.967139664393268 [4.626744765672402 5.3075345631141335] c1: 2.1099511262769086 [1.7671162242697824 2.452786028284035]

# **7.10 Graphical methods to help get initial guesses for multivariate nonlinear regression**

## [Matlab post](http://matlab.cheme.cmu.edu/2011/10/09/graphical-methods-to-help-get-initial-guesses-for-multivariate-nonlinear-regression/)

Fit the model  $f(x1,x2; a,b) = a^*x1 + x2^b$  to the data given below. This model has two independent variables, and two parameters.  $\square$ 

We want to do a nonlinear fit to find a and  $b$  that minimize the summed squared errors between the model predictions and the data. With only two variables, we can graph how the **summed squared error**  $\equiv$  is with the parameters, which may help us get initial guesses. Let us assume the parameters lie in a range, here we choose 0 to 5. In other problems you would adjust this as needed.

 $5 \text{ x1} = [1.0, 2.0, 3.0, 4.0, 5.0, 6.0]$ 

**import numpy as np**

**from mpl\_toolkits.mplot3d import** Axes3D

**import matplotlib.pyplot as plt**

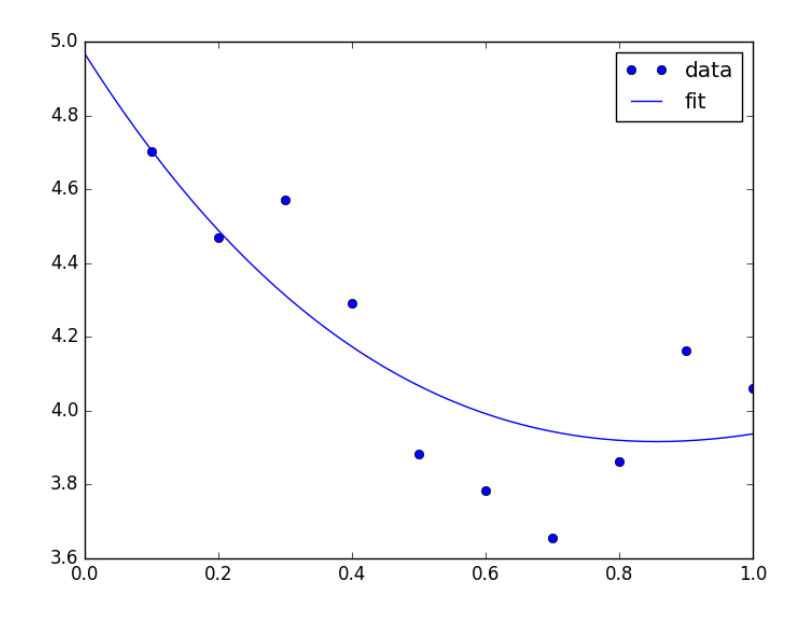

Figure 3: Nonlinear fit to data.

```
6 x2 = [0.2, 0.4, 0.8, 0.9, 1.1, 2.1]<br>
7 X = np.column_stack([x1, x2]) # ind7 X = np.column_stack([x1, x2]) # independent variables
8
9 f = [ 3.3079, 6.6358, 10.3143, 13.6492, 17.2755, 23.6271]
10
11 fig = plt.figure()<br>12 ax = fig.gca(proje
    ax = fig.gca(projection = '3d')13
14 ax.plot(x1, x2, f)
15 ax.set_xlabel('x1')
16 ax.set_ylabel('x2')
17 ax.set_zlabel('f(x1,x2))18
19 plt.savefig('images/graphical-mulvar-1.png')
20
21 arange = npulinspace(0,5);
22 brange = npu. linspace(0,5);
23
24 A, B = np.meshgrid(arange, brange)
25
26 def model(X, a, b):
27 'Nested function for the model'
28 x1 = X[:, 0]29 x2 = X[:, 1]30
31 f = a * x1 + x2**b
```

```
32 return f
33
34 @np.vectorize
35 def errfunc(a, b):
36 # function for the summed squared error
37 fit = model(X, a, b)
38 \texttt{sse} = \texttt{np.sum}((\texttt{fit} - \texttt{f}) \texttt{**} 2)39 return sse
40
41 SSE = errfunc(A, B)42
43 plt.clf()
44 plt.contourf(A, B, SSE, 50)
45 plt.plot([3.2], [2.1], 'ro')
46 plt.figtext( 3.4, 2.2, 'Minimum near here', color='r')
47
48 plt.savefig('images/graphical-mulvar-2.png')
49
50 guesses = [3.18, 2.02]
51
52 from scipy.optimize import curve_fit
53
54 popt, pcov = curve_fit(model, X, f, guesses)<br>55 print(popt)
   55 print(popt)
56
57 plt.plot([popt[0]], [popt[1]], 'r*')
58 plt.savefig('images/graphical-mulvar-3.png')
59
60 print(model(X, *popt))
61
62 fig = plt.figure()
63 ax = fig.gca(projection = '3d')64
65 ax.plot(x1, x2, f, 'ko', label='data')66 ax.plot(x1, x2, model(X, *popt), 'r-', label='fit')67 ax.set_xlabel('x1')68 ax.set_ylabel('x2')
69 ax.set_zlabel('f(x1,x2))70
71 plt.savefig('images/graphical-mulvar-4.png')
```

```
[ 3.21694798 1.9728254 ]
[ 3.25873623 6.59792994 10.29473657 13.68011436 17.29161001
 23.62366445]
```
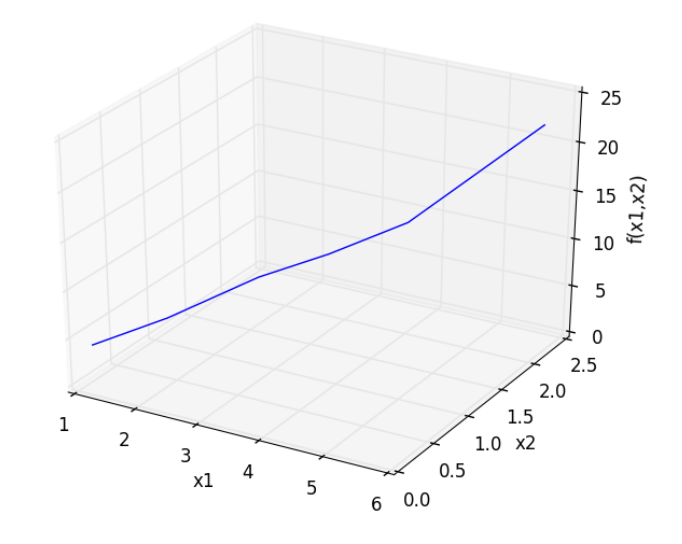

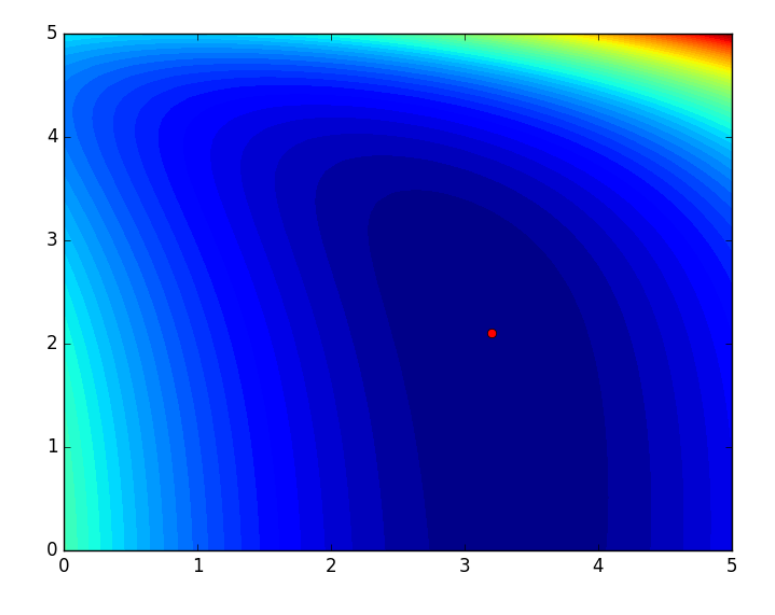

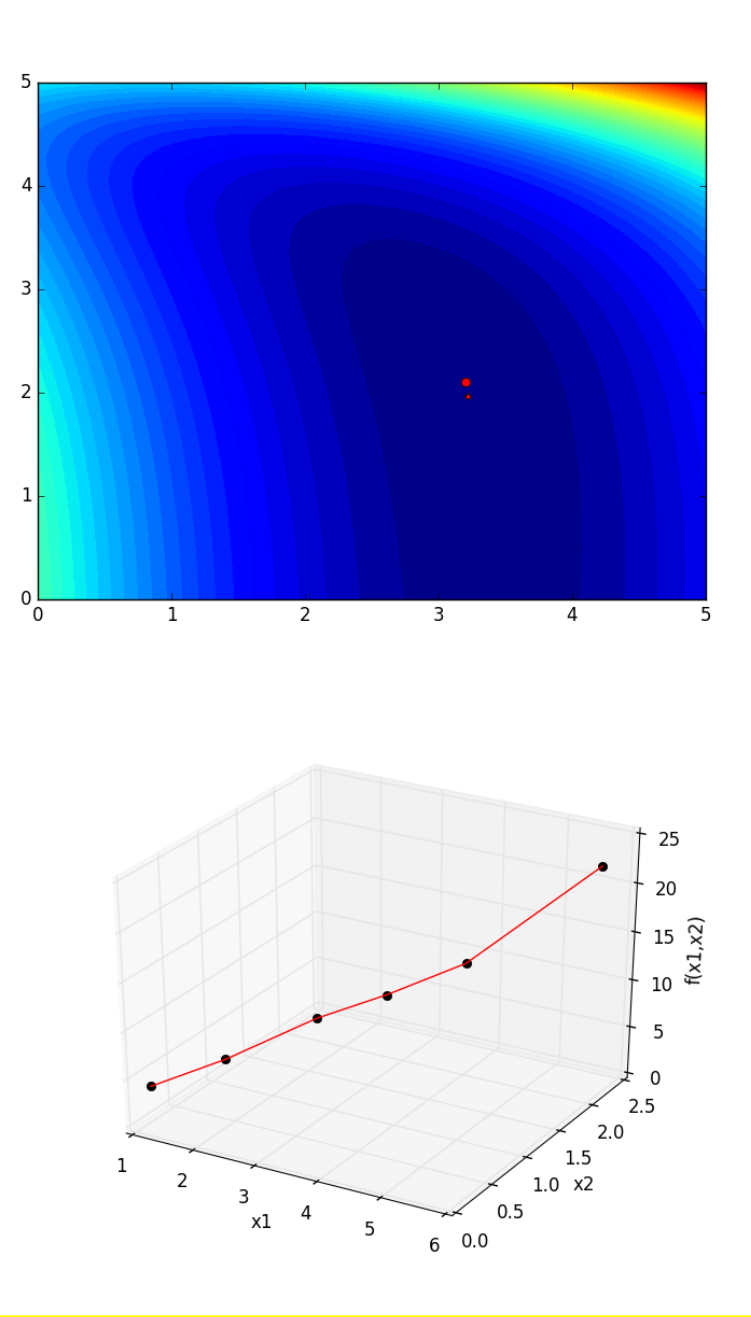

It can be difficult to figure out initial guesses for nonlinear fitting problems. For one and two dimensional systems, graphical techniques may be useful to visualize how the summed squared error between the model and data depends on the parameters.

 $\left(\equiv\right)$ 

# **7.11 Fitting a numerical ODE solution to data**

#### [Matlab post](http://matlab.cheme.cmu.edu/2011/09/29/fitting-a-numerical-ode-solution-to-data/)

Suppose we know the concentration of A follows this differential equation:  $\frac{dC_A}{dt} = -kC_A$ , and we have data we want to fit to it. Here is an example of doing that.

```
1 import numpy as np
2 from scipy.optimize import curve_fit
3 from scipy.integrate import odeint
4
5 # given data we want to fit
6 tspan = [0, 0.1, 0.2, 0.4, 0.8, 1]7 Ca_data = [2.0081, 1.5512, 1.1903, 0.7160, 0.2562, 0.1495]
8
9 def fitfunc(t, k):
10 'Function that returns Ca computed from an ODE for a k'
11 def myode(Ca, t):
12 return -k * Ca
13
14 \text{CaO} = \text{Ca\_data[0]}15 Casol = odeint(myode, Ca0, t)
16 return Casol[:,0]
17
18 k_fit, kcov = curve_fit(fitfunc, tspan, Ca_data, p0=1.3)
19 print(k_fit)
20
21 tfit = np.linspace(0, 1);<br>22 fit = fitfunc(tfit, k_fi
    fit = fitfunc(tfit, k_fit)23
24 import matplotlib.pyplot as plt
25 plt.plot(tspan, Ca_data, 'ro', label='data')
26 plt.plot(tfit, fit, 'b-', label='fit')
27 plt.legend(loc='best')
28 plt.savefig('images/ode-fit.png')
```
[ 2.58893455]

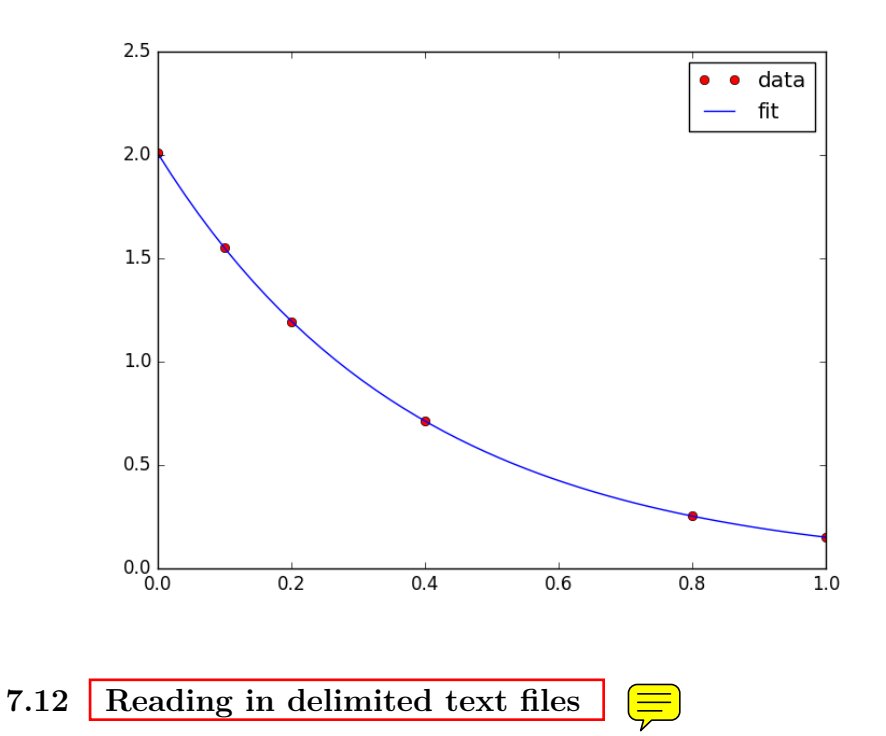

## [Matlab post](http://matlab.cheme.cmu.edu/2011/08/07/reading-in-delimited-text-files/)

sometimes you will get data in a delimited text file format, .e.g. separated by commas or tabs. Matlab can read these in easily. Suppose we have a file containing this data:

It is easy to read this directly into variables like this:

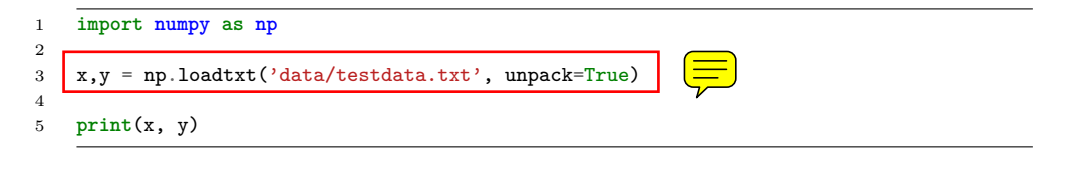

[ 1. 3. 5. 4.] [ 3. 4. 6. 8.]

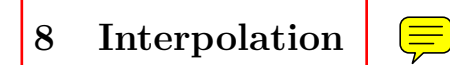

# **8.1 Better interpolate than never**

## [Matlab post](http://matlab.cheme.cmu.edu/2012/02/02/better-interpolate-than-never/)

We often have some data that we have obtained in the lab, and we want to solve some problem using the data. For example, suppose we have this data that describes the value of f at time t.

```
1 import matplotlib.pyplot as plt
\overline{2}3 t = [0.5, 1, 3, 6]<br>4 f = [0.6065, 0.3679,4 f = [0.6065, 0.3679, 0.0498, 0.0025]
5 plt.plot(t,f)
6 plt.xlabel('t')
7 plt.ylabel('f(t)')
8 plt.savefig('images/interpolate-1.png')
```
[<matplotlib.lines.Line2D object at 0x110ecb358>] <matplotlib.text.Text object at 0x110edbc88> <matplotlib.text.Text object at 0x110ee3da0>

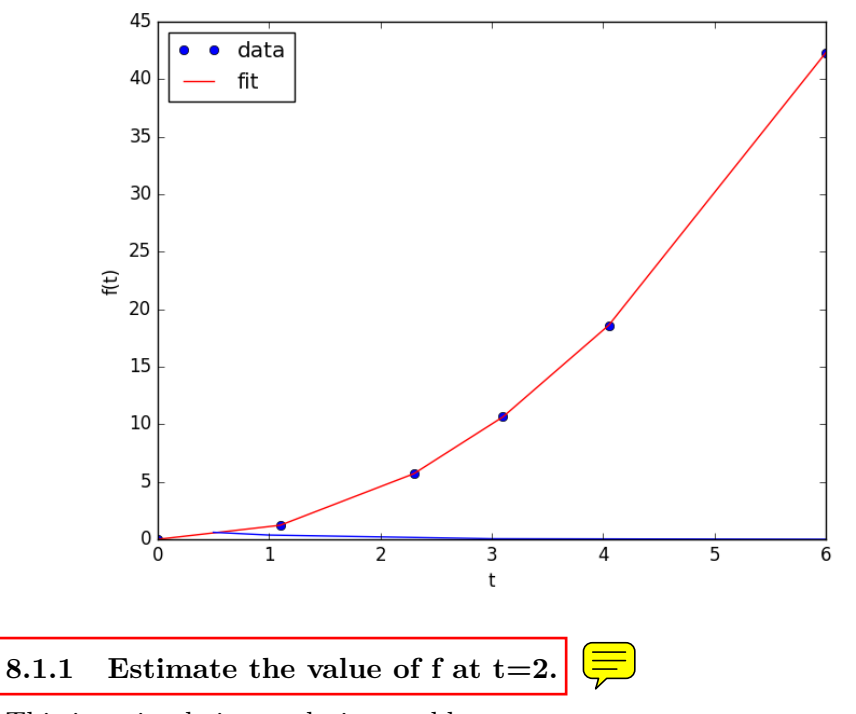

This is a simple interpolation problem.

```
1 from scipy.interpolate import interp1d
2
3 g = interp1d(t, f) # default is linear interpolation
4
5 print(g(2))
6 print(g([2, 3, 4]))
```

```
0.20885
[ 0.20885 0.0498 0.03403333]
```
The function we sample above is actually  $f(t) = \exp(-t)$ . The linearly interpolated example is not too accurate.

```
1 import numpy as np
2 print(np.exp(-2))
```
0.135335283237

# **8.1.2 improved interpolation?**

we can tell interp1d  $\sqrt{\sqrt{u}}$  is a different interpolation scheme such as cubic polynomial splines like this. For nonlinear functions, this may improve the accuracy of the interpolation, as it implicitly includes information about the curvature by fitting a cubic polynomial over neighboring points.

```
1 g2 = \text{interpid}(t, f, 'cubic')2 print(g2(2))
3 print(g2([2, 3, 4]))
```

```
0.10848181818181851
```

```
[ 0.10848182 0.0498 0.08428727]
```
Interestingly, this is a different value than Matlab's cubic interpolation. Let us show the cubic spline fit.

```
1 plt.figure()
2 plt.plot(t, f)
3 plt.xlabel('t')
4 plt.ylabel('f(t)')5
6 \times = npu. linspace (0.5, 6)7 fit = g2(x)8 plt.plot(x, fit, label='fit')
9 plt.savefig('images/interpolation-2.png')
```
<matplotlib.figure.Figure object at 0x110ef9208> [<matplotlib.lines.Line2D object at 0x1115bde10>] <matplotlib.text.Text object at 0x1118dd5f8> <matplotlib.text.Text object at 0x1118e4cc0> [<matplotlib.lines.Line2D object at 0x1118d8240>]

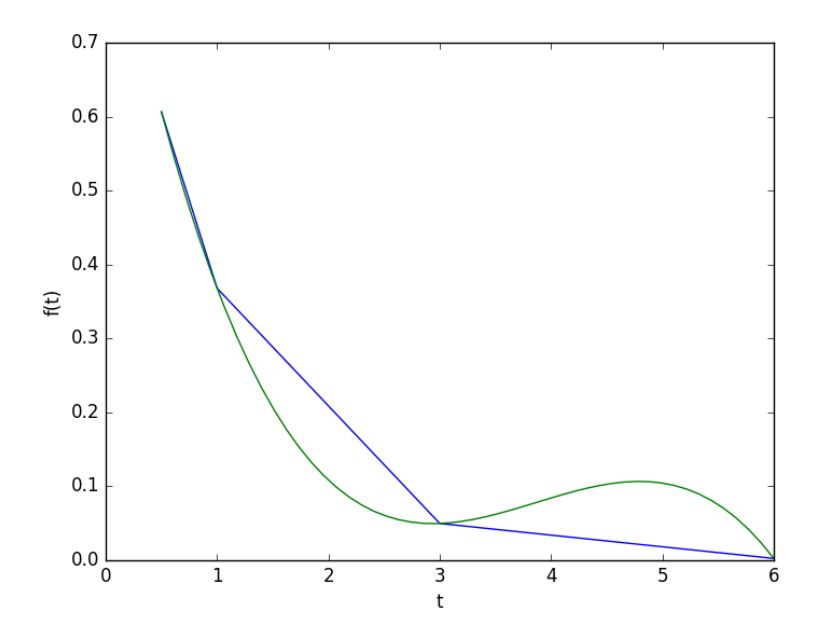

Wow. That is a weird looking fit. Very different from what Matlab [produces.](http://matlab.cheme.cmu.edu/wp-content/uploads/2012/02/interp_methods_02.png) This is a good teaching moment not to rely blindly on interpolation! We will rely on the linear interpolation from here out which behaves predictably.

#### **8.1.3 The inverse question**

It is easy to interpolate a new value of f given a value of t. What if we want to know the time that f=0.2? We can approach this a few ways.

**method 1** We setup a function that we can use  $\frac{1}{s}$  fsolve on. The function will be equal to zero at the time. The second function will look like  $0 = 0.2$ - f(t). The answer for  $0.2 = \exp(-t)$  is  $t = 1.6094$ . Since we use interpolation here, we will get an **approximate answer.** 

```
1 from scipy.optimize import fsolve
2
3 def func(t):
4 return 0.2 - g(t)
5
6 initial_guess = 2
7 ans, = fsolve(func, initial_guess)
8 print(ans)
```
2.0556428796

**method 2: switch the interpolation order** We can switch the order of the interpolation to solve this problem. An issue we have to address in this method is that the "x" values must be monotonically *increasing*. It is somewhat subtle to reverse a list in python. I will use the cryptic syntax of  $[:-1]$  instead of the list.reverse() function or reversed() function. list.reverse() actually reverses the list "in place", which changes the contents of the variable. That is not what I want. reversed() returns an iterator which is also not what I want.  $\left[\therefore -1\right]$  is a fancy indexing trick that returns a reversed list.

1  $g3 = \text{interpid}(f[:, -1], t[:, -1])$ 

```
3 print(g3(0.2))
```
2

2.055642879597611

## **8.1.4 A harder problem**

Suppose we want to know at what time is  $1/f = 100$ ? Now we have to decide what do we interpolate:  $f(t)$  or  $1/f(t)$ . Let us look at both ways and decide what is best. The answer to  $1/exp(-t) = 100$  is 4.6052

## **interpolate on f(t) then invert the interpolated number**

```
1 def func(t):
2 'objective function. we do some error bounds because we cannot interpolate out of the range.'
3 if t < 0.5: t=0.5
4 if t > 6: t = 6
5 return 100 - 1.0 / g(t)
6
7 initial_guess = 4.5
8 a1, = fsolve(func, initial_guess)
9 print(a1)
10 print('The %error is {0:%}'.format((a1 - 4.6052)/4.6052))
```
5.52431289641 The %error is 19.958154%

**invert f(t) then interpolate on 1/f**

```
1 ig = interp1d(t, 1.0 / np.array(f))
2
3 def ifunc(t):
4 if t < 0.5:
5 t=0.5
6 elif t > 6:
7 t = 68 return 100 - ig(t)
9
10 initial\_guess = 4.511 a2, = fsolve(ifunc, initial_guess)
12 print(a2)
13 print('The %error is {0:%}'.format((a2 - 4.6052)/4.6052))
```
3.6310782241 The %error is -21.152649%

## **8.1.5 Discussion**

In this case you get different errors, one overestimates and one underestimates the answer, and by a lot:  $\pm 20\%$ . Let us look at what is happening.

```
1 import matplotlib.pyplot as plt
2 import numpy as np
3 from scipy.interpolate import interp1d
4
5 t = [0.5, 1, 3, 6]6 f = [0.6065, 0.3679, 0.0498, 0.0025]7
8 \times = npu. linspace (0.5, 6)9
10
11 g = interp1d(t, f) # default is linear interpolation
12 ig = interp1d(t, 1.0 / np.array(f))
13
14 plt.figure()
15 plt.plot(t, 1 / np.array(f), 'ko ', label='data')
16 plt.plot(x, 1 / g(x), label='1/interpolated f(x)')
17 plt.plot(x, ig(x), label='interpolate on 1/f(x)')<br>18 plt.plot(x, 1 / np.exp(-x), 'k--', label='1/exp(-x)plt.plot(x, 1 / np.exp(-x), 'k--', label='1/exp(-x)')
19 plt.xlabel('t')
20 plt.ylabel('1/f(t)')
21 plt.legend(loc='best')
22 plt.savefig('images/interpolation-3.png')
```
<matplotlib.figure.Figure object at 0x1115c3860> [<matplotlib.lines.Line2D object at 0x111629400>] [<matplotlib.lines.Line2D object at 0x1115d47b8>] [<matplotlib.lines.Line2D object at 0x111629e48>] [<matplotlib.lines.Line2D object at 0x111910668>] <matplotlib.text.Text object at 0x1118f2780> <matplotlib.text.Text object at 0x1118ed2b0> <matplotlib.legend.Legend object at 0x111915588>

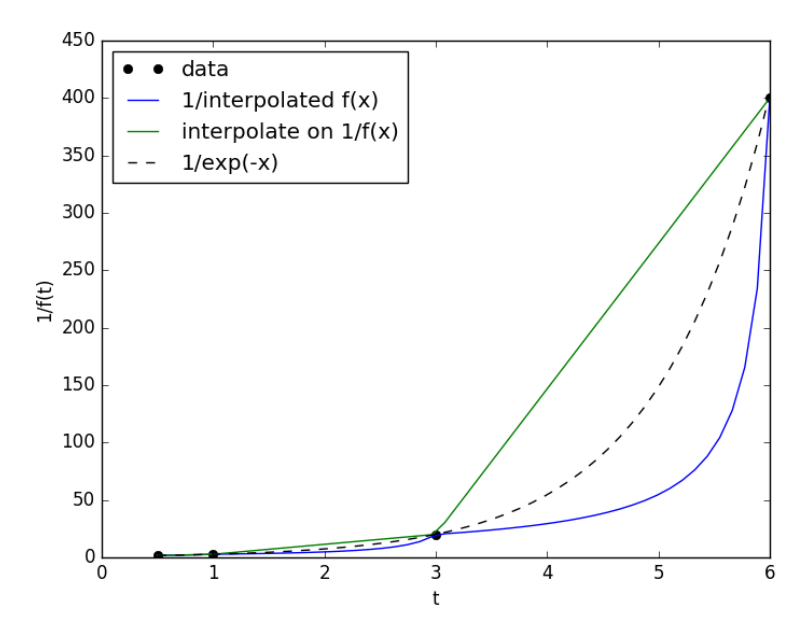

You can see that the  $1/interpolated f(x)$  underestimates the value, while interpolated  $(1/f(x))$  overestimates the value. This is an example of where you clearly need more data in that range to make good estimates. Neither interpolation method is doing a great job. The trouble in reality is that you often do not know the real function to do this analysis. Here you can say the time is probably between 3.6 and 5.5 where  $1/f(t) = 100$ , but you can not read much more than that into it. If you need a more precise answer, you need better data, or you need to use an approach other than interpolation. For example, you could fit an exponential function to the data and use that to estimate values at other times.

So which is the best to interpolate? I think you should interpolate the quantity that is linear in the problem you want to solve, so in this case I think interpolating  $1/f(x)$  is better. When you use an interpolated function in a nonlinear function, strange, unintuitive things can happen. That is why the blue curve looks odd. Between data points are linear segments in the original interpolation, but when you invert them, you cause the curvature to form.

## **8.2 Interpolation of data**

#### [Matlab post](http://matlab.cheme.cmu.edu/2011/08/01/interpolation-of-data/)

When we have data at two points but we need data in between them we use interpolation. Suppose we have the points  $(4,3)$  and  $(6,2)$  and we want to know the value of y at  $x=4.65$ , assuming y varies linearly between these points. we use the interp1d command to achieve this. The syntax in python is slightly different than in matlab.

```
1 from scipy.interpolate import interp1d
\overline{2}3 x = [4, 6]4 y = [3, 2]5
6 ifunc = interp1d(x, y)
7
8 print(ifunc(4.65))
9
10
11 ifunc = interp1d(x, y, bounds_error=False) # do not raise error on out of bounds
12 print(ifunc([4.65, 5.01, 4.2, 9]))
```
# 2.675 [ 2.675 2.495 2.9 nan]

The default interpolation method is simple linear interpolation between points. Other methods exist too, such as fitting a cubic spline to the data and using the spline representation to interpolate from.

```
1 from scipy.interpolate import interp1d
2
3 x = [1, 2, 3, 4];
4 y = [1, 4, 9, 16]; # y = x^2
5
6 xi = [ 1.5, 2.5, 3.5]; # we want to interpolate on these values
7 \text{ y1} = \text{interval}(x, y)8
9 print(y1(xi))
10
11 y2 = interval(x,y,'cubic')12 print(y2(xi))
13
```
14 **import numpy as np** 15 **print**(np.array(xi)\*\*2)

> $[$  2.5 6.5 12.5]  $[$  2.25 6.25 12.25]  $[$  2.25 6.25 12.25]

In this case the cubic spline interpolation is more accurate than the linear interpolation. That is because the underlying data was polynomial in nature, and a spline is like a polynomial. That may not always be the case, and you need some engineering judgement to know which method is best.

## **8.3 Interpolation with splines**

When you do not know the functional form of data to fit an equation, you can still fit/interpolate with splines.

```
1 # use splines to fit and interpolate data
 2 from scipy.interpolate import interp1d
3 from scipy.optimize import fmin
4 import numpy as np
 5 import matplotlib.pyplot as plt
6
7 x = np.array([0, 1, 2, 3, 4])<br>8 y = np.array([0., 0.308, 0.55, 0.546, 0.44])8 y = np.array([0., 0.308, 0.55,9
10 # create the interpolating function
11 f = \text{interpd}(x, y, \text{ kind} = \text{'cubic'}, \text{bounds\_error} = False)12
13 # to find the maximum, we minimize the negative of the function. We
14 # cannot just multiply f by -1, so we create a new function here.
15 f2 = interp1d(x, -y, kind='cubic')16 xmax = fmin(f2, 2.5)17
18 xfit = npu1inspace(0, 4)19
20 plt.plot(x,y,'bo')
21 plt.plot(xfit, f(xfit),'r-')
22 plt.plot(xmax, f(xmax),'g*')
23 plt.legend(['data','fit','max'], loc='best', numpoints=
24 plt.xlabel('x data')
25 plt.ylabel('y data')
26 plt.title('Max point = ({0:1.2f}, {1:1.2f})'.format(float(xmax),
27 float(f(xmax))))
28 plt.savefig('images/splinefit.png')
```
Optimization terminated successfully. Current function value: -0.575712

Iterations: 12 Function evaluations: 24

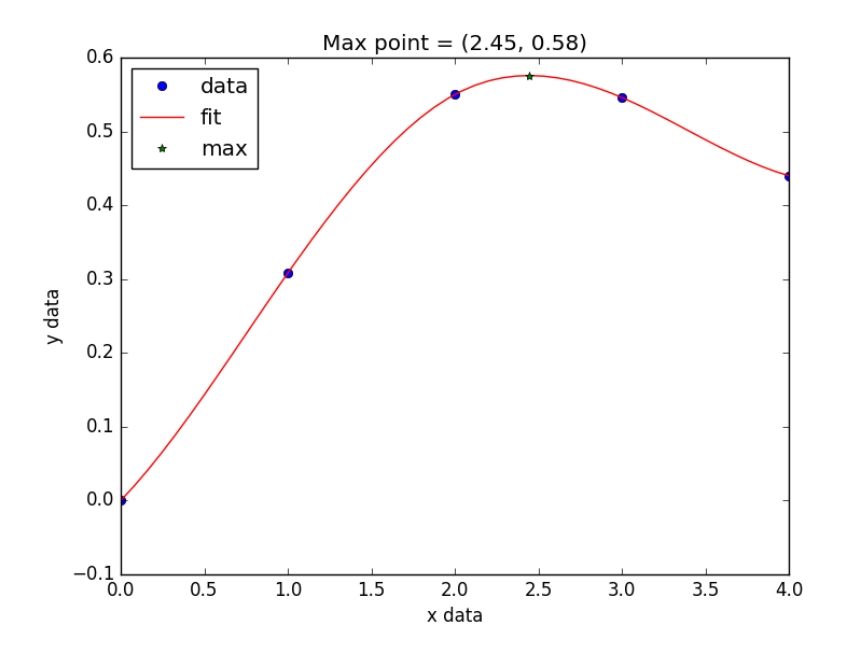

Figure 4: Illustration of a spline fit to data and finding the maximum point.

There are other good examples at [http://docs.scipy.org/doc/scipy/](http://docs.scipy.org/doc/scipy/reference/tutorial/interpolate.html) [reference/tutorial/interpolate.html](http://docs.scipy.org/doc/scipy/reference/tutorial/interpolate.html)

# **9 Optimization**

# 9.1 Constrained optimization  $\boxed{\equiv}$

## [Matlab post](http://matlab.cheme.cmu.edu/2011/12/24/constrained-optimization/)

adapted from [http://en.wikipedia.org/wiki/Lagrange\\_multipliers](http://en.wikipedia.org/wiki/Lagrange_multipliers). Suppose we seek to minimize the function  $f(x, y) = x + y$  subject to the constraint that  $x^2 + y^2 = 1$ . The function we seek to maximize is an unbounded plane, while the constraint is a unit circle. We could setup a  $\left\lfloor \frac{1}{n} \right\rfloor$  Lagrange multiplier approach to solving this problem, but we will use a constrained optimization approach instead.

```
1 from scipy.optimize import fmin_slsqp
2
3 def objective(X):
 4 x, y = X5 return x + y
6
7 def eqc(X):
8 Pequality constr
9 x, y = X
10 return x**2 + y**2 - 1.0
11
12 XO = [-1, -1]13 X = fmin_slsqp(objective, X0, eqcons=[eqc])
14 print(X)
```
Optimization terminated successfully. (Exit mode 0) Current function\_value: -1.41421356237 Iterations: 5 Function evaluations: 20 Gradient evaluations: 5 [-0.70710678 -0.70710678]

# **9.2 Finding the maximum power of a photovoltaic device.**

A photovoltaic device is characterized by a current-voltage relationship. Let us say, for argument's sake, that the relationship is known and defined  $b\frac{1}{2}$  $i = 0.5 - 0.5 * V^2$ 

The voltage is highest when the current is equal to zero, but of course then you get no power. The current is highest when the voltage is zero, i.e. short-circuited, but there is again no power. We seek the highest power condition, which is to find the maximum of  $iV$ . This is a constrained optimization. We solve it by creating an objective function that returns the negative of  $(V \setminus)$ , and then find the minimum.

First, let us examine the i-V relationship.

```
1 import matplotlib.pyplot as plt
2 import numpy as np
3
4 V = np.linspace(0, 1)
5
6 def i(V):
7 return 0.5 - 0.5 * V**2
8
9 plt.figure()
10 plt.plot(V, i(V))
11 plt.savefig('images/iV.png')
```
<matplotlib.figure.Figure object at 0x11193ec18> [<matplotlib.lines.Line2D object at 0x111d43668>]

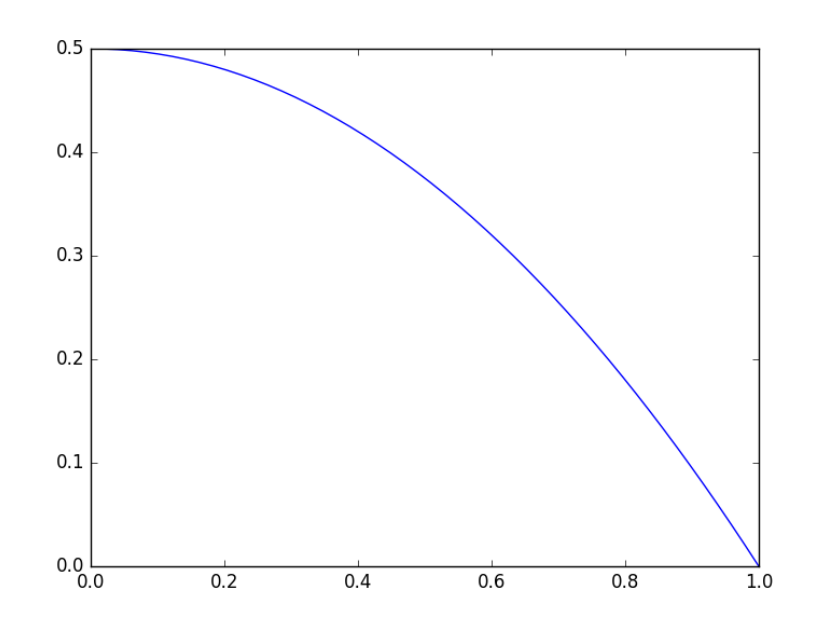

Now, let us be sure there is a maximum in power.

```
1 import matplotlib.pyplot as plt
2 import numpy as np
3
4 V = np.linspace(0, 1)
5
6 def i(V):
7 return 0.5 - 0.5 * V**2
8
9 plt.plot(V, i(V) * V)
10 plt.savefig('images/P1.png')
```
[<matplotlib.lines.Line2D object at 0x111d437f0>]

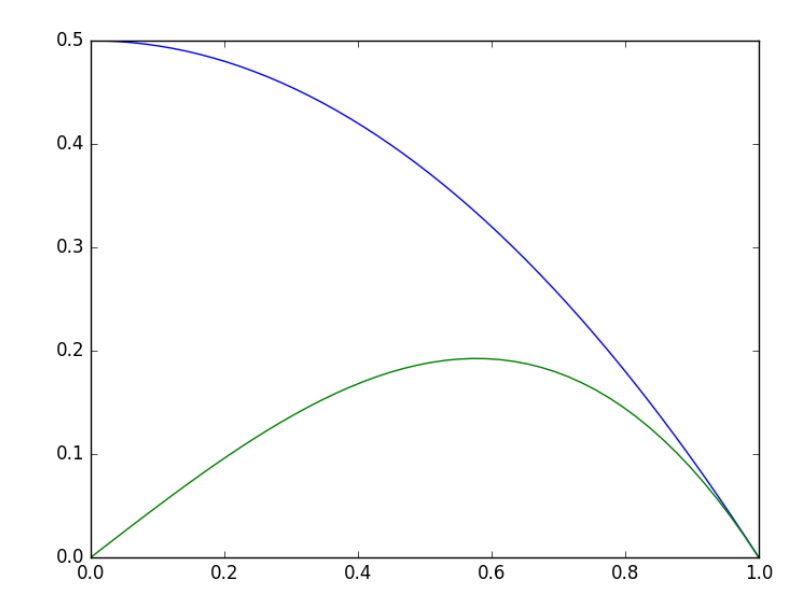

You can see in fact there is a maximum, near  $V=0.6$ . We could solve this problem analytically by taking the **appropriate derivative** and solving it for zero. That still might require solving a nonlinear problem though. We will directly setup and solve the constrained optimization.

```
1 from scipy.optimize import fmin_slsqp
2 import numpy as np
    3 import matplotlib.pyplot as plt
4
5 def objective(X):<br>6 i, V = X6 i, V = X
7 return - i * V
8
9 def eqc(X):
10 ' equality constraint'<br>11 i, V = Xi, V = X
12 return (0.5 - 0.5 * V**2) - i
13
14 XO = [0.2, 0.6]
15 X = fmin_slsqp(objective, X0, eqcons=[eqc])
16
17 imax, Vmax = X
18
19
20 V = npulinspace(0, 1)
21
22 def i(V):
23 return 0.5 - 0.5 * V**2
24
```

```
25 plt.plot(V, i(V), Vmax, imax, 'ro')
26 plt.savefig('images/P2.png')
```

```
Optimization terminated successfully. (Exit mode 0)
            Current function value: -0.192450127337
            Iterations: 5
            Function evaluations: 20
            Gradient evaluations: 5
[<matplotlib.lines.Line2D object at 0x111946470>, <matplotlib.lines.Line2D object at
```
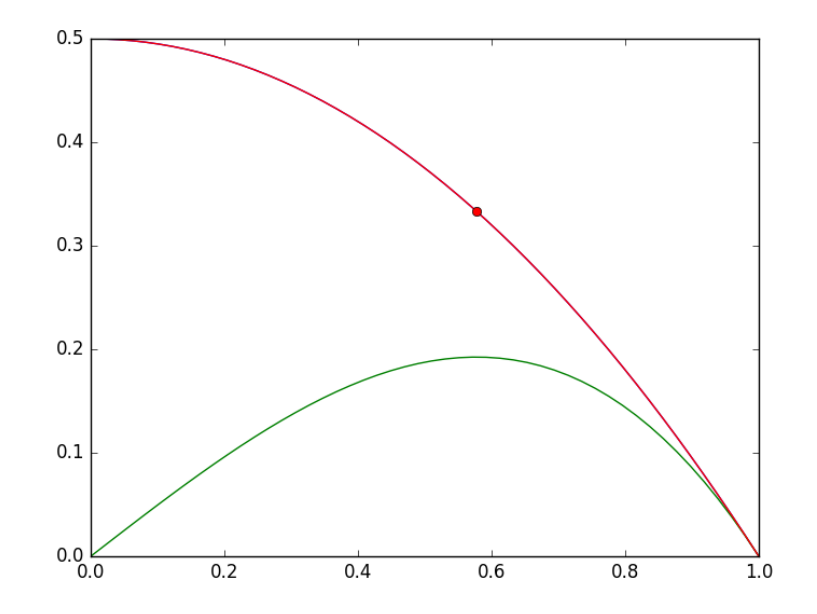

You can see the maximum power is approximately 0.2 (unspecified units), at the conditions indicated by the red dot in the figure above.

## **9.3 Using Lagrange multipliers in optimization**

[Matlab post](http://matlab.cheme.cmu.edu/2011/12/24/using-lagrange-multipliers-in-optimization/) (adapted from [http://en.wikipedia.org/wiki/Lagrange\\_](http://en.wikipedia.org/wiki/Lagrange_multipliers) [multipliers](http://en.wikipedia.org/wiki/Lagrange_multipliers).)

Suppose we seek to maximize the function  $f(x, y) = x + y$  subject to the constraint that  $x^2 + y^2 = 1$ . The function we seek to maximize is an unbounded plane, while the constraint is a unit circle.  $\mathbf{W}_{\text{A}}$  want the maximum value of the circle, on the plane. We plot these  $\frac{1}{\sqrt{N}}$  functions here.

```
1 import numpy as np
2
3 x = npu1inspace(-1.5, 1.5)
4
5 [X, Y] = np.messagemid(x, x)6
7 import matplotlib as mpl
8 from mpl_toolkits.mplot3d import Axes3D
    9 import matplotlib.pyplot as plt
10
11 fig = plt.figure()
12 ax = fig.gca(projection='3d')
13
14 ax.plot\_surface(X, Y, X + Y)15
16 theta = npulinspace(0,2*np.pi);
17 R = 1.0<br>18 x1 = R18 x1 = R * np \cdot cos(theta)19 \quad y1 = R * np \sin(\theta)20
21 ax.plot(x1, y1, x1 + y1, 'r-')
22 plt.savefig('images/lagrange-1.png')
```
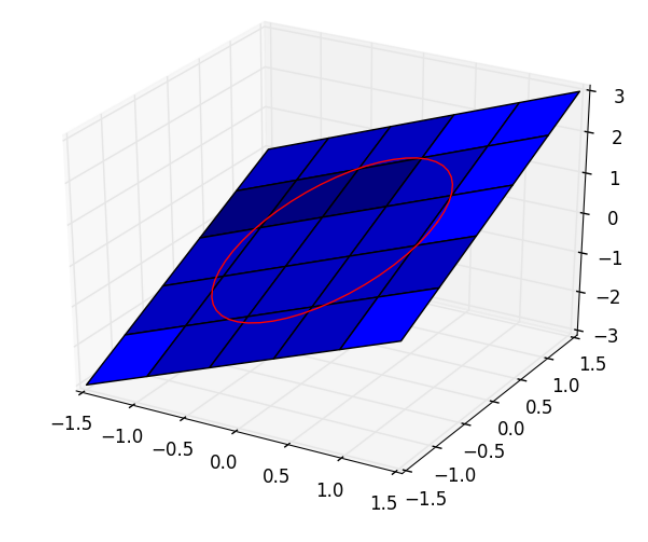

**9.3.1 Construct the Lagrange multiplier augmented function**

To find the maximum, we construct the following function:  $\Lambda(x, y; \lambda)$  $f(x, y) + \lambda g(x, y)$  where  $g(x, y) = x^2 + y^2 - 1 = 0$ , which is the constraint function. Since  $g(x, y) = 0$ , we are not really changing the original function, provided that the constraint is met!

```
1 import numpy as np
2
3 def func(X):
4 \mathbf{x} = \mathbf{X} \begin{bmatrix} 0 \end{bmatrix}5 y = X[1]6 L = X[2] # this is the multiplier. lambda is a reserved keyword in python
7 return x + y + L * (x**2 + y**2 - 1)
```
#### **9.3.2 Finding the partial derivatives**

The minima/maxima of the augmented function are located where all of the partial derivatives of the augmented function are equal to zero, i.e.  $\partial \Lambda/\partial x = 0$ ,  $\partial \Lambda/\partial y = 0$ , and  $\partial \Lambda/\partial \lambda = 0$ . the process for solving this is usually to analytically evaluate the partial derivatives, and then solve the unconstrained resulting equations, which may be nonlinear.

Rather than perform the analytical differentiation, here we develop a way to numerically approximate the partial derivatives.

```
1 def dfunc(X):
2 dLambda = np \cdot zeros(\text{len}(X))<br>3 h = 1e-3 # this is the ste
        h = 1e-3 # this is the step size used in the finite difference.
4 for i in range(len(X)):
5 dX = np \cdot zeros(\text{len}(X))6 dX[i] = h7 dLambda [i] = (func(X+dX) - func(X-dX)) / (2*h)8 return dLambda
```
## **9.3.3 Now we solve for the zeros in the partial derivatives**

The function we defined above (dfunc) will equal zero at a maximum or minimum. It turns out there are two solutions to this problem, but only one of them is the maximum value. Which solution you get depends on the initial guess provided to the solver. Here we have to use some judgement to identify the maximum.

```
1 from scipy.optimize import fsolve
\overline{2}3 # this is the max
4 X1 = fsolve(dfunc, [1, 1, 0])5 print(X1, func(X1))
6
7 # this is the min
```

```
8 X2 = fsolve(dfunc, [-1, -1, 0])print(X2, func(X2))
```

```
[ 0.70710678 0.70710678 -0.70710678] 1.41421356237
[-0.70710678 -0.70710678 0.70710678] -1.41421356237
```
### **9.3.4 Summary**

Three dimensional plots in matplotlib are a little more difficult than in Matlab (where the code is almost the same as 2D plots, just different commands, e.g. plot vs plot3). In Matplotlib you have to import additional modules in the right order, and use the object oriented approach to plotting as shown here.

# **9.4 Linear programming example with inequality constraints**

#### [Matlab post](http://matlab.cheme.cmu.edu/2011/10/21/linear-programming-example-with-inequality-constraints/)

adapted from [http://www.matrixlab-examples.com/linear-programm](http://www.matrixlab-examples.com/linear-programming.html)ing. [html](http://www.matrixlab-examples.com/linear-programming.html) which solves this problem with fminsearch.

Let us suppose that a merry farmer has 75 roods  $(4 \text{ roots} = 1 \text{ acre})$ on which to plant two crops: wheat and corn. To produce these crops, it costs the farmer (for seed, water, fertilizer, etc. ) \$120 per rood for the wheat, and \$210 per rood for the corn. The farmer has \$15,000 available for expenses, but after the harvest the farmer must store the crops while awaiting favorable or good market conditions. The farmer has storage space for 4,000 bushels. Each rood yields an average of 110 bushels of wheat or 30 bushels of corn. If the net profit per bushel of wheat (after all the expenses) is \$1.30 and for corn is \$2.00, how should the merry farmer plant the 75 roods to maximize profit?

Let *x* be the number of roods of wheat planted, and *y* be the number of roods of corn planted. The profit function is:  $P = (110)(1.3)x + (30)(2)y =$  $143x + 60y$ 

There are some constraint inequalities, specified by the limits on expenses, storage and roodage. They are:

 $$120x + $210y \leq $15000$  (The total amount spent cannot exceed the amount the farm has)

 $110x + 30y \leq 4000$  (The amount generated should not exceed storage space.)

 $x + y \leq 75$  (We cannot plant more space than we have.)

 $0 \leq x$  *and*  $0 \leq y$  (all amounts of planted land must be positive.)

To solve this problem, we cast it as a linear programming problem, which minimizes a function  $f(X)$  subject to some constraints. We create a proxy function for the negative of profit, which we seek to minimize.

 $f = -(143*x + 60*y)$ 

```
1 from scipy.optimize import fmin_cobyla
2
3 def objective(X):
4 '''objective function to minimize. It is the negative of profit,
5 which we seek to maximize.'''
6 x, y = X7 return -(143*x + 60*y)
8
9 def c1(X):
10 'Ensure 120x + 210y <= 15000'
11 x, y = X12 return 15000 - 120 * x - 210*y
13
14 def c2(X):
15 'ensure 110x + 30y <= 4000'
16 x, y = X17 return 4000 - 110*x - 30 * y
18
19 def c3(X):
20 'Ensure x + y is less than or equal to 75'
21 x, y = X22 return 75 - x - y
2324 def c4(X):
25 'Ensure x > = 0'26 return X[0]
27
28 def c5(X):
29 'Ensure y \ge 0'30 return X[1]
31
32 X = fmin_cobyla(objective, x0=[20, 30], cons=[c1, c2, c3, c4, c5])
33
34 print('We should plant {0:1.2f} roods of wheat.'.format(X[0]))
35 print('We should plant {0:1.2f} roods of corn'.format(X[1]))
36 print('The maximum profit we can earn is ${0:1.2f}.'.format(-objective(X)))
```
We should plant 21.88 roods of wheat. We should plant 53.12 roods of corn The maximum profit we can earn is \$6315.62.

Normal return from subroutine COBYLA NFVALS = 40 F =-6.315625E+03 MAXCV = 4.547474E-13 X = 2.187500E+01 5.312500E+01

This code is not exactly the same as the original [post,](http://matlab.cheme.cmu.edu/2011/10/21/linear-programming-example-with-inequality-constraints/) but we get to the same answer. The linear programming capability in scipy is currently somewhat limited in 0.10. It is a little better in 0.11, but probably not as advanced as Matlab. There are some external libraries available:

- 1. <http://abel.ee.ucla.edu/cvxopt/>
- 2. <http://openopt.org/LP>

# 9.5 Find the minimum distance from a point to a curve.

A problem that can be cast as a constrained minimization problem is to find the minimum distance from a point to a curve. Suppose we have  $f(x) = x^2$ , and the point  $(0.5, 2)$ . what is the minimum distance from that point to *f*(*x*)?

```
1 import numpy as np
2 import matplotlib.pyplot as plt
3 from scipy.optimize import fmin_cobyla
4
5 P = (0.5, 2)6
7 def f(x):
8 return x**2
9
10 def objective(X):
11 x, y = X12 return np.sqrt((x - P[0])**2 + (y - P[1])**2)13
14 def c1(X):
15 x, y = X16 return f(x) - y17
18 X = fmin_cobyla(objective, x0=[0.5,0.5], cons=[c1])
19
20 print('The minimum distance is {0:1.2f}'.format(objective(X)))
21
22 # Verify the vector to this point is normal to the tangent of the curve
23 # position vector from curve to point
    v1 = np.array(P) - np.array(X)25 # position vector
26 v2 = np.array([1, 2.0 * X[0]])
27 print('dot(v1, v2) = ', np.dot(v1, v2))28
29 x = npulinspace(-2, 2, 100)
30
31 plt.plot(x, f(x), 'r-', label='f(x)')
32 plt.plot(P[0], P[1], 'bo', label='point')
33 plt.plot([P[0], X[0]], [P[1], X[1]], 'b-', label='shortest distance')
34 plt.plot([X[0], X[0] + 1], [X[1], X[1] + 2.0 * X[0]], 'g-', label='tangent')
35 plt.axis('equal')
```

```
36 plt.xlabel('x')<br>37 plt.ylabel('y')
     plt.ylabel('y')
38 plt.legend(loc='best')
39 plt.savefig('images/min-dist-p-func.png')
```

```
The minimum distance is 0.86
dot(v1, v2) = 0.000336477214214
```
Normal return from subroutine COBYLA

NFVALS = 44 F = 8.579598E-01 MAXCV = 0.000000E+00  $X = 1.300793E+00$  1.692061E+00

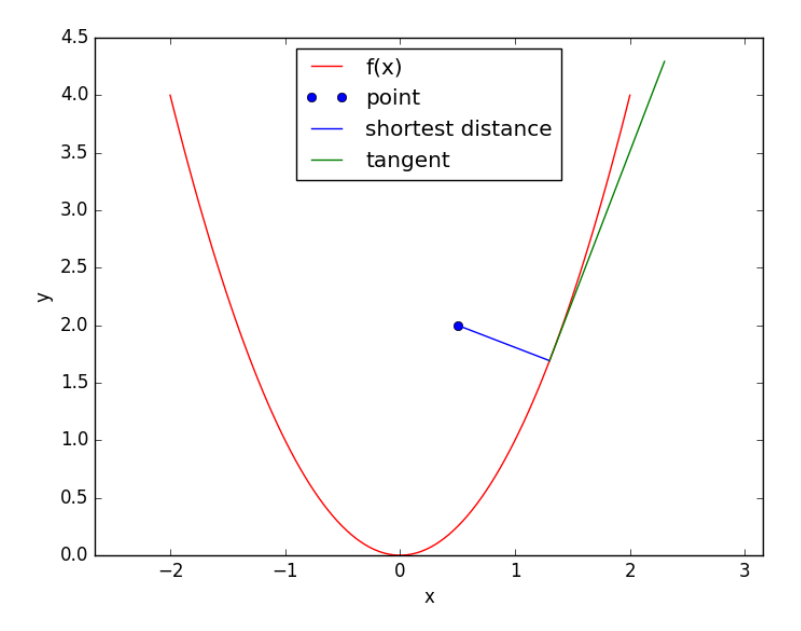

In the code above, we demonstrate that the point we find on the curve that minimizes the distance satisfies the property that a vector from that point to our other point is normal to the tangent of the curve at that point. This is shown by the fact that the dot product of the two vectors is very close to zero. It is not zero because of the accuracy criteria that is used to stop the minimization is not high enough.

# **10 Differential equations**

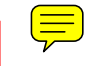

The key to successfully solving many differential equations is correctly classifying the equations, putting them into a standard form and then picking the appropriate solver. You must be able to determine if an equation is:

- An ordinary differential equation  $Y' = f(x, Y)$  with
	- **–** initial values (good support in python/numpy/scipy)
	- **–** boundary values (not difficult to write code for simple cases)
- Delay differential equation
- Differential algebraic equations
- A partial differential equation

The following sections will illustrate the methods for solving these kinds of equations.

# **10.1 Ordinary differential equations**

## **10.1.1 Numerical solution to a simple ode**

```
Matlab post
```
Integrate this ordinary differential equation  $(ode):$ 

$$
\frac{dy}{dt} = y(t)
$$

over the time span of 0 to 2. The initial condition is  $y(0) = 1$ .

to solve this equation, you need to create a function of the form: dydt

```
= f(y, t) and then use one of the odesolvers, e.g. odeint.
```

```
1 import numpy as np
2 from scipy.integrate import odeint
3 import matplotlib.pyplot as plt
4
5 def fprime(y,t):
6 return y
7
8 tspan = np.linspace(0, 25)
9 y0 = 110 ysol = odeint(fprime, y0, tspan)
11 plt.figure(figsize=(4,3))
12 plt.plot(tspan, ysol, label='numerical solution')
13 plt.plot(tspan, np.exp(tspan), 'r--', label='analytical solution')
```
```
14 plt.xlabel('time')
```

```
15 plt.ylabel('y(t)')
```

```
16 plt.legend(loc='best')
```

```
17 plt.savefig('images/simple-ode.png')
```
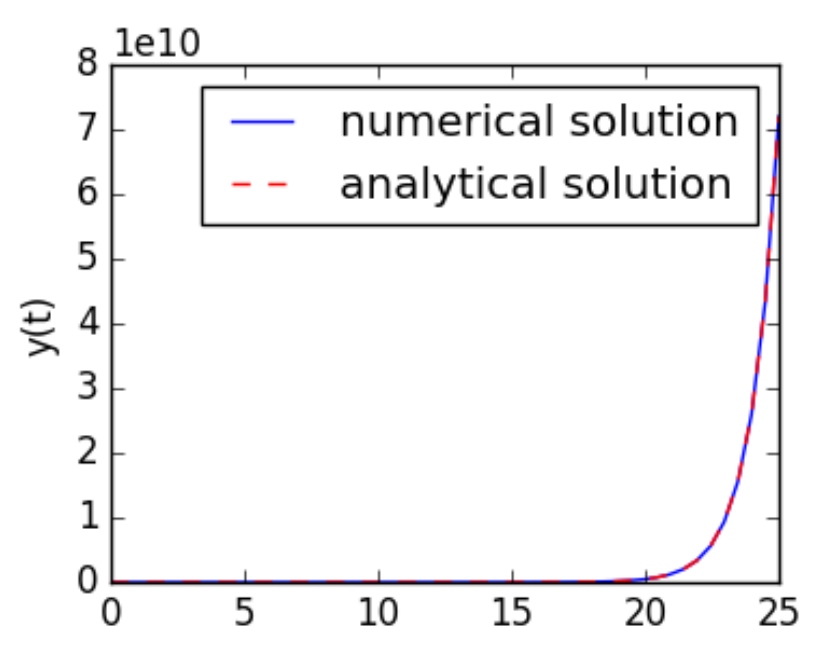

The numerical and analytical solutions agree.

Now, suppose you want to know at what time is the solution equal to 3? There are several approaches to this, including setting up a solver, or using an event like approach to stop integration at  $y=3$ . A simple approach is to use reverse interpolation. We simply reverse the x and y vectors so that y is the independent variable.  $\frac{1}{\sqrt{2}}$  we interpolate the corresponding x-value.

```
1 import numpy as np
    2 from scipy.integrate import odeint
3 import matplotlib.pyplot as plt
4
5 def fprime(y,t):
6 return y
7
8 tspan = npu. linspace(0, 2)
9 y0 = 110 ysol = odeint(fprime, y0, tspan)
11
12 from scipy.interpolate import interp1d
13
14 ip = interp1d(ysol[:,0], tspan) # reverse interpolation
15 print('y = 3 at x = {0}'.format(ip(3)))
```
#### $y = 3$  at  $x = 1.098547805640928$

#### **10.1.2 Plotting ODE solutions in cylindrical coordinates**

#### [Matlab post](http://matlab.cheme.cmu.edu/2011/11/08/plot-the-solution-to-an-ode-in-cylindrical-coordinates-2/)

It is straightforward to plot functions in Cartesian coordinates. It is less convenient to plot them in cylindrical coordinates. Here we solve an ODE in cylindrical coordinates, and then convert the solution to Cartesian coordinates for simple plotting.

```
1 import numpy as np
2 from scipy.integrate import odeint
3
4 def dfdt(F, t):
5 rho, theta, z = F6 drhodt = 0 # constant radius
7 dthetadt = 1 # constant angular velocity
8 dzdt = -1 # constant dropping velocity
9 return [drhodt, dthetadt, dzdt]
10
11 # initial conditions
12 rho0 = 1
13 theta0 = 014 z0 = 100
15
16 tspan = npulinspace(0, 50, 500)
17 sol = odeint(dfdt, [rho0, theta0, z0], tspan)
18
19 rho = sol[:, 0]20 theta = sol[:, 1]21 z = sol[:, 2]22
23 # convert cylindrical coords to cartesian for plotting.
24 X = rho * np.cos(theta)
25 Y = rho * np.sin(theta)26
27 from mpl_toolkits.mplot3d import Axes3D
28 import matplotlib.pyplot as plt
29 fig = plt.figure()
30 ax = fig.gca(projection='3d')31 ax.plot(X, Y, z)
32 plt.savefig('images/ode-cylindrical.png')
```
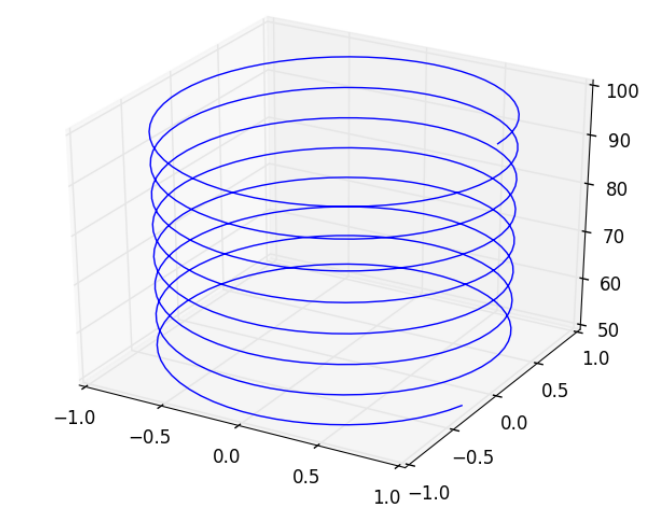

**10.1.3 ODEs with discontinuous forcing functions**  $\textcircled{\Xi}$ 

## [Matlab post](http://matlab.cheme.cmu.edu/2011/09/01/odes-with-discontinuous-forcing-functions/)

Adapted from [http://archives.math.utk.edu/ICTCM/VOL18/S046/pa](http://archives.math.utk.edu/ICTCM/VOL18/S046/paper.pdf)per. [pdf](http://archives.math.utk.edu/ICTCM/VOL18/S046/paper.pdf)

A mixing  $\sqrt{\tan k}$  initially contains 300 g of salt mixed into 1000 L of water. At t=0 min, a solution of 4 g/L salt enters the tank at 6 L/min. At t=10 min, the solution is changed to 2  $g/L$  salt, still entering at 6 L/min. The tank is well stirred, and the tank solution leaves at a rate of  $6 \text{ L/min}$ . Plot  $(\equiv)$ the concentration of salt  $(g/L)$  in the tank as a function of time.

A mass balance on the salt in the tank leads to this differential equation:  $\frac{dM_S}{dt} = \nu C_{S,in}(t) - \nu M_S/V$  with the initial condition that  $M_S(t=0) = 300$ . The wrinkle is that the inlet conditions are not constant.

$$
C_{S,in}(t) = \begin{cases} 0 & t \leq 0, \\ 4 & 0 < t \leq 10, \\ 2 & t > 10. \end{cases}
$$

<sup>1</sup> **import numpy as np**

<sup>2</sup> **from scipy.integrate import** odeint

<sup>3</sup> **import matplotlib.pyplot as plt** 4

<sup>5</sup> V = 1000.0 *# L*

```
6 nu = 6.0 # L/min
7
8 def Cs_in(t):
9 'inlet concentration'
10 if t < 0:
11 Cs = 0.0 # g/L
12 elif (t > 0) and (t <= 10):
13 CS = 4.014 else:
15 Cs = 2.016 return Cs
17
18 def mass_balance(Ms, t):
19 '$\frac{dM_S}{dt} = \nu C_{S,in}(t) - \nu M_S/V$'
20 dMsdt = nu * Cs_in(t) - nu * Ms / V<br>21 return dMsdt
        21 return dMsdt
22
23 tspan = np.linspace(0.0, 15.0, 50)
24
25 M0 = 300.0 # gm salt
26 Ms = odeint(mass_balance, M0, tspan)
27
28 plt.plot(tspan, Ms/V, 'b.-')<br>29 plt.xlabel('Time (\min)')
    plt.xlabel('Time (min)')
30 plt.ylabel('Salt concentration (g/L)')<br>31 plt.savefig('images/ode-discont.png')
    plt.savefig('images/ode-discont.png')
```
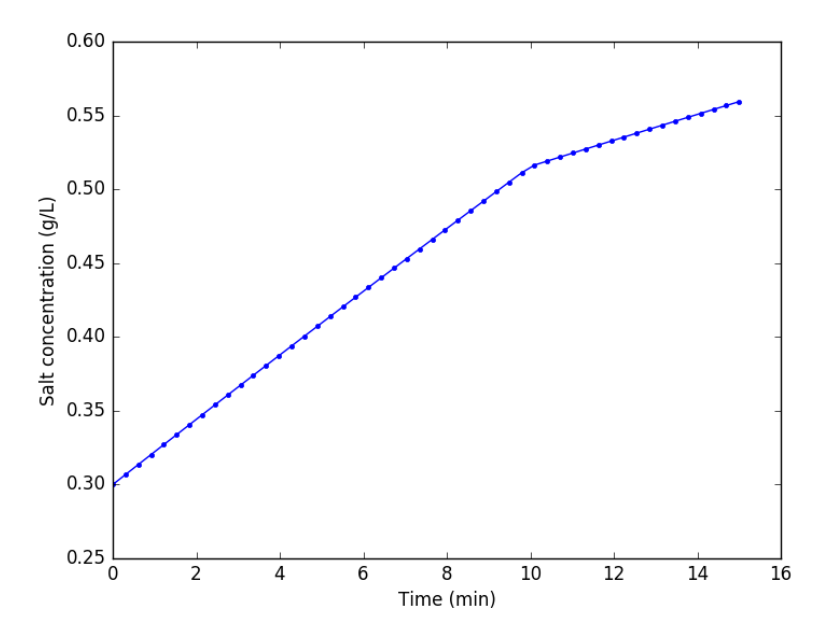

You can see the discontinuity in the salt concentration at 10 minutes due to the discontinous change in the entering salt concentration.

# **10.1.4 Simulating the events feature of Matlab's ode solvers**

The ode solvers in Matlab allow you create functions that define events that can stop the integration, detect roots, etc. . . We will explore how to get a similar effect in python. Here is an example that somewhat does this, but it is only an approximation. We will manually integrate the ODE, adjusting the time step in each iteration to zero in on the solution. When the desired accuracy is reached, we stop the integration.  $\equiv$ 

It does not appear that events are supported in scipy. A solution is at <http://mail.scipy.org/pipermail/scipy-dev/2005-July/003078.html>, but it does not appear integrated into scipy yet (8 years later ;).

```
1 import numpy as np
2 from scipy.integrate import odeint
3
4 def dCadt(Ca, t):
5 "the ode function"
6 k = 0.237 return -k * Ca**2
8
9 CaO = 2.310
11 # create lists to store time span and solution
12 tspan = [0, ]13 \text{sol} = [\text{CaO},]14 i = 015
16 while i < 100: # take max of 100 steps
17 t1 = tspan[i]
18 Ca = sol[i]
19
20 # pick the next time using a Newton-Raphson method
21 # we want f(t, Ca) = (Ca(t) - 1)**2 = 022 # df/dt = df/dCa dCa/dt
23 # = 2*(Ca - 1) * dCadt24 t2 = t1 - (Ca - 1.0)*2 / (2 * (Ca - 1) *dCadt(Ca, t1))25
26 f = \text{odeint}(\text{dCadt}, \text{Ca}, [\text{t1}, \text{t2}])27
28 if np.abs(Ca - 1.0) \leq 1e-4:
29 print('Solution reached at i = {0}'.format(i))
30 break
31
32 tspan += [t2]
33 sol.append(f[-1][0])34 i += 135
36 print('At t={0:1.2f} Ca = {1:1.3f}'.format(tspan[-1], sol[-1]))
37
38 import matplotlib.pyplot as plt
39 plt.plot(tspan, sol, 'bo')
40 plt.savefig('images/event-i.png')
```
Solution reached at i = 15 At  $t=2.46$  Ca = 1.000

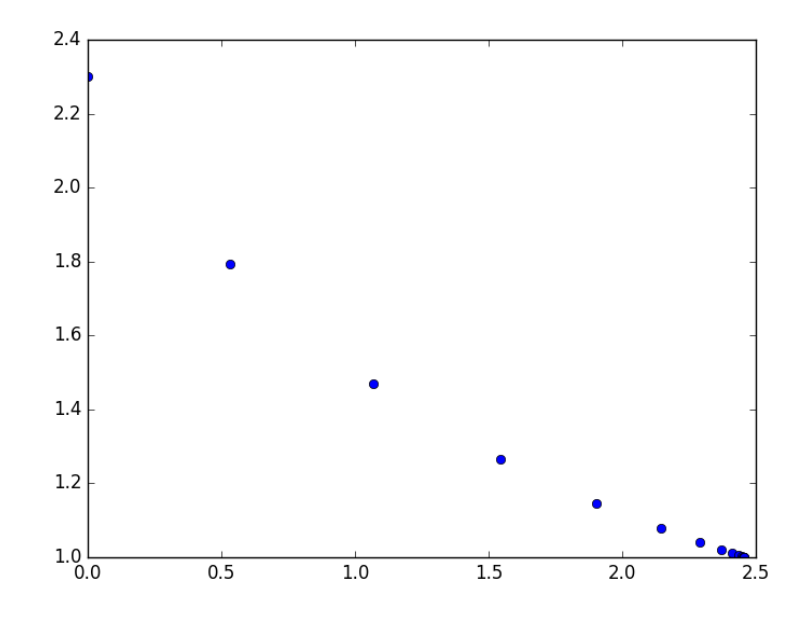

This particular solution works for this example, probably because it is well behaved. It is "downhill" to the desired solution. It is not obvious this would work for every example, and it is certainly possible the algorithm could go "backward" in time. A better approach might be to integrate forward until you detect a sign change in your event function, and then refine it in a separate loop.

I like the events integration in Matlab better, but this is actually pretty functional. It should not be too hard to use this for root counting, e.g. by counting sign changes. It would be considerably harder to get the actual roots. It might also be hard to get the positions of events that include the sign or value of the derivatives at the event points.

ODE solving in Matlab is considerably more advanced in functionality than in scipy. There do seem to be some extra packages, e.g. pydstools, scikits.odes that add extra ode functionality.

# **10.1.5 Mimicking ode events in python**

The ODE functions in scipy.integrate do not directly support events like the functions in Matlab do. We can achieve something like it though, by digging into the guts of the solver, and writing a little code. In previous [example](http://matlab.cheme.cmu.edu/2011/09/10/counting-roots/) I used an event to count the number of roots in a function by integrating the derivative of the function.

```
1 import numpy as np
2 from scipy.integrate import odeint
3
4 def myode(f, x):
5 return 3*x**2 + 12*x -4
6
7 def event(f, x):
8 ' an event is when f = 0'9 return f
10
11 # initial conditions
12 x0 = -813 f0 = -12014
15 # final x-range and step to integrate over.
16 xf = 4 #final x value
17 deltax = 0.45 #xstep
18
19 # lists to store the results in
20 X = \lceil x0 \rceil21 sol = [f0]22 e = [event(f0, x0)]23 events = []
24 x2 = x025 # manually integrate at each time step, and check for event sign changes at each step
26 while x2 <= xf: #stop integrating when we get to xf
27 x1 = X[-1]28 x2 = x1 + \text{delta}29 f1 = sol[-1]30
31 f2 = odeint(myode, f1, [x1, x2]) # integrate from x1,f1 to x2,f2
32 X \leftarrow [x2]33 sol := [f2[-1][0]]34
35 # now evaluate the event at the last position
36 e += [event(sol[-1], X[-1])]37
38 if e[-1] * e[-2] < 0:
39 # Event detected where the sign of the event has changed. The
40 \# event is between xPt = X[-2] and xLt = X[-1]. run a modified bisect
41 # function to narrow down to find where event = 0
42 xLt = X[-1]43 fLt = sol[-1]44 eLt = e[-1]45
46 xPt = X[-2]
```

```
47 fPt = sol[-2]48 ePt = e[-2]49
50 j = 051 while j < 100:
52 if np.abs(xLt - xPt) < 1e-6:
53 # we know the interval to a prescribed precision now.
54 print('x = {0}, event = {1}, f = {2}'.format(xLt, eLt, fLt))
55 events += [(\text{xLt}, \text{fLt})]56 break # and return to integrating
57
58 m = (ePt - eLt)/(xPt - xLt) #slope of line connecting points
59 #bracketing zero
60
61 #estimated x where the zero is
62 new_x = -ePt / m + xPt63
64 # now get the new value of the integrated solution at that new x
65 f = \text{odeint}(\text{myode}, fPt, [xPt, new_x])66 new_f = f[-1][-1]67 new_e = event(new_f, new_x)
68
69 # now check event sign change
70 if eLt * new_e > 0:
ZT1 xPt = new_x72 fPt = new_f73 ePt = new_e74 else:
75 xLt = new_x76 fLt = new_f77 eLt = new_e78
79 j \neq 180
81
82 import matplotlib.pyplot as plt
83 plt.plot(X, sol)
84
85 # add event points to the graph
86 for x,e in events:
87 plt.plot(x,e,'bo')
88 plt.savefig('images/event-ode-1.png')
```
 $x = -6.000000064427802$ , event =  $-1.7486012637846216e-15$ ,  $f = -1.7486012637846216e-15$  $x = -1.9999999623352318$ , event =  $-1.4918621893399531e-15$ , f =  $-1.4918621893399531e-15$  $x = 1.9999998869505784$ , event = -1.4432899320127035e-15, f = -1.4432899320127035e-15

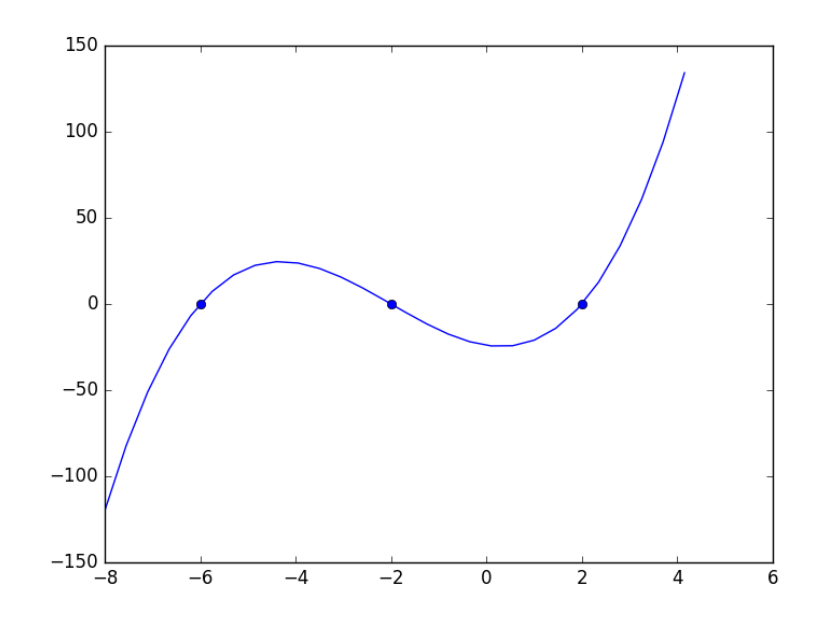

That was a lot of programming to do something like find the roots of the function! Below is an example of using a function coded into pycse to solve the same problem. It is a bit more sophisticated because you can define whether an event is terminal, and the direction of the approach to zero for each event.

```
1 from pycse import *
2 import numpy as np
3
4 def myode(f, x):
5 return 3*x**2 + 12*x -4
6
7 def event1(f, x):
8 'an event is when f = 0 and event is decreasing'
9 isterminal = True
10 direction = -111 return f, isterminal, direction
12
13 def event2(f, x):
14 'an event is when f = 0 and increasing'
15 isterminal = False
16 direction = 1<br>17 return f, iste
        return f, isterminal, direction
18
19 f0 = -12020
21 xspan = np.linspace(-8, 4)<br>22 X, F, TE, YE, IE = odelay(
    X, F, TE, YE, IE = odelay(myode, f0, xspan, events=[event1, event2])
```

```
23
24 import matplotlib.pyplot as plt
25 plt.plot(X, F, ',-')26
27 # plot the event locations.use a different color for each event
28 colors = 'rg'29
30 for x,y,i in zip(TE, YE, IE):
31 plt.plot([x], [y], 'o', color=colors[i])
32
33 plt.savefig('images/event-ode-2.png')
34 print(TE, YE, IE)
```

```
[-6.0000001 -1.99999997] [[ 6.72906175e-13]
 [ 2.22044605e-16]] [1 0]
```
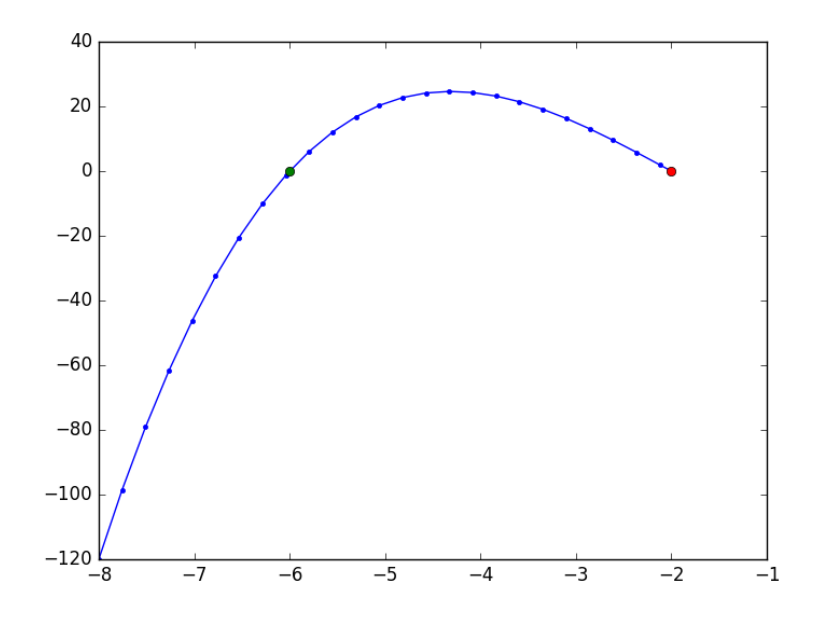

10.1.6 Solving an ode for a **specific solution value** 

[Matlab post](http://matlab.cheme.cmu.edu/2011/08/31/solving-an-ode-for-a-specific-solution-value/) The analytical solution to an ODE is a function, which can be solved to get a particular value, e.g. if the solution to an ODE is  $y(x) =$  $\exp(x)$ , you can solve the solution to find the value of x that makes  $y(x) = 2$ . In a numerical solution to an ODE we get a vector of independent variable values, and the corresponding function values at those values. To solve for a particular function value we need a different approach. This post will show one way to do that in python.

Given that the concentration of a species A in a constant volume, batch **reactor** obeys this differential equation  $\frac{dC_A}{dt} = -kC_A^2$  with the initial condition  $C_A(t=0) = 2.3$  mol/L and  $k = 0.23$  L/mol/s, compute the time it takes for  $C_A$  to be reduced to 1 mol/L.

 $\frac{W}{A}$  will get a solution, then create an interpolating function and use fsolve to get the answer.

```
1 from scipy.integrate import odeint
2 from scipy.interpolate import interp1d
3 from scipy.optimize import fsolve
4 import numpy as np
5 import matplotlib.pyplot as plt
6
7 k = 0.23<br>8 Ca0 = 2.3CaO = 2.39
10 def dCadt(Ca, t):
11 return -k * Ca**2
12
13 tspan = npu. linspace(0, 10)
14
15 sol = odeint(dCadt, Ca0, tspan)
16 Ca = sol[:, 0]17
18 plt.plot(tspan, Ca)
19 plt.xlabel('Time (s)')
20 plt.ylabel('$C_A$ (mol/L)')
21 plt.savefig('images/ode-specific-1.png')
```
[<matplotlib.lines.Line2D object at 0x111d65a20>] <matplotlib.text.Text object at 0x111b35cc0> <matplotlib.text.Text object at 0x111b433c8>

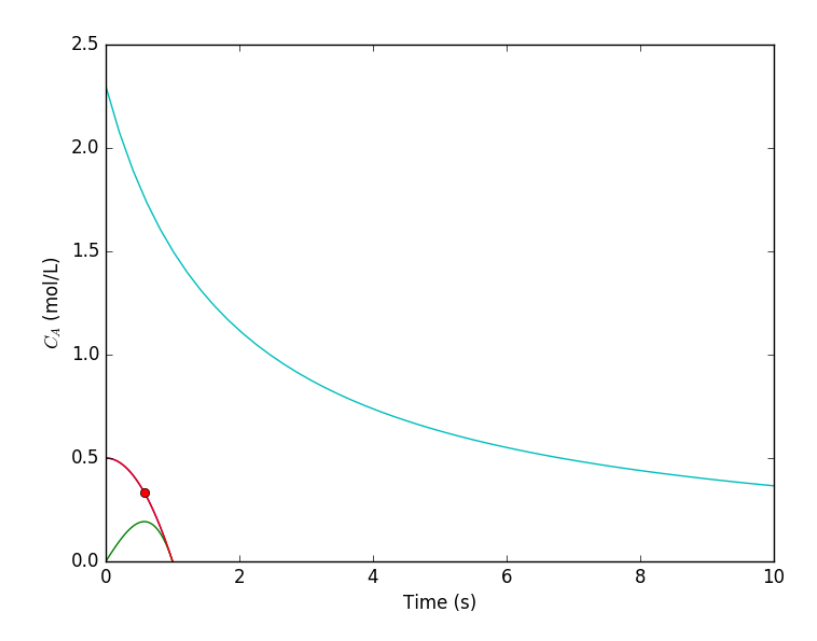

You can see the solution is near two seconds. Now we create an interpolating function to evaluate the solution. We will plot the interpolating function on a finer grid to make sure it seems reasonable.

```
1 ca_func = interp1d(tspan, Ca, 'cubic')
2
3 itime = np.linspace(0, 10, 200)
4
5 plt.figure()
6 plt.plot(tspan, Ca, '.')
7 plt.plot(itime, ca_func(itime), 'b-')
8
9 plt.xlabel('Time (s)')
10 plt.ylabel('$C_A$ (mol/L)')
11 plt.legend(['solution','interpolated'])
12 plt.savefig('images/ode-specific-2.png')
```

```
<matplotlib.figure.Figure object at 0x111d65a90>
[<matplotlib.lines.Line2D object at 0x111fac128>]
[<matplotlib.lines.Line2D object at 0x111fac3c8>]
<matplotlib.text.Text object at 0x111f67e48>
<matplotlib.text.Text object at 0x111f71550>
<matplotlib.legend.Legend object at 0x111f53588>
```
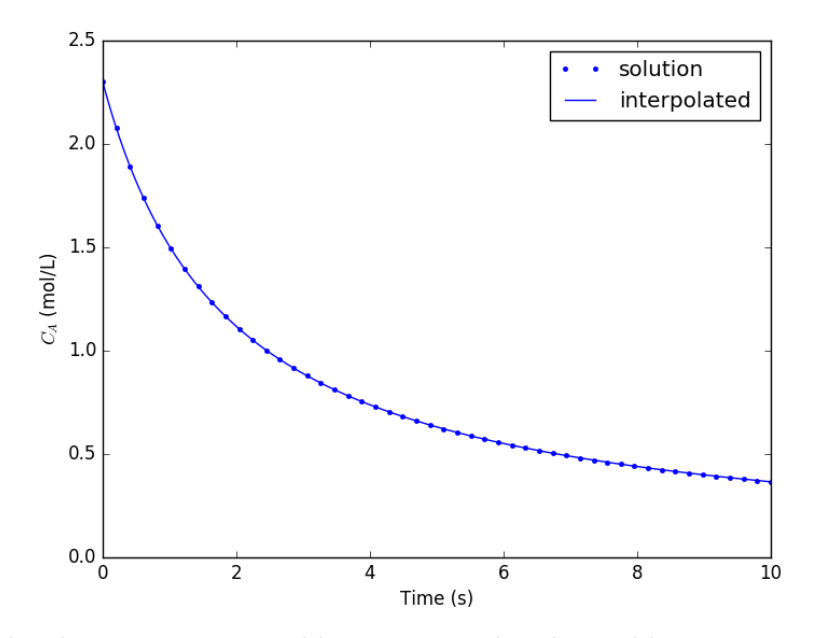

that loos pretty reasonable. Now we solve the problem.

```
1 tguess = 2.02 tsol, = fsolve(lambda t: 1.0 - ca_func(t), tguess)
3 print(tsol)
4
5 # you might prefer an explicit function
6 def func(t):
7 return 1.0 - ca_func(t)
8
9 tsol2, = fsolve(func, tguess)
10 print(tsol2)
```
2.4574668235 2.4574668235

That is it. Interpolation can provide a simple way to evaluate the numerical solution of an ODE at other values.

For completeness we examine a final way to construct the function. We can actually integrate the ODE in the function to evaluate the solution at the point of interest. If it is not computationally expensive to evaluate the ODE solution this works fine. Note, however, that the ODE will get integrated from 0 to the value t for each iteration of fsolve.

```
1 def func(t):<br>2 tspan =
        tspan = [0, t]3 \qquad \qquad sol = odeint (dCadt, Ca0, tspan)
4 return 1.0 - sol[-1]
5
6 tsol3, = fsolve(func, tguess)
7 print(tsol3)
```
#### 2.45746688202

# **10.1.7 A simple first order ode evaluated at specific points**

#### [Matlab post](http://matlab.cheme.cmu.edu/2011/08/05/a-simple-first-order-ode-evaluated-at-specific-points/)

We have integrated an ODE over a specific time span. Sometimes it is desirable to get the solution at specific points, e.g. at  $t = [0, 0.2, 0.4]$ 0.8]; This could be desirable to compare with experimental measurements at those time points. This example demonstrates how to do that.

$$
\frac{dy}{dt} = y(t)
$$

The initial condition is  $y(0) = 1$ .

```
1 from scipy.integrate import odeint
2
3 \text{ } y0 = 14 tspan = [0, 0.2, 0.4, 0.8]
5
6 def dydt(y, t):
7 return y
8
9 Y = odeint(dydt, y0, tspan)
10 print(Y[:,0])
```
[ 1. 1.22140275 1.49182469 2.22554103]

**10.1.8 Stopping the integration of an ODE at some condition**

 $\left(\equiv\right)$ 

[Matlab post](http://matlab.cheme.cmu.edu/2011/09/02/stopping-the-integration-of-an-ode-at-some-condition/) In Post 968 we learned how to get the numerical solution to an ODE, and then to use the deval function to solve the solution for a particular value. The deval function uses interpolation to evaluate the solution at other valuse. An alternative approach would be to stop the ODE integration when the solution has the value you want. That can be done in Matlab by using an "event" function. You setup an event function and tell the ode solver to use it by setting an option.

Given that the concentration of a species A in a constant volume, batch reactor obeys this differential equation  $\frac{dC_A}{dt} = -kC_A^2$  with the initial condition  $C_A(t=0) = 2.3$  mol/L and  $k = 0.23$  L/mol/s, compute the time it takes for  $C_A$  to be reduced to 1 mol/L.

```
1 from pycse import *
2 import numpy as np
3
4 k = 0.235 CaO = 2.36
7 def dCadt(Ca, t):
8 return -k * Ca**2
9
10 def stop(Ca, t):
11 \vert isterminal = True
12 direction = 013 value = 1.0 - Ca14 return value, isterminal, direction
15
16 tspan = npulinspace(0.0, 10.0)
17
18 t, CA, TE, YE, IE = \vertodelay\vertdc\overline{2at}, Ca0, tspan, events=[stop])
19
20 print('At t = {0:1.2f} seconds the concentration of A is {1:1.2f} mol/L.'.format(t[-1], float(CA[-1])))
```
At  $t = 2.46$  seconds the concentration of A is 1.00 mol/L.

## **10.1.9 Finding minima and maxima in ODE solutions with events**

[Matlab post](http://matlab.cheme.cmu.edu/2011/09/17/finding-minima-and-maxima-in-ode-solutions-with-events) Today we look at another way to use events in an ode solver. We use an events function to find minima and maxima, by evaluating the ODE in the event function to find conditions where the first derivative is zero, and approached from the right direction. A maximum is when the fisrt derivative is zero and increasing, and a minimum is when the first derivative is zero and decreasing.

We use a simple ODE,  $y' = sin(x) * e^{-0.05x}$ , which has minima and maxima.

```
1 from pycse import *
2 import numpy as np
3
4 def ode(y, x):
5 return np \cdot sin(x) * np \cdot exp(-0.05 * x)6
7 def minima(y, x):
8 '''Approaching a minumum, dydx is negatime and going to zero. our event function is increasing'''
```

```
10 direction = 1<br>11 isterminal = 1\texttt{isteminal} = \texttt{False}12 return value, isterminal, direction
13
14 def maxima(y, x):
15 '''Approaching a maximum, dydx is positive and going to zero. our event function is decreasing'''
16 value = ode(y, x)17 direction = -118 isterminal = False
19 return value, isterminal, direction
20
21 xspan = np.linspace(0, 20, 100)
22
23 y0 = 024
25 X, Y, XE, YE, IE = odelay(ode, y0, xspan, events=[minima, maxima])
26 print(IE)
27 import matplotlib.pyplot as plt
    plt.plot(X, Y)2930 # blue is maximum, red is minimum
31 colors = rb'
32 for xe, ye, ie in zip(XE, YE, IE):
        plt.plot([xe], [ye], 'o', color=colors[ie])
34
35 plt.savefig('./images/ode-events-min-max.png')
```

```
[0 1 0 1 0 1 0]
```
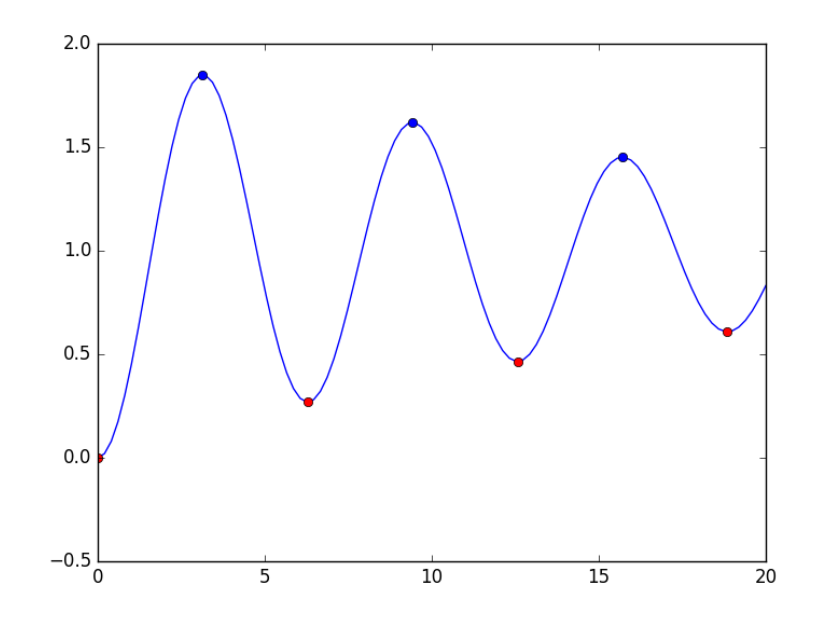

# **10.1.10 Error tolerance in numerical solutions to ODEs**

[Matlab post](http://matlab.cheme.cmu.edu/2011/09/18/error-tolerance-in-numerical-solutions-to-odes/) Usually, the numerical ODE solvers in python work well with the standard settings. Sometimes they do not, and it is not always obvious they have not worked! Part of using a tool like python is checking how well your solution really worked. We use an example of integrating an ODE that defines the van der Waal equation of an ideal gas  $\sqrt{\frac{1}{2}}$ .

we plot the analytical solution to the van der waal equation in reduced form here.

```
1 import numpy as np
2 import matplotlib.pyplot as plt
3
4 Tr = 0.9
5 Vr = npu1inspace(0.34,4,1000)
6
7 #analytical equation for Pr
8 Prfh = lambda Vr: 8.0 / 3.0 * Tr / (Vr - 1.0 / 3.0) - 3.0 / (Vr**2)
9 Pr = Prfh(Vr) # evaluated on our reduced volume vector.
10
11 # Plot the EOS
12 plt.clf()
13 plt.plot(Vr,Pr)
14 plt.ylim([0, 2])
15 plt.xlabel('$V_R$')
16 plt.ylabel('$P_R$')
17 plt.savefig('images/ode-vw-1.png')
```
[<matplotlib.lines.Line2D object at 0x10e4b4550>]  $(0, 2)$ <matplotlib.text.Text object at 0x10e447a90> <matplotlib.text.Text object at 0x10e44eac8>

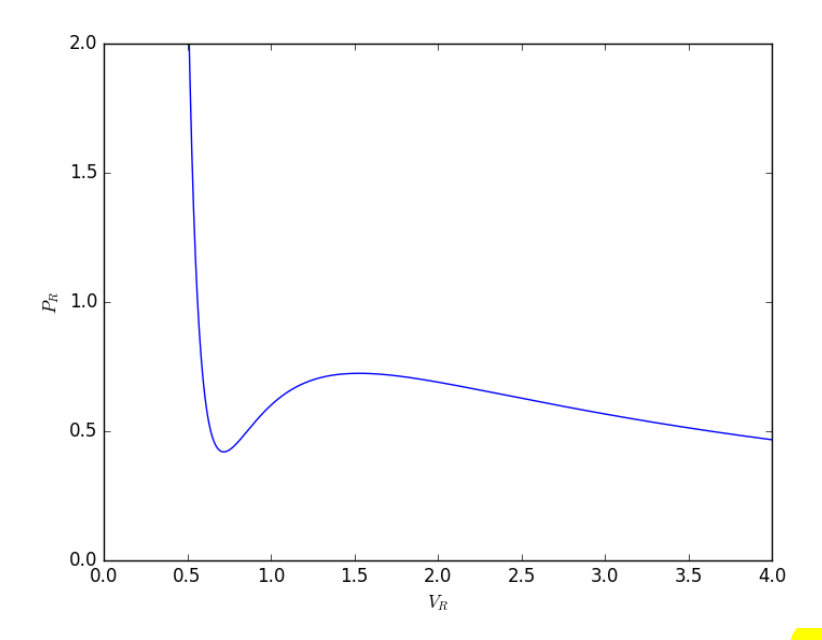

we want an equation for  $dPdV$ , which we will integrate we use symbolic math to do the derivative for us.

```
1 from sympy import diff, Symbol
2 Vrs = Symbol('Vrs')3
4 Prs = 8.0 / 3.0 * Tr / (Vrs - 1.0/3.0) - 3.0/(Vrs**2)
5 print(diff(Prs,Vrs))
```
#### $-2.4/(Vrs - 0.3333333333333333)**2 + 6.0/Vrs**3$

Now, we solve the ODE. We will specify a large relative tolerance criteria (Note the default is much smaller than what we show here).

```
1 from scipy.integrate import odeint
2
3 def myode(Pr, Vr):
4 dPrdVr = -2.4/(Vr - 0.333333333333333)**2 + 6.0/Vr**35 return dPrdVr
6
7 Vspan = npulinspace(0.334, 4)
8 \t Po = Prfh(Vspan[0])9 P = odeint(myode, Po, Vspan, rtol=1e-4)
10
11 # Plot the EOS
12 plt.plot(Vr,Pr) # analytical solution
```

```
13 plt.plot(Vspan, P[:,0], 'r.')<br>14 plt.ylim([0, 2])
    plt.ylim([0, 2])15 plt.xlabel('$V_R$')
16 plt.ylabel('$P_R$')
17 plt.savefig('images/ode-vw-2.png')
```
[<matplotlib.lines.Line2D object at 0x11069b0f0>] [<matplotlib.lines.Line2D object at 0x11069bc88>] (0, 2) <matplotlib.text.Text object at 0x10e447a90> <matplotlib.text.Text object at 0x10e44eac8>

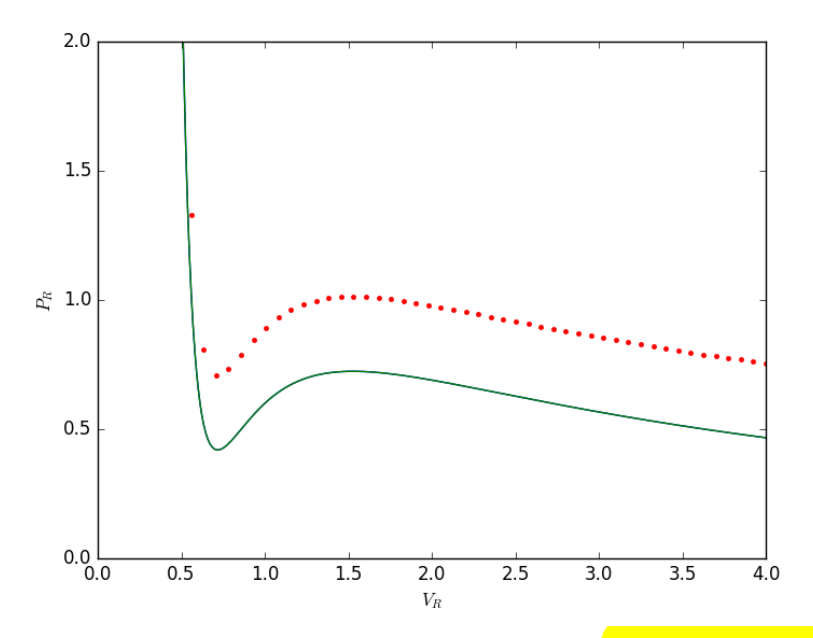

You can see there is disagreement between the **analytical solution** and numerical solution. The origin of this problem is accuracy at the initial condition, where the derivative is extremely large.

1 **print**(myode(Po, 0.34))

#### -53847.34378179728

We can increase the tolerance criteria to get a better answer. The defaults in odeint are actually set to 1.49012e-8.

```
1 Vspan = npulinspace(0.334, 4)
2 Po = Prfh(Vspan[0])
3 P = odeint(myode, Po, Vspan)
4
5 # Plot the EOS
6 plt.clf()
7 plt.plot(Vr,Pr) # analytical solution
8 plt.plot(Vspan, P[:,0], 'r.')
9 plt.ylim([0, 2])
10 plt.xlabel('$V_R$')
11 plt.ylabel('$P_R$')
12 plt.savefig('images/ode-vw-3.png')
```

```
[<matplotlib.lines.Line2D object at 0x10e48cef0>]
[<matplotlib.lines.Line2D object at 0x10e48feb8>]
(0, 2)
<matplotlib.text.Text object at 0x108fc76a0>
<matplotlib.text.Text object at 0x10b2d2fd0>
```
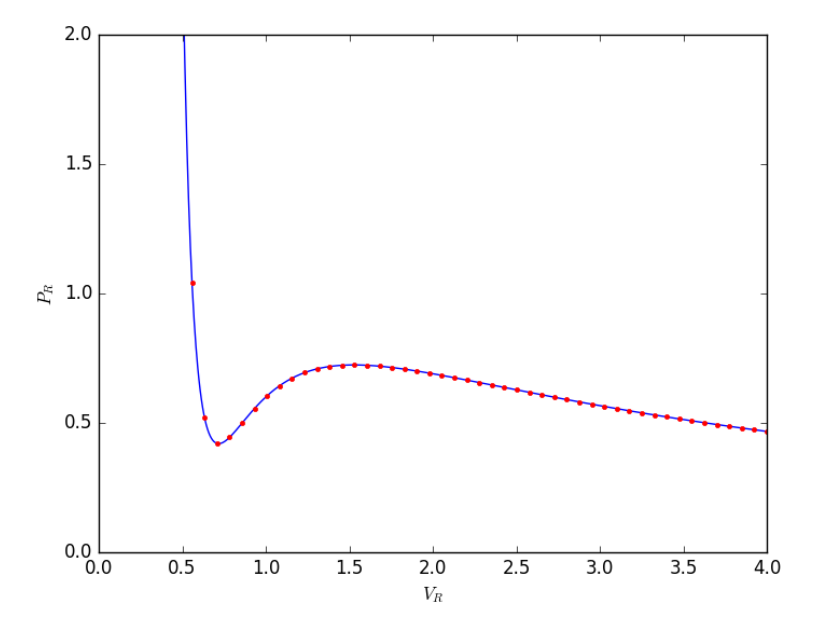

The problem here was the derivative value varied by four orders of magnitude over the integration range, so the default tolerances were insufficient to accurately estimate the numerical derivatives over that range. Tightening the tolerances helped resolve that problem. Another approach might be to split the integration up into different regions. For instance, if instead of

starting at  $V = 0.34$ , which is very close to a sigularity in the van der waal equation at  $V = 1/3$ , if you start at  $V = 0.5$ , the solution integrates just fine with the standard tolerances.

#### **10.1.11 Solving parameterized ODEs over and over conveniently**

[Matlab post](http://matlab.cheme.cmu.edu/2011/09/16/parameterized-odes/) Sometimes we have an **ODE** that depends on a parameter, and we want to solve the ODE for several parameter values. It is inconvenient to write an ode function for each parameter case. Here we examine a convenient way to solve this problem; we pass the parameter to the ODE at runtime. We consider the following  $\overline{ODE}$ :

$$
\frac{dCa}{dt} = -kCa(t)
$$

where  $k$  is a parameter, and we want to solve the equation for a couple  $\left( \frac{1}{n} \right)$ of values of *k* to test the sensitivity of the solution on the parameter. Our question is, given  $Ca(t = 0) = 2$ , how long does it take to get  $Ca = 1$ , and how sensitive is the answer to small variations in *k*?

```
1 import numpy as np
2 from scipy.integrate import odeint
3 import matplotlib.pyplot as plt
4
5 def myode(Ca, t, k):
6 'ODE definition'
7 dCadt = -k * Ca8 return dCadt
9
10 tspan = npulinspace(0, 0.5)
11 k0 = 212 CaO = 213
14 plt.figure(); plt.clf()
15
16 for \frac{1}{2} in [0.95 * k0, k0, 1.05 * k0]:
17 sol = odeint(myode, Ca0, tspan, \text{args}=(k,)\)18 plt.plot(tspan, sol, label='k={0:1.2f}'.format(k))
19 print('At t=0.5 Ca = {0:1.2f} mol/L'.format(sol[-1][0]))
20
21 plt.legend(loc='best')
22 plt.xlabel('Time')
23 plt.ylabel('$C_A$ (mol/L)')
24 plt.savefig('images/parameterized-ode1.png')
```
At  $t=0.5$  Ca = 0.77 mol/L At  $t=0.5$  Ca = 0.74 mol/L At  $t=0.5$  Ca = 0.70 mol/L

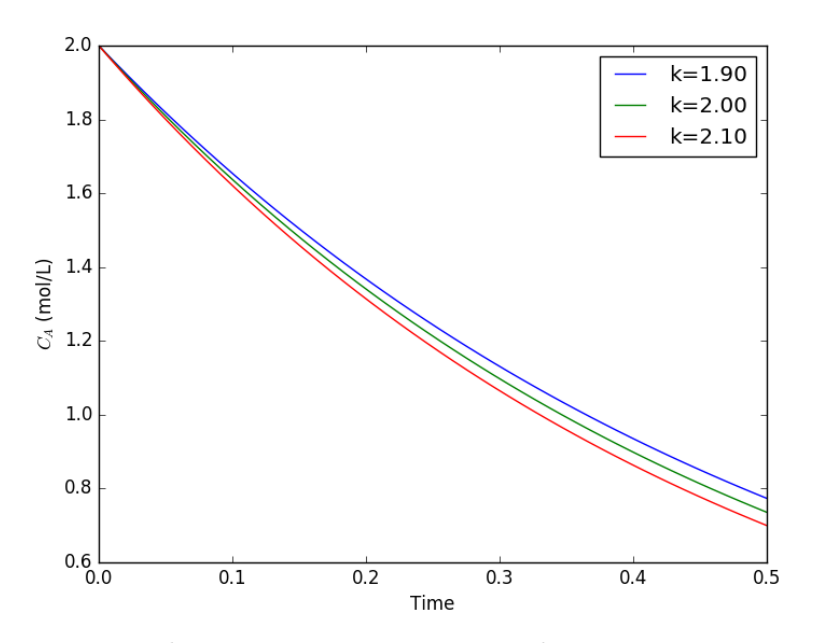

You can see there are some variations in the concentration at  $t = 0.5$ . You could over or underestimate the concentration if you have the wrong estimate of \$k\$! You have to use some judgement here to decide how long to run the reaction to ensure a target goal is met.

# **10.1.12 Yet another way to parameterize an ODE**

[Matlab post](http://matlab.cheme.cmu.edu/2011/11/06/yet-another-way-to-parameterize-an-ode/) We previously examined a way to parameterize an ODE. In those methods, we either used an **anonymous function** to parameterize an ode function, or we used a nested function that used variables from the shared workspace.

We want a convenient way to solve  $dCa/dt = -kCa$  for multiple values of k. Here we use a trick to pass a parameter to an ODE through the initial conditions. We expand the ode function definition to include this parameter, and set its derivative to zero, effectively making it a constant.

```
1 import numpy as np
2 from scipy.integrate import odeint
3 import matplotlib.pyplot as plt
4
5 def ode(F, t):
6 Ca, k = F7 dCadt = -k * Ca8 \t\t dkdt = 0.0
```

```
9 return [dCadt, dkdt]
10
11 tspan = np.linspace(0, 4)12
13 Ca0 = 1;
14 K = [2.0, 3.0]15 for k in K:
16 F = \text{odeint}(\text{ode}, [\text{Ca0}, k], \text{tspan})17 Ca = F[:, 0]18 plt.plot(tspan, Ca, label='k=\{0\}'.format(k))
19 plt.xlabel('time')
20 plt.ylabel('$C_A$')
21 plt.legend(loc='best')
22 plt.savefig('images/ode-parameterized-1.png')
```
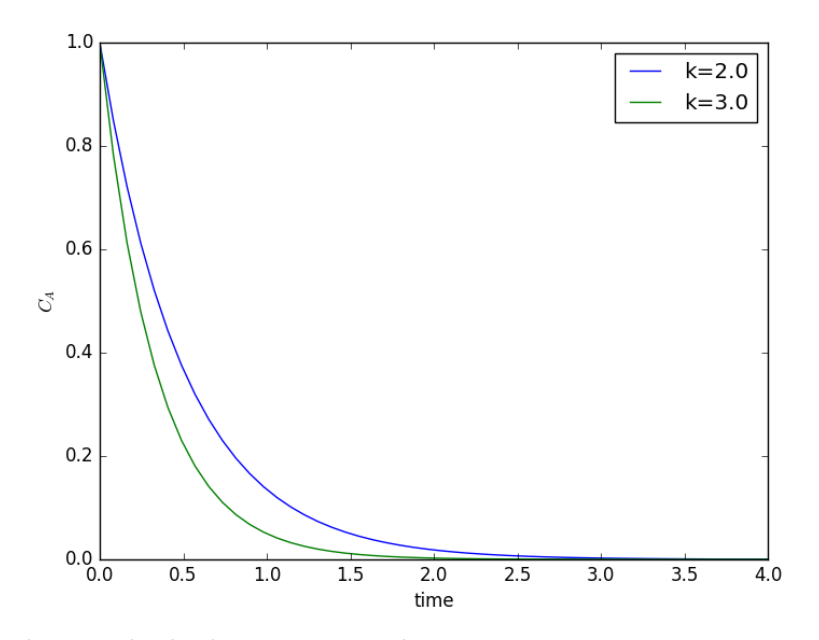

I do not think this is a very elegant way to pass parameters around compared to the previous methods, but it nicely illustrates that there is more than one way to do it. And who knows, maybe it will be useful in some other context one day!

# **10.1.13 Another way to parameterize an ODE - nested function**

[Matlab post](http://matlab.cheme.cmu.edu/2011/09/18/another-way-to-parameterize-an-ode-nested-function/) We saw one method to parameterize an ODE, by creating an ode function that takes an extra parameter argument, and then making a function handle that has the syntax required for the solver, and passes the parameter the ode function.

Here we define the ODE function in a loop. Since the nested function is in the namespace of the main function, it can "see" the values of the variables in the main function. We will use this method to look at the solution to the van der Pol equation for several different values of mu.

```
1 import numpy as np
2 from scipy.integrate import odeint
3 import matplotlib.pyplot as plt
4
5 MU = [0.1, 1, 2, 5]
6 tspan = np.linspace(0, 100, 5000)
7 \overline{Y0} = [0, 3]8
9 for mu in MU:
10 # define the ODE
11 def vdpol(Y, t):
12 x, y = Y13 dxdt = y
14 dydt = -x + mu * (1 - x * x) * y15 return [dxdt, dydt]
16
17 Y = odeint (vdpol, Y0, tspan)
18
19 x = Y[:,0]; y = Y[:,1]20 plt.plot(x, y, label='mu={0:1.2f}'.format(mu))
21
22 plt.axis('equal')
23 plt.legend(loc='best')
24 plt.savefig('images/ode-nested-parameterization.png')
25 plt.savefig('images/ode-nested-parameterization.svg')
```
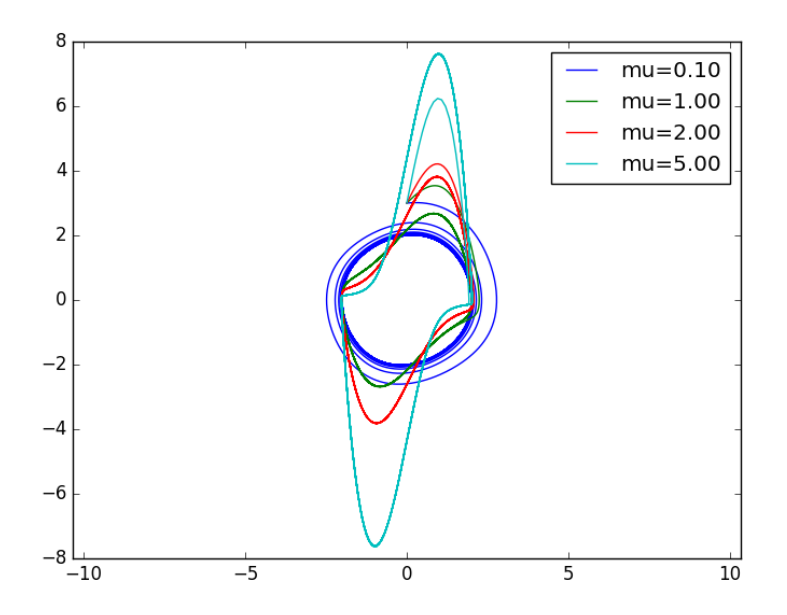

You can see the solution changes dramatically for different values of mu. The point here is not to understand why, but to show an easy way to study a parameterize ode with a nested function. Nested functions can be a great way to "share" variables between functions especially for ODE solving, and nonlinear algebra solving, or any other application where you need a lot of parameters defined in one function in another function.

### **10.1.14 Solving a second order ode**

#### [Matlab post](http://matlab.cheme.cmu.edu/2011/09/26/solving-a-second-order-ode/)

The odesolvers in scipy can only solve first order ODEs, or systems of first order ODES. To solve a second order ODE, we must convert it by changes of variables to a system of first order ODES. We consider the Van der Pol oscillator here:

$$
\frac{d^2x}{dt^2} - \mu(1 - x^2)\frac{dx}{dt} + x = 0
$$

 $\mu$  is a constant. If we let  $y = x - x^3/3$  [http://en.wikipedia.org/](http://en.wikipedia.org/wiki/Van_der_Pol_oscillator) [wiki/Van\\_der\\_Pol\\_oscillator](http://en.wikipedia.org/wiki/Van_der_Pol_oscillator), then we arrive at this set of equations:

$$
\frac{dx}{dt} = \mu(x - 1/3x^3 - y)
$$

here is how we solve this set of equations. Let  $\mu = 1$ .

 $\frac{dy}{dt} = \mu/x$ 

```
1 from scipy.integrate import odeint
2 import numpy as np
3
4 mu = 1.0
5
6 def vanderpol(X, t):
7 x = X[0]8 y = X[1]
9 \frac{dxdt = mu * (x - 1./3.*x**3 - y)}{dydt = x / mu}dydt = x / mu11 return [dxdt, dydt]
12
13 X0 = [1, 2]14 t = npulinspace(0, 40, 250)
15
16 sol = odeint(vanderpol, X0, t)
17
18 import matplotlib.pyplot as plt
19 x = sol[:, 0]20 y = sol[:, 1]21
22 plt.plot(t,x, t, y)
23 plt.xlabel('t')<br>24 plt.legend(('x'
    plt.length(('x', 'y'))25 plt.savefig('images/vanderpol-1.png')
26
27 # phase portrait
28 plt.figure()
29 plt.plot(x,y)
30 plt.plot(x[0], y[0], 'ro')31 plt:xlabel('x')32 plt.ylabel('y')
33 plt.savefig('images/vanderpol-2.png')
```
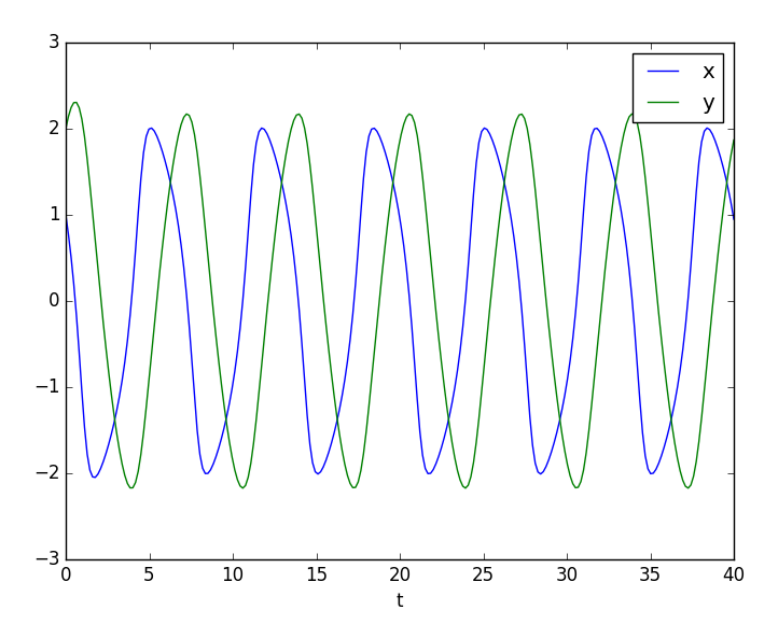

Here is the phase portrait. You can see that a limit cycle is approached, indicating periodicity in the solution.

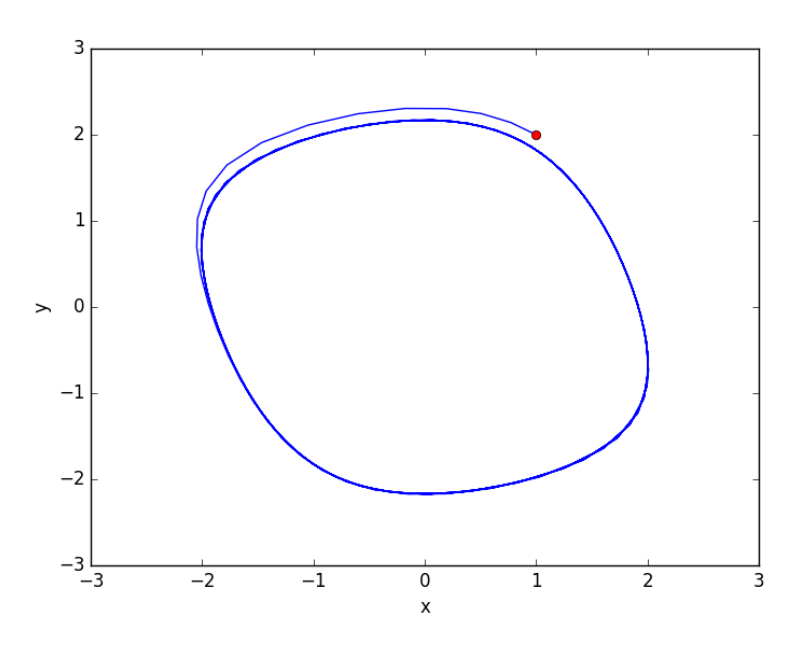

# 10.1.15 Solving Bessel's Equation numerically

#### [Matlab post](http://matlab.cheme.cmu.edu/2011/08/08/solving-bessels-equation-numerically/)

Reference Ch 5.5 Kreysig, Advanced Engineering Mathematics, 9th ed. Bessel's equation  $x^2y''+xy'+(x^2-\nu^2)y=0$  comes up often in engineering problems such as heat transfer.  $\sqrt{=}$  solutions to this equation are the Bessel functions. To solve this equation numerically, we must convert it to a system of first order ODEs. This can be done by letting  $z = y'$  and  $z' = y''$  and performing the change of variables:

$$
y' = z
$$
  

$$
z' = \frac{1}{x^2}(-xz - (x^2 - \nu^2)y
$$

if we take the case where  $\nu = 0$ , the solution is known to be the Bessel function  $J_0(x)$ , which is represented in Matlab as besselj $(0,x)$ . The initial conditions for this problem are:  $y(0) = 1$  and  $y'(0) = 0$ .

There is a problem with our system of ODEs at  $x=0$ . Because of the  $1/x^2$  term, the ODEs are not defined at  $x=0$ . If we start very close to zero instead, we avoid the problem.

```
1 import numpy as np
2 from scipy.integrate import odeint
3 from scipy.special import jn # bessel function
4 import matplotlib.pyplot as plt
5
6 def fbessel(Y, x):
7 nu = 0.08 y = Y[0]
9 \mathbf{z} = \mathbf{Y}[1]10
11 dydx = z
12 dzdx = 1.0 / x**2 * (-x * z - (x**2 - nu**2) * y)13 return [dydx, dzdx]
14
15 \times 0 = 1e-1516 \text{ } y0 = 117 z0 = 0
18 Y0 = [y0, z0]
19
20 xspan = npu1inspace(1e-15, 10)21 sol = odeint(fbessel, Y0, xspan)
22
23 plt.plot(xspan, sol[:,0], label='numerical soln')
24 plt.plot(xspan, jn(0, xspan), 'r--', label='Bessel')
25 plt.legend()
26 plt.savefig('images/bessel.png')
```
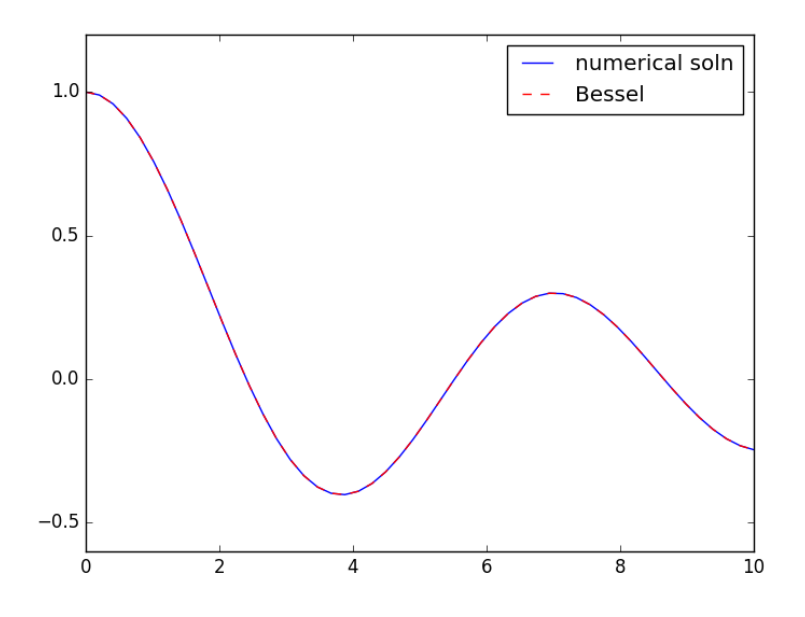

You can see the numerical and analytical solutions overlap, indicating they are at least visually the same.

# **10.1.16 Phase portraits of a system of ODEs**

[Matlab post](http://matlab.cheme.cmu.edu/2011/08/09/phase-portraits-of-a-system-of-odes/) An undamped pendulum with no driving force is described by

$$
y'' + \sin(y) = 0
$$

We reduce this to standard matlab form of a system of first order ODEs by letting  $y_1 = y$  and  $y_2 = y'_1$ . This leads to:

 $y'_1 = y_2$ 

$$
y_2' = -\sin(y_1)
$$

The phase portrait is a plot of a vector field which qualitatively shows how the solutions to these equations will go from a given starting point. here is our definition of the differential equations:

To generate the phase portrait, we need to compute the derivatives  $y_1'$ and  $y'_2$  at  $t = 0$  on a grid over the range of values for  $y_1$  and  $y_2$  we are interested in. We will plot the derivatives as a vector at each  $(y1, y2)$  which will show us the initial direction from each point. We will examine the solutions over the range  $-2 < y1 < 8$ , and  $-2 < y2 < 2$  for y2, and create a grid of 20 x 20 points.

```
1 import numpy as np
2 import matplotlib.pyplot as plt
3
4 def f(Y, t):
5 y1, y2 = Y6 return [y2, -np.sin(y1)]
7
8 y1 = np.linspace(-2.0, 8.0, 20)
9 y2 = np.linspace(-2.0, 2.0, 20)
10
11 Y1, Y2 = np.meshgrid(y1, y2)
12
13 t = 014
15 u, v = np.zeros(Y1.shape), np.zeros(Y2.shape)
16
17 NI, NJ = Y1.shape
18
19 for i in range(NI):
20 for j in range(NJ):<br>21 x = Y1[i, j]
           x = Y1[i, j]22 y = Y2[i, j]23 yprime = f([x, y], t)24 u[i,j] = yprime[0]25 v[i,j] = yprime[1]26
27
28 Q = plt.quiver(Y1, Y2, u, v, color='r')29
30 plt.xlabel('$y_1$')
31 plt.ylabel('$y_2$')
32 plt.xlim([-2, 8])
33 plt.ylim([-4, 4])
34 plt.savefig('images/phase-portrait.png')
```
<matplotlib.text.Text object at 0x108fc76a0> <matplotlib.text.Text object at 0x10b2d2fd0> (-2, 8)  $(-4, 4)$ 

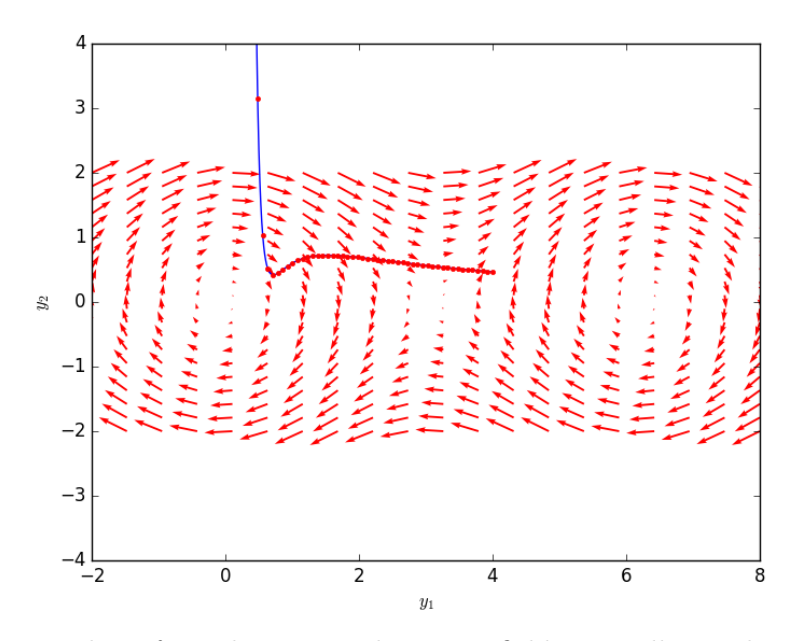

Let us plot a few solutions on the vector field. We will consider the solutions where  $y1(0)=0$ , and values of  $y2(0) = [0 \ 0.5 \ 1 \ 1.5 \ 2 \ 2.5]$ , in otherwords we start the pendulum at an angle of zero, with some angular velocity.

```
1 from scipy.integrate import odeint
2
3 plt.clf()
4 for y20 in [0, 0.5, 1, 1.5, 2, 2.5]:
5 tspan = npuinspace(0, 50, 200)
6 y0 = [0.0, y20]7 ys = odeint(f, y0, tspan)
8 plt.plot(ys[:,0], ys[:,1], 'b-') # path
9 plt.plot([ys[0,0]], [ys[0,1]], 'o') # start
10 plt.plot([ys[-1,0]], [ys[-1,1]], 's') # end
11
12
13 plt.xlim([-2, 8])
14 plt.savefig('images/phase-portrait-2.png')
15 plt.savefig('images/phase-portrait-2.svg')
```
[<matplotlib.lines.Line2D object at 0x1115db518>] [<matplotlib.lines.Line2D object at 0x1115dbf60>] [<matplotlib.lines.Line2D object at 0x1115e07b8>] [<matplotlib.lines.Line2D object at 0x10b2cd438>] [<matplotlib.lines.Line2D object at 0x1115e4ac8>] [<matplotlib.lines.Line2D object at 0x112048588>]

```
[<matplotlib.lines.Line2D object at 0x1115f64e0>]
[<matplotlib.lines.Line2D object at 0x10b2a53c8>]
[<matplotlib.lines.Line2D object at 0x1115f4dd8>]
[<matplotlib.lines.Line2D object at 0x10b39d1d0>]
[<matplotlib.lines.Line2D object at 0x10b2ed3c8>]
[<matplotlib.lines.Line2D object at 0x11205def0>]
[<matplotlib.lines.Line2D object at 0x110fb8160>]
[<matplotlib.lines.Line2D object at 0x10b312c18>]
[<matplotlib.lines.Line2D object at 0x10e4c2c50>]
[<matplotlib.lines.Line2D object at 0x1115ed588>]
[<matplotlib.lines.Line2D object at 0x1115f0ac8>]
[<matplotlib.lines.Line2D object at 0x1115f0e10>]
(-2, 8)
```
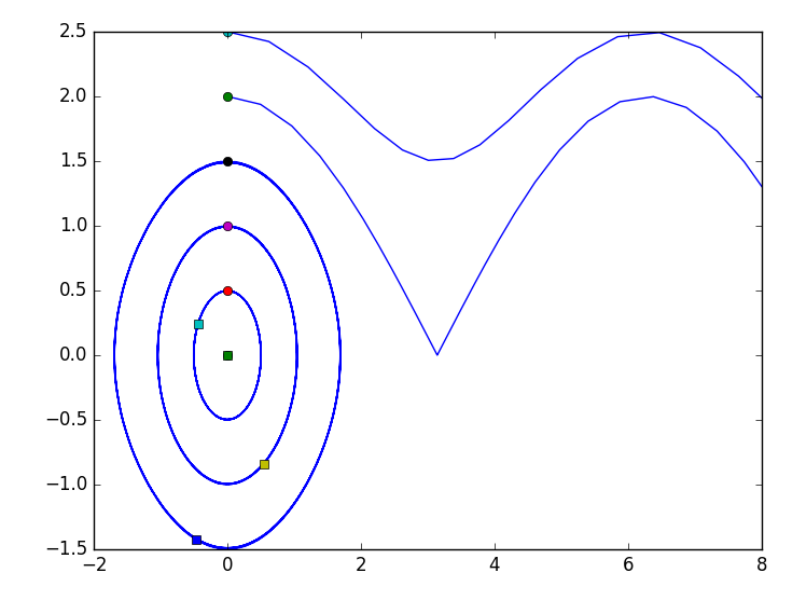

What do these figures mean? For starting points near the origin, and small velocities, the pendulum goes into a stable limit cycle. For others, the trajectory appears to fly off into y1 space. Recall that y1 is an angle that has values from  $-\pi$  to  $\pi$ . The y1 data in this case is not wrapped around to be in this range.

# **10.1.17 Linear algebra approaches to solving systems of constant coefficient ODEs**

[Matlab post](http://matlab.cheme.cmu.edu/2011/10/20/linear-algebra-approaches-to-solving-systems-of-constant-coefficient-odes) Today we consider how to solve a system of first order, constant coefficient ordinary differential equations using linear algebra. These equations could be solved numerically, but in this case there are analytical solutions that can be derived. The equations we will solve are:

$$
y'_1 = -0.02y_1 + 0.02y_2
$$
  

$$
y'_2 = 0.02y_1 - 0.02y_2
$$

We can express this set of equations in matrix form as 1

$$
:\quad \left[\begin{array}{c}y'_1\\y'_2\end{array}\right]\ =
$$

 $\begin{bmatrix} -0.02 & 0.02 \\ 0.02 & -0.02 \end{bmatrix} \begin{bmatrix} y_1 \\ y_2 \end{bmatrix}$ The general solution to this set of equations is  $\int y_1$ *y*2 1  $=\begin{bmatrix} v_1 & v_2 \end{bmatrix} \begin{bmatrix} c_1 & 0 \\ 0 & c_2 \end{bmatrix}$  $0 \quad c_2$  $\bigg|\exp\left(\begin{bmatrix} \lambda_1 & 0 \ 0 & \lambda_2 \end{bmatrix}\right)$  $\bigcap t$ *t* 17 where  $\begin{bmatrix} \lambda_1 & 0 \\ 0 & \lambda \end{bmatrix}$  $0 \lambda_2$ 1 is a diagonal matrix of the eigenvalues of the constant coefficient matrix,  $\left[\begin{array}{cc} v_1 & v_2 \end{array}\right]$  is a matrix of eigenvectors where the *i*<sup>th</sup> column corresponds to the eigenvector of the  $i^{th}$  eigenvalue, and  $\begin{bmatrix} c_1 & 0 \\ 0 & c_2 \end{bmatrix}$ 1 is

 $0 \quad c_2$ a matrix determined by the initial conditions.

In this example, we evaluate the solution using linear algebra. The initial conditions we will consider are  $y_1(0) = 0$  and  $y_2(0) = 150$ .

```
1 import numpy as np
2
3 A = np.array([[-0.02, 0.02],
4 [ 0.02, -0.02]])
5
6 # Return the eigenvalues and eigenvectors of a Hermitian or symmetric matrix.
7 evals, evecs = npulinalg.eigh(A)8 print(evals)
9 print(evecs)
```
 $[-0.04 \ 0. ]$ [[ 0.70710678 0.70710678] [-0.70710678 0.70710678]]

The eigenvectors are the *columns* of evecs. Compute the *c* matrix  $V^*c = Y0$ 

```
1 \quad \overline{Y0} = [0, 150]2
3 c = np.diag(np.linalg.solve(evecs, Y0))<br>4 print(c)
     print(c)
```
 $[[-106.06601718 \quad 0. ]$  $[$  0. 106.06601718]]

Constructing the solution

We will create a vector of time values, and stack them for each solution,  $y_1(t)$  and  $Y_2(t)$ .

```
1 import matplotlib.pyplot as plt
2
3 t = np.linspace(0, 100)
4 T = np.row_stack([t, t])
5
6 D = np.diag(evals)
7
8 # y = V*c*exp(D*T);
9 y = np.dot(np.dot(evecs, c), np.exp(np.dot(D, T)))
10
11 # y has a shape of (2, 50) so we have to transpose it
12 plt.plot(t, y.T)
13 plt.xlabel('t')14 plt.ylabel('y')
15 plt.legend(['\gamma_{y_1}1$', '\gamma_{y_2}2$'])
16 plt.savefig('images/ode-la.png')
```
[<matplotlib.lines.Line2D object at 0x10e68da20>, <matplotlib.lines.Line2D object at <matplotlib.text.Text object at 0x10de72b70> <matplotlib.text.Text object at 0x10de7d860> <matplotlib.legend.Legend object at 0x10e692c50>

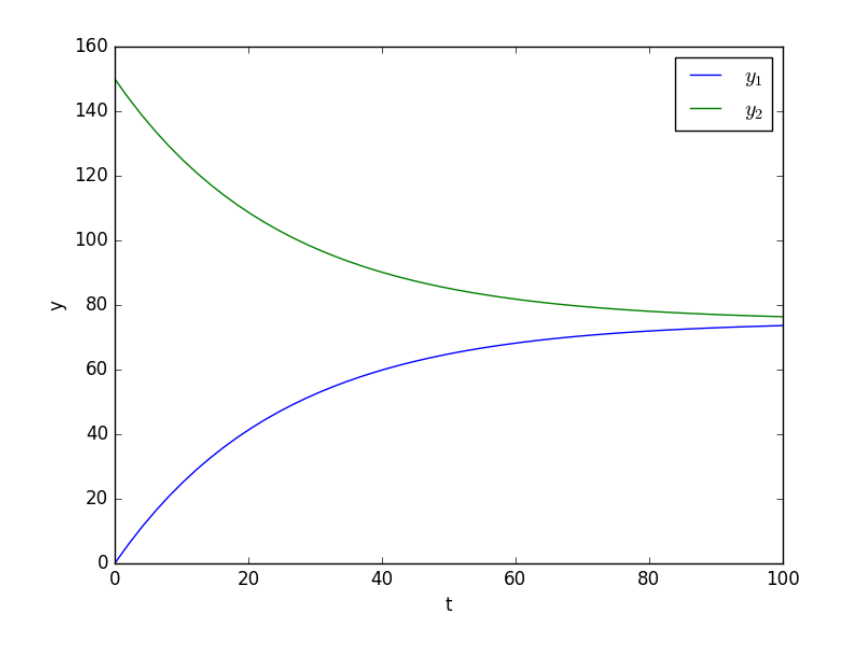

# **10.2 Delay Differential Equations**

In Matlab you can solve **Delay Differential equations (DDE)** [\(Matlab post\)](http://matlab.cheme.cmu.edu/2011/09/28/delay-differential-equations/). I do not know of a solver in scipy at this time that can do this.

# **10.3 Differential algebraic systems of equations**

There is not a builtin solver for DAE systems in scipy. It looks like [pysundials](http://pysundials.sourceforge.net/) may do it, but it must be compiled and installed.

# **10.4 Boundary value equations**

I am unaware of dedicated BVP solvers in scipy. In the following examples we implement some approaches to solving certain types of linear BVPs.

# **10.4.1 Plane Poiseuille flow - BVP solve by shooting method**

[Matlab post](http://matlab.cheme.cmu.edu/2011/09/08/plane-poiseuille-flow-bvp-solve-by-shooting-method/)

One approach to solving BVPs is to use the shooting method. The reason we cannot use an initial value solver for a BVP is that there is not enough information at the initial value to start. In the shooting method, we take the function value at the initial point, and guess what the function

derivatives are so that we can do an integration. If our guess was good, then the solution will go through the known second boundary point. If not, we guess again, until we get the answer we need. In this example we repeat the  $\equiv$  essure driven flow example, but illustrate the shooting method.

In the pressure driven flow of a fluid with viscosity  $\mu$  between two stationary plates separated by distance *d* and driven by a pressure drop  $\Delta P/\Delta x$ , the governing equations on the velocity *u* of the fluid are (assuming flow in the x-direction with the velocity varying only in the y-direction):

$$
\frac{\Delta P}{\Delta x}=\mu\frac{d^2u}{dy^2}
$$

with boundary conditions  $u(y = 0) = 0$  and  $u(y = d) = 0$ , i.e. the no-slip condition at the edges of the plate.  $\left\lfloor \equiv \right\rfloor$ 

we convert this second order BVP to a system of ODEs by letting  $u_1 = u$ ,  $u_2 = u'_1$  and then  $u'_2 = u''_1$ . This leads to:

$$
\frac{du_1}{dy} = u_2
$$
  
\n
$$
\frac{du_2}{dy} = \frac{1}{\mu} \frac{\Delta P}{\Delta x}
$$
  
\nwith boundary conditions  $u_1(y = 0) = 0$  and  $u_1(y = d) = 0$ .

for this problem we let the plate separation be  $d=0.1$ , the viscosity  $\mu=1$ , and  $\frac{\Delta P}{\Delta x} = -100$ .

**First guess** We need u\_1(0) and u\_2(0), but we only have u\_1(0). We need to guess a value for  $u_2(0)$  and see if the solution goes through the  $u_2(d)=0$  boundary value.

```
1 import numpy as np
2 from scipy.integrate import odeint
    3 import matplotlib.pyplot as plt
 4
5 d = 0.1 # plate thickness
6
7 def odefun(U, y):
8 \boxed{u1, u2 = U} \boxed{\frac{1}{2}}9 mu = 1<br>10 Pdrop =Pdrop = -10011 du1dy = u212 du2dy = 1.0 / mu * Pdrop
13 return [du1dy, du2dy]
14
15 u1_0 = 0 # known
16 u2_0 = 1 # guessed
17
18 dspan = np.linspace(0, d)19
20 U = odeint(odefun, [u1_0, u2_0], dspan)
```
```
21
22 plt.plot(dspan, U[:,0])
23 plt.plot([d],[0], 'ro')
24 plt.xlabel('d')
25 plt.ylabel('$u_1$')
26 plt.savefig('images/bvp-shooting-1.png')
```
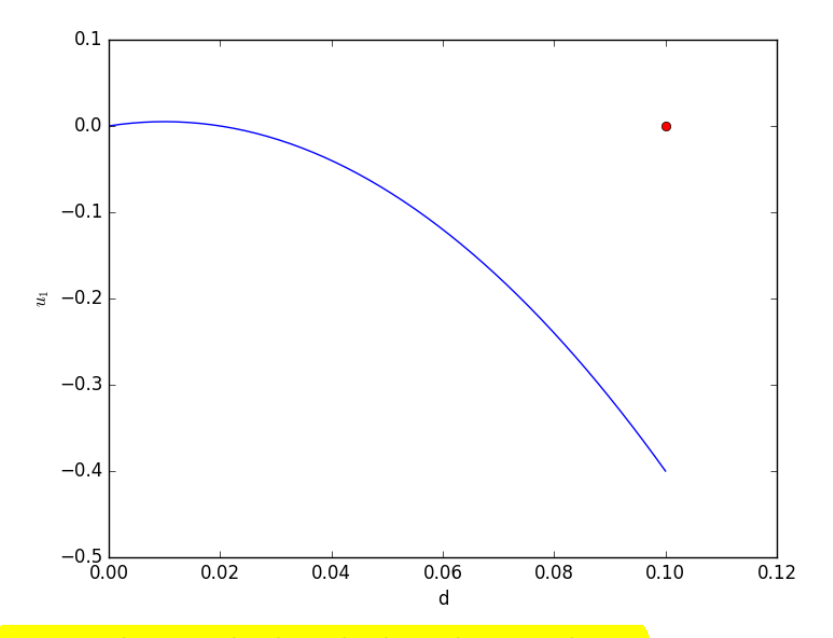

Here we have undershot the boundary condition. Let us try a larger guess.

## **Second guess**

```
1 import numpy as np
2 from scipy.integrate import odeint
    3 import matplotlib.pyplot as plt
4
5 d = 0.1 # plate thickness
6
 7 def odefun(U, y):
 8 u1, u2 = U
9 mu = 1<br>10 Pdrop =
       Pdrop = -10011 du1dy = u212 du2dy = 1.0 / mu * Pdrop
13 return [du1dy, du2dy]
14
15 u1_0 = 0 # known
16 u2_0 = 10 # guessed
```

```
17
18 dspan = npuinspace(0, d)
19
20 U = odeint(odefun, [u1_0, u2_0], dspan)
21
22 plt.plot(dspan, U[:,0])
23 plt.plot([d],[0], 'ro')
24 plt.xlabel('d')
25 plt.ylabel('$u_1$')
26 plt.savefig('images/bvp-shooting-2.png')
```
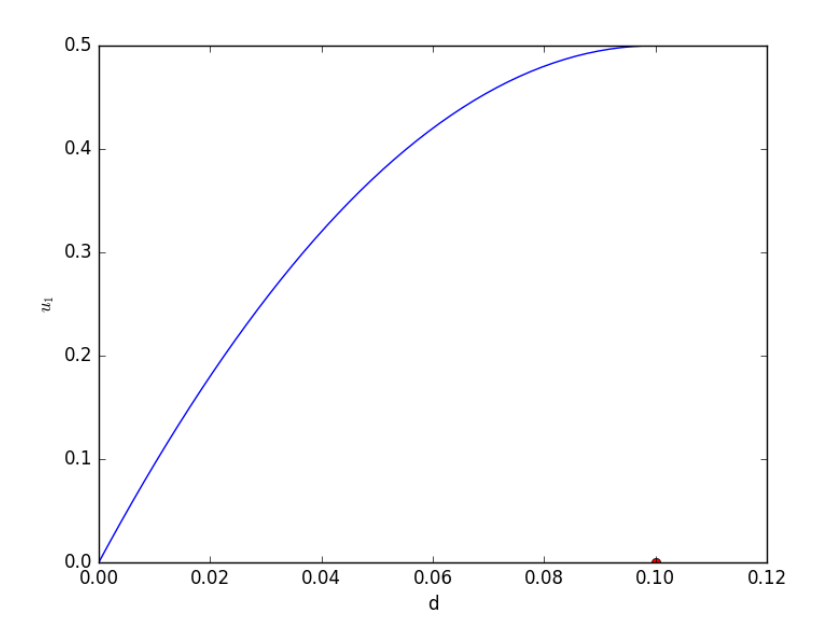

Now we have clearly overshot. Let us now make a function that will iterate for us to find the right value.

**Let fsolve do the work**

```
1 import numpy as np
2 from scipy.integrate import odeint
3 from scipy.optimize import fsolve
4 import matplotlib.pyplot as plt
5
6 d = 0.1 # plate thickness
7 Pdrop = -100
8 \, \text{mu} = 19
10 def odefun(U, y):
11 u1, u2 = U
12 du1dy = u2
```

```
13 du2dy = 1.0 / mu * Pdrop<br>14 return [du1dy, du2dy]return [du1dy, du2dy]
15
16 u1_0 = 0 # known
17 dspan = npuinspace(0, d)
18
19 def objective(u2_0):
20 \qquad dspan = np.linspace(0, d)
21 U = odeint (odefun, [u1_0, u2_0], dspan)
22 u1 = U[:,0]23 return u1[-1]
24
25 \text{ u2}_0, = fsolve(objective, 1.0)
26
27 # now solve with optimal u2_0<br>
28 U = \text{odeint}(\text{odefun}, [u1_0, u2_0])U = \text{odeint}(\text{odefun}, [u1_0, u2_0], \text{dspan})29
30 plt.plot(dspan, U[:,0], label='Numerical solution')<br>31 plt.plot([d],[0], 'ro')
    plt.plot([d],[0], 'ro')32
33 # plot an analytical solution
34 u = -(Pdrop) * d**2 / 2 / mu * (dspan / d - (dspan / d)*2)35 plt.plot(dspan, u, 'r--', label='Analytical solution')
36
37
38 plt.xlabel('d')
39 plt.ylabel('$u_1$')
40 plt.legend(loc='best')
41 plt.savefig('images/bvp-shooting-3.png')
```
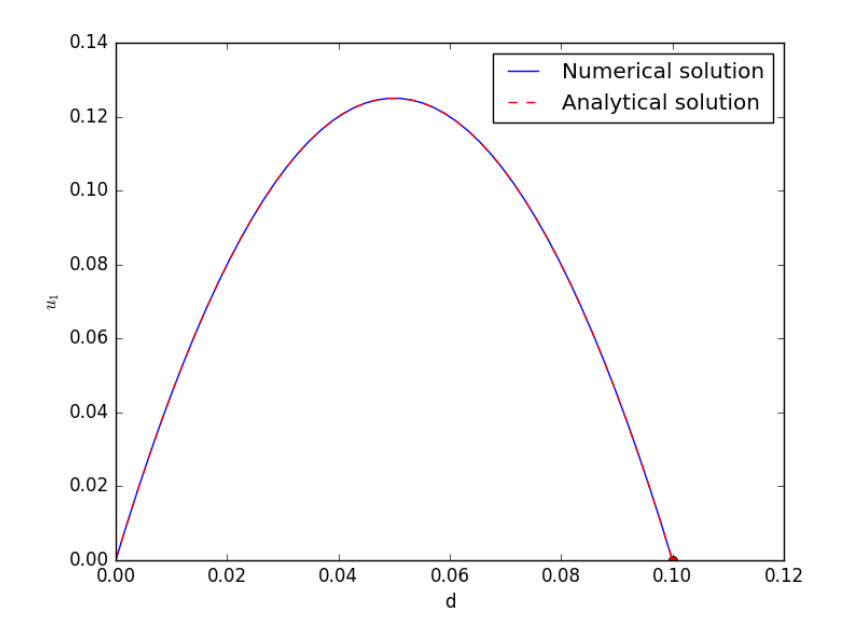

You can see the agreement is excellent!

This also seems like a useful bit of code to not have to reinvent regularly, so it has been added to pycse as BVP\_sh. Here is an example usage.

```
1 from pycse import BVP_sh
    2 import matplotlib.pyplot as plt
3
4 d = 0.1 # plate thickness
5 Pdrop = -1006 mu = 17
8 def odefun(U, y):
9 u1, u2 = U<br>10 du1dy = u210 du1dy = u2
11 du2dy = 1.0 / mu * Pdrop
12 return [du1dy, du2dy]
13
14 x1 = 0.0; alpha = 0.0
15 x2 = 0.1; beta = 0.0
16 init = 2.0 # initial guess of slope at x=0
17
18 X,Y = BVP_sh(odefun, x1, x2, alpha, beta, init)
19 plt.plot(X, Y[:,0])
20 plt.ylim([0, 0.14])
21
22 # plot an analytical solution
23 u = -(Pdrop) * d**2 / 2 / mu * (X / d - (X / d)**2)<br>24 plt.plot(X, u, 'r--', label='<u>Analytical</u> solution')
    plt.plot(X, u, 'r--', label='Analytical solution')
25 plt.savefig('images/bvp-shooting-4.png')
```
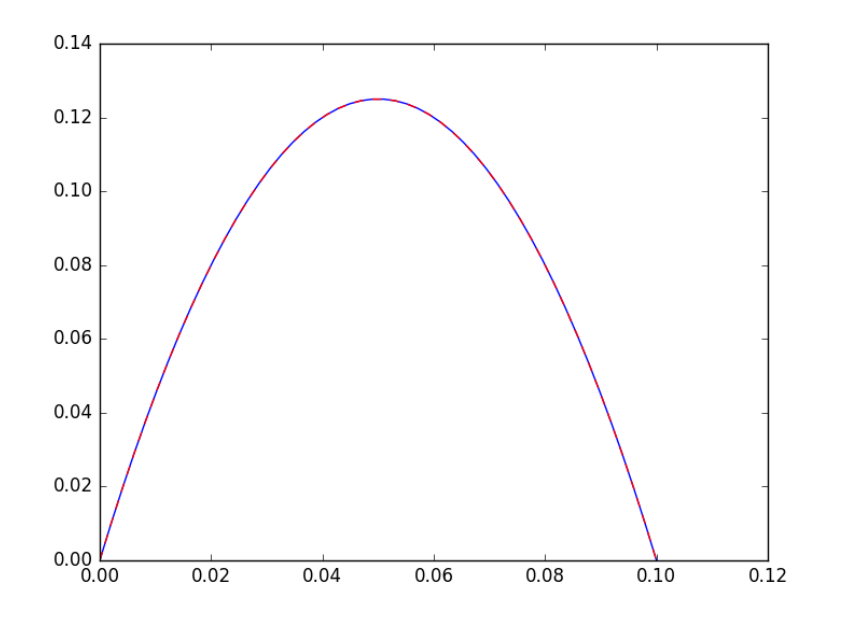

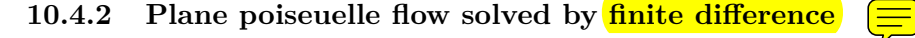

## [Matlab post](http://matlab.cheme.cmu.edu/2011/09/30/plane-poiseuelle-flow-solved-by-finite-difference/)

Adapted from [http://www.physics.arizona.edu/~restrepo/475B/No](http://www.physics.arizona.edu/~restrepo/475B/Notes/sourcehtml/node24.html)tes/ [sourcehtml/node24.html](http://www.physics.arizona.edu/~restrepo/475B/Notes/sourcehtml/node24.html)

We want to solve a linear boundary value problem of the form:  $y'' =$  $p(x)y' + q(x)y + r(x)$  with boundary conditions  $y(x1) =$ alpha and  $y(x2)$  $=$  beta.

For this example, we solve the plane poiseuille flow problem using a finite difference approach. An advantage of the approach we use here is we do not have to rewrite the second order ODE as a set of coupled first order ODEs, nor do we have to provide guesses for the solution. We do, however, have to discretize the derivatives and formulate a linear algebra problem.

we want to solve  $u'' = 1/mu*DPDX$  with  $u(0)=0$  and  $u(0.1)=0$ . for this problem we let the plate separation be  $d=0.1$ , the viscosity  $\mu=1$ , and  $\frac{\Delta P}{\Delta x} = -100.$ 

The idea behind the finite difference method is to approximate the derivatives by finite differences on a grid. See here for details. By discretizing the ODE, we arrive at a set of linear algebra equations of the form  $Ay = b$ , where *A* and *b* are defined as follows.

$$
A = \begin{bmatrix} 2 + h^2 q_1 & -1 + \frac{h}{2} p_1 & 0 & 0 & 0 \\ -1 - \frac{h}{2} p_2 & 2 + h^2 q_2 & -1 + \frac{h}{2} p_2 & 0 & 0 \\ 0 & \ddots & \ddots & \ddots & 0 \\ 0 & 0 & -1 - \frac{h}{2} p_{N-1} & 2 + h^2 q_{N-1} & -1 + \frac{h}{2} p_{N-1} \\ 0 & 0 & 0 & -1 - \frac{h}{2} p_N & 2 + h^2 q_N \end{bmatrix}
$$

$$
y = \begin{bmatrix} y_i \\ \vdots \\ y_N \end{bmatrix}
$$

$$
b = \begin{bmatrix} -h^2 r_1 + (1 + \frac{h}{2} p_1) \alpha \\ \vdots \\ -h^2 r_N - 1 \\ -h^2 r_N + (1 - \frac{h}{2} p_N) \beta \end{bmatrix}
$$

1 **import numpy as np**  $\frac{2}{3}$ # we use the notation for  $y'$  =  $p(x)y' + q(x)y + r(x)$ 4 **def** p(x): 5 **return** 0 6 7 **def** q(x): 8 **return** 0 9 10 **def** r(x): **return** -100 12 13 #we use the notation  $y(x1) = a1$ pha and  $y(x2) = beta$ 14 15  $x1 = 0$ ; alpha = 0.0  $16 \quad x2 = 0.1$ ; beta = 0.0 17 18 npoints = 100 19 20 *# compute interval width* 21  $h = (x2-x1)/npoints;$ 22 23 *# preallocate and shape the b vector and A-matrix* 24 b = np.zeros((npoints - 1, 1));<br>25 A = np.zeros((npoints - 1, npoin  $A = np{\text{ zeros}}((npoints - 1, npoints - 1));$ 26  $X = np{\text{ zeros}}((npoints - 1, 1));$ 27 28 *#now we populate the A-matrix and b vector elements* 29 **for** i **in** range(npoints - 1): 30  $X[i,0] = x1 + (i + 1) * h$ 31

```
32 # get the value of the BVP Odes at this x<br>33 pi = p(X[i])pi = p(X[i])34 qi = q(X[i])35 \mathbf{r}i = \mathbf{r}(\mathbf{X}[\mathbf{i}])36
37 if i == 0:
38 # first boundary condition
39 b[i] = -h**2 * ri + (1 + h / 2 * pi)*alpha;40 elif i == npoints - 1:
41 # second boundary condition
42 b[i] = -h**2 * ri + (1 - h / 2 * pi)*beta;43 else:
44 b[i] = -h**2 * ri # intermediate points
45
46 for j in range(npoints - 1):<br>47 if j == i: # the diagona
            if \ j == i: \# the diagonal48 A[i,j] = 2 + h**2 * qi49 elif j == i - 1: # left of the diagonal
50 A[i,j] = -1 - h / 2 * pi51 elif j == i + 1: # right of the diagonal
52 A[i,j] = -1 + h / 2 * pi53 else:
54 A[i,j] = 0 # off the tri-diagonal
55
56 # solve the equations A*y = b for Y
57 Y = npulinalg.solve(A, b)58
59 x = np.hstack([x1, X[:,0], x2])60 y = np.hstack([alpha, Y[:, 0], beta])61
62 import matplotlib.pyplot as plt
63
64 plt.plot(x, y)65
66 mu = 1
67 d = 0.168 x = npu. linspace(0,0.1);
69 Pdrop = -100 # this is DeltaP/Deltax
70 u = -(Pdrop) * d**2 / 2.0 / mu * (x / d - (x / d)*2)71 plt.plot(x,u,'r--')72
73 plt.xlabel('distance between plates')
74 plt.ylabel('fluid velocity')
75 plt.legend(('finite difference', 'analytical soln'))<br>76 plt.savefig('images/pp-bvp-fd.png')
    76 plt.savefig('images/pp-bvp-fd.png')
```
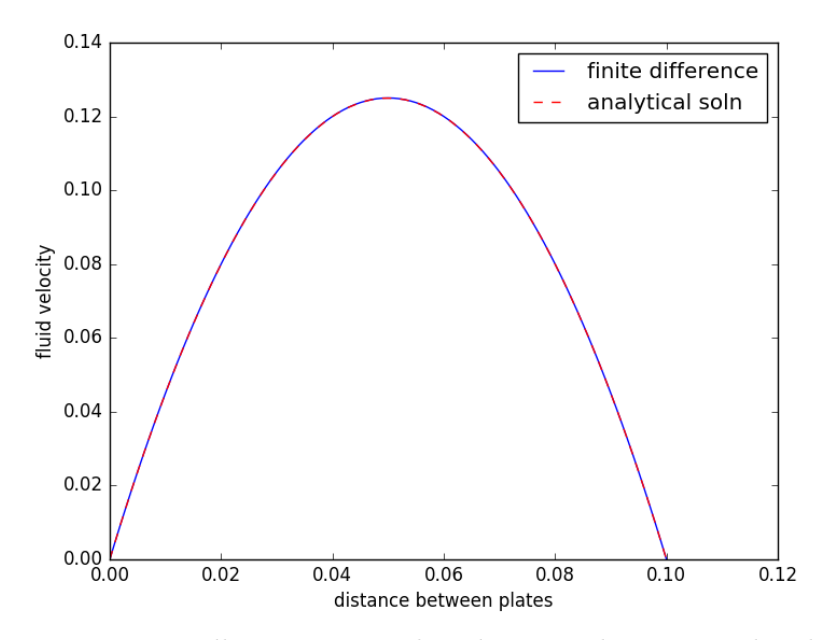

You can see excellent agreement here between the numerical and analytical solution.

#### **10.4.3 Boundary value problem in heat conduction**

#### [Matlab post](http://matlab.cheme.cmu.edu/2011/08/11/boundary-value-problem-in-heat-conduction/)

For steady state heat conduction the temperature distribution in onedimension is governed by the Laplace equation:

$$
\nabla^2 T = 0
$$

with boundary conditions that at  $T(x = a) = T_A$  and  $T(x = L) = T_B$ .

The analytical solution is not difficult here:  $T = T_A - \frac{T_A - T_B}{L}x$ , but we will solve this by finite differences.

For this problem, lets consider a slab that is defined by  $x=0$  to  $x=L$ , with  $T(x = 0) = 100$ , and  $T(x = L) = 200$ . We want to find the function  $T(x)$  inside the slab.

We approximate the second derivative by finite differences as

 $f''(x) \approx \frac{f(x-h)-2f(x)+f(x+h)}{h^2}$ *h*2

Since the second derivative in this case is equal to zero, we have at each discretized node  $0 = T_{i-1} - 2T_i + T_{i+1}$ . We know the values of  $T_{x=0} = \alpha$ and  $T_{x=L} = \beta$ .

$$
A = \begin{bmatrix} -2 & 1 & 0 & 0 & 0 \\ 1 & -2 & 1 & 0 & 0 \\ 0 & \ddots & \ddots & \ddots & 0 \\ 0 & 0 & 1 & -2 & 1 \\ 0 & 0 & 0 & 1 & -2 \end{bmatrix}
$$

$$
x = \begin{bmatrix} T_1 \\ \vdots \\ T_N \end{bmatrix}
$$

$$
b = \begin{bmatrix} -T(x=0) \\ 0 \\ \vdots \\ 0 \\ -T(x=L) \end{bmatrix}
$$

1  $\overline{1}$  $\overline{1}$  $\overline{1}$  $\overline{1}$  $\overline{1}$  $\overline{1}$  $\overline{1}$ 

These are linear equations in the unknowns *x* that we can easily solve. Here, we evaluate the solution.

```
1 import numpy as np
\overline{2}3 #we use the notation T(x1) = alpha and T(x2) = beta
4 x1 = 0; alpha = 100
5 x2 = 5; beta = 200
6
7 npoints = 100
8
9 # preallocate and shape the b vector and A-matrix
10 b = np.zeros((npoints, 1));<br>11 b[0] = -alpha
    b[0] = -alpha12 b[-1] = -beta
13
14 A = np.zeros((npoints, npoints));
15
16 #now we populate the A-matrix and b vector elements
17 for i in range(npoints ):
18 for j in range(npoints):
19 if j == i: # the diagonal
20 A[i,j] = -221 elif j == i - 1: # left of the diagonal
22 A[i,j] = 123 elif j == i + 1: # right of the diagonal
24 A[i,j] = 125
26 # solve the equations A*y = b for Y<br>27 Y = np.linalg.solve(A,b)
   Y = npulinalg.solve(A, b)28
```

```
29 x = npuinspace(x1, x2, npoints + 2)<br>30 y = np.hstack([alpha, Y[:, 0], beta])y = np.hstack([alpha, Y[:,0], beta])31
32 import matplotlib.pyplot as plt
33
34 plt.plot(x, y)
35
36 plt.plot(x, alpha + (beta - alpha)/(x2 - x1) * x, 'r--')
37
38 plt.xlabel('X')
39 plt.ylabel('T(X)')
40 plt.legend(('finite difference', 'analytical soln'), loc='best')
41 plt.savefig('images/bvp-heat-conduction-1d.png')
```
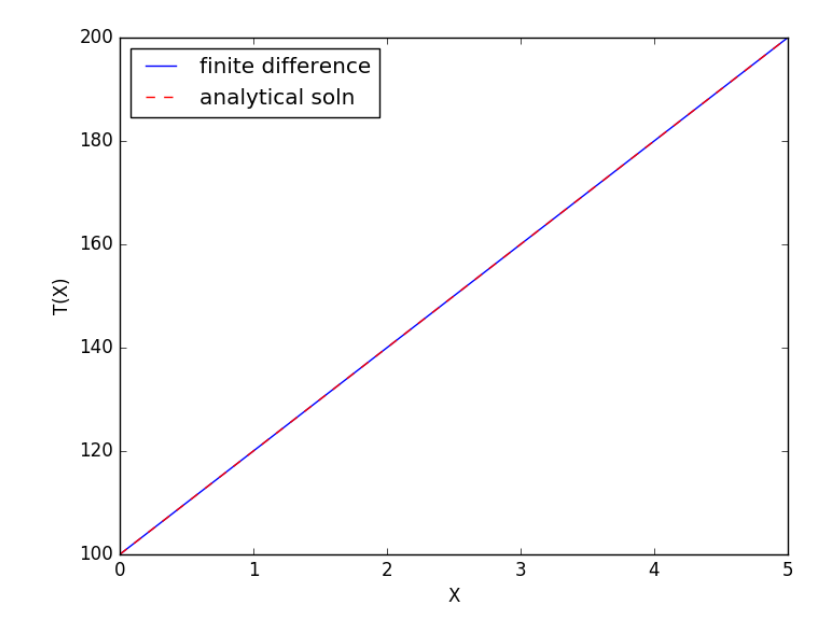

## **10.4.4 BVP in pycse**

I thought it was worthwhile coding a BVP solver into pycse. This function (bvp\_L0) solves  $y''(x) + p(x)y'(x) + q(x)y(x) = r(x)$  with constant value boundary conditions  $y(x_0) = \alpha$  and  $y(x_L) = \beta$ .

Fluids example for Plane poiseuelle flow  $(y''(x) = constant, y(0) = 0$ and  $y(L) = 0$ :

```
1 from pycse import bvp_L0
```
2

```
3 # we use the notation for y' = p(x)y' + q(x)y + r(x)
```

```
4 def p(x): return 0<br>5 def q(x): return 0
    5 def q(x): return 0
6 def r(x): return -100
7
8 #we use the notation y(x1) = a1pha and y(x2) = beta9
10 x1 = 0; alpha = 0.0
11 x2 = 0.1; beta = 0.0
12
13 npoints = 100
14
15 x, y = bvp_L0(p, q, r, x1, x2, alpha, beta, npoints=100)16 print(len(x))
17
18 import matplotlib.pyplot as plt
    plt.plot(x, y)20 plt.savefig('images/bvp-pycse.png')
```
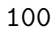

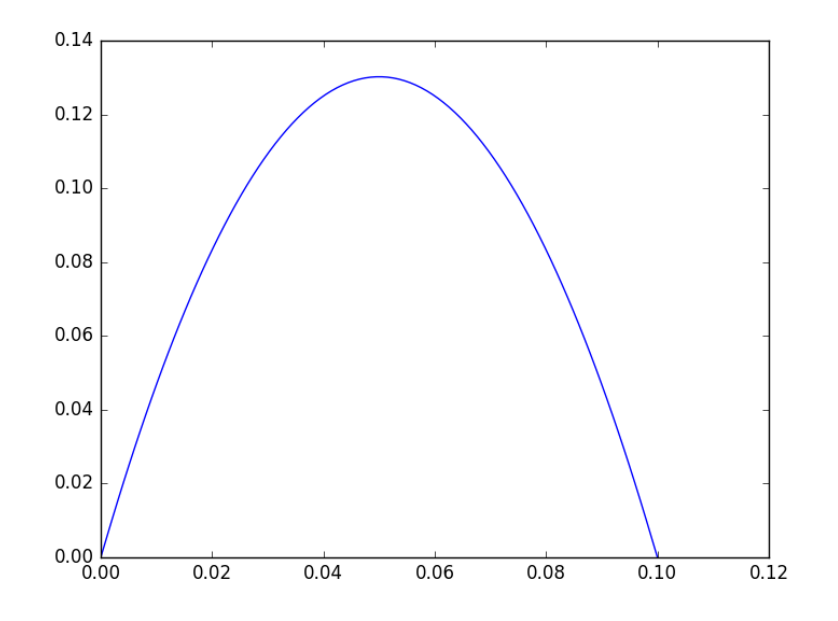

Heat transfer example  $y''(x) = 0$ ,  $y(0) = 100$  and  $y(L) = 200$ .

```
1 from pycse import bvp_L0
2
```

```
3 # we use the notation for y' ' = p(x)y' + q(x)y + r(x)
```

```
4 def p(x): return 0
```

```
5 def q(x): return 0
```

```
6 def r(x): return 0
```

```
7
8 #we use the notation y(x1) = a1pha and y(x2) = beta9
10 x1 = 0; alpha = 100
11 x2 = 1; beta = 200
12
13 npoints = 100
14
15 x, y = bvp\_L0(p, q, r, x1, x2, alpha, beta, npoints=100)16 print(len(x))
17
18 import matplotlib.pyplot as plt
19 plt.plot(x, y)
20 plt.xlabel('X')
21 plt.ylabel('T')<br>22 plt.savefig('im
    plt.savefig('images/ht-example.png')
```
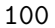

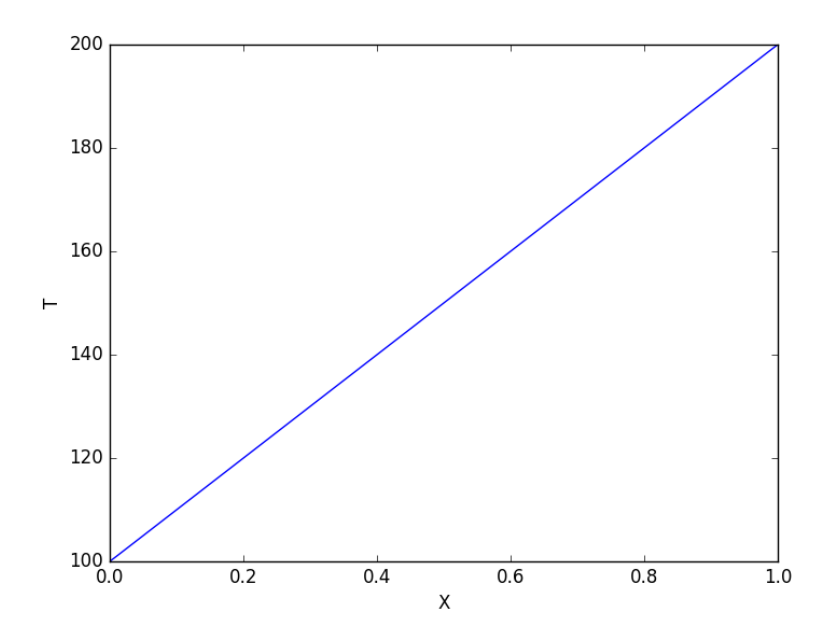

## **10.4.5 A nonlinear BVP**

Adapted from Example 8.7 in Numerical Methods in Engineering with Python by Jaan Kiusalaas.

We want to solve  $y''(x) = -3y(x)y'(x)$  with  $\$(y(0) = 0 \$ and \$(y(2) = 1)$ using a finite difference method. We discretize the region and approximate the derivatives as:

 $y''(x) \approx \frac{y_{i-1}-2y_i+y_{i+1}}{h^2}$ *h*2  $y'(x) \approx \frac{y_{i+1}-y_{i-1}^2}{2h}$ 2*h*

We define a function  $y''(x) = F(x, y, y')$ . At each node in our discretized region, we will have an equation that looks like  $y''(x) - F(x, y, y') = 0$ , which will be nonlinear in the unknown solution *y*. The set of equations to solve is:

$$
y_0 - \alpha = 0 \tag{22}
$$

$$
\frac{y_{i-1} - 2y_i + y_{i+1}}{h^2} + (3y_i)\left(\frac{y_{i+1} - y_{i-1}}{2h}\right) = 0 \tag{23}
$$

 $y_L - \beta = 0$  (24)

Since we use a nonlinear solver, we will have to provide an initial guess to the solution. We will in this case assume a line. In other cases, a bad initial guess may lead to no solution.

```
1 import numpy as np
2 from scipy.optimize import fsolve
3 import matplotlib.pyplot as plt
4
5 x1 = 0.06 x2 = 2.07
8 alpha = 0.0
9 beta = 1.010
11 N = 11
12 X = np.linspace(x1, x2, N)
13 h = (x2 - x1) / (N - 1)14
15 def Ypp(x, y, yprime):
16 \qquad \qquad \cdots define y' = 3*y*y'17 return -3.0 * y * yprime
18
19 def residuals(y):<br>20 Prima we have
        20 '''When we have the right values of y, this function will be zero.'''
21
22 res = np.zeros(y.shape)
23
24 res[0] = y[0] - alpha25
26 for i in range(1, N - 1):
            x = X[i]28 \text{YPP} = (\text{y}[i - 1] - 2 * \text{y}[i] + \text{y}[i + 1]) / \text{h}^{*2}29 YP = (y[i + 1] - y[i - 1]) / (2 * h)30 res[i] = YPP - Ypp(x, y[i], YP)31
32 res[-1] = y[-1] - beta33 return res
```

```
34
35 # we need an initial guess
36 init = alpha + (beta - alpha) / (x2 - x1) * X37
38 Y = fsolve(residuals, init)
39
40 plt.plot(X, Y)
41 plt.savefig('images/bvp-nonlinear-1.png')
```
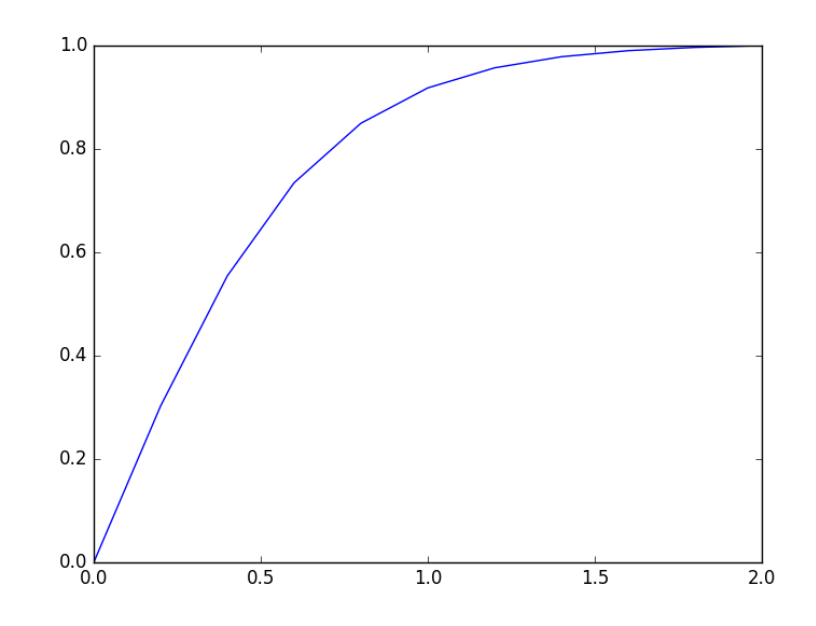

That code looks useful, so I put it in the pycse module in the function BVP\_nl. Here is an example usage. We have to create two functions, one for the differential equation, and one for the initial guess.

```
1 import numpy as np
 2 from pycse import BVP_nl
3 import matplotlib.pyplot as plt
4
5 x1 = 0.06 x2 = 2.07
8 alpha = 0.0<br>9 beta = 1.0beta = 1.010
11 def Ypp(x, y, yprime):
12 '''define y'' = 3*y*y' '''
13 return -3.0 * y * yprime
14
15 def BC(X, Y):
```

```
16 return [alpha - Y[0], beta - Y[-1]]
17
18 X = np.linspace(x1, x2)
19 init = alpha + (beta - alpha) / (x2 - x1) * X20
21 x, y = BVP_nl(Ypp, X, BC, init)
22
23 plt.plot(x, y)
24 plt.savefig('images/bvp-nonlinear-2.png')
```
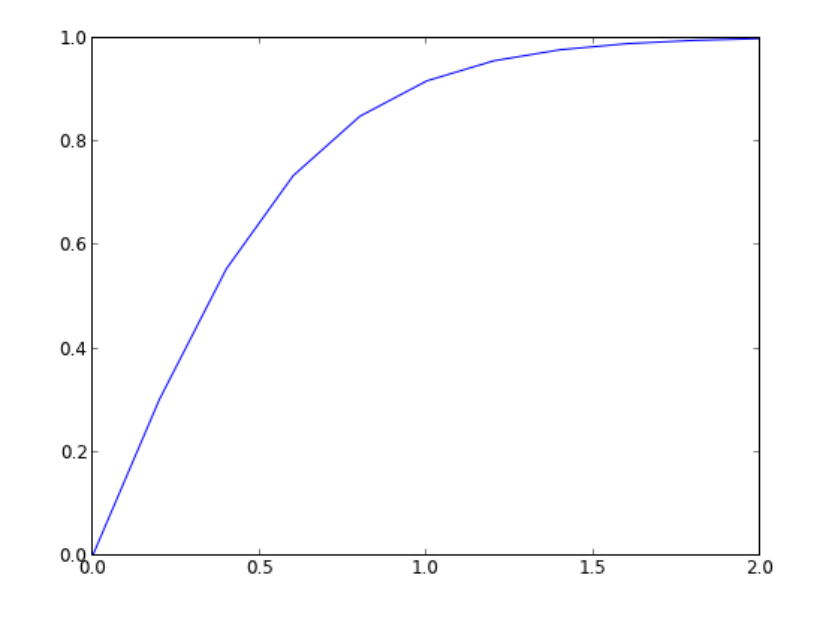

The results are the same.

## **10.4.6 Another look at nonlinear BVPs**

Adapted from <http://www.mathworks.com/help/matlab/ref/bvp4c.html>

Boundary value problems may have more than one solution. Let us consider the BVP:

$$
y'' + |y| = 0 \tag{25}
$$

$$
y(0) = 0 \tag{26}
$$

$$
y(4) = -2 \tag{27}
$$

We will see this equation has two answers, depending on your initial guess. We convert this to the following set of coupled equations:

$$
y_1' = y_2 \tag{28}
$$

$$
y_2' = -|y_1| \tag{29}
$$

$$
y_1(0) = 0 \t\t(30)
$$

$$
y_1(4) = -2 \tag{31}
$$

This BVP is nonlinear because of the absolute value. We will have to guess solutions to get started. We will guess two different solutions, both of which will be constant values. We will use pycse by to solve the equation.

```
1 import numpy as np
2 from pycse import bvp
3 import matplotlib.pyplot as plt
4
5 def odefun(Y, x):
6 y1, y2 = Y7 \quad dy1dx = y28 dy2dx = -np.abs(y1)9 return [dy1dx, dy2dx]
10
11 def bcfun(Y):
12 y1a, y2a = Y[0][0], Y[1][0]13 y1b, y2b = Y[0] [-1], Y[1] [-1]14
15 return [y1a, -2 - y1b]
16
17 x = npu. linspace(0, 4, 100)
18
19 y1 = 1.0 * np.ones(x.shape)20 y2 = 0.0 * np.ones(x.shape)21
22 Yinit = np.vstack([y1, y2])23
24 sol = bvp(odefun, bcfun, x, Yinit)
25
26 plt.plot(x, sol[0])
27
28 # another initial guess
29 y1 = -1.0 * np.ones(x.shape)30 y2 = 0.0 * np.ones(x.shape)
31
32 Yinit = np.vstack([y1, y2])33
34 sol = bvp(odefun, bcfun, x, Yinit)
35
36 plt.plot(x, sol[0])37 plt.legend(['guess 1', 'guess 2'])
38 plt.savefig('images/bvp-another-nonlin-1.png')
```
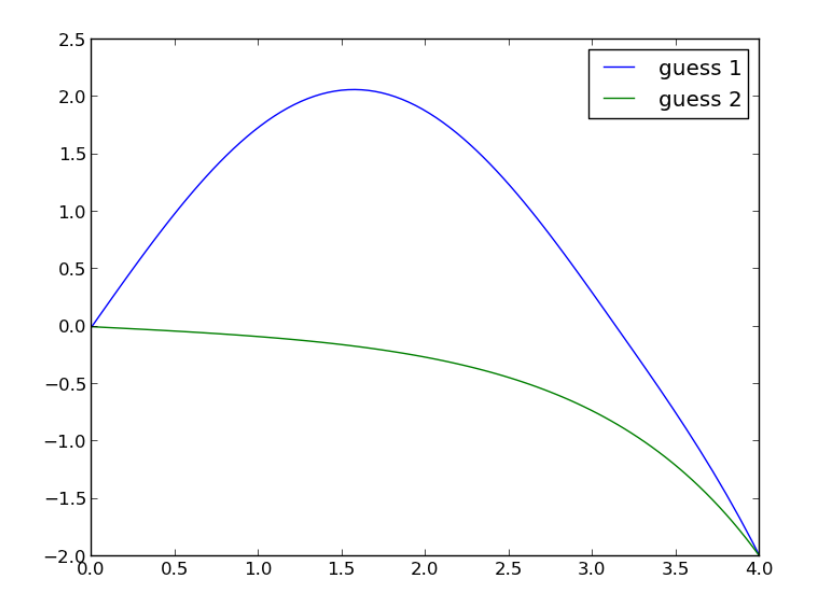

This example shows that a nonlinear BVP may have different solutions, and which one you get depends on the guess you make for the solution. This is analogous to solving nonlinear algebraic equations (which is what is done in solving this problem!).

## **10.4.7 Solving the Blasius equation**

In fluid mechanics the Blasius equation comes up ([http://en.wikipedia.](http://en.wikipedia.org/wiki/Blasius_boundary_layer) [org/wiki/Blasius\\_boundary\\_layer](http://en.wikipedia.org/wiki/Blasius_boundary_layer)) to describe the boundary layer that forms near a flat plate with fluid moving by it. The nonlinear differential equation is:

$$
f''' + \frac{1}{2}ff'' = 0 \tag{32}
$$

$$
f(0) = 0 \tag{33}
$$

$$
f'(0) = 0 \tag{34}
$$

$$
f'(\infty) = 1 \tag{35}
$$

This is a nonlinear, boundary value problem. The point of solving this equation is to get the value of  $f''(0)$  to evaluate the shear stress at the plate.

We have to convert this to a system of first-order differential equations. Let  $f_1 = f$ ,  $f_2 = f'_1$  and  $f_3 = f'_2$ . This leads to:

 $f_1' = f_2$  (36)

$$
f_2' = f_3 \tag{37}
$$

$$
f_3' = -\frac{1}{2} f_1 f_3 \tag{38}
$$

$$
f_1(0) = 0 \tag{39}
$$

$$
f_2(0) = 0 \tag{40}
$$

$$
f_2(\infty) = 1\tag{41}
$$

It is not possible to specify a boundary condition at  $\infty$  numerically, so we will have to use a large number, and verify it is "large enough". From the solution, we evaluate the derivatives at  $\eta = 0$ , and we have  $f''(0) = f_3(0)$ .

We have to provide initial guesses for  $f_1$ ,  $f_2$  and  $f_3$ . This is the hardest part about this problem. We know that  $f_1$  starts at zero, and is flat there  $(f'(0)=0)$ , but at large eta, it has a constant slope of one. We will guess a simple line of slope  $= 1$  for f<sub>1</sub>. That is correct at large eta, and is zero at  $\eta=0$ . If the slope of the function is constant at large  $\eta$ , then the values of higher derivatives must tend to zero. We choose an exponential decay as a guess.

Finally, we let a solver iteratively find a solution for us, and find the answer we want. The solver is in the pycse module.

```
1 import numpy as np
2 from pycse import bvp
3
4 def odefun(F, x):
5 f1, f2, f3 = F
6 return [f2,
7 f3,
8 -0.5 * f1 * f3]
9
10 def bcfun(F):
11 return [F[0][0], # f1(0) = 0
12 F[1][0], \# f2(0) = 013 1.0 - \mathbf{F}[1] [-1] # f2(inf) = 114
15 eta = np.linspace(0, 6, 100)
16 f1init = eta17 f2init = np.exp(-eta)
18 f3init = np.exp(-eta)19
20 Finit = np.vstack([f1init, f2init, f3init])
21
22 sol = bvp(odefun, bcfun, eta, Finit)
23
```

```
24 print("f''(0) = f_3(0) = {0}".format(sol[2, 0]))
25
26 import matplotlib.pyplot as plt
27 plt.plot(eta, sol[0])
28 plt.xlabel('$\eta$')
29 plt.ylabel('$f(\eta)$')
30 plt.savefig('images/blasius.png')
```
That solution agrees well with reported solutions.

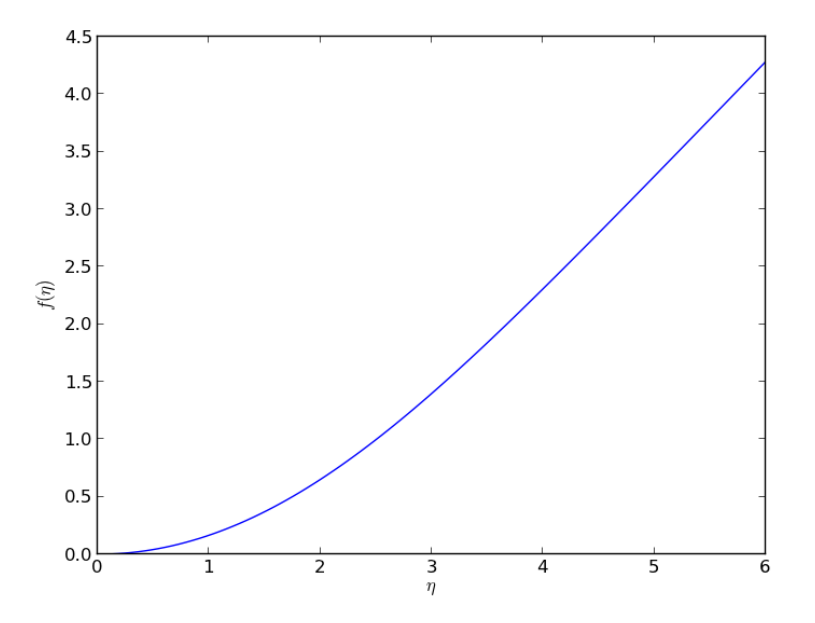

#### **10.5 Partial differential equations**

## **10.5.1 Modeling a transient plug flow reactor**

#### [Matlab post](http://matlab.cheme.cmu.edu/2011/11/17/modeling-a-transient-plug-flow-reactor)

The PDE that describes the transient behavior of a plug flow reactor with constant volumetric flow rate is:

 $\frac{\partial C_A}{\partial dt} = -\nu_0 \frac{\partial C_A}{\partial dV} + r_A.$ 

To solve this numerically in python, we will utilize the method of lines. The idea is to discretize the reactor in volume, and approximate the spatial derivatives by finite differences. Then we will have a set of coupled ordinary differential equations that can be solved in the usual way. Let us simplify the notation with  $C = C_A$ , and let  $r_A = -kC^2$ . Graphically this looks like this:

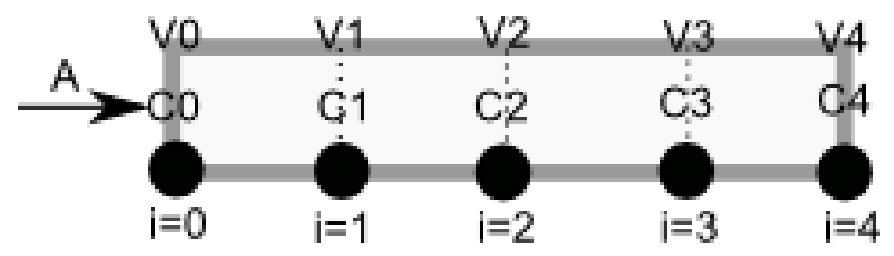

This leads to the following set of equations:

$$
\frac{dC_0}{dt} = 0 \text{ (entrance concentration never changes)} \tag{42}
$$

$$
\frac{dC_1}{dt} = -\nu_0 \frac{C_1 - C_0}{V_1 - V_0} - kC_1^2 \tag{43}
$$

$$
\frac{dC_2}{dt} = -\nu_0 \frac{C_2 - C_1}{V_2 - V_1} - kC_2^2 \tag{44}
$$

$$
\vdots \tag{45}
$$

$$
\frac{dC_4}{dt} = -\nu_0 \frac{C_4 - C_3}{V_4 - V_3} - kC_4^2 \tag{46}
$$

Last, we need initial conditions for all the nodes in the discretization. Let us assume the reactor was full of empty solvent, so that  $C_i = 0$  at  $t = 0$ . In the next block of code, we get the transient solutions, and the steady state solution.

```
1 import numpy as np
    2 from scipy.integrate import odeint
3
4 Ca0 = 2 # Entering concentration
5 vo = 2 # volumetric flow rate
6 volume = 20 # total volume of reactor, spacetime = 10
7 k = 1 # reaction rate constant
8
9 N = 100 # number of points to discretize the reactor volume on
10
11 init = np.zeros(N) # Concentration in reactor at t = 0
12 init[0] = Ca0 # concentration at entrance
13
14 V = np.linspace(0, volume, N) # discretized volume elements
15 tspan = np.linspace(0, 25) # time span to integrate over
16
17 def method_of_lines(C, t):
18 \cdot coupled ODES at each node point'<br>19 D = -vo * np.diff(C) / np.diff(V)D = -vo * np.diff(C) / np.diff(V) - k * C[1:] **220 return np.concatenate([[0], \#CO is constant at entrance 21 D])
21 D)
22
```

```
23 sol = odeint(method_of_lines, init, tspan)
24
25 # steady state solution
26 def pfr(C, V):
27 return 1.0 / vo * (-k * C**2)
28
29 \text{ssol} = \text{odeint}(\text{pfr}, \text{Ca0}, \text{V})
```
The transient solution contains the time dependent behavior of each node in the discretized reactor. Each row contains the concentration as a function of volume at a specific time point. For example, we can plot the concentration of A at the exit vs. time (that is, the last entry of each row) as:

```
1 import matplotlib.pyplot as plt
2 plt.plot(tspan, sol[:, -1])
3 plt.xlabel('time')
4 plt.ylabel('$C_A$ at exit')
5 plt.savefig('images/transient-pfr-1.png')
```
[<matplotlib.lines.Line2D object at 0x10f3e7a20>] <matplotlib.text.Text object at 0x10f3bf6a0> <matplotlib.text.Text object at 0x10f3d1d68>

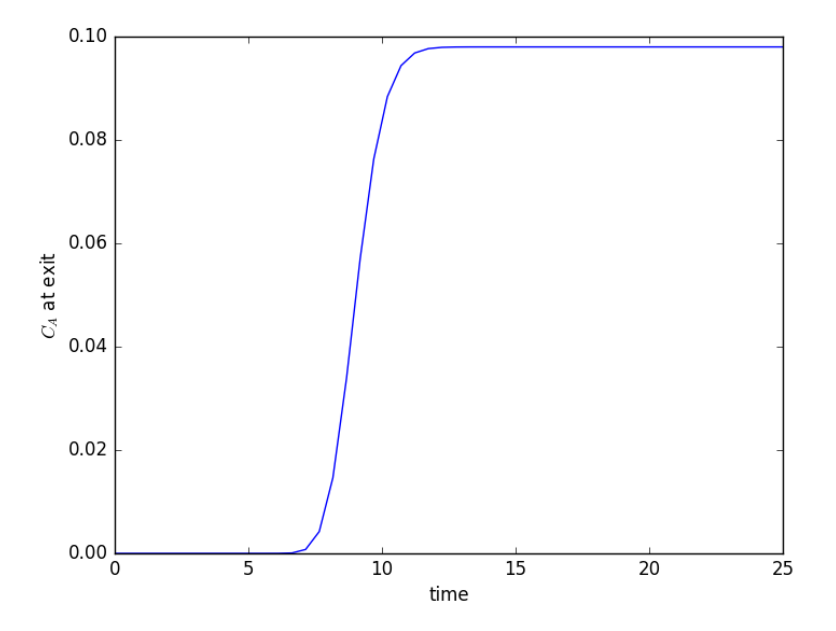

After approximately one space time, the steady state solution is reached at the exit. For completeness, we also examine the steady state solution.

```
1 plt.figure()
2 plt.plot(V, ssol, label='Steady state')
3 plt.plot(V, sol[-1], label='t = {}'.format(tspan[-1]))
4 plt.xlabel('Volume')
5 plt.ylabel('$C_A$')
6 plt.legend(loc='best')
7 plt.savefig('images/transient-pfr-2.png')
```
<matplotlib.figure.Figure object at 0x10f410d68> [<matplotlib.lines.Line2D object at 0x1111056a0>] [<matplotlib.lines.Line2D object at 0x111105f98>] <matplotlib.text.Text object at 0x10fd794a8> <matplotlib.text.Text object at 0x10fd81b70> <matplotlib.legend.Legend object at 0x11110e1d0>

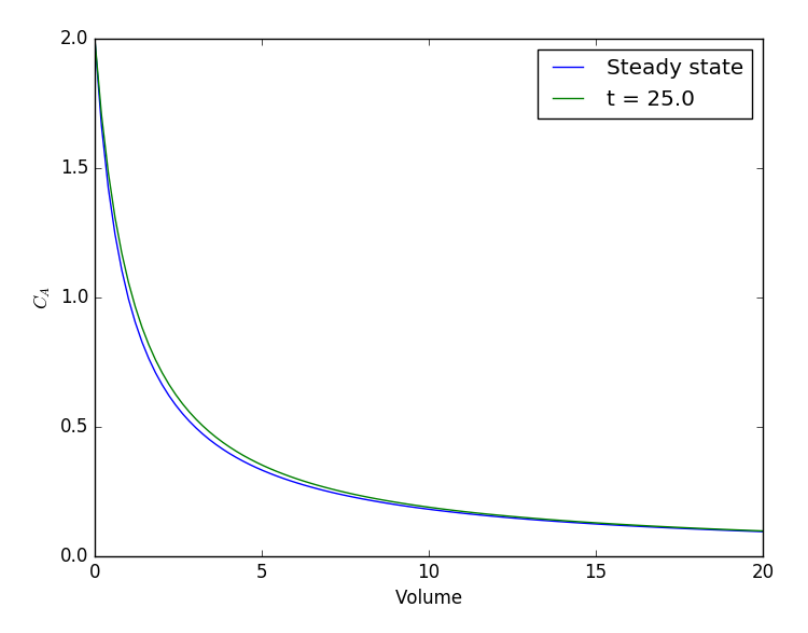

There is some minor disagreement between the final transient solution and the steady state solution. That is due to the approximation in discretizing the reactor volume. In this example we used 100 nodes. You get better agreement with a larger number of nodes, say 200 or more. Of course, it

takes slightly longer to compute then, since the number of coupled odes is equal to the number of nodes.

We can also create an animated gif to show how the concentration of A throughout the reactor varies with time. Note, I had to install ffmpeg (<http://ffmpeg.org/>) to save the animation.

```
1 from matplotlib import animation
\mathcal{L}3 # make empty figure
4 fig = plt.figure()
5 ax = plt.axes(xlim=(0, 20), ylim=(0, 2))6 line, = ax.plot(V, init, lw=2)7
8 def animate(i):
9 line.set_xdata(V)
10 line.set_ydata(sol[i])
11 ax.set\_title('t = {0}''.format(tspan[i]))12 ax.figure.canvas.draw()
13 return line,
14
15
16 anim = animation.FuncAnimation(fig, animate, frames=50, blit=True)
17
18 anim.save('images/transient_pfr.mp4', fps=10)
```
[http://kitchingroup.cheme.cmu.edu/media/transient\\_pfr.mp4](http://kitchingroup.cheme.cmu.edu/media/transient_pfr.mp4)

You can see from the animation that after about 10 time units, the solution is not changing further, suggesting steady state has been reached.

#### **10.5.2 Transient heat conduction - partial differential equations**

[Matlab post](http://matlab.cheme.cmu.edu/2011/08/21/transient-heat-conduction-partial-differential-equations/) adapated from [http://msemac.redwoods.edu/~darnold/math5](http://msemac.redwoods.edu/~darnold/math55/DEproj/sp02/AbeRichards/slideshowdefinal.pdf)5/ [DEproj/sp02/AbeRichards/slideshowdefinal.pdf](http://msemac.redwoods.edu/~darnold/math55/DEproj/sp02/AbeRichards/slideshowdefinal.pdf)

We solved a steady state BVP modeling heat conduction. Today we examine the transient behavior of a rod at constant T put between two heat reservoirs at different temperatures, again  $T1 = 100$ , and  $T2 = 200$ . The rod will start at 150. Over time, we should expect a solution that approaches the steady state solution: a linear temperature profile from one side of the rod to the other.

 $\frac{\partial u}{\partial t} = k \frac{\partial^2 u}{\partial x^2}$ *∂x*<sup>2</sup>

at  $t = 0$ , in this example we have  $u_0(x) = 150$  as an initial condition. with boundary conditions  $u(0,t) = 100$  and  $u(L, t) = 200$ .

In Matlab there is the pdepe command. There is not yet a PDE solver in scipy. Instead, we will utilze the method of lines to solve this problem. We discretize the rod into segments, and approximate the second derivative

in the spatial dimension as  $\frac{\partial^2 u}{\partial x^2} = (u(x+h) - 2u(x) + u(x-h))/h^2$  at each node. This leads to a set of coupled ordinary differential equations that is easy to solve.

Let us say the rod has a length of 1,  $k = 0.02$ , and solve for the timedependent temperature profiles.

```
1 import numpy as np
2 from scipy.integrate import odeint
3 import matplotlib.pyplot as plt
4
5 N = 100 # number of points to discretize
6 L = 1.07 X = np.linspace(0, L, N) # position along the rod
8 h = L / (N - 1)9
10 k = 0.0211
12 def odefunc(u, t):
13 dudt = np.zeros(X.shape)
14
15 dudt[0] = 0 # constant at boundary condition
16 dudt[-1] = 017
18 # now for the internal nodes
19 for i in range(1, N-1):
20 dudt[i] = k * (u[i + 1] - 2*u[i] + u[i - 1]) / h**2
21
22 return dudt
23
24 init = 150.0 * np.ones(X.shape) # initial temperature
25 init[0] = 100.0 # one boundary condition
26 init[-1] = 200.0 # the other boundary condition
27
28 tspan = npu1inspace(0.0, 5.0, 100)29 sol = odeint(odefunc, init, tspan)
30
31
32 for i in range(0, len(tspan), 5):
33 plt.plot(X, sol[i], label='t={0:1.2f}'.format(tspan[i]))
34
35 # put legend outside the figure
36 plt.legend(loc='center left', bbox_to_anchor=(1, 0.5))
37 plt.xlabel('X position')
38 plt.ylabel('Temperature')
39
40 # adjust figure edges so the legend is in the figure
41 plt.subplots_adjust(top=0.89, right=0.77)
42 plt.savefig('images/pde-transient-heat-1.png')
43
44
45 # Make a 3d figure
46 from mpl_toolkits.mplot3d import Axes3D
47 fig = plt.figure()
48 ax = fig.add\_subplot(111, projection='3d')
```

```
50 SX, ST = np.messagemid(X, tspan)51 ax.plot_surface(SX, ST, sol, cmap='jet')
52 ax.set_xlabel('X')
53 ax.set_ylabel('time')
54 ax.set_zlabel('T')55 ax.view_init(elev=15, azim=-124) # adjust view so it is easy to see
56 plt.savefig('images/pde-transient-heat-3d.png')
57
58 # animated solution. We will use imagemagick for this
59
60 # we save each frame as an image, and use the imagemagick convert command to
61 # make an animated gif
62 for i in range(len(tspan)):
63 plt.clf()
64 plt.plot(X, sol[i])
65 plt.xlabel('X')
66 \n  <b>plt.ylabel('T(X))'</b>67 plt.title('t = {0}'.format(tspan[i]))
68 plt.savefig('___t{0:03d}.png'.format(i))
69
70 import subprocess
71 print(subprocess.call(['convert', '-quality', '100', '___t*.png' 'images/transient_heat.gif']))
72 print(subprocess.call(['rm', '___t*.png'])) #remove temp files
```
## 

This version of the graphical solution is not that easy to read, although with some study you can see the solution evolves from the initial condition which is flat, to the steady state solution which is a linear temperature ramp.

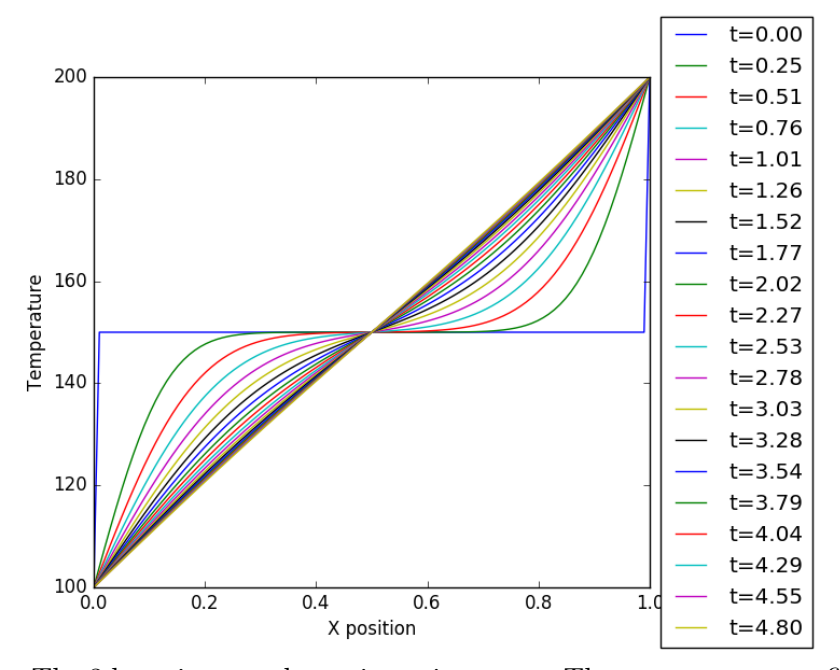

The 3d version may be easier to interpret. The temperature profile starts

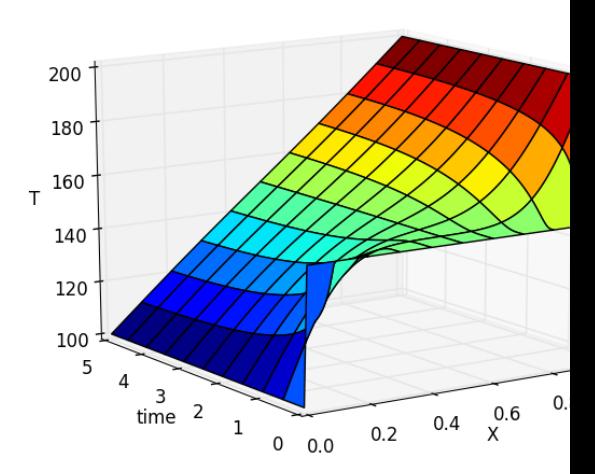

out flat, and gradually changes to the linear ramp. Finally, the animated solution. [./images/transient\\_heat.gif](./images/transient_heat.gif)

#### **10.5.3 Transient diffusion - partial differential equations**

We want to solve for the concentration profile of component that diffuses into a 1D rod, with an impermeable barrier at the end. The PDE governing this situation is:

$$
\frac{\partial C}{\partial t} = D \frac{\partial^2 C}{\partial x^2}
$$

 $\frac{\partial}{\partial t} - D \frac{\partial}{\partial x^2}$ <br>at *t* = 0, in this example we have  $C_0(x) = 0$  as an initial condition, with boundary conditions  $C(0,t) = 0.1$  and  $\partial C/\partial x(L,t) = 0$ .

We are going to discretize this equation in both time and space to arrive at the solution. We will let *i* be the index for the spatial discretization, and *j* be the index for the temporal discretization. The discretization looks like this.

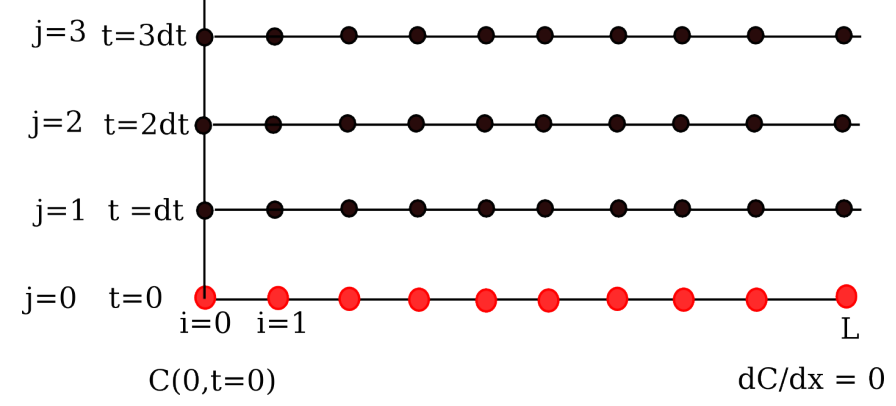

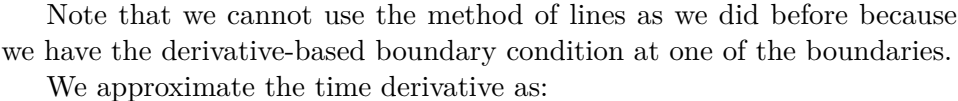

$$
\left. \frac{\partial C}{\partial t} \right|_{i,j} \approx \left. \frac{C_{i,j+1} - C_{i,j}}{\Delta t} \right|_{i,j} \approx \left. \frac{\partial^2 C}{\partial x^2} \right|_{i,j} \approx \left. \frac{C_{i+1,j} - 2C_{i,j} + C_{i-1,j}}{h^2} \right|_{i,j}
$$

We define  $\alpha = \frac{D\Delta t}{h^2}$ , and from these two approximations and the PDE, we solve for the unknown solution at a later time step as:

 $C_{i,j+1} = \alpha C_{i+1,j} + (1 - 2\alpha)C_{i,j} + \alpha C_{i-1,j}$ 

We know  $C_{i,j=0}$  from the initial conditions, so we simply need to iterate to evaluate  $C_{i,j}$ , which is the solution at each time step.

See also: [http://www3.nd.edu/~jjwteach/441/PdfNotes/lecture16.](http://www3.nd.edu/~jjwteach/441/PdfNotes/lecture16.pdf) [pdf](http://www3.nd.edu/~jjwteach/441/PdfNotes/lecture16.pdf)

<sup>1</sup> **import numpy as np**

<sup>2</sup> **import matplotlib.pyplot as plt**

```
4 N = 20 # number of points to discretize
5 L = 1.06 X = np.linspace(0, L, N) # position along the rod
7 h = L / (N - 1) # discretization spacing
8
9 C0t = 0.1 # concentration at x = 0
10 D = 0.0211
12 \text{tfinal} = 50.013 Ntsteps = 1000
14 dt = \text{tfinal} / (Ntsteps - 1)
15 t = np.linspace(0, tfinal, Ntsteps)
16
17 alpha = D * dt / h**2<br>18 print(alpha)
    print(alpha)
19
20 C_xt = [] # container for all the time steps
21
22 # initial condition at t = 0
23 C = np \cdot zeros(X, shape)24 C[0] = COt
25
26 C_{\text{r}}xt += [C]27
28 for j in range(1, Ntsteps):
29 N = np.zeros(C.shape)
30 \qquad N[0] = \text{C0t}31 N[1:-1] = \text{alpha} * C[2:] + (1 - 2 * \text{alpha}) * C[1:-1] + \text{alpha} * C[0:-2]32 N[-1] = N[-2] # derivative boundary condition flux = 0<br>33 C[:] = N
        C[:] = N
34 C_{x}t \leftarrow [N]35
36 # plot selective solutions
37 if j in [1,2,5,10,20,50,100,200,500]:
38 plt.plot(X, N, label='t={0:1.2f}'.format(t[j]))
39
40 plt.xlabel('Position in rod')
41 plt.ylabel('Concentration')<br>42 plt.title('Concentration at
    plt.title('Concentration at different times')
43 plt.legend(loc='best')
44 plt.savefig('images/transient-diffusion-temporal-dependence.png')
45
46 C_xxt = np.array(C_xxt)<br>47 plt.figure()
    plt.figure()
48 plt.plot(t, C_xt[:, 5], label='x={0:1.2f}'.format(X[5]))
49 plt.plot(t, C_x t[:, 10], label='x={0:1.2f}'.format(X[10]))
50 plt.plot(t, C_xxt[:, 15], label='x={0:1.2f}'.format(X[15]))
51 plt.plot(t, C_xt[:,19], label='x={0:1.2f}'.format(X[19]))
52 plt.legend(loc='best')
53 plt.xlabel('Time')
54 plt.ylabel('Concentration')
55 plt.savefig('images/transient-diffusion-position-dependence.png')
```
0.36136136136136143

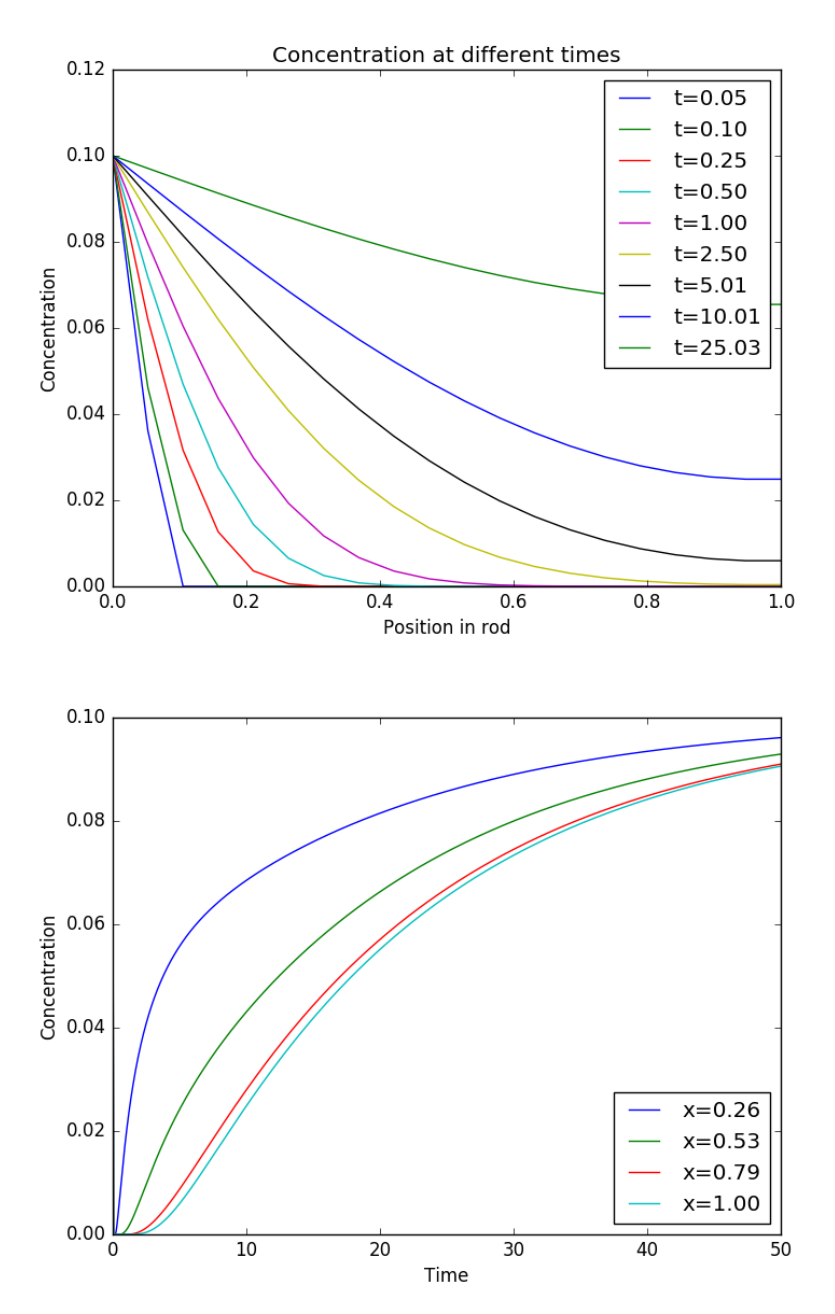

The solution is somewhat sensitive to the choices of time step and spatial discretization. If you make the time step too big, the method is not stable, and large oscillations may occur.

# **11 Plotting**

# **11.1 Plot customizations - Modifying line, text and figure properties**

[Matlab post](http://matlab.cheme.cmu.edu/2011/08/01/plot-customizations-modifying-line-text-and-figure-properties/) Here is a vanilla plot.

```
1 import numpy as np
   2 import matplotlib.pyplot as plt
3
4 \times = npu. linspace(0, 2 * np.pi)
5 plt.plot(x, np.sin(x))
6 plt.savefig('images/plot-customization-1.png')
```
[<matplotlib.lines.Line2D object at 0x10b361630>]

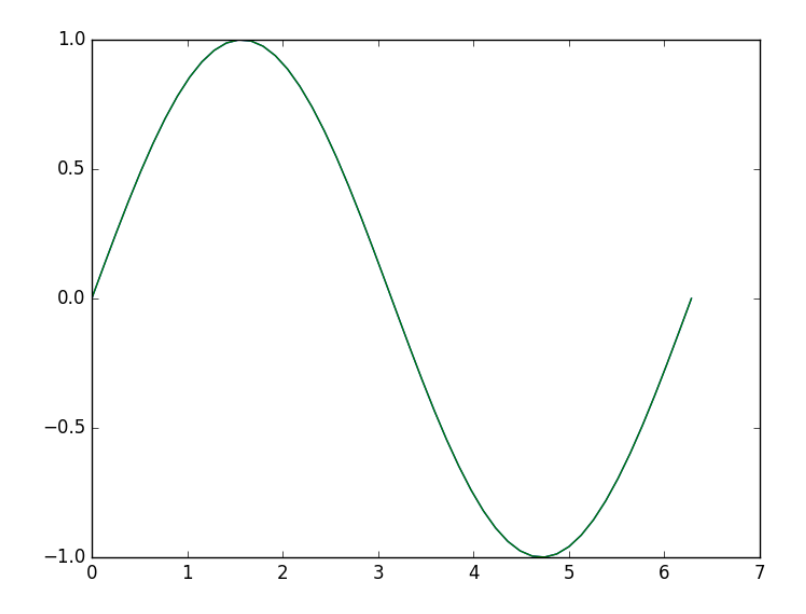

Lets increase the line thickness, change the line color to red, and make the markers red circles with black outlines. I also like figures in presentations to be 6 inches high, and 4 inches wide.

<sup>1</sup> **import numpy as np**

<sup>2</sup> **import matplotlib.pyplot as plt**

<sup>3</sup>

```
4 x = npuinspace(0, 2 * np.pi)
5
6 plt.figure(figsize=(4, 6))
7 plt.plot(x, np.sin(x), lw=2, color='r', marker='o', mec='k', mfc='b' | )
8
9 plt.xlabel('x data', fontsize=12, fontweight='bold')
10 plt.ylabel('y data', fontsize=12, fontstyle='italic', color='b')
11 plt.tight_layout() # auto-adjust position of axes to fit figure.
12 plt.savefig('images/plot-customization-2.png')
```
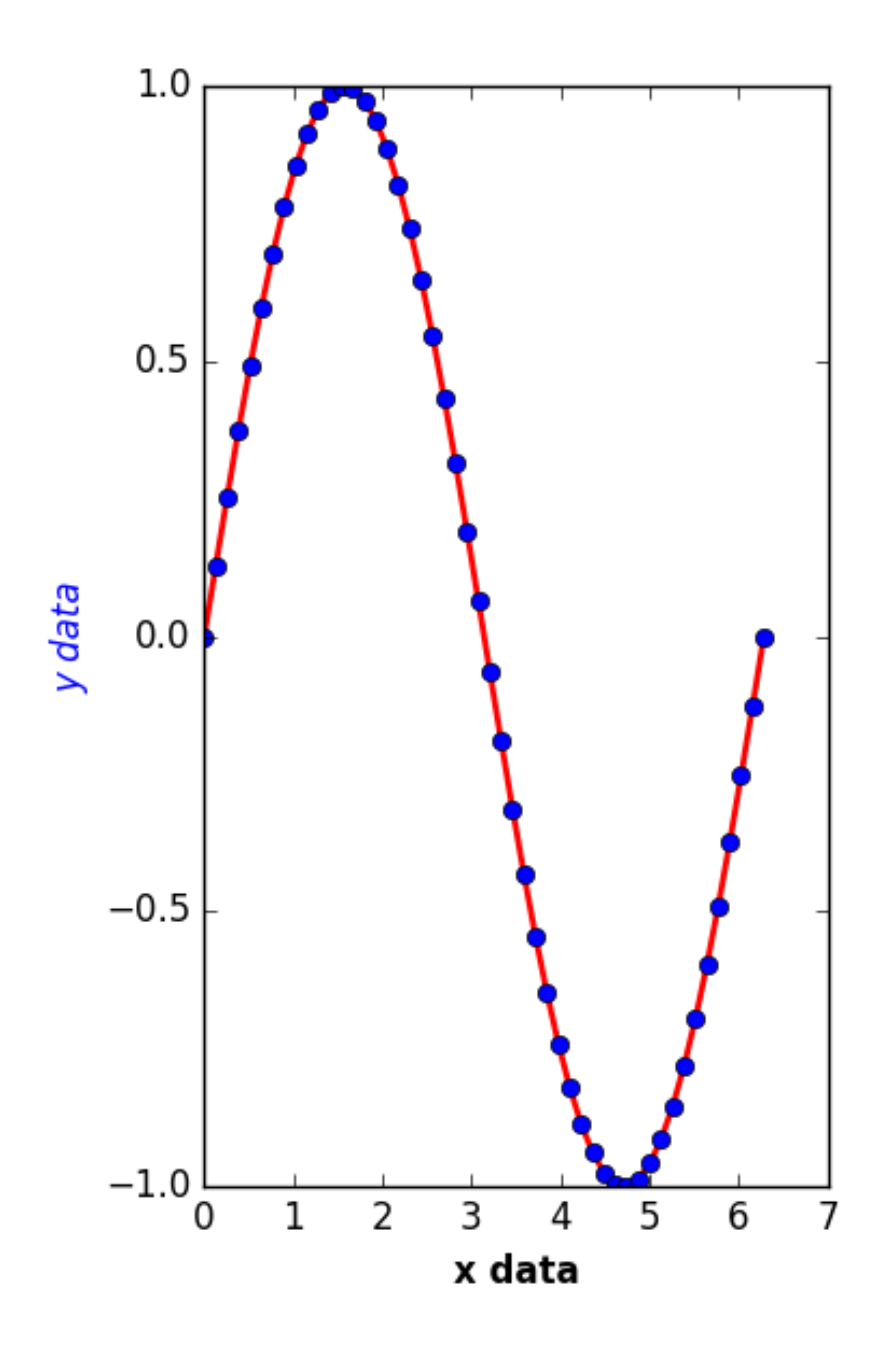

# **11.1.1 setting all the text properties in a figure.**

You may notice the axis tick labels are not consistent with the labels now. If you have many plots it can be tedious to try setting each text property. Python to the rescue! With these commands you can find all the text instances, and change them all at one time! Likewise, you can change all the lines, and all the axes.

```
1 import numpy as np
2 import matplotlib.pyplot as plt
3
4 x = npulinspace(0, 2 * np.pi)
5
6 plt.figure(figsize=(4, 6))
7 plt.plot(x, np.sin(x), lw=2, color='r', marker='o', mec='k', mfc='b')
8
9 plt.xlabel('x data', fontsize=12, fontweight='bold')
10 plt.ylabel('y data', fontsize=12, fontstyle='italic', color='b')
11
12 # set all font properties
13 fig = plt.get()14 for o in fig.findobj(lambda x:hasattr(x, 'set_fontname')
15 or hasattr(x, 'set_fontweight')
16 or hasattr(x, 'set_fontsize')):
17 o.set_fontname('Arial')
18 o.set_fontweight('bold')
19 o.set_fontsize(14)
20
21 # make anything you can set linewidth to be lw=2
22 def myfunc(x):
23 return hasattr(x, 'set_linewidth')
24
25 for o in fig.findobj(myfunc):
26 o.set_linewidth(2)
27
28 plt.tight_layout() # auto-adjust position of axes to fit figure.
29 plt.savefig('images/plot-customization-3.png')
```
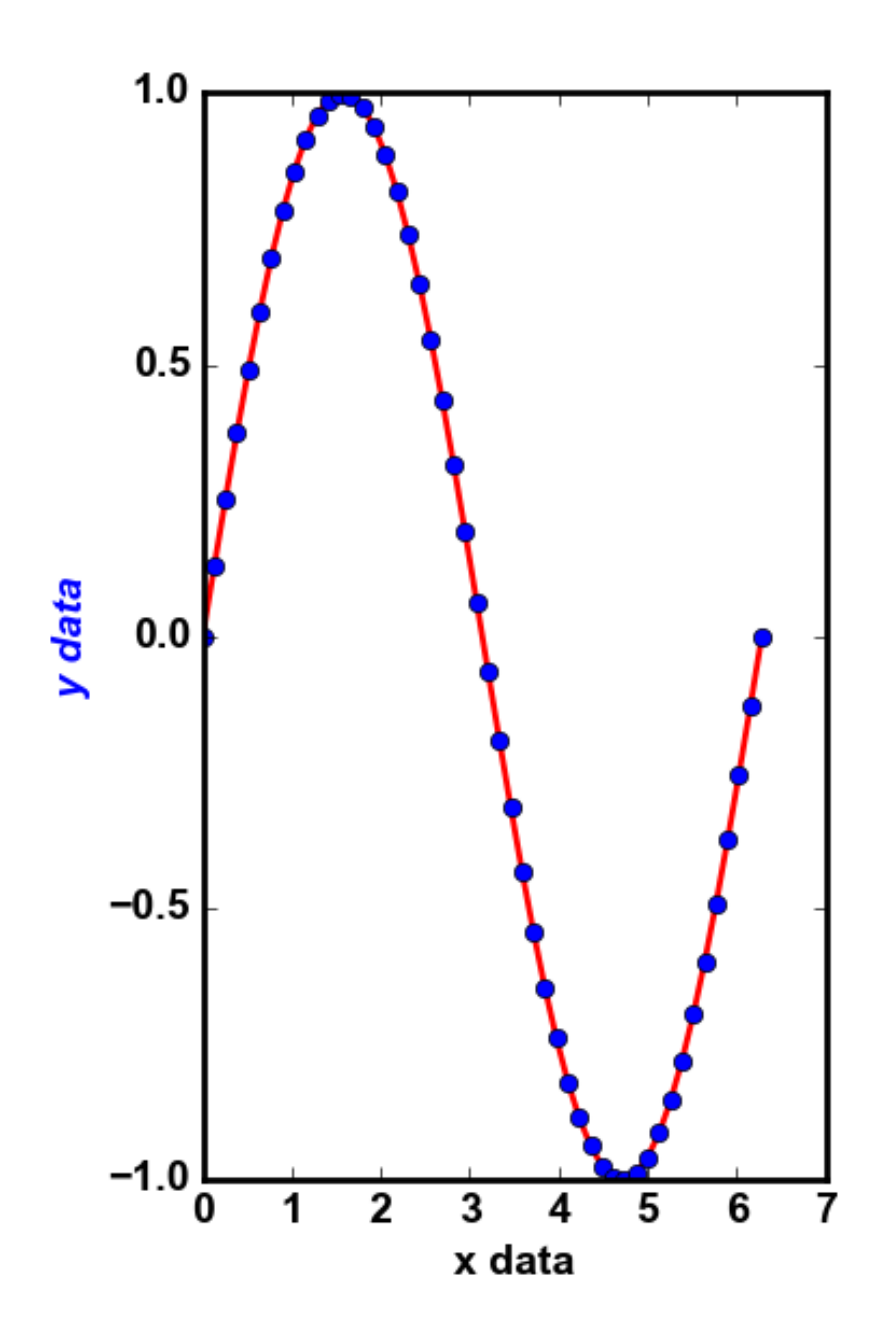

There are many other things you can do!

# **11.2 Plotting two datasets with very different scales**

#### [Matlab plot](http://matlab.cheme.cmu.edu/2011/08/25/plotting-two-datasets-with-very-different-scales/)

Sometimes you will have two datasets you want to plot together, but the scales will be so different it is hard to seem them both in the same plot. Here we examine a few strategies to plotting this kind of data.

```
1 import numpy as np
2 import matplotlib.pyplot as plt
3
4 \times = npu. linspace(0, 2*np.pi)
5 y1 = np \sin(x);6 y2 = 0.01 * np.cos(x);7
8 plt.plot(x, y1, x, y2)
9 plt.legend(['y1', 'y2'])
10 plt.savefig('images/two-scales-1.png')
11 # in this plot y2 looks almost flat!
```
[<matplotlib.lines.Line2D object at 0x10b350550>, <matplotlib.lines.Line2D object at <matplotlib.legend.Legend object at 0x10b430e48>

 $\left(\frac{1}{\sqrt{2}}\right)$ 

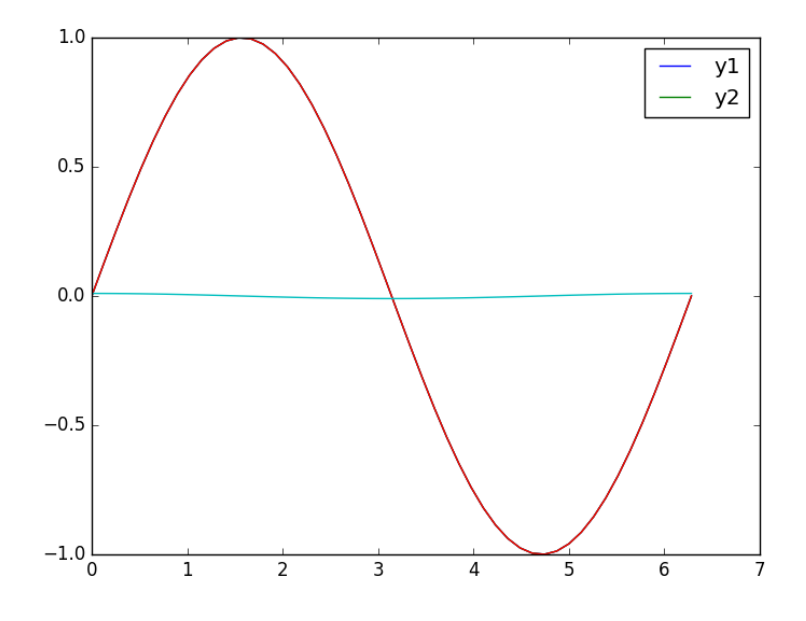

## **11.2.1 Make two plots!**

this certainly solves the problem, but you have two full size plots, which can take up a lot of space in a presentation and report. Often your goal in plotting both data sets is to compare them, and it is easiest to compare plots when they are perfectly lined up. Doing that manually can be tedious.

```
1 plt.figure()<br>2 plt.plot(x,y
    plt.plot(x,y1)
3 plt.legend(['y1'])
4 plt.savefig('images/two-scales-2.png')
5
6 plt.figure()<br>7 plt.plot(x,y
    plt.plot(x,y2)
8 plt.legend(['y2'])
9 plt.savefig('images/two-scales-3.png')
```

```
<matplotlib.figure.Figure object at 0x10b43ec18>
[<matplotlib.lines.Line2D object at 0x1090f5240>]
<matplotlib.legend.Legend object at 0x1090f53c8>
<matplotlib.figure.Figure object at 0x1090f5c18>
[<matplotlib.lines.Line2D object at 0x1090baac8>]
<matplotlib.legend.Legend object at 0x1090b5be0>
```
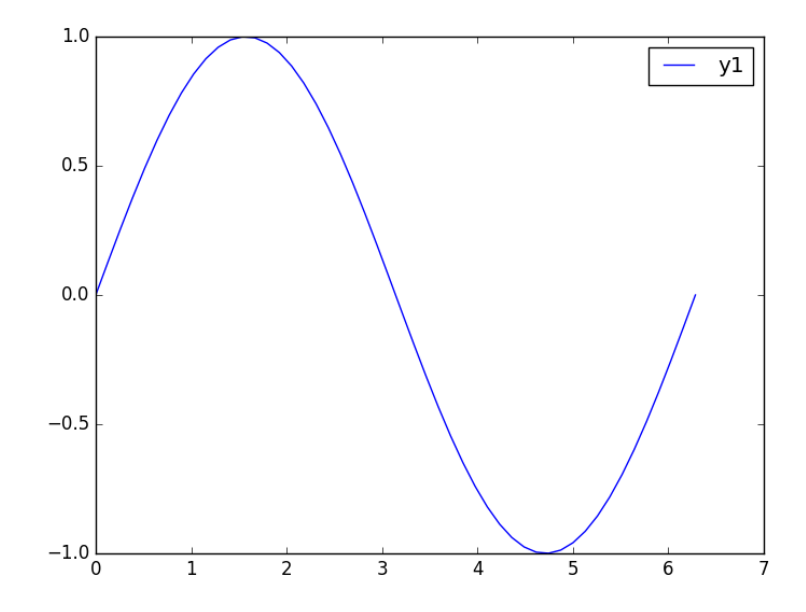
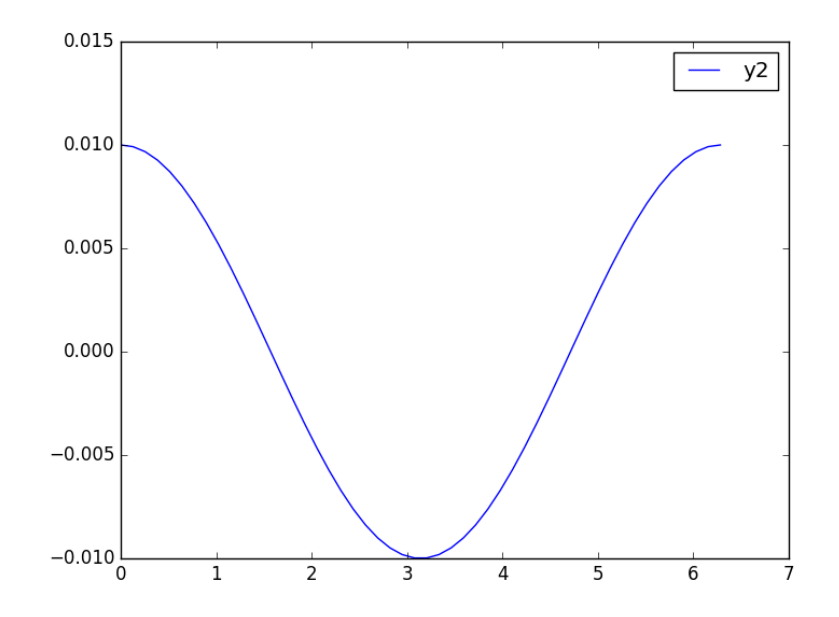

# **11.2.2 Scaling the results**

Sometimes you can scale one dataset so it has a similar magnitude as the other data set. Here we could multiply y2 by 100, and then it will be similar in size to y1. Of course, you need to indicate that y2 has been scaled in the graph somehow. Here we use the legend.

```
1 plt.figure()
2 plt.plot(x, y1, x, 100 * y2)
3 plt.legend(['y1', '100*y2'])
```

```
4 plt.savefig('images/two-scales-4.png')
```

```
<matplotlib.figure.Figure object at 0x109124b70>
[<matplotlib.lines.Line2D object at 0x10b096400>, <matplotlib.lines.Line2D object at
<matplotlib.legend.Legend object at 0x10b09a550>
```
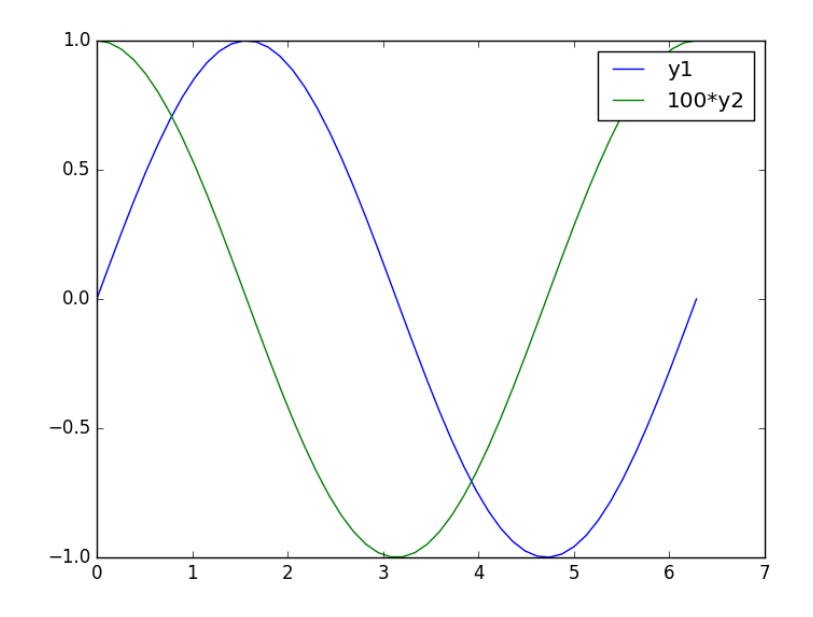

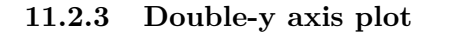

Using two separate y-axes can solve your scaling problem. Note that each y-axis is color coded to the data. It can be difficult to read these graphs when printed in black and white

 $\equiv$ 

```
1 fig = plt.figure()
 2 ax1 = fig.add\_subplot(111)3 ax1.plot(x, y1)
4 ax1.set_ylabel('y1')
5
6 ax2 = ax1.twinx()7 ax2.plot(x, y2, 'r-')8 ax2.set_ylabel('y2', color='r)
9 for tl in ax2.get_yticklabels():<br>10 tl.set color('r')
        tl.set_color('r')11
12 plt.savefig('images/two-scales-5.png')
```
[<matplotlib.lines.Line2D object at 0x10f772c88>] <matplotlib.text.Text object at 0x10b0ce390> [<matplotlib.lines.Line2D object at 0x10f796518>] <matplotlib.text.Text object at 0x10f786518>

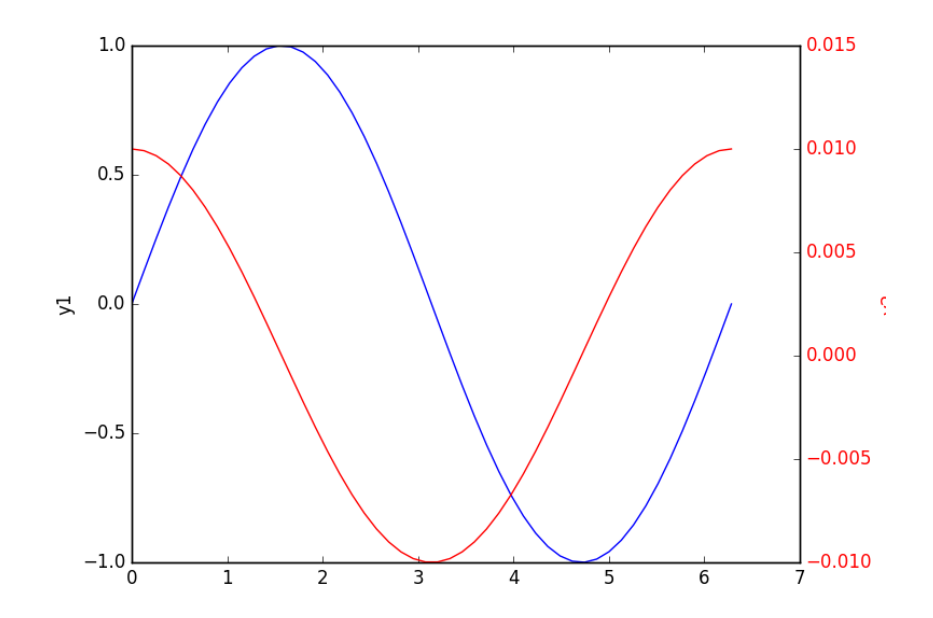

## **11.2.4 Subplots**

An alternative approach to double y axes is to use subplots.

```
1 plt.figure()<br>2 f, axes = plt
2 f, \text{axes} = \text{plt.subplots}(2, 1)<br>3 \text{axes}[0].\text{plot}(x, y1)axes[0].plot(x, y1)
4 axes[0].set_ylabel('y1')
5
6 axes[1].plot(x, y2)
7 axes[1].set_ylabel('y2')
8 plt.savefig('images/two-scales-6.png')
```
<matplotlib.figure.Figure object at 0x10f7828d0> [<matplotlib.lines.Line2D object at 0x110131470>] <matplotlib.text.Text object at 0x1100b7ac8> [<matplotlib.lines.Line2D object at 0x110131cf8>] <matplotlib.text.Text object at 0x110106898>

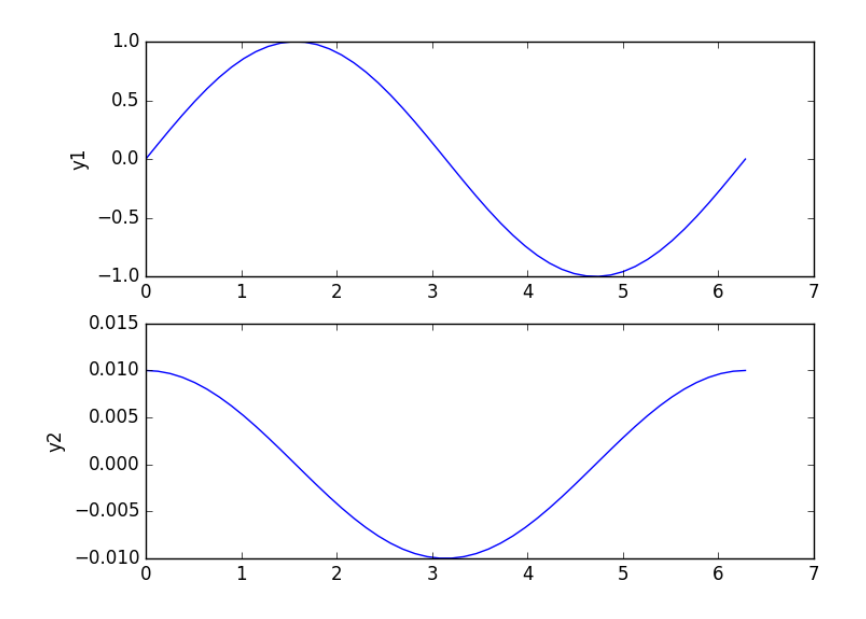

# **11.3 Customizing plots after the fact**

[Matlab post](http://matlab.cheme.cmu.edu/2011/09/16/customizing-plots-after-the-fact/) Sometimes it is desirable to make a plot that shows the data you want to present, and to customize the details,  $\left(\frac{1}{\sqrt{2}}\right)$  font size/type and line thicknesses afterwards. It can be tedious to try to add the customization code to the existing code that makes the plot. Today, we look at a way to do the customization after the plot is created.

```
1 import numpy as np
    2 import matplotlib.pyplot as plt
3
4 \times = npu. linspace (0, 2)5 y1 = x<br>6 y2 = x6 y2 = x**2<br>
7 y3 = x**3y3 = x**38
9 plt.plot(x, y1, x, y2, x, y3)
10 xL = plt.xlabel('x')11 yL = plt.ylabel('f(x))12 plt.title('plots of y = x^m)
13 plt.legend([\frac{y}{x}, \frac{y-2}{, x-3}], loc='best')
14 plt.savefig('images/after-customization-1.png')
15
16 fig = plt.get()17
18 plt.setp(fig, 'size_inches', (4, 6))
```

```
19 plt.savefig('images/after-customization-2.png')
20
21
22 # set lines to dashed
23 from matplotlib.lines import Line2D
24 for o in fig.findobj(Line2D):
25 o.set\_linestype(\rightarrow -\rightarrow)26
27 #set(allaxes,'FontName','Arial','FontWeight','Bold','LineWidth',2,'FontSize',14);
28
29 import matplotlib.text as text
30 for o in fig.findobj(text.Text):
31 plt.setp(o, 'fontname','Arial', 'fontweight','bold', 'fontsize', 14)
32
33 plt.setp(xL, 'fontstyle', 'italic')
34 plt.setp(yL, 'fontstyle', 'italic')
35 plt.savefig('images/after-customization-3.png')
```
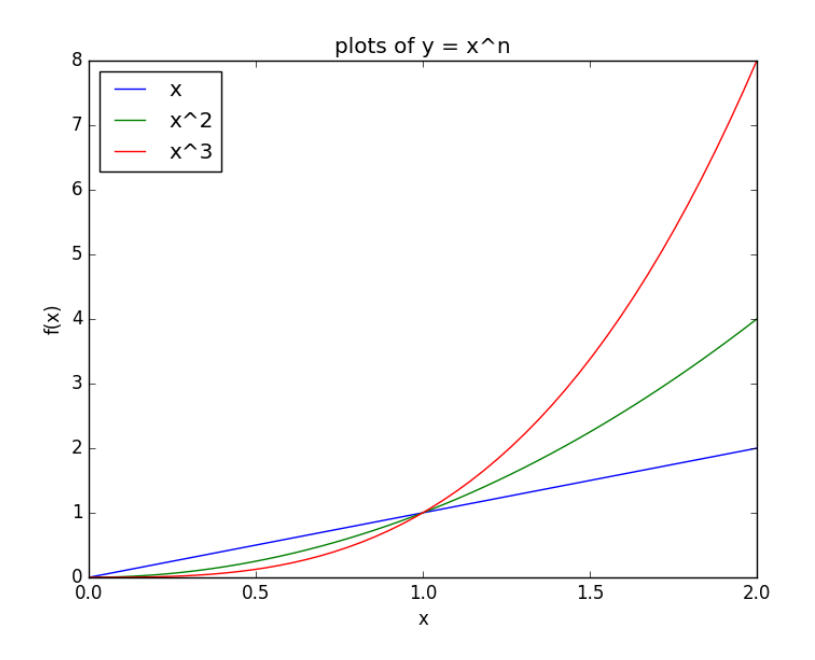

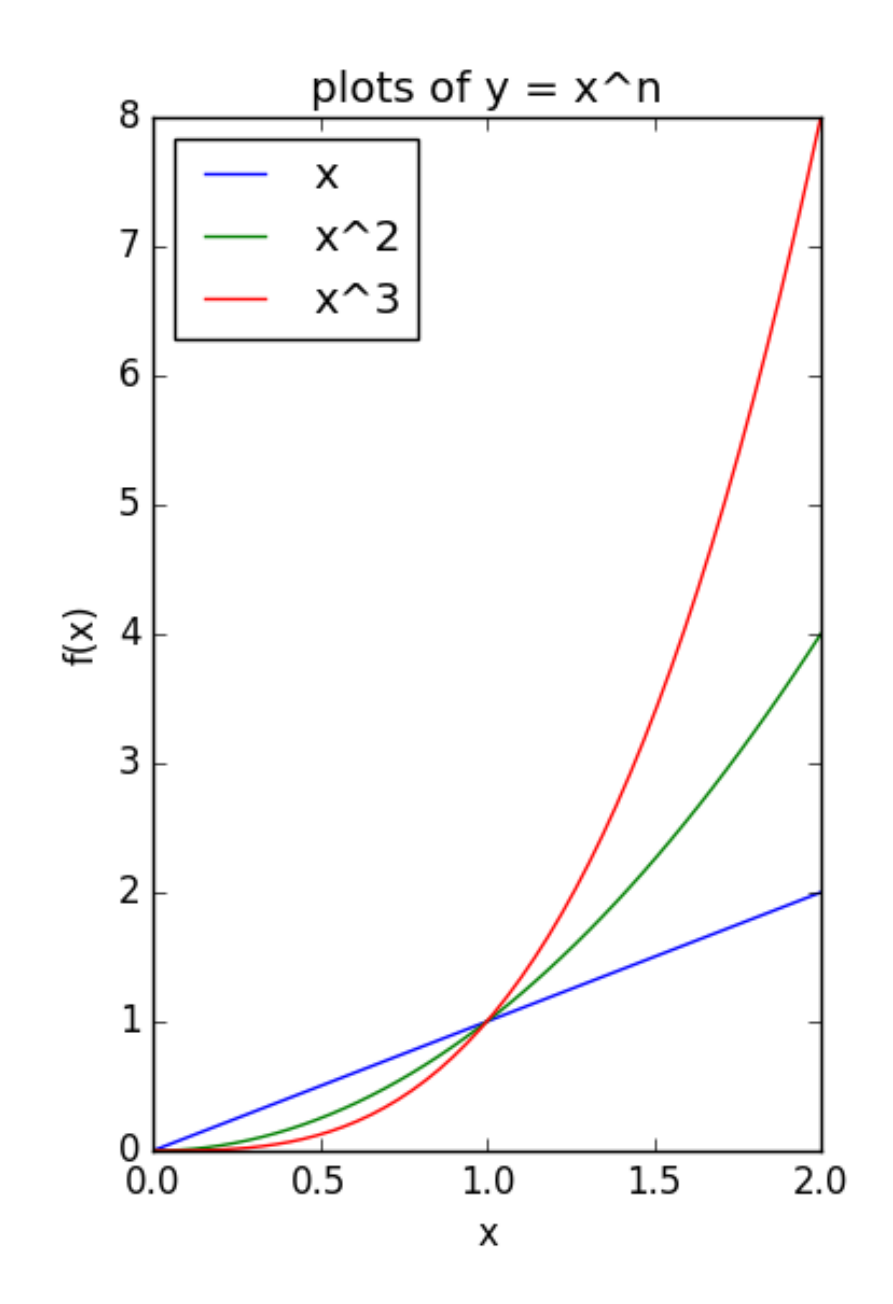

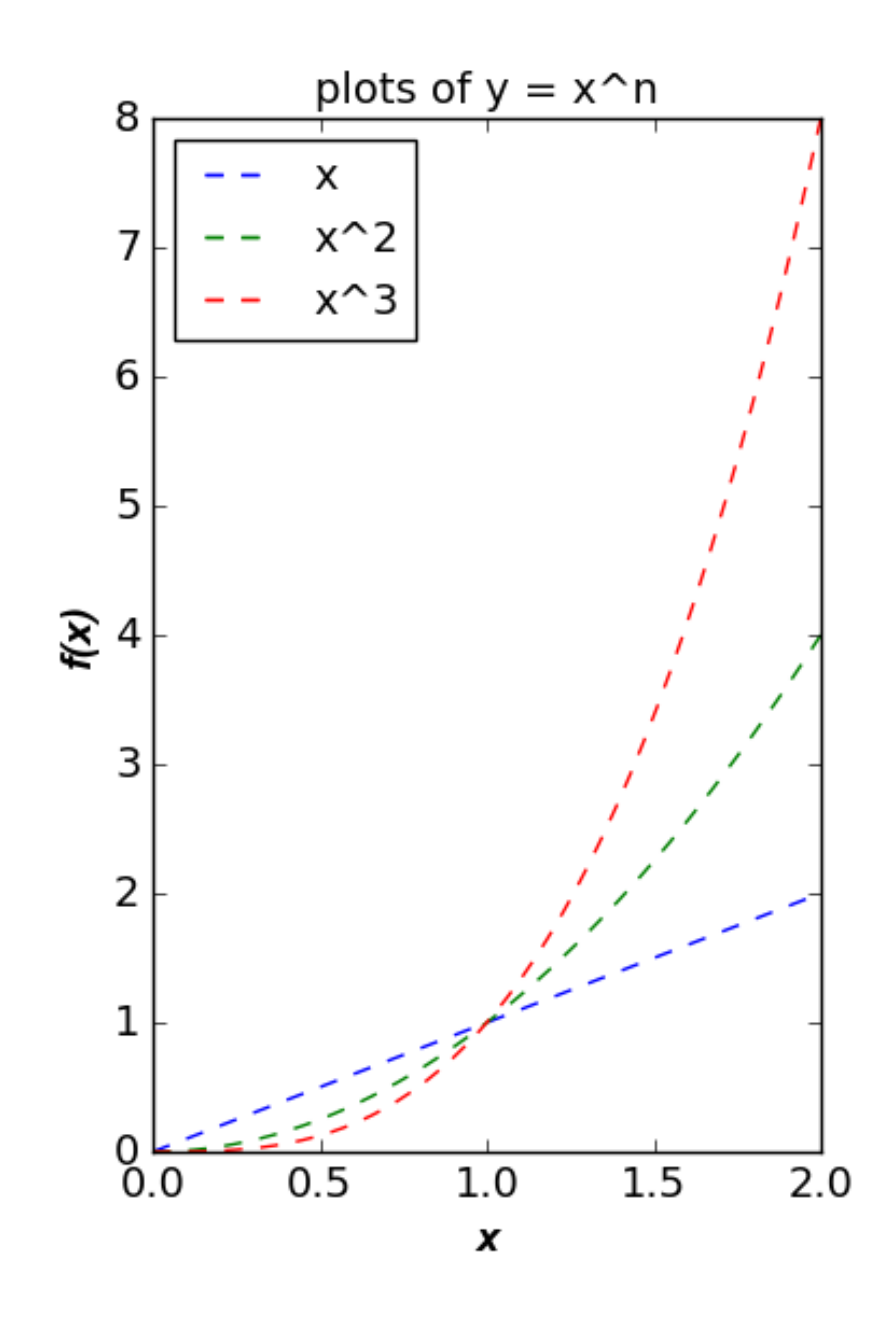

**11.4 Fancy, built-in colors in Python** [Matlab post](http://matlab.cheme.cmu.edu/2011/09/13/check-out-the-new-fall-colors/)

Matplotlib has a lot of built-in colors. Here is a list of them, and an example of using them.

```
1 import matplotlib.pyplot as plt
2 from matplotlib.colors import cnames
3 print(cnames.keys())
4
5 plt.plot([1, 2, 3, 4], lw=2, color='moccasin', marker='o', mfc='lightblue', mec='seagreen')
6 plt.savefig('images/fall-colors.png')
```
dict\_keys(['orangered', 'salmon', 'firebrick', 'dimgrey', 'white', 'darkseagreen', 'c

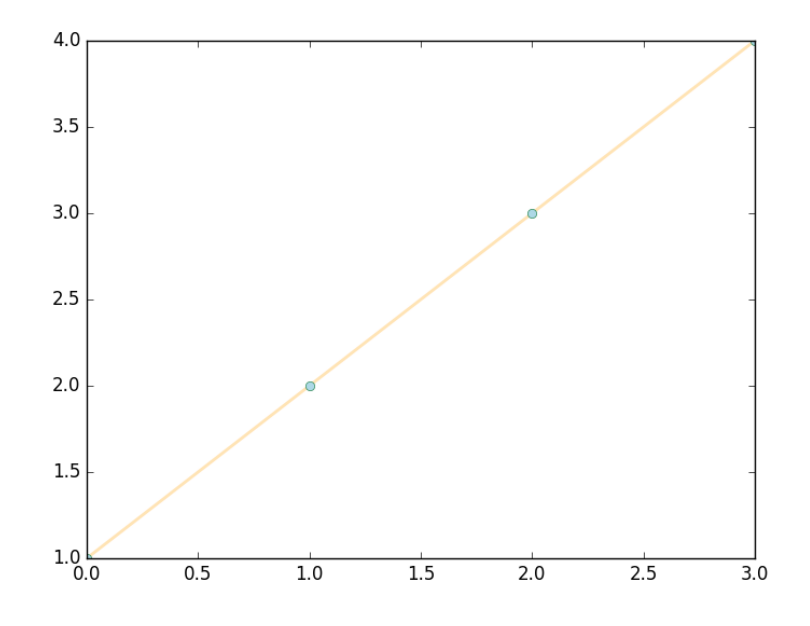

# **11.5 Picasso's short lived blue period with Python**

## [Matlab post](http://matlab.cheme.cmu.edu/2011/09/14/picassos-short-lived-blue-period-with-matlab/)

It is an unknown fact that Picasso had a brief blue plotting period with Matlab before moving on to his more famous paintings. It started from irritation with the default colors available in Matlab for plotting. After watching his friend van Gogh cut off his own ear out of frustration with the ugly default colors, Picasso had to do something different.

<sup>1</sup> **import numpy as np**

<sup>2</sup> **import matplotlib.pyplot as plt**

```
3
4 #this plots horizontal lines for each y value of m.
5 for m in np.linspace(1, 50, 100):
6 plt.plot([0, 50], [m, m])
7
8 plt.savefig('images/blues-1.png')
```
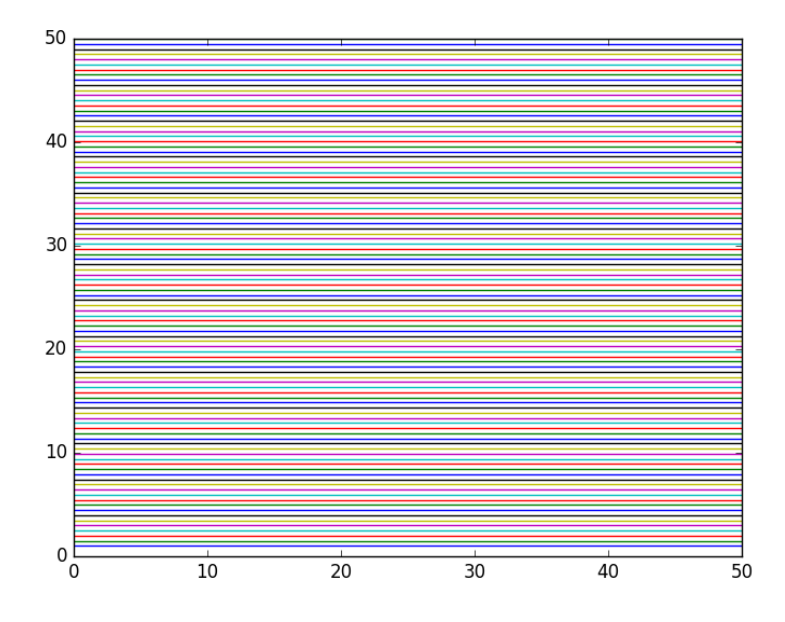

Picasso copied the table availabe at [http://en.wikipedia.org/wiki/](http://en.wikipedia.org/wiki/List_of_colors) [List\\_of\\_colors](http://en.wikipedia.org/wiki/List_of_colors) and parsed it into a dictionary of hex codes for new colors. That allowed him to specify a list of beautiful blues for his graph. Picasso eventually gave up on python as an artform, and moved on to painting.

```
1 import numpy as np
2 import matplotlib.pyplot as plt
3
4 c = {}
5 with open('color.table') as f:
6 for line in f:
7 fields = line.split(\sqrt[t]{t'})
8 colorname = fields[0].lower()
9 hexcode = fields[1]10 c[colorname] = hexcode
11
12 names = c.keys()13 names = sorted(names)
14
15 print(names)
```

```
16
17 blues = [c['alice blue'],
18 c['light blue'],
19 c['baby blue'],
20 c['light sky blue'],
21 c['maya blue'],
22 c['cornflower blue'],
23 c['bleu de france'],
24 c[\text{'azure'}],
25 c['blue sapphire'],
26 c['cobalt'],
27 c['blue'],
28 c['egyptian blue'],
29 c['duke blue']]
30
31 ax = plt.gca()
32 ax.set_color_cycle(blues)
33
34 #this plots horizontal lines for each y value of m.
35 for i, m in enumerate(np.linspace(1, 50, 100)):
36 plt.plot([0, 50], [m, m])
37
38 plt.savefig('images/blues-2.png')
```
['aero', 'aero blue', 'african violet', 'air force blue (raf)', 'air force blue (usaf

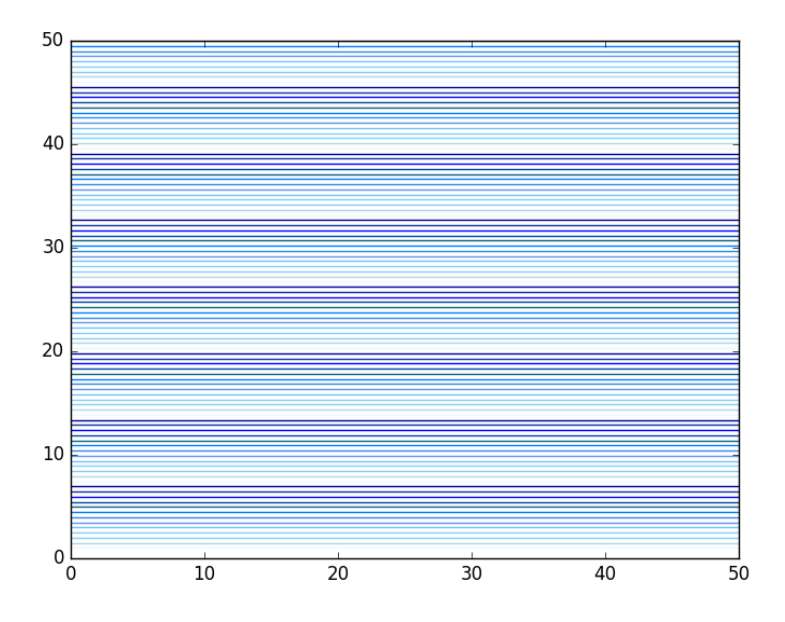

**11.6 Interactive plotting**

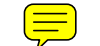

#### **11.6.1 Basic mouse clicks**

One basic event a figure can react to is a mouse click. Let us make a graph with a parabola in it, and draw the shortest line from a point clicked on to the graph. Here is an example of doing that.

```
1 import matplotlib.pyplot as plt
2 import numpy as np
3 from scipy.optimize import fmin_cobyla
4
5 fig = plt.figure()
6
7 def f(x):
8 return x**2
9
10 x = npulinspace(-2, 2)
11 y = f(x)12
13 ax = fig.add_subplot(111)
14 ax.plot(x, y)15 ax.set_title('Click somewhere')
16
17 def onclick(event):
18 ax = plt \cdot gca()19
20 P = (event.xdata, event.ydata)
21
22 def objective(X):
23 x, y = X24 return np.sqrt((x - P[0])**2 + (y - P[1])**2)
25
26 def c1(X):
27 x, y = X28 return f(x) - y
29
30 X = fmin_cobyla(objective, x0=[P[0], f(P[0])], cons=[c1])
31
32 ax.set_title('x={0:1.2f} y={1:1.2f}'.format(event.xdata, event.ydata))
33 ax.plot([event.xdata, X[0]], [event.ydata, X[1]], 'ro-')
34 ax.figure.canvas.draw() # this line is critical to change the title
35 plt.savefig('images/interactive-basic-click.png')
36
37 cid = fig.canvas.mpl_connect('button_press_event', onclick)
38 plt.show()
```
Normal return from subroutine COBYLA

NFVALS = 38 F = 6.953792E-05 MAXCV = 0.000000E+00  $X = 1.491871E+00$  8.750272E-01

Normal return from subroutine COBYLA

NFVALS = 43 F = 5.510959E-01 MAXCV = 0.000000E+00  $X = 1.515237E+00$  2.295944E+00

Here is the result from two clicks. For some reason, this only works when you click inside the parabola. It does not work outside the parabola.

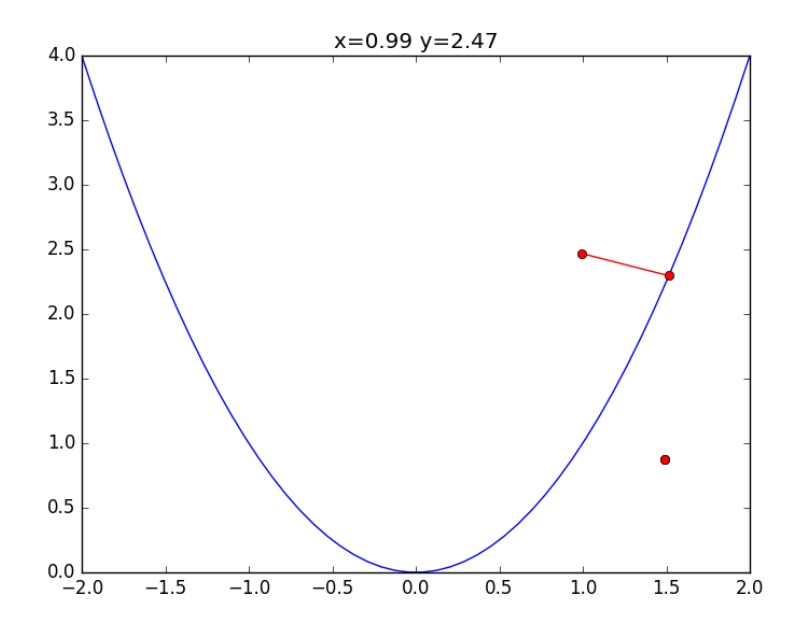

We can even do different things with different mouse clicks. A left click corresponds to event.button  $= 1$ , a middle click is event.button  $= 2$ , and a right click is event.button = 3. You can detect if a double click occurs too. Here is an example of these different options.

```
1 import matplotlib.pyplot as plt
2 import numpy as np
3
4 fig = plt.figure()
5
6 ax = fig.add\_subplot(111)7 ax.plot(np.random.rand(10))
8 ax.set_title('Click somewhere')
9
10 def onclick(event):
11 ax.set_title('x={0:1.2f} y={1:1.2f} button={2}'.format(event.xdata, event.ydata, event.button))
12 colors = ' rbg'
13 print('button={0} (dblclick={2}). making a {1} dot'.format(event.button,
14 colors [event.button],
```

```
15 event.dblclick))
16
17 ms=5 # marker size
18 if event.dblclick: #make marker bigger
19 ms = 10
20
21 ax.plot([event.xdata], [event.ydata], 'o', color=colors[event.button], ms=ms)
22 ax.figure.canvas.draw() # this line is critical to change the title
23 plt.savefig('images/interactive-button-click.png')
24
25 cid = fig.canvas.mpl_connect('button_press_event', onclick)
26 plt.show()
```

```
button=1 (dblclick=0). making a r dot
button=1 (dblclick=0). making a r dot
button=1 (dblclick=1). making a r dot
button=3 (dblclick=0). making a g dot
button=3 (dblclick=0). making a g dot
button=3 (dblclick=1). making a g dot
```
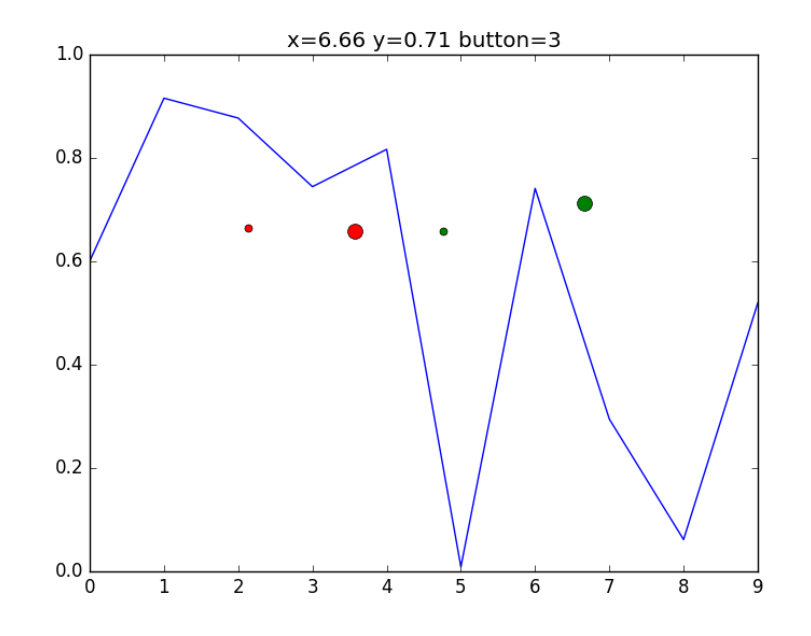

Finally, you may want to have key modifiers for your clicks, e.g. Ctrlclick is different than a click.

# **11.7 key events not working on Mac/org-mode**

```
1 from __future__ import print_function
2 import sys
3 import numpy as np
4 import matplotlib.pyplot as plt
5
6
7 def press(event):
8 print('press', event.key)
9 sys.stdout.flush()
10 if event.key == 'x':
11 visible = xl.get_visible()
12 xl.set_visible(not visible)
13 fig.canvas.draw()
14
15 fig, ax = plt.subplots()
16
17 fig.canvas.mpl_connect('key_press_event', press)
18
19 ax.plot(np.random.randx(12), np.random.rand(12), 'go')
20 xl = ax.set_xlabel('easy come, easy go')
21
22 plt.show()
```

```
1 import matplotlib.pyplot as plt
2 import numpy as np
3
4 fig = plt.figure()
5
6 ax = fig.add\_subplot(111)7 ax.plot(np.random.rand(10))
8 ax.set_title('Click somewhere')
9
10 def onclick(event):
11 print(event)
12 ax = plt.gca()13 ax.set_title('x={0:1.2f} y={1:1.2f}'.format(event.xdata, event.ydata))
14 if event.key == 'shift+control':
15 color = \primered'
16 elif event.key == 'shift':
17 color = 'yellow'
18 else:
19 color = 'blue'20
21 ax.plot([event.xdata], [event.ydata], 'o', color=color)<br>22 ax.figure.canvas.draw() # this line is critical to chan
        22 ax.figure.canvas.draw() # this line is critical to change the title
23 plt.savefig('images/interactive-button-key-click.png')
24
25 cid = fig.canvas.mpl_connect('button_press_event', onclick)
26 plt.show()
```

```
MPL MouseEvent: xy=(236,320) xydata=(2.83064516129,0.7083333333333) button=1 dblclick=
MPL MouseEvent: xy=(294,295) xydata=(3.88306451613,0.643229166667) button=1 dblclick=
MPL MouseEvent: xy=(309,251) xydata=(4.15524193548,0.528645833333) button=1 dblclick=
```
MPL MouseEvent: xy=(337,263) xydata=(4.66330645161,0.559895833333) button=2 dblclick= MPL MouseEvent: xy=(367,305) xydata=(5.20766129032,0.669270833333) button=1 dblclick=

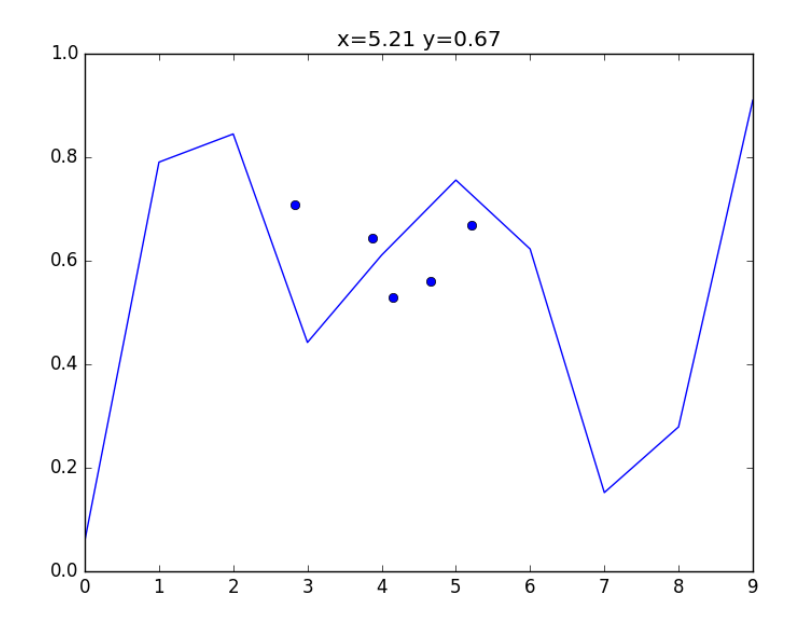

You can have almost every key-click combination imaginable. This allows you to have many different things that can happen when you click on a graph. With this method, you can get the coordinates close to a data point, but you do not get the properties of the point. For that, we need another mechanism.

#### **11.7.1 Mouse movement**

In this example, we will let the mouse motion move a point up and down a curve. This might be helpful to explore a function graph, for example. We use interpolation to estimate the curve between data points.

```
1 import matplotlib.pyplot as plt
2 import numpy as np
3 from scipy.interpolate import interp1d
4
5 # the "data"
6 \times = npu. linspace(0, np.pi)
7 \quad y = np \cdot sin(x)8
9 # interpolating function between points
10 p = interval(x, y, 'cubic')
```

```
11
12 # make the figure
13 fig = plt.figure()
14
15 ax = fig.add\_subplot(111)16 line, = ax.plot(x, y, 'ro-)17 marker, = ax.plot([0.5], [0.5], 'go', ms=15)18
19 ax.set_title('Move the mouse around')
20
21 def onmove(event):
22
23 xe = event.xdata
24 ye = event.ydata
25
26 ax.set_title('at x=[0] y=[1]'.format(xe, p(xe)))
27 marker.set_xdata(xe)
28 marker.set_ydata(p(xe))
29
30 ax.figure.canvas.draw() # this line is critical to change the title
31
32 cid = fig.canvas.mpl_connect('motion_notify_event', onmove)
33 plt.show()
```
## **11.7.2 key press events**

Pressing a key is different than pressing a mouse button. We can do different things with different key presses. You can access the coordinates of the mouse when you press a key.

```
1 import matplotlib.pyplot as plt
2 import numpy as np
3
4 fig = plt.figure()
5
6 ax = fig.add\_subplot(111)7 ax.plot(np.random.rand(10))
8 ax.set_title('Move the mouse somewhere and press a key')
9
10 def onpress(event):
11 print(event.key)rgb<br>12 ax = plt.gca()
        ax = plt.gca()13 ax.set_title('key={2} at x={0:1.2f} y={1:1.2f}'.format(event.xdata, event.ydata, event.key))
14 if event.key == \overrightarrow{r}:
15 color = \primered'
16 elif event.key == 'y:
17 color = 'yellow'
18 else:
19 color = 'blue'
20
21 ax.plot([event.xdata], [event.ydata], 'o', color=color)
22 ax.figure.canvas.draw() # this line is critical to change the title
23 plt.savefig('images/interactive-key-press.png')
```

```
24
25 cid = fig.canvas.mpl_connect('key_press_event', onpress)
26 plt.show()
```
## **11.7.3 Picking lines**

Instead of just getting the points in a figure, let us interact with lines on the graph. We want to make the line we click on thicker. We use a "pick\_event" event and bind a function to that event that does something.

```
1 import numpy as np
2 import matplotlib.pyplot as plt
3
4 fig = plt.figure()
5 ax = fig.add\_subplot(111)6 ax.set_title('click on a line')
7
8 \times = npu. linspace(0, 2*np.pi)
9
10 L1, = ax.plot(x, np.sin(x), picker=5)11 L2, = ax.plot(x, np.cos(x), picker=5)12
13 def onpick(event):
14 thisline = event.artist
15
16 # reset all lines to thin
17 for line in [L1, L2]:
18 line.set_lw(1)
19
20 thisline.set_lw(5) # make selected line thick
21 ax.figure.canvas.draw() # this line is critical to change the linewidth
22
23 fig.canvas.mpl_connect('pick_event', onpick)
24
25 plt.show()
```
## **11.7.4 Picking data points**

In this example we show how to click on a data point, and show which point was selected with a transparent marker, and show a label which refers to the point.

```
1 import numpy as np
2 import matplotlib.pyplot as plt
3
4 fig = plt.figure()
5 ax = fig.add\_subplot(111)6 ax.set_title('click on a point')
7
```

```
8 \times = [0, 1, 2, 3, 4, 5]9 labels = ['a', 'b', 'c', 'd', 'e', 'f']
10 ax.plot(x, 'bo', picker=5)
11
12 # this is the transparent marker for the selected data point
13 marker, = ax.plot([0], [0], 'yo', visible=False, alpha=0.8, ms=15)14
15 def onpick(event):
16 ind = event.ind
17 ax.set_title('Data point {0} is labeled "{1}"'.format(ind, labels[ind]))
18 marker.set_visible(True)
19 marker.set_xdata(x[ind])
20 marker.set_ydata(x[ind])
21
22 ax.figure.canvas.draw() # this line is critical to change the linewidth<br>23 plt.savefig('images/interactive-labeled-points.png')
        plt.savefig('images/interactive-labeled-points.png')
24
25 fig.canvas.mpl_connect('pick_event', onpick)
26
27 plt.show()
```
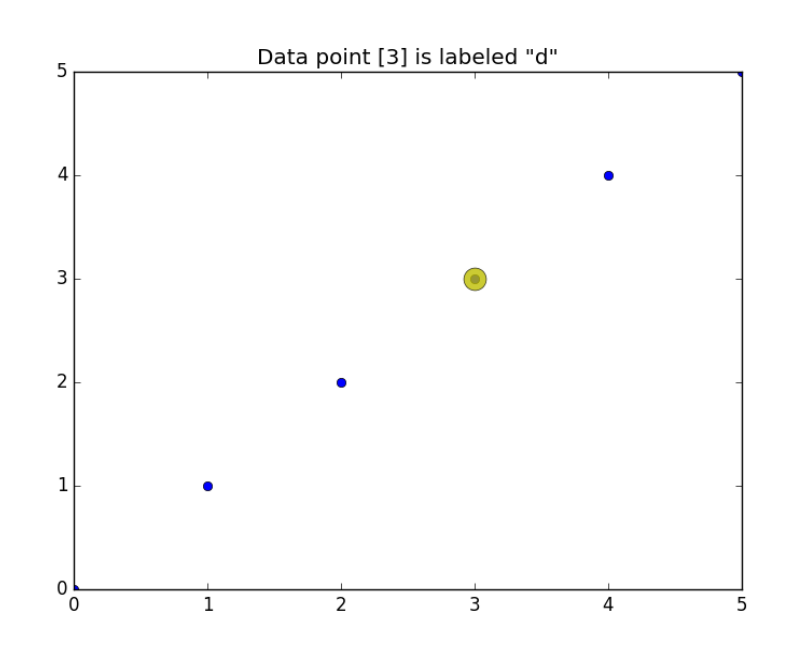

# **11.8 Peak annotation in matplotlib**

This post is just some examples of annotating features in a plot in matplotlib. We illustrate finding peak maxima in a range, shading a region, shading peaks, and labeling a region of peaks. I find it difficult to remember the detailed syntax for these, so here are examples I could refer to later.

```
1 import numpy as np
2 import matplotlib.pyplot as plt
3
4 w, i = np.loadtxt('data/raman.txt', usecols=(0, 1), unpack=True)5
6 plt.plot(w, i)
7 plt.xlabel('Raman shift (cm$^{-1}$)')
8 plt.ylabel('Intensity (counts)')
9
10 ax = plt.get()11
12 # put a shaded rectangle over a region
13 ax.annotate('Some typical region', xy=(550, 15500), xycoords='data')
14 ax.fill_between([700, 800], 0, [16000, 16000], facecolor='red', alpha=0.25)
15
16 # shade the region in the spectrum
17 ind = (w>1019) & (w<1054)18 ax.fill_between(w[ind], 0, i[ind], facecolor='gray', alpha=0.5)
19 area = np.transpose(i[ind], w[ind])20 x, y = w[ind][np.argv(i[ind])], i[ind][np.argv(i[ind])]21 ax.annotate('Area = {0:1.2f}'.format(area), xy=(x, y),
22 xycoords='data',
23 xytext=(x + 50, y + 5000),
24 textcoords='data',
25 arrowprops=dict(arrowstyle="->",
26 connectionstyle="angle,angleA=0,angleB=90,rad=10"))
27
28
29 # find a max in this region, and annotate it
30 ind = (w>1250) & (w<1252)31 x,y = w[ind][np.argv(i[ind])], i[ind][np.argv(i[ind])]32 ax.annotate('A peak', xy=(x, y),
33 xycoords='data',
34 xytext=(x + 350, y + 2000),
35 textcoords='data',
36 arrowprops=dict(arrowstyle="->",
37 connectionstyle="angle,angleA=0,angleB=90,rad=10"))
38
39 # find max in this region, and annotate it
40 ind = (w>1380) & (w<1400)41 x, y = w[ind][np.argmax(i[ind])], i[ind][np.argmax(i[ind])]
42 ax.annotate('Another peak', xy=(x, y),
43 xycoords='data',
44 xytext=(x + 50, y + 2000),
45 textcoords='data',
46 arrowprops=dict(arrowstyle="->",
47 connectionstyle="angle,angleA=0,angleB=90,rad=10"))
48
49 # indicate a region with connected arrows
50 ax.annotate('CH bonds', xy=(2780, 6000), xycoords='data')
51 ax.annotate('', xy=(2800., 5000.), xycoords='data',
52 xytext=(3050, 5000), textcoords='data',
53 # the arrows connect the xy to xytext coondinates
54 arrowprops=dict(arrowstyle="<->",
55 connectionstyle="bar",
56 ec="k", # edge color
```

```
57 shrinkA=0.1, shrinkB=0.1))
```
58

59 plt.savefig('images/plot-annotes.png')

60 plt.show()

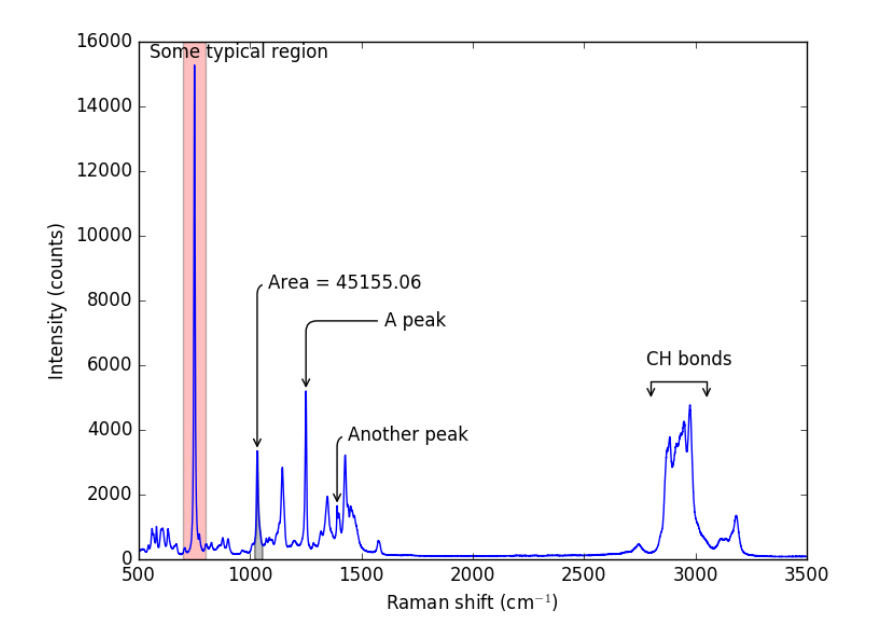

# **12 Programming**

# **12.1 Some of this, sum of that**

# [Matlab plot](http://matlab.cheme.cmu.edu/2012/05/29/some-of-this-sum-of-that/)

Python provides a sum function to compute the sum of a list. However, the sum function does not work on every arrangement of numbers, and it certainly does not work on nested lists. We will solve this problem with recursion.

Here is a simple example.

```
1 v = [1, 2, 3, 4, 5, 6, 7, 8, 9] # a list
2 print(sum(v))
3
4 v = (1, 2, 3, 4, 5, 6, 7, 8, 9) # a tuple
5 print(sum(v))
```
If you have data in a dictionary, sum works by default on the keys. You can give the sum function the values like this.

```
1 v = \{a':1, 'b':3, 'c':4\}2 print(sum(v.values()))
```
8

## **12.1.1 Nested lists**

Suppose now we have nested lists. This kind of structured data might come up if you had grouped several things together. For example, suppose we have 5 departments, with 1, 5, 15, 7 and 17 people in them, and in each department they are divided into groups.

Department 1: 1 person Department 2: group of 2 and group of 3 Department 3: group of 4 and 11, with a subgroups of 5 and 6 making up the group of 11. Department 4: 7 people Department 5: one group of 8 and one group of 9.

We might represent the data like this nested list. Now, if we want to compute the total number of people, we need to add up each group. We cannot simply sum the list, because some elements are single numbers, and others are lists, or lists of lists. We need to recurse through each entry until we get down to a number, which we can add to the running sum.

```
1 \quad v = [1,\begin{bmatrix} 2 & 3 \end{bmatrix},<br>3 \begin{bmatrix} 4 & 5 \end{bmatrix}3 [4, [5, 6]],
4 7,
5 [8,9]]
6
7 def recursive_sum(X):
8 'compute sum of arbitrarily nested lists'
9 s = 0 # initial value of the sum
10
11 for i in range(len(X)):
12 import types # we use this to test if we got a number
13 if isinstance(X[i], (int, float, complex)):
14 # this is the terminal step
15 s \div = X[i]16 else:
17 # we did not get a number, so we recurse
18 s \neq recursive sum(X[i])
19 return s
20
```
# 45

```
21 print(recursive_sum(v))
22 print(recursive_sum([1, 2, 3, 4, 5, 6, 7, 8, 9])) # test on non-nested list
```
45 45

In [Post 1970](http://matlab.cheme.cmu.edu/2012/05/28/lather-rinse-and-repeat/) we examined recursive functions that could be replaced by loops. Here we examine a function that can only work with recursion because the nature of the nested data structure is arbitrary. There are arbitary branches and depth in the data structure. Recursion is nice because you do not have to define that structure in advance.

# **12.2 Sorting in python**

## [Matlab post](http://matlab.cheme.cmu.edu/2011/11/12/sorting-in-matlab/)

Occasionally it is important to have sorted data. Python has a few sorting options.

```
a = [4, 5, 1, 6, 8, 3, 2]<br>2 print(a)
    2 print(a)
3 a.sort() # inplace sorting
4 print(a)
5
6 a.sort(reverse=True)<br>7 print(a)
    print(a)
```
[4, 5, 1, 6, 8, 3, 2] [1, 2, 3, 4, 5, 6, 8] [8, 6, 5, 4, 3, 2, 1]

If you do not want to modify your list, but rather get a copy of a sorted list, use the sorted command.

```
1 \quad a = [4, 5, 1, 6, 8, 3, 2]2 print('sorted a = ',sorted(a)) # no change to a
3 print('sorted a = ',sorted(a, reverse=True)) # no change to a
4 print('a
```
sorted a = [1, 2, 3, 4, 5, 6, 8] sorted a = [8, 6, 5, 4, 3, 2, 1] a  $= [4, 5, 1, 6, 8, 3, 2]$ 

This works for strings too:

```
1 a = ['b', 'a', 'c', 'tree']2 print(sorted(a))
```
['a', 'b', 'c', 'tree']

Here is a subtle point though. A capitalized letter comes before a lowercase letter. We can pass a function to the sorted command that is called on each element prior to the sort. Here we make each word lower case before sorting.

```
1 a = ['B', 'a', 'c', 'tree']2 print(sorted(a))
3
4 # sort by lower case letter
5 print(sorted(a, key=str.lower))
```
['B', 'a', 'c', 'tree'] ['a', 'B', 'c', 'tree']

Here is a more complex sorting problem. We have a list of tuples with group names and the letter grade. We want to sort the list by the letter grades. We do this by creating a function that maps the letter grades to the position of the letter grades in a sorted list. We use the list.index function to find the index of the letter grade, and then sort on that.

```
1 groups = [(<sup>'</sup>group1', 'B'),
2 ('group2', 'A+),<br>3 ('group3', 'A')]('group3', 'A')]
4
5 def grade_key(gtup):
 6 '''gtup is a tuple of ('groupname', 'lettergrade')'''
7 lettergrade = gtup[1]
 8
 9 grades = [{}^{\prime}A++', 'A+', 'A', 'A-', 'A/B'
10 'B^+, 'B', 'B-', 'B/C',
11 {^{\prime}}C+^{\prime}, {^{\prime}}C, {^{\prime}}C-^{\prime}, {^{\prime}}C/D,
12 'D+', 'D', 'D-, 'D/R',13 ^{\prime}R^{+}, ^{\prime}R^{+}, ^{\prime}R^{+}, ^{\prime}R^{-}, ^{\prime}R^{--}<sup>3</sup>]
14
15 return grades.index(lettergrade)
16
17 print(sorted(groups, key=grade_key))
```
 $[('group2', 'A+)', ('group3', 'A')', ('group1', 'B')]$ 

## **12.3 Unique entries in a vector**

#### [Matlab post](http://matlab.cheme.cmu.edu/2011/11/12/unique-entries-in-a-vector/)

It is surprising how often you need to know only the unique entries in a vector of entries. In python, we create a "set" from a list, which only contains unique entries. Then we convert the set back to a list.

```
1 \quad a = [1, 1, 2, 3, 4, 5, 3, 5]2
3 b = list(set(a))4 print(b)
```
 $[1, 2, 3, 4, 5]$ 

```
1 a = [\nmid a',2 )b',
3 'abracadabra',
4 'b',
5 \qquad \qquad 'c',
6 'd',
7 'b']
8
9 print(list(set(a)))
```
['d', 'b', 'abracadabra', 'c', 'a']

## **12.4 Lather, rinse and repeat**

# [Matlab post](http://matlab.cheme.cmu.edu/2012/05/28/lather-rinse-and-repeat/)

Recursive functions are functions that call themselves repeatedly until some exit condition is met. Today we look at a classic example of recursive function for computing a factorial. The factorial of a non-negative integer n is denoted n!, and is defined as the product of all positive integers less than or equal to n.

The key ideas in defining a recursive function is that there needs to be some logic to identify when to terminate the function. Then, you need logic that calls the function again, but with a smaller part of the problem. Here we recursively call the function with  $n-1$  until it gets called with  $n=0$ . 0! is defined to be 1.

```
1 def recursive_factorial(n):
```

```
2 '''compute the factorial recursively. Note if you put a negative
```

```
3 number in, this function will never end. We also do not check if
```

```
4 n is an integer.'''
```

```
5 if n == 0:
          6 return 1
7 else:
8 return n * recursive_factorial(n - 1)
9
10 print(recursive_factorial(5))
```
120

```
1 from scipy.misc import factorial
2 print(factorial(5))
```
120.0

**Compare to a loop solution** This example can also be solved by a loop. This loop is easier to read and understand than the recursive function. Note the recursive nature of defining the variable as itself times a number.

```
1 n = 52 factorial_loop = 1
3 for i in range(1, n + 1):
4 factorial_loop *= i
5
6 print(factorial_loop)
```
#### 120

There are some significant differences in this example than in Matlab.

- 1. the syntax of the for loop is quite different with the use of the in operator.
- 2. python has the nice  $* =$  operator to replace  $a = a * i$
- 3. We have to loop from 1 to  $n+1$  because the last number in the range is not returned.

## **12.4.1 Conclusions**

Recursive functions have a special niche in mathematical programming. There is often another way to accomplish the same goal. That is not always true though, and in a future post we will examine cases where recursion is the only way to solve a problem.

## **12.5 Brief intro to regular expressions**

#### [Matlab post](http://matlab.cheme.cmu.edu/2012/05/07/1701/)

This example shows how to use a regular expression to find strings matching the pattern :cmd:'datastring'. We want to find these strings, and then replace them with something that depends on what cmd is, and what datastring is.

Let us define some commands that will take datasring as an argument, and return the modified text. The idea is to find all the cmds, and then run them. We use python's eval command to get the function handle from a string, and the cmd functions all take a datastring argument (we define them that way). We will create commands to replace :cmd:'datastring' with html code for a light gray background, and :red:'some text' with html code making the text red.

```
1 text = r'''Here is some text. use the :cmd:'open' to get the text into
2 a variable. It might also be possible to get a multiline
3 :red:'line
4 2' directive.'''
5
6 print(text)
7 print('---------------------------------')
   Here is some text. use the :cmd:'open' to get the text into
              a variable. It might also be possible to get a multiline
                :red:'line
```
2' directive. ---------------------------------

Now, we define our functions.

```
1 def cmd(datastring):
2 ' replace :cmd:'datastring' with html code with light gray background'
3 s = '<FONT style="BACKGROUND-COLOR: LightGray">%{0}</FONT>';
4 html = s.format(datastring)
5 return html
6
7 def red(datastring):
8 'replace :red:'datastring' with html code to make datastring in red font'
9 html = '<font color=red>{0}</font>'.format(datastring)
10 return html
```
Finally, we do the regular expression. Regular expressions are hard. There are whole books on them. The point of this post is to alert you to the possibilities. I will break this regexp down as follows. 1. we want

everything between :\*: as the directive.  $(\lceil \cdot \rceil*)$  matches everything not a  $\therefore$ :  $(\lceil \hat{\ } \rceil^*)$ : matches the stuff between two  $\therefore$  2. then we want everything between '\*'.  $(\lceil \cdot \rceil*)$  matches everything not a '. 3. The () makes a group that python stores so we can refer to them later.

```
1 import re
2 regex = ':([^:]*):'([^']*)''
3 matches = re.findall(regex, text)
4 for directive, datastring in matches:
5 directive = eval(directive) # get the function
6 text = re.sub(regex, directive(datastring), text)
7
8 print('Modified text:')
9 print(text)
```
Modified text:

Here is some text. use the <FONT style="BACKGROUND-COLOR: LightGray">%open</FONT> to a variable. It might also be possible to get a multiline <FONT style="BACKGROUND-COLOR: LightGray">%open</FONT> directive.

## **12.6 Working with lists**

It is not too uncommon to have a list of data, and then to apply a function to every element, to filter the list, or extract elements that meet some criteria. In this example, we take a string and split it into words. Then, we will examine several ways to apply functions to the words, to filter the list to get data that meets some criteria. Here is the string splitting.

```
1 text = '''
2 As we have seen, handling units with third party functions is fragile, and often requires additional code to wrap
3
4 Before doing the examples, let us consider how the quantities package handles dimensionless numbers.
5
6 import quantities as u
 7
8 a = 5 * u.m<br>9 L = 10 * u.nL = 10 * u.m # characteristic length
10
11 print a/L
12 print type(a/L)
13
14 '''
15
16 words = text.split()
17 print(words)
```
['As', 'we', 'have', 'seen,', 'handling', 'units', 'with', 'third', 'party', 'functio

Let us get the length of each word.

```
1 print([len(word) for word in words])
2
3 # functional approach with a lambda function
4 print(list(map(lambda word: len(word), words)))
 5
6 # functional approach with a builtin function
7 print(list(map(len, words)))
8
9 # functional approach with a user-defined function
10 def get_length(word):
11 return len(word)
12
13 print(list(map(get_length, words)))
```
 $[2, 2, 4, 5, 8, 5, 4, 5, 5, 9, 2, 8, 3, 5, 8, 10, 4, 2, 4, 3, 8, 2, 6, 3, 6, 2, 11, 8]$  $[2, 2, 4, 5, 8, 5, 4, 5, 5, 9, 2, 8, 3, 5, 8, 10, 4, 2, 4, 3, 8, 2, 6, 3, 6, 2, 11, 8]$  $[2, 2, 4, 5, 8, 5, 4, 5, 5, 9, 2, 8, 3, 5, 8, 10, 4, 2, 4, 3, 8, 2, 6, 3, 6, 2, 11, 8]$  $[2, 2, 4, 5, 8, 5, 4, 5, 5, 9, 2, 8, 3, 5, 8, 10, 4, 2, 4, 3, 8, 2, 6, 3, 6, 2, 11, 8]$ 

Now let us get all the words that start with the letter "a". This is sometimes called filtering a list. We use a string function startswith to check for upper and lower-case letters. We will use list comprehension with a condition.

```
1 print([word for word in words if word.startswith('a') or word.startswith('A')])
\overline{2}3 # make word lowercase to simplify the conditional statement
4 print([word for word in words if word.lower().startswith('a')])
```

```
['As', 'and', 'additional', 'An', 'alternative', 'approach', 'avoids', 'are', 'able',
['As', 'and', 'additional', 'An', 'alternative', 'approach', 'avoids', 'are', 'able',
```
A slightly harder example is to find all the words that are actually numbers. We could use a regular expression for that, but we will instead use a function we create. We use a function that tries to cast a word as a float. If this fails, we know the word is not a float, so we return False.

```
1 def float_p(word):
2 try:
3 float(word)
4 return True
5 except ValueError:
6 return False
```

```
7
8 print([word for word in words if float_p(word)])
9
10 # here is a functional approach
11 print(list(filter(float_p, words)))
```
 $[3, 3, 10]$  $[ '5', '10']$ 

Finally, we consider filtering the list to find all words that contain certain symbols, say any character in this string " $\ell = \#$ ". Any of those characters will do, so we search each word for one of them, and return True if it contains it, and False if none are contained.

```
1 def punctuation_p(word):
2 S = './=*#'
3 for s in S:
4 if s in word:
5 return True
6 return False
7
8 print([word for word in words if punctuation_p(word)])
9 print(filter(punctuation_p, words))
```

```
['units.', 'dimensionless.', 'modification.', 'want.', 'numbers.', '=', '*', 'u.m', '
<filter object at 0x11034b780>
```
In this section we examined a few ways to interact with lists using list comprehension and functional programming. These approaches make it possible to work on arbitrary size lists, without needing to know in advance how big the lists are. New lists are automatically generated as results, without the need to preallocate lists, i.e. you do not need to know the size of the output. This can be handy as it avoids needing to write loops in some cases and leads to more compact code.

# **12.7 Making word files in python**

#### [Matlab post](http://matlab.cheme.cmu.edu/2011/10/22/create-a-word-document-from-matlab/)

We can use COM automation in python to create Microsoft Word documents. This only works on windows, and Word must be installed.

<sup>1</sup> **from win32com.client import** constants, Dispatch

<sup>2</sup> **import os**

<sup>3</sup>

```
4 word = Dispatch('Word.Application')
5 word.Visible = True
6
7 document = word.Documents.Add()
8 selection = word.Selection
9
10 selection.TypeText('Hello world. \n')
11 selection.TypeText('My name is Professor Kitchin\n')
12 selection.TypeParagraph
13 selection.TypeText('How are you today?\n')
14 selection.TypeParagraph
15 selection.Style='Normal'
16
17
18 selection.TypeText('Big Finale\n')
19 selection.Style='Heading 1'
20 selection.TypeParagraph
21
22 H1 = document.Styles.Item('Heading 1')
23 H1. Font. Name = \overrightarrow{G}Garamond'
24 H1.Font.Size = 20
25 H1.Font.Bold = 1
26 H1.Font.TextColor.RGB=60000 # some ugly color green
27
28 selection.TypeParagraph
29 selection.TypeText('That is all for today!')
30
31
32 document.SaveAs2(os.getcwd() + '/test.docx')
33 word.Quit()
```
#### <./test.docx>

That is it! I would not call this extra convenient, but if you have a need to automate the production of Word documents from a program, this is an approach that you can use. You may find [http://msdn.microsoft.com/](http://msdn.microsoft.com/en-us/library/kw65a0we%28v=vs.80%29.aspx) [en-us/library/kw65a0we%28v=vs.80%29.aspx](http://msdn.microsoft.com/en-us/library/kw65a0we%28v=vs.80%29.aspx) a helpful link for documentation of what you can do.

I was going to do this by docx, which does not require windows, but it appears broken. It is missing a template directory, and it does not match the github code. docx is not actively maintained anymore either.

```
1 from docx import *
\overline{2}3 # Make a new document tree - this is the main part of a Word document
4 document = Docx()
5
6 document.append(paragraph('Hello world. '
7 'My name is Professor Kitchin'
8 'How are you today?'))
\alpha10 document.append(heading("Big Finale", 1))
```

```
11
12 document.append(paragraph('That is all for today.'))
13
14 document.save('test.doc')
```
# **12.8 Interacting with Excel in python**

# [Matlab post](http://matlab.cheme.cmu.edu/2011/08/07/manipulating-excel-with-matlab/)

There will be times it is convenient to either read data from Excel, or write data to Excel. This is possible in python ([http://www.python-excel.](http://www.python-excel.org/) [org/](http://www.python-excel.org/)). You may also look at ([https://bitbucket.org/ericgazoni/openpy](https://bitbucket.org/ericgazoni/openpyxl/wiki/Home)xl/ [wiki/Home](https://bitbucket.org/ericgazoni/openpyxl/wiki/Home)).

```
1 import xlrd
2
3 wb = xlrd.open_workbook('data/example.xlsx')
4 sh1 = wb.\,sheet\_\,by\_name(u)\_\,Sheet1')5
6 print(sh1.col_values(0)) # column 0
    7 print(sh1.col_values(1)) # column 1
8
9 sh2 = wb.sheet_by_name(u'Sheet2')10
11 x = sh2.col_values(0) # column 0
12 y = sh2.col_values(1) # column 1
13
14 import matplotlib.pyplot as plt
15 plt.plot(x, y)16 plt.savefig('images/excel-1.png')
```
['value', 'function'] [2.0, 3.0]

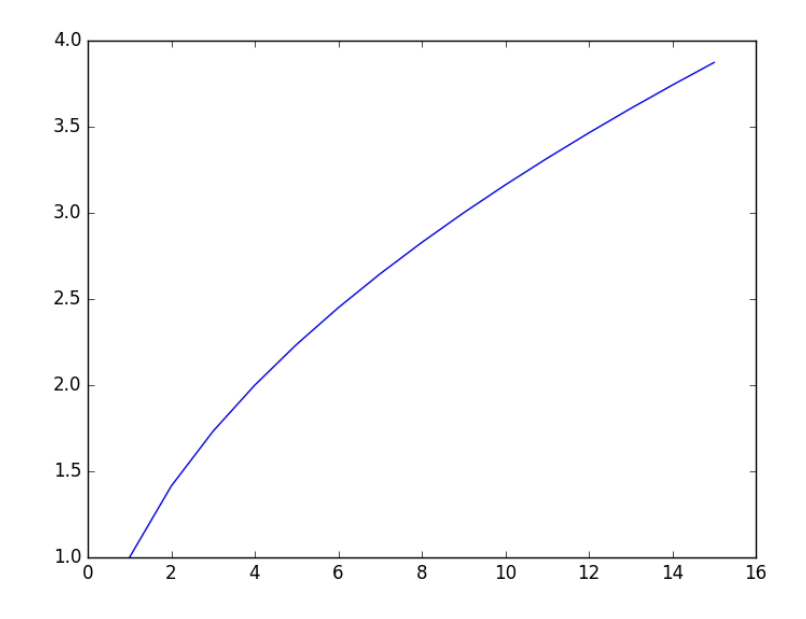

## **12.8.1 Writing Excel workbooks**

Writing data to Excel sheets is pretty easy. Note, however, that this overwrites the worksheet if it already exists.

```
1 import xlwt
2 import numpy as np
3
4 \times = npu. linspace(0, 2)
5 y = np.sqrt(x)6
7 # save the data
    8 book = xlwt.Workbook()
9
10 sheet1 = book.add_sheet('Sheet 1')
11
12 for i in range(len(x)):
13 sheet1.write(i, 0, x[i])
14 sheet1.write(i, 1, y[i])
15
16 book.save('data/example2.xls') # maybe can only write .xls format
```
## **12.8.2 Updating an existing Excel workbook**

It turns out you have to make a copy of an existing workbook, modify the copy and then write out the results using the xlwt module.

```
1 from xlrd import open_workbook
2
3 from xlutils.copy import copy
4
5 rb = open_workbook('data/example2.xls',formatting_info=True)
6 rs = rb.sheet_by_index(0)7
8 wb = copy(rb)
9
10 ws = wb.add_sheet('Sheet 2')
11 ws.write(0, 0, "Appended")
12
13 wb.save('data/example2.xls')
```
#### **12.8.3 Summary**

Matlab has better support for interacting with Excel than python does right now. You could get better Excel interaction via COM, but that is Windows specific, and requires you to have Excel installed on your computer. If you only need to read or write data, then xlrd/xlwt or the openpyxl modules will server you well.

# **12.9 Using Excel in Python**

, There may be a time where you have an Excel sheet that already has a model built into it, and you normally change cells in the sheet, and it solves the model. It can be tedious to do that a lot, and we can use python to do that. Python has a COM interface that can communicate with Excel (and many other windows programs. see [http://my.safaribooksonline.com/](http://my.safaribooksonline.com/1565926218) [1565926218](http://my.safaribooksonline.com/1565926218) for Python Programming on Win32). In this example, we will use a very simple Excel sheet that calculates the volume of a CSTR that runs a zeroth order reaction  $(-r_A = k)$  for a particular conversion. You set the conversion in the cell B1, and the volume is automatically computed in cell B6. We simply need to set the value of B1, and get the value of B6 for a range of different conversion values. In this example, the volume is returned in Liters.

```
1 import win32com.client as win32
2 excel = win32.Dispatch('Excel.Application')
3
4 wb = excel.Workbooks.Open('c:/Users/jkitchin/Dropbox/pycse/data/cstr-zeroth-order.xlsx')
5 ws = wb.Worksheets('Sheet1')
6
7 \quad X = [0.1, 0.5, 0.9]8 for x in X:
```

```
9 ws.Range("B1"). Value = x
10 V = ws.Range("B6"). Value
11 print 'at X = \{0\} V = \{1:1.2f\} L'.format(x, V)
12
13 # we tell Excel the workbook is saved, even though it is not, so it
14 # will quit without asking us to save.
15 excel.ActiveWorkbook.Saved = True
16 excel.Application.Quit()
```
at  $X = 0.1$  V = 22.73 L at  $X = 0.5$  V = 113.64 L at  $X = 0.9$  V = 204.55 L

This was a simple example (one that did not actually need Excel at all) that illustrates the feasibility of communicating with Excel via a COM interface.

Some links I have found that help figure out how to do this are:

- <http://www.numbergrinder.com/2008/11/pulling-data-from-excel-using-python-com/>
- <http://www.numbergrinder.com/2008/11/closing-excel-using-python/>
- <http://www.dzone.com/snippets/script-excel-python>

## **12.10 Running Aspen via Python**

Aspen is a process modeling tool that simulates industrial processes. It has a GUI for setting up the flowsheet, defining all the stream inputs and outputs, and for running the simulation. For single calculations it is pretty convenient. For many calculations, all the pointing and clicking to change properties can be tedious, and difficult to reproduce. Here we show how to use Python to automate Aspen using the COM interface.

We have an Aspen flowsheet setup for a flash operation. The feed consists of 91.095 mol% water and 8.905 mol% ethanol at 100 degF and 50 psia. 48.7488 lbmol/hr of the mixture is fed to the flash tank which is at 150 degF and 20 psia. We want to know the composition of the VAPOR and LIQUID streams. The simulation has been run once.

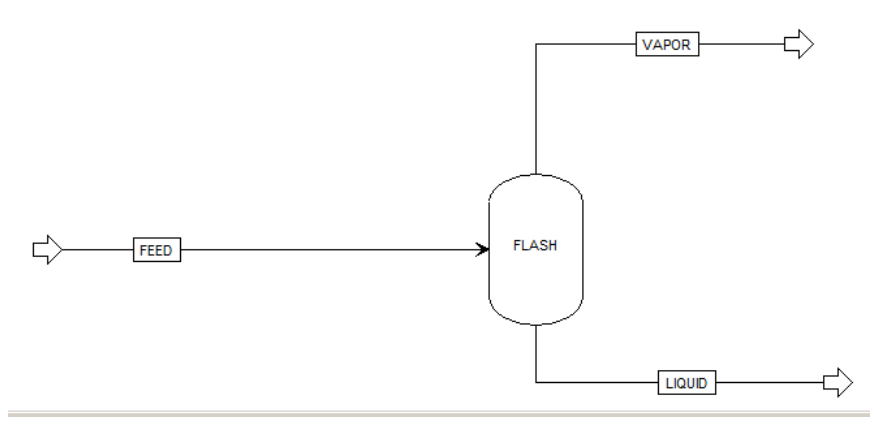

This is an example that just illustrates it is possible to access data from a simulation that has been run. You have to know quite a bit about the Aspen flowsheet before writing this code. Particularly, you need to open the Variable Explorer to find the "path" to the variables that you want, and to know what the units are of those variables are.

```
1 import os
2 import win32com.client as win32
3 aspen = win32.Dispatch('Apwn.Document')
4
5 aspen.InitFromArchive2(os.path.abspath('data\Flash_Example.bkp'))
6
7 ## Input variables
8 \quad \texttt{feed} = \texttt{area}.\texttt{FindNode('\\Data\} \texttt{FED\Input\} \texttt{MIXED'}). \texttt{Value}9 print 'Feed temperature was {0} degF'.format(feed_temp)
10
11 ftemp = aspen.Tree.FindNode('\Data\Blocks\FLASH\Input\TEMP').Value
12 print 'Flash temperature = {0}'.format(ftemp)
13
14 ## Output variables
15 eL_out = aspen.Tree.FindNode("\Data\Streams\LIQUID\Output\MOLEFLOW\MIXED\ETHANOL").Value
16 wL_out = aspen.Tree.FindNode("\Data\Streams\LIQUID\Output\MOLEFLOW\MIXED\WATER").Value
17
18 eV_out = aspen.Tree.FindNode("\Data\Streams\VAPOR\Output\MOLEFLOW\MIXED\ETHANOL").Value
19 wV_out = aspen.Tree.FindNode("\Data\Streams\VAPOR\Output\MOLEFLOW\MIXED\WATER").Value
20
21 tot = aspen.Tree.FindNode("\Data\Streams\FEED\Input\TOTFLOW\MIXED").Value
22
23 print 'Ethanol vapor mol flow: {0} lbmol/hr'.format(eV_out)
24 print 'Ethanol liquid mol flow: {0} lbmol/hr'.format(eL_out)
25
26 print 'Water vapor mol flow: {0} lbmol/hr'.format(wV_out)
27 print 'Water liquid mol flow: {0} lbmol/hr'.format(wL_out)
28
29 print 'Total = \{0\}. Total in = \{1\}'.format(eV_out + eL_out + wV_out + wL_out,
30 tot)
```
32 aspen.Close()

31

```
Feed temperature was 100.0 degF
Flash temperature = 150.0
Ethanol vapor mol flow: 3.89668323 lbmol/hr
Ethanol liquid mol flow: 0.444397241 lbmol/hr
Water vapor mol flow: 0.774592763 lbmol/hr
Water liquid mol flow: 43.6331268 lbmol/hr
Total = 48.748800034. Total in = 48.7488
```
It is nice that we can read data from a simulation, but it would be helpful if we could change variable values and to rerun the simulations. That is possible. We simply set the value of the variable, and tell Aspen to rerun. Here, we will change the temperature of the Flash tank and plot the composition of the outlet streams as a function of that temperature.

```
1 import os
2 import numpy as np
3 import matplotlib.pyplot as plt
 4 import win32com.client as win32
5
6 aspen = win32.Dispatch('Apwn.Document')
7 aspen.InitFromArchive2(os.path.abspath('data\Flash_Example.bkp'))
8
9 T = np.linspace(150, 200, 10)
10
11 x_ethanol, y_ethanol = [], []
12
13 for temperature in T:
14 aspen.Tree.FindNode('\Data\Blocks\FLASH\Input\TEMP').Value = temperature
15 aspen.Engine.Run2()
16
17 x_ethanol.append(aspen.Tree.FindNode('\Data\Streams\LIQUID\Output\MOLEFRAC\MIXED\ETHANOL').Value)
18 y_ethanol.append(aspen.Tree.FindNode('\Data\Streams\VAPOR\Output\MOLEFRAC\MIXED\ETHANOL').Value)
19
20 plt.plot(T, y_ethanol, T, x_ethanol)
21 plt.legend(['vapor', 'liquid'])
22 plt.xlabel('Flash Temperature (degF)')
23 plt.ylabel('Ethanol mole fraction')<br>
24 plt.savefig('images/aspen-water-eth
    plt.savefig('images/aspen-water-ethanol-flash.png')
25 aspen.Close()
```
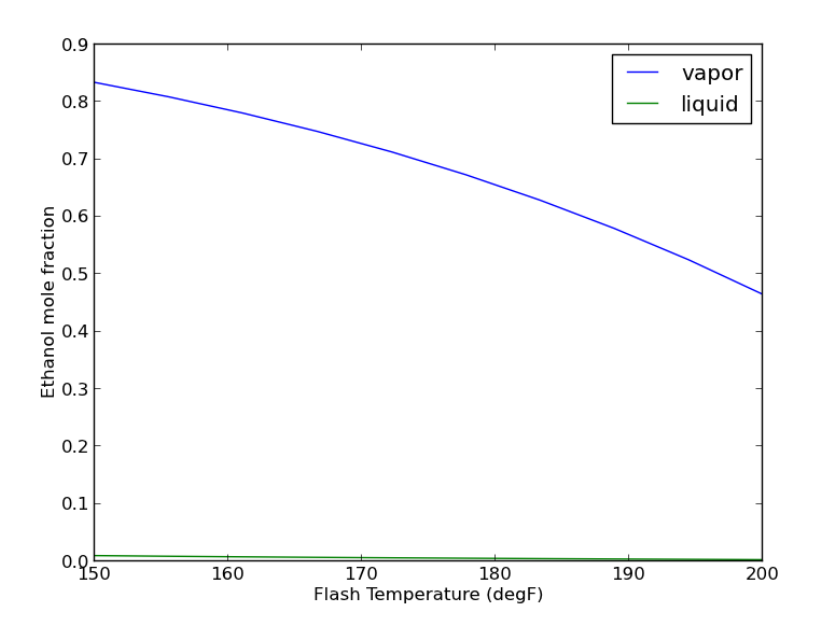

It takes about 30 seconds to run the previous example. Unfortunately, the way it is written, if you want to change anything, you have to run all of the calculations over again. How to avoid that is moderately tricky, and will be the subject of another example.

In summary, it seems possible to do a lot with Aspen automation via python. This can also be done with Matlab, Excel, and other programming languages where COM automation is possible. The COM interface is not especially well documented, and you have to do a lot of digging to figure out some things. It is not clear how committed Aspen is to maintaining or improving the COM interface ([http://www.chejunkie.com/aspen-plus/](http://www.chejunkie.com/aspen-plus/aspen-plus-activex-automation-server/) [aspen-plus-activex-automation-server/](http://www.chejunkie.com/aspen-plus/aspen-plus-activex-automation-server/)). Hopefully they can keep it alive for power users who do not want to program in Excel!

## **12.11 Using an external solver with Aspen**

One reason to interact with Aspen via python is to use external solvers to drive the simulations. Aspen has some built-in solvers, but it does not have everything. You may also want to integrate additional calculations, e.g. capital costs, water usage, etc. . . and integrate those results into a report.

Here is a simple example where we use fsolve to find the temperature of the flash tank that will give a vapor phase mole fraction of ethanol of 0.8. It is a simple example, but it illustrates the possibility.

```
2 import win32com.client as win32
3 aspen = win32.Dispatch('Apwn.Document')
4
5 aspen.InitFromArchive2(os.path.abspath('data\Flash_Example.bkp'))
6
7 from scipy.optimize import fsolve
8
9 def func(flashT):
10 flashT = float(flashT) # COM objects do not understand numpy types
11 aspen.Tree.FindNode('\Data\Blocks\FLASH\Input\TEMP').Value = flashT
12 aspen.Engine.Run2()
13 y = aspen.Tree.FindNode('\Data\Streams\VAPOR\Output\MOLEFRAC\MIXED\ETHANOL').Value
14 return y - 0.8
15
16 sol, = fsolve(func, 150.0)
17 print 'A flash temperature of {0:1.2f} degF will have y_ethanol = 0.8'.format(sol)
```

```
A flash temperature of 157.38 degF will have y_ethanol = 0.8
```
One unexpected detail was that the Aspen COM objects cannot be assigned numpy number types, so it was necessary to recast the argument as a float. Otherwise, this worked about as expected for an fsolve problem.

### **12.12 Redirecting the print function**

Ordinarily a print statement prints to stdout, or your terminal/screen. You can redirect this so that printing is done to a file, for example. This might be helpful if you use print statements for debugging, and later want to save what is printed to a file. Here we make a simple function that prints some things.

```
1 def debug():
2 print('step 1')<br>3 print(3 + 4)
        print(3 + 4)4 print('finished')
5
6 debug()
```
## step 1 7 finished

1 **import os**

Now, let us redirect the printed lines to a file. We create a file object, and set sys.stdout equal to that file object.

```
1 import sys
2 print('__stdout__ before = {0}'.format(sys.__stdout_), file=sys.stdout)
3 print('stdout before = {0}'.format(sys.stdout), file=sys.stdout)
4
5 f = open('data/delay.txt', 'w')6 sys.stdout = f
 7
8 # note that sys.__stdout__ does not change, but stdout does.
9 print('__stdout__ after = {0}'.format(sys.__stdout__), file=sys.stdout)
10 print('stdout after = {0}'.format(sys.stdout), file=sys.stdout)
11
12 debug()
13
14 # reset stdout back to console
15 sys.stdout = sys.__stdout__
16
17 print(f)
18 f.close() # try to make it a habit to close files
19 print(f)
```

```
__stdout__ before = <_io.TextIOWrapper name='<stdout>' mode='w' encoding='UTF-8'>
stdout before = <_io.TextIOWrapper name='<stdout>' mode='w' encoding='UTF-8'>
<_io.TextIOWrapper name='data/debug.txt' mode='w' encoding='UTF-8'>
<_io.TextIOWrapper name='data/debug.txt' mode='w' encoding='UTF-8'>
```
Note it can be important to close files. If you are looping through large numbers of files, you will eventually run out of file handles, causing an error. We can use a context manager to automatically close the file like this

```
1 import sys
2
3 # use the open context manager to automatically close the file
4 with open('data/debug.txt', 'w') as f:
5 sys.stdout = f
6 debug()
7 print(f, file=sys.__stdout__)
8
9 # reset stdout
10 sys.stdout = sys.__stdout__
11 print(f)
```
<\_io.TextIOWrapper name='data/debug.txt' mode='w' encoding='UTF-8'> <\_io.TextIOWrapper name='data/debug.txt' mode='w' encoding='UTF-8'>

See, the file is closed for us! We can see the contents of our file like this.

cat data/debug.txt

```
step 1
7
finished
```
The approaches above are not fault safe. Suppose our debug function raised an exception. Then, it could be possible the line to reset the stdout would not be executed. We can solve this with try/finally code.

```
1 import sys
\overline{2}3 print('before: ', sys.stdout)
4 try:
5 with open('data/debug-2.txt', 'w') as f:
6 sys.stdout = f
7 # print to the original stdout
8 print('during: ', sys.stdout, file=sys.__stdout__)
9 debug()
10 raise Exception('something bad happened')
11 finally:
12 # reset stdout
13 sys.stdout = sys.__stdout__
14
15 print('after: ', sys.stdout)
16 print(f) # verify it is closed
17 print(sys.stdout) # verify this is reset
```

```
before: <_io.TextIOWrapper name='<stdout>' mode='w' encoding='UTF-8'>
during: <_io.TextIOWrapper name='data/debug-2.txt' mode='w' encoding='UTF-8'>
Traceback (most recent call last):
  File "<stdin>", line 7, in <module>
Exception: something bad happened
after: <_ io.TextIOWrapper name='<stdout>' mode='w' encoding='UTF-8'>
<_io.TextIOWrapper name='data/debug-2.txt' mode='w' encoding='UTF-8'>
<_io.TextIOWrapper name='<stdout>' mode='w' encoding='UTF-8'>
```
1 cat data/debug-2.txt

```
step 1
7
finished
```
This is the kind of situation where a context manager is handy. Context managers are typically a class that executes some code when you "enter" the context, and then execute some code when you "exit" the context. Here we

want to change sys.stdout to a new value inside our context, and change it back when we exit the context. We will store the value of sys.stdout going in, and restore it on the way out.

```
1 import sys
2
3 class redirect:
4 def __init__(self, f=sys.stdout):
5 "redirect print statement to f. f must be a file-like object"
6 self.f = f7 self.stdout = sys.stdout
8 print('init stdout: ', sys.stdout, file=sys.__stdout__)
9 def __enter__(self):
10 sys.stdout = self.f11 print('stdout in context-manager: ', sys.stdout, f=sys.__stdout__)
12 def __exit__(self, *args):
13 sys.stdout = self.stdout
14 print('__stdout__ at exit = ',sys.__stdout__)
15
16 # regular printing
17 with redirect():
18 debug()
19
20 # write to a file
21 with open('data/debug-3.txt', 'w') as f:
22 with redirect(f):
23 debug()
24
25 # mixed regular and
26 with open('data/debug-4.txt', 'w') as f:
27 with redirect(f):
28 print('testing redirect')
29 with redirect():
30 print('temporary console printing')
31 debug()
32 print('Now outside the inner context. This should go to data/debug-4.txt')
33 debug()
34 raise Exception('something else bad happened')
35
36 print(sys.stdout)
```
Here are the contents of the debug file.

cat data/debug-3.txt

The contents of the other debug file have some additional lines, because we printed some things while in the redirect context.

cat data/debug-4.txt

See <http://www.python.org/dev/peps/pep-0343/> (number 5) for another example of redirecting using a function decorator. I think it is harder to understand, because it uses a generator.

There were a couple of points in this section:

- 1. You can control where things are printed in your programs by modifying the value of sys.stdout
- 2. You can use try/except/finally blocks to make sure code gets executed in the event an exception is raised
- 3. You can use context managers to make sure files get closed, and code gets executed if exceptions are raised.

### **12.13 Getting a dictionary of counts**

I frequently want to take a list and get a dictionary of keys that have the count of each element in the list. Here is how I have typically done this countless times in the past.

```
1 \quad L = [\, 'a', 'a', 'b', 'd', 'e', 'b', 'e', 'a']\overline{2}3 d = \{\}4 for el in L:
5 if el in d:
6 d[el] += 1
7 else:
8 d[el] = 1
\alpha10 print(d)
```
 $\{b': 2, 'a': 3, 'e': 2, 'd': 1\}$ 

That seems like too much code, and that there must be a list comprehension approach combined with a dictionary constructor.

```
1 \quad L = [\text{'a'}, \text{'a'}, \text{'b'}, \text{'d'}, \text{'e'}, \text{'b'}, \text{'e'}, \text{'a'}]3 print(dict((el,L.count(el)) for el in L))
```
2

```
{'b': 2, 'a': 3, 'd': 1, 'e': 2}
```
Wow, that is a lot simpler! I suppose for large lists this might be slow, since count must look through the list for each element, whereas the longer code looks at each element once, and does one conditional analysis.

Here is another example of much shorter and cleaner code.

```
1 from collections import Counter
2 L = [ 'a', 'a', 'b', 'd', 'e', 'b', 'e', 'a' ]3 print(Counter(L))<br>4 print(Counter(L)[
    print(Counter(L)['a'])
```
Counter({'a': 3, 'e': 2, 'b': 2, 'd': 1}) 

## **12.14 About your python**

```
1 import sys
2
3 print(sys.version)
4
5 print(sys.executable)
6
7 print(sys.platform)
8
9 # where the platform independent Python files are installed
10 print(sys.prefix)
```

```
3.5.1 |Anaconda 2.5.0 (x86_64)| (default, Dec 7 2015, 11:24:55)
[GCC 4.2.1 (Apple Inc. build 5577)]
/Users/jkitchin/anaconda3/bin/python
darwin
/Users/jkitchin/anaconda3
```
The platform module provides similar, complementary information.

```
1 import platform
2
3 print(platform.uname())
4 print(platform.system())
5 print(platform.architecture())
6 print(platform.machine())
7 print(platform.node())
 8 print(platform.platform())
 9 print(platform.processor())
10 print(platform.python_build())
11 print(platform.python_version())
```

```
uname_result(system='Darwin', node='Johns-MacBook-Air.local', release='13.4.0', versi
Darwin
('64bit', '')
x86_64
```

```
Johns-MacBook-Air.local
Darwin-13.4.0-x86_64-i386-64bit
i386
('default', 'Dec 7 2015 11:24:55')
3.5.1
```
### **12.15 Automatic, temporary directory changing**

If you are doing some analysis that requires you to change directories, e.g. to read a file, and then change back to another directory to read another file, you have probably run into problems if there is an error somewhere. You would like to make sure that the code changes back to the original directory after each error. We will look at a few ways to accomplish that here.

The try/except/finally method is the traditional way to handle exceptions, and make sure that some code "finally" runs. Let us look at two examples here. In the first example, we try to change into a directory that does not exist.

```
1 import os, sys
\mathcal{L}3 CWD = os.getcwd() # store initial position
4 print('initially inside {0}'.format(os.getcwd()))
5 TEMPDIR = 'data/run1' # this does not exist
6
7 try:
8 os.chdir(TEMPDIR)
9 print('inside {0}'.format(os.getcwd()))
10 except:
11 print('Exception caught: ',sys.exc_info()[0])
12 finally:
13 print('Running final code')
14 os.chdir(CWD)
15 print('finally inside {0}'.format(os.getcwd()))
```

```
initially inside /Users/jkitchin/Dropbox/books/pycse
Exception caught: <class 'FileNotFoundError'>
Running final code
finally inside /Users/jkitchin/Dropbox/books/pycse
```
Now, let us look at an example where the directory does exist. We will change into the directory, run some code, and then raise an Exception.

```
1 import os, sys
\Omega
```

```
3 CWD = os.getcwd() # store initial position
4 print('initially inside {0}'.format(os.getcwd()))
5 TEMPDIR = 'data'6
7 try:
8 os.chdir(TEMPDIR)
9 print('inside {0}'.format(os.getcwd()))
10 print(os.listdir('.'))
11 raise Exception('boom')
12 except:
13 print('Exception caught: ',sys.exc_info()[0])
14 finally:
15 print('Running final code')
16 os.chdir(CWD)
17 print('finally inside {0}'.format(os.getcwd()))
```

```
initially inside /Users/jkitchin/Dropbox/books/pycse
inside /Users/jkitchin/Dropbox/books/pycse/data
['_0308azw.def', '_BaEA1C.tmp', 'antoine_data.dat', 'antoine_database.mat', 'commonsh
Exception caught: <class 'Exception'>
Running final code
finally inside /Users/jkitchin/Dropbox/books/pycse
```
You can see that we changed into the directory, ran some code, and then caught an exception. Afterwards, we changed back to our original directory. This code works fine, but it is somewhat verbose, and tedious to write over and over. We can get a cleaner syntax with a context manager. The context manager uses the with keyword in python. In a context manager some code is executed on entering the "context", and code is run on exiting the context. We can use that to automatically change directory, and when done, change back to the original directory. We use the contextlib.contextmanager decorator on a function. With a function, the code up to a yield statement is run on entering the context, and the code after the yield statement is run on exiting. We wrap the yield statement in try/except/finally block to make sure our final code gets run.

```
1 import contextlib
2 import os, sys
3
4 @contextlib.contextmanager
5 def cd(path):
6 print('initially inside {0}'.format(os.getcwd()))
7 CWD = os.getcwd()
8
9 os.chdir(path)
10 print('inside {0}'.format(os.getcwd()))
11 try:
```

```
12 yield
13 except:
14 print('Exception caught: ',sys.exc_info()[0])
15 finally:
16 print('finally inside {0}'.format(os.getcwd()))
17 os.chdir(CWD)
18
19 # Now we use the context manager
20 with cd('data'):
21 print(os.listdir('.'))
22 raise Exception('boom')
23
24 print
25 with cd('data/run2'):
26 print(os.listdir('.'))
```

```
initially inside /Users/jkitchin/Dropbox/books/pycse
inside /Users/jkitchin/Dropbox/books/pycse/data
['_0308azw.def', '_BaEA1C.tmp', 'antoine_data.dat', 'antoine_database.mat', 'commonsh
Exception caught: <class 'Exception'>
finally inside /Users/jkitchin/Dropbox/books/pycse/data
initially inside /Users/jkitchin/Dropbox/books/pycse
inside /Users/jkitchin/Dropbox/books/pycse/data/run2
['raman.txt']
finally inside /Users/jkitchin/Dropbox/books/pycse/data/run2
```
One case that is not handled well with this code is if the directory you want to change into does not exist. In that case an exception is raised on entering the context when you try change into a directory that does not exist. An alternative class based context manager can be found [here.](http://code.activestate.com/recipes/576620-changedirectory-context-manager/)

## **13 Miscellaneous**

### **13.1 Mail merge with python**

Suppose you are organizing some event, and you have a mailing list of email addresses and people you need to send a mail to telling them what room they will be in. You would like to send a personalized email to each person, and you do not want to type each one by hand. Python can automate this for you. All you need is the mailing list in some kind of structured format, and then you can go through it line by line to create and send emails.

We will use an org-table to store the data in.

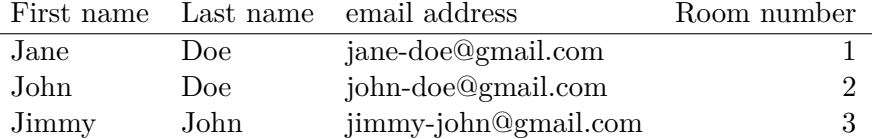

We pass that table into an org-mode source block as a variable called data, which will be a list of lists, one for each row of the table. You could alternatively read these from an excel spreadsheet, a csv file, or some kind of python data structure.

We do not actually send the emails in this example. To do that you need to have access to a mail server, which could be on your own machine, or it could be a relay server you have access to.

We create a string that is a template with some fields to be substituted, e.g. the firstname and room number in this case. Then we loop through each row of the table, and format the template with those values, and create an email message to the person. First we print each message to check that they are correct.

```
1 import smtplib
2 from email.mime.multipart import MIMEMultipart
3 from email.mime.text import MIMEText
4 from email.utils import formatdate
5
6 template = '''
7 Dear {firstname:s},
8
9 I am pleased to inform you that your talk will be in room {roomnumber:d}.
10
11 Sincerely,
12 John
1314
15 for firstname, lastname, emailaddress, roomnumber in data:
16 msg = MIMEMultipart()
17 msg['From'] = "youremail@gmail.com"
18 msg['To'] = emailaddress19 msg['Date'] = formatdate(localtime=True)
20
21 msgtext = template.format(**locals())
22 print(msgtext)
23
24 msg.attach(MIMEText(msgtext))
25
26 ## Uncomment these lines and fix
27 #server = smtplib.SMTP('your.relay.server.edu')
28 #server.sendmail('your_email@gmail.com', # from
29 # emailaddress,
30 # msg.as_string())
31 #server.quit()
```

```
32
33 print(msg.as_string())
34 print('------------------------------------------------------------------')
```
# **14 Worked examples**

### **14.1 Peak finding in Raman spectroscopy**

Raman spectroscopy is a vibrational spectroscopy. The data typically comes as intensity vs. wavenumber, and it is discrete. Sometimes it is necessary to identify the precise location of a peak. In this post, we will use spline smoothing to construct an interpolating function of the data, and then use fminbnd to identify peak positions.

This example was originally worked out in Matlab at [http://matlab.](http://matlab.cheme.cmu.edu/2012/08/27/peak-finding-in-raman-spectroscopy/) [cheme.cmu.edu/2012/08/27/peak-finding-in-raman-spectroscopy/](http://matlab.cheme.cmu.edu/2012/08/27/peak-finding-in-raman-spectroscopy/)

numpy:loadtxt Let us take a look at the raw data.

```
1 import numpy as np
2 import matplotlib.pyplot as plt
3
4 w, i = np.loadtxt('data/raman.txt', usecols=(0, 1), unpack=True)5
6 plt.plot(w, i)
7 plt.xlabel('Raman shift (cm$^{-1}$)')
8 plt.ylabel('Intensity (counts)')
9 plt.savefig('images/raman-1.png')
```
[<matplotlib.lines.Line2D object at 0x107316860>] <matplotlib.text.Text object at 0x10b184ac8> <matplotlib.text.Text object at 0x108f8f9b0>

300

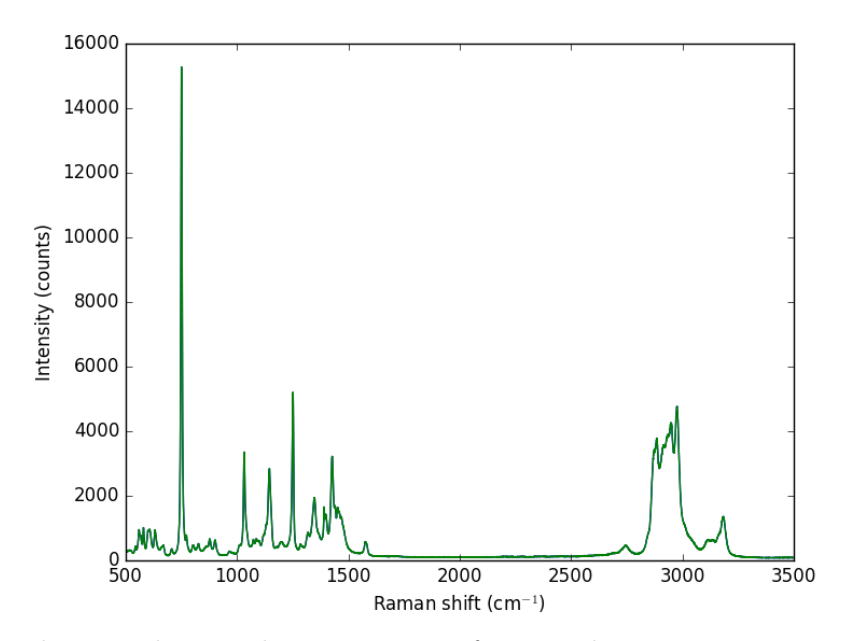

The next thing to do is narrow our focus to the region we are interested in between 1340 cmˆ{-1} and 1360 cmˆ{-1}.

```
1 ind = (w > 1340) & (w < 1360)2 w1 = w[ind]<br>3 i1 = i[ind]
    i1 = i[ind]
4
5 plt.figure()<br>6 plt.plot(w1,
    plt.plot(w1, i1, 'b. ')7 plt.xlabel('Raman shift (cm$^{-1}$)')
8 plt.ylabel('Intensity (counts)')<br>9 plt.savefig('images/raman-2.png'
    9 plt.savefig('images/raman-2.png')
```
<matplotlib.figure.Figure object at 0x10b1031d0> [<matplotlib.lines.Line2D object at 0x10b0cf978>] <matplotlib.text.Text object at 0x10f8f0ef0> <matplotlib.text.Text object at 0x10f8d5dd8>

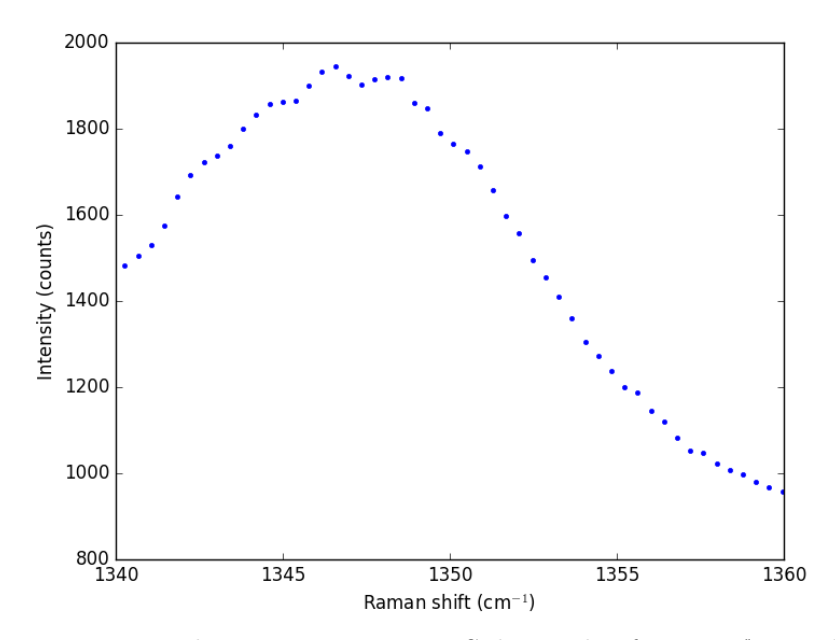

Next we consider a scipy:UnivariateSpline. This function "smooths" the data.

```
1 from scipy.interpolate import UnivariateSpline
2
3 # s is a "smoothing" factor
4 sp = UnivariateSpline(w1, i1, k=4, s=2000)
5
6 plt.plot(w1, i1, 'b. ')
7 plt.plot(w1, sp(w1), 'r-)
8 plt.xlabel('Raman shift (cm$^{-1}$)')<br>9 plt.ylabel('Intensity (counts)')
    plt.ylabel('Intensity (counts)')
10 plt.savefig('images/raman-3.png')
```
[<matplotlib.lines.Line2D object at 0x10b15a1d0>] [<matplotlib.lines.Line2D object at 0x10b0efa90>] <matplotlib.text.Text object at 0x10f8f0ef0> <matplotlib.text.Text object at 0x10f8d5dd8>

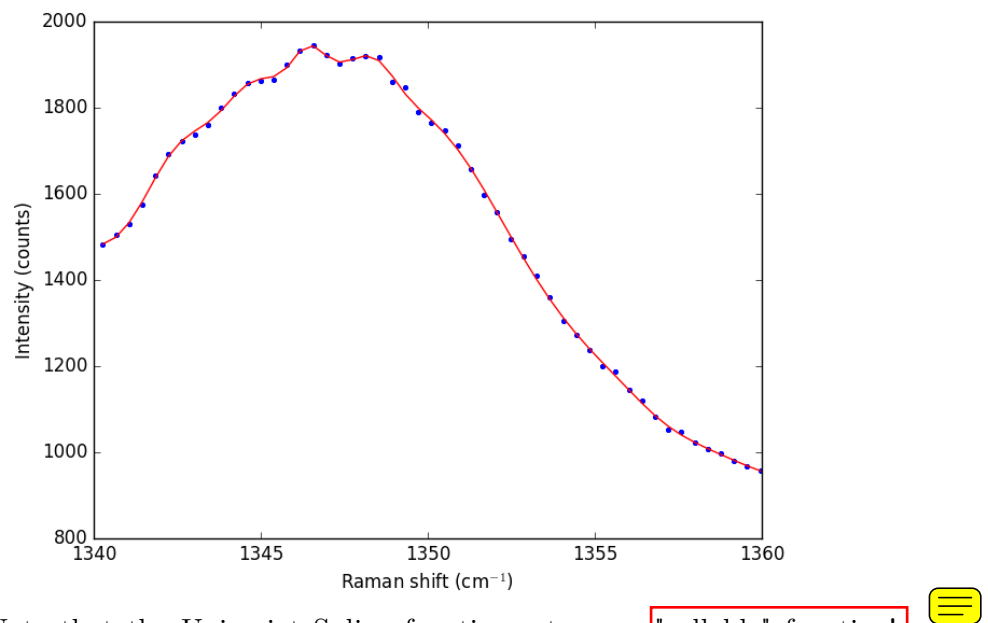

Note that the UnivariateSpline function returns a "callable" function! Our next goal is to find the places where there are peaks. This is defined by the first derivative of the data being equal to zero. It is easy to get the first derivative of a UnivariateSpline with a second argument as shown below.

```
1 # get the first derivative evaluated at all the points
2 d1s = sp.derivative()
3
4 d1 = d1s(w1)
5
6 # we can get the roots directly here, which correspond to minima and
7 # maxima.
8 print('Roots = {}'.format(sp.derivative().roots()))
9 minmax = sp.derivative().roots()
10
11 plt.clf()
12 plt.plot(w1, d1, label='first derivative')
13 plt.xlabel('Raman shift (cm$^{-1}$)')
14 plt.ylabel('First derivative')
15 plt.grid()
16
17 plt.figure()
18 plt.plot(minmax, d1s(minmax), 'ro ', label='zeros')
19 plt.legend(loc='best')
20
21 plt.plot(w1, i1, 'b. ')
22 plt.plot(w1, sp(w1), 'r-)
23 plt.xlabel('Raman shift (cm$^{-1}$)')
24 plt.ylabel('Intensity (counts)')
```
25 plt.plot(minmax, sp(minmax), 'ro ') 26 27 plt.savefig('images/raman-4.png')

```
Roots = [ 1346.4623087 1347.42700893 1348.16689639]
[<matplotlib.lines.Line2D object at 0x111e705f8>]
<matplotlib.text.Text object at 0x10f8f65f8>
<matplotlib.text.Text object at 0x110bac320>
<matplotlib.figure.Figure object at 0x111e70780>
[<matplotlib.lines.Line2D object at 0x111ec0be0>]
<matplotlib.legend.Legend object at 0x111e75b00>
[<matplotlib.lines.Line2D object at 0x111e75b38>]
[<matplotlib.lines.Line2D object at 0x111e8cc50>]
<matplotlib.text.Text object at 0x111e79ef0>
<matplotlib.text.Text object at 0x111e895f8>
[<matplotlib.lines.Line2D object at 0x111ec0e80>]
```
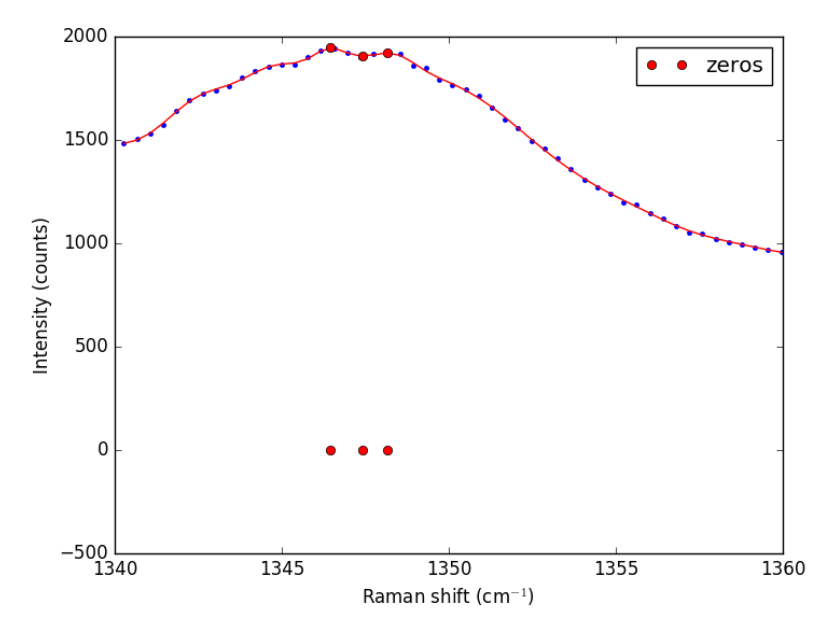

In the end, we have illustrated how to construct a spline smoothing interpolation function and to find maxima in the function, including generating some initial guesses. There is more art to this than you might like, since you have to judge how much smoothing is enough or too much. With too much, you may smooth peaks out. With too little, noise may be mistaken for peaks.

### **14.1.1 Summary notes**

Using org-mode with :session allows a large script to be broken up into mini sections. However, it only seems to work with the default python mode in Emacs, and it does not work with emacs-for-python or the latest pythonmode. I also do not really like the output style, e.g. the output from the plotting commands.

### **14.2 Curve fitting to get overlapping peak areas**

Today we examine an approach to fitting curves to overlapping peaks to deconvolute them so we can estimate the area under each curve. We have a text file that contains data from a gas chromatograph with two peaks that overlap. We want the area under each peak to estimate the gas composition. You will see how to read the text file in, parse it to get the data for plotting and analysis, and then how to fit it.

A line like  $\#\$  of Points 9969" tells us the number of points we have to read. The data starts after a line containing "R.Time Intensity". Here we read the number of points, and then get the data into arrays.

```
1 import numpy as np
2 import matplotlib.pyplot as plt
3
4 datafile = 'data/gc-data-21.txt'5
6 i = 07 with open(datafile) as f:
8 lines = f.readlines()
9
10 for i,line in enumerate(lines):
11 if '# of Points' in line:
12 npoints = int(line.split()[-1])
13 elif 'R.Time\tIntensity' in line:
14 i \neq 115 break
16
17 # now get the data
18 t, intensity = [], []
19 for j in range(i, i + npoints):
20 fields = lines[j].split()
21 t \leftarrow [float(fields[0])]22 intensity += [int(fields[1])]
23
24 t = np.array(t)25 intensity = np.array(intensity, np.float)
26
27 # now plot the data in the relevant time frame
28 plt.plot(t, intensity)
29 plt.xlim([4, 6])
```

```
30 plt.xlabel('Time (s)')<br>31 plt.ylabel('Intensity
```

```
plt.ylabel('Intensity (arb. units)')
```

```
32 plt.savefig('images/deconvolute-1.png')
```
[<matplotlib.lines.Line2D object at 0x10ee308d0>] (4, 6) <matplotlib.text.Text object at 0x10910dc88> <matplotlib.text.Text object at 0x1090bd198>

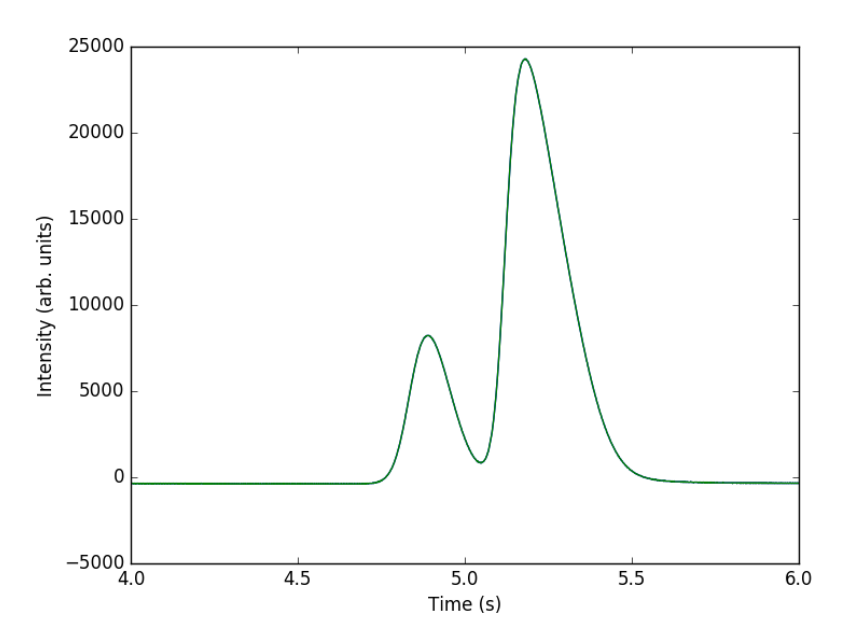

You can see there is a non-zero baseline. We will normalize that by the average between 4 and 4.4 seconds.

```
1 intensity -= np.mean(intensity[(t > 4.0) & (t < 4.4)])<br>
plt.figure()
   plt.figure()
3 plt.plot(t, intensity)
4 plt.xlim([4, 6])
5 plt.xlabel('Time (s)')
6 plt.ylabel('Intensity (arb. units)')
7 plt.savefig('./images/deconvolute-2.png')
```
<matplotlib.figure.Figure object at 0x1090bdfd0> [<matplotlib.lines.Line2D object at 0x10b0d01d0>] (4, 6) <matplotlib.text.Text object at 0x109122da0> <matplotlib.text.Text object at 0x10912beb8>

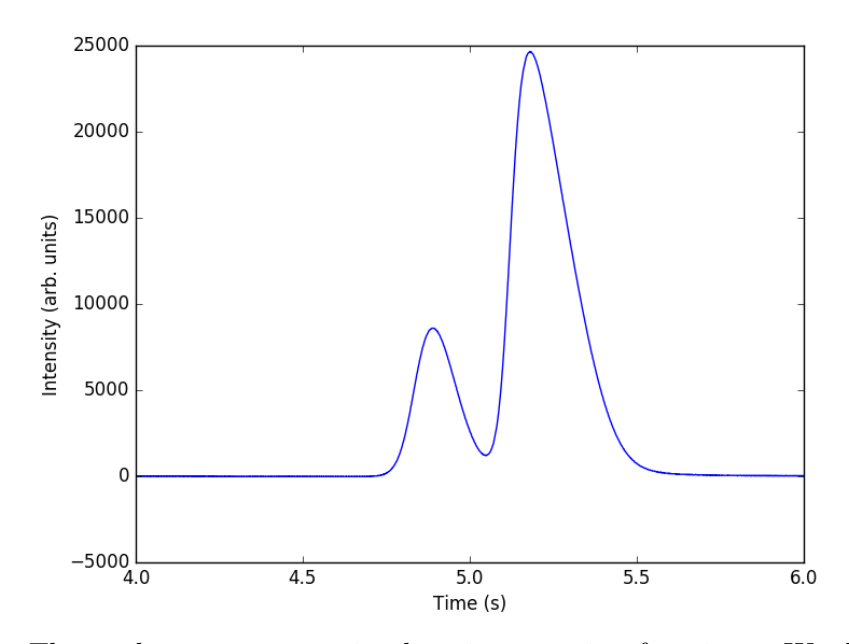

The peaks are asymmetric, decaying gaussian functions. We define a function for this

```
1 from scipy.special import erf
2
3 def asym_peak(t, pars):
4 'from Anal. Chem. 1994, 66, 1294-1301'
5 a0 = pars[0] # peak area
       6 a1 = pars[1] # elution time
7 a2 = pars[2] # width of gaussian
8 a3 = pars[3] # exponential damping term
 9 f = (a0/2/a3*p.exp(a2*x/2.0/a3*x + (a1 - t)/a3)10 *(\text{erf}((t-a1)/(np.\text{sqrt}(2.0)*a2) - a2(np.\text{sqrt}(2.0)/a3) + 1.0))11 return f
```
To get two peaks, we simply add two peaks together.

```
1 def two_peaks(t, *pars):<br>2 <br>l iunction of two over
        'function of two overlapping peaks'
3 a10 = pars[0] # peak area
4 a11 = pars[1]<br>
5 a12 = pars[2]
5 a12 = pars[2] # width of gaussian
6 a13 = pars[3] # exponential damping term
7 a20 = pars[4] # peak area
8 a21 = pars[5] # elution time
9 a22 = pars[6] # width of gaussian
10 a23 = pars[7] # exponential damping term
```

```
11 p1 = asym_peak(t, [a10, a11, a12, a13])<br>
12 p2 = asym_peak(t, [a20, a21, a22, a23])
           p2 = \text{asym\_peak}(t, [a20, a21, a22, a23])13 return p1 + p2
```
To show the function is close to reasonable, we plot the fitting function with an initial guess for each parameter. The fit is not good, but we have only guessed the parameters for now.

```
1 parguess = (1500, 4.85, 0.05, 0.05, 5000, 5.1, 0.05, 0.1)2 plt.figure()
3 plt.plot(t, intensity)
4 plt.plot(t,two_peaks(t, *parguess),'g-')
5 plt.xlim([4, 6])
6 plt.xlabel('Time (s)')
7 plt.ylabel('Intensity (arb. units)')
8 plt.savefig('images/deconvolution-3.png')
```

```
<matplotlib.figure.Figure object at 0x11049d4a8>
[<matplotlib.lines.Line2D object at 0x11068d4e0>]
[<matplotlib.lines.Line2D object at 0x11068d668>]
(4, 6)
<matplotlib.text.Text object at 0x11055f748>
<matplotlib.text.Text object at 0x110562b00>
```
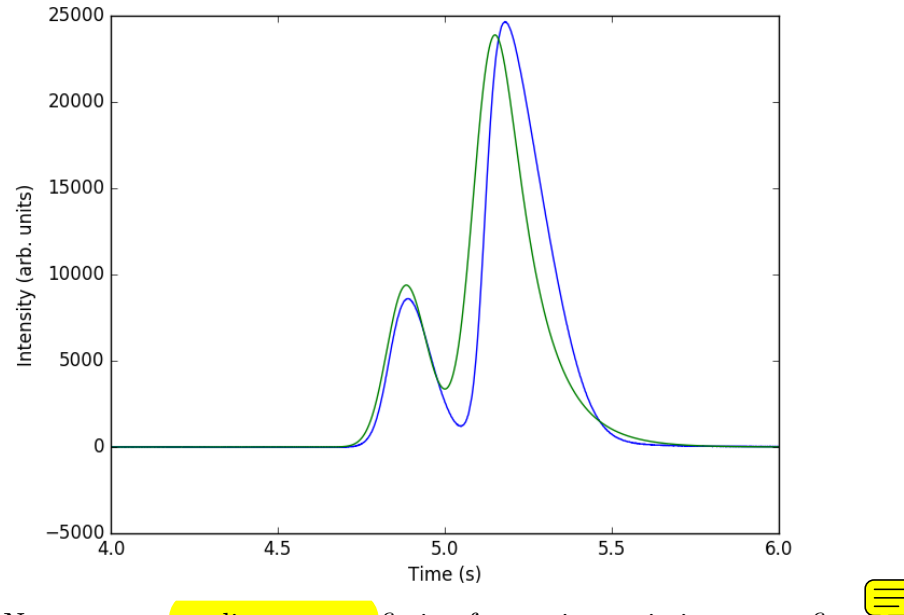

Next, we use nonlinear curve fitting from scipy.optimize.curve\_fit

```
1 from scipy.optimize import curve_fit
2
3 popt, pcov = curve_fit(two_peaks, t, intensity, parguess)
   4 print(popt)
5
6 plt.plot(t, two_peaks(t, *popt), 'r-')
7 plt.legend(['data', 'initial guess','final fit'])
8
9 plt.savefig('images/deconvolution-4.png')
```
[ 1.31048111e+03 4.87473757e+00 5.55418109e-02 2.50682818e-02 5.32571369e+03 5.14121371e+00 4.68230128e-02 1.04110303e-01] [<matplotlib.lines.Line2D object at 0x11115d0b8>] <matplotlib.legend.Legend object at 0x1106acc18>

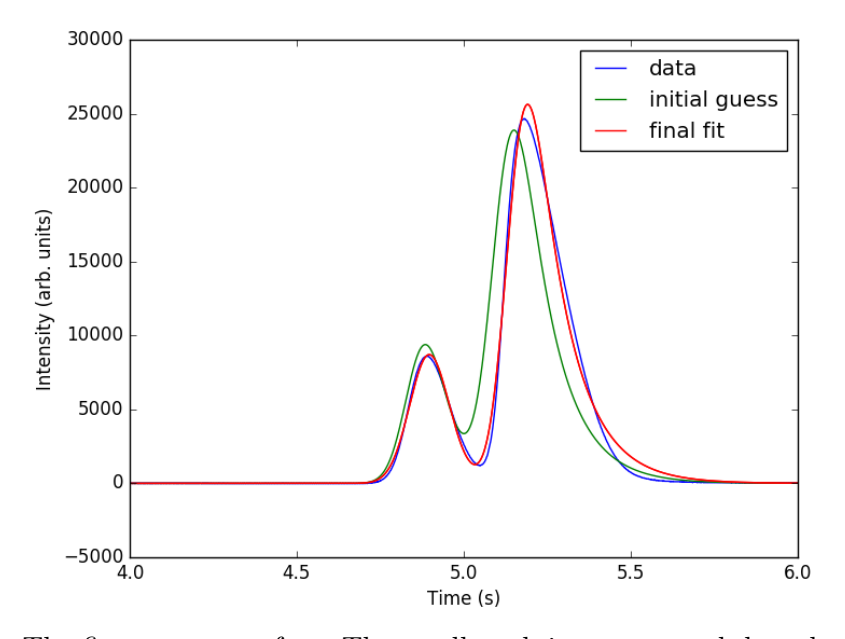

The fits are not perfect. The small peak is pretty good, but there is an unphysical tail on the larger peak, and a small mismatch at the peak. There is not much to do about that, it means the model peak we are using is not a good model for the peak. We will still integrate the areas though.

```
1 pars1 = popt[0:4]<br>2 pars2 = popt[4:8]pars2 = popt[4:8]
```

```
3
```

```
4 peak1 = asym_peak(t, pars1)
```

```
5 peak2 = asym_peak(t, pars2)
6
7 area1 = np.trapz(peak1, t)
8 area2 = np.trapz(peak2, t)
9
10 print('Area 1 = {0:1.2f}'.format(area1))
11 print('Area 2 = {0:1.2f}'.format(area2))
12
13 print('Area 1 is {0:1.2%} of the whole area'.format(area1/(area1 + area2)))
14 print('Area 2 is {0:1.2%} of the whole area'.format(area2/(area1 + area2)))
15
16 plt.figure()
17 plt.plot(t, intensity)
18 plt.plot(t, peak1, 'r^{-1})
19 plt.plot(t, peak2, 'g-')
20 plt.xlim([4, 6])
21 plt.xlabel('Time (s)')
22 plt.ylabel('Intensity (arb. units)')
23 plt.legend(['data', 'peak 1', 'peak 2'])
24 plt.savefig('images/deconvolution-5.png')
```

```
Area 1 = 1310.48Area 2 = 5325.71
Area 1 is 19.75% of the whole area
Area 2 is 80.25% of the whole area
<matplotlib.figure.Figure object at 0x11116fd30>
[<matplotlib.lines.Line2D object at 0x111410ac8>]
[<matplotlib.lines.Line2D object at 0x111410c50>]
[<matplotlib.lines.Line2D object at 0x1114184e0>]
(4, 6)
<matplotlib.text.Text object at 0x1113d95f8>
<matplotlib.text.Text object at 0x1113d9588>
<matplotlib.legend.Legend object at 0x11141d550>
```
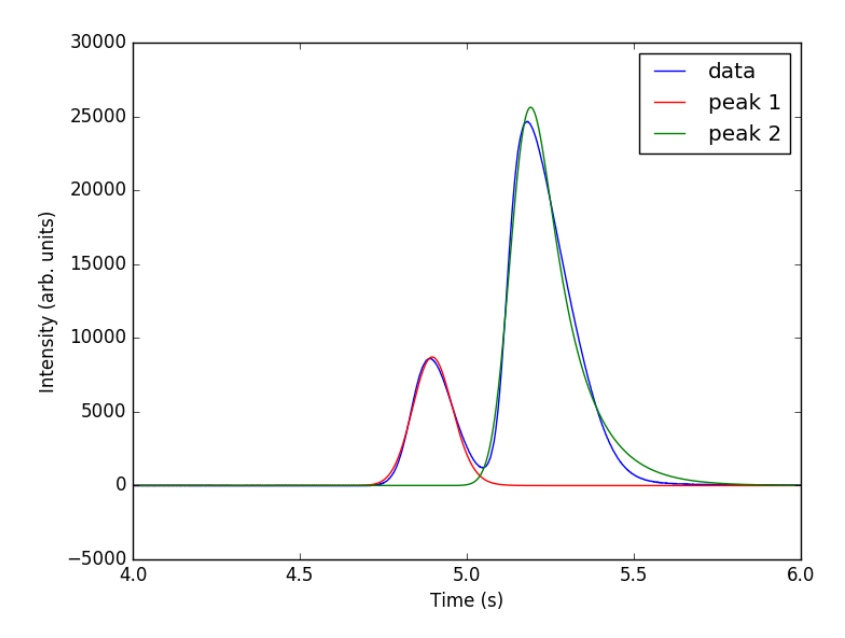

This sample was air, and the first peak is oxygen, and the second peak is nitrogen. we come pretty close to the actual composition of air, although it is low on the oxygen content. To do better, one would have to use a calibration curve.

In the end, the overlap of the peaks is pretty small, but it is still difficult to reliably and reproducibly deconvolute them. By using an algorithm like we have demonstrated here, it is possible at least to make the deconvolution reproducible.

### **14.2.1 Notable differences from Matlab**

- 1. The order of arguments to np.trapz is reversed.
- 2. The order of arguments to the fitting function scipy.optimize.curve\_fit is different than in Matlab.
- 3. The scipy.optimize.curve\_fit function expects a fitting function that has all parameters as arguments, where Matlab expects a vector of parameters.

## **14.3 Estimating the boiling point of water**

[Matlab post](http://matlab.cheme.cmu.edu/2012/01/01/estimating-the-boiling-point-of-water/)

I got distracted looking for Shomate parameters for ethane today, and came across this [website](http://senese.wordpress.com/2010/01/26/notebook-3-2-predicting-boiling-points-from-liquidvapor-gibbs-free-energy-functions/) on predicting the boiling point of water using the Shomate equations. The basic idea is to find the temperature where the Gibbs energy of water as a vapor is equal to the Gibbs energy of the liquid.

#### 1 **import matplotlib.pyplot as plt**

Liquid water ([http://webbook.nist.gov/cgi/cbook.cgi?ID=C7732185](http://webbook.nist.gov/cgi/cbook.cgi?ID=C7732185&Units=SI&Mask=2#Thermo-Condensed)& [Units=SI&Mask=2#Thermo-Condensed](http://webbook.nist.gov/cgi/cbook.cgi?ID=C7732185&Units=SI&Mask=2#Thermo-Condensed))

```
1 # valid over 298-500
2
3 Hf_liq = -285.830 # kJ/mol
4 S_liq = 0.06995 # kJ/mol/K
5 shomateL = [-203.6060,6 1523.290,
7 -3196.413,
8 2474.455,
9 3.855326,
10 -256.5478,
11 -488.7163,
12 -285.8304]
```
Gas phase water ([http://webbook.nist.gov/cgi/cbook.cgi?ID=C7732](http://webbook.nist.gov/cgi/cbook.cgi?ID=C7732185&Units=SI&Mask=1&Type=JANAFG&Table=on#JANAFG)185& [Units=SI&Mask=1&Type=JANAFG&Table=on#JANAFG](http://webbook.nist.gov/cgi/cbook.cgi?ID=C7732185&Units=SI&Mask=1&Type=JANAFG&Table=on#JANAFG))

Interestingly, these parameters are listed as valid only above 500K. That means we have to extrapolate the values down to 298K. That is risky for polynomial models, as they can deviate substantially outside the region they were fitted to.

```
1 Hf_gas = -241.826 # kJ/mol
2 S_gas = 0.188835 # kJ/mol/K
3
4 shomateG = [30.09200,
5 6.832514,
6 6.793435,
7 -2.534480,<br>8 0.082139,
            0.082139,
9 -250.8810,
10 223.3967,
11 -241.8264]
```
Now, we wan to compute G for each phase as a function of T

```
1 import numpy as np
\overline{2}
```

```
3 T = np.linspace(0, 200) + 273.15
4 t = T / 1000.05
6 \text{sTT} = \text{np}.\text{vstack}(\text{[np}.log(t)),7 \quad t,8 (t**2) / 2.0,
9 (t**3) / 3.0,
10 -1.0 / (2*t**2),11 0 * t,
12 t**0,13 0 * t**0]).T / 1000.0
14
15 hTT = np.vstack([t,
16 (t**2)/2.0,
17 (t**3)/3.0,
18 (t**4)/4.0,
19 -1.0 / t,
20 1 * t * * 0,21 0 * t**0,
22 -1 * t * 0]. T
23
24 Gliq = Hf_liq + np.dot(hTT, shomateL) - T*(np.dot(sTT, shomateL))
25 Ggas = Hf_gas + np.dot(hTT, shomateG) - T*(np.dot(sTT, shomateG))
26
27 from scipy.interpolate import interp1d
28 from scipy.optimize import fsolve
29
30 f = \text{interpid}(T, Gliq - Ggas)31 bp, = fsolve(f, 373)
32 print('The boiling point is {0} K'.format(bp))
```
The boiling point is 373.20608131187146 K

```
1 plt.figure(); plt.clf()
2 plt.plot(T-273.15, Gliq, T-273.15, Ggas)
3 plt.legend(['liquid water', 'steam'])
4
5 plt.xlabel('Temperature $^\circ$C')
6 plt.ylabel('$\Delta G$ (kJ/mol)')
7 plt.title('The boiling point is approximately {0:1.2f} $^\circ$C'.format(bp-273.15))
8 plt.savefig('images/boiling-water.png')
```

```
<matplotlib.figure.Figure object at 0x10b4baf28>
[<matplotlib.lines.Line2D object at 0x110cf5da0>, <matplotlib.lines.Line2D object at
<matplotlib.legend.Legend object at 0x110cfbef0>
<matplotlib.text.Text object at 0x110ca9978>
<matplotlib.text.Text object at 0x110cbe080>
<matplotlib.text.Text object at 0x110cc28d0>
```
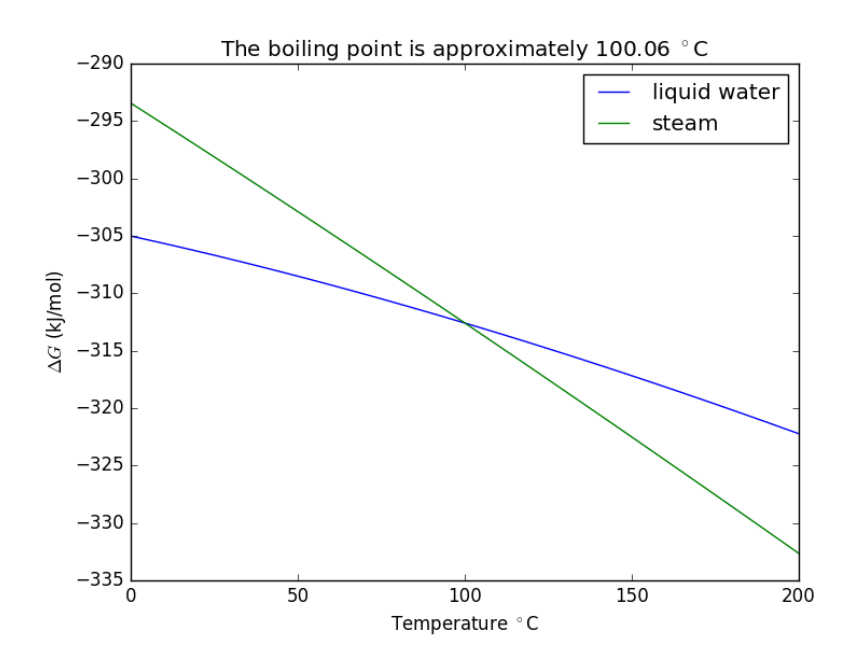

### **14.3.1 Summary**

The answer we get us 0.05 K too high, which is not bad considering we estimated it using parameters that were fitted to thermodynamic data and that had finite precision and extrapolated the steam properties below the region the parameters were stated to be valid for.

#### **14.4 Gibbs energy minimization and the NIST webbook**

[Matlab post](http://matlab.cheme.cmu.edu/2011/12/25/gibbs-energy-minimization-and-the-nist-webbook/) In Post 1536 we used the NIST webbook to compute a temperature dependent Gibbs energy of reaction, and then used a reaction extent variable to compute the equilibrium concentrations of each species for the water gas shift reaction.

Today, we look at the direct minimization of the Gibbs free energy of the species, with no assumptions about stoichiometry of reactions. We only apply the constraint of conservation of atoms. We use the NIST Webbook to provide the data for the Gibbs energy of each species.

As a reminder we consider equilibrium between the species  $CO$ ,  $H_2O$ ,  $CO<sub>2</sub>$  and  $H<sub>2</sub>$ , at 1000K, and 10 atm total pressure with an initial equimolar molar flow rate of  $CO$  and  $H_2O$ .

```
1 import numpy as np
2
3 T = 1000 # K
4 R = 8.314e-3 # kJ/mol/K
5
6 P = 10.0 # atm, this is the total pressure in the reactor
7 Po = 1.0 # atm, this is the standard state pressure
```
We are going to store all the data and calculations in vectors, so we need to assign each position in the vector to a species. Here are the definitions we use in this work.

1 CO 2 H2O 3 CO2 4 H2

```
1 species = [\cdot \text{CO}', 'H2O', 'CO2', 'H2']
2
3 # Heats of formation at 298.15 K
4
5 Hf298 = [<br>6 -110.5
       6 -110.53, # CO
7 -241.826, # H2O
8 -393.51, # CO2
9 0.0] # H2
10
11 # Shomate parameters for each species
12 # A B C D E F G H
13 WB = [[25.56759, 6.096130, 4.054656, -2.671301, 0.131021, -118.0089, 227.3665, -110.5271], # CO
14 [30.09200, 6.832514, 6.793435, -2.534480, 0.082139, -250.8810, 223.3967, -241.8264], # H2O
15 [24.99735, 55.18696, -33.69137, 7.948387, -0.136638, -403.6075, 228.2431, -393.5224], # CO2
16 [33.066178, -11.363417, 11.432816, -2.772874, -0.158558, -9.980797, 172.707974, 0.0]] # H2
17
18 WB = np.array(WB)
19
20 # Shomate equations
21 t = T/100022 T_H = np.array([t, t**2 / 2.0, t**3 / 3.0, t**4 / 4.0, -1.0 / t, 1.0, 0.0, -1.0])
23 T_S = np.array([np.log(t), t, t**2 / 2.0, t**3 / 3.0, -1.0 / (2.0 * t**2), 0.0, 1.0, 0.0])
24
25 H = np.dot(WB, T_H) # (H - H_298.15) kJ/mol
26 S = np.dot(WB, T_S/1000.0) # absolute entropy kJ/mol/K
27
28 Gjo = Hf298 + H - T*S # Gibbs energy of each component at 1000 K
```
Now, construct the Gibbs free energy function, accounting for the change in activity due to concentration changes (ideal mixing).

```
1 def func(nj):<br>2 nj = np.a
       nj = np.array(nj)3 Enj = np.sum(nj);
4 Gj = Gjo / (R * T) + np.log(nj / Enj * P / Po)5 return np.dot(nj, Gj)
```
We impose the constraint that all atoms are conserved from the initial conditions to the equilibrium distribution of species. These constraints are in the form of  $A_{eq}n = b_{eq}$ , where *n* is the vector of mole numbers for each species.

```
1 Aeq = np.array([[ 1, 0, 1, 0], # C balance
2 [ 1, 1, 2, 0], # O balance
3 [ 0, 2, 0, 2]]) # H balance
4
5 # equimolar feed of 1 mol H2O and 1 mol CO
6 beq = np.array([1, # mol C fed
7 2, # mol O fed
8 2]) # mol H fed
9
10 def ec1(nj):
11 ' conservation of atoms constraint'
12 return np.dot(Aeq, nj) - beq
```
Now we are ready to solve the problem.

```
1 from scipy.optimize import fmin_slsqp
2
3 n0 = [0.5, 0.5, 0.5, 0.5] # initial guesses
4 N = fmin_slsqp(func, n0, f_eqcons=ec1)
5 print N
```

```
Optimization terminated successfully. (Exit mode 0)
            Current function value: -91.204832308
            Iterations: 2
            Function evaluations: 13
            Gradient evaluations: 2
File "<stdin>", line 1
    print N
          \hat{ }SyntaxError: Missing parentheses in call to 'print'
```
### **14.4.1 Compute mole fractions and partial pressures**

The pressures here are in good agreement with the pressures found by other methods. The minor disagreement (in the third or fourth decimal place) is likely due to convergence tolerances in the different algorithms used.

```
1 \quad yj = N / np.sum(N)2 Pj = yj * P
3
4 for s, y, p in zip(species, yj, Pj):
5 print('{0:10s}: {1:1.2f} {2:1.2f}'.format(s, y, p))
   CO : 0.23 2.28
```

```
H2O : 0.23 2.28
CO2 : 0.27 2.72
H2 : 0.27 2.72
```
#### **14.4.2 Computing equilibrium constants**

We can compute the equilibrium constant for the reaction  $CO + H_2O \rightleftharpoons$  $CO_2 + H_2$ . Compared to the value of K = 1.44 we found at the end of Post 1536 , the agreement is excellent. Note, that to define an equilibrium constant it is necessary to specify a reaction, even though it is not necessary to even consider a reaction to obtain the equilibrium distribution of species!

```
1 nuj = np.array([-1, -1, 1, 1]) # stoichiometric coefficients of the reaction
2 K = np.prod(yj**nuj)
```

```
3 print(K)
```
#### 1.43446295961

## **14.5 Finding equilibrium composition by direct minimization of Gibbs free energy on mole numbers**

[Matlab post](http://matlab.cheme.cmu.edu/2011/12/25/finding-equilibrium-composition-by-direct-minimization-of-gibbs-free-energy-on-mole-numbers/) Adapted from problem 4.5 in Cutlip and Shacham Ethane and steam are fed to a steam cracker at a total pressure of 1 atm and at 1000K at a ratio of 4 mol H2O to 1 mol ethane. Estimate the equilibrium distribution of products (CH4, C2H4, C2H2, CO2, CO, O2, H2, H2O, and C2H6).

Solution method: We will construct a Gibbs energy function for the mixture, and obtain the equilibrium composition by minimization of the function subject to elemental mass balance constraints.

```
1 import numpy as np
\overline{2}3 R = 0.00198588 # kcal/mol/K
4 T = 1000 # K
5
6 species = ['CH4', 'C2H4', 'C2H2', 'CO2', 'CO', 'O2', 'H2', 'H2O', 'C2H6']
7
```

```
8 # $G_^\circ for each species. These are the heats of formation for each
```

```
10 Gjo = np.array([4.61, 28.249, 40.604, -94.61, -47.942, 0, 0, -46.03, 26.13]) # kcal/mol
```
#### **14.5.1 The Gibbs energy of a mixture**

9 *# species.*

We start with  $G = \sum$  $\sum_{j} n_j \mu_j$ . Recalling that we define  $\mu_j = G_j^{\circ} + RT \ln a_j$ , and in the ideal gas limit,  $a_j = y_j P/P^{\circ}$ , and that  $y_j = \frac{n_j}{\sum n_j}$ . Since in this problem, P = 1 atm, this leads to the function  $\frac{G}{RT} = \sum_{n=1}^{n}$  $\sum_{j=1}^{n} n_j \left( \frac{G_j^{\circ}}{RT} + \ln \frac{n_j}{\sum_{j} n_j} \right)$ .

```
1 import numpy as np
\overline{2}3 def func(nj):
4 nj = np.array(nj)5 Enj = np.sum(nj);6 G = np.sum(nj * (Gjo / R / T + np.log(nj / Enj)))
7 return G
```
#### **14.5.2 Linear equality constraints for atomic mass conservation**

The total number of each type of atom must be the same as what entered the reactor. These form equality constraints on the equilibrium composition. We express these constraints as:  $A_{eq}n = b$  where *n* is a vector of the moles of each species present in the mixture. CH4 C2H4 C2H2 CO2 CO O2 H2 H2O C2H6

```
1 Aeq = np.array([[0, 0, 0, 2, 1, 2, 0, 1, 0], # oxygen balance
2 [4, 4, 2, 0, 0, 0, 2, 2, 6], # hydrogen balance
3 [1, 2, 2, 1, 1, 0, 0, 0, 2]]) # carbon balance
4
5 # the incoming feed was 4 mol H2O and 1 mol ethane
6 beq = np.array([4, # moles of oxygen atoms coming in
7 14, # moles of hydrogen atoms coming in
8 2]) # moles of carbon atoms coming in
9
10 def ec1(n):
11 'equality constraint'
12 return np.dot(Aeq, n) - beq
13
14 def ic1(n):
15 '''inequality constraint
16 all n>=0
17 1718 return n
```
Now we solve the problem.

```
1 # initial guess suggested in the example
2 n0 = [1e-3, 1e-3, 1e-3, 0.993, 1.0, 1e-4, 5.992, 1.0, 1e-3]
3
4 #n0 = [0.066, 8.7e-08, 2.1e-14, 0.545, 1.39, 5.7e-14, 5.346, 1.521, 1.58e-7]
5
6 from scipy.optimize import fmin_slsqp
7 print(func(n0))
8
9 X = fmin_slsqp(func, n0, f_eqcons=ec1, f_ieqcons=ic1, iter=900, acc=1e-12)
10
11 for s,x in zip(species, X):
12 print('{0:10s} {1:1.4g}'.format(s, x))
13
14 # check that constraints were met
15 print(np.dot(Aeq, X) - beq)
16 print(np.all( np.abs( np.dot(Aeq, X) - beq) < 1e-12))
```

```
-104.429439817
```

```
Iteration limit exceeded (Exit mode 9)
         Current function value: nan
         Iterations: 101
         Function evaluations: 2101
         Gradient evaluations: 101
CH4 nan
C2H4 nan
C2H2 nan
CO2 nan
CO nan
O2 nan
H2 nan
H2O nan
C2H6 nan
[ nan nan nan]
False
```
I found it necessary to tighten the accuracy parameter to get pretty good matches to the solutions found in Matlab. It was also necessary to increase the number of iterations. Even still, not all of the numbers match well, especially the very small numbers. You can, however, see that the constraints were satisfied pretty well.

Interestingly there is a distribution of products! That is interesting because only steam and ethane enter the reactor, but a small fraction of methane is formed! The main product is hydrogen. The stoichiometry of steam reforming is ideally  $C_2H_6 + 4H_2O \rightarrow 2CO_2 + 7H2$ . Even though

nearly all the ethane is consumed, we do not get the full yield of hydrogen. It appears that another equilibrium, one between CO, CO2, H2O and H2, may be limiting that, since the rest of the hydrogen is largely in the water. It is also of great importance that we have not said anything about reactions, i.e. how these products were formed.

The water gas shift reaction is:  $CO + H_2O \rightleftharpoons CO_2 + H_2$ . We can compute the Gibbs free energy of the reaction from the heats of formation of each species. Assuming these are the formation energies at 1000K, this is the reaction free energy at 1000K.

```
1 G_wgs = Gjo[3] + Gjo[6] - Gjo[4] - Gjo[7]2 print(G_wgs)
3
4 K = np. exp(-G_wgs / (R*T))5 print(K)
```
-0.638 1.37887528109

#### **14.5.3 Equilibrium constant based on mole numbers**

One normally uses activities to define the equilibrium constant. Since there are the same number of moles on each side of the reaction all factors that convert mole numbers to activity, concentration or pressure cancel, so we simply consider the ratio of mole numbers here.

```
1 print (X[3] * X[6]) / (X[4] * X[7])
```
#### 1.37887525547

This is very close to the equilibrium constant computed above.

Clearly, there is an equilibrium between these species that prevents the complete reaction of steam reforming.

#### **14.5.4 Summary**

This is an appealing way to minimize the Gibbs energy of a mixture. No assumptions about reactions are necessary, and the constraints are easy to identify. The Gibbs energy function is especially easy to code.

## **14.6 The Gibbs free energy of a reacting mixture and the equilibrium composition**

#### [Matlab post](http://matlab.cheme.cmu.edu/2011/12/20/the-gibbs-free-energy-of-a-reacting-mixture-and-the-equilibrium-composition/)

In this post we derive the equations needed to find the equilibrium composition of a reacting mixture. We use the method of direct minimization of the Gibbs free energy of the reacting mixture.

The Gibbs free energy of a mixture is defined as  $G = \sum$  $\sum_{j} \mu_{j} n_{j}$  where  $\mu_{j}$ is the chemical potential of species *j*, and it is temperature and pressure dependent, and *n<sup>j</sup>* is the number of moles of species *j*.

We define the chemical potential as  $\mu_j = G_j^{\circ} + RT \ln a_j$ , where  $G_j^{\circ}$  is the Gibbs energy in a standard state, and  $a_j$  is the activity of species  $\check{j}$  if the pressure and temperature are not at standard state conditions.

If a reaction is occurring, then the number of moles of each species are related to each other through the reaction extent  $\epsilon$  and stoichiometric coefficients:  $n_j = n_{j0} + \nu_j \epsilon$ . Note that the reaction extent has units of moles.

Combining these three equations and expanding the terms leads to:

$$
G=\sum_j n_{j0}G_j^\circ + \sum_j \nu_j G_j^\circ \epsilon + RT\sum_j (n_{j0}+\nu_j \epsilon)\ln a_j
$$

The first term is simply the initial Gibbs free energy that is present before any reaction begins, and it is a constant. It is difficult to evaluate, so we will move it to the left side of the equation in the next step, because it does not matter what its value is since it is a constant. The second term is related to the Gibbs free energy of reaction:  $\Delta_r G = \sum$  $\sum_{j} \nu_{j} G_{j}^{\circ}$ . With these observations we rewrite the equation as:

$$
G - \sum_{j} n_{j0} G_j^{\circ} = \Delta_r G \epsilon + RT \sum_{j} (n_{j0} + \nu_j \epsilon) \ln a_j
$$

Now, we have an equation that allows us to compute the change in Gibbs free energy as a function of the reaction extent, initial number of moles of each species, and the activities of each species. This difference in Gibbs free energy has no natural scale, and depends on the size of the system, i.e. on  $n_{j0}$ . It is desirable to avoid this, so we now rescale the equation by the total initial moles present,  $n_{T0}$  and define a new variable  $\epsilon' = \epsilon/n_{T0}$ , which is dimensionless. This leads to:

$$
\frac{G - \sum_{j} n_{j0} G_j^{\circ}}{n_{T0}} = \Delta_r G \epsilon' + RT \sum_{j} (y_{j0} + \nu_j \epsilon') \ln a_j
$$

where  $y_{j0}$  is the initial mole fraction of species *j* present. The mole fractions are intensive properties that do not depend on the system size. Finally, we need to address  $a_j$ . For an ideal gas, we know that  $A_j = \frac{y_j P}{P^{\circ}}$ , where the numerator is the partial pressure of species *j* computed from the mole fraction of species *j* times the total pressure. To get the mole fraction we note:

$$
y_j = \frac{n_j}{n_T} = \frac{n_{j0} + \nu_j \epsilon}{n_{T0} + \epsilon \sum_j \nu_j} = \frac{y_{j0} + \nu_j \epsilon'}{1 + \epsilon' \sum_j \nu_j}
$$

This finally leads us to an equation that we can evaluate as a function of reaction extent:

$$
\frac{G - \sum_{j} n_{j0} G_j^{\circ}}{n_{T0}} = \tilde{G} = \Delta_r G \epsilon' + RT \sum_{j} (y_{j0} + \nu_j \epsilon') \ln \left( \frac{y_{j0} + \nu_j \epsilon'}{1 + \epsilon' \sum_{j} \nu_j P^{\circ}} \right)
$$

we use a double tilde notation to distinguish this quantity from the quantity derived by Rawlings and Ekerdt which is further normalized by a factor of RT. This additional scaling makes the quantities dimensionless, and makes the quantity have a magnitude of order unity, but otherwise has no effect on the shape of the graph.

Finally, if we know the initial mole fractions, the initial total pressure, the Gibbs energy of reaction, and the stoichiometric coefficients, we can plot the scaled reacting mixture energy as a function of reaction extent. At equilibrium, this energy will be a minimum. We consider the example in Rawlings and Ekerdt where isobutane (I) reacts with 1-butene (B) to form 2,2,3-trimethylpentane (P). The reaction occurs at a total pressure of 2.5 atm at 400K, with equal molar amounts of I and B. The standard Gibbs free energy of reaction at 400K is -3.72 kcal/mol. Compute the equilibrium composition.

```
1 import numpy as np
2
3 R = 8.314
4 P = 250000 # Pa
5 P0 = 100000 # Pa, approximately 1 atm
6 T = 400 # K7
8 Grxn = -15564.0 #J/mol
9 yi0 = 0.5; yb0 = 0.5; yp0 = 0.0; # initial mole fractions
10
11 yj0 = np.array([yi0, yb0, yp0])
```

```
12 nu_j = np.array([-1.0, -1.0, 1.0]) # stoichiometric coefficients
13
14 def Gwigglewiggle(extentp):
15 diffg = Grxn * extentp
16 sum_n_i = np.sum(nu_j)17 for i,y in enumerate(yj0):
18 x1 = yj0[i] + nu_j[i] * extentp19 x2 = x1 / (1.0 + extentp*sum_nju_j)20 diffg += R * T * x1 * np.log(x2 * P / PO)21 return diffg
```
There are bounds on how large  $\epsilon'$  can be. Recall that  $n_j = n_{j0} + \nu_j \epsilon$ , and that  $n_j \geq 0$ . Thus,  $\epsilon_{max} = -n_{j0}/\nu_j$ , and the maximum value that  $\epsilon'$  can have is therefore  $-y_{j0}/\nu_j$  where  $y_{j0} > 0$ . When there are multiple species, you need the smallest  $epsilon_{\text{res}}$  to avoid getting negative mole numbers.

```
1 epsilonp_max = min(-yj0[yj0 > 0] / nu_j[yj0 > 0])2 epsilonp = np.linspace(1e-6, epsilonp_max, 1000);
3
4 import matplotlib.pyplot as plt
5
6 plt.plot(epsilonp,Gwigglewiggle(epsilonp))
7 plt.xlabel('$\epsilon$')
8 plt.ylabel('Gwigglewiggle')
9 plt.savefig('images/gibbs-minim-1.png')
```

```
__main__:7: RuntimeWarning: divide by zero encountered in log
__main__:7: RuntimeWarning: invalid value encountered in multiply
[<matplotlib.lines.Line2D object at 0x10b458f60>]
<matplotlib.text.Text object at 0x108e8c940>
<matplotlib.text.Text object at 0x10b419fd0>
```
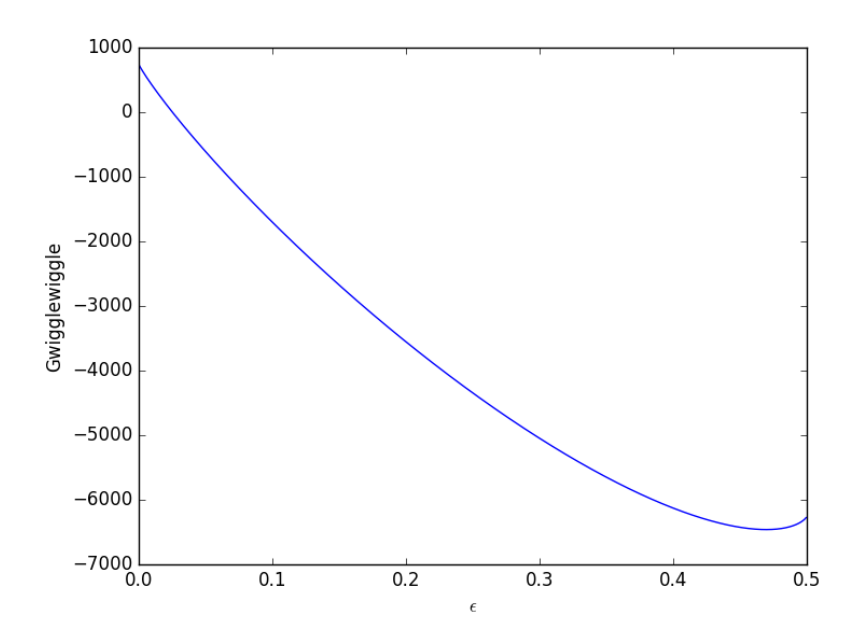

Now we simply minimize our Gwigglewiggle function. Based on the figure above, the miminum is near 0.45.

```
1 from scipy.optimize import fminbound
2
3 epsilonp_eq = fminbound(Gwigglewiggle, 0.4, 0.5)
4 print(epsilonp_eq)
5
6 plt.plot([epsilonp_eq], [Gwigglewiggle(epsilonp_eq)], 'ro')
7 plt.savefig('images/gibbs-minim-2.png')
```
## 0.46959618249 [<matplotlib.lines.Line2D object at 0x10b46ed68>]
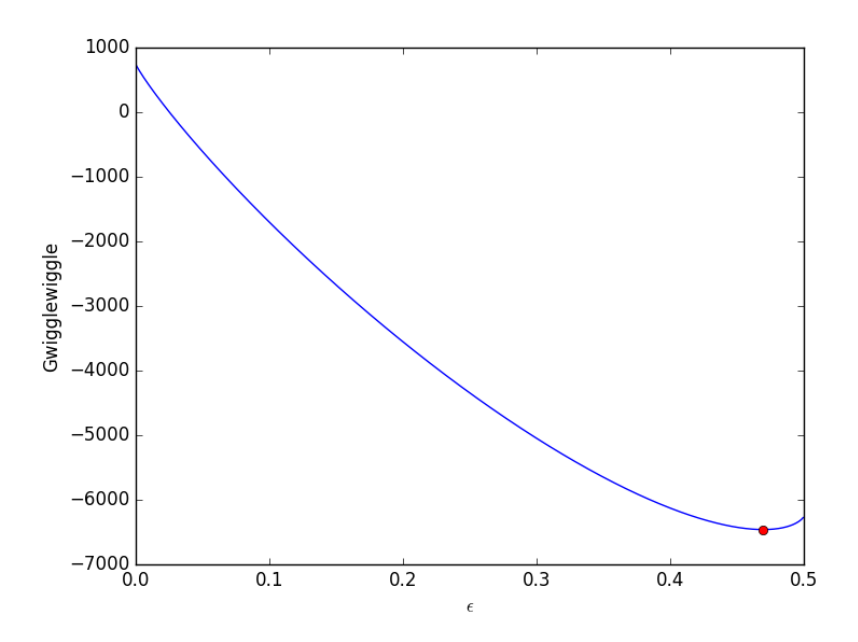

To compute equilibrium mole fractions we do this:

```
1 yi = (yi0 + nu_j[0]*epsilon_0) / (1.0 + epsilon_eq*np.sum(nu_j))2 yb = (yb0 + nu_j[1]*epsilon_j) / (1.0 + epsilon_p_eq*np.sum(nu_j))3 \text{ } yp = (yp0 + nu_j[2]*epsilonp_eq) / (1.0 + epsilonp_eq*np.sum(nu_j))
4
5 print(yi, yb, yp)
6
7 # or this
8 y_j = (yj0 + np.dot(nu_j, epsilon_{pq}) / (1.0 + epsilon_{pq} * np.sum(nu_j))9 print(y_j)
```
# 0.0573220186324 0.0573220186324 0.885355962735 [ 0.05732202 0.05732202 0.88535596]

$$
K = \frac{a_P}{a_I a_B} = \frac{y_p P/P^{\circ}}{y_i P/P^{\circ} y_b P/P^{\circ}} = \frac{y_P}{y_i y_b} \frac{P^{\circ}}{P}.
$$

We can express the equilibrium constant like this  $: K = \prod$ *j*  $a_i^{\nu_j}$  $j^{\nu_j}$ , and com-

pute it with a single line of code.

```
1 K = np.exp(-Grxn/R/T)
```

```
2 print('K from delta G ',K)
```

```
3 print('K as ratio of mole fractions ',yp / (yi * yb) * P0 / P)
```

```
4 print('compact notation: ',np.prod((y_j * P / P0)**nu_j))
```

```
K from delta G 107.776294742
K as ratio of mole fractions 107.779200065
compact notation: 107.779200065
```
These results are very close, and only disagree because of the default tolerance used in identifying the minimum of our function. You could tighten the tolerances by setting options to the fminbnd function.

#### **14.6.1 Summary**

In this post we derived an equation for the Gibbs free energy of a reacting mixture and used it to find the equilibrium composition. In future posts we will examine some alternate forms of the equations that may be more useful in some circumstances.

#### **14.7 Water gas shift equilibria via the NIST Webbook**

#### [Matlab post](http://matlab.cheme.cmu.edu/2011/12/12/water-gas-shift-equilibria-via-the-nist-webbook/)

The [NIST webbook](http://webbook.nist.gov/chemistry/) provides parameterized models of the enthalpy, entropy and heat capacity of many molecules. In this example, we will examine how to use these to compute the equilibrium constant for the water gas shift reaction  $CO + H_2O \rightleftharpoons CO_2 + H_2$  in the temperature range of 500K to 1000K. Parameters are provided for:

 $Cp =$  heat capacity  $(J/mol*K)$  H = standard enthalpy  $(kJ/mol)$  S = standard entropy (J/mol\*K)

with models in the form:  $Cp^{\circ} = A + B * t + C * t^2 + D * t^3 + E/t^2$ 

 $H^{\circ}$  −  $H^{\circ}_{298.15}$  =  $A * t + B * t^2/2 + C * t^3/3 + D * t^4/4 - E/t + F - H$ 

 $S^{\circ} = A * ln(t) + B * t + C * t^2/2 + D * t^3/3 - E/(2 * t^2) + G$ 

where  $t = T/1000$ , and *T* is the temperature in Kelvin. We can use this data to calculate equilibrium constants in the following manner. First, we have heats of formation at standard state for each compound; for elements, these are zero by definition, and for non-elements, they have values available from the NIST webbook. There are also values for the absolute entropy at standard state. Then, we have an expression for the change in enthalpy from standard state as defined above, as well as the absolute entropy. From these we can derive the reaction enthalpy, free energy and entropy at standard state, as well as at other temperatures.

We will examine the water gas shift enthalpy, free energy and equilibrium constant from 500K to 1000K, and finally compute the equilibrium composition of a gas feed containing 5 atm of CO and H\_2 at 1000K.

1 **import numpy as np**

```
2
3 T = npu.linspace(500,1000) # degrees K<br>
4 t = T/1000:
    t = T/1000;
```
# **14.7.1 hydrogen**

[http://webbook.nist.gov/cgi/cbook.cgi?ID=C1333740&Units=SI&Mask](http://webbook.nist.gov/cgi/cbook.cgi?ID=C1333740&Units=SI&Mask=1#Thermo-Gas)= [1#Thermo-Gas](http://webbook.nist.gov/cgi/cbook.cgi?ID=C1333740&Units=SI&Mask=1#Thermo-Gas)

```
1 # T = 298-1000K valid temperature range
A = 33.0661783 \text{ } B = -11.3634174 C = 11.432816
5 D = -2.772874<br>6 E = -0.158558E = -0.158558T = -9.9807978 \text{ G} = 172.7079749 H = 0.0
10
11 Hf_29815_H2 = 0.0 # kJ/mol
12 S_29815_H2 = 130.68 # J/mol/K
13
14 dH_H2 = A*t + B*t**2/2 + C*t**3/3 + D*t**4/4 - E/t + F - H;
15 S_H2 = (A * np.log(t) + B * t + C * t * * 2/2 + D * t * * 3/3 - E/(2 * t * * 2) + G);
```
# **14.7.2 H\_{2}O**

[http://webbook.nist.gov/cgi/cbook.cgi?ID=C7732185&Units=SI&Mask](http://webbook.nist.gov/cgi/cbook.cgi?ID=C7732185&Units=SI&Mask=1#Thermo-Gas)= [1#Thermo-Gas](http://webbook.nist.gov/cgi/cbook.cgi?ID=C7732185&Units=SI&Mask=1#Thermo-Gas)

Note these parameters limit the temperature range we can examine, as these parameters are not valid below 500K. There is another set of parameters for lower temperatures, but we do not consider them here.

```
1 # 500-1700 K valid temperature range
2 A = 30.092003 \text{ } B = 6.8325144 C = 6.793435
5 D = -2.5344806 E = 0.082139
T = -250.88108 G = 223.39679 H = -241.826410
11 Hf_29815_H2O = -241.83 #this is Hf.
12 S_29815_H2O = 188.84
13
14 dH H2O = A*t + B*t**2/2 + C*t**3/3 + D*t**4/4 - E/t + F - H;
15 S_H2O = (A * np.log(t) + B * t + C * t * * 2/2 + D * t * * 3/3 - E/(2 * t * * 2) + G);
```
# **14.7.3 CO**

[http://webbook.nist.gov/cgi/cbook.cgi?ID=C630080&Units=SI&Mask=](http://webbook.nist.gov/cgi/cbook.cgi?ID=C630080&Units=SI&Mask=1#Thermo-Gas) [1#Thermo-Gas](http://webbook.nist.gov/cgi/cbook.cgi?ID=C630080&Units=SI&Mask=1#Thermo-Gas)

```
1 # 298. - 1300K valid temperature range
2 A = 25.567593 B = 6.096130
 4 C = 4.054656
 5 D = -2.6713016 E = 0.1310217 \t F = -118.00898 G = 227.3665
9 H = -110.527110
11 Hf_29815_CO = -110.53 #this is Hf kJ/mol.
12 S_29815_CO = 197.66
13
14 dH_CO = A*t + B*t**2/2 + C*t**3/3 + D*t**4/4 - E/t + F - H;
15 S_CO = (A * np.log(t) + B * t + C * t * * 2/2 + D * t * * 3/3 - E/(2 * t * * 2) + G);
```
# **14.7.4 CO\_{2}**

[http://webbook.nist.gov/cgi/cbook.cgi?ID=C124389&Units=SI&Mask=](http://webbook.nist.gov/cgi/cbook.cgi?ID=C124389&Units=SI&Mask=1#Thermo-Gas) [1#Thermo-Gas](http://webbook.nist.gov/cgi/cbook.cgi?ID=C124389&Units=SI&Mask=1#Thermo-Gas)

```
1 # 298. - 1200.K valid temperature range
2 A = 24.997353 \text{ } B = 55.186964 C = -33.691375 D = 7.9483876 E = -0.136638F = -403.60758 \t G = 228.24319 H = -393.522410
11 Hf_29815_CO2 = -393.51 # this is Hf.
12 S_29815_CO2 = 213.79
13
14 dH_CO2 = A*t + B*t**2/2 + C*t**3/3 + D*t**4/4 - E/t + F - H;
15 S_CO2 = (A * np.log(t) + B * t + C * t * * 2/2 + D * t * * 3/3 - E/(2 * t * * 2) + G);
```
## **14.7.5 Standard state heat of reaction**

We compute the enthalpy and free energy of reaction at 298.15 K for the following reaction  $CO + H2O \rightleftharpoons H2 + CO2$ .

<sup>1</sup> Hrxn\_29815 = Hf\_29815\_CO2 + Hf\_29815\_H2 - Hf\_29815\_CO - Hf\_29815\_H2O;

<sup>2</sup> Srxn\_29815 = S\_29815\_CO2 + S\_29815\_H2 - S\_29815\_CO - S\_29815\_H2O;

```
3 Grxn_29815 = Hrxn_29815 - 298.15*(Srxn_29815)/1000;
4
5 print('deltaH = {0:1.2f}'.format(Hrxn_29815))
6 print('deltaG = {0:1.2f}'.format(Grxn_29815))
```
 $deltaH = -41.15$  $delta = -28.62$ 

#### **14.7.6 Non-standard state** ∆*H* **and** ∆*G*

We have to correct for temperature change away from standard state. We only correct the enthalpy for this temperature change. The correction looks like this:

$$
\Delta H_{rxn}(T) = \Delta H_{rxn}(T_{ref}) + \sum_{i} \nu_i (H_i(T) - H_i(T_{ref}))
$$

Where  $\nu_i$  are the stoichiometric coefficients of each species, with appropriate sign for reactants and products, and  $(H_i(T) - H_i(T_{ref}))$  is precisely what is calculated for each species with the equations

The entropy is on an absolute scale, so we directly calculate entropy at each temperature. Recall that H is in  $kJ/mol$  and S is in  $J/mol/K$ , so we divide S by 1000 to make the units match.

```
1 Hrxn = Hrxn_29815 + dH_CO2 + dH_H2 - dH_CO - dH_H2O
2 Grxn = Hrxn - T*(S_CO2 + S_H2 - S_CO - S_H2O)/1000
```
#### **14.7.7 Plot how the** ∆*G* **varies with temperature**

```
1 import matplotlib.pyplot as plt
   plt.figure(); plt.clf()
3 plt.plot(T,Grxn, label='$\Delta G_{rxn}$')
4 plt.plot(T,Hrxn, label='$\Delta H_{rxn}$')
5 plt.xlabel('Temperature (K)')
6 plt.ylabel('(kJ/mol)')
7 plt.legend( loc='best')
8 plt.savefig('images/wgs-nist-1.png')
```
<matplotlib.figure.Figure object at 0x110783a58> [<matplotlib.lines.Line2D object at 0x1091a3f60>] [<matplotlib.lines.Line2D object at 0x1091a8940>] <matplotlib.text.Text object at 0x1107a5d68> <matplotlib.text.Text object at 0x1107b1470> <matplotlib.legend.Legend object at 0x1091ae160>

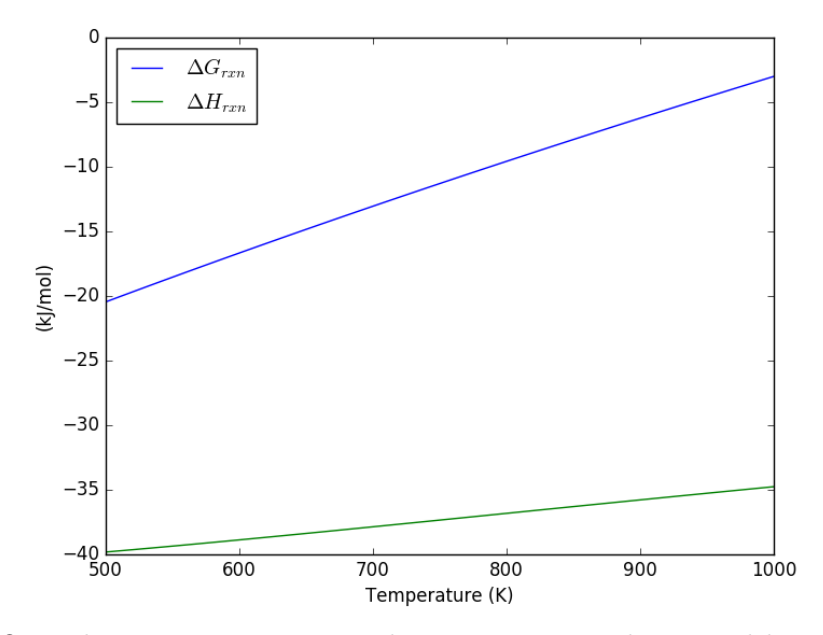

Over this temperature range the reaction is exothermic, although near 1000K it is just barely exothermic. At higher temperatures we expect the reaction to become endothermic.

#### **14.7.8 Equilibrium constant calculation**

Note the equilibrium constant starts out high, i.e. strongly favoring the formation of products, but drops very quicky with increasing temperature.

```
1 \overline{R} = 8.314e-3 # kJ/mol/K2 K = np.exp(-Grxn/R/T);3
4 plt.figure()
5 plt.plot(T,K)<br>6 plt.xml(m([500plt.xlim([500, 1000])
7 plt.xlabel('Temperature (K)')
8 plt.ylabel('Equilibrium constant')
9 plt.savefig('images/wgs-nist-2.png')
```

```
<matplotlib.figure.Figure object at 0x1091aeac8>
[<matplotlib.lines.Line2D object at 0x110994390>]
(500, 1000)
<matplotlib.text.Text object at 0x1107a77f0>
<matplotlib.text.Text object at 0x110b22e48>
```
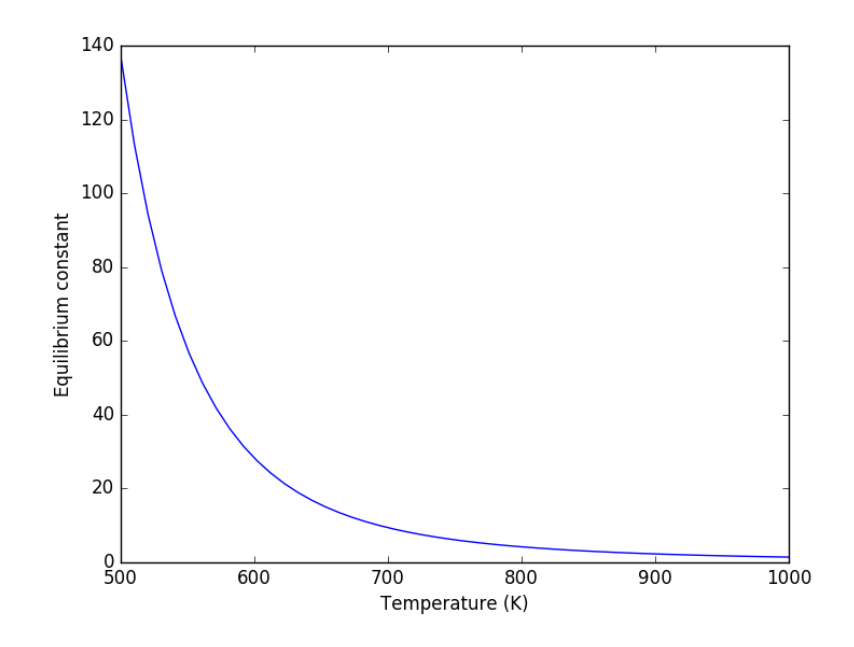

**14.7.9 Equilibrium yield of WGS**

Now let us suppose we have a reactor with a feed of H\_2O and CO at 10atm at 1000K. What is the equilibrium yield of H\_2? Let  $\epsilon$  be the extent of reaction, so that  $F_i = F_{i,0} + \nu_i \epsilon$ . For reactants,  $\nu_i$  is negative, and for products,  $\nu_i$  is positive. We have to solve for the extent of reaction that satisfies the equilibrium condition.

```
1 from scipy.interpolate import interp1d
2 from scipy.optimize import fsolve
3
4 #
5 # A = CO<br>6 # B = H206 # B = H2O
7 # C = H2
8 # D = CO2
9
10 Pa0 = 5; Pb0 = 5; Pc0 = 0; Pd0 = 0; # pressure in atm
11 \text{ R} = 0.082;12 Temperature = 1000;
13
14 # we can estimate the equilibrium like this. We could also calculate it
15 # using the equations above, but we would have to evaluate each term. Above
16 # we simply computed a vector of enthalpies, entropies, etc... Here we interpolate
17 K_func = interp1d(T,K);
18 K Temperature = K func(1000)
```

```
19
20
21 # If we let X be fractional conversion then we have \mathcal{E}_A = C_{\underline{f}}(A \circ C) \cdot (1 - X) \mathcal{F},
22 # $C_B = C_{B0}-C_{A0}X$, $C_C = C_{C0}+C_{A0}X$, and $C_D =
23 # C_{D0}+C_{A0}X$. We also have $K(T) = (C_C C_D)/(C_A C_B)$, which finally
24 # reduces to $0 = K(T) - Xeq^2/(1-Xeq)^2$ under these conditions.
25
26 def f(X):
27 return K_Temperature - X**2/(1-X)**2;
28
29 x0 = 0.530 Xeq, = fsolve(f, x0)
31
32 print('The equilibrium conversion for these feed conditions is: {0:1.2f}'.format(Xeq))
```

```
The equilibrium conversion for these feed conditions is: 0.55
```
#### **14.7.10 Compute gas phase pressures of each species**

Since there is no change in moles for this reaction, we can directly calculation the pressures from the equilibrium conversion and the initial pressure of gases. you can see there is a slightly higher pressure of H\_2 and CO\_2 than the reactants, consistent with the equilibrium constant of about 1.44 at 1000K. At a lower temperature there would be a much higher yield of the products. For example, at 550K the equilibrium constant is about 58, and the pressure of H\_2 is 4.4 atm due to a much higher equilibrium conversion of 0.88.

```
1 P_CO = Pa0*(1-Xeq)
2 P_H2O = Pa0*(1-Xeq)3 P_H2 = Pa0*Xeq4 P_{C02} = Pa0*Xeq5
6 print(P_CO,P_H2O, P_H2, P_CO2)
```
2.2747854428 2.2747854428 2.7252145572 2.7252145572

#### **14.7.11 Compare the equilibrium constants**

We can compare the equilibrium constant from the Gibbs free energy and the one from the ratio of pressures. They should be the same!

```
1 print(K_Temperature)
2 print((P_CO2*P_H2)/(P_CO*P_H2O))
```
# 1.4352267476228722

# 1.43522674762

They are the same.

#### **14.7.12 Summary**

The NIST Webbook provides a plethora of data for computing thermodynamic properties. It is a little tedious to enter it all into Matlab, and a little tricky to use the data to estimate temperature dependent reaction energies. A limitation of the Webbook is that it does not tell you have the thermodynamic properties change with pressure. Luckily, those changes tend to be small.

I noticed a different behavior in interpolation between scipy.interpolate.interp1d and Matlab's interp1. The scipy function returns an interpolating function, whereas the Matlab function directly interpolates new values, and returns the actual interpolated data.

# **14.8 Constrained minimization to find equilibrium compositions**

adapated from Chemical Reactor analysis and design fundamentals, Rawlings and Ekerdt, appendix A.2.3.

[Matlab post](http://matlab.cheme.cmu.edu/2011/08/12/constrained-minimization-to-find-equilibrium-compositions/)

The equilibrium composition of a reaction is the one that minimizes the total Gibbs free energy. The Gibbs free energy of a reacting ideal gas mixture depends on the mole fractions of each species, which are determined by the initial mole fractions of each species, the extent of reactions that convert each species, and the equilibrium constants.

Reaction 1:  $I + B \rightleftharpoons P1$ 

Reaction 2:  $I + B \rightleftharpoons P2$ 

Here we define the Gibbs free energy of the mixture as a function of the reaction extents.

```
1 import numpy as np
```

```
2
3 def gibbs(E):
```

```
4 'function defining Gibbs free energy as a function of reaction extents'
5 e1 = E[0]6 e2 = E[1]7 # known equilibrium constants and initial amounts
8 K1 = 108; K2 = 284; P = 2.5
9 yI0 = 0.5; yB0 = 0.5; yP10 = 0.0; yP20 = 0.0
```

```
10 # compute mole fractions
       d = 1 - e1 - e212 yI = (yI0 - e1 - e2) / d13 yB = (yB0 - e1 - e2) / d14 yP1 = (yP10 + e1) / d
15 yP2 = (yP20 + e2) / d16 G = (- (e1 * np.log(K1) + e2 * np.log(K2)) +17 d * np.log(P) + yI * d * np.log(yI) +
18 yB * d * np.log(yB) + pP1 * d * np.log(yP1) + pP2 * d * np.log(yP2))19 return G
```
The equilibrium constants for these reactions are known, and we seek to find the equilibrium reaction extents so we can determine equilibrium compositions. The equilibrium reaction extents are those that minimize the Gibbs free energy. We have the following constraints, written in standard less than or equal to form:

$$
-\epsilon_1 \le 0
$$
  

$$
-\epsilon_2 \le 0
$$
  

$$
\epsilon_1 + \epsilon_2 \le 0.5
$$
  
In Matlab we express this in matrix form as Ax=b where

$$
A = \begin{bmatrix} -1 & 0 \\ 0 & -1 \\ 1 & 1 \end{bmatrix}
$$
 (47)

and

$$
b = \begin{bmatrix} 0 \\ 0 \\ 0.5 \end{bmatrix} \tag{48}
$$

Unlike in Matlab, in python we construct the inequality constraints as functions that are greater than or equal to zero when the constraint is met.

```
1 def constraint1(E):
2 e1 = E[0]3 return e1
4
5
6 def constraint2(E):
7 \t e2 = E[1]8 return e2
\alpha10
11 def constraint3(E):
12 e1 = E[0]13 e2 = E[1]
14 return 0.5 - (e1 + e2)
```
Now, we minimize.

```
1 from scipy.optimize import fmin_slsqp
\overline{2}3 X0 = [0.2, 0.2]4 X = fmin_slsqp(gibbs, X0, ieqcons=[constraint1, constraint2, constraint3],
5 bounds=((0.01, 0.49),6 (0.01, 0.49)))
7 print(X)
8
9 print(gibbs(X))
```

```
Iteration limit exceeded (Exit mode 9)
            Current function value: nan
            Iterations: 101
            Function evaluations: 1394
            Gradient evaluations: 101
[ nan nan]
nan
```
One way we can verify our solution is to plot the gibbs function and see where the minimum is, and whether there is more than one minimum. We start by making grids over the range of 0 to 0.5. Note we actually start slightly above zero because at zero there are some numerical imaginary elements of the gibbs function or it is numerically not defined since there are logs of zero there. We also set all elements where the sum of the two extents is greater than 0.5 to near zero, since those regions violate the constraints.

```
1 import numpy as np
2 import matplotlib.pyplot as plt
3
4 def gibbs(E):
5 'function defining Gibbs free energy as a function of reaction extents'
6 e1 = E[0]7 e2 = E[1]8 # known equilibrium constants and initial amounts
9 K1 = 108; K2 = 284; P = 2.5;
10 yI0 = 0.5; yB0 = 0.5; yP10 = 0.0; yP20 = 0.0;
11 # compute mole fractions
12 d = 1 - e1 - e2;
13 yI = (yI0 - e1 - e2)/d;14 yB = (yB0 - e1 - e2)/d;15 yP1 = (yP10 + e1)/d;16 yP2 = (yP20 + e2)/d;17 G = (- (e1 * np.log(K1) + e2 * np.log(K2)) +18 d * np.log(P) + yI * d * np.log(yI) +
19 yB * d * np.log(yB) + yP1 * d * np.log(yP1) + yP2 * d * np.log(yP2))20 return G
```

```
21
22
23 a = np.linspace(0.001, 0.5, 100)
24 E1, E2 = np. meshgrid(a,a)
25
26 sumE = E1 + E2
27 E1 [sumE > = 0.5] = 0.00001
28 E2[sumE >= 0.5] = 0.0000129
30 # now evaluate gibbs
31 G = np.zeros(E1.shape)
32 m, n = E1. shape
33
34 G = gibbs([E1, E2])
35
36 CS = plt.contour(E1, E2, G, levels=np.linspace(G.min(),G.max(),100))
37 plt.xlabel('$\epsilon_1$')
38 plt.ylabel('$\epsilon_2$')<br>39 plt.colorbar()
    plt.colorbar()
40
41 plt.plot([0.13336503], [0.35066486], 'ro')
42
43 plt.savefig('images/gibbs-minimization-1.png')<br>44 plt.savefig('images/gibbs-minimization-1.svg')
    44 plt.savefig('images/gibbs-minimization-1.svg')
45 plt.show()
```
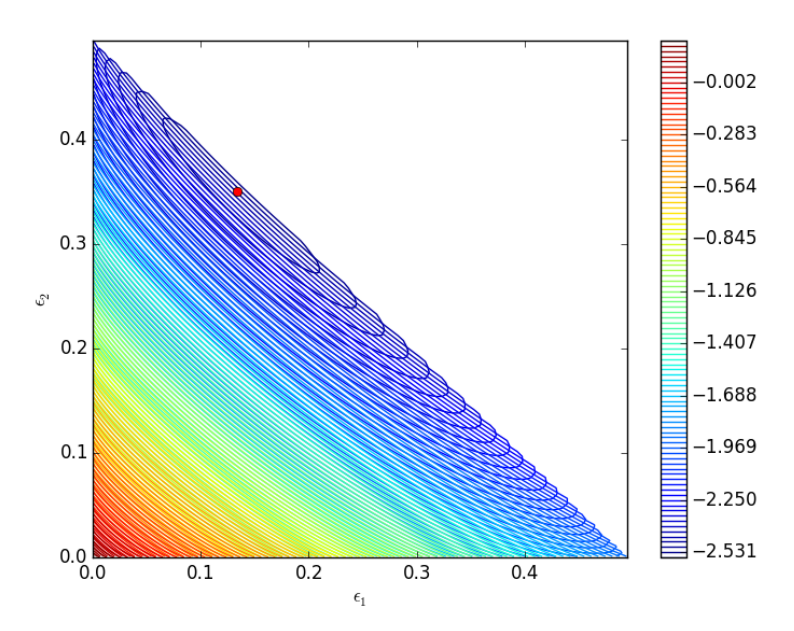

You can see we found the minimum. We can compute the mole fractions pretty easily.

```
1 e1 = X[0];
2 e2 = X[1];3
4 yI0 = 0.5; yB0 = 0.5; yP10 = 0; yP20 = 0; #initial mole fractions
5
6 d = 1 - e1 - e2;7 \text{ yI} = (\text{yI0 - e1 - e2}) / d8 \text{ yB} = (\text{yB0 - e1 - e2}) / d9 yP1 = (yP10 + e1) / d10 yP2 = (yP20 + e2) / d11
12 print('y_I = {0:1.3f} y_B = {1:1.3f} y_P1 = {2:1.3f} y_P2 = {3:1.3f}'.format(yI,yB,yP1,yP2))
```
>>> >>> >>> >>> >>> >>> >>> >>> >>> >>> y\_I = 0.031 y\_B = 0.031 y\_P1 = 0.258 y\_P2 = 0.680

#### **14.8.1 summary**

I found setting up the constraints in this example to be more confusing than the Matlab syntax.

# **14.9 Using constrained optimization to find the amount of each phase present**

The problem we solve here is that we have several compounds containing Ni and Al, and a bulk mixture of a particular composition of Ni and Al. We want to know which mixture of phases will minimize the total energy. The tricky part is that the optimization is constrained because the mixture of phases must have the overall stoichiometry we want. We formulate the problem like this.

Basically, we want to minimize the function  $E = \sum w_i E_i$ , where  $w_i$  is the mass of phase  $i$ , and  $E_i$  is the energy per unit mass of phase  $i$ . There are some constraints to ensure conservation of mass. Let us consider the following compounds: Al, NiAl, Ni3Al, and Ni, and consider a case where the bulk composition of our alloy is 93.8% Ni and balance Al. We want to know which phases are present, and in what proportions. There are some subtleties in considering the formula and molecular weight of an alloy. We consider the formula with each species amount normalized so the fractions all add up to one. For example,  $Ni\_3Al$  is represented as  $Ni\_{0.75}A1_{0.25}$ , and the molecular weight is computed as  $0.75*MW_{N}$  {Ni} +  $0.25*MW_{A}$ }.

We use scipy.optimize.fmin\_slsqp to solve this problem, and define two equality constraint functions, and the bounds on each weight fraction.

Note: the energies in this example were computed by density functional theory at 0K.

```
1 import numpy as np
2 from scipy.optimize import fmin_slsqp
3
4 # these are atomic masses of each species
5 Ni = 58.6936 AI = 26.9827
8 COMPOSITIONS = ['Al', 'NiAl', 'Ni3Al', 'Ni']
   MW = np.array( [A1, (Ni + A1)/2.0, (3 * Ni + A1)/4.0, Ni])10
11 xNi = np.array([0.0, 0.5, 0.75, 1.0]) # mole fraction of nickel in each compd
12 WNi = xNi * Ni / MW # weight fraction of Ni in each cmpd
13
14 ENERGIES = np.array([0.0, -0.7, -0.5, 0.0])
15
16 BNi = 0.938
17
18 def G(w):
19 'function to minimize. w is a vector of weight fractions, ENERGIES is defined above.'
20 return np.dot(w, ENERGIES)
21
22 def ec1(w):
23 'conservation of Ni constraint'
24 return BNi - np.dot(w, WNi)
25
26 def ec2(w):
27 'weight fractions sum to one constraint'
28 return 1 - np.sum(w)
29
30 w0 = np.array([0.0, 0.0, 0.5, 0.5]) # guess weight fractions
31
32 \quad y = \text{fmin\_slsqp}(G,33 w0,
34 eqcons=[ec1, ec2],
35 bounds=[(0,1)]*len(w0)36
37 for ci, wi in zip(COMPOSITIONS, y):
38 print('{0:8s} {1:+8.2%}'.format(ci, wi))
   Optimization terminated successfully. (Exit mode 0)
                  Current function value: -0.233299644373
                  Iterations: 2
```

```
Function evaluations: 12
         Gradient evaluations: 2
Al +0.00%
NiAl +0.00%
Ni3Al +46.66%
Ni +53.34%
```
So, the sample will be about 47% *by weight* of Ni3Al, and 53% *by weight* of pure Ni.

It may be convenient to formulate this in terms of moles.

```
1 import numpy as np
2 from scipy.optimize import fmin_slsqp
3
4 COMPOSITIONS = ['Al', 'NiAl', 'Ni3Al', 'Ni']
5 xNi = np.array([0.0, 0.5, 0.75, 1.0]) # define this in mole fractions
6
7 ENERGIES = np.array([0.0, -0.7, -0.5, 0.0])
8
9 xNiB = 0.875 # bulk Ni composition
10
11 def G(n):
12 <sup>'function</sup> to minimize'
13 return np.dot(n, ENERGIES)
14
15 def ec1(n):
16 'conservation of Ni'
17 Ntot = np.sum(n)18 return (Ntot * xNiB) - np.dot(n, xNi)
19
20 def ec2(n):
21 'mole fractions sum to one'
22 return 1 - np.sum(n)
23
24 n0 = np.array([0.0, 0.0, 0.45, 0.55]) # initial guess of mole fractions
25
26 \quad y = \text{fmin\_slsgp}(G)27 no,
28 eqcons=[ec1, ec2],
29 bounds=[(0, 1)]*(len(n0)))30
31 for ci, xi in zip(COMPOSITIONS, y):
32 print('{0:8s} {1:+8.2%}'.format(ci, xi))
```

```
Optimization terminated successfully. (Exit mode 0)
          Current function value: -0.25
          Iterations: 2
          Function evaluations: 12
          Gradient evaluations: 2
Al +0.00%
NiAl +0.00%
Ni3Al +50.00%
Ni +50.00%
```
This means we have a 1:1 molar ratio of Ni and Ni $_{1}$ {0.75}Al<sub>1</sub>{0.25}. That works out to the overall bulk composition in this particular problem.

Let us verify that these two approaches really lead to the same conclusions. On a weight basis we estimate 53.3%wt Ni and 46.7%wt Ni3Al, whereas we predict an equimolar mixture of the two phases. Below we compute the mole fraction of Ni in each case.

```
1 # these are atomic masses of each species
2 N_i = 58.6933 Al = 26.982
4
5 # Molar case
6 # 1 mol Ni + 1 mol Ni_{0.75}Al_{0.25}
7 N1 = 1.0; N2 = 1.0
8 mol_Ni = 1.0 * N1 + 0.75 * N2
9 \times Ni = mol_Ni / (N1 + N2)10 print(xNi)
11
12 # Mass case
13 M1 = 0.533; M2 = 0.467
14 MW1 = Ni; MW2 = 0.75*Ni + 0.25*Al
15
16 xNi2 = (1.0 * M1/MW1 + 0.75 * M2 / MW2) / (M1/MW1 + M2/MW2)
17 print(xNi2)
```
#### 0.875 0.874192746384855

You can see the overall mole fraction of Ni is practically the same in each case.

# **14.10 Conservation of mass in chemical reactions**

#### [Matlab post](http://matlab.cheme.cmu.edu/2011/12/18/conservation-of-mass-in-chemical-reactions/)

Atoms cannot be destroyed in non-nuclear chemical reactions, hence it follows that the same number of atoms entering a reactor must also leave the reactor. The atoms may leave the reactor in a different molecular configuration due to the reaction, but the total mass leaving the reactor must be the same. Here we look at a few ways to show this.

We consider the water gas shift reaction :  $CO + H_2O \rightleftharpoons H_2 + CO_2$ . We can illustrate the conservation of mass with the following equation:  $\nu \mathbf{M} =$ **0**. Where  $\nu$  is the stoichiometric coefficient vector and **M** is a column vector of molecular weights. For simplicity, we use pure isotope molecular weights, and not the isotope-weighted molecular weights. This equation simply examines the mass on the right side of the equation and the mass on left side of the equation.

<sup>1</sup> **import numpy as np**

<sup>2</sup> nu =  $[-1, -1, 1, 1]$ ;

3 M = [28, 18, 2, 44]; print(np.dot(nu, M))

0

You can see that sum of the stoichiometric coefficients times molecular weights is zero. In other words a CO and H\_2O have the same mass as H\_2 and CO\_2.

For any balanced chemical equation, there are the same number of each kind of atom on each side of the equation. Since the mass of each atom is unchanged with reaction, that means the mass of all the species that are reactants must equal the mass of all the species that are products! Here we look at the number of C, O, and H on each side of the reaction. Now if we add the mass of atoms in the reactants and products, it should sum to zero (since we used the negative sign for stoichiometric coefficients of reactants).

```
1 import numpy as np
2 # C O H
3 reactants = [-1, -2, -2]4 products = [ 1, 2, 2]
5
6 atomic_masses = [12.011, 15.999, 1.0079] # atomic masses
7
8 print(np.dot(reactants, atomic_masses) + np.dot(products, atomic_masses))
```
#### 0.0

That is all there is to mass conservation with reactions. Nothing changes if there are lots of reactions, as long as each reaction is properly balanced, and none of them are nuclear reactions!

# **14.11 Numerically calculating an effectiveness factor for a porous catalyst bead**

#### [Matlab post](http://matlab.cheme.cmu.edu/2011/11/18/numerically-calculating-an-effectiveness-factor-for-a-porous-catalyst-bead/)

If reaction rates are fast compared to diffusion in a porous catalyst pellet, then the observed kinetics will appear to be slower than they really are because not all of the catalyst surface area will be effectively used. For example, the reactants may all be consumed in the near surface area of a catalyst bead, and the inside of the bead will be unutilized because no reactants can get in due to the high reaction rates.

References: Ch 12. Elements of Chemical Reaction Engineering, Fogler, 4th edition.

A mole balance on the particle volume in spherical coordinates with a first order reaction leads to:  $\frac{d^2Ca}{dr^2} + \frac{2}{r}$ *r*  $\frac{dCa}{dr} - \frac{k}{D}$  $\frac{k}{D_e}C_A = 0$  with boundary conditions  $C_A(R) = C_{As}$  and  $\frac{dCa}{dr} = 0$  at  $r = 0$ . We convert this equation to a system of first order ODEs by letting  $W_A = \frac{dCa}{dr}$ . Then, our two equations become:

$$
\frac{dCa}{dr} = W_A
$$
  
and  

$$
\frac{dW_A}{dr} = -\frac{2}{r}W_A + \frac{k}{D_E}C_A
$$

 $\frac{dF}{dr} = -\frac{F}{r} W A + \frac{F}{D_E} C A$ <br>We have a condition of no flux  $(W_A = 0)$  at r=0 and Ca(R) = CAs, which makes this a boundary value problem. We use the shooting method here, and guess what  $Ca(0)$  is and iterate the guess to get  $Ca(R) = CAs$ .

The value of the second differential equation at  $r=0$  is tricky because at this place we have a 0/0 term. We use L'Hopital's rule to evaluate it. The derivative of the top is  $\frac{dW_A}{dr}$  and the derivative of the bottom is 1. So, we have  $\frac{dW_A}{dr} = -2\frac{dW_A}{dr} + \frac{k}{D_A}$  $\frac{k}{D_E}C_A$ Which leads to:

 $3\frac{dW_A}{dr} = \frac{k}{D_A}$  $\frac{k}{D_E}C_A$ or  $\frac{dW_A}{dr} = \frac{3k}{D_B}$  $\frac{3k}{D_E}C_A$  at  $r=0$ . Finally, we implement the equations in Python and solve.

```
1 import numpy as np
   2 from scipy.integrate import odeint
3 import matplotlib.pyplot as plt
4
5 De = 0.1 # diffusivity cm^2/s
6 R = 0.5 # particle radius, cm
7 k = 6.4 # rate constant (1/s)
8 CAs = 0.2 # concentration of A at outer radius of particle (mol/L)
\alpha10
11 def ode(Y, r):
12 Wa = Y[0] # molar rate of delivery of A to surface of particle
13 Ca = Y[1] # concentration of A in the particle at r
14 # this solves the singularity at r = 0
15 if r == 0:
16 dWadr = k / 3.0 * De * Ca
17 else:
18 dWadr = -2 * Wa / r + k / De * Ca19 dCadr = Wa20 return [dWadr, dCadr]
21
22 # Initial conditions
23 Ca0 = 0.029315 # Ca(0) (mol/L) guessed to satisfy Ca(R) = CAs
24 Wa0 = 0 # no flux at r=0 (mol/m^2/s)
25
26 rspan = np.linspace(0, R, 500)27
```

```
28 Y = odeint(ode, [Wa0, Ca0], rspan)
29
30 Ca = Y[:, 1]31
32 # here we check that Ca(R) = Cas
33 print('At r={0} Ca={1}'.format(rspan[-1], Ca[-1]))
34
35 plt.plot(rspan, Ca)
36 plt.xlabel('Particle radius')
37 plt.ylabel('$C_A$')
38 plt.savefig('images/effectiveness-factor.png')
39
40 r = rspan
41 eta_numerical = (np.trapz(k * Ca * 4 * np.pi * (r**2), r)42 / np.trapz(k * CAs * 4 * np.pi * (r**2), r))
43
44 print(eta_numerical)
45
46 phi = R * np.sqrt(k / De)47 eta_analytical = (3 / phi**2) * (phi * (1.0 / np.tanh(phi)) - 1)48 print(eta_analytical)
```

```
At r=0.5 Ca=0.20000148865173356
0.563011348314
0.563003362801
```
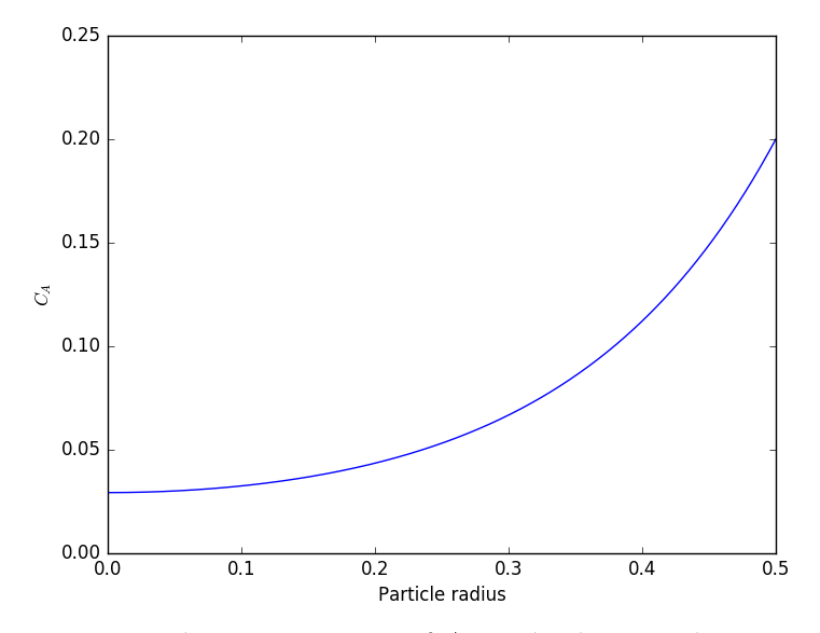

You can see the concentration of A inside the particle is significantly lower than outside the particle. That is because it is reacting away faster

than it can diffuse into the particle. Hence, the overall reaction rate in the particle is lower than it would be without the diffusion limit.

The effectiveness factor is the ratio of the actual reaction rate in the particle with diffusion limitation to the ideal rate in the particle if there was no concentration gradient:

$$
\eta = \frac{\int_0^R k'' a C_A(r) 4\pi r^2 dr}{\int_0^R k'' a C_{As} 4\pi r^2 dr}
$$

We will evaluate this numerically from our solution and compare it to the analytical solution. The results are in good agreement, and you can make the numerical estimate better by increasing the number of points in the solution so that the numerical integration is more accurate.

Why go through the numerical solution when an analytical solution exists? The analytical solution here is only good for 1st order kinetics in a sphere. What would you do for a complicated rate law? You might be able to find some limiting conditions where the analytical equation above is relevant, and if you are lucky, they are appropriate for your problem. If not, it is a good thing you can figure this out numerically!

Thanks to Radovan Omorjan for helping me figure out the ODE at  $r=0$ !

#### **14.12 Computing a pipe diameter**

[Matlab post](http://matlab.cheme.cmu.edu/2011/10/27/compute-pipe-diameter/) A heat exchanger must handle 2.5  $\rm L/s$  of water through a smooth pipe with length of 100 m. The pressure drop cannot exceed 103 kPa at 25 degC. Compute the minimum pipe diameter required for this application.

Adapted from problem 8.8 in Problem solving in chemical and Biochemical Engineering with Polymath, Excel, and Matlab. page 303.

We need to estimate the Fanning friction factor for these conditions so we can estimate the frictional losses that result in a pressure drop for a uniform, circular pipe. The frictional forces are given by  $F_f = 2f_F \frac{\Delta L \hat{v}^2}{D}$  $\frac{Lv^2}{D}$ , and the corresponding pressure drop is given by  $\Delta P = \rho F_f$ . In these equations,  $\rho$  is the fluid density, *v* is the fluid velocity, *D* is the pipe diameter, and  $f_F$  is the Fanning friction factor. The average fluid velocity is given by  $v = \frac{q}{\pi D^2}$  $\frac{q}{\pi D^2/4}$ .

For laminar flow, we estimate  $f_F = 16/Re$ , which is a linear equation, and for turbulent flow ( $Re > 2100$ ) we have the implicit equation  $\frac{1}{\sqrt{2}}$  $\frac{1}{f_F} =$  $4.0 \log(Re\sqrt{f_F}) - 0.4$ . Of course, we define  $Re = \frac{Dv\rho}{\mu}$  $\frac{\partial v \rho}{\partial \mu}$  where  $\mu$  is the viscosity of the fluid.

It is known that  $\rho(T) = 46.048 + 9.418T - 0.0329T^2 + 4.882 \times 10^{-5}$  $2.895 \times 10^{-8} T^4$  and  $\mu = \exp \left(-10.547 + \frac{541.69}{T - 144.53}\right)$  where  $\rho$  is in kg/m<sup>2</sup>3 and  $\mu$  is in kg/(m<sup>\*</sup>s).

The aim is to find *D* that solves:  $\Delta p = \rho 2 f_F \frac{\Delta Lv^2}{D}$  $\frac{Lv^2}{D}$ . This is a nonlinear equation in *D*, since D affects the fluid velocity, the Re, and the Fanning friction factor. Here is the solution

```
1 import numpy as np
2 from scipy.optimize import fsolve
3 import matplotlib.pyplot as plt
4
5 T = 25 + 273.15
6 Q = 2.5e-3 # m^3/s
7 deltaP = 103000 # Pa
8 deltaL = 100 # m
\alpha10 #Note these correlations expect dimensionless T, where the magnitude
11 # of T is in K
12
13 def rho(T):
14 return 46.048 + 9.418 * T -0.0329 * T**2 +4.882e-5 * T**3 - 2.895e-8 * T**4
15
16 def mu(T):
17 return np.exp(-10.547 + 541.69 / (T - 144.53))
18
19 def fanning_friction_factor_(Re):
20 if Re < 2100:
21 raise Exception('Flow is probably not turbulent, so this correlation is not appropriate.')
22 # solve the Nikuradse correlation to get the friction factor
23 def fz(f): return 1.0/np.sqrt(f) - (4.0*np.log10(Re*np.sqrt(f))-0.4)
24 sol, = fsolve(fz, 0.01)
25 return sol
26
27 fanning friction factor = np.vectorize(fanning friction factor)
28
29 Re = np.linspace(2200, 9000)
30 f = fanning_friction_factor(Re)
31
32 plt.plot(Re, f)
33 plt.xlabel('Re')
34 plt.ylabel('fanning friction factor')
35 # You can see why we use 0.01 as an initial guess for solving for the
36 # Fanning friction factor; it falls in the middle of ranges possible
37 # for these Re numbers.
38 plt.savefig('images/pipe-diameter-1.png')
39
40 def objective(D):
41 v = Q / (np.pi * D**2 / 4)42 Re = D * v * rho(T) / mu(T)43
44 fF = fanning_friction_factor(Re)
45
46 return deltaP - 2 * fF * rho(T) * deltaL * v**2 / D
```

```
47
48 D, = fsolve(objective, 0.04)
49
50 print('The minimum pipe diameter is {0} m\n'.format(D))
```

```
The minimum pipe diameter is 0.0389653369530596 m
```
Any pipe diameter smaller than that value will result in a larger pressure drop at the same volumetric flow rate, or a smaller volumetric flowrate at the same pressure drop. Either way, it will not meet the design specification.

#### **14.13 Reading parameter database text files in python**

#### [Matlab post](http://matlab.cheme.cmu.edu/2011/09/10/reading-parameter-database-text-files-in-matlab/)

The datafile at [http://terpconnect.umd.edu/~nsw/ench250/antoine.](http://terpconnect.umd.edu/~nsw/ench250/antoine.dat) [dat](http://terpconnect.umd.edu/~nsw/ench250/antoine.dat) (dead link) contains data that can be used to estimate the vapor pressure of about 700 pure compounds using the Antoine equation

The data file has the following contents:

#### Antoine Coefficients

```
log(P) = A-B/(T+C) where P is in mmHg and T is in Celsius
Source of data: Yaws and Yang (Yaws, C. L. and Yang, H. C.,
"To estimate vapor pressure easily. antoine coefficients relate vapor pressure to tem
```
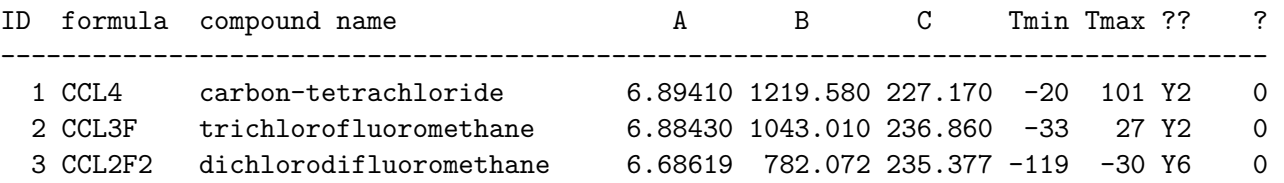

To use this data, you find the line that has the compound you want, and read off the data. You could do that manually for each component you want but that is tedious, and error prone. Today we will see how to retrieve the file, then read the data into python to create a database we can use to store and retrieve the data.

We will use the data to find the temperature at which the vapor pressure of acetone is 400 mmHg.

We use numpy.loadtxt to read the file, and tell the function the format of each column. This creates a special kind of record array which we can access data by field name.

```
1 import numpy as np
2 import matplotlib.pyplot as plt
3
4 data = np.loadtxt('data/antoine_data.dat',
5 dtype=[('id', np.int),6 ('formula', 'S8'),
 7 ('name', 'S28'),
8 ('A', np.float),<br>9 ('B', np.float),
                         ('B', np.float),10 ('C', np.float),11 ('Tmin', np.float),12 ('Tmax', np.float),13 ('??', 'S4'),
14 ('?', 'S4')],
15 skiprows=7)
16
17 names = data['mame']
18
19 acetone = data[names == 'acetone']
20
21 # for readability we unpack the array into variables
22 id, formula, name, A, B, C, Tmin, Tmax, u1, u2 = acetone
23
24 T = np.linspace(Tmin, Tmax)
25 P = 10** (A - B / (T + C))
26 plt.plot(T, P)
27 plt.xlabel('T(\hat{\mathcal{S}}\circC)')
28 plt.ylabel('P$_{vap}$ (mmHg)')
29
30 # Find T at which Pvap = 400 mmHg
31 # from our graph we might guess T ~ 40 ^{\circ}C
32
33 def objective(T):
34 return 400 - 10**(A - B / (T + C))
35
36 from scipy.optimize import fsolve
37 Tsol, = fsolve(objective, 40)
38 print(Tsol)
39 print('The vapor pressure is 400 mmHg at T = {0:1.1f} degC'.format(Tsol))
40
41 #Plot CRC data http://en.wikipedia.org/wiki/Acetone_%28data_page%29#Vapor_pressure_of_liquid
42 # We only include the data for the range where the Antoine fit is valid.
43
44 Tcrc = [-59.4, 31.1, -9.4, 7.7, 39.5, 56.5]<br>45 Pcrc = [1, 10, 40, 100, 400, 760]45 Pcrc = [ 1, 10,
46
47 plt.plot(Tcrc, Pcrc, 'bo')
48 plt.legend(['Antoine','CRC Handbook'], loc='best')
49 plt.savefig('images/antoine-2.png')
```
56.9792617813 The vapor pressure is 400 mmHg at  $T = 57.0 \text{ degC}$ 

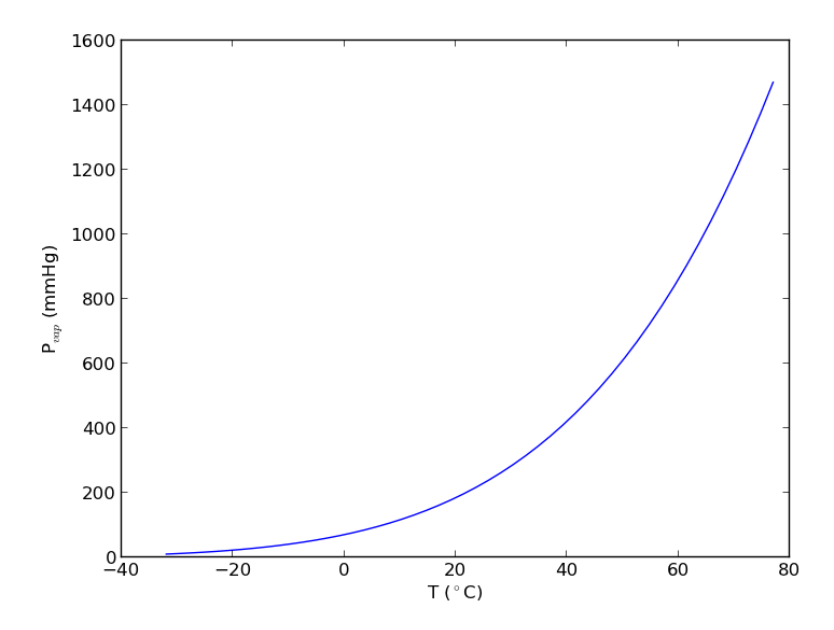

This result is close to the value reported [here](http://en.wikipedia.org/wiki/Acetone_%28data_page%29#Vapor_pressure_of_liquid) (39.5 degC), from the CRC Handbook. The difference is probably that the value reported in the CRC is an actual experimental number.

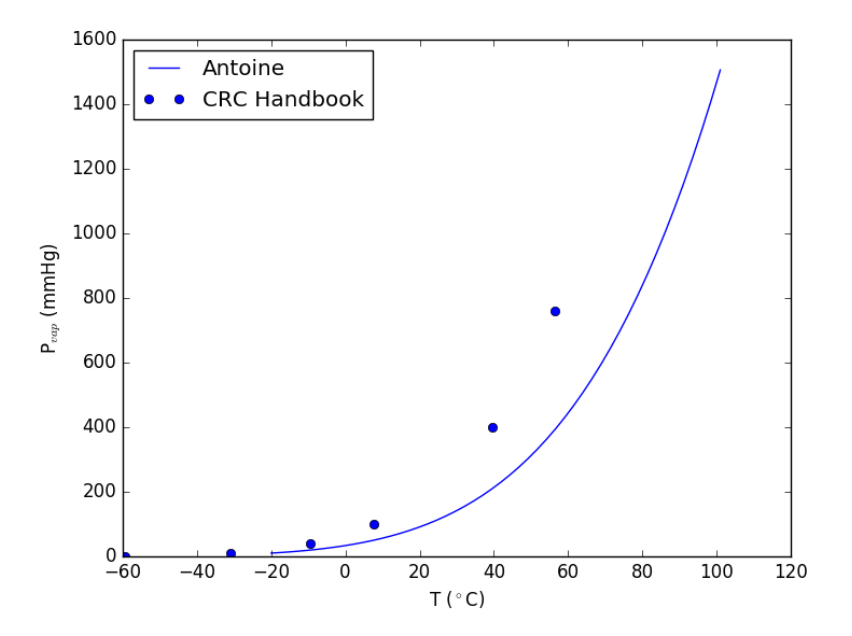

#### **14.14 Calculating a bubble point pressure of a mixture**

#### [Matlab post](http://matlab.cheme.cmu.edu/2011/09/15/calculating-a-bubble-point-pressure/)

Adapted from [http://terpconnect.umd.edu/~nsw/ench250/bubpnt.](http://terpconnect.umd.edu/~nsw/ench250/bubpnt.htm) [htm](http://terpconnect.umd.edu/~nsw/ench250/bubpnt.htm) (dead link)

We previously learned to read a datafile containing lots of Antoine coefficients into a database, and use the coefficients to estimate vapor pressure of a single compound. Here we use those coefficents to compute a bubble point pressure of a mixture.

The bubble point is the temperature at which the sum of the component vapor pressures is equal to the the total pressure. This is where a bubble of vapor will first start forming, and the mixture starts to boil.

Consider an equimolar mixture of benzene, toluene, chloroform, acetone and methanol. Compute the bubble point at 760 mmHg, and the gas phase composition. The gas phase composition is given by:  $y_i = x_i * P_i / P_T$ .

```
1 import numpy as np
2 from scipy.optimize import fsolve
3
4 # load our thermodynamic data
5 data = np.loadtxt('data/antoine_data.dat',
6 dtype=[('id', np.int),7 ('formula', 'S8'),
8 ('name', 'S28'),
9 (^{\circ}A', np.float),
10 ('B', np.float),11 (°C', np.float),12 ('Tmin', np.float),13 ('Tmax', np.float),
14 ('??', 'S4'),15 ('?)', 'S4'),
16 skiprows=7)
17
18 compounds = ['benzene', 'toluene', 'chloroform', 'acetone', 'methanol']
19
20 # extract the data we want
21 A = np.array([data[data['name'] == x.encode(encoding='UTF-8')]['A'][0]
22 for x in compounds])
23 B = np.array([data[data['name'] == x.encode(encoding='UTF-8')]['B'][0]
24 for x in compounds])
25 C = np.array([data[data['name'] == x.encode(encoding='UTF-8')]['C'] [0]26 for x in compounds])
27 Tmin = np.array([data[data['name'] == x.encode(encoding='UTF-8')]['Tmin'][0]
28 for x in compounds])
29 Tmax = np.array([data[data['name'] == x.encode(encoding='UTE-8')]['Trans'][0]30 for x in compounds])
31
32 # we have an equimolar mixture
33 x = np.array([0.2, 0.2, 0.2, 0.2, 0.2])
34
```

```
35 # Given a T, we can compute the pressure of each species like this:
36
37 T = 67 # degC
38 P = 10** (A - B / (T + C))39 print(P)
40 print(np.dot(x, P)) # total mole-fraction weighted pressure
41
42 Tguess = 6743 Ptotal = 76044
45 def func(T):
46 P = 10**({A - B / (T + C)})47 return Ptotal - np.dot(x, P)
48
49 Tbubble, = fsolve(func, Tguess)
50
51 print('The bubble point is {0:1.2f} degC'.format(Tbubble))
52
53 # double check answer is in a valid T range
54 if np.any(Tbubble < Tmin) or np.any(Tbubble > Tmax):
55 print('T_bubble is out of range!')
56
57 # print gas phase composition
58 y = x * 10** (A - B / (Tbubble + C))/P total59
60 for cmpd, yi in zip(compounds, y):
61 print(y_1(0):<10s = \{1:1.3f\}'. format(cmpd, yi))
    [ 498.4320267 182.16010994 898.31061294 1081.48181768 837.88860027]
   699.654633507
   The bubble point is 69.46 degC
   y_benzene = 0.142
   y toluene = 0.053y_{\text{chloroform}} = 0.255y acetone = 0.308
```
#### **14.15 The equal area method for the van der Waals equation**

#### [Matlab post](http://matlab.cheme.cmu.edu/2011/09/11/the-equal-area-method-for-the-van-der-waals-equation/)

 $y$  methanol = 0.242

When a gas is below its Tc the van der Waal equation oscillates. In the portion of the isotherm where  $\partial P_R/\partial V_r > 0$ , the isotherm fails to describe real materials, which phase separate into a liquid and gas in this region.

Maxwell proposed to replace this region by a flat line, where the area above and below the curves are equal. Today, we examine how to identify where that line should be.

```
1 import numpy as np
    2 import matplotlib.pyplot as plt
3
4 Tr = 0.9 # A Tr below Tc: Tr = T/Tc
5 # analytical equation for Pr. This is the reduced form of the van der Waal
6 # equation.
7 def Prfh(Vr):
8 return 8.0 / 3.0 * Tr / (Vr - 1.0 / 3.0) - 3.0 / (Vr**2)
9
10 Vr = npuisinspace(0.5, 4, 100) # vector of reduced volume<br>11 Pr = Prfh(Vr) # vector of reduced pressure
11 Pr = Prfh(Vr) # vector of reduced pressure
12
13 plt.clf()
14 plt.plot(Vr,Pr)
15 plt.ylim([0, 2])<br>16 plt.xlabel('$V_Rplt.xlabel('$V_R$')
17 plt.ylabel('$P_R$')
18 plt.savefig('images/maxwell-eq-area-1.png')
```

```
[<matplotlib.lines.Line2D object at 0x1113846d8>]
(0, 2)
<matplotlib.text.Text object at 0x111347080>
<matplotlib.text.Text object at 0x111347e48>
```
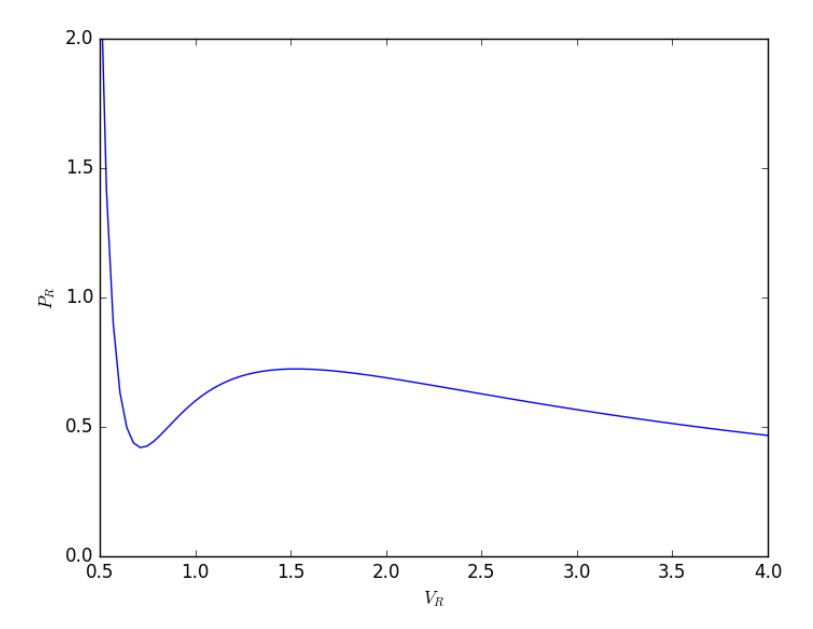

The idea is to pick a Pr and draw a line through the EOS. We want the areas between the line and EOS to be equal on each side of the middle intersection. Let us draw a line on the figure at  $y = 0.65$ .

```
1 \quad y = 0.652
3 plt.plot([0.5, 4.0], [y, y], 'k-')<br>4 plt.savefig('images/maxwell-eq-area
     plt.savefig('images/maxwell-eq-area-2.png')
```
[<matplotlib.lines.Line2D object at 0x111092f28>]

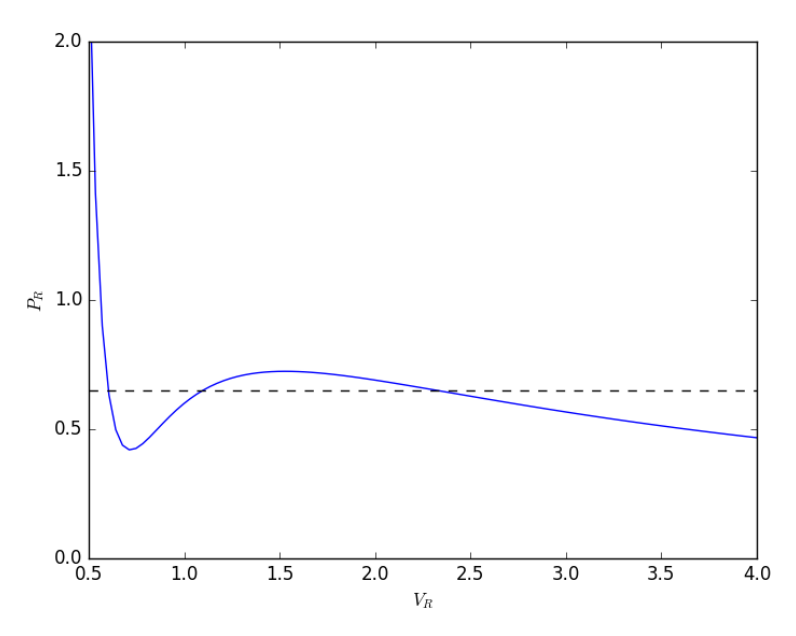

To find the areas, we need to know where the intersection of the vdW eqn with the horizontal line. This is the same as asking what are the roots of the vdW equation at that Pr. We need all three intersections so we can integrate from the first root to the middle root, and then the middle root to the third root. We take advantage of the polynomial nature of the vdW equation, which allows us to use the roots command to get all the roots at once. The polynomial is  $V_R^3 - \frac{1}{3}$  $\frac{1}{3}(1+8T_R/P_R) + 3/P_R - 1/P_R = 0$ . We use the coefficients t0 get the roots like this.

```
1 \overline{vdWp} = [1.0, -1. / 3.0 * (1.0 + 8.0 * Tr / y), 3.0 / y, -1.0 / y]<br>
2 v = np roots(vdWp)2 v = np(root(vdWp)<br>3 v.sort()v.sort()4 print(v)
5
6 plt.plot(v[0], y, 'bo', v[1], y, 'bo', v[2], y, 'bo')
7 plt.savefig('images/maxwell-eq-area-3.png')
```
[ 0.60286812 1.09743234 2.32534056] [<matplotlib.lines.Line2D object at 0x110b2ef98>, <matplotlib.lines.Line2D object at

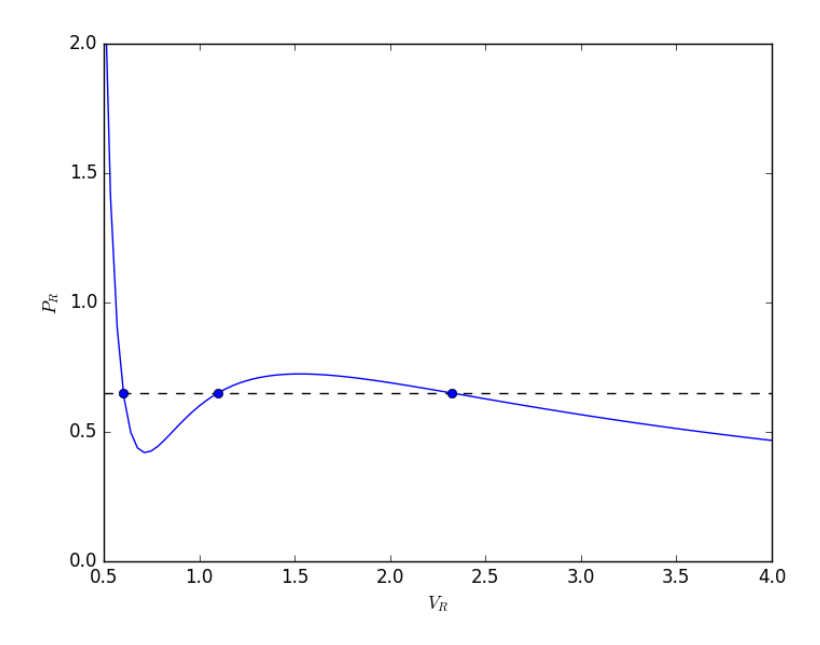

#### **14.15.1 Compute areas**

for A1, we need the area under the line minus the area under the vdW curve. That is the area between the curves. For A2, we want the area under the vdW curve minus the area under the line. The area under the line between root 2 and root 1 is just the width  $(root2 - root1)^*y$ 

```
1 from scipy.integrate import quad
\overline{2}3 A1, e1 = (v[1] - v[0]) * y - quad(Prfh, v[0], v[1])4 A2, e2 = quad(Prfh, v[1], v[2]) - (v[2] - v[1]) * y5
6 print(A1, A2)
7 print(e1, e2) # interesting these look so large
   0.063225945606 0.0580212098122
   0.321466743765 -0.798140339268
```
#### 1 **from scipy.optimize import** fsolve

 $\overline{2}$ 

```
3 def equal_area(y):
4 \text{Tr} = 0.95 vdWp = [1, -1.0 / 3 * (1.0 + 8.0 * Tr / y), 3.0 / y, -1.0 / y]6 v = np(root(vdWp))7 v.sort()
8 A1 = (v[1] - v[0]) * y - quad(Prfh, v[0], v[1])9 A2 = quad(Prfh, v[1], v[2]) - (v[2] - v[1]) * y
10 return A1 - A2
11
12 y_eq, = fsolve(equal_area, 0.65)
13 print(y_eq)
14
15 \text{Tr} = 0.916 vdWp = [1, -1.0 / 3 * ( 1.0 + 8.0 * Tr / y_eq), 3.0 / y_eq, -1.0 / y_eq]
17 \quad v = np.roots(vdWp)18 v.sort()
19
20 A1, e1 = (v[1] - v[0]) * y_eq - quad(Prfh, v[0], v[1])21 A2, e2 = quad(Prfh, v[1], v[2]) - (v[2] - v[1]) * y_{eq}2223 print(A1, A2)
```
#### 0.646998351872 0.0617526473994 0.0617526473994

Now let us plot the equal areas and indicate them by shading.

```
1 fig = plt.get()2 ax = fig.add\_subplot(111)3
4 ax.plot(Vr,Pr)
5
6 hline = np.ones(Vr.size) * y_eq7
8 ax.plot(Vr, hline)
9 ax.fill_between(Vr, hline, Pr, where=(Vr >= v[0]) & (Vr <= v[1]), facecolor='gray')
10 ax.fill_between(Vr, hline, Pr, where=(Vr >= v[1]) & (Vr <= v[2]), facecolor='gray')
11
12 plt.text(v[0], 1, 'A1 = {0}'.format(A1))
13 plt.text(v[2], 1, 'A2 = {0}'.format(A2))
14 plt.xlabel('$V_R$')
15 plt.ylabel('$P_R$')
16 plt.title('$T_R$ = 0.9')
17
18 plt.savefig('images/maxwell-eq-area-4.png')
19 plt.savefig('images/maxwell-eq-area-4.svg')
```

```
[<matplotlib.lines.Line2D object at 0x1113a5b70>]
[<matplotlib.lines.Line2D object at 0x11108fc88>]
<matplotlib.collections.PolyCollection object at 0x1115c9518>
<matplotlib.collections.PolyCollection object at 0x1118da358>
```
<matplotlib.text.Text object at 0x1115c2ac8> <matplotlib.text.Text object at 0x1118daef0> <matplotlib.text.Text object at 0x111347080> <matplotlib.text.Text object at 0x111347e48> <matplotlib.text.Text object at 0x111360d68>

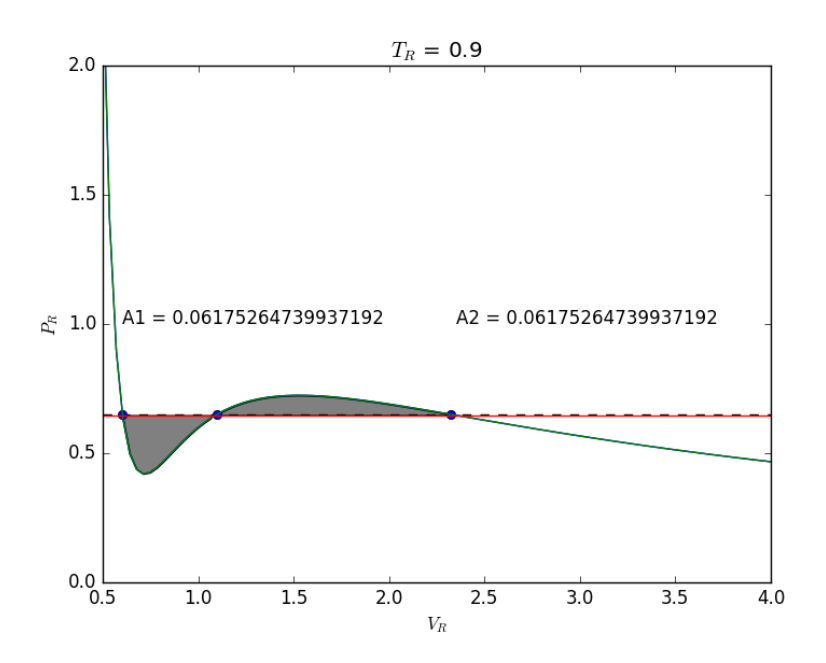

# **14.16 Time dependent concentration in a first order reversible reaction in a batch reactor**

#### [Matlab post](http://matlab.cheme.cmu.edu/2011/08/07/first-order-reversible-reaction-in-batch-reactor/)

Given this reaction  $A \rightleftharpoons B$ , with these rate laws: forward rate law:  $-r_a = k_1 C_A$ backward rate law:  $-r_b = k_{-1}C_B$ 

plot the concentration of A vs. time. This example illustrates a set of coupled first order ODES.

```
1 from scipy.integrate import odeint
2 import numpy as np
3
4 def myode(C, t):
5 # ra = -k1*Ca
6  # rb = -k_1 *Cb7 # net rate for production of A: ra - rb
```

```
8 # net rate for production of B: -ra + rb
9
10 k1 = 1 # 1/min;
11 k_1 = 0.5 # 1/min;
12
13 Ca = C[0]14 Cb = C[1]15
16 ra = -k1 * Ca17 rb = -k_1 * Cb18
19 d\text{C}adt = ra - rb
20 dCbdt = -ra + rb21
22 dCdt = [dCadt, dCbdt]<br>
23 return dCdt23 return dCdt
24
25 tspan = npuinspace(0, 5)26
27 init = [1, 0] # mol/L
28 C = odeint(myode, init, tspan)
29
30 Ca = C[:, 0]<br>31 Cb = C[:, 1]Cb = C[:, 1]32
33 import matplotlib.pyplot as plt
34 plt.plot(tspan, Ca, tspan, Cb)
35 plt.xlabel('Time (min)')
36 plt.ylabel('C (mol/L)')
37 plt.legend(['$C_A$', '$C_B$'])<br>38 plt.savefig('images/reversible
    plt.savefig('images/reversible-batch.png')
```
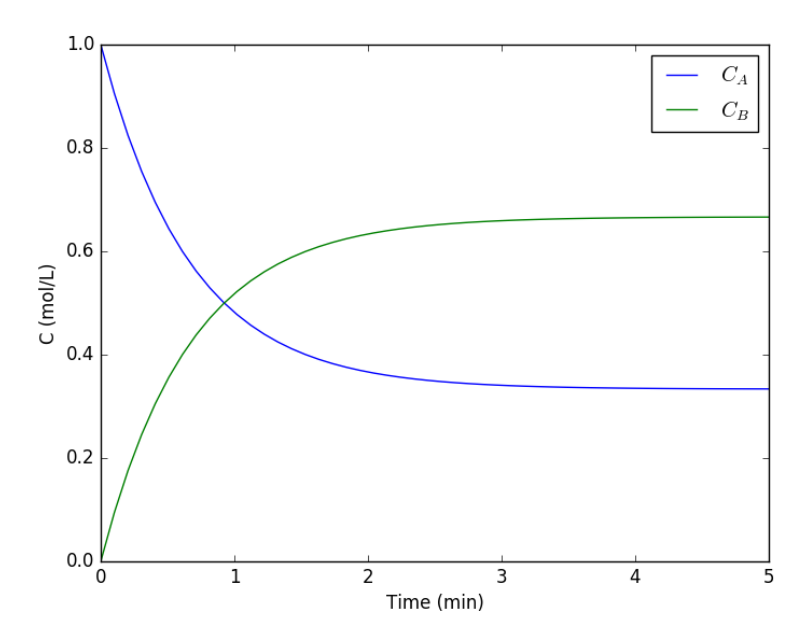

That is it. The main difference between this and Matlab is the order of arguments in odeint is different, and the ode function has differently ordered arguments.

#### **14.17 Finding equilibrium conversion**

A common problem to solve in reaction engineering is finding the equilibrium conversion.<sup>[1](#page-356-0)</sup> A typical problem to solve is the following nonlinear equation:

 $1.44 = \frac{X_e^2}{(1-X_e)^2}$ 

To solve this we create a function:

 $f(X_e) = 0 = 1.44 - \frac{X_e^2}{(1-X_e)^2}$ <br>and use a nonlinear solver to find the value of  $X_e$  that makes this function equal to zero. We have to provide an initial guess. Chemical intuition suggests that the solution must be between 0 and 1, and mathematical intuition suggests the solution might be near 0.5 (which would give a ratio near 1).

Here is our solution.

3 **def** func(Xe):

<sup>1</sup> **from scipy.optimize import** fsolve 2

<span id="page-356-0"></span><sup>&</sup>lt;sup>1</sup>See Fogler, 4th ed. page 1025 for the setup of this equation.

```
4 z = 1.44 - (Xe^{*2})/(1-Xe)^{**2}5 return z
6
7 X0 = 0.58 Xe, = fsolve(func, X0)
9 print('The equilibrium conversion is X = {0:1.2f}'.format(Xe))
```

```
The equilibrium conversion is X = 0.55
```
#### **14.18 Integrating a batch reactor design equation**

For a constant volume batch reactor where  $A \rightarrow B$  at a rate of  $-r_A = kC_A^2$ , we derive the following design equation for the length of time required to achieve a particular level of conversion :

 $t(X) = \frac{1}{kC_{A0}} \int_{X=0}^{X} \frac{dX}{(1-X)}$  $\overline{(1-X)^2}$ 

if  $k = 10^{-3}$  L/mol/s and  $C_{A0} = 1$  mol/L, estimate the time to achieve 90% conversion.

We could analytically solve the integral and evaluate it, but instead we will numerically evaluate it using scipy.integrate.quad. This function returns two values: the evaluated integral, and an estimate of the absolute error in the answer.

```
1 from scipy.integrate import quad
2
3 def integrand(X):
4 k = 1.0e-35 \text{CaO} = 1.0 \# \text{mol/L}6 return 1./(k*Ca0)*(1./(1-X)**2)
 7
8 sol, abserr = quad(integrand, 0, 0.9)
9 print('t = {0} seconds ({1} hours)'.format(sol, sol/3600))
10 print('Estimated absolute error = {0}'.format(abserr))
```

```
t = 9000.000000000007 seconds (2.500000000000002 hours)
Estimated absolute error = 2.1220327407235617e-07
```
You can see the estimate error is very small compared to the solution.

#### **14.19 Uncertainty in an integral equation**

In a [previous example,](http://jkitchin.github.io/blog/2013/01/06/Integrating-a-batch-reactor-design-equation/) we solved for the time to reach a specific conversion in a batch reactor. However, it is likely there is uncertainty in the rate constant, and possibly in the initial concentration. Here we examine the effects of that uncertainty on the time to reach the desired conversion.

To do this we have to write a function that takes arguments with uncertainty, and wrap the function with the uncertainties.wrap decorator. The function must return a single float number (current limitation of the uncertainties package). Then, we simply call the function, and the uncertainties from the inputs will be automatically propagated to the outputs. Let us say there is about 10% uncertainty in the rate constant, and 1% uncertainty in the initial concentration.

```
1 from scipy.integrate import quad
2 import uncertainties as u
3
4 k = u \cdot \text{uf}loat((1.0e-3, 1.0e-4))5 Ca0 = u.ufloat((1.0, 0.01)) # mol/L6
7 @u.wrap
8 def func(k, Ca0):
9 def integrand(X):
10 return 1./(k*Ca0)*(1./(1-X)**2)
11 integral, abserr = quad(integrand, 0, 0.9)
12 return integral
13
14 sol = func(k, Ca0)
15 print('t = {0} seconds ({1} hours)'.format(sol, sol/3600))
```
 $t = (9.0+/-0.9)e+03$  seconds  $(2.50+/-0.25$  hours)

The result shows about a 10% uncertainty in the time, which is similar to the largest uncertainty in the inputs. This information should certainly be used in making decisions about how long to actually run the reactor to be sure of reaching the goal. For example, in this case, running the reactor for 3 hours (that is roughly  $+2\sigma$ ) would ensure at a high level of confidence (approximately 95% confidence) that you reach at least 90% conversion.

#### **14.20 Integrating the batch reactor mole balance**

An alternative approach of evaluating an integral is to integrate a differential equation. For the batch reactor, the differential equation that describes conversion as a function of time is:

 $\frac{dX}{dt} = -r_A V/N_{A0}.$ 

Given a value of initial concentration, or volume and initial number of moles of A, we can integrate this ODE to find the conversion at some later time. We assume that  $X(t=0) = 0$ . We will integrate the ODE over a time span of 0 to 10,000 seconds.

```
1 from scipy.integrate import odeint
 2 import numpy as np
 3 import matplotlib.pyplot as plt
4
5 k = 1.0e-3<br>6 Ca0 = 1.0CaO = 1.0 # mol/L7
8 def func(X, t):<br>9 ra = -k * (1)
         ra = -k * (Ca0 * (1 - X))*210 return -ra / Ca0
11
12 X0 = 013 tspan = npu1inspace(0,10000)14
15 sol = odeint(func, X0, tspan)
16 plt.plot(tspan,sol)
17 plt.xlabel('Time (sec)')<br>18 plt.ylabel('Conversion')
    plt.ylabel('Conversion')
19 plt.savefig('images/2013-01-06-batch-conversion.png')
```
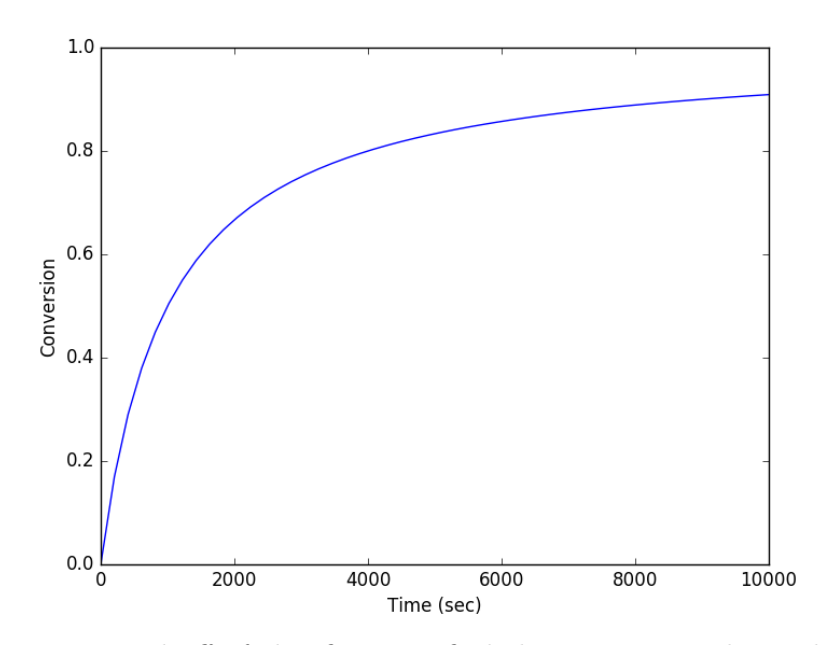

You can read off of this figure to find the time required to achieve a particular conversion.
# **14.21 Plug flow reactor with a pressure drop**

If there is a pressure drop in a plug flow reactor,  $2$  there are two equations needed to determine the exit conversion: one for the conversion, and one from the pressure drop.

$$
\frac{dX}{dW} = \frac{k'}{F_A 0} \left( \frac{1 - X}{1 + \epsilon X} \right) y \tag{49}
$$

$$
\frac{dX}{dy} = -\frac{\alpha(1 + \epsilon X)}{2y} \tag{50}
$$

Here is how to integrate these equations numerically in python.

```
1 import numpy as np
2 from scipy.integrate import odeint
3 import matplotlib.pyplot as plt
 4
5 kprime = 0.0266<br>6 FaO = 1.08
  Fa0 = 1.087 alpha = 0.0166
8 epsilon = -0.159
10 def dFdW(F, W):
11 'set of ODEs to integrate'
12 X = F[0]13 y = F[1]14 dXdW = kprime / Fa0 * (1-X) / (1 + epsilon*X) * y
15 dydW = -a1pha * (1 + epsilon * X) / (2 * y)
16 return [dXdW, dydW]
17
18 Wspan = npu. linspace(0,60)
19 X0 = 0.020 y0 = 1.021 F0 = [X0, y0]
22 sol = odeint(dFdW, F0, Wspan)
23
24 # now plot the results
25 plt.plot(Wspan, sol[:,0], label='Conversion')
26 plt.plot(Wspan, sol[:,1], 'g--', label='y=$P/P_0$') <br> 27 plt.legend(loc='best')
    plt.legend(loc='best')
28 plt.xlabel('Catalyst weight (lb_m)')
29 plt.savefig('images/2013-01-08-pdrop.png')
```
Here is the resulting figure.

<span id="page-360-0"></span><sup>2</sup>Fogler, 4th edition. page 193.

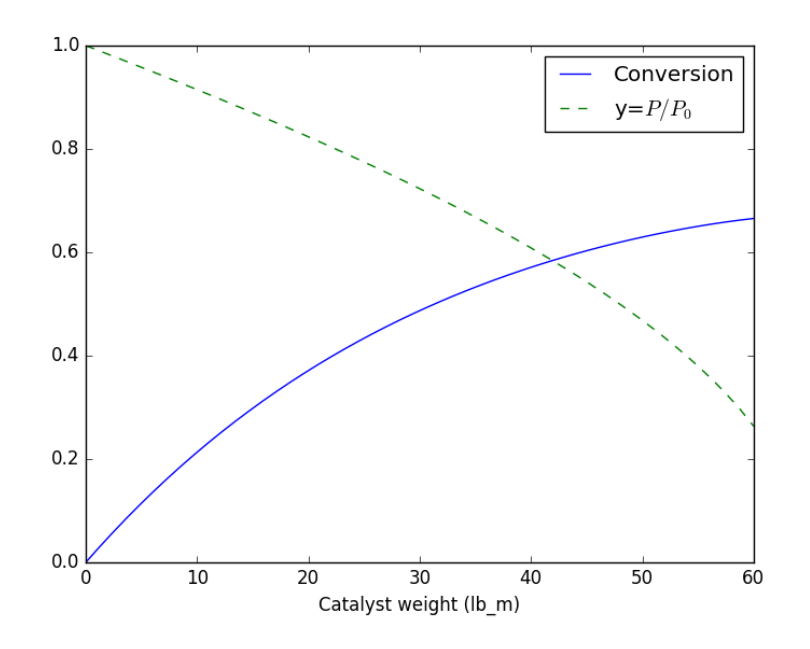

## **14.22 Solving CSTR design equations**

Given a continuously stirred tank reactor with a volume of 66,000 dmˆ3 where the reaction  $A \to B$  occurs, at a rate of  $-r_A = kC_A^2$  ( $k = 3$  L/mol/h), with an entering molar flow of  $F_{\text{A0}} = 5 \text{ mol/h}$  and a volumetric flowrate of 10 L/h, what is the exit concentration of A?

From a mole balance we know that at steady state  $0 = F_{A0} - F_A + V r_A$ . That equation simply states the sum of the molar flow of A in in minus the molar flow of A out plus the molar rate A is generated is equal to zero at steady state. This is directly the equation we need to solve. We need the following relationship:

1.  $F_A = v0C_A$ 

```
1 from scipy.optimize import fsolve
2
3 \text{ Fa0} = 5.04 v0 = 10.
5
6 V = 66000.0 # reactor volume L^3
7 k = 3.0 # rate constant L/mol/h
8
9 def func(Ca):
10 "Mole balance for a CSTR. Solve this equation for func(Ca)=0"
```

```
11 Fa = v0 * Ca # exit molar flow of A
12 ra = -k * Ca**2 # rate of reaction of A L/mol/h
13 return Fa0 - Fa + V * ra
14
15 # CA guess that that 90 % is reacted away
16 CA_{\text{guess}} = 0.1 * \text{Fa}0 / \text{v}017 CA sol, = fsolve(func, CA guess)
18
19 print('The exit concentration is {0} mol/L'.format(CA_sol))
```
The exit concentration is 0.005 mol/L

It is a little confusing why it is necessary to put a comma after the CA\_sol in the fsolve command. If you do not put it there, you get brackets around the answer.

# **14.23 Meet the steam tables**

#### [Matlab post](http://matlab.cheme.cmu.edu/2011/10/31/matlab-meets-the-steam-tables/)

We will use the *[iapws](https://pypi.python.org/pypi/iapws)* module. Install it like this:

```
1 pip install iapws
```
Problem statement: A Rankine cycle operates using steam with the condenser at 100 degC, a pressure of 3.0 MPa and temperature of 600 degC in the boiler. Assuming the compressor and turbine operate reversibly, estimate the efficiency of the cycle.

Starting point in the Rankine cycle in condenser.

we have saturated liquid here, and we get the thermodynamic properties for the given temperature. In this python module, these properties are all in attributes of an IAPWS object created at a set of conditions.

### **14.23.1 Starting point in the Rankine cycle in condenser.**

We have saturated liquid here, and we get the thermodynamic properties for the given temperature.

```
1 #import iapws
2 #print iapws.__version__
3 from iapws import IAPWS97
4
5 T1 = 100 + 273.15 #in K
6
7 sat liquid1 = IAPWS97(T=T1, x=0) # x is the steam quality. 0 = liquid
```
8 9  $P1 = sat\_liquid1.P$  $10$  s1 = sat\_liquid1.s 11  $h1 = sat\_liquid1.h$  $12 \quad v1 = sat\_liquid1.v$ 

### **14.23.2 Isentropic compression of liquid to point 2**

The final pressure is given, and we need to compute the new temperatures, and enthalpy.

```
1 P2 = 3.0 # MPa
2 s2 = s1 # this is what isentropic means
3
4 sat_liquid2 = IAPWS97(P=P2, s=s1)5 T2, = sat_liquid2.T
6 h2 = sat_liquid2.h
7
8 # work done to compress liquid. This is an approximation, since the
9 # volume does change a little with pressure, but the overall work here
10 # is pretty small so we neglect the volume change.
11 WdotP = v1*(P2 - P1);12
13 print('The compressor work is: {0:1.4f} kJ/kg'.format(WdotP))
```
The compressor work is: 0.0030 kJ/kg

The compression work is almost negligible. This number is 1000 times smaller than we computed with Xsteam. I wonder what the units of v1 actually are.

**14.23.3 Isobaric heating to T3 in boiler where we make steam**

```
1 T3 = 600 + 273.15 # K
2 P3 = P2 # definition of isobaric
    steam = IAPWS97(P=P3, T=T3)4
5 h3 = steam.h
6 s3 = steam.s
7
8 Qb, = h3 - h2 # heat required to make the steam
9
10 print('The boiler heat duty is: {0:1.2f} kJ/kg'.format(Qb))
```
The boiler heat duty is: 3260.69 kJ/kg

**14.23.4 Isentropic expansion through turbine to point 4**

```
1 steam = IAPWS97(P=P1, s=s3)
2 T4, = steam. T
3 h4 = steam.h
4 s4 = s3 # isentropic
5 Qc, = h4 - h1 # work required to cool from T4 to T1
6
7 print('The condenser heat duty is {0:1.2f} kJ/kg'.format(Qc))
```
The condenser heat duty is 2317.00 kJ/kg

**14.23.5 To get from point 4 to point 1**

```
1 WdotTurbine, = h4 - h3 # work extracted from the expansion
2 print('The turbine work is: {0:1.2f} kJ/kg'.format(WdotTurbine))
```
The turbine work is: -946.71 kJ/kg

#### **14.23.6 Efficiency**

This is a ratio of the work put in to make the steam, and the net work obtained from the turbine. The answer here agrees with the efficiency calculated in Sandler on page 135.

```
1 eta = -(\text{WdotTurbine} - \text{WdotP}) / \text{Qb}2 print('The overall efficiency is {0:1.2%}.'.format(eta))
```
The overall efficiency is 29.03%.

### **14.23.7 Entropy-temperature chart**

The IAPWS module makes it pretty easy to generate figures of the steam tables. Here we generate an entropy-Temperature graph. We do this to illustrate the path of the Rankine cycle. We need to compute the values of steam entropy for a range of pressures and temperatures.

```
1 import numpy as np
2 import matplotlib.pyplot as plt
3
4 plt.figure()
5 plt.clf()
6 T = np.linspace(300, 372+273, 200) # range of temperatures
7 for P in [0.1, 1, 2, 5, 10, 20]: #MPa
```

```
8 steam = [IAPWS97(T=t, P=P) for t in T]<br>9 S = [s.s for s in stream]S = [s.s for s in steam]10 \not\!\!plt.plot(S, T, 'k-)11
12 # saturated vapor and liquid entropy lines
13 svap = [s.s for s in [IAPWS97(T=t, x=1) for t in T]]
14 sliq = [s.s for s in [IAPWS97(T=t, x=0) for t in T]]
15
16 plt.plot(svap, T, 'r-')
17 plt.plot(sliq, T, 'b-')
18
19 plt.xlabel('Entropy (kJ/(kg K)')
20 plt.ylabel('Temperature (K)')
21 plt.savefig('images/iawps-steam.png')
```

```
<matplotlib.figure.Figure object at 0x111c916d8>
[<matplotlib.lines.Line2D object at 0x111d15780>]
[<matplotlib.lines.Line2D object at 0x111c991d0>]
[<matplotlib.lines.Line2D object at 0x111d191d0>]
[<matplotlib.lines.Line2D object at 0x111c99ac8>]
[<matplotlib.lines.Line2D object at 0x111d19a20>]
[<matplotlib.lines.Line2D object at 0x111cdf358>]
[<matplotlib.lines.Line2D object at 0x111c37358>]
[<matplotlib.lines.Line2D object at 0x111c37390>]
<matplotlib.text.Text object at 0x110b2ec18>
<matplotlib.text.Text object at 0x111cecc88>
```
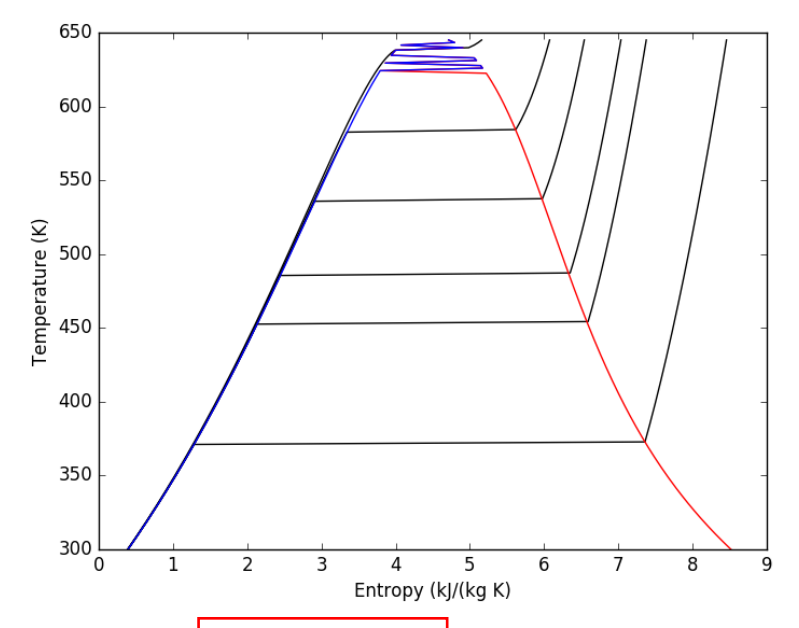

We can plot our Rankine cycle path like this. We compute the entropies along the non-isentropic paths.

```
1 T23 = np.linspace(T2, T3)
2 S23 = [s.s for s in [IAPWS97(P=P2, T=t) for t in T23]]
3
4 T41 = np.linspace(T4, T1 - 0.01) # subtract a tiny bit to make sure we get a liquid
5 S41 = [s.s for s in [IAPWS97(P=P1, T=t) for t in T41]]
```
And then we plot the paths.

```
1 plt.plot([s1, s2], [T1, T2], 'r-', lw=4) # Path 1 to 2
2 plt.plot(S23, T23, 'b-', lw=4) # path from 2 to 3 is isobaric
3 plt.plot([s3, s4], [T3, T4], 'g-', lw=4) # path from 3 to 4 is isentropic
4 plt.plot(S41, T41, 'k-', lw=4) # and from 4 to 1 is isobaric
5 plt.savefig('images/iawps-steam-2.png')
6 plt.savefig('images/iawps-steam-2.svg')
```
[<matplotlib.lines.Line2D object at 0x111c124a8>] [<matplotlib.lines.Line2D object at 0x11108f2b0>] [<matplotlib.lines.Line2D object at 0x1118e1710>] [<matplotlib.lines.Line2D object at 0x111da6ef0>]

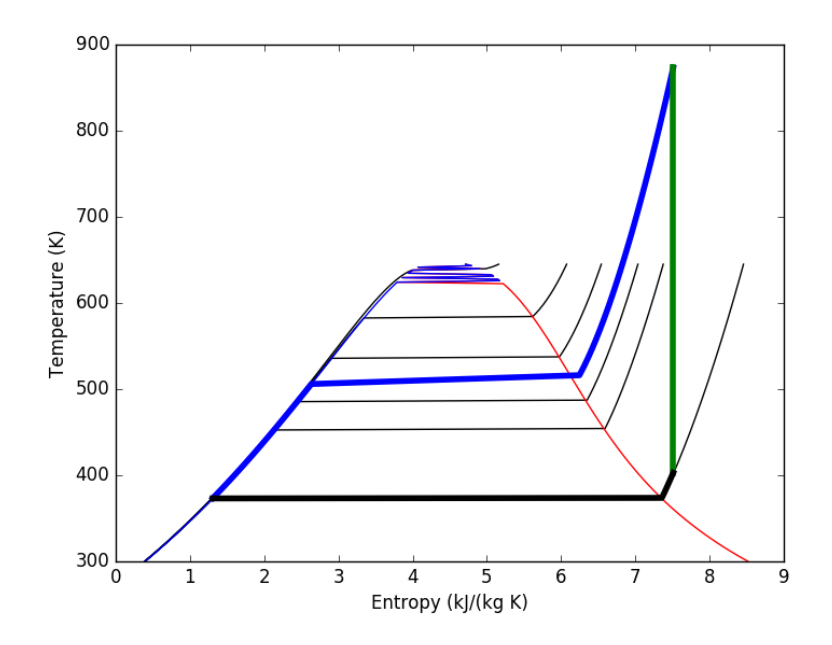

# **14.23.8 Summary**

This was an interesting exercise. On one hand, the tedium of interpolating the steam tables is gone. On the other hand, you still have to know exactly what to ask for to get an answer that is correct. The iapws interface is a little clunky, and takes some getting used to. It does not seem as robust as the Xsteam module I used in Matlab.

# **14.24 What region is a point in**

Suppose we have a space that is divided by a boundary into two regions, and we want to know if an arbitrary point is on one region or the other. One way to figure this out is to pick a point that is known to be in a region, and then draw a line to the arbitrary point counting the number of times it crosses the boundary. If the line crosses an even number of times, then the point is in the same region and if it crosses an odd number of times, then the point is in the other region.

Here is the boundary and region we consider in this example:

```
1 boundary = [0.1, 0],
2 [0.25, 0.1],<br>3 [0.3, 0.2],
```

```
[0.3, 0.2],
```

```
4 [0.35, 0.34],<br>5 [0.4, 0.43],[0.4, 0.43],
6 [0.51, 0.47],
7 [0.48, 0.55],
8 [0.44, 0.62],
9 [0.5, 0.66],
10 [0.55, 0.57],
11 [0.556, 0.48],
12 [0.63, 0.43],
13 [0.70, 0.44],
14 [0.8, 0.51],
15 [0.91, 0.57],
16 [1.0, 0.6]]
17
18 import matplotlib.pyplot as plt
   plt.cf()20 plt.plot([p[0] for p in boundary],
21 [p[1] for p in boundary])<br>22 plt.ylim([0, 1])
   plt.ylim([0, 1])23 plt.savefig('images/boundary-1.png')
```
[<matplotlib.lines.Line2D object at 0x10b417470>] (0, 1)

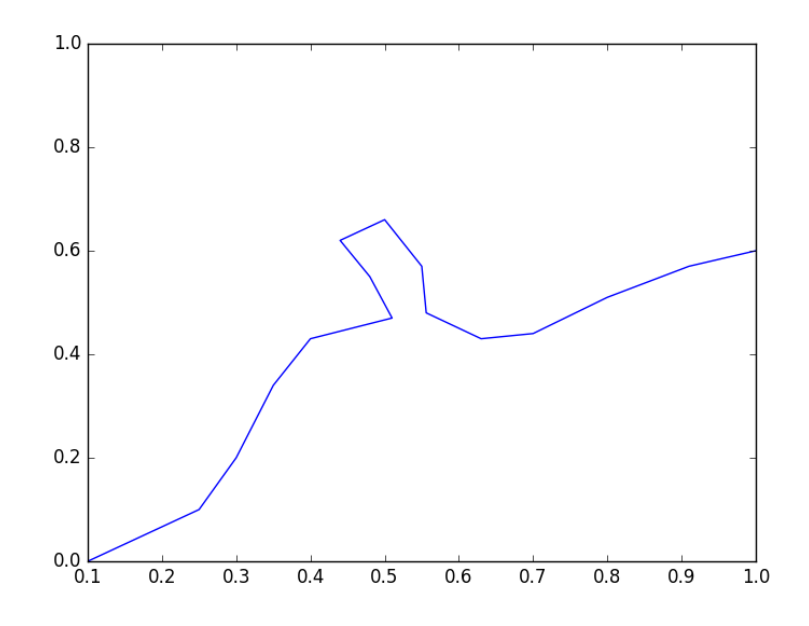

In this example, the boundary is complicated, and not described by a simple function. We will check for intersections of the line from the arbitrary point to the reference point with each segment defining the boundary. If

there is an intersection in the boundary, we count that as a crossing. We choose the origin  $(0, 0)$  in this case for the reference point. For an arbitrary point  $(x1, y1)$ , the equation of the line is therefore (provided x1 !=0):

 $y = \frac{y}{x}$  $\frac{y_1}{x_1}x$ .

Let the points defining a boundary segment be (bx1, by1) and (bx2, by 2). The equation for the line connecting these points (provided bx1  $!=$  $bx2$ ) is:

$$
y = by1 + \frac{by2 - by1}{bx2 - bx1}(x - bx1)
$$

Setting these two equations equal to each other, we can solve for the value of *x*, and if  $bx1 \leq x \leq bx2$  then we would say there is an intersection with that segment. The solution for x is:

$$
x = \frac{mbx\overline{1-by1}}{m-y\overline{1/x1}}
$$

This can only fail if  $m = y/2x$  which means the segments are parallel and either do not intersect or go through each other. One issue we have to resolve is what to do when the intersection is at the boundary. In that case, we would see an intersection with two segments since bx1 of one segment is also bx2 of another segment. We resolve the issue by only counting intersections with bx1. Finally, there may be intersections at values of *x* greater than the point, and we are not interested in those because the intersections are not between the point and reference point.

Here are all of the special cases that we have to handle:

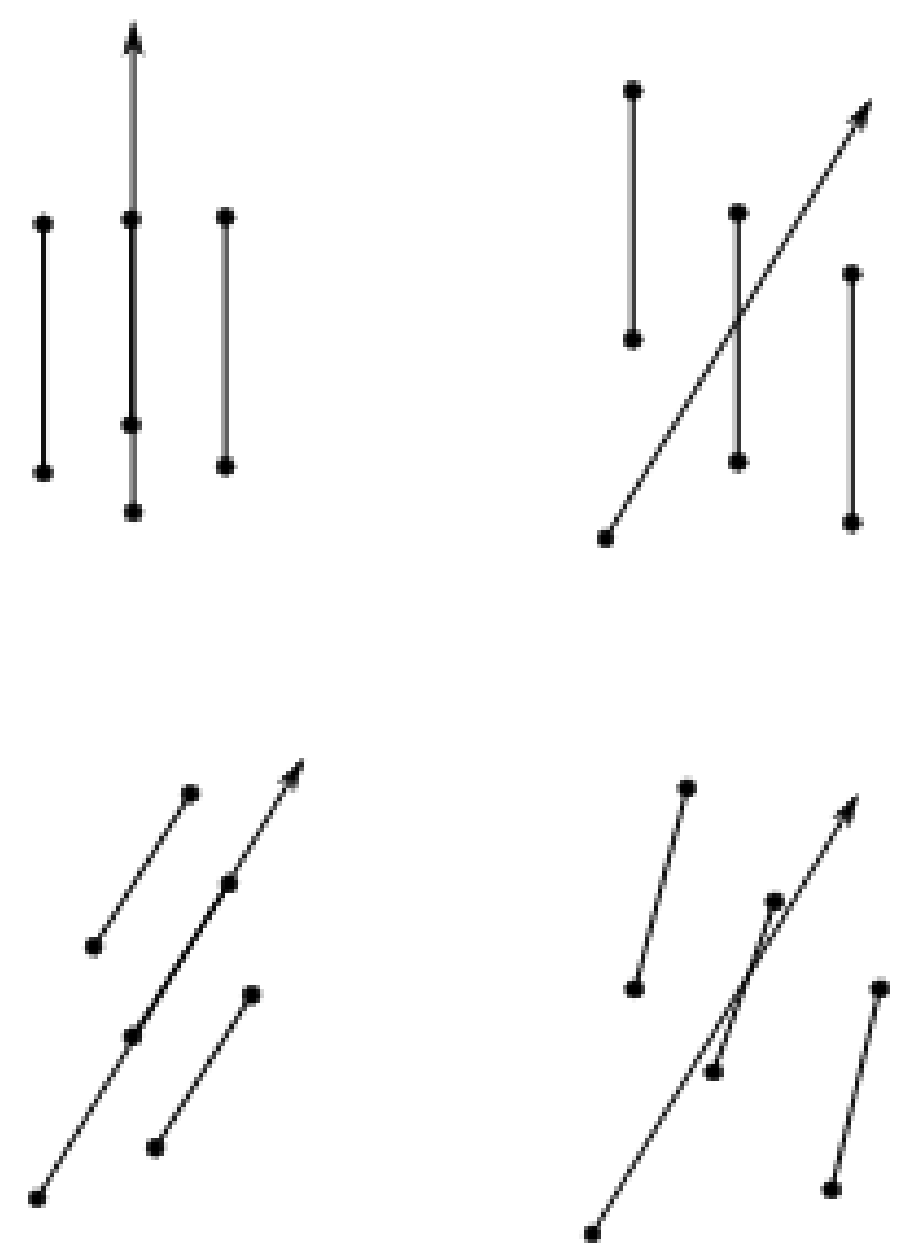

We will have to do float comparisons, so we will define [tolerance functions](#page-76-0) for all of these. I tried this previously with regular comparison operators, and there were many cases that did not work because of float comparisons. In the code that follows, we define the tolerance functions, the function that handles almost all the special cases, and show that it almost always correctly

identifies the region a point is in.

```
1 import numpy as np
2
3 TOLERANCE = 2 * np. spacing(1)
4
5 def feq(x, y, epsilon=TOLERANCE):
6 'x == y'7 return not((x < (y - epsilon)) or (y < (x - epsilon)))
8
9 def flt(x, y, epsilon=TOLERANCE):
10 \mathbf{y} \times \mathbf{y}'11 return x < (y - epsilon)
12
13 def fgt(x, y, epsilon=TOLERANCE):
14 \mathbf{y} \times \mathbf{y}15 return y < (x - epsilon)
16
17 def fle(x, y, epsilon=TOLERANCE):
18 'x \leq y'19 return not(y < (x - epsilon))
20
21
22 def fge(x, y, epsilon=TOLERANCE):
23 \mathbf{y} \rightarrow \mathbf{x} \rightarrow = \mathbf{y}24 return not(x < (y - epsilon))
25
26 boundary = [[0.1, 0],
27 [0.25, 0.1],
28 [0.3, 0.2],
29 [0.35, 0.34],
30 [0.4, 0.43],
31 [0.51, 0.47],
32 [0.48, 0.55],
33 [0.44, 0.62],
34 [0.5, 0.66],
35 [0.55,0.57],
36 [0.556, 0.48],
37 [0.63, 0.43],
38 [0.70, 0.44],
39 [0.8, 0.51],
40 [0.91, 0.57],<br>41 [1.0, 0.6]][1.0, 0.6]]
42
43 def intersects(p, isegment):
44 'p is a point (x1, y1), isegment is an integer indicating which segment starting with 0'
45 x1, y1 = p
46 bx1, by1 = boundary[isegment]
47 bx2, by2 = boundary [isegment + 1]
48 if feq(bx1, bx2) and feq(x1, 0.0): # both segments are vertical
49 if feq(bx1, x1):
50 return True
51 else:
52 return False
53 elif feq(bx1, bx2): # segment is vertical
54 m1 = y1 / x1 # slope of reference line
```

```
55 y = m1 * bx1 \# value of reference line at bx1<br>56 if ((fge(y, by1) and fit(y, by2))if ((fge(y, by1) and <math>flt(y, by2))57 or (fle(y, by1) and fgt(y,by2))):
58 # reference line intersects the segment
59 return True
60 else:
61 return False
62 else: # neither reference line nor segment is vertical
63 m = (by2 - by1) / (bx2 - bx1) # segment slope
64 m1 = y1 / x165 if feq(m, m1): # line and segment are parallel
66 if feq(y1, m * bx1):
67 return True
68 else:
69 return False<br>
70 else: # lines are no:
          70 else: # lines are not parallel
71 x = (m * bx1 - by1) / (m - m1) # x at intersection
72 if ((fge(x, bx1) and flt(x, bx2))
73 or (fle(x, bx1) and fgt(x, bx2))) and fle(x, x1):
74 return True
75 else:
76 return False
77 raise Exception('you should not get here')
78
79 import matplotlib.pyplot as plt
80
81 plt.plot([p[0] for p in boundary],
82 [p[1] for p in boundary], 'go-')
83 plt.ylim([0, 1])
84
85 N = 100
86
87 X = np.linspace(0, 1, N)
88
89 for x in X:
90 for y in X:
91 p = (x, y)92 nintersections = sum([intersects(p, i) for i in range(len(boundary) - 1)])
93 if nintersections % 2 == 0:
94 plt.plot(x, y, 'r.')
95 else:
96 plt.plot(x, y, 'b.')
97
98 plt.savefig('images/boundary-2.png')
```
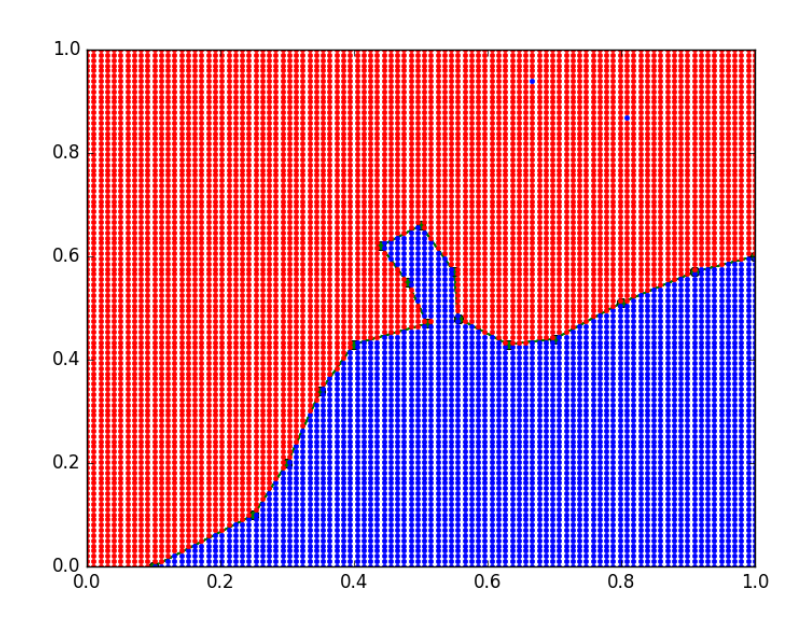

If you look carefully, there are two blue points in the red region, which means there is some edge case we do not capture in our function. Kudos to the person who figures it out. Update: It was pointed out that the points intersect a point on the line.

# **15 Units**

# **15.1 Using units in python**

## [Units in Matlab](http://matlab.cheme.cmu.edu/2011/08/05/using-cmu-units-in-matlab-for-basic-calculations/)

I think an essential feature in an engineering computational environment is properly handling units and unit conversions. Mathcad supports that pretty well. I wrote a [package](https://github.com/jkitchin/matlab-cmu) for doing it in Matlab. Today I am going to explore units in python. Here are some of the packages that I have found which support units to some extent

- 1. <http://pypi.python.org/pypi/units/>
- 2. <http://packages.python.org/quantities/user/tutorial.html>
- 3. [http://dirac.cnrs-orleans.fr/ScientificPython/ScientificPy](http://dirac.cnrs-orleans.fr/ScientificPython/ScientificPythonManual/Scientific.Physics.PhysicalQuantities-module.html)thonManual/ [Scientific.Physics.PhysicalQuantities-module.html](http://dirac.cnrs-orleans.fr/ScientificPython/ScientificPythonManual/Scientific.Physics.PhysicalQuantities-module.html)
- 4. <http://home.scarlet.be/be052320/Unum.html>
- 5. [https://simtk.org/home/python\\_units](https://simtk.org/home/python_units)
- 6. <http://docs.enthought.com/scimath/units/intro.html>

The last one looks most promising.

## **15.1.1 scimath**

scimath may only wok in Python2.

```
1 import numpy as np
2 from scimath.units.volume import liter
3 from scimath.units.substance import mol
4
5 q = np.array([1, 2, 3]) * mol6 print(q)
7
8 P = q / liter
9 print(P)
```
That doesn't look too bad. It is a little clunky to have to import every unit, and it is clear the package is saving everything in SI units by default. Let us try to solve an equation.

Find the time that solves this equation.  $0.01 = C_{A0}e^{-kt}$ First we solve without units. That way we know the answer.

```
1 import numpy as np
2 from scipy.optimize import fsolve
3
4 CA0 = 1.0 # mol/L
5 CA = 0.01 # mol/L
6 k = 1.0 # 1/s
7
8 def func(t):
9 z = CA - CA0 * np.exp(-k*t)10 return z
11
12 t0 = 2.313
14 t, = fsolve(func, t0)
15 print 't = \{0:1.2f\} seconds'.format(t)
```
 $t = 4.61$  seconds

Now, with units. I note here that I tried the obvious thing of just importing the units, and adding them on, but the package is unable to work with floats that have units. For some functions, there must be an ndarray with units which is practically what the UnitScalar code below does.

```
1 import numpy as np
2 from scipy.optimize import fsolve
3 from scimath.units.volume import liter
4 from scimath.units.substance import mol
5 from scimath.units.time import second
6 from scimath.units.api import has_units, UnitScalar
7
8 CAO = UnitScalar(1.0, units = mol / liter)9 CA = UnitScalar(0.01, units = mol / liter)10 k = UnitScalar(1.0, units = 1 / second)11
12 Chas_units(inputs="t::units=s",
13 outputs="result::units=mol/liter")
14 def func(t):
15 z = CA - CA0 * float(np.exp(-k*t))
16 return z
17
18 t0 = UnitScalar(2.3, units = second)19
20 t = f fsolve (func, t0)
21 print 't = \{0:1.2f\} seconds'.format(t)
22 print type(t)
```
 $t = 4.61$  seconds <type 'numpy.float64'>

This is some heavy syntax that in the end does not preserve the units. In my Matlab package, we had to "wrap" many functions like fsolve so they would preserve units. Clearly this package will need that as well. Overall, in its current implementation this package does not do what I would expect all the time.[3](#page-375-0)

## **15.2 Handling units with the quantities module**

The quantities module (<https://pypi.python.org/pypi/quantities>) is another option for handling units in python. We are going to try the previous example. It does not work, because scipy.optimize.fsolve is not designed to work with units.

<span id="page-375-0"></span><sup>3</sup>Then again no package does yet!

```
1 import quantities as u
2 import numpy as np
3
4 from scipy.optimize import fsolve
5 CA0 = 1 * u.mol / u.L
6 CA = 0.01 * u.mol / u.L
7 k = 1.0 / u.s8
9 def func(t):
10 return CA - CA0 * np.exp(-k * t)
11
12 tguess = 4 * u.s13
14 print(func(tguess))
15
16 print(fsolve(func, tguess))
```
-0.008315638888734178 mol/L

```
Traceback (most recent call last):
  File "<stdin>", line 1, in <module>
  File "/Users/jkitchin/anaconda3/lib/python3.5/site-packages/scipy/optimize/minpack.
    res = _root_hybr(func, x0, args, jac=fprime, **options)
  File "/Users/jkitchin/anaconda3/lib/python3.5/site-packages/scipy/optimize/minpack.
    shape, dtype = _{\text{check\_func}}('fsolve', 'func', func, x0, args, n, (n,)))File "/Users/jkitchin/anaconda3/lib/python3.5/site-packages/scipy/optimize/minpack.
    res = atleast_1d(thefunc(*(x0[:numinputs],) + args)))
  File "<stdin>", line 2, in func
  File "/Users/jkitchin/anaconda3/lib/python3.5/site-packages/quantities/quantity.py"
    res._dimensionality = p_dict[uf](*objs)
  File "/Users/jkitchin/anaconda3/lib/python3.5/site-packages/quantities/dimensionali
    raise ValueError("quantity must be dimensionless")
ValueError: quantity must be dimensionless
```
Our function works fine with units, but fsolve does not pass numbers with units back to the function, so this function fails because the exponential function gets an argument with dimensions in it. We can create a new function that solves this problem. We need to "wrap" the function we want to solve to make sure that it uses units, but returns a float number. Then, we put the units back onto the final solved value. Here is how we do that.

```
1 import quantities as u
2 import numpy as np
3
4 from scipy.optimize import fsolve as _fsolve
5
6 CAO = 1 * u.mol / u.L
```

```
7 CA = 0.01 * u.mol / u.L
8 k = 1.0 / u.s
9
10 def func(t):
11 return CA - CA0 * np.exp(-k * t)
12
13 def fsolve(func, t0):
14 'wrapped fsolve command to work with units'
15 tU = t0 / float(t0) # units on initial guess, normalized
16 def wrapped_func(t):
17 't will be unitless, so we add unit to it. t * tU has units.'
18 return float(func(t * tU))
19
20 sol, = _fsolve(wrapped_func, t0)
21 return sol * tU
22
23 tguess = 4 * u.s24
25 print(fsolve(func, tguess))
```
#### 4.605170185988092 s

It is a little tedious to do this, but we might only have to do it once if we store the new fsolve command in a module. You might notice the wrapped function we wrote above only works for one dimensional problems. If there are multiple dimensions, we have to be a little more careful. In the next example, we expand the wrapped function definition to do both one and multidimensional problems. It appears we cannot use numpy.array element-wise multiplication because you cannot mix units in an array. We will use lists instead. When the problem is one-dimensional, the function will take a scalar, but when it is multidimensional it will take a list or array. We will use try/except blocks to handle these two cases. We will assume multidimensional cases, and if that raises an exception because the argument is not a list, we assume it is scalar. Here is the more robust code example.

```
1 import quantities as u
2 import numpy as np
3
4 from scipy.optimize import fsolve as _fsolve
5
6 def fsolve(func, t0):
7 '''wrapped fsolve command to work with units. We get the units on
8 the function argument, then wrap the function so we can add units
9 to the argument and return floats. Finally we call the original
10 fsolve from scipy. Note: this does not support all of the options
11 to fsolve.'''
12
13 try:
14 tU = [t / float(t) for t in t0] # units on initial guess, normalized
```

```
15 except TypeError:<br>16 tU = t0 / flo
          tU = t0 / float(t0)
17
18 def wrapped_func(t):
19 't will be unitless, so we add unit to it. t * tU has units.'
20 try:
21 T = [x1 * x2 for x1,x2 in zip(t, tU)]
22 except TypeError:
23 T = t * tU24
25 try:
26 return [float(x) for x in func(T)]
27 except TypeError:
28 return float(func(T))
2930 sol = _fsolve(wrapped_func, t0)
31 try:
32 return [x1 * x2 for x1,x2 in zip(sol, tU)]
33 except TypeError:
34 return sol * tU
35
36 ### Problem 1
37 CAO = 1 * u.mol / u.L38 CA = 0.01 * u.mol / u.L
39 k = 1.0 / u.s
40
41 def func(t):
42 return CA - CA0 * np.exp(-k * t)
43
44
45 tguess = 4 * u.s46 sol1, = fsolve(func, tguess)
47 print('sol1 = ',sol1)
48
49 ### Problem 2
50 def func2(X):
51 a, b = X52 return [a**2 - 4*u.kg**2,
53 b**2 - 25*u.J**2]
54
55 Xguess = [2.2*u.kg, 5.2*u.J]
56 s2a, s2b = fsolve(func2, Xguess)
57 print('s2a = {0}\ns2b = {1}'.format(s2a, s2b))
```
sol1 = 4.605170185988092 s s2a = 1.9999999999999867 kg s2b = 5.000000000000002 J

That is pretty good. There is still room for improvement in the wrapped function, as it does not support all of the options that scipy.optimize.fsolve supports. Here is a draft of a function that does that. We have to return different numbers of arguments depending on the value of full\_output. This

function works, but I have not fully tested all the options. Here are three examples that work, including one with an argument.

```
1 import quantities as u
2 import numpy as np
3
4 from scipy.optimize import fsolve as _fsolve
5
6 def fsolve(func, t0, args=(),
7 fprime=None, full_output=0, col_deriv=0,
8 xtol=1.49012e-08, maxfev=0, band=None,
9 epsfcn=0.0, factor=100, diag=None):
10 '''wrapped fsolve command to work with units. We get the units on
11 the function argument, then wrap the function so we can add units
       to the argument and return floats. Finally we call the original
13 fsolve from scipy. '''
14
15 try:
16 tU = [t / float(t) for t in t0] # units on initial guess, normalized
17 except TypeError:
18 tU = t0 / float(t0)
19
20 def wrapped_func(t, *args):
21 't will be unitless, so we add unit to it. t * tU has units.'
22 try:
23 T = [x1 * x2 for x1,x2 in zip(t, tU)]
24 except TypeError:
25 \overline{T} = \overline{t} * tU26
27 try:
28 return [float(x) for x in func(T, *args)]
29 except TypeError:
30 return float(func(T))
31
32 sol = _fsolve(wrapped_func, t0, args,
33 fprime, full_output, col_deriv,<br>34 xtol, maxfev, band,
             xtol, maxfev, band,
35 epsfcn, factor, diag)
36
37 if full_output:
38 x, infodict, ier, mesg = sol
39 try:
40 x = [x1 * x2 for x1,x2 in zip(x, tU)]
          41 except TypeError:
42 \bar{x} = \bar{x} * t\bar{U}43 return x, infodict, ier, mesg
44 else:
45 try:
46 x = [x1 * x2 for x1,x2 in zip(sol, tU)]
47 except TypeError:
48 x = sol * tU49 return x
50
51 ### Problem 1
52 CA0 = 1 * u.mol / u.L
```

```
53 CA = 0.01 * u.mol / u.L<br>54 k = 1.0 / u.sk = 1.0 / u.s55
56 def func(t):
57 return CA - CA0 * np.exp(-k * t)
58
59
60 tguess = 4 * u.s61 sol1, = fsolve(func, tguess)
62 print('sol1 = ',sol1)
63
64 ### Problem 2
65 def func2(X):
66 a, b = X67 return [a**2 - 4*u.kg**2,
68 b**2 - 25*u \cdot J**269
70 Xguess = [2.2*u.kg, 5.2*u.J]71 sol, infodict, ier, mesg = fsolve(func2, Xguess, full_output=1)
72 s2a, s2b = sol
73 print('s2a = {0} \ns2b = {1}'.format(s2a, s2b))
74
75 ### Problem 3 - with an arg
76 def func3(a, arg):
77 return a**2 - 4*u.kg**2 + arg**2
78
79 Xguess = 1.5 * u.kg80 arg = 0.0* u.kg81
82 sol3, = fsolve(func3, Xguess, args=(arg,))
83
84 print('sol3 = ', sol3)
```

```
sol1 = 4.605170185988092 s
s2a = 1.9999999999999867 kg
s2b = 5.000000000000002 J
sol3 = 2.0 kg
```
The only downside I can see in the quantities module is that it only handle temperature differences, and not absolute temperatures. If you only use absolute temperatures, this would not be a problem I think. But, if you have mixed temperature scales, the quantities module does not convert them on an absolute scale.

```
1 import quantities as u
2
3 T = 20 * u.degC
4
5 print(T.rescale(u.K))
6 print(T.rescale(u.degF))
```
20.0 K 36.0 degF

Nevertheless, this module seems pretty promising, and there are a lot more features than shown here. Some documentation can be found at [http:](http://pythonhosted.org/quantities/) [//pythonhosted.org/quantities/](http://pythonhosted.org/quantities/).

#### **15.3 Units in ODEs**

We reconsider a simple ODE but this time with units. We will use the quantities package again.

Here is the ODE,  $\frac{dCa}{dt} = -kCa$  with  $C_A(0) = 1.0$  mol/L and  $k = 0.23$ 1/s. Compute the concentration after 5 s.

```
1 import quantities as u
\overline{2}3 k = 0.23 / u.s4 Ca0 = 1 * u.mol / u.L5
6 def dCadt(Ca, t):
7 return -k * Ca
8
9 import numpy as np
10 from scipy.integrate import odeint
11
12 tspan = np.linspace(0, 5) * u.s13
14 sol = odeint(dCadt, Ca0, tspan)
15
16 print(sol[-1])
```
## [ 0.31663678]

No surprise, the units are lost. Now we start wrapping odeint. We wrap everything, and then test two examples including a single ODE, and a coupled set of ODEs with mixed units.

```
1 import quantities as u
2 import matplotlib.pyplot as plt
3
4 import numpy as np
5 from scipy.integrate import odeint as _odeint
6
7 def odeint(func, y0, t, args=(),
8 Dfun=None, col_deriv=0, full_output=0,
9 ml=None, mu=None, rtol=None, atol=None,
10 tcrit=None, h0=0.0, hmax=0.0, hmin=0.0,
```
11 ixpr=0, mxstep=0, mxhnil=0, mxordn=12,<br>12 mxords=5, printmessg=0): mxords=5, printmessg=0): **def** wrapped\_func(Y0, T, \*args): *# put units on T if they are on the original t # check for units so we don't put them on twice* **if not** hasattr(T, 'units') **and** hasattr(t, 'units'):  $T = T * t$ . units *# now for the dependent variable units. Y0 may be a scalar or # a list or an array. we want to check each element of y0 for # units, and add them to the corresponding element of Y0 if we # need to.* **try**: uY0 = [x **for** x **in** Y0] *# a list copy of contents of Y0 # this works if y0 is an iterable, eg. a list or array* **for** i, yi **in** enumerate(y0): **if not** hasattr(uY0[i],'units') **and** hasattr(yi, 'units'): uY0[i] = uY0[i] \* yi.units **except TypeError**: *# we have a scalar* **if not** hasattr(Y0, 'units') **and** hasattr(y0, 'units'):  $uY0 = Y0 * y0.$ units 36 val = func(uY0,  $t$ , \*args) **try**: **return** np.array([float(x) **for** x **in** val]) **except TypeError**: return float(val) **if** full\_output: y, infodict = \_odeint(wrapped\_func, y0, t, args, Dfun, col\_deriv, full\_output, ml, mu, rtol, atol, tcrit, h0, hmax, hmin, ixpr, mxstep, mxhnil, mxordn, mxords, printmessg) **else**: y = \_odeint(wrapped\_func, y0, t, args, Dfun, col\_deriv, full\_output, ml, mu, rtol, atol, 54 tcrit, h0, hmax, hmin,<br>55 ixpr, mxstep, mxhnil, ixpr, mxstep, mxhnil, mxordn, mxords, printmessg) *# now we need to put units onto the solution units should be the # same as y0. We cannot put mixed units in an array, so, we return a list* m,n = y.shape *# y is an ndarray, so it has a shape* **if** n > 1: *# more than one equation, we need a list* uY = [0 **for** yi **in** range(n)] **for** i, yi **in** enumerate(y0): **if not** hasattr(uY[i],'units') **and** hasattr(yi, 'units'):  $uY[i] = y[:, i] * yi.units$ 

```
67 else:
                     uY[i] = y[:, i]69
 70 else:
 71 uY = y * y0. units72
 73 y = uY74
 75
 76 if full_output:
 77 return y, infodict
 78 else:
 79 return y
 80
 81 ##################################################################
     82 # test a single ODE
 83 k = 0.23 / u.s
 84 Ca0 = 1 * u.mol / u.L85
 86 def dCadt(Ca, t):
 87 return -k * Ca
 88
 89 tspan = np.linspace(0, 5) * u.s<br>90 sol = odeint(dCadt, Ca0, tspan)
    sol = odeint(dCadt, Ca0, tspan)
91
 92 print(sol[-1])
 93
94 plt.plot(tspan, sol)
 95 plt.xlabel('Time ({0})'.format(tspan.dimensionality.latex))
 96 plt.ylabel('$C_A$ ({0})'.format(sol.dimensionality.latex))<br>97 plt.savefig('images/ode-units-ca.png')
     plt.savefig('images/ode-units-ca.png')
98
99 ##################################################################
100 # test coupled ODEs
101 lbmol = 453.59237*u.mol
102
103 kprime = 0.0266 * lbmol / u.hr / u.lb
104 Fa0 = 1.08 * lbmol / u.hr
105 alpha = 0.0166 / u.lb
106 epsilon = -0.15107
108 def dFdW(F, W, alpha0):
109 X, y = F110 dXdW = kprime / Fa0 * (1.0 - X)/(1.0 + epsilon * X) * y<br>111 dydW = - alpha0 * (1.0 + epsilon * X) / (2.0 * y)
         dydW = - alpha0 * (1.0 + epsilon * X) / (2.0 * y)
112 return [dXdW, dydW]
113
114 X0 = 0.0 * u.dimensionless115 y0 = 1.0116
117 # initial conditions
118 F0 = [X0, y0] # one without units, one with units, both are dimensionless
119
120 wspan = np.linspace(0,60) * u.lb
121
122 sol = odeint(dFdW, F0, wspan, args=(alpha,))
```

```
123 X, y = sol
124
125 print('Test 2')
126 print(X[-1])
127 print(y[-1])
128
129 plt.figure()
130 plt.plot(wspan, X, wspan, y)
131 plt.legend(['X','$P/P_0$'])
132 plt.xlabel('Catalyst weight ({0})'.format(wspan.dimensionality.latex))<br>
133 plt.savefig('images/ode-coupled-units-pdrpo.png')
      plt.savefig('images/ode-coupled-units-pdrpo.png')
```
[ 0.31663678] mol/L Test 2 0.6655695781563288 dimensionless 0.263300470681

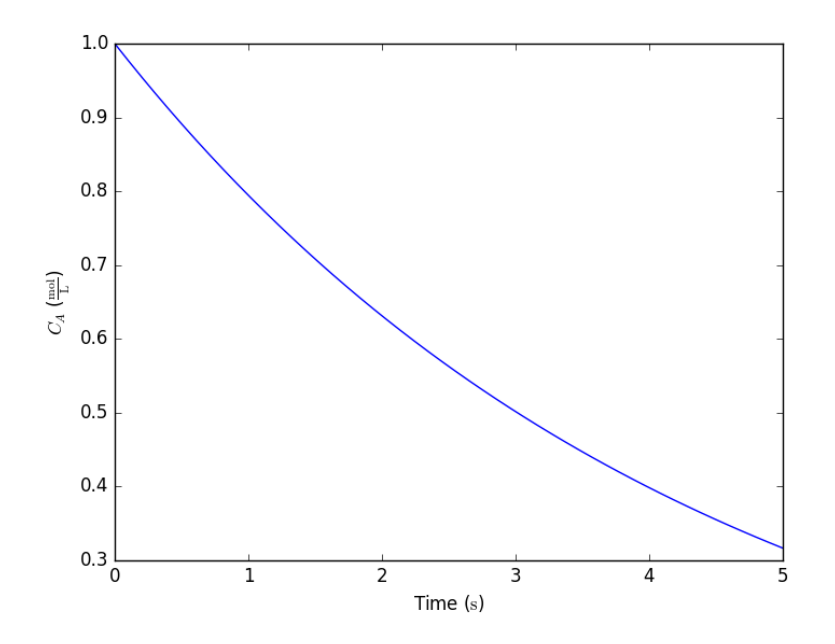

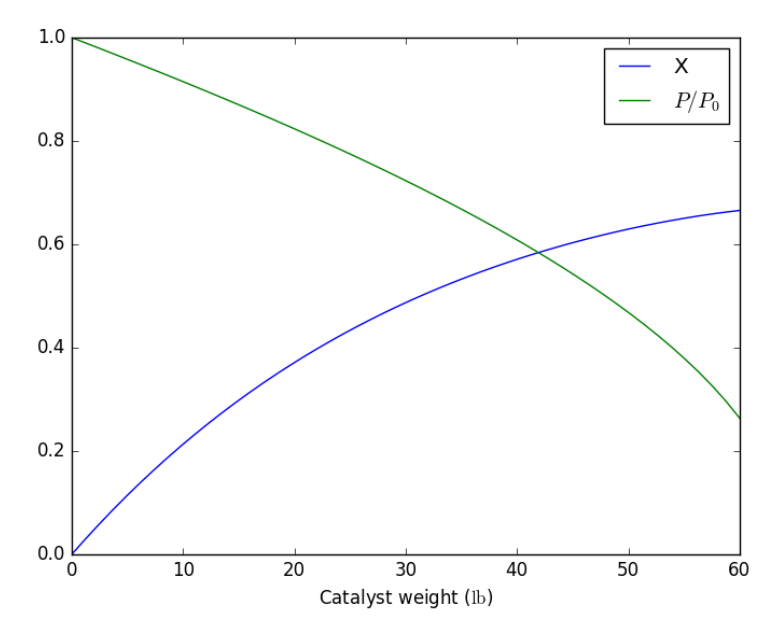

That is not too bad. This is another example of a function you would want to save in a module for reuse. There is one bad feature of the wrapped odeint function, and that is that it changes the solution for coupled ODEs from an ndarray to a list. That is necessary because you apparently cannot have mixed units in an ndarray. It is fine, however, to have a list of mixed units. This is not a huge problem, but it changes the syntax for plotting results for the wrapped odeint function compared to the unwrapped function without units.

# **15.4 Handling units with dimensionless equations**

As we have seen, handling units with third party functions is fragile, and often requires additional code to wrap the function to handle the units. An alternative approach that avoids the wrapping is to rescale the equations so they are dimensionless. Then, we should be able to use all the standard external functions without modification. We obtain the final solutions by rescaling back to the answers we want.

Before doing the examples, let us consider how the quantities package handles dimensionless numbers.

#### 2

<sup>1</sup> **import quantities as u**

```
3 a = 5 * u.m
4 L = 10 * u.m # characteristic length
5
6 print(a/L)
7 print(type(a/L))
```

```
0.5 dimensionless
<class 'quantities.quantity.Quantity'>
```
As you can see, the dimensionless number is scaled properly, and is listed as dimensionless. The result is still an instance of a quantities object though. That is not likely to be a problem.

Now, we consider using fsolve with dimensionless equations. Our goal is to solve  $C_A = C_{A0} \exp(-kt)$  for the time required to reach a desired  $C_A$ . We let  $X = Ca/Ca0$  and  $\tau = t * k$ , which leads to  $X = \exp(-\tau)$  in dimensionless terms.

```
1 import quantities as u
2 import numpy as np
3 from scipy.optimize import fsolve
4
5 CA0 = 1 * u.mol / u.L
6 CA = 0.01 * u.mol / u.L # desired exit concentration
7 k = 1.0 / u.s8
9 # we need new dimensionless variables
10 # let X = Ca / Ca0
11 # so, Ca = Ca0 * X
12
13 # let tau = t * k
14 # so t = tau / k
15
16 X = CA / CA0 # desired exit dimensionless concentration
17
18 def func(tau):
19 return X - np.exp(-tau)
20<sup>2</sup>21 tauguess = 222
23 print(func(tauguess)) # confirm we have a dimensionless function
24
25 tau_sol, = fsolve(func, tauguess)
26 t = tau_sol / k27 print(t)
```

```
-0.1253352832366127 dimensionless
4.605170185988091 s
```
Now consider the ODE  $\frac{dCa}{dt} = -kCa$ . We let  $X = Ca/Ca0$ , so  $Ca0dX =$ *dCa*. Let  $\tau = t * k$  which in this case is dimensionless. That means  $d\tau = kdt$ . Substitution of these new variables leads to:

 $Ca0 * k \frac{dX}{d\tau} = -kCa0X$ or equivalently:  $\frac{dX}{d\tau} = -X$ 

```
1 import quantities as u
2
3 k = 0.23 / u.s4 Ca0 = 1 * u.mol / u.L5
6 # Let X = Ca/Ca0 -> Ca = Ca0 * X dCa = dX/Ca0
7 # let tau = t * k -> dt = 1/k dtau
8
9
10 def dXdtau(X, tau):
11 return -X
12
13 import numpy as np
14 from scipy.integrate import odeint
15
16 tspan = npuinspace(0, 5) * u.s17 tauspan = tspan * k
18
19 XO = 1
20 X_sol = odeint(dXdtau, X0, tauspan)
21
22 print('Ca at t = {0} = {1}''.format(tspan[-1], X_sol.flatten()[-1] * Ca0))
```
Ca at t =  $5.0$  s =  $0.31663677735141815$  mol/L

That is pretty much it. Using dimensionless quantities simplifies the need to write wrapper code, although it does increase the effort to rederive your equations (with corresponding increased opportunities to make mistakes). Using units to confirm your dimensionless derivation reduces those opportunities.

# **16 GNU Free Documentation License**

GNU Free Documentation License Version 1.3, 3 November 2008

Copyright (C) 2000, 2001, 2002, 2007, 2008 Free Software Foundation, Inc. <http://fsf.org/> Everyone is permitted to copy and distribute verbatim copies

of this license document, but changing it is not allowed.

#### 0. PREAMBLE

The purpose of this License is to make a manual, textbook, or other functional and useful document "free" in the sense of freedom: to assure everyone the effective freedom to copy and redistribute it, with or without modifying it, either commercially or noncommercially. Secondarily, this License preserves for the author and publisher a way to get credit for their work, while not being considered responsible for modifications made by others.

This License is a kind of "copyleft", which means that derivative works of the document must themselves be free in the same sense. It complements the GNU General Public License, which is a copyleft license designed for free software.

We have designed this License in order to use it for manuals for free software, because free software needs free documentation: a free program should come with manuals providing the same freedoms that the software does. But this License is not limited to software manuals; it can be used for any textual work, regardless of subject matter or whether it is published as a printed book. We recommend this License principally for works whose purpose is instruction or reference.

#### 1. APPLICABILITY AND DEFINITIONS

This License applies to any manual or other work, in any medium, that contains a notice placed by the copyright holder saying it can be distributed under the terms of this License. Such a notice grants a world-wide, royalty-free license, unlimited in duration, to use that work under the conditions stated herein. The "Document", below, refers to any such manual or work. Any member of the public is a licensee, and is addressed as "you". You accept the license if you copy, modify or distribute the work in a way requiring permission under copyright law.

A "Modified Version" of the Document means any work containing the Document or a portion of it, either copied verbatim, or with

modifications and/or translated into another language.

A "Secondary Section" is a named appendix or a front-matter section of the Document that deals exclusively with the relationship of the publishers or authors of the Document to the Document's overall subject (or to related matters) and contains nothing that could fall directly within that overall subject. (Thus, if the Document is in part a textbook of mathematics, a Secondary Section may not explain any mathematics.) The relationship could be a matter of historical connection with the subject or with related matters, or of legal, commercial, philosophical, ethical or political position regarding them.

The "Invariant Sections" are certain Secondary Sections whose titles are designated, as being those of Invariant Sections, in the notice that says that the Document is released under this License. If a section does not fit the above definition of Secondary then it is not allowed to be designated as Invariant. The Document may contain zero Invariant Sections. If the Document does not identify any Invariant Sections then there are none.

The "Cover Texts" are certain short passages of text that are listed, as Front-Cover Texts or Back-Cover Texts, in the notice that says that the Document is released under this License. A Front-Cover Text may be at most 5 words, and a Back-Cover Text may be at most 25 words.

A "Transparent" copy of the Document means a machine-readable copy, represented in a format whose specification is available to the general public, that is suitable for revising the document straightforwardly with generic text editors or (for images composed of pixels) generic paint programs or (for drawings) some widely available drawing editor, and that is suitable for input to text formatters or for automatic translation to a variety of formats suitable for input to text formatters. A copy made in an otherwise Transparent file format whose markup, or absence of markup, has been arranged to thwart or discourage subsequent modification by readers is not Transparent. An image format is not Transparent if used for any substantial amount of text. A copy that is not "Transparent" is called "Opaque".

Examples of suitable formats for Transparent copies include plain

ASCII without markup, Texinfo input format, LaTeX input format, SGML or XML using a publicly available DTD, and standard-conforming simple HTML, PostScript or PDF designed for human modification. Examples of transparent image formats include PNG, XCF and JPG. Opaque formats include proprietary formats that can be read and edited only by proprietary word processors, SGML or XML for which the DTD and/or processing tools are not generally available, and the machine-generated HTML, PostScript or PDF produced by some word processors for output purposes only.

The "Title Page" means, for a printed book, the title page itself, plus such following pages as are needed to hold, legibly, the material this License requires to appear in the title page. For works in formats which do not have any title page as such, "Title Page" means the text near the most prominent appearance of the work's title, preceding the beginning of the body of the text.

The "publisher" means any person or entity that distributes copies of the Document to the public.

A section "Entitled XYZ" means a named subunit of the Document whose title either is precisely XYZ or contains XYZ in parentheses following text that translates XYZ in another language. (Here XYZ stands for a specific section name mentioned below, such as "Acknowledgements", "Dedications", "Endorsements", or "History".) To "Preserve the Title" of such a section when you modify the Document means that it remains a section "Entitled XYZ" according to this definition.

The Document may include Warranty Disclaimers next to the notice which states that this License applies to the Document. These Warranty Disclaimers are considered to be included by reference in this License, but only as regards disclaiming warranties: any other implication that these Warranty Disclaimers may have is void and has no effect on the meaning of this License.

#### 2. VERBATIM COPYING

You may copy and distribute the Document in any medium, either commercially or noncommercially, provided that this License, the copyright notices, and the license notice saying this License applies to the Document are reproduced in all copies, and that you add no other conditions whatsoever to those of this License. You may not use technical measures to obstruct or control the reading or further copying of the copies you make or distribute. However, you may accept compensation in exchange for copies. If you distribute a large enough number of copies you must also follow the conditions in section 3.

You may also lend copies, under the same conditions stated above, and you may publicly display copies.

### 3. COPYING IN QUANTITY

If you publish printed copies (or copies in media that commonly have printed covers) of the Document, numbering more than 100, and the Document's license notice requires Cover Texts, you must enclose the copies in covers that carry, clearly and legibly, all these Cover Texts: Front-Cover Texts on the front cover, and Back-Cover Texts on the back cover. Both covers must also clearly and legibly identify you as the publisher of these copies. The front cover must present the full title with all words of the title equally prominent and visible. You may add other material on the covers in addition. Copying with changes limited to the covers, as long as they preserve the title of the Document and satisfy these conditions, can be treated as verbatim copying in other respects.

If the required texts for either cover are too voluminous to fit legibly, you should put the first ones listed (as many as fit reasonably) on the actual cover, and continue the rest onto adjacent pages.

If you publish or distribute Opaque copies of the Document numbering more than 100, you must either include a machine-readable Transparent copy along with each Opaque copy, or state in or with each Opaque copy a computer-network location from which the general network-using public has access to download using public-standard network protocols a complete Transparent copy of the Document, free of added material. If you use the latter option, you must take reasonably prudent steps, when you begin distribution of Opaque copies in quantity, to ensure that this Transparent copy will remain thus accessible at the stated

location until at least one year after the last time you distribute an Opaque copy (directly or through your agents or retailers) of that edition to the public.

It is requested, but not required, that you contact the authors of the Document well before redistributing any large number of copies, to give them a chance to provide you with an updated version of the Document.

#### 4. MODIFICATIONS

You may copy and distribute a Modified Version of the Document under the conditions of sections 2 and 3 above, provided that you release the Modified Version under precisely this License, with the Modified Version filling the role of the Document, thus licensing distribution and modification of the Modified Version to whoever possesses a copy of it. In addition, you must do these things in the Modified Version:

- A. Use in the Title Page (and on the covers, if any) a title distinct from that of the Document, and from those of previous versions (which should, if there were any, be listed in the History section of the Document). You may use the same title as a previous version if the original publisher of that version gives permission.
- B. List on the Title Page, as authors, one or more persons or entities responsible for authorship of the modifications in the Modified Version, together with at least five of the principal authors of the Document (all of its principal authors, if it has fewer than five), unless they release you from this requirement.
- C. State on the Title page the name of the publisher of the Modified Version, as the publisher.
- D. Preserve all the copyright notices of the Document.
- E. Add an appropriate copyright notice for your modifications adjacent to the other copyright notices.
- F. Include, immediately after the copyright notices, a license notice giving the public permission to use the Modified Version under the terms of this License, in the form shown in the Addendum below.
- G. Preserve in that license notice the full lists of Invariant Sections and required Cover Texts given in the Document's license notice.
- H. Include an unaltered copy of this License.
- I. Preserve the section Entitled "History", Preserve its Title, and add to it an item stating at least the title, year, new authors, and publisher of the Modified Version as given on the Title Page. If there is no section Entitled "History" in the Document, create one stating the title, year, authors, and publisher of the Document as given on its Title Page, then add an item describing the Modified Version as stated in the previous sentence.
- J. Preserve the network location, if any, given in the Document for public access to a Transparent copy of the Document, and likewise the network locations given in the Document for previous versions it was based on. These may be placed in the "History" section. You may omit a network location for a work that was published at least four years before the Document itself, or if the original publisher of the version it refers to gives permission.
- K. For any section Entitled "Acknowledgements" or "Dedications", Preserve the Title of the section, and preserve in the section all the substance and tone of each of the contributor acknowledgements and/or dedications given therein.
- L. Preserve all the Invariant Sections of the Document, unaltered in their text and in their titles. Section numbers or the equivalent are not considered part of the section titles.
- M. Delete any section Entitled "Endorsements". Such a section may not be included in the Modified Version.
- N. Do not retitle any existing section to be Entitled "Endorsements" or to conflict in title with any Invariant Section.
- O. Preserve any Warranty Disclaimers.

If the Modified Version includes new front-matter sections or appendices that qualify as Secondary Sections and contain no material copied from the Document, you may at your option designate some or all of these sections as invariant. To do this, add their titles to the list of Invariant Sections in the Modified Version's license notice. These titles must be distinct from any other section titles.

You may add a section Entitled "Endorsements", provided it contains nothing but endorsements of your Modified Version by various parties--for example, statements of peer review or that the text has been approved by an organization as the authoritative definition of a standard.

You may add a passage of up to five words as a Front-Cover Text, and a passage of up to 25 words as a Back-Cover Text, to the end of the list of Cover Texts in the Modified Version. Only one passage of Front-Cover Text and one of Back-Cover Text may be added by (or through arrangements made by) any one entity. If the Document already includes a cover text for the same cover, previously added by you or by arrangement made by the same entity you are acting on behalf of, you may not add another; but you may replace the old one, on explicit permission from the previous publisher that added the old one.

The author(s) and publisher(s) of the Document do not by this License give permission to use their names for publicity for or to assert or imply endorsement of any Modified Version.

#### 5. COMBINING DOCUMENTS

You may combine the Document with other documents released under this License, under the terms defined in section 4 above for modified versions, provided that you include in the combination all of the Invariant Sections of all of the original documents, unmodified, and list them all as Invariant Sections of your combined work in its license notice, and that you preserve all their Warranty Disclaimers.

The combined work need only contain one copy of this License, and multiple identical Invariant Sections may be replaced with a single copy. If there are multiple Invariant Sections with the same name but different contents, make the title of each such section unique by adding at the end of it, in parentheses, the name of the original author or publisher of that section if known, or else a unique number. Make the same adjustment to the section titles in the list of Invariant Sections in the license notice of the combined work.

In the combination, you must combine any sections Entitled "History" in the various original documents, forming one section Entitled "History"; likewise combine any sections Entitled "Acknowledgements", and any sections Entitled "Dedications". You must delete all sections Entitled "Endorsements".

### 6. COLLECTIONS OF DOCUMENTS

You may make a collection consisting of the Document and other documents released under this License, and replace the individual copies of this License in the various documents with a single copy that is included in the collection, provided that you follow the rules of this License for verbatim copying of each of the documents in all other respects.

You may extract a single document from such a collection, and distribute it individually under this License, provided you insert a copy of this License into the extracted document, and follow this License in all other respects regarding verbatim copying of that document.

#### 7. AGGREGATION WITH INDEPENDENT WORKS

A compilation of the Document or its derivatives with other separate and independent documents or works, in or on a volume of a storage or distribution medium, is called an "aggregate" if the copyright resulting from the compilation is not used to limit the legal rights of the compilation's users beyond what the individual works permit. When the Document is included in an aggregate, this License does not apply to the other works in the aggregate which are not themselves derivative works of the Document.

If the Cover Text requirement of section 3 is applicable to these copies of the Document, then if the Document is less than one half of the entire aggregate, the Document's Cover Texts may be placed on covers that bracket the Document within the aggregate, or the electronic equivalent of covers if the Document is in electronic form. Otherwise they must appear on printed covers that bracket the whole aggregate.

#### 8. TRANSLATION

Translation is considered a kind of modification, so you may distribute translations of the Document under the terms of section 4.
Replacing Invariant Sections with translations requires special permission from their copyright holders, but you may include translations of some or all Invariant Sections in addition to the original versions of these Invariant Sections. You may include a translation of this License, and all the license notices in the Document, and any Warranty Disclaimers, provided that you also include the original English version of this License and the original versions of those notices and disclaimers. In case of a disagreement between the translation and the original version of this License or a notice or disclaimer, the original version will prevail.

If a section in the Document is Entitled "Acknowledgements", "Dedications", or "History", the requirement (section 4) to Preserve its Title (section 1) will typically require changing the actual title.

#### 9. TERMINATION

You may not copy, modify, sublicense, or distribute the Document except as expressly provided under this License. Any attempt otherwise to copy, modify, sublicense, or distribute it is void, and will automatically terminate your rights under this License.

However, if you cease all violation of this License, then your license from a particular copyright holder is reinstated (a) provisionally, unless and until the copyright holder explicitly and finally terminates your license, and (b) permanently, if the copyright holder fails to notify you of the violation by some reasonable means prior to 60 days after the cessation.

Moreover, your license from a particular copyright holder is reinstated permanently if the copyright holder notifies you of the violation by some reasonable means, this is the first time you have received notice of violation of this License (for any work) from that copyright holder, and you cure the violation prior to 30 days after your receipt of the notice.

Termination of your rights under this section does not terminate the licenses of parties who have received copies or rights from you under this License. If your rights have been terminated and not permanently reinstated, receipt of a copy of some or all of the same material does not give you any rights to use it.

### 10. FUTURE REVISIONS OF THIS LICENSE

The Free Software Foundation may publish new, revised versions of the GNU Free Documentation License from time to time. Such new versions will be similar in spirit to the present version, but may differ in detail to address new problems or concerns. See http://www.gnu.org/copyleft/.

Each version of the License is given a distinguishing version number. If the Document specifies that a particular numbered version of this License "or any later version" applies to it, you have the option of following the terms and conditions either of that specified version or of any later version that has been published (not as a draft) by the Free Software Foundation. If the Document does not specify a version number of this License, you may choose any version ever published (not as a draft) by the Free Software Foundation. If the Document specifies that a proxy can decide which future versions of this License can be used, that proxy's public statement of acceptance of a version permanently authorizes you to choose that version for the Document.

## 11. RELICENSING

"Massive Multiauthor Collaboration Site" (or "MMC Site") means any World Wide Web server that publishes copyrightable works and also provides prominent facilities for anybody to edit those works. A public wiki that anybody can edit is an example of such a server. A "Massive Multiauthor Collaboration" (or "MMC") contained in the site means any set of copyrightable works thus published on the MMC site.

"CC-BY-SA" means the Creative Commons Attribution-Share Alike 3.0 license published by Creative Commons Corporation, a not-for-profit corporation with a principal place of business in San Francisco, California, as well as future copyleft versions of that license published by that same organization.

"Incorporate" means to publish or republish a Document, in whole or in part, as part of another Document.

An MMC is "eligible for relicensing" if it is licensed under this License, and if all works that were first published under this License somewhere other than this MMC, and subsequently incorporated in whole or in part into the MMC, (1) had no cover texts or invariant sections, and (2) were thus incorporated prior to November 1, 2008.

The operator of an MMC Site may republish an MMC contained in the site under CC-BY-SA on the same site at any time before August 1, 2009, provided the MMC is eligible for relicensing.

## **17 References**

<http://scipy-lectures.github.com/index.html>

# **18 Index**